# **UNIVERSIDADE FEDERAL DE SANTA MARIA CENTRO DE EDUCAÇÃO PROGRAMA DE PÓS-GRADUAÇÃO EM TECNOLOGIAS EDUCACIONAIS EM REDE - MESTRADO PROFISSIONAL**

**Jean Alex Custódio Machado**

# **PENSAMENTO COMPUTACIONAL INTEGRADO À MATEMÁTICA: UMA PROPOSTA DE ATIVIDADES DE ESTUDO PARA O 6º ANO DO ENSINO FUNDAMENTAL II**

**Santa Maria, RS 2021**

**Jean Alex Custódio Machado**

# **PENSAMENTO COMPUTACIONAL INTEGRADO À MATEMÁTICA: UMA PROPOSTA DE ATIVIDADES DE ESTUDO PARA O 6º ANO DO ENSINO FUNDAMENTAL II**

Dissertação apresentada ao Programa de Pós-Graduação em Tecnologias Educacionais em Rede (PPGTER), da Universidade Federal de Santa Maria (UFSM, RS), como requisito parcial para obtenção do título de **Mestre em Tecnologias Educacionais em Rede**.

Orientador: Prof. Dr. André Zanki Cordenonsi

Santa Maria, RS 2021

Machado, Jean Alex Custódio PENSAMENTO COMPUTACIONAL INTEGRADO À MATEMÁTICA: UMA PROPOSTA DE ATIVIDADES DE ESTUDO PARA O 6° ANO DO ENSINO FUNDAMENTAL II / Jean Alex Custódio Machado. - 2020. 365 p.; 30 cm

Orientador: André Zanki Cordenonsi entenciano - instituído) - Universidade Federal de Santa<br>Dissertação (mestrado) - Universidade Federal de Santa<br>Maria, Centro de Educação, Programa de Pós-Graduação em Tecnologias Educacionais em Rede, RS, 2020

1. Pensamento computacional 2. Atividades de estudo 3. Matemática 4. Currículo escolar I. Cordenonsi, André Zanki II. Título.

Sistema de geração automática de ficha catalográfica da UFSM. Dados fornecidos pelo autor(a). Sob supervisão da Direção da Divisão de Processos Técnicos da Biblioteca<br>Central. Bibliotecária responsável Paula Schoenfeldt Pa

Declaro, JEAN ALEX CUSTÓDIO MACHADO, para os devidos fins e sob as penas da lei, que a pesquisa constante neste trabalho de conclusão de curso (Dissertação) foi por mim elaborada e que as informações necessárias objeto de consulta em literatura e outras fontes estão devidamente referenciadas. Declaro, ainda, que este trabalho ou parte dele não foi apresentado anteriormente para obtenção de qualquer outro grau<br>acadêmico, estando ciente de que a inveracidade da presente declaração poderá resultar na anulação da titulação pela Universidade, entre outras consequências legais.

Jean Alex Custódio Machado

### PENSAMENTO COMPUTACIONAL INTEGRADO À MATEMÁTICA: UMA PROPOSTA DE ATIVIDADES DE ESTUDO PARA O 6º ANO DO ENSINO **FUNDAMENTAL II**

Dissertação, apresentada ao Curso, de Mestrado Profissional do Programa de Pós-Graduação em Tecnologias Educacionais em Rede, da Universidade Federal de Santa Maria (UFSM, RS),<br>como requisito parcial para obtenção do<br>título de Mestre em Tecnologias Educacionais em Rede.

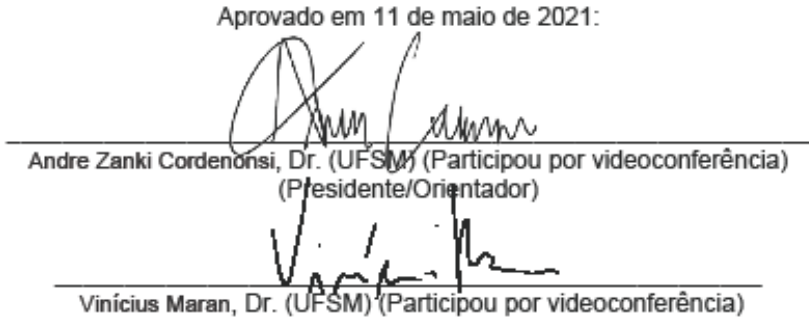

Christian Puhlmann Brackmann, Dr. (IFFar) (Participou por videoconferência)

Santa Maria, RS 2021

**DEDICATÓRIA**

*A todos que acreditam em uma educação melhor apoiada pelas tecnologias.*

#### **AGRADECIMENTOS**

Aprendi a estar sempre em constante aprendizado e a realização de um mestrado sempre foi um objetivo a ser atingido. A oportunidade apareceu e, com ela, veio o interesse em continuar adquirindo conhecimentos e repassar isso para outras pessoas. Cada etapa vivida, desde a seleção, as aulas presenciais, trabalhos em grupos e defesas foram fatores que vieram a agregar mais conhecimento e maturidade em relação ao meio acadêmico. Portanto, sou eternamente agradecido às pessoas e instituições que me deram apoio, orientações e coragem para seguir em frente.

Agradeço, primeiramente, a Deus, pois quando acreditamos nele somos fortes e, consequentemente, bem-sucedidos em nossas jornadas.

Ao Prof. Andre, que, mais do que um orientador, foi um grande estrategista nas orientações e percepções quanto à pesquisa que estava sendo desenvolvida, para a elaboração deste trabalho.

À Profa. Giliane, pela disponibilidade, orientações e atendimento sempre que solicitada.

Ao Prof. Antonio, pela consideração e orientações durante as aulas da disciplina de Plataformas Midiáticas, Mediações e Tecnologias, que colaboraram para efetuar um bom projeto e, consequentemente, a defesa de qualificação.

À Cassiana Marques, servidora da UFSM, pelo incentivo e força para desenvolver um projeto e apresentar para seleção no PPGTER.

À Anne Giselle, pelo carinho, apoio, diálogos e pela consideração em estar sempre ao meu lado nesta importante etapa.

À Profa. Maritê de Oliveira, do NTEM, e à Profa. Fernanda Mendes, pelas indicações de professores de Matemática para o painel de especialistas.

Ao Comando da 3ª Divisão de Exército, pelo apoio dispensando na realização dos meus estudos.

Aos professores membros do painel de especialistas (professores de Matemática) e painel de especialistas (supervisores/coordenadores de turma), que analisaram as atividades de estudo e colaboraram com suas percepções para a viabilidade de aplicação das atividades em sala de aula.

Por fim, à Universidade Federal de Santa Maria, pela oportunidade em cursar um mestrado. Obrigado!

## **RESUMO**

### **PENSAMENTO COMPUTACIONAL INTEGRADO À MATEMÁTICA: UMA PROPOSTA DE ATIVIDADES DE ESTUDO PARA O 6º ANO DO ENSINO FUNDAMENTAL II**

### AUTOR: Jean Alex Custódio Machado ORIENTADOR: André Zanki Cordenonsi

A presente pesquisa foi desenvolvida no Programa de Pós-Graduação em Tecnologias Educacionais em Rede (PPGTER) da Universidade Federal de Santa Maria (UFSM), na área de concentração de Tecnologias Educacionais em Rede para Inovação e Democratização da Educação, na linha de pesquisa Gestão de Tecnologias Educacionais em Rede. Seu objetivo principal foi analisar a integração do Pensamento Computacional (PC) com a Matemática do 6º ano do Ensino Fundamental II, conforme a competência - Cultura Digital - da Base Nacional Comum Curricular (BNCC<sup>1</sup>), que define o conjunto orgânico e progressivo de aprendizagens essenciais no qual todos os alunos devem desenvolver nas etapas e modalidades da Educação Básica. Ainda, estabelece que o estudante deve ter um domínio do universo digital, sendo capaz de fazer uso qualificado e ético das diversas ferramentas existentes e de compreender o Pensamento Computacional e os impactos da tecnologia em sua vida e na sociedade. Especificamente, buscou-se: a) elaborar atividades de estudo (desplugadas e plugadas) que envolveram a integração do Pensamento Computacional com a Matemática para o 6º ano do Ensino Fundamental II (produto final); b) análise dos dados coletados dos membros dos painéis de especialistas (professores de Matemática e supervisores/coordenadores de turma) quanto às atividades de estudo; e c) apresentação dos resultados da análise dos dados coletados. Trata-se de um estudo de caso, de natureza aplicada e objetivos de ser descritiva e exploratória, com características de pesquisa bibliográfica e análise de dados com abordagem quantitativa e qualitativa. É utilizado como instrumento de coleta de dados às análises dos participantes dos painéis de especialistas, mediante o preenchimento de questionários. Os resultados do estudo apresentaram que as atividades de estudo elaboradas estão de acordo com os objetos de conhecimentos e as habilidades previstas na BNCC. Ainda, que é viável a aplicabilidade em sala das atividades de estudo e que estas podem contribuir para uma melhor compreensão dos objetos de conhecimento da BNCC*.*

**Palavras-chave**: Pensamento computacional. Atividades de estudo. Matemática. Currículo escolar.

 $\overline{a}$ 

<sup>1</sup> http://basenacionalcomum.mec.gov.br/

## **ABSTRACT**

### **COMPUTATIONAL THINKING INTEGRATED WITH MATHEMATICS: A PROPOSAL OF STUDY ACTIVITIES FOR THE 6th YEAR OF FUNDAMENTAL EDUCATION II**

### AUTHOR: Jean Alex Custódio Machado ADVISOR: André Zanki Cordenonsi

This research was developed in the Graduate Program in Educational Network Technologies (PPGTER) of the Federal University of Santa Maria (UFSM), in the area of concentration of Educational Network Technologies for Innovation and Democratization of Education, in the Management research line Educational Network Technologies. Its main objective was to analyze an integration of computational thinking (PC) with the mathematics of the 6th year of Elementary School II, according to the competence - Digital Culture - of the National Common Curricular Base (BNCC), which defines the organic and progressive set of all essential learning in which students must develop in the stages and modalities of Basic Education. Still, that the student must have a mastery of the digital universe, being able to make qualified and ethical use of the various existing tools and to understand Computational Thinking and the impacts of technology on his life and on society. Specifically, we sought to: a) Develop study activities (unplugged and plugged) that involved the integration of computational thinking with mathematics for the 6th Year of Elementary School II (final product); b) analyze the data collected from the members of the expert panels (mathematics teachers and class supervisors / coordinators) regarding the study activities; and c) presentation of the results of the analysis of the collected data. It is a case study, of an applied nature and aims to be descriptive and exploratory, with characteristics of bibliographic research and data analysis with a quantitative and qualitative approach. It is used as a data collection instrument for the analysis of the participants of the expert panels, by completing questionnaires. The results of the study show that the study activities developed are in accordance with the objects of knowledge and skills provided for in the BNCC. Furthermore, it is feasible to apply study activities in the classroom and that these can contribute to a better understanding of the BNCC's knowledge objects.

**Keywords**: Computational thinking. Study activities. Mathematics. School curriculum.

# **LISTA DE FIGURAS**

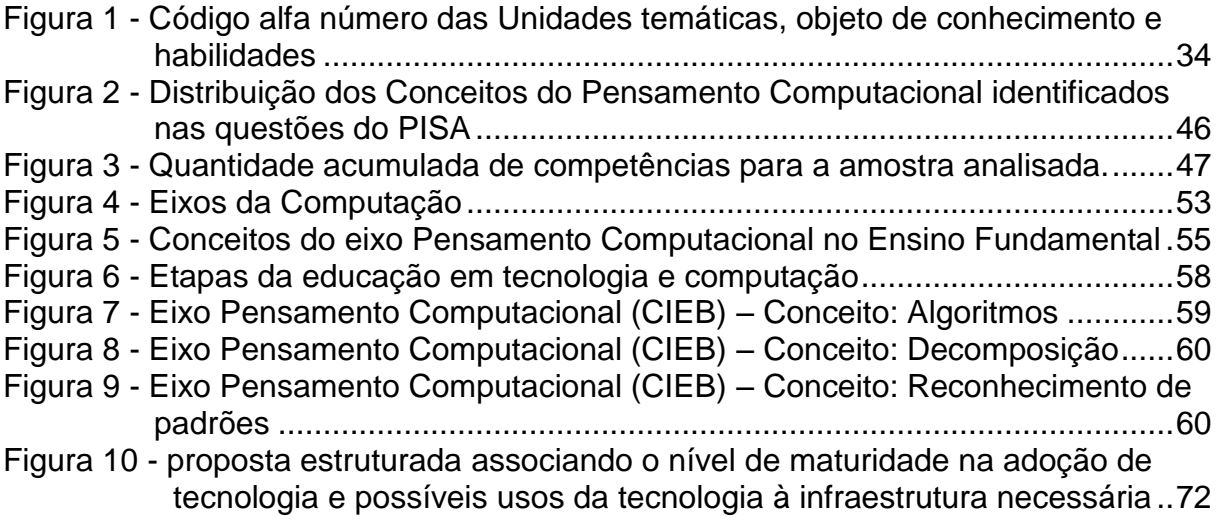

# **LISTA DE GRÁFICOS**

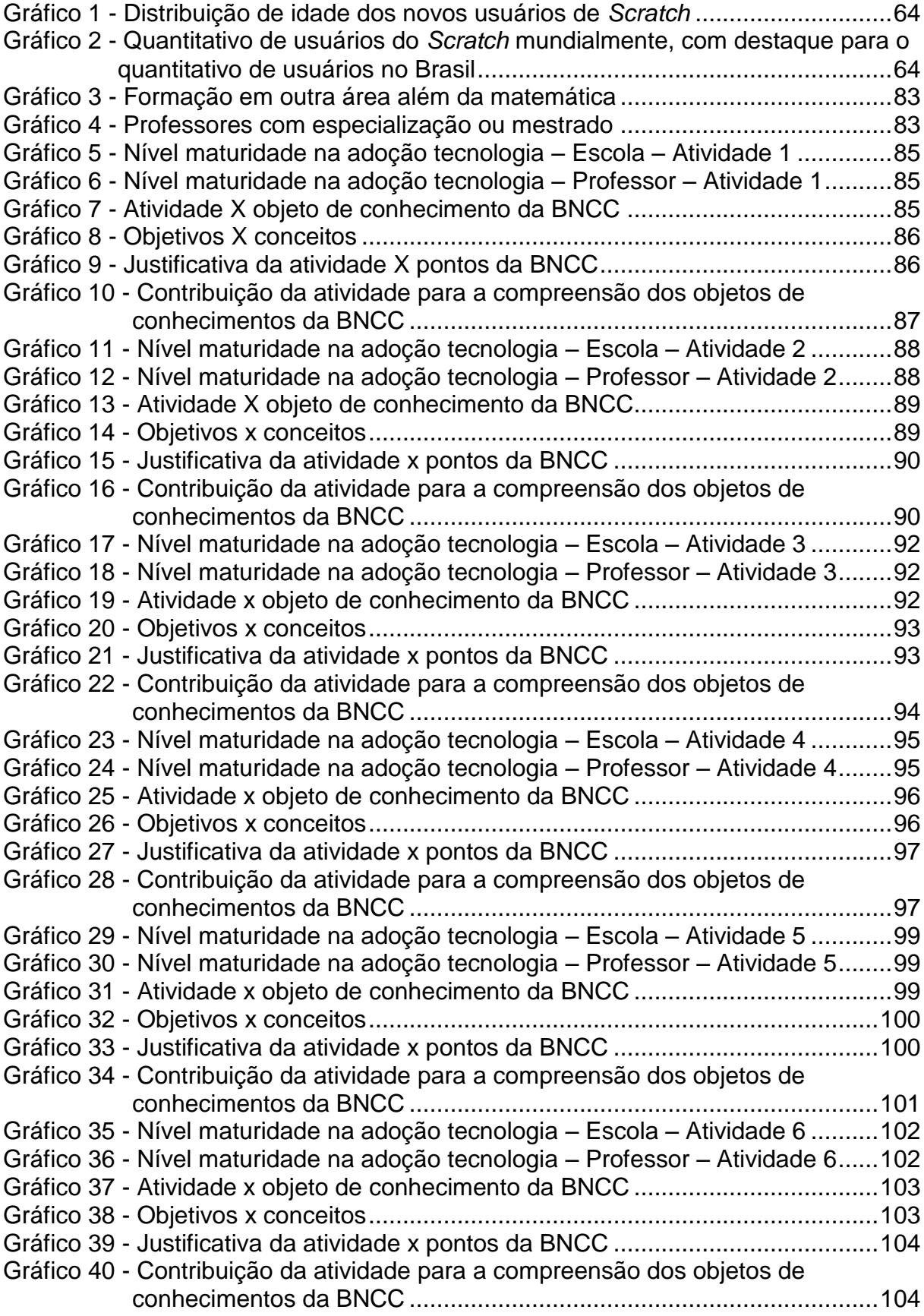

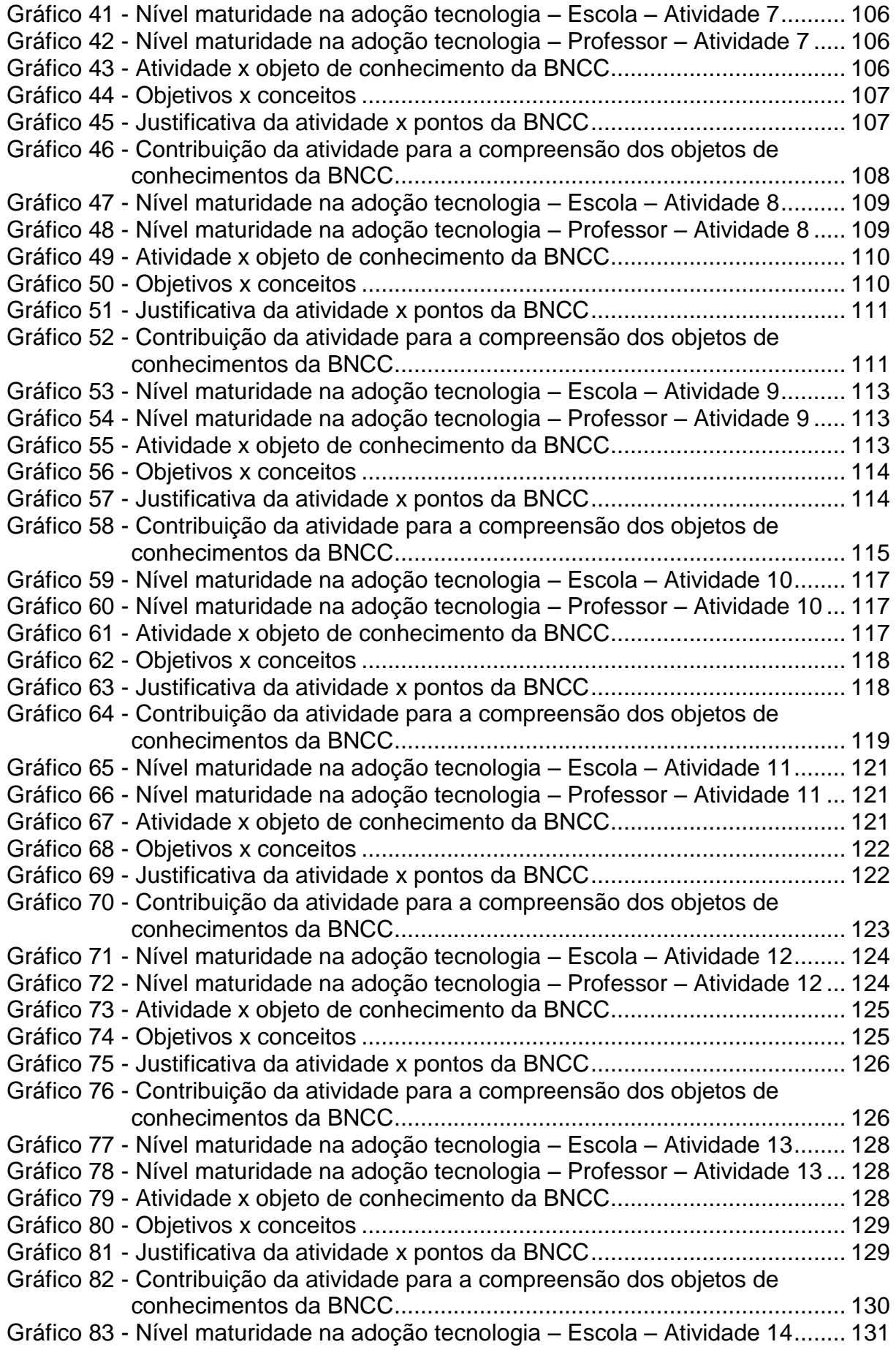

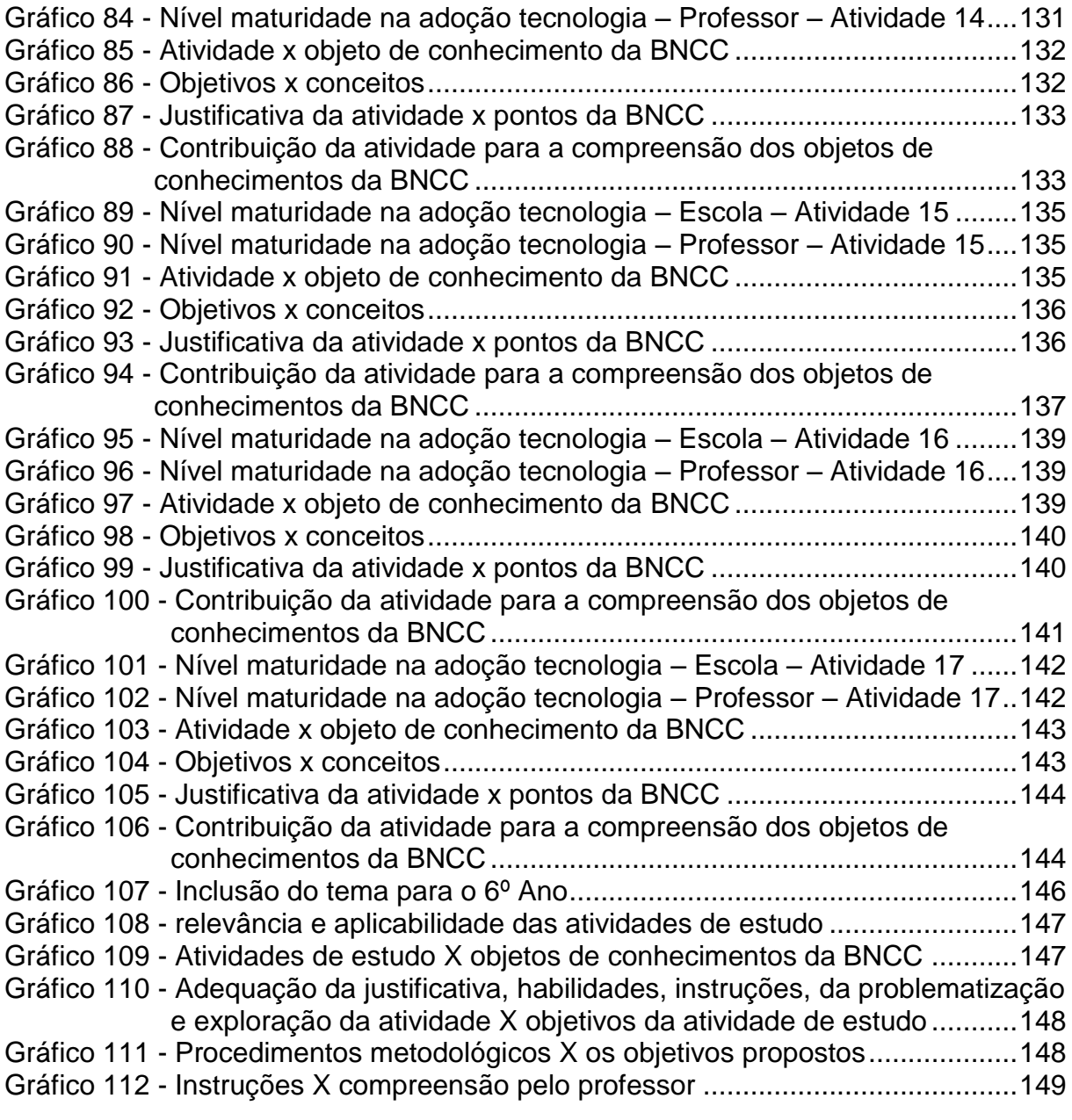

# **LISTA DE QUADROS**

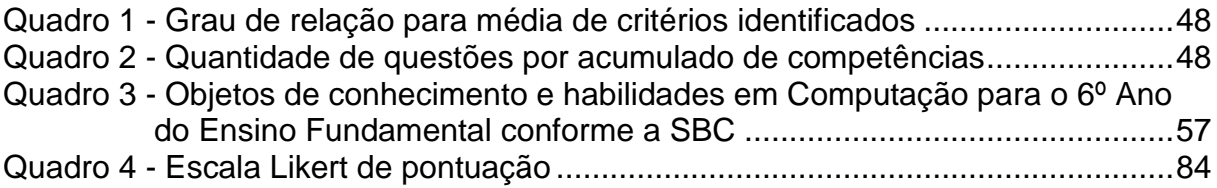

# **LISTA DE ABREVIATURAS, SIGLAS E SÍMBOLOS**

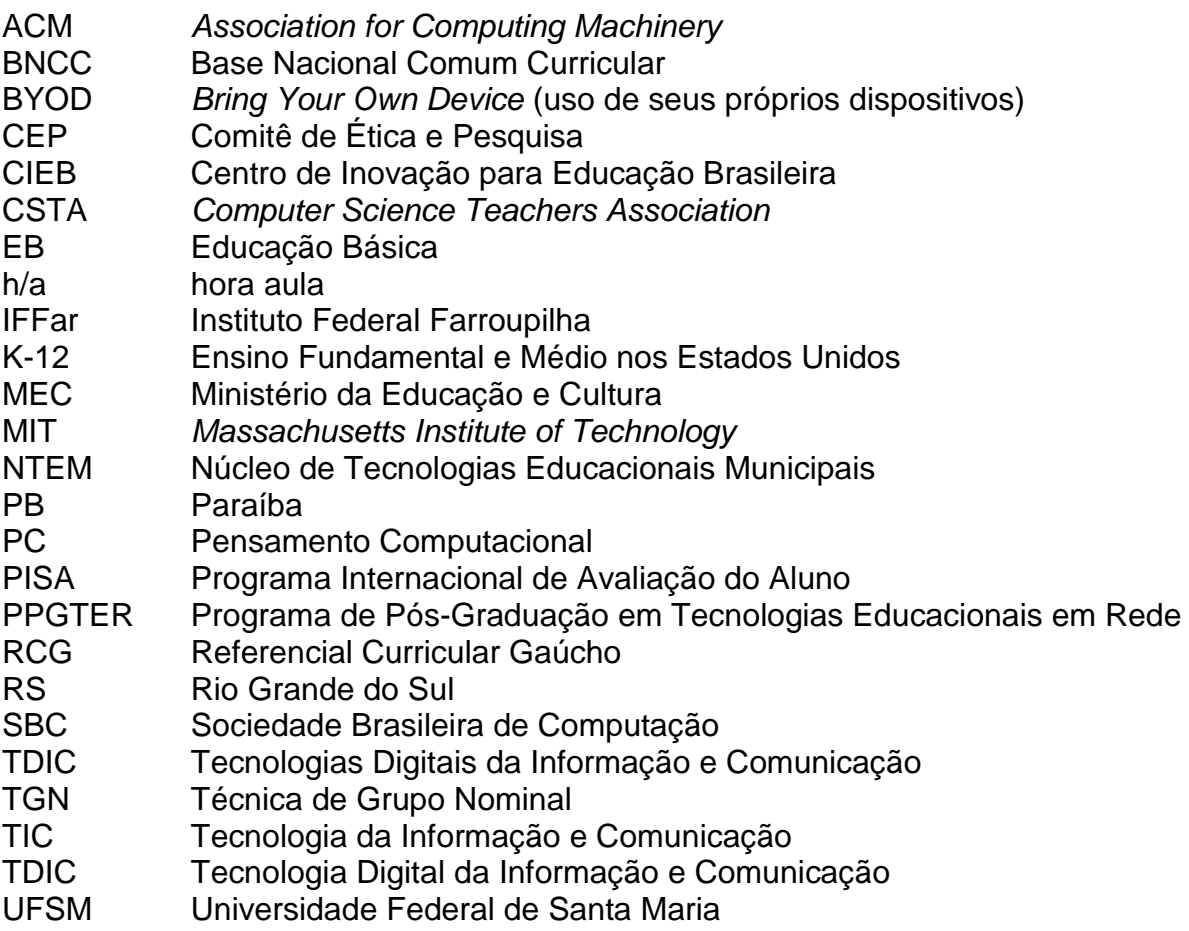

# **SUMÁRIO**

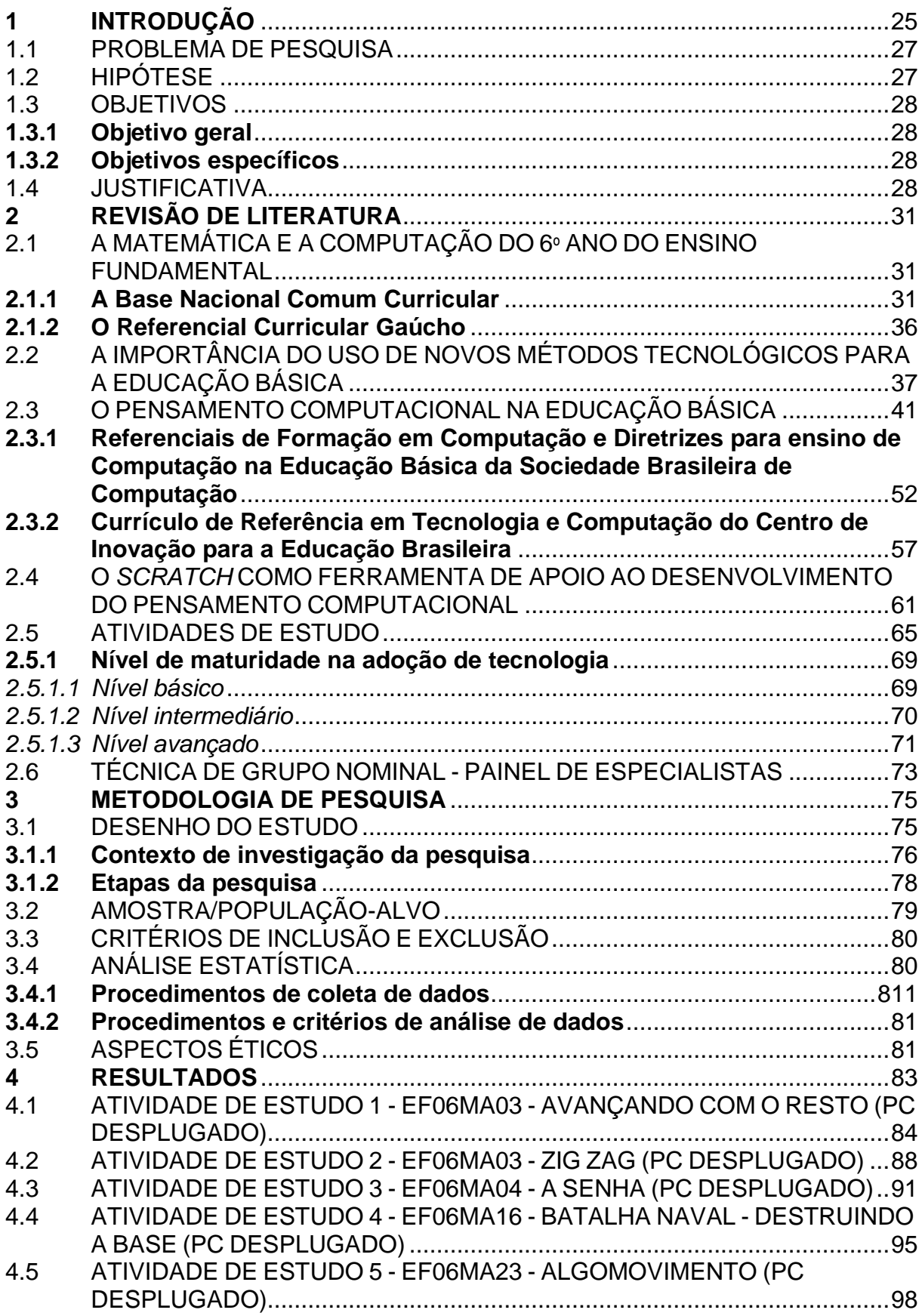

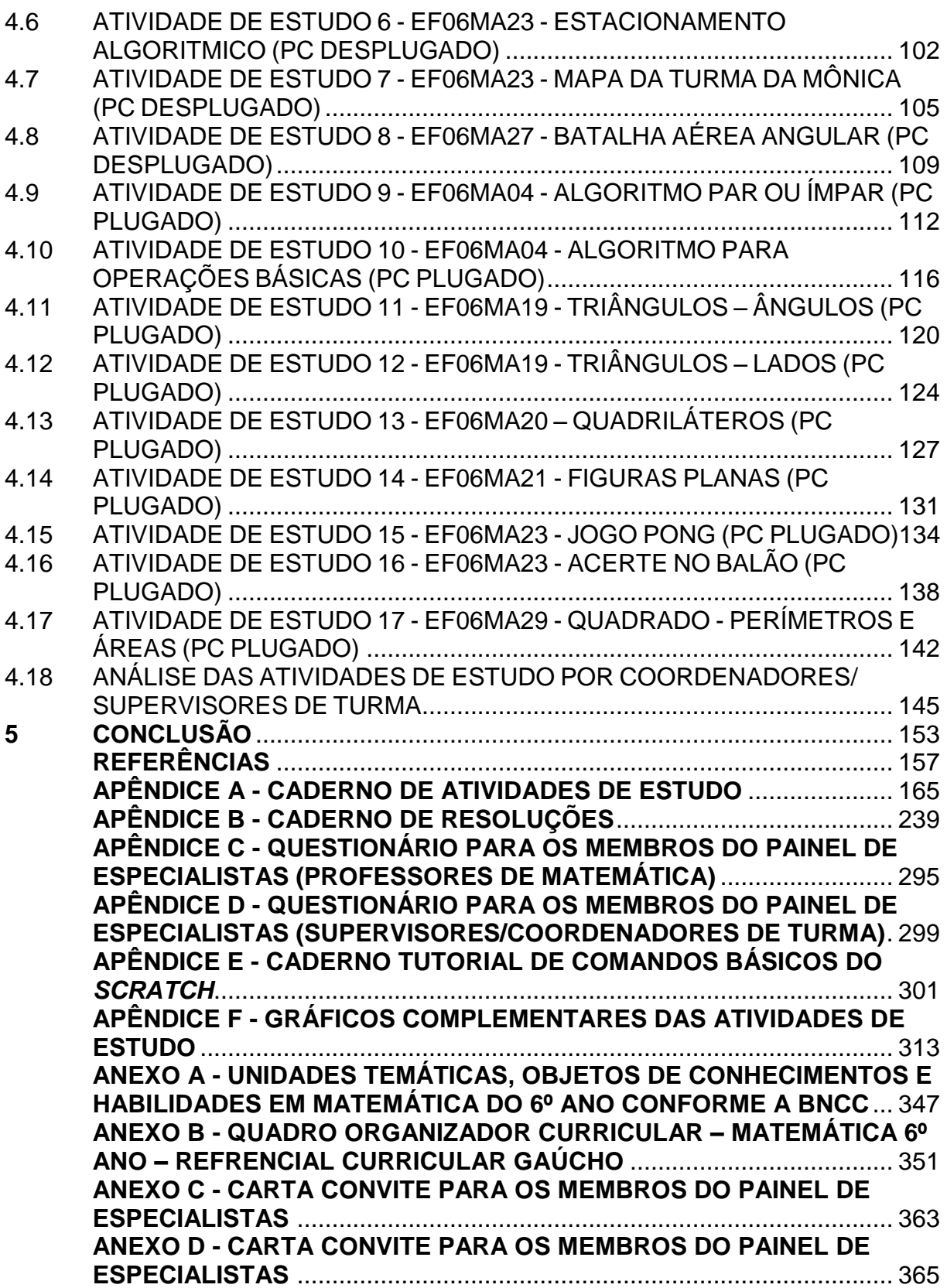

### <span id="page-26-0"></span>**1 INTRODUÇÃO**

Um dos principais desafios que a educação atual enfrenta diz respeito ao desenvolvimento de uma educação voltada para o futuro. Como o futuro caminha de maneira acelerada nos aspectos tecnológicos, a escola deve se adaptar a essas mudanças na evolução, para uma geração chamada de "nativos digitais", que se sentem confortáveis em interagir com as Tecnologias da Informação e Comunicação (TIC), mas que, por vezes, não sabem resolver problemas mais complexos.

A **Base Nacional Comum Curricular** (BNCC) 2 , em sua última edição, traz inovações a respeito de várias competências gerais, especificamente para o Ensino Fundamental, organizada em áreas de conhecimento com suas respectivas competências específicas. O conceito de competências articula conhecimentos, habilidades e valores/atitudes (ALBERT *et al.*, 2014). Associado ao letramento digital e ao letramento matemático, está o **Pensamento Computacional** (PC), uma metodologia que recorre aos conceitos fundamentais da ciência da computação e faz a identificação de padrões para se estabelecer generalizações, propriedades e algoritmos, envolvendo a resolução de problemas.

Há indícios que a inserção de conceitos fundamentais da Ciência da Computação na Educação Básica, para uma geração atualmente digital, **desenvolve habilidades e competências computacionais**, apoiados na ciência e suas áreas de conhecimento. **Novas habilidades e competências incrementam a capacidade de solução de problemas** ao utilizar o PC para prover processos e produtos, tudo isso fortalece a dinâmica da comunicação e informação, fortalecendo a capacidade de resolução de problemas, por parte dos estudantes, e da possibilidade do relacionamento com outras áreas do saber.

Partindo desse princípio, incorporar o PC aos métodos didático-pedagógicos, é um desafio a ser atingido por todos que participam do processo ensinoaprendizagem.

"*Se não se liga, a escola se desqualifica*". Citação do século passado em uma revista (*L' Hebdo*), da Faculdade de Ciências da Educação da Universidade de Genebra, atribuída a Patrick Mendelsohn (PERRENOUD, 2000), que ainda nos tempos atuais fazem refletir: *Porque a informática não é proposta como uma* 

 $\overline{a}$ 

<sup>&</sup>lt;sup>2</sup> Disponível em: http://basenacionalcomum.mec.gov.br.

*disciplina a ser ensina por si mesma, no ensino público*? Salvo algumas exceções, existe essa disciplina em algumas escolas que possuem uma determinada carga horária para esse assunto. No entanto, esse conjunto de saberes e habilidades é papel do gestor da escola, que utilizará professores capacitados para desenvolverem atividades, complementares ou não, em qualquer área do conhecimento, em Laboratórios de Informática ou em sala de aula.

Daí surgiram outras perguntas: *Os professores estão preparados para desenvolverem atividades em sala de aula com o uso das Tecnologias da Informação e Comunicação (TIC)? Os alunos estão motivados com o método de ensino atual? Como será a dinâmica nas aulas sobre o Pensamento Computacional?*

Ainda, sabe-se que o uso das TIC proporciona a inclusão social em termos de oportunidades e resultados tecnológicos, bem como promovem a igualdade de oportunidades para educadores, pesquisadores e estudantes, além de uma possível melhora nos resultados educacionais.

Vasconcelos e Moraes Neto (2020) ressaltam que, no Brasil, esse conteúdo é abordado apenas no Ensino Médio Profissionalizante, na Graduação e na Pós-Graduação. O ensino da Computação no Brasil tem sido trabalhado em cursos da Educação Profissional e Tecnológica, com ênfase essencialmente no domínio técnico.

Para Ribeiro (2019), incluir a Computação nos currículos escolares é necessário para que se definam quais habilidades e conceitos devem ser desenvolvidos em cada etapa escolar.

Nesse sentido, a presente pesquisa propôs atividades de estudos, integrando o PC e a Matemática do 6º ano do Ensino Fundamental II, que foram analisadas por uma equipe de professores, que participaram do **painel de especialistas** (**destinado exclusivamente a professores de Matemática**), onde se verificou a consonância das atividades com a BNCC e, também, por outra equipe de professores coordenadores/supervisores de turma, que participaram de um segundo **painel de especialistas** (**destinado exclusivamente a supervisores/coordenadores de turma**). A escolha deste ano escolar (6º ano) deve-se ao fato de que, nesse período escolar, há uma transição do Ensino Fundamental I para o Ensino Fundamental II, onde ocorre uma mudança didáticopedagógica, pois o professor não é somente um para todas as disciplinas, e sim professores específicos para disciplinas separadas (SANTANA; ARAÚJO; BITTENCOURT, 2019). Isso, em um primeiro momento, pode causar um choque emocional no estudante ou até mesmo uma aversão.

Dessa forma, realizou-se, primeiramente, uma pesquisa bibliográfica sobre o assunto, com teses, artigos e trabalhos correlatos e, posteriormente, a elaboração das atividades de estudos, seleção de professores para a composição dos painéis de especialistas, distribuição a ambos os grupos dos cadernos de atividades e caderno de resoluções e questionários, os quais foram analisados com as percepções de consonância com as habilidades da BNCC. O requisito principal para participar do painel de especialistas (destinado exclusivamente a professores de Matemática) foi que o professor(a) estivesse em atividade, lecionando Matemática em turma do 6º ano Do Ensino Fundamental II e, para o segundo painel de especialistas, que o professor estivesse atualmente na função de supervisor ou coordenador de turma, ou ainda, coordenador pedagógico em sua escola.

Por fim, de posse dos questionários, os dados foram analisados qualitativamente pelo pesquisador, onde foi argumentado que as atividades de ensino podem ser desenvolvidas em sala, na disciplina de Matemática e, dessa forma, estimular as habilidades pelo PC, relacionando-as com a construção de novos saberes, estratégias e métodos para se trabalhar o raciocínio lógico, as abstrações, as decomposições, os reconhecimentos de padrões e as construções de algoritmos para resolução de problemas.

### <span id="page-28-0"></span>1.1 PROBLEMA DE PESQUISA

De que forma pode ser viabilizada a integração do Pensamento Computacional com a Matemática para o 6º ano do Ensino Fundamental II?

#### <span id="page-28-1"></span>1.2 HIPÓTESE

A produção de Atividades de Estudo, de acordo com os objetos de conhecimento e as habilidades da BNCC, viabilizam a integração do Pensamento Computacional com a Matemática para o 6º ano do Ensino Fundamental II.

### <span id="page-29-0"></span>1.3 OBJETIVOS

### <span id="page-29-1"></span>**1.3.1 Objetivo geral**

Analisar como os conceitos do pensamento computacional podem ser associados, na prática, às habilidades/capacidades fundamentais da Matemática do 6º ano do Ensino Fundamental II.

#### <span id="page-29-2"></span>**1.3.2 Objetivos específicos**

- a) elaborar atividades de estudos (plugadas e desplugadas) que envolvam a integração do Pensamento Computacional com a Matemática para o 6º ano do Ensino Fundamental II;
- b) analisar os dados coletados dos membros dos painéis de especialistas quanto às atividades de estudo;
- c) apresentar os resultados da análise dos dados coletados;
- d) elaborar e-book com atividades de estudo que contemplem a integração do pensamento computacional com a Matemática.

### <span id="page-29-3"></span>1.4 JUSTIFICATIVA

A BNCC estabelece as competências e habilidades a serem desenvolvidas no ambiente educacional. No tocante à cultura digital, apresenta orientações, com princípios e valores que embasam a construção de currículos, para que o aluno tenha o domínio do universo digital, dentre eles, o letramento digital e o Pensamento Computacional.

Já por sua vez, o Referencial Curricular Gaúcho, na área de Matemática, discorre sobre a relação entre o pensamento computacional e a álgebra e a importância nos algoritmos nas resoluções de problemas e sobre a potencialidade do letramento matemático (raciocínio, representação, argumentação e comunicação). Também, o desenvolvimento do Pensamento Computacional e, ainda, sobre a necessidade de um professor qualificado para mediar a educação digital (RIO GRANDE DO SUL, 2018).

Assim, a BNCC mostra onde se quer chegar e o Referencial Curricular Gaúcho traça o caminho para se atingir o objetivo proposto. Ambos têm papéis complementares para assegurar as aprendizagens essenciais definidas para cada etapa da Educação Básica.

No entanto, os currículos escolares necessitam de alterações e aperfeiçoamentos, particularmente, a inclusão do Pensamento Computacional no eixo Cultura Digital e pessoal qualificado para promover esse ensino, definindo os conceitos e habilidades a serem desenvolvidos em cada etapa.

A proposta desta pesquisa, para o mestrado profissional, surgiu da necessidade de aplicar atividades de Pensamento Computacional em sala de aula e despertar, nos gestores e professores, a importância desse assunto e, nos alunos, o interesse por esse conhecimento.

A versão que seria aplicada em sala passou pela aprovação do Comitê de Ética em Pesquisa (CEP) da Universidade Federal de Santa Maria (UFSM). No entanto, as intervenções em sala não ocorreram devido o cenário de distanciamento social causado pela pandemia da COVID-19 (novo coronavírus), o que causou grande impacto no projeto inicial. Com isso, pelo mesmo motivo, substituiu-se o tema para o desenvolvimento de atividades de estudos relacionando o PC e a Matemática, onde foram construídas atividades de estudos e analisadas por uma equipe de professores de Matemática e supervisores/coordenadores pedagógicos, que participaram como membros de seus respectivos paineis de especialistas.

Por outro lado, a pandemia evidencia a necessidade de se entender o funcionamento dos sistemas de informações, para que, em situações similares ou que necessitem atividades on-line, seja possível aplicar atividades apoiadas com o uso do computador e gerenciadas por plataformas de ensino-aprendizagem.

Dessa maneira, acredita-se que as atividades de estudos elaboradas com a integração com a Matemática, despertem o interesse, a importância nos atores envolvidos e que a sua aplicabilidade venha contribuir para um melhor ensino apoiado pelas tecnologias.

## <span id="page-32-0"></span>**2 REVISÃO DE LITERATURA**

## <span id="page-32-1"></span>2.1 A MATEMÁTICA E A COMPUTAÇÃO DO 6º ANO DO ENSINO FUNDAMENTAL

### <span id="page-32-2"></span>**2.1.1 A Base Nacional Comum Curricular**

A BNCC, conforme previsto em lei, dá um norte aos currículos escolares e estabelece conhecimentos, **competências** e **habilidades** a serem desenvolvidas no ambiente escolar. Orientada pelos princípios éticos, políticos e estéticos, tem o propósito de direcionar a educação brasileira para a formação humana integral e para a construção de uma sociedade justa, democrática e inclusiva.

Segundo Ferreira (2020), a BNCC é um documento oficial sobre a nova organização da Educação Básica brasileira que, de certa forma, procura nivelar o ensino das escolas em todo o Brasil. Especificamente, para a área de Matemática, ressalta-se, na BNCC, que:

> O conhecimento matemático é necessário para todos os alunos da Educação Básica, seja por sua grande aplicação na Sociedade contemporânea, seja pelas suas potencialidades na formação de cidadãos críticos, cientes de suas responsabilidades sociais (BRASIL, 2018, p. 265).

Os processos matemáticos de resolução de problemas, de investigação, de desenvolvimento de projetos e da modelagem são referenciados na estrutura da BNCC, espeficamente, na área de Matemática, e tornam visível o aparecimento do assunto Pensamento Computacional.

> Os **processos matemáticos** de resolução de problemas, de investigação, de desenvolvimento de projetos e da modelagem podem ser citados como formas privilegiadas da atividade matemática, motivo pelo qual são, ao mesmo tempo, objeto e estratégia para a aprendizagem ao longo de todo o Ensino Fundamental. Esses processos de aprendizagem são potencialmente ricos para o desenvolvimento de competências fundamentais para o letramento matemático (raciocínio, representação, comunicação e argumentação) e para o desenvolvimento do **pensamento computacional** (BRASIL, 2018, p. 266, grifo nosso).

A BNCC definiu oito competências específicas de Matemática para o Ensino Fundamental, a saber:

a) reconhecer que a Matemática é uma ciência humana, fruto das necessidades e preocupações de diferentes culturas, em diferentes momentos históricos, e é uma ciência viva, que contribui para solucionar problemas científicos e tecnológicos e para alicerçar descobertas e construções, inclusive com impactos no mundo do trabalho;

- b) desenvolver o raciocínio lógico, o espírito de investigação e a capacidade de produzir argumentos convincentes, recorrendo aos conhecimentos matemáticos para compreender e atuar no mundo;
- c) compreender as relações entre conceitos e procedimentos dos diferentes campos da Matemática (Aritmética, Álgebra, Geometria, Estatística e Probabilidade) e de outras áreas do conhecimento, sentindo segurança quanto à própria capacidade de construir e aplicar conhecimentos matemáticos, desenvolvendo a autoestima e a perseverança na busca de soluções;
- d) fazer observações sistemáticas de aspectos quantitativos e qualitativos presentes nas práticas sociais e culturais, de modo a investigar, organizar, representar e comunicar informações relevantes, para interpretá-las e avaliá-las crítica e eticamente, produzindo argumentos convincentes;
- e) utilizar processos e ferramentas matemáticas, inclusive tecnologias digitais disponíveis, para modelar e resolver problemas cotidianos, sociais e de outras áreas de conhecimento, validando estratégias e resultados;
- f) enfrentar situações-problema em múltiplos contextos, incluindo-se situações imaginadas, não diretamente relacionadas com o aspecto prático-utilitário, expressar suas respostas e sintetizar conclusões, utilizando diferentes registros e linguagens (gráficos, tabelas e esquemas, além de texto escrito na língua materna e outras linguagens para descrever algoritmos, como fluxogramas e dados);
- g) desenvolver e/ou discutir projetos que abordem, sobretudo, questões de urgência social, com base em princípios éticos, democráticos, sustentáveis e solidários, valorizando a diversidade de opiniões de indivíduos e de grupos sociais, sem preconceitos de qualquer natureza;
- h) interagir com seus pares de forma cooperativa, trabalhando coletivamente no planejamento e desenvolvimento de pesquisas para responder aos questionamentos e na busca de soluções para problemas, de modo a identificar aspectos consensuais ou não na discussão de uma determinada

questão, respeitando o modo de pensar dos colegas e aprendendo com eles.

O Ministério da Educação e Cultura (MEC) abordou a importância da Matemática, nos seguintes termos:

> Com base nos recentes documentos curriculares brasileiros, a BNCC leva em conta que os diferentes campos que compõem a Matemática reúnem um conjunto de **ideias fundamentais** que produzem articulações entre eles: **equivalência, ordem, proporcionalidade, interdependência, representação, variação** e **aproximação**. Essas ideias fundamentais são importantes para o desenvolvimento do pensamento matemático dos alunos e devem se converter, na escola, em objetos de conhecimento. A proporcionalidade, por exemplo, deve estar presente no estudo de: operações com os números naturais; representação fracionária dos números racionais; áreas; funções; probabilidade etc. Além disso, essa noção também se evidencia em muitas ações cotidianas e de outras áreas do conhecimento, como vendas e trocas mercantis, balanços químicos, representações gráficas, etc. (BRASIL, 2018, p. 270).

Ainda, para a disciplina de Matemática do 6º ano do Ensino Fundamental, na BNCC, definiram-se cinco unidades temáticas (números, álgebra, geometria, grandezas e medidas e probabilidade e estatística), contendo seus objetos de conhecimento correlacionados e habilidades propostas a serem desenvolvidas, em um total de trinta e quatro, ao longo do período do ano escolar, conforme Anexo A.

Cada habilidade constante no quadro do Anexo I apresenta as unidades temáticas, os objetos de conhecimento e as habilidades definidas e, neste caso, para o 6º ano, estão identificadas por um código alfanumérico cuja composição é mostrada na Figura 1.

<span id="page-35-0"></span>Figura 1 - Código alfanumérico das Unidades temáticas, objeto de conhecimento e habilidades

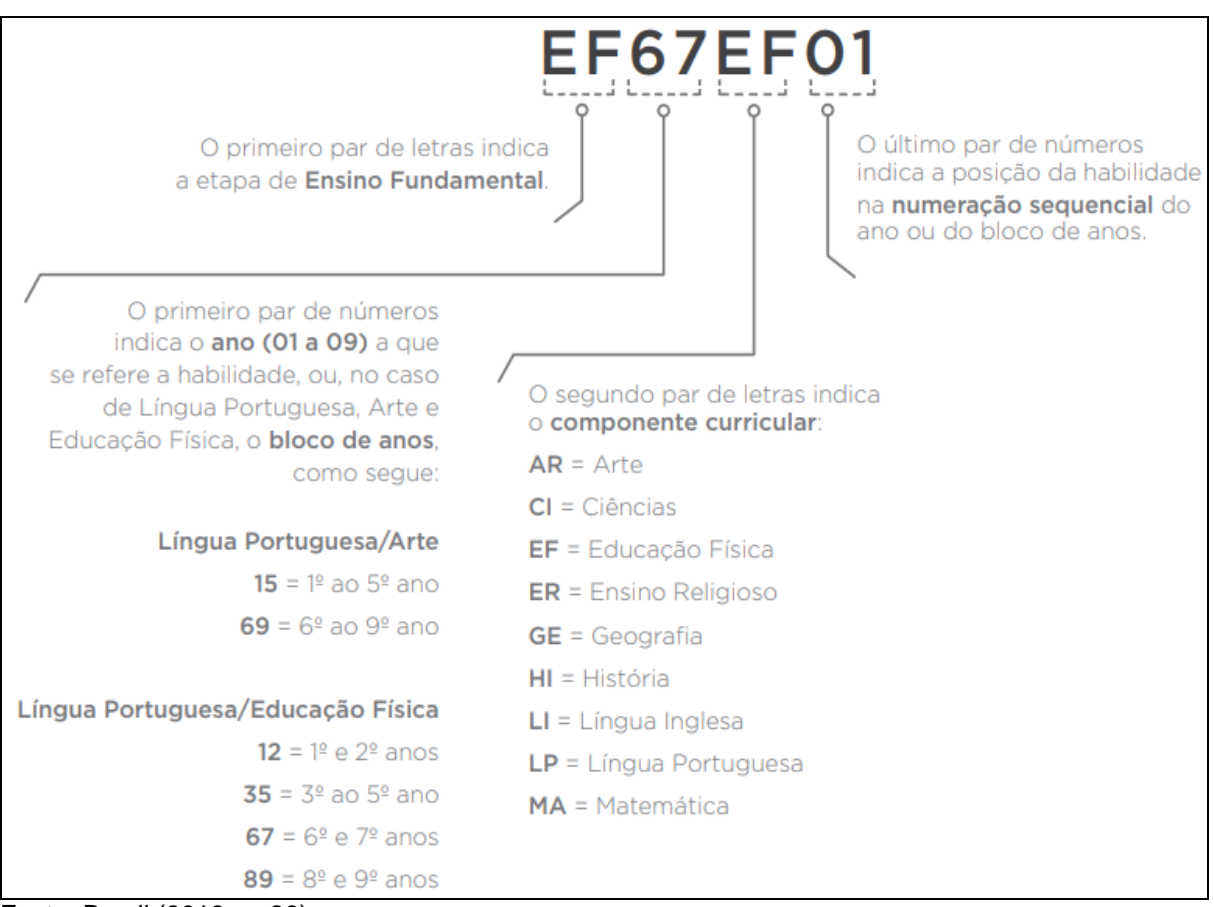

Fonte: Brasil (2018, p. 26).

Ainda, sobre a numeração sequencial, constante do código alfanumérico, a BNCC ressalta que:

> Vale destacar que o uso de **numeração sequencial** para identificar as habilidades de cada ano ou bloco de anos **não representa uma ordem ou hierarquia esperada das aprendizagens**. A progressão das aprendizagens, que se explicita na comparação entre os quadros relativos a cada ano (ou bloco de anos), pode tanto estar relacionada aos **processos cognitivos** em jogo – sendo expressa por verbos que indicam processos cada vez mais ativos ou exigentes – quanto aos **objetos de conhecimento** – que podem apresentar crescente sofisticação ou complexidade –, ou, ainda, aos **modificadores** – que, por exemplo, podem fazer referência a contextos mais familiares aos alunos e, aos poucos, expandir-se para contextos mais amplos (BRASIL, 2018, p. 30).

Para que ao aluno possa pensar e resolver os problemas citados na BNCC, deve-se haver um trabalho conjunto entre gestores, coordenadores e professores
para a implantação de atividades, descritas na BNCC, que despertem a curiosidade e a motivação dos alunos.

Sobre a resolução de problemas, Zat e Groenwald (2017, p. 437), em uma visão global, introduzem que:

> Resolver problemas faz parte do cotidiano humano, sejam eles matemáticos ou não. O fundamental é que o mesmo seja um desafio, estimule o pensar, o levantar hipóteses, o experimentar e a verificação da solução encontrada. Um problema matemático requer do estudante algo mais que a habilidade de calcular, exige a compreensão do contexto, supõe conhecimentos prévios e que o aluno assuma o desafio da busca de uma solução.

No campo da Matemática, envolvendo as tecnologias e a figura do professor, Souza (2019), em sua pesquisa sobre a percepção de estudantes do sexto ano diante das abordagens diferenciadas no ensino da Matemática, desenvolvidas e aplicadas durante as aulas, utilizando-se a programação de jogos, mídias e tecnologia digital, concluiu que os estudantes pesquisados têm consciência da importância da aprendizagem matemática e têm preferência em aprender Matemática com o uso da tecnologia, mas não dispensam a explicação do professor.

Ainda sobre o assunto problema matemático, este deve estar no nível de percepção do aluno em cada fase educacional. Zat e Groenwald (2017) reforçam que a resolução de problemas está associada a objetivos claros, que desafiam o aluno a refletir, estabelecer hipóteses, observar, comparar, organizar dados, aplicar conceitos e interpretar situações, entre outras operações que favoreçam a construção do conhecimento, ou seja, pensamento e ação estão integrados.

Concomitantemente à transição que ocorre do Ensino Fundamental I para o Ensino Fundamental II, estão novos conteúdos, novos professores e novas vivências. Atenção especial deve ser dada nessa **fase de transição**, para que não seja tão impactante. Isso se deve ao fato de que o aluno chegou de um ambiente seguro, com um professor unidocente, e acabam vivenciando uma transição carregada de mudanças pedagógicas que afetam o desenvolvimento cognitivo, psicológico e social do educando (LAMEU, 2013). Lameu (2013) ainda reforça que essa transição de uma fase para outra vem carregada de mudanças presentes na adaptação do aluno, na estrutura educacional, nos professores, no número de disciplinas e horários e prejudica o desenvolvimento do aluno.

Na mesma linha de pensamento, Paula *et al*. (2018) observam que justifica-se a seriedade de observar e investigar tal assunto devido às dificuldades que os alunos do 6° ano demonstram no decorrer do ano letivo e reforçam que o estudante enfrenta sozinho essa passagem, porque a mesma não é entendida como "ambiente" no processo de escolarização. Reforçam, ainda, que é necessário permitir que esse momento de transição ocorra com tranquilidade e equilíbrio para não exceder ou faltar confiança no aluno, isso certamente renderá atitudes positivas no enfrentamento do novo meio social em que ele estará inserido (PAULA *et al*., 2018).

## **2.1.2 O Referencial Curricular Gaúcho**

Elaborado pela Secretaria de educação do Estado do Rio Grande do Sul (RS), o Referencial Curricular Gaúcho (RCG) está alinhado com a BNCC e deve ser desenvolvido ao longo da Educação Básica.

No que tange à Matemática, conhecimento necessário a todos estudantes, o RCG visa, através da formação do pensamento matemático, focar na superação da visão compartilhada que privilegia a memorização de fatos e técnicas, comprometendo-se em desenvolver o letramento matemático (RIO GRANDE DO SUL, 2018).

Por estar alinhado com a BNCC, o RCG, especificamente na área de Matemática, realizou consulta públicas em plataformas virtuais para a construção das habilidades presentes no documento. Apresenta um quadro organizador curricular, constante do Anexo B, especificamente para a Matemática do 6º ano, que contém a unidade temática, o objeto de conhecimento, as habilidades da BNCC e as habilidades no Estado do RS, isso para garantir as habilidades da BNCC e seus direitos de aprendizagem (RIO GRANDE DO SUL, 2018).

Assim, percebe-se que não bastam somente alterações curriculares, e sim mudanças metodológicas, principalmente, de gestão educacional, para que a continuidade do processo de apropriação do conhecimento, por parte do aluno, siga seu fluxo naturalmente.

Vários estudos estão sendo realizados e os referenciais, diretrizes e currículos, alinhados à BNCC, servem de "norte" a se seguir e de ações para serem implementadas na educação em todos os níveis.

## 2.2 A IMPORTÂNCIA DO USO DE NOVOS MÉTODOS TECNOLÓGICOS PARA A EDUCAÇÃO BÁSICA

Atribui-se à educação, nos últimos tempos, a tarefa primordial de solucionar problemas de ordem política, econômica, social, etc. Devido a isso, muitos educadores e psicólogos vêm continuamente pesquisando e estudando como melhorar a qualidade da educação, para formar indivíduos capazes de contribuir com seu trabalho para o desenvolvimento de uma sociedade melhor que evolui constantemente, juntamente, com a evolução dos meios tecnológicos, característica marcante atualmente. Esse crescimento tecnológico permitiu uma mudança de paradigmas no ensino, visto que surgiu a necessidade de lidar e interagir com os conceitos do raciocínio lógico aplicado a ambientes digitais (DE SOUZA *et al*., 2019).

A informação e a comunicação representam papéis relevantes no processo de transformação política, econômica e social vivido pela sociedade atual (RODRIGUEZ *et al*., 2015); e, na educação, estão envolvidas pelos meios tecnológicos, o que se pode chamar de um mundo digital. Neste mundo digital, é preciso formar pessoas capacitadas a entender e utilizar o mundo digital de formas inovadoras em suas vidas (CORDEIRO; GRANVILLE, 2019), dado que, com o advento tecnológico, surgiu um novo profissional na área da educação como forma de mediar a tecnologia ao processo metodológico de ensino-aprendizagem, por meio da "Disseminação do Pensamento Computacional" (DE SOUZA *et al*., 2019).

Nesse ínterim, é necessária uma revisão nos currículos escolares para promover o desenvolvimento de habilidades que envolvam o domínio da Computação, pois, conforme abordam Dos Santos e Bezerra (2017), a popularização da Computação, somada ao crescente uso da internet, mudou completamente a forma como as pessoas se relacionam com as informações.

A Computação, por um lado, é a ciência que explica o que é e como funciona o mundo digital, que é composto não apenas por máquinas capazes de computar, mas também por componentes virtuais (aplicativos, internet, etc.). Por outro lado, Computação estuda o processo de resolução de problemas através da construção de algoritmos, desenvolvendo o Pensamento Computacional (RIBEIRO, 2019).

O ensino de programação, além de ajudar a pensar e desenvolver o raciocínio lógico, faz com que os alunos tenham uma capacidade ainda maior para resolver problemas que são encontrados não apenas nos códigos, é uma porta de entrada para um mundo com novas possibilidades (DE SOUZA *et al*., 2019).

Para França e Tedesco (2015), ensinar habilidades computacionais na Educação Básica no Brasil pode, portanto, configurar-se um desafio e apresentar-se como um cenário repleto de oportunidades aos educadores, pesquisadores e comunidade escolar. Enfatizam, ainda, que o ensino de Computação na escola pode desenvolver a capacidade de resolver problemas pelos estudantes, além de apoiar e relacionar-se com outras ciências (FRANÇA; TEDESCO, 2015). Para tanto, sugerem-se duas possiblidades, a serem abordadas futuramente, para a inclusão do PC no currículo escolar: a primeira diz respeito à criação de uma disciplina obrigatória, que trate dos fundamentos da Computação nos diferentes anos da Educação Básica e uma segunda possiblidade em uma perspectiva interdisciplinar onde o PC tenha alguma relação com o currículo escolar.

Conforme Bates (2017) relembra, a respeito das habilidades necessárias na era digital, o conhecimento envolve dois componentes fortemente interligados, mas distintos: **conteúdos** e **habilidades**. Ressalta, ainda, que a maioria dos professores é bem treinada em conteúdos, mas não possuem experiência no desenvolvimento das competências e não ajudam os alunos a desenvolverem habilidades (BATES, 2017).

Dessa forma, deve ser dada uma atenção para o desenvolvimento de competências e a aquisição de conteúdos, necessários na era digital, para garantir habilidades e conhecimentos aos alunos. A BNCC propõe competências e habilidades para que novos saberes sejam agregados ao conhecimento dos estudantes.

Siqueira (2019, p. 21) reforça que:

A se verificar pelas competências e pelas habilidades que expressam "direitos e objetivos de aprendizagem" nas nossas leis e normas, é imperativo que os currículos da educação básica acolham a computação como objetivo educacional. Após a aprovação da BNCC, para que isso aconteça, é necessário estabelecer um conjunto de saberes passíveis de serem integrados aos diversos currículos das redes e sistemas de ensino. E uma política pública que inclua formação de docentes e subsídios à atuação em sala de aula.

Nos métodos convencionais de ensino, o aluno, com o decorrer dos tempos, esquece o que aprendeu, mas tem ao menos a satisfação de haver exercitado a

inteligência. Não importa que o aluno não saiba fórmulas matemáticas, definições ou datas importantes da história, o importante é tê-las conhecido. Os partidários dos métodos ativos argumentam que fica realmente pouco daquilo que se aprendeu por encomenda, então, o importante não é o volume dos programas, mas a qualidade do trabalho, tal como ressalta Piaget (1977, p. 15):

> Conquistar por si mesmo um certo saber, com a realização de pesquisas livres e por meio de um esforço espontâneo, levará a retê-lo muito mais, isso possibilitará sobre tudo a aquisição de um método que lhe será útil por toda a vida e aumentará permanente a sua curiosidade, sem o risco de estancá-la; quando mais não seja ao invés de deixar que a memória prevaleça sobre o raciocínio ou submeter a inteligência a exercícios impostos de fora, aprenderá ele a fazer por si mesmo funcionar a sua razão e construirá livremente suas próprias noções.

Existem vários métodos ativos de ensino que podem levar o aluno a desenvolver ou criar hábitos de estudo, por meio de esforço próprio com orientação do professor, desde que sejam levados em consideração os passos que a tecnologia educacional requer de cada um.

Ferreira e De Oliveira (2018, p. 81) contextualizam sobre as práticas das Tecnologias Digitais da Informação e Comunicação (TDIC) com o seguinte aspecto:

> As mudanças introduzidas pelas TDIC podem contribuir para o enriquecimento progressivo dos ambientes e contextos de aprendizagem, convidando o professor a ampliar e reformular suas práticas pedagógicas para que os alunos possam escolher novos caminhos, visto que a produção do conhecimento está associada à ideia de construção conjunta.

Para Ribeiro (2019), é preciso incorporar as diretrizes na BNCC, dando um norte para as escolas brasileiras; transformar essas diretrizes em atividades integradas aos currículos das redes escolares; capacitar mais professores ao ensino da Computação para que possam desenvolver essas atividades; e criar material didático e de apoio.

Conforme França e Tedesco (2015), é necessário considerar, em relação ao ensino do PC na Educação Básica, o que e quando ensinar, definindo diretrizes curriculares para o ensino dessa habilidade no ambiente escolar. Para tanto, é necessária a formação de professores especializados para atuarem nessa área do saber. Acreditando-se que demais áreas podem ser beneficiadas com os desenvolvimentos de ações educativas que envolvem o PC de modo interdisciplinar.

Mais recentemente, Valente (2016, p. 879, grifo nosso) classifica em três grandes categorias as estratégias para a implantação das tecnologias na Educação Básica:

> [...] **atividades de Ciência da Computação**, como a programação, sendo subdividida em duas outras subcategorias a) programação fora da sala de aula, e b) a inserção de disciplinas no currículo que usam tecnologias para explorar temas relativos ao letramento digital ou *computer literacy*; **a inclusão de disciplinas no currículo** nas quais são desenvolvidas atividades que exploram conceitos do pensamento computacional, como jogos e robótica; e **a exploração dos conceitos do pensamento computacional de maneira transversal**, por meio de atividades que usam as tecnologias em diferentes disciplinas do currículo.

Ainda, ressalta o autor que, sobre o que consiste o PC, não existe um consenso entre os pesquisadores, tanto da ciência da Computação como da área de tecnologias na educação e que sem essa definição é bastante difícil abordar esse tema na educação (VALENTE, 2016). Entretanto, enfatiza que o PC pode ser explorado na Educação Básica com o seguinte entendimento:

> A ênfase não deve ser a programação e nem a inclusão de atividades ou de uma disciplina que foque conceitos da Ciência da Computação no currículo. As ideias sobre o pensamento computacional podem ser trabalhadas em conjunção com as disciplinas do currículo, como tem sido realizado nas escolas da Itália. Elas devem explorar outras atividades como a robótica, as narrativas digitais, [...] (VALENTE, 2016, p. 892).

Há que haver uma mudança curricular nas redes de ensino, para que a Computação seja integrada no ambiente escolar e que isso venha a agregar conhecimentos transversais. De Oliveira e Oliveira (2020) enfatizam exatamente essa questão relacionando o fato à competência 5 da BNCC:

> Permitir que o aluno desenvolva autonomia, comunicação, acesse e produza informação e conhecimentos, resolva problemas de maneira plena, tal como diz a competência cinco da BNCC, exige que a escola não olhe apenas para a infraestrutura, mas tenha estratégias para as múltiplas dimensões do comportamento digital.

Finalmente, no quesito avaliação, sobre o uso de tecnologias em sala de aula, há que se entender o grau de consciência dos alunos sobre tal assunto e o foco da avaliação não deve ser se o aluno aprendeu ou não a programar, mas o nível de consciência que ele tem sobre conceitos computacionais e, como isso, manifestar nas diversas atividades que realiza (VALENTE, 2016).

## 2.3 O PENSAMENTO COMPUTACIONAL NA EDUCAÇÃO BÁSICA

Com o avanço tecnológico e a consequência da globalização nos últimos anos, a legislação brasileira sobre educação vem procurando adaptar-se para acompanhar a rapidez com que os meios tecnológicos evoluem e integrá-los aos métodos educacionais. O Diário Oficial da União, de 22 de dezembro de 2017, publicou em sua Seção 1, a Resolução nº 2, do Conselho Nacional de Educação, na qual institui e orienta a implantação da Base Nacional Comum Curricular (BNCC), a ser respeitada obrigatoriamente ao longo das etapas e respectivas modalidades no âmbito da Educação Básica (BRASIL, 2017).

A BNCC, por sua vez, define o conjunto orgânico e progressivo de **aprendizagens essenciais** que todos os alunos devem desenvolver ao longo das etapas e modalidades da Educação Básica, que se subdividem em dez conceitos associados a 147 habilidades (BRASIL, 2018). Dentre essas aprendizagens, destaca-se o **currículo de referência em tecnologia e Computação**, o qual é organizado em três eixos **(cultura digital**, **tecnologia digital** e **pensamento computacional**).

As Tecnologias Digitais da Informação e Comunicação (TDICs) são abordadas dezenas de vezes, em diversos tópicos da BNCC, com ênfase nos objetos de conhecimento e nas habilidades dos componentes curriculares do Ensino Fundamental. Entretanto, a Computação não é tratada como área do conhecimento, tampouco como componente curricular (VASCONCELOS; MORAES NETO, 2020), o que sugere uma mudança curricular.

Sobre o tema PC, vale recordar que Wing (2006) publicou um artigo sobre o PC em uma revista influente no meio acadêmico da Computação (*Communications of the ACM*) e ressaltou que o PC se baseia no poder e nos limites dos processos de Computação, sejam eles executados por um humano ou por uma máquina, que envolve a solução de problemas, projetando sistemas e entendendo o entendimento do comportamento humano, baseando-se nos conceitos fundamentais para ciência da Computação.

O PC pode ser aplicado tanto plugado como desplugado, sendo o primeiro com o uso das Tecnologias da Informação e Comunicação (TIC) e o segundo, como explica França e Tedesco (2015), onde os princípios da Computação podem ser

ensinados aos estudantes sem depender do uso de uma tecnologia digital, com atividades lúdicas que possam estimular o PC.

Mestre *et al*. (2015) reforçam que os conceitos do PC podem ser aplicados transversamente ao conteúdo de disciplinas, por meio de técnicas de resolução de problemas e que vários países já adotam estratégias para a inserção do PC na Educação Básica, com definições estratégicas similares. Contudo, isso ocorreu com adaptações no conteúdo didático, nos métodos pedagógicos, nas atividades desenvolvidas e nas ferramentas necessárias para efetivar a implantação deste conhecimento. Ressaltam, ainda, que a grande dificuldade observada no Brasil são as diversidades culturais, socioeconômicas e a falta de professores na área de PC (MESTRE *et al*., 2015).

Brackmann (2017) reporta que o PC utiliza quatro pilares ou quatro dimensões, que são a **decomposição**, o **reconhecimento de padrões**, a **abstração** e os **algoritmos**, tudo isso, para atingir o objetivo principal que é a **resolução de problemas**, sendo que cada pilar tem a sua importância e são interdependentes durante o processo de formulação de soluções computacionalmente viáveis.

Conforme lembra Raabe (2017a), o termo Pensamento Computacional (PC) é a capacidade de resolver problemas considerando conhecimentos e práticas da Computação. O PC tem sido considerado com um dos pilares fundamentais do intelecto humano, onde seus principais conceitos são a abstração, os algoritmos, a decomposição e o reconhecimento de padrões. É um método baseado em técnicas e fundamentos da Computação para solução de problemas, podendo ser colocado com uma das habilidades intelectuais do ser humanos.

Marques *et al.* (2017) relatam que as habilidades a serem desenvolvidas, em diferentes áreas e principalmente com a Matemática, se intersecionam ou mesmo se complementam. Com isso, surge uma discussão bidirecional entre o PC e Matemática. Ainda, ressaltam que a integração entre diferentes áreas do conhecimento é um seguimento natural a concepção dos estudantes sobre a sua visão de realidade e que o principal motivo disso é que as crianças não concebem o mundo como se fosse dividido em unidades separadas (MARQUES *et al*., 2017). Em uma análise de pesquisa, mostram que as habilidades de matemática podem ser tratadas como casos particulares das habilidades de PC como, por exemplo: a regularidades de sequências, reconhecimentos de padrões e padrões de processos;

a resolução de problemas e algoritmos; a composição e decomposição de números, problemas e processos e a coleta, organização e análise de informações (MARQUES *et al*., 2017).

A BNCC salienta que, associado ao PC, os algoritmos e fluxogramas podem ser objetos de estudos em aulas de Matemática (BRASIL, 2018). E isso, na visão do pesquisador, é totalmente viável para que o aluno possa interpretar situações que antes não eram estudadas. Salienta-se, ainda, que o algoritmo é a decomposição de um procedimento complexo em suas partes mais simples, relacionando-as e ordenando-as, e pode ser representado graficamente por um fluxograma.

Ainda, na BNNC, onde a preocupação com os impactos das transformações na sociedade está expressa e é explícita já nas competências gerais para a Educação Básica, o conceito de Pensamento Computacional, aparece da seguinte forma:

> [...] pensamento computacional envolve as capacidades de compreender, analisar, definir, modelar, resolver, comparar e automatizar problemas e suas soluções, de forma metódica e sistemática, por meio do desenvolvimento de algoritmos (BRASIL, 2018, p. 474).

Já sobre algoritmos, Brackmann (2017, p. 42) mostra que:

É um conjunto de regras para a resolução de um problema, como a receita de um bolo; porém, diferentemente de uma simples receita de bolo, pode-se utilizar diversos fatores mais complexos. Existem algoritmos muito pequenos, que podem ser comparados a pequenos poemas. Outros algoritmos são maiores e precisam ser escritos como se fossem livros, ou então maiores ainda, necessitariam inevitavelmente serem escritos em diversos volumes de livros. Para entender melhor, é possível fazer questionamentos que possam facilitar a compreensão de como gerar e quais as limitações do mesmo, tais como: "É possível solucionar um problema utilizando algoritmos?", ou "Qual a precisão que se necessita para solucionar um problema?".

E, ainda, complementa, ressaltando que algoritmos devem ser compreendidos como soluções prontas, pois já passaram pelo processo de decomposição, abstração e reconhecimento de padrões para sua formulação (BRACKMANN, 2017).

Souza, Dias e Santos (2019, p. 1) compreendem o Pensamento Computacional como a capacidade de resolução de problemas de forma sistemática,

usando dedução e abstração, habilidades muito bem trabalhadas na Ciência da Computação e o relacionam da seguinte forma:

> O pensamento computacional está relacionado ao desenvolvimento do raciocínio lógico, dedutivo, indutivo e da apreensão da lógica matemática, e todos esses elementos podem ser utilizados em todas as áreas de conhecimento e em nosso dia a dia, independentemente do uso do computador, que se torna uma ferramenta para que possamos aplicar nossos conhecimentos adquiridos e reproduzir os resultados em uma máquina.

Pereira, Araújo e Bittencourt (2019) abordam o PC como um processo cognitivo focado na resolução de problemas e que reflete a capacidade de pensar em termos de abstrações, decomposição, algoritmos, avaliação e generalização.

Também, Ribeiro, Foss e Cavalheiro (2019) enfatizam que, além das abstrações necessárias para descrever algoritmos, o Pensamento Computacional engloba também técnicas para a construção de algoritmos, que podem ser vistas como técnicas de solução de problemas. E, ainda, enfatizam que o desenvolvimento do PC não tem como objetivo direcionar as pessoas a pensarem como computadores. Ao contrário, sugere que se utilize a inteligência, os fundamentos e os recursos da Computação para abordar os problemas e que a formalização do raciocínio está relacionada à resolução de problemas (RIBEIRO; FOSS; CAVALHEIRO (2019).

Vasconcelos e Moraes Neto (2020) se referem ao PC como a capacidade de sistematizar, representar, analisar e resolver problemas. O objetivo da introdução desse conteúdo na Educação Básica é o de formar habilidades e competências computacionais, apoiando a ciência e suas áreas de conhecimento. Também, que os conceitos de Computação, enquanto ciência, na Educação Básica (EB), é de fundamental importância e relevância, visto que esse conteúdo é abordado apenas no Ensino Médio Profissionalizante, na Graduação e na Pós-Graduação.

A *Computer Science Teachers Association* (CSTA), entidade norte-americana que apoia professores para o ensino de Computação no Ensino Fundamental e médio, chamado de K-12, incentiva a aplicação do PC na Educação Básica, em sala de aula, inspirando professores que não são da área da Ciência da Computação. Ainda, propôs um conjunto de conceitos e capacidades de PC, mostrando que essas capacidades estimuladas pelo PC estão relacionadas com a resolução de problemas e que as habilidades envolvem a capacidade de **ler**, **interpretar**, **compreender**,

**transpor situações**, tais como: (i) **coleta de dados**: o processo de coletar informações de forma adequada; (ii) **análise de dados**: dar sentido aos dados, encontrar padrões e tirar conclusões; (iii) **representação de dados**: representar e organizar os dados em gráficos, tabelas, textos e imagens; (iv) **decomposição de problemas**: quebrar tarefas em partes gerenciáveis, menores; (v) **abstração**: reduzir a complexidade para definir a ideia principal; (vi) **algoritmo e procedimentos**: definir um conjunto de passos ordenados para resolver um problema ou atingir algum fim; (vii) **automação**: usar os computadores ou máquinas para fazer tarefas repetitivas e tediosas; (viii) **paralelização**: organizar recursos para, simultaneamente, realizar tarefas para alcançar um objetivo comum; (ix) **simulação**: representar ou modelar um processo (CSTA, 2019).

Na mesma linha de pensando, Andrade *et al*. (2013, p. 172, grifo do autor) citam que as propostas que envolvem o Pensamento Computacional devem ser trabalhadas, em nove conceitos:

> A **coleta de dados** é o processo de reunir dados de forma apropriada. A **análise de dados** é o passo que objetiva tornar os dados coletados coerentes, encontrando padrões e tirando conclusões a partir destes dados. A **representação de dados** é o processo de organizar apropriadamente as informações por meio de tabelas, gráficos, palavras, imagens ou qualquer outro recurso disponível. A **decomposição de problemas** é a capacidade de divisão das tarefas em partes menores e manuseáveis. A **abstração** é a redução da complexidade de um problema para focar na questão principal. **Algoritmos e procedimentos** são definidos como uma possível série organizada de passos para resolver um problema ou atingir algum objetivo. A **automação** é a utilização de computadores ou máquinas para fazer tarefas repetitivas ou tediosas. A **simulação** é a representação ou a modelagem de um processo e a sua execução. E o **paralelismo** é a forma de organizar recursos para simultaneamente desenvolver tarefas que atinjam um objetivo em comum.

Como pode-se perceber, as propostas que envolvem o PC mostram ligações de habilidades e capacidades que envolvem a Ciência da Computação e a Matemática.

Mestre *et al.* (2015) realizaram um estudo empírico e investigaram, através de estudo de caso, as relações entre as capacidades fundamentais da Matemática, previstas no Programa Internacional de Avaliação do Aluno (PISA), e as habilidades estimuladas pelo PC. Dos resultados e discussões, chegou-se à conclusão que há indícios de que a inserção do PC, na Educação Básica, poderá estimular os alunos a usarem o raciocínio matemático, em ambientes contextualizados e auxiliados pelo processo de ensino-aprendizagem baseado na resolução de problemas.

No estudo de Mestre *et al.* (2015), foram analisadas 161 questões do PISA, entre os anos de 2000 e 2012, onde cada questão foi avaliada e discutida pelos pesquisadores. Os resultados alcançados apontaram que as habilidades estimuladas pelo PC estão amplamente relacionadas às habilidades abordadas nos problemas de Matemática, baseadas em resoluções de problemas. A mesma abordagem será aplicada neste projeto, utilizando-se as questões das avaliações de Matemática e verificando-se se há alguma habilidade do PC relacionada.

No entanto, mesmo que os nove conceitos do PC não tenham sido cobertos pelas questões do PISA, conforme mostra a Figura 2, há fortes indícios que as habilidades de PC estão relacionadas com as capacidades matemáticas, pois seis foram identificadas.

Figura 2 - Distribuição dos Conceitos do Pensamento Computacional identificados nas questões do PISA

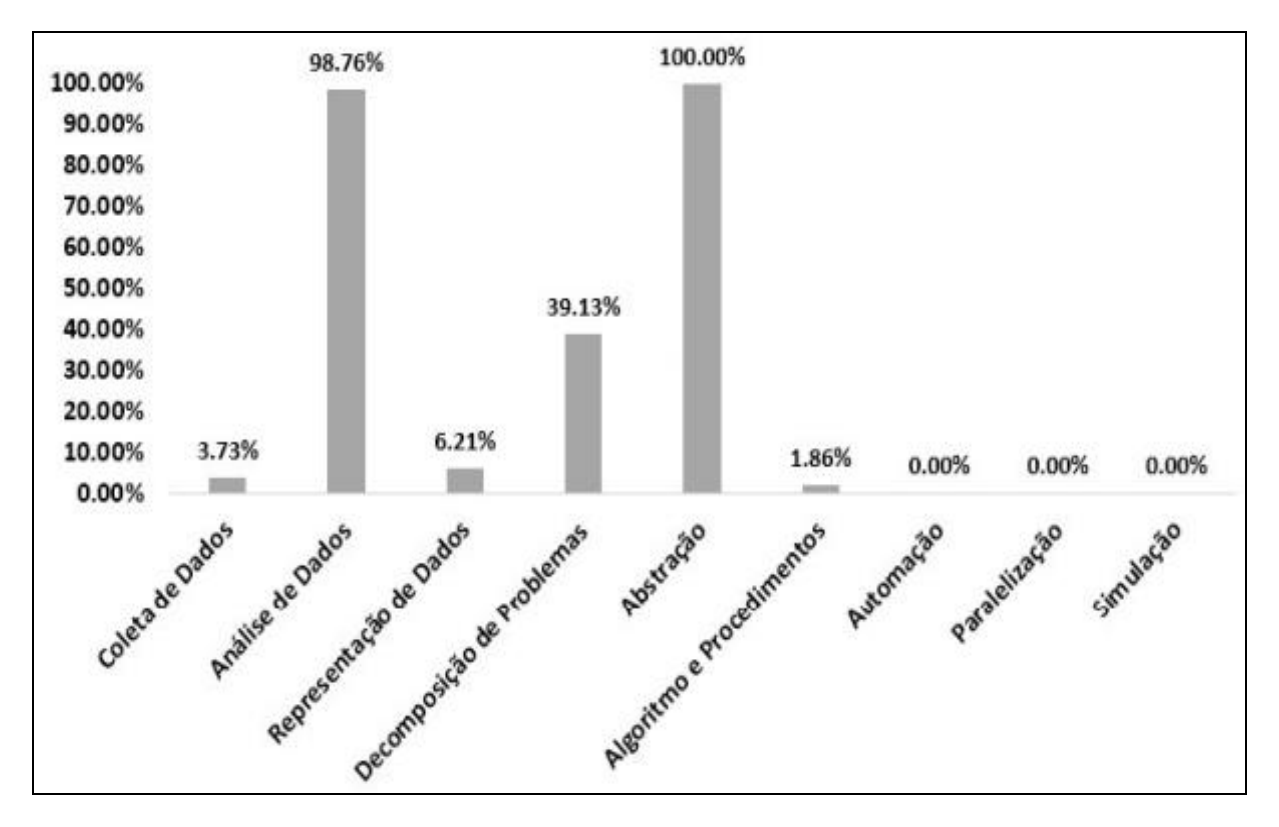

Fonte: Mestre *et al.* (2015, p. 1286).

Mestre *et al*. (2015) mostram que os conceitos que envolvem a capacidade de reduzir um problema complexo, identificando suas principais variáveis e expressões, como a abstração e a análise de dados, foram os mais frequentes. Ressaltam, ainda, que os conceitos de **automação**, **paralelização** e **simulação** não foram verificados em nenhuma questão avaliada, certamente porque esses conceitos estão relacionados ao uso de ferramentas computacionais, onde os alunos não as usaram para a resolução de problemas (MESTRE *et al*., 2015).

Costa, Campos e Guerreiro (2016) apresentaram uma análise para identificar as relações das competências do PC com as questões de Matemática do 8º e 9º ano do Ensino Básico e reforçaram que a capacidade de pensar computacionalmente e raciocinar de maneira lógica é uma prática que fortalece o aprendizado, já que eleva a capacidade de solucionar problemas diversos, ainda, que há uma relação entre as habilidades cognitivas comuns em Computação através do PC e a Matemática. Na análise realizada, foi identificado que algumas competências estão mais presentes nas questões de Matemática do que outras, conforme Figura 3.

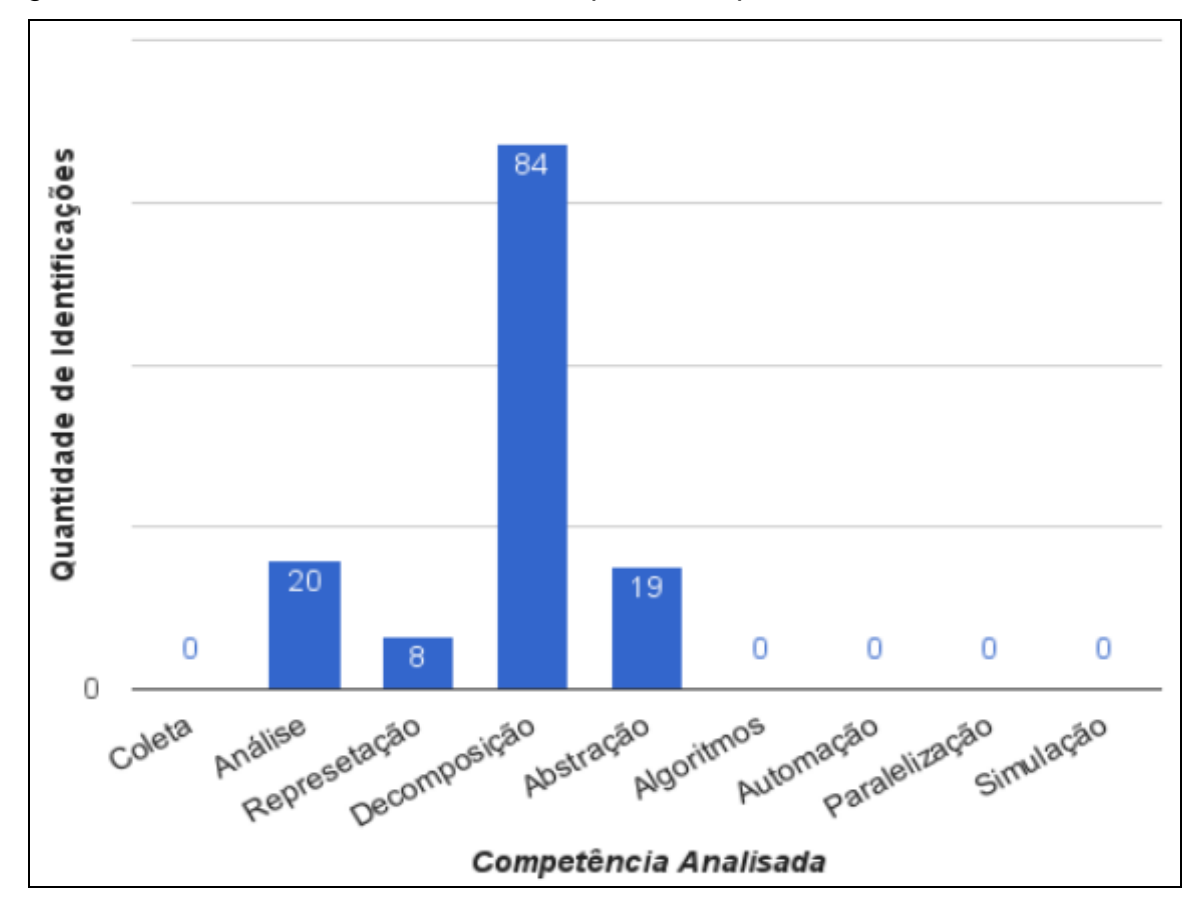

Figura 3 - Quantidade acumulada de competências para a amostra analisada

Fonte: Costa, Campos e Guerreiro (2016, p. 1065).

Observa-se, na Figura 3, que as competências de **decomposição de problemas**, **análise de dados**, **abstração** e **representação de problemas** foram identificadas nas questões de Matemática analisadas e outras sequer apareceram.

Vale ressaltar que o trabalho de Costa, Campos e Guerreiro (2016) teve uma métrica estabelecida, onde foram coletas 200 questões e, após selecionadas, foram escolhidas, de forma aleatória, 100 questões, sendo 20 para cada escola participante, somando um total de 5 escolas do município de Campina Grande/PB. As 100 questões foram submetidas à análise de relação com o PC feita pelos pesquisadores isoladamente e a competência estaria presente na questão se 2 ou mais avaliadores a tivessem identificado na questão, sendo que todas as questões foram analisadas seguindo os critérios e os métodos de classificação apresentados. Isto posto, foram definidos os graus de relação entre PC e as questões de Matemática conforme Quadro 1.

Quadro 1 - Grau de relação para média de critérios identificados

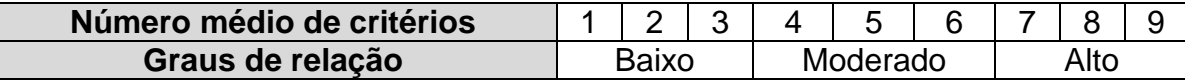

Fonte: Adaptado de Costa, Campos e Guerreiro (2016, p. 1064).

Dos critérios estabelecidos foram verificadas as quantidades de competências aparecem nas questões, o que resultou no Quadro 2.

Quadro 2 - Quantidade de questões por acumulado de competências

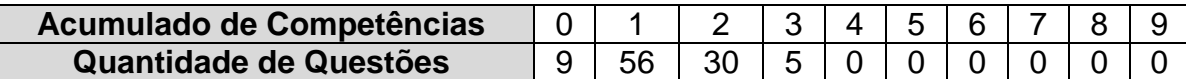

Fonte: Adaptado de Costa, Campos e Guerreiro (2016, p. 1065).

Observa-se, então, que existe algum tipo de relação entre o PC e as questões de Matemática analisadas. No entanto, nenhuma questão da amostra foi considerada moderada ou alta em relação ao PC e que a amostra foi considerada baixa nesse aspecto.

Um questionamento há de se fazer: **como os conceitos de PC podem ser associados, na prática, às habilidades/capacidades fundamentais da**  **Matemática?** Dessa forma, a presente pesquisa pretende associar o PC à BNCC, tudo na forma da lei, e inserir esse assunto, primeiramente, com propostas de atividades de estudo para o 6º ano do Ensino Fundamental, que contemplem ambas modalidades do PC, desplugada, e que essas propostas despertem o interesse dos docentes em aplica-las em sala de aula.

Para França e Tedesco (2015), acredita-se que a **participação ativa** dos estudantes pode trazer bons resultados de aprendizagem, requerendo momentos de reflexão por parte dos educadores e educandos, com o intuito de melhorar as estratégias de ensino-aprendizagem, com atividades que busquem promover a aprendizagem do PC considerando, também, o interesse dos alunos.

Nesse contexto, observa-se que há a necessidade de programar ações para a inserção do PC na educação, iniciando pela Educação Básica e em todos os níveis, para que as bases conceituais sejam assimiladas e ajudem na resolução de problemas do cotidiano, sendo esta a premissa principal do PC.

De acordo com Marques *et al*. (2017), há uma correlação entre os fundamentos da Ciência da Computação e as competências da Matemática e apresentam um modelo conceitual de integração das atividades de Matemática e das habilidades do PC, fundamentada nos elementos do construtivismo cognitivo, da aprendizagem ativa e do desenvolvimento gradual, Isso traz inúmeros benefícios, tais como: o aumento na motivação e interesse no desenvolvimento de conteúdos de ambas as áreas; a ampliação do estudo de conceitos matemáticos pelo uso de fundamentos e recursos computacionais; o incentivo e a colaboração, propiciado pelo desenvolvimento de atividades integradoras; o desenvolvimento de habilidades conjuntas; a atração de estudantes a seguir carreira nessas áreas; a melhoria no ensino pela utilização de novas metodologias (oriundas da Computação); a apresentação de visões alternativas da Matemática tradicional; e a inserção da inovação no ambiente escolar. Ainda, ressaltam que a ênfase deve ser dada ao desenvolvimento de habilidades e não na transmissão de informação, utilizando o processo de solução (gradual) de problemas (MARQUES *et al*., 2017).

Espera-se que as atividades desplugadas (sem o uso das TIC) e plugadas, com a ferramenta *Scratch<sup>3</sup>* (um ambiente virtual de programação, uma ferramenta de programação visual e de encaixe), desperte nos alunos o interesse e a

 $\overline{a}$ 

<sup>3</sup> *Scratch* - https://scratch.mit.edu/

aprendizagem colaborativa, com a interação entre os alunos e a construção de novos saberes e habilidades, novas ideias e compartilhamento das informações. Também, que sejam incorporados dia a dia ao conhecimento do estudante, proporcionando autonomia do aluno por meio da emancipação que a tecnologia reforça na prática educativa.

De acordo com Pereira, Araújo e Bittencourt (2019), a Computação desplugada se apresenta como uma maneira relevante de se ensinar e aprender o PC, dado que, pela sua simplicidade, essa abordagem torna-se ideal em cenários em que não é possível utilizar computadores ou se deseja introduzir algum conceito antes de aplicá-lo com o uso do computador. Reforçam, ainda, que a combinação do PC com atividades de desplugadas se mostra propensa a exercitar um conjunto importante de habilidades contemporâneas, tais como: eficiência oral e comunicação escrita, iniciativa e empreendedorismo e colaboração e liderança; e que, ao aliar PC e atividades desplugadas, pode-se exercitar habilidades diversas como resolução de problemas, abstração, decomposição, pensamento algorítmico e avaliação (PEREIRA; ARAÚJO; BITTENCOUR, 2019).

Souza, Dias e Santos (2019) enfatizam, a respeito da Computação desplugada, que ela é uma estratégia metodológica de ensino da Computação, no qual o objetivo é expor aos estudantes as ideias e conceitos da Cência da Computação, além de mostrar a forma como os cientistas da Computação pensam, no entanto, sem utilizar computadores. Também, que essas atividades possibilitam um melhor desenvolvimento do pensamento computacional, além de gerarem um aprendizado mais interessante, desafiador e significativo aos alunos, os quais desenvolvem, de maneira mais efetiva, a abstração, análise e extração de dados, decomposição e resolução de problemas (SOUZA; DIAS; SANTOS, 2019).

Para Rodriguez *et al*. (2015), o *Scratch*, como uma linguagem de programação disponível on-line, foi desenvolvido com o objetivo de possibilitar que iniciantes possam criar programas de computador sem aprender a sintaxe de uma linguagem de programação. Ainda, relatam os resultados alcançados em seus trabalhos com atividades de exploração dos recursos do *Scratch*, destacou-se, então, a possibilidade de estimular o raciocínio lógico e a resolução de problemas de forma lúdica e dinâmica, além do desenvolvimento de noções básicas de programação.

O recurso de blocos de comando e a interface gráfica, juntamente com um conceito divertido dos conceitos de programação, permite que o programa seja desenvolvido sem a necessidade de memorização de linguagem de códigos de programação, tornando uma experiência agradável em sala de aula.

Valente (2016, p. 874, grifo do autor) ressalta que o *Scratch* tem como base a "linguagem Logo", e sobre a programação em si, informa que:

> [...] a programação é baseada em uma linguagem de blocos visuais, projetados para facilitar a manipulação da mídia por programadores novatos. O *Scratch* substitui a digitação do código por blocos, sendo que cada um corresponde a uma ação especifica que o computador realiza. O bloco pode ser escolhido, arrastado e encaixado em outros blocos para a formação de instruções para o computador. Esses blocos facilitam o processo de descrição das instruções para a máquina uma vez que a sintaxe das instruções e definida pelo encaixe dos blocos, contribuindo para minimizar esse tipo de erro, que e muito comum em linguagem de programação baseada na codificação de comandos.

Ainda, para Valente (2016), as atividades de programação *Scratch* enfatizam a manipulação da mídia, que tem uma forte ressonância com as atividades nas quais as crianças e jovens estão interessados, como a criação de histórias animadas, jogos e apresentações interativas. Igualmente, apresenta exemplos de como o PC pode ser explorado na educação por intermédio das seguintes atividades: sem o uso das tecnologias (*Computer Science Unplugged*), com a programação *Scratch,* com a robótica pedagógica, com a produção de narrativas digitais, com a criação de games e com o uso de simulações.

Por fim, ao se observar que existem problemas de gestão educacional, fica a reflexão contida no Guia *Programaê*!, que aborda o desafio atual das Escolas:

> O grande desafio das escolas é reconhecer as suas funções de reprodução e reconstrução cultural, bem como a sua função de criação de uma nova cultura, rompendo com o que já está instituído, porém tentando garantir a identidade de cada sujeito nos seus espaços escolares. O pensamento computacional é uma possibilidade de proporcionar a crianças e jovens o desenvolvimento de competências e habilidades para lidar com as demandas do século XXI (FUNDAÇÃO TELEFÔNICA VIVO, 2018).

Dessa forma, ao se trabalhar com competências e desenvolvimento de habilidades, deseja-se que o PC seja uma ferramenta que ajude a escola a proporcionar a apropriação do conhecimento pelos alunos de forma lúdica e com suporte tecnológico.

## **2.3.1 Referenciais de Formação em Computação e Diretrizes para ensino de Computação na Educação Básica da Sociedade Brasileira de Computação**

A Sociedade Brasileira de Computação (SBC)<sup>4</sup> é uma sociedade científica sem fins lucrativos, que tem como função fomentar o acesso à informação e cultura por meio da informática, promover a inclusão digital, incentivar a pesquisa e o ensino em Computação no Brasil e contribuir para a formação do profissional da Computação com responsabilidade social. A mesma desenvolveu referenciais e diretrizes para a formação e o ensino de Computação na Educação Básica, pois entende que é fundamental e estratégico para o Brasil que conteúdos de Computação sejam ministrados na Educação Básica, que as mudanças feitas hoje nos currículos das escolas se refletirão no futuro da sociedade brasileira e que o Brasil não pode deixar de considerar as constantes mudanças da sociedade mundial.

Para tanto, a elaboração dos referenciais de formação em Computação apresenta os principais eixos que compõem a área de **Computação**, onde são detalhadas as competências e habilidades de cada um e como elas podem ser trabalhadas ao longo da Educação Básica, da Educação Infantil até o Ensino Médio. Dessa forma, exige-se uma reflexão sobre seu conceito para que se possa compreender as habilidades e competências que ela possibilita desenvolver, pois ela envolve tanto técnicas de resolução e análise de problemas quanto a construção e uso de máquinas para auxiliar na execução das soluções (RAABE, 2017b).

Ressalta-se, nos referenciais de formação em Computação, que a transformação digital exige da humanidade novas habilidades cognitivas e novas competências e que uma das formas de organizar os conhecimentos da área de Computação pode ser estruturada em 3 eixos: **Pensamento Computacional, Mundo Digital e Cultura Digital** (RAABE, 2017b) (Figura 4).

l

<sup>4</sup> http://www.sbc.org.br/

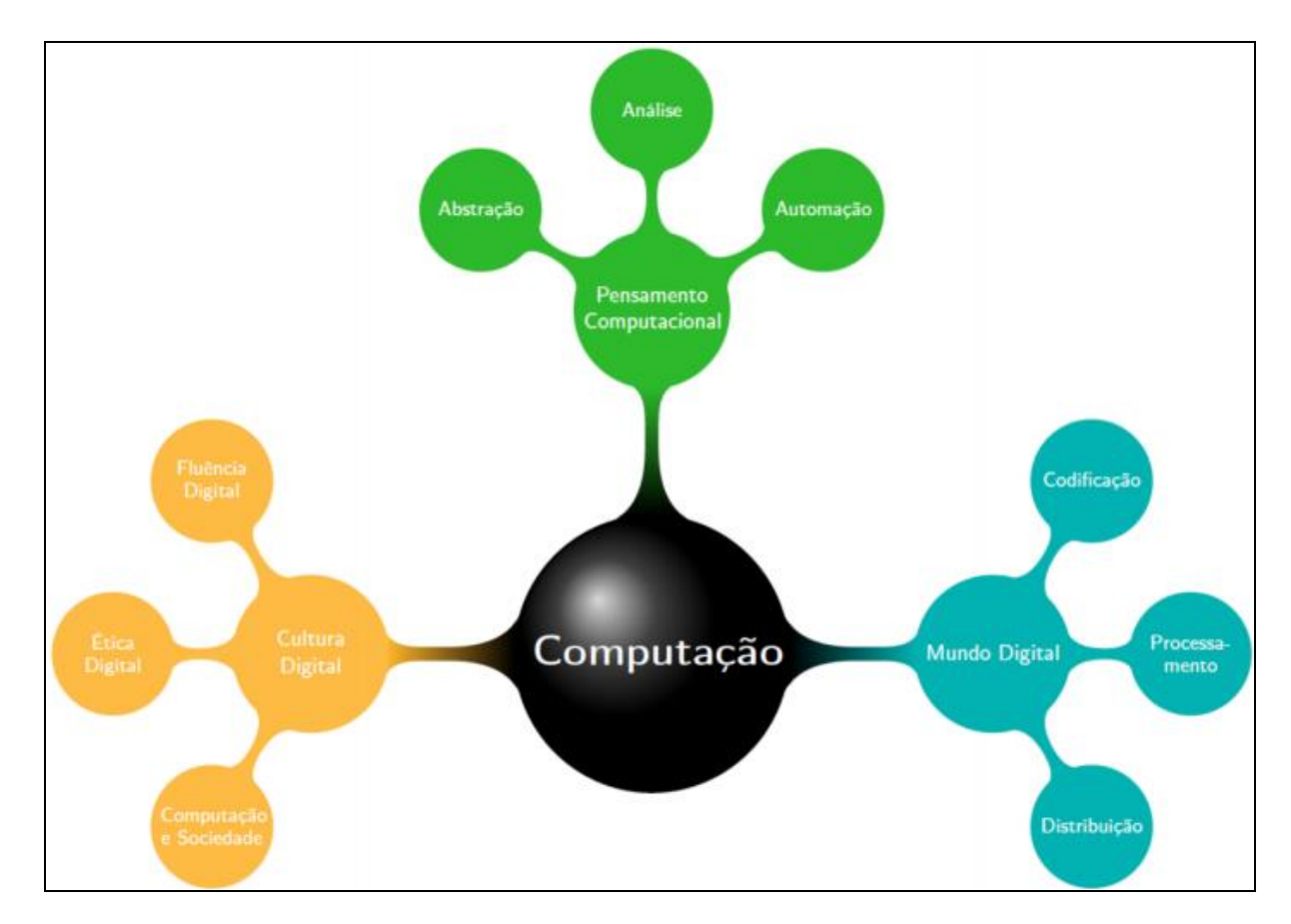

Fonte: Raabe (2017b, p. 4).

No caso da presente pesquisa, o foco é o PC, e assim é definido pela SBC:

O *Pensamento Computacional* se refere à capacidade de sistematizar, representar, analisar e resolver problemas. Apesar de ser um termo recente, vem sendo considerado como um dos pilares fundamentais do intelecto humano, junto com leitura, escrita e aritmética, pois como este, serve para descrever, explicar e modelar o universo e seus processos complexos (RAABE, 2017b, p. 3, grifo do autor).

Para a SBC, o aprendizado em Computação se inicia na Educação Infantil com atividades lúdicas nos três eixos apresentados (RAABE, 2017b). Nos Anos Iniciais, vários conceitos podem ser trabalhados de forma concreta, permitindo ao aluno a familiarização e a experiência com esses conteúdos, podendo, então, passar a uma etapa de abstração e formalização nos Anos Finais e os pilares do Pensamento Computacional, apresentação nos referenciais, e desenvolvimento das seguintes competências:

**Abstração**: compreender e utilizar modelos e representações adequadas para descrever informações e processos, e técnicas para construir soluções algorítmicas;

**Automação**: ser capaz de descrever as soluções por meio de algoritmos de forma que máquinas possam executar partes ou todo o algoritmo proposto, bem como de construir modelos computacionais para sistemas complexos; **Análise**: analisar criticamente os problemas e soluções para identificar não somente se existem soluções que podem ser automatizadas, mas também ser capaz de avaliar a eficiência e a correção destas soluções (RAABE, 2017b, p. 5, grifo do autor).

Os referenciais de formação em Computação é um documento que estabelece um ponto de partida da SBC para inclusão de Computação na Educação Básica e pode auxiliar muitas escolas que já ensinam alguns aspectos de Computação, além de apresentar uma proposta que, para ser implementada em escolas, deve ser adaptada para o respectivo contexto escolar (RAABE, 2017b).

Da mesma forma que os referencias da SBC, as **Diretrizes para ensino de Computação na Educação Básica** discorrem sobre a inclusão da Computação no ensino e, também, é uma proposta que sugere que os fundamentos da Computação sejam ensinados com profundidade compatível com a Educação Básica e que as competências gerais da SBC, para serem atingidas, devem ser trabalhadas nos três eixos da Computação.

Para a resolução de problemas no eixo do Pensamento Computacional, as diretrizes da SBC reforçam que, nos Anos Iniciais, é muito importante que o PC seja trabalhado (pelo menos inicialmente) de forma desplugada (sem o uso de computadores) e devem ser trabalhados, também, conceitos relacionados às estruturas abstratas (SBC, 2018).

O domínio dos conceitos através de experiências concretas, nesta etapa, é essencial, já que permitirão ao estudante construir modelos mentais para as abstrações computacionais, que serão formalizadas em uma próxima etapa sequente, como se observa na Figura 5.

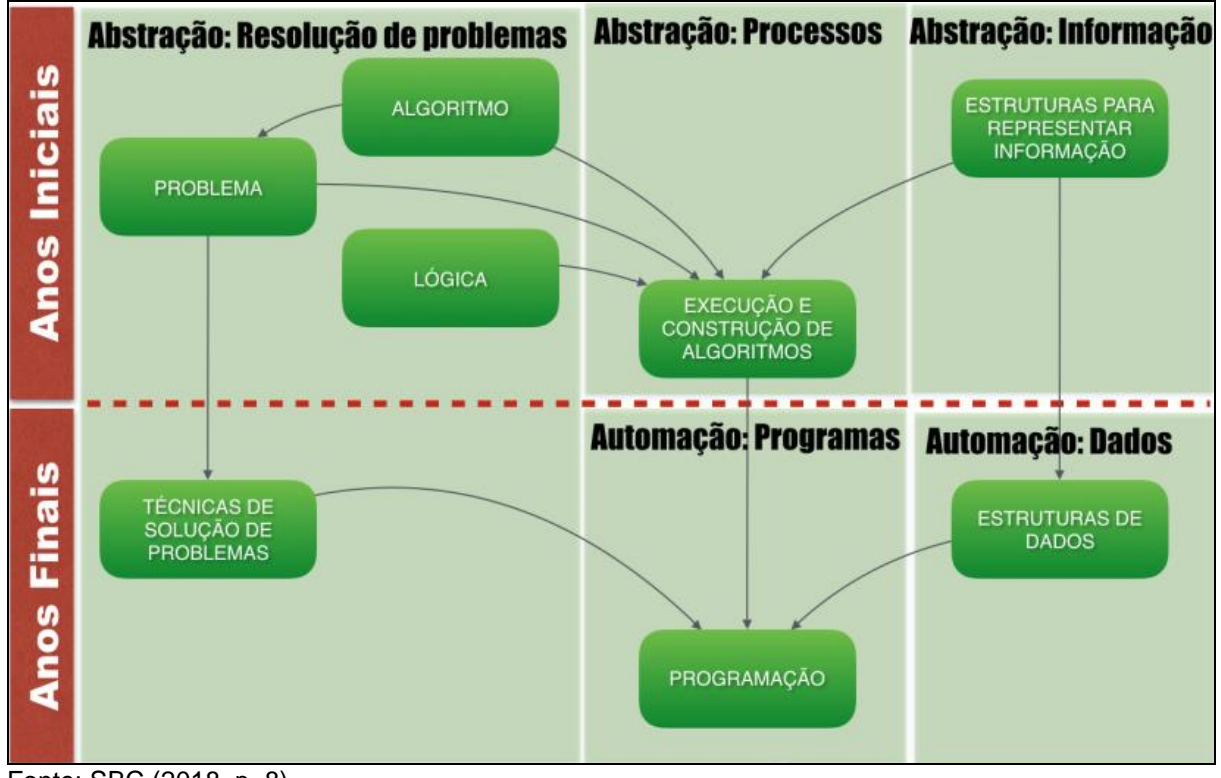

Figura 5 - Conceitos do eixo Pensamento Computacional no Ensino Fundamental

Fonte: SBC (2018, p. 8).

A consciência do processo de resolução de problemas e compreensão da importância de ser capaz de descrever a solução em forma de algoritmo é o que a SBC espera dos alunos que já são expostos à noção básica de algoritmos. Portanto, a expectativa é que os estudantes tenham noção básica de algoritmo, sendo capazes de seguir e elaborar algoritmos para solucionar diferentes tipos de problemas, a partir de conjuntos de instruções diversos, usando linguagem natural e linguagens pictográficas. Da mesma forma, ter noções de técnicas de decomposição de problemas e dominar as principais operações para a construção de algoritmos (composição sequencial, seleção e repetição) é algo visualizado como possível, assim como reconhecer a necessidade de classificar objetos em conjuntos, cujos elementos podem ser atômicos (como números, palavras, valores-verdade) ou estruturados (como registros, listas e grafos) (SBC, 2018).

As Diretrizes para ensino de Computação na Educação Básica da Sociedade Brasileira de Computação (2018) apresentam competências específicas, objetos de conhecimentos e habilidades, norteando como essa inserção deve ser realizada (RIBEIRO; FOSS; CAVALHEIRO, 2019).

Para a SBC (2018, p. 6, grifo do autor), as suas competências gerais, definidas nas diretrizes para o ensino de Computação, contribui na formação do jovem do século XXI, pois:

> Permite a **compreensão plena do mundo**, cada vez mais conectado e imerso em tecnologias digitais essencialmente: Aumenta a **capacidade de aprendizagem e resolução de problemas** dos alunos, provendo novas formas de expressão e pensamento; Serve como ferramenta de **apoio ao aprendizado das demais disciplinas**.

Conforme Ribeiro, Foss e Cavalheiro (2019, p. 39):

As Diretrizes da SBC englobam toda área de Computação, e estão organizadas em três eixos: Pensamento Computacional, Mundo Digital e Cultura Digital. A Computação auxilia no desenvolvimento de todas as dez competências gerais da Base Nacional Comum Curricular proposta pelo Ministério da Educação. O Pensamento Computacional auxilia no desenvolvimento de diversas competências gerais, mas com especial ênfase nas competências: 1 (compreensão do mundo); 2 (pensamento científico, criativo e crítico); 4 (comunicação); 5 (literacia digital); 7 (argumentação); e 9 (empatia e cooperação).

O desenvolvimento do PC não tem como objetivo direcionar as pessoas a pensarem como computadores. Ao contrário, sugere que se utilize a inteligência, os fundamentos e os recursos da Computação para abordar os problemas e, para a apropriação dos conceitos fundamentais do PC, a SBC sugere que eles sejam introduzidos do concreto ao abstrato (RIBEIRO; FOSS; CAVALHEIRO, 2019).

Por fim, as diretrizes para ensino de Computação na Educação Básica da SBC apresentam os objetos de conhecimento e habilidades por ano do Ensino Fundamental, sendo o que o foco, no presente trabalho, é o 6º ano. Esses objetos e habilidades relacionadas ao Pensamento Computacional estão relacionados conforme Quadro 3.

Quadro 3 - Objetos de conhecimento e habilidades em Computação para o 6º ano do Ensino Fundamental conforme a SBC

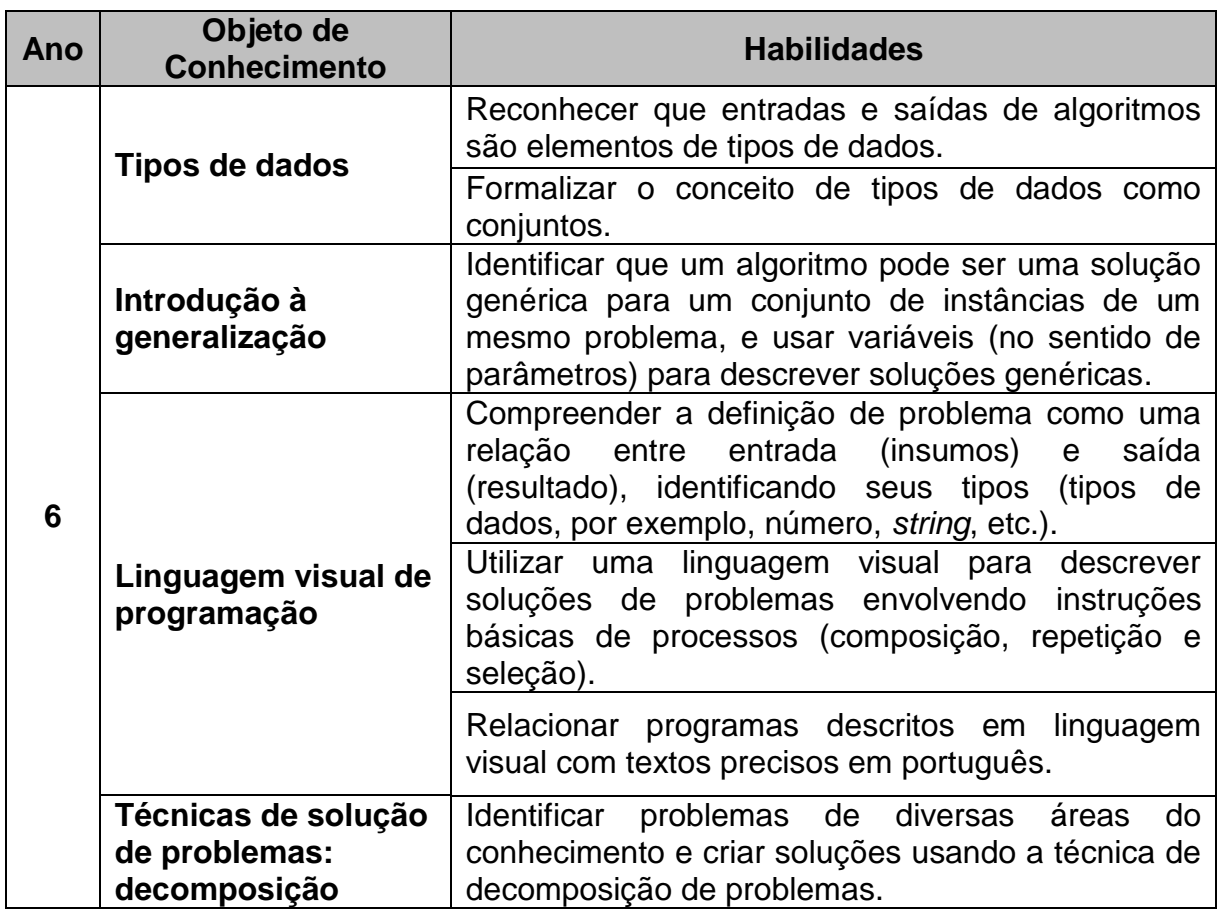

Fonte: Adaptado de SBC (2018).

# **2.3.2 Currículo de Referência em Tecnologia e Computação do Centro de Inovação para a Educação Brasileira**

O Centro de Inovação para a Educação Brasileira (CIEB)<sup>5</sup> é uma organização sem fins lucrativos, cuja missão é promover a cultura de inovação na educação pública, estimulando um ecossistema gerador de soluções para que cada estudante alcance seu pleno potencial de aprendizagem.

Dentre as publicações do CIEB, destaca-se o Currículo de Referência em Tecnologia e Computação<sup>6</sup> - desenvolvido para incentivar que as redes de ensino elaborem seus próprios currículos de tecnologia. O documento, destinado à Educação Infantil e ao Ensino Fundamental, está organizado em três eixos: Cultura

 $\overline{a}$ 

<sup>&</sup>lt;sup>5</sup> https://cieb.net.br/

<sup>6</sup> https://curriculo.cieb.net.br/

Digital, Pensamento Computacional e Tecnologia Digital (Figura 6), subdivididos em conceitos, que propõem o desenvolvimento de uma ou mais habilidades, para as quais são sugeridas práticas pedagógicas, avaliações e materiais de referência (CIEB, 2018a).

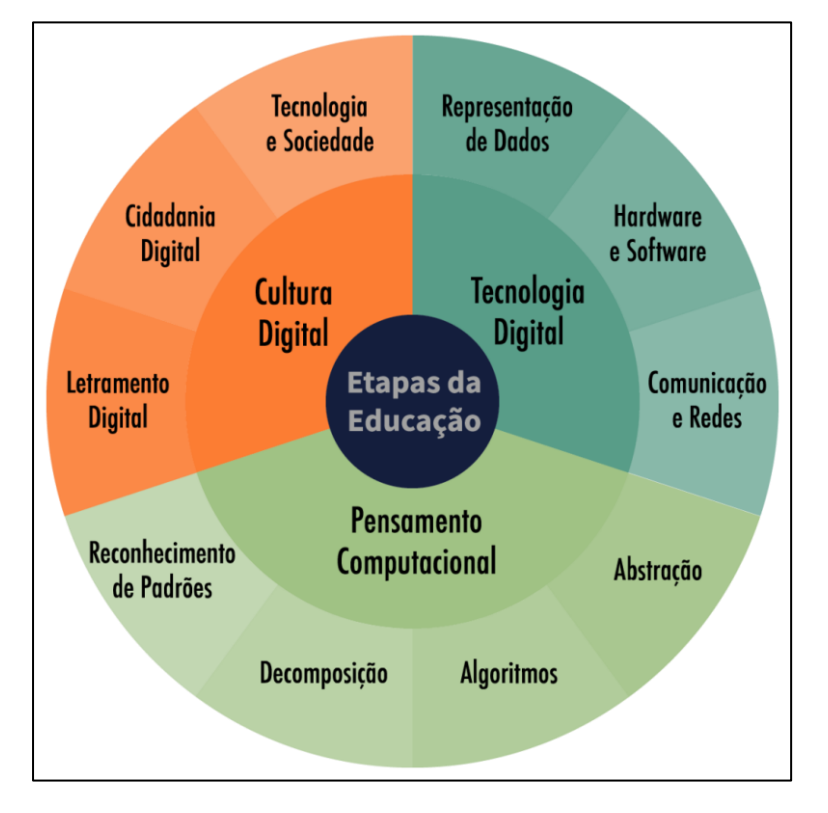

Figura 6 - Etapas da educação em tecnologia e Computação

Fonte: CIEB (2018a, p. 25).

Nesse documento, a cada uma das práticas sugeridas admite-se e é indicado um determinado nível de maturidade das escolas e dos docentes em relação aos usos das TDICs e as habilidades propostas estão diretamente associadas às competências gerais e às habilidades da BNCC, o que, de maneira lógica, facilita a relação entre os dois documentos.

Como a presente pesquisa é focada no PC, será abordado apenas esse eixo. O CIEB define o eixo PC da seguinte forma:

> [...] se refere à capacidade de resolver problemas considerando conhecimentos e práticas da computação [...]. Compreende sistematizar, representar, analisar e resolver problemas. Tem sido considerado como um dos pilares fundamentais do intelecto humano, ao lado de leitura, escrita e

aritmética, pois, como estes, serve para descrever, explicar e modelar o universo e seus processos complexos (CIEB, 2018a, p. 19).

Ainda, no currículo, os quatro pilares do PC são abordados e definidos, a saber: a abstração envolve filtragem e classificação de dados para resolução de problemas; os algoritmos referem-se à construção de orientações claras para a resolução de problemas; a decomposição trata da divisão de problemas complexos em partes menores para a sua solução e o reconhecimento de padrões, envolve a identificação de padrões entre problemas para a sua solução; a proposta curricular, presente no documento, de forma didática, visa trabalhar os conhecimentos necessários para o uso e para a criação de tecnologia e, também, para desenvolver a lógica de resolução de problemas.

Especificamente no eixo PC, para o 6º ano do Ensino Fundamental, o qual é o objeto de pesquisa, a proposta do CIEB é apresentada, exceto o pilar abstração, nas Figuras 7, 8 e 9.

Figura 7 - Eixo Pensamento Computacional (CIEB) – Conceito: Algoritmos

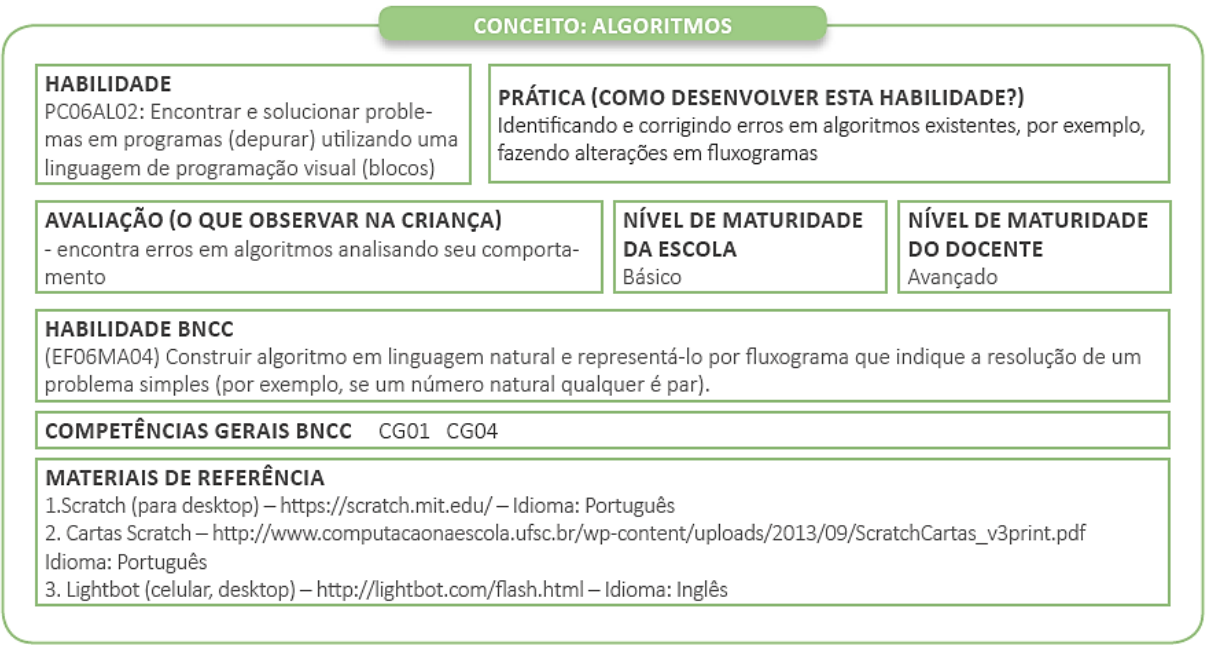

Fonte: CIEB (2018a, p. 62).

# Figura 8 - Eixo Pensamento Computacional (CIEB) – Conceito: Decomposição

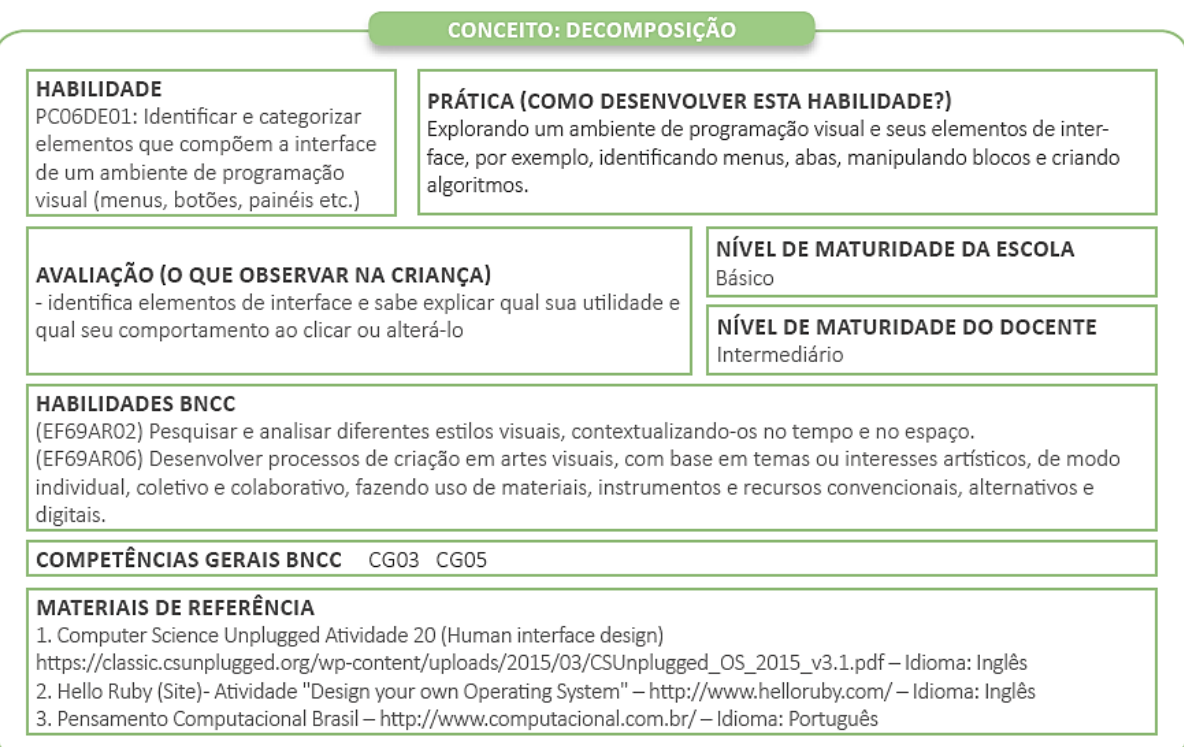

# Fonte: CIEB (2018a, p. 77).

# Figura 9 - Eixo Pensamento Computacional (CIEB) – Conceito: Reconhecimento de padrões

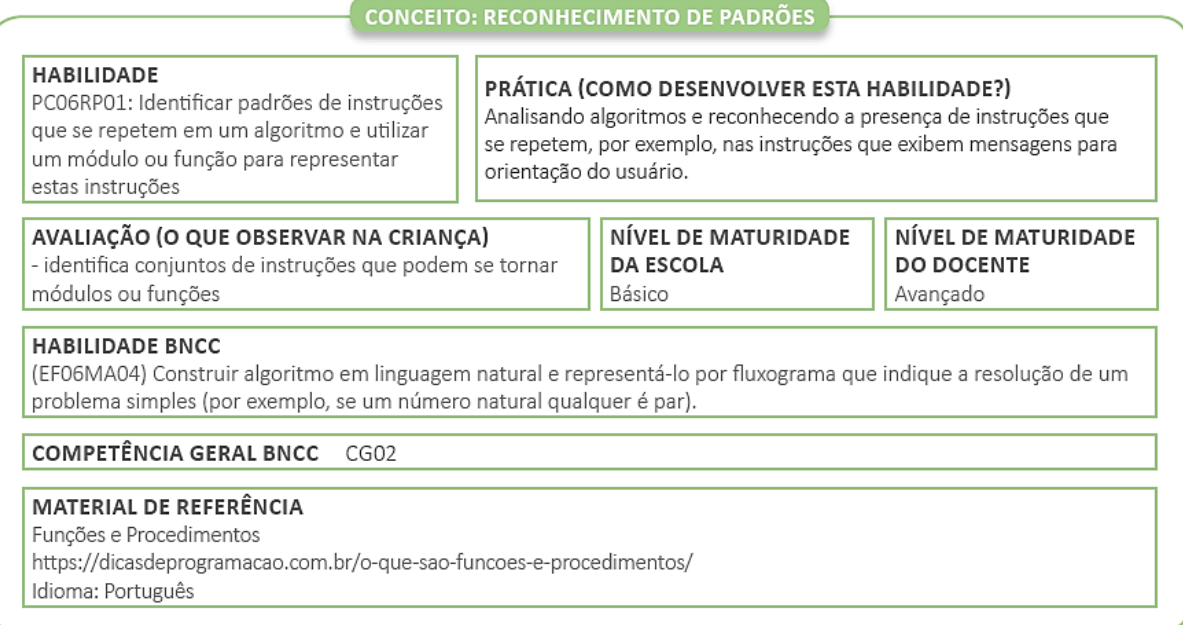

Fonte: CIEB (2018a, p. 78).

# 2.4 O *SCRATCH* COMO FERRAMENTA DE APOIO AO DESENVOLVIMENTO DO PENSAMENTO COMPUTACIONAL

O *Scratch* é uma linguagem de programação que possibilita a construção de atividades, feita a partir de comandos de blocos lógicos que devem ser agrupados como se fossem peças de Lego, com uma interface dinâmica e interativa e foi projetado pelo grupo *Lifelong Kindergarten* no *Media Lab* do *Massachusetts Institute*  of Technology (MIT), onde foi idealizado por Mitchel Resnick<sup>7</sup>.

Juntamente com um aspecto divertido dos conceitos de programação, a interface gráfica e o recurso de blocos de comando tornam uma agradável experiência em sala de aula, já que permite que o programa seja desenvolvido sem a necessidade de memorização de linguagem de códigos de programação.

Rodriguez *et al*. (2015, p. 64, grifo do autor) definem o *Scratch* como: "Uma linguagem de programação disponível *online*, desenvolvida com o objetivo de possibilitar que iniciantes possam criar programas de computador sem aprender a sintaxe de uma linguagem de programação".

Ainda, relatam que, nos resultados alcançados em seus trabalhos com atividades de exploração dos recursos do *Scratch*, destacou-se a possibilidade de estimular o raciocínio lógico e a resolução de problemas de forma lúdica e dinâmica, além do desenvolvimento de noções básicas de programação (RODRIGUEZ *et al.*, 2015).

Machado e Costa (2018, p. 2) abordam sobre o *Scratch* da seguinte forma:

Ele ensina a programação de forma simples e lúdica, sem a necessidade de um amplo conhecimento de programação, facilita a aprendizagem de alguns conceitos matemáticos, desperta a criatividade e inovação dos usuários, além de auxiliar os jovens no seu desenvolvimento de aptidões tecnológicas.

Também, destacam que, em suas experiências, o papel do professor como mediador do conhecimento e a inclusão do *Scratch* como recurso em suas atividades metodológicas pode promover a aprendizagem, atividades variadas e diversificadas em suas aulas, além de favorecer o desenvolvimento do Pensamento Computacional (MACHADO; COSTA, 2018). Dos Santos e Bezerra (2017) corroboram ressaltando que o *Scratch,* por ser uma ferramenta de programação em

 $\overline{a}$ 

<sup>&</sup>lt;sup>7</sup> http://www.scratchbrasil.net.br/index.php/sobre-o-scratch.html

blocos, pode ajudar os estudantes deste século a desenvolverem a habilidade de "pensar computacionalmente".

A maneira intuitiva e fácil de programar com blocos de encaixe, sem a necessidade de conhecer a sintaxe de programação, fazem do *Scratch* um software que atende, perfeitamente, o presente estudo para o desenvolvimento do Pensamento Computacional, neste caso, particularmente, o pensamento computacional plugado. Em atividades que envolvem a construção de ambientes que exploram os conceitos matemáticos, o *Scratch* é recomendado devido a sua linguagem acessível e uma interface amigável (SÁPIRAS; DALLA VECCHIA, 2015), isso porque, utilizando o *Scratch*, o usuário não precisa, inicialmente, dominar a sintaxe ou idioma de uma linguagem de programação (DOS SANTOS; BEZERRA, 2017).

Ferreira e De Oliveira (2018) comentam que o *Scratch* é uma linguagem de programação com interface interativa, dinâmica, com ícones, botões e janelas fáceis de manusear, de usabilidade prática e com um ambiente muito atrativo para uma criança dos dias atuais. Sobre a sua inserção no ambiente da educação, os autores ressaltam que:

> Com a inserção da linguagem de programação no contexto educacional, professores e alunos precisam ser muito flexíveis e criativos na valorização da construção coletiva, da criatividade, da aprendizagem por meio da imagem, do audiovisual, das trocas, da constante interação, privilegiando, além do cognitivo, o afetivo e o intuitivo, para potencializar estratégias didáticas que estabeleçam relações que possam contribuir para a constituição de um conhecimento coletivo, levando o aluno a atitudes de criação e autoria, acompanhando cognitivamente o processo de aprendizagem objetivado (FERREIRA; DE OLIVEIRA, 2018, p. 81-82).

Dos Santos e Bezerra (2017) corroboram, na mesma linha de argumentação, que a ferramenta *Scratch*, somada ao ensino da lógica matemática, pode colaborar, muito positivamente, para capacitar o estudante a ser mais proativo na busca por soluções de problemas, além de ter aumentada sua capacidade de criatividade e inventividade.

Atualmente, diversos trabalhos nessa temática estão sendo realizados. Na abordagem sobre ensino-aprendizagem do PC com a utilização *Scratch* no Brasil, Gaydeczka e Massa (2020), a fim de analisar enfoques temáticos e integrar estruturalmente estudos e resultados de pesquisas, realizaram levantamento automatizado, de forma quantitativa e qualitativa, de pesquisas aplicadas ao contexto educativo brasileiro. Isso destaca que o software *Scratch* é a ferramenta mais utilizada, possuindo uma comunidade abrangente, milhões de projetos compartilhados em seu site e mais de 804 mil usuários ativos no Brasil<sup>8</sup>. Dessa forma, com o alcance de utilização, o software é um dos responsáveis pela difusão do PC em comparação a outras ferramentas.

Ainda, em sua pesquisa, os autores observaram que, nas atividades que envolvem o PC com a utilização do *Scratch,* existe pouco incentivo para a formação de professores para trabalhar com PC. Percebe-se, diante disso, o predomínio de atividades com o Ensino Fundamental (estudantes do 1º ao 9º ano), sendo que, na faixa etária de 6 a 14 anos, aparece em maior evidência e indicam que as atividades aplicadas ocorreram em sua grande maioria em escolas públicas (GAYDECZKA; MASSA, 2020).

A quantidade de projetos disponíveis aumenta a cada dia, assim como a interação dos usuários, comentando os projetos existentes, em uma verdadeira rede colaborativa (DOS SANTOS; BEZZERA, 2017). De acordo com os dados estatísticos do site do software *Scratch*, observa-se, no Gráfico 1, que na faixa etária entre 9 e 18 anos estão a maioria dos novos usuários e, no Gráfico 2, ressaltam-se os usuários no Brasil, que estão em 1,48% da população usuária do *Scratch* mundialmente.

 $\overline{a}$ 

<sup>&</sup>lt;sup>8</sup> https://scratch.mit.edu/statistics/

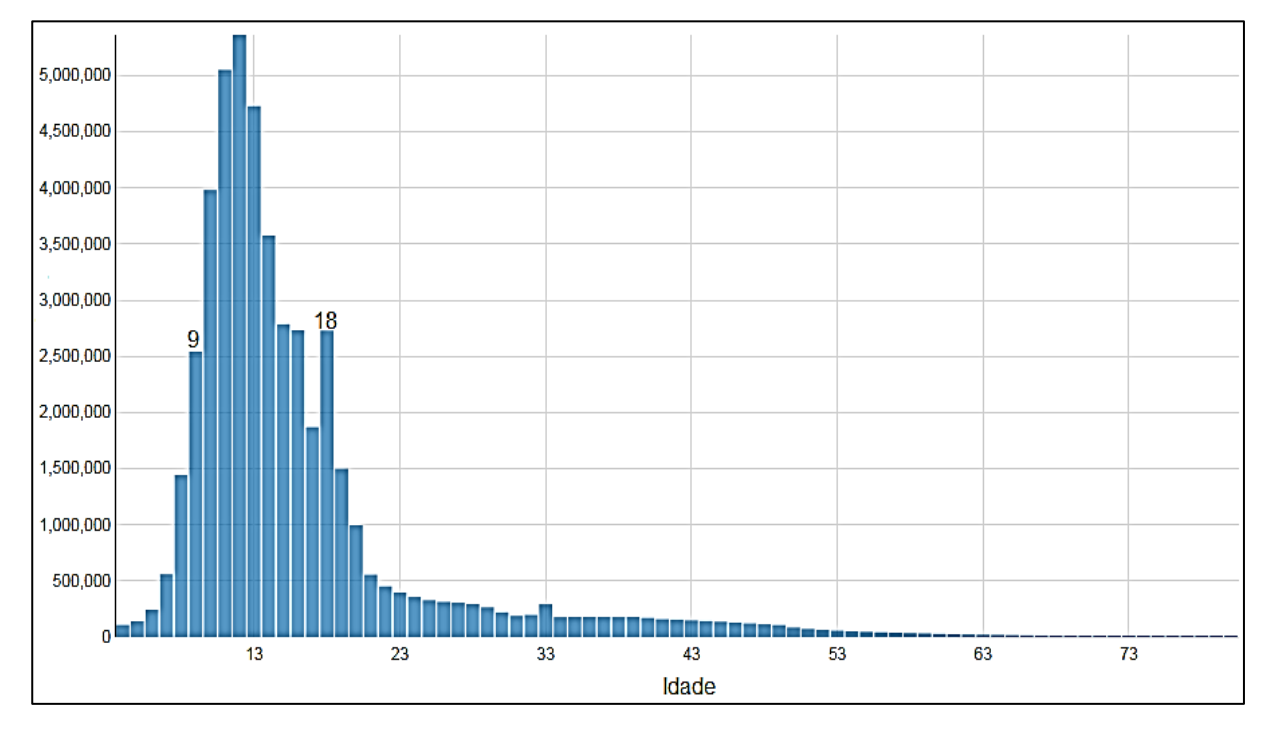

# Gráfico 1 - Distribuição de idade dos novos usuários de *Scratch*

Fonte: Scratch (2020, tradução nossa).

Gráfico 2 - Quantitativo de usuários do *Scratch* mundialmente, com destaque para o quantitativo de usuários no Brasil

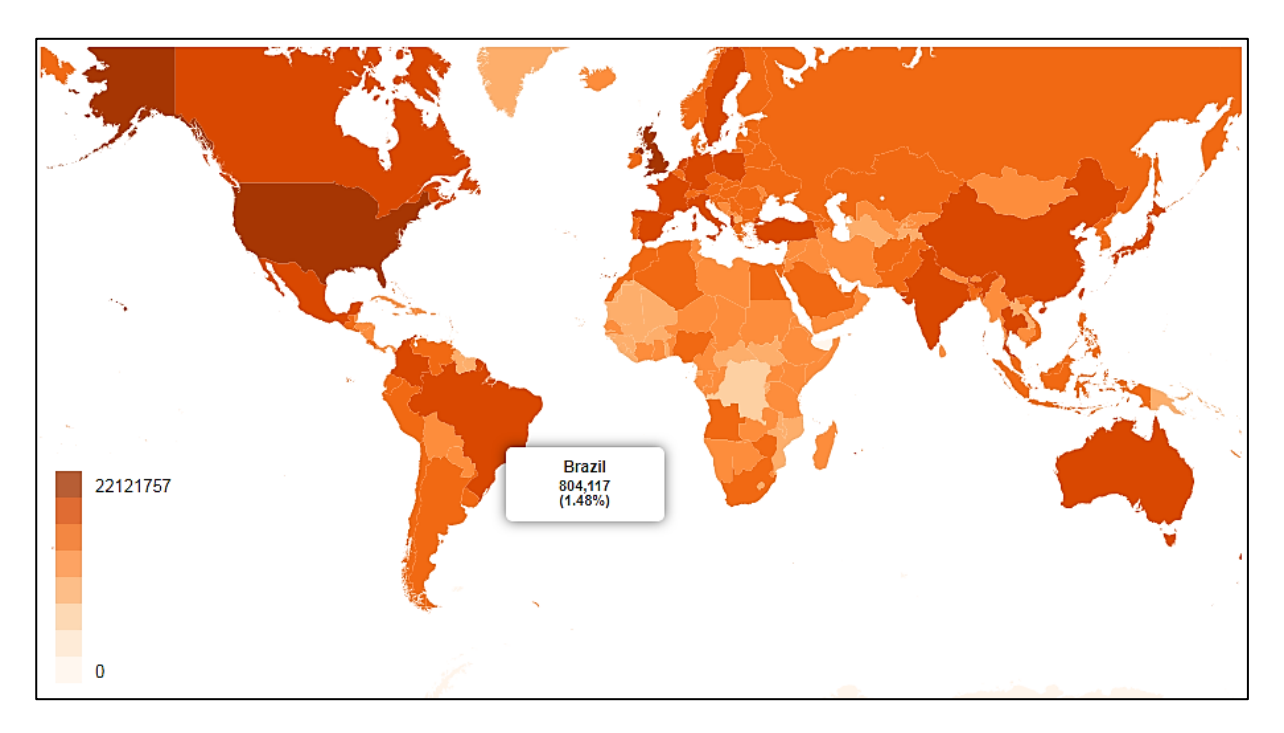

Fonte: Scratch (2020).

Nesse contexto, foram organizadas atividades de PC plugado, que visaram o desenvolvimento do PC, e disponibilizadas aos mesmos dos painéis de especialistas, onde se buscou desafios para confrontar o conteúdo em sala por meio de atividades apoiadas pelo uso tecnológico. Espera-se que, ao serem aplicadas em sala, futuramente, possam seguir a premissa de que "à medida que o aluno se empenha em investigar possíveis soluções, desenvolve estratégias, trabalha o raciocínio lógico e utiliza sua criatividade na busca pela resposta satisfatória", conforme afirmam Ferreira e De Oliveira (2018, p. 85).

Por fim, no Apêndice E, denomeado "caderno tutorial de comandos básicos do *Scratch*" apresentam-se, aos membros dos painéis de especialistas, os conceitos iniciais do programa, as ferramentas básicas de interface e dicas, para que, aqueles que nunca o utilizaram, possam ter um contato inicial com o programa. Com isso, é possível que realizarem suas atividades de estudos, relativas ao Pensamento Computacional plugado, com mais segurança. Esse mesmo caderno tutorial pode ser utilizado em sala, para os alunos, como aula introdutória à utilização do software *Scratch*, o que, de certa forma, é um guia inicial para aqueles que não são familiarizados com essa ferramenta.

## 2.5 ATIVIDADES DE ESTUDO

O processo ensino-aprendizagem é uma engrenagem que em ações de atores se complementam e formam um todo resultam no desenvolvimento de habilidades de competências, promovendo a atividade principal para os estudantes, que possibilita as mudanças psicológicas essenciais na personalidade do sujeito em determinado período de sua vida (LIMA; SEKKEL, 2018).

Um critério para a organização de um ensino escolar que se aproxime de uma perspectiva humanizadora e emancipatória deve ser entendida na importância da atividade principal, para se promover o desenvolvimento dos estudantes levandose em conta as peculiaridades e as leis de cada período do desenvolvimento humano (LIMA; SEKKEL, 2018). E, para esse êxito, o planejamento de atividades de estudos é fundamental para que ocorra a apropriação do conhecimento.

A respeito das atividades de estudo, Lima e Sekkel (2018) citam que não é possível compreender a periodização do desenvolvimento humano se analisar isoladamente as atividades objetivadas pelos sujeitos. E, por se compreender essa periodização do desenvolvimento humano, a escolha de atividades de estudos, neste projeto, visa o 6º ano do Ensino Fundamental II, de forma que os professores possam organizar seus planos de ensino criando condições e possibilidades para que os educandos tenham motivos para aprender por meio de tarefas intencionalmente organizadas, que desencadearão em ações e operações para resolução de determinados problemas (SILVESTRE; CEDRO, 2019).

Para Alberti *et al.* (2014), deve-se criar motivos cognoscentes a respeito das atividades de estudos para que se atinjam os pressupostos dos estudantes e que, a partir desses pressupostos, a atividade de estudo seja composta por um conteúdo específico dirigido ao objeto. E, ainda, complementam enfatizando a aquisição de conhecimento e o planejamento, a saber:

> Já que se tem uma preocupação em relação à aquisição do conhecimento teórico, este precisa ser organizado, sistematizado e intencional. Esse conteúdo tem uma *estrutura especial*, a qual requer *planejamento* definido com as *finalidades* a serem alcançadas, ou seja, as atividades de estudo não estão disponíveis de forma aleatória. Em seu planejamento, contemplamos ações de estudo (estudante) e ações de ensino (docente) para que se alcance desenvolvimento dos sujeitos em processos de formação (ALBERTI *et al*., 2014, p. 349, grifo do autor).

Essas atividades devem estar dentro das circunstâncias objetivas da realidade, não sendo inventadas arbitrariamente pelos sujeitos, e sim pelo lado de um aspecto intencional que direciona a ação, por exemplo, com atividades que contemplem duas habilidades. Da mesma forma, citam Lima e Sakkel (2018), que uma ação pode ser executada por diferentes operações (assim como uma mesma operação pode relacionar-se a diferentes ações).

As atividades de estudos desenvolvidas, na presente pesquisa, envolvendo o Pensamento Computacional relacionado com a Matemática, comtemplaram mais de uma habilidade descrita na BNCC, pois foram elaboradas visando que houvesse a integração dessas habilidades e da conexão com as unidades temáticas, de forma a proporcionar, de maneira cognitiva, a apropriação do conhecimento pelo estudante.

A respeito dessa conexão das unidades temáticas da Matemática no Ensino Fundamental, a BNCC apresenta que:

> [...] outro aspecto a ser considerado é que a aprendizagem de Álgebra, como também aquelas relacionadas a Números, Geometria e Probabilidade e estatística, podem contribuir para o desenvolvimento do **pensamento computacional** dos alunos, tendo em vista que eles precisam ser capazes

de traduzir uma situação dada em outras linguagens, como transformar situações-problema, apresentadas em língua materna, em fórmulas, tabelas e gráficos e vice-versa (BRASIL, 2018, p. 271, grifo nosso).

Na mesma linha de pensamento, Alberti *et al*. (2014) mencionam sobre as dinâmicas de grupo orientadas pelas atividades de estudo. É possível visualizar que, para um ensino que tenha por objetivo o desenvolvimento de competências e habilidades, a integração interdisciplinar do PC com outras áreas do saber pode configurar como uma prática pedagógica e inovadora.

Paula e Resende (2019), aprofundando-se no assunto, enfatizam que uma atividade humana consciente é a **atividade de estudo**, referindo-se a esta e afirmando que é orientada a um objetivo definido, que deve ser conscientizado pelo aluno como sujeito da atividade, para poder interagir e transformar o objeto e **transformar-se a si mesmo**.

Lima e Sakkel (2018, p. 406, grifo do autor) defendem que, no caso da atividade de estudo, o objeto é o conhecimento escolar e assim o mencionam:

> O conhecimento escolar constitui-se como uma síntese dos *conhecimentos, capacidades e experiências* socialmente elaboradas pela humanidade que estão vinculados aos conhecimentos científicos, artísticos, filosóficos, políticos, morais, esportivos, entre outros.

É neste aspecto que se deseja o sucesso da inserção do Pensamento Computacional no ensino: a transformação do próprio sujeito. E, coaduna-se com Alberti *et al*. (2014, p. 350, grifo nosso), quando citam a relação de competência, conhecimentos/habilidades e valores/atitudes, formando referenciais entre atividades de estudo e competências:

> Tendo como base esses referenciais, aproximam-se os conceitos de atividade de estudo e competências, pois as duas têm como princípio a aquisição dos conhecimentos teóricos (conhecimento – ações mentais), que devem envolver os estudantes em ações e operações na resolução da atividade (habilidades – saber fazer), e, ao final do processo, espera-se que uma atividade de estudo gere não apenas a aquisição dos conhecimentos teóricos, mas uma **transformação do próprio sujeito atuante**, ou seja, uma transformação em relação aos valores e atitudes do sujeito (saber ser).

É na apropriação do conhecimento que ocorre a transformação do sujeito, que, se deparando com uma situação problema, executará ações mentais, como estratégias, reflexão, pensamento crítico, manipulação e observação (SILVESTRE; CEDRO, 2019). E, conhecendo o processo de desenvolvimento do estudante, que é uma análise essencial para avaliar o desenvolvimento atual, que se deve planejar a forma como se desenvolverá o seu desenvolvimento futuro (LIMA; SAKKEL, 2018).

Paula e Resende (2019) referenciam que a unidade fundamental da atividade de estudo é a tarefa de estudo que tem por finalidade a **transformação do próprio sujeito** e reforçam que a atividade de estudo só é, de fato, uma atividade, se o aluno a toma para si, como sujeito, de forma consciente, sob a orientação do professor, a quem cabe organizá-la. O enfoque de que a **atividade de estudo**, onde está presente o **conteúdo** (objeto de conhecimento) e o **próprio sujeito** (objeto interno do desenvolvimento de sua personalidade), é individual, social e cultural, e tem como objeto a natureza, a sociedade, o homem ou a própria personalidade do sujeito que aprende:

> Para lograr êxito na atividade de estudo, o professor precisa entender o papel de cada componente da atividade, pois essa compreensão guiará todo o planejamento dos processos de ensino-aprendizagem: preparação, execução, monitoramento e avaliação das atividades. Os meios, pelos quais as atividades se desenvolvem, são os mediadores entre objeto e os sujeitos da atividade e eles podem ser materiais (objetos e instrumentos) e meios de natureza informativa ou simbólica, como os signos, por exemplo (PAULA; RESENDE, 2019, p. 438).

Dessa maneira, com os conceitos verificados, é nesse momento, em que se cita a natureza informativa ou simbólica, como os signos, que o PC dará sua contribuição, tanto desplugado como plugado, por meio de símbolos, instruções informativas e algoritmos.

De acordo com Alberti *et al*. (2014), é necessário um planejamento para se trabalhar em sala e que a sala de aula seja um espaço privilegiado para a construção do conhecimento com o outro, inclusive problematizando situações que conduzam ao desenvolvimento de competências e habilidades requeridas.

Complementando os conceitos anteriores, Lima e Sakkel (2018) definem uma questão central da atividade que é o princípio ativo, criativo e transformador da atividade de estudo e destacam que a atividade de estudo seja objetivada dentro da sala de aula. O ensino precisa ser intencional e conscientemente organizado com essa finalidade, ou seja, promover a atividade do estudante. Ainda, defendem a atividade de estudo como uma via potente para a promoção do desenvolvimento

psíquico dos estudantes, pois estas se relacionam com o pensamento teórico dos estudantes (LIMA; SAKKEL, 2018).

Nesse sentido, como princípio orientador da pesquisa, a construção de atividades de estudos deve ter um foco para direcionar e garantir que o aluno possa se apropriar do conhecimento, por meio de atividades, como um fio condutor para que os profissionais de educação as apliquem em sala.

Salientamos que as atividades de estudo 5, 6 e 7, AlgoMovimento, Estacionamento algorítmico e Mapa da turma da Mônica, respectivamente, todas referente ao PC desplugado, foram empregadas nesta pesquisa, com a autorização do autor e estão disponíveis no Portal Pensamento Computacional<sup>9</sup>.

## **2.5.1 Nível de maturidade na adoção de tecnologia**

Para cada atividade de estudo, um item chamado de **nível de maturidade na adoção de tecnologia** foi criado, com o objetivo de observar o quanto a escola está na questão de infraestrutura tecnológica e o professor motivado com o uso pedagógico dessas tecnologias em sala.

Para isso, optou-se por seguir a Nota Técnica nº 10 do Centro de Inovação para Educação Brasileira (CIEB) que apresenta uma proposta dos estágios de integração das tecnologias educacionais no processo de ensino e aprendizagem, classificando-os como: básico, intermediário e avançado.

### *2.5.1.1 Nível básico*

 $\overline{a}$ 

Conforme a Nota Técnica nº 10, o básico é o nível em que o **professor** faz uso da tecnologia no dia a dia, em um modelo de aula expositiva, utilizando computador e equipamento de apresentação disponíveis na sala de aula - pode ser um projetor multimídia, uma televisão ou o computador interativo do MEC (computador + projetor) (CIEB, 2018b). Os conteúdos e recursos digitais utilizados devem ser provenientes de um repositório de conteúdos e recursos digitais, com curadoria realizada pela rede de ensino ou por especialistas. É indispensável que o docente participe de formação continuada sobre o uso de tecnologia para o ensino.

<sup>9</sup> https://www.computacional.com.br/#atividades

O **aluno**, por sua vez, usa tecnologia para fins pedagógicos esporadicamente, na realização de atividades específicas, ampliando seu aprendizado "convencional" de sala de aula. Esse uso deve ser feito no laboratório de informática da escola ou por meio de kits móveis de equipamentos, compartilhados com várias salas.

O **gestor** deve ter ferramentas de gestão escolar que o auxiliem no registro e no controle de processos cotidianos da escola, como matrículas e notas de alunos. Deve ainda ter ferramentas digitais que auxiliem a comunicação com professores e famílias. É importante que o gestor receba formação continuada, sobre e por meio das TICs

#### *2.5.1.2 Nível intermediário*

Conforme a Nota Técnica nº 10, neste nível o **professor** deve utilizar com frequência as tecnologias em suas atividades pedagógicas, que façam a promoção de práticas interativas com os alunos (CIEB, 2018b). Os conteúdos e recursos devem ser alinhados com os objetivos pedagógicos e como currículo estabelecido pela rede de ensino. Além dos conteúdos, é importante que, nessa etapa, o professor seja capaz de utilizar ferramentas tecnológicas nas avaliações dos alunos, uma vez que isso permite ações mais rápidas e pontuais, ou até mesmo personalizadas, resultando na melhoria do processo de aprendizagem. É indispensável que os professores participem de formações continuadas sobre o uso de tecnologias e, principalmente, sobre metodologias inovadoras de ensino.

O **aluno** deve utilizar a tecnologia com certa frequencia em sala de aula, por meio de kits móveis de equipamentos. O planejamento de uso deve ser feito de forma que todas as turmas utilizem tecnologia ao menos um dia (ou 2 turnos) por semana. Além do uso na escola, é importante que haja também um ambiente on-line para complementação do ensino, possibilitando que os professores ofereçam conteúdos ou atividades complementares para os alunos, estimulando, com isso, a interação entre professores, alunos e familiares.

As ferramentas de gestão escolar devem permitir ao **gestor**, além de apenas registrar as informações, atuar nos processos de modo mais ativo, gerando informações consolidadas e indicadores de evoluação. Devem possibilitar, também, interação e comunicação on-line com professores, pais e responsáveis.
Nesse nível, é importante a escola dispor de uma equipe capacitada para oferecer suporte e apoio aos professores e alunos no uso da trecnologia disponível. Essa equipe pode ser composta por profissionais dedidados a essa atividade ou por profissionais já existentes na escola, com outras atribuições principais, como professores auxiliares, secretárias(os) que passem por treinamento e capacitações nas tecnologias utilizadas na escola.

### *2.5.1.3 Nível avançado*

Conforme a Nota Técnica nº 10, neste nível, além de estar presente no dia a dia dos alunos, a tecnologia permite que o professor seja avaliador e produtor de conteúdos, e que gestor se apoie nas informações obtidas com as ferramentas digitais para as tomadas de decisão, contribuindo para a melhoria dos processos escolares (CIEB, 2018b).

O **professor** deve ser capaz de usar constantemente, e de forma natural, a tecnologia, na escola e fora dela, por meio de equipamentos móveis individuais. Para tanto, o repositório de conteúdos e recursos digitais, disponibilizado a ele, deve estar alinhado com os objetivos pedagógicos da rede. Igualmente, deve permitir que o professor compartilhe seus próprios recursos com seus pares, de forma que auxiliem o desenvolvimento profissional da equipe docente. Para tanto, o professor precisa estar capacitado para produzir, individual ou colaborativamente, conteúdos adequados à sua realidade. A avaliação contínua dos alunos deve ser feita por meio de ferramentas tecnológicas, de forma a contemplar as diferenças de ritmos e modos de aprendizagem dos alunos.

A tecnologia deve estar presente no dia a dia dos **alunos**, podendo ocorrer pelo uso de seus próprios dispositivos móveis (da metodologia *Bring Your Own Device*, em inglês, BYOD), de forma que possam acompanhar as aulas e consumir conteúdos constantemente, ou pelo uso de kits móveis de computadores, em sala de aula, para produção de conteúdo. Complementar ao uso em sala de aula, deve haver um ambiente on-line que favoreça o aprendizado autônomo e individualizado, com conteúdos pré-selecionados pelo professor. Caso seja permitido que o aluno utilize dispositivos móveis próprios, é importante dispor de condições para recarga (tomadas) e até mesmo para armazenamento de seus equipamentos nas salas de aula ou nas áreas comuns da escola.

As ferramentas tecnológicas disponíveis para o **gestor** devem permitir a gestão de todos os processos escolares de forma efetiva e analítica, auxiliando a tomada de decisões. Essas ferramentas devem também favorecer a interação e a comunicação on-line direta com professores, pais e responsáveis. Neste nível, devido ao alto grau de uso das tecnologias, é indispensável dispor de uma equipe técnica capacitada para auxiliar aos alunos e professores no uso da infraestrutura.

Assim, acredita-se que as definições citadas sobre os níveis dos estágios de integração das tecnologias educacionais possam ser úteis aos membros dos painéis de especialistas para se ter uma visão geral de como andam a escola e o professor nesse quesito e, conforme Figura 10, auxiliá-los nas informações que serão repassadas ao pesquisador.

Figura 10 - Proposta estruturada associando o nível de maturidade na adoção de tecnologia e possíveis usos da tecnologia à infraestrutura necessária

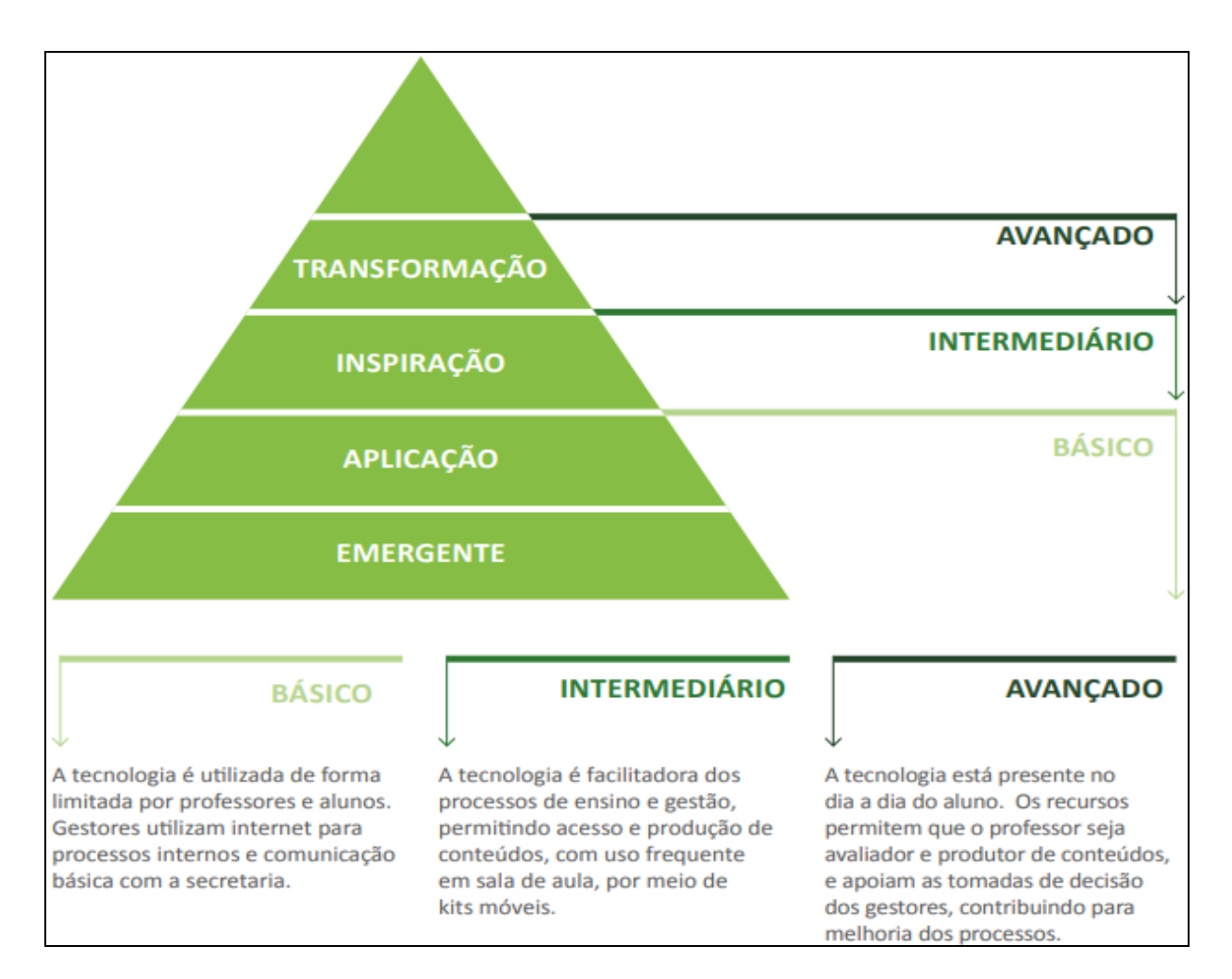

Os estágios anteriormente apresentados mostram claramente os estágios que passam cada escola em seus métodos de apropriação do conhecimento, desde um nível emergente com a utilização de ferramentas de produtividade, passando para níveis superiores que potencializam o ensino com o envolvimento da tecnologia, promovendo aprendizagem com múltiplas plataformas de ensino até chegar em um nível de transformação onde pode-se criar e estimular espaços abertos e inovadores de aprendizagem.

# 2.6 TÉCNICA DE GRUPO NOMINAL - PAINEL DE ESPECIALISTAS

No presente projeto de pesquisa, será empregada uma metodologia participativa geradora de consenso chamada de Técnica de Grupo Nominal (TGN), comumente conhecida como **painel de especialistas**, para que o sentido de gerar consenso após as análises dos dados coletados possa estimular a geração de ideias e que sirva, ainda, como instrumento para a validação qualitativa do presente projeto, por tratar-se de uma técnica de coleta de dados.

Para Pinheiro, Farias e Abe-Lima (2013), o painel de especialistas é uma das técnicas de coleta de dados propriamente dita, assegurando maior fidedignidade na representação do fenômeno investigado e redução do viés metodológico. Ainda, destacam que é a competência dos membros do painel de especialistas que o caracteriza como técnica de pesquisa e reforçam:

> O que importa destacar aqui é o caráter coletivo da iniciativa, que reúne várias pessoas consideradas capazes para o tratamento das questões envolvidas no objetivo da pesquisa, geralmente implicando a análise de tema complexo e controverso (PINHEIRO; FARIAS; ABE-LIMA, 2013, p.185).

Faz-se necessário incluir a visão de especialistas neste momento, pois são eles que estão diretamente ligados às intervenções em sala, tendo em vista que o assunto - Pensamento Computacional - é recente e exige mudanças metodológicas para a sua inserção no currículo escolar, para que, ao invés de algo inovador, que seja útil a qualquer área do saber, torne-se algo deixado de lado, por falta de estruturas e desmotivações.

Nogueira e Fuscaldi (2018, p. 12-13) definem o painel de especialistas de forma bem clara:

Painel de Especialistas (workshops ou seminários com especialistas) é um método de coleta de dados exploratório, qualitativo, amplamente utilizado, com o objetivo de estimular o compartilhamento de ideias e conhecimentos. Durante um curto período de tempo, ele produz uma reflexão estratégica a respeito de um determinado tema, considerando o momento atual e as oportunidades futuras de um setor.

As autoras ainda relatam que "geralmente são organizados painéis com 10 a 20 especialistas, porém é possível viabilizar painéis com muito mais participantes, desde que as apresentações e discussões estejam bem estruturadas" (NOGUEIRA; FUSCALDI, 2018, p. 13).

Dessa forma, acredita-se que, na mesma linha da Técnica Delphi, onde há várias rodadas de discussões para que se chegue ao um consenso, é possível seguir o que recomenda Rozados (2015, p. 78, grifo do autor), acerca da escolha dos especialistas:

> Para o mapeamento dos especialistas que deverão compor o painel sugerese a busca: através de contatos pessoais com especialistas ligados à área definida pela pesquisa; a *sites* de organizações atuantes na área especificada; a sites e portais que cadastram especialistas ou pesquisadores, como é o caso da Plataforma Lattes. O fato de o especialista possuir trabalho publicado na área em questão constitui um fator importante como argumento de escolha.

Por fim, Pinheiro, Farias e Abe-Lima (2013, p. 186) apresentam dois momentos distintos onde o painel de especialistas pode fazer parte da pesquisa:

> (1) como parte de uma fase preliminar, em que contribui para o estabelecimento de bases para a investigação; ou (2) como parte da coleta de dados propriamente dita, seja como estratégia única de investigação, ou, como é cada vez mais comum, combinada com outras.

Embora o painel de especialistas seja visto como de caráter preliminar em projetos de pesquisa, pois se trata de uma estratégia de coleta e análise de dados, no cenário atual, onde envolve a integração de tecnologias educacionais com outras áreas do saber, faz-se necessária a visão de especialistas para que se possam ter trabalhos futuros e correlatos sobre as possiblidades, benefícios e justificativas da integração do Pensamento Computacional com a Matemática, que foi o objetivo desta pesquisa, onde foram elaborados dois painéis de especialistas, sendo um para professores de matemática e outro para supervisores e coordenadores de turma.

#### **3 METODOLOGIA DE PESQUISA**

#### 3.1 DESENHO DO ESTUDO

O desenvolvimento da proposta metodológica deste trabalho foi uma pesquisa **bibliográfica**, com objetivo de ser **exploratória** e **descritiva**, onde se optou pelo procedimento de **estudo de caso** e abordagem **qualitativa** e **quantitiva**, que consistiu em analisar conceitos e ideias, mediante questionário recebido pelos participantes dos painéis de especialistas.

Quanto à natureza, foi **aplicada**, uma vez que pretende reger conhecimento para uma aplicação prática (VASCONCELOS; MORAES NETO, 2020), dirigida para resolução de problemas, situações ou fenômenos, por meio dos conhecimentos gerados, que podem ser efetivamente aplicados em sala, no cotidiano, na vida real. É o complemento de assunto já estudado e que, neste caso, apresentam-se alternativas por meio de sugestões de atividades de estudo, para uma melhoria ou transformação do objeto a ser estudado, nesta situação: a integração do Pensamento Computacional com a Matemática.

Na presente pesquisa, os membros dos painéis de especialistas receberam caderno com atividades de estudo de Pensamento Computacional (plugado e desplugado), caderno de resoluções, tutorial de comandos básicos do *Scratch,*  exemplar da BNCC e Nota Técnica nº 10 do Centro de Inovação para Educação Brasileira (CIEB), referente ao nível de maturidade na adoção tecnológica pela escola.

Em todas as fases da pesquisa, foi investigada a hipótese que o Pensamento Computacional desenvolverá habilidades para a construção de novos saberes, métodos e estratégias para trabalhar o raciocínio e as abstrações em qualquer área do conhecimento, para a resolução de problemas.

Para isso, foram convidados para um primeiro painel de especialistas, professores de Matemática, do 6º ano do Ensino Fundamental II, que estavam em atividades; e, para um segundo painel de especialistas, supervisores/coordenadores de turma que estavam atuando em escolas.

#### **3.1.1 Contexto de investigação da pesquisa**

Primeiramente, foi efetuado o levantamento bibliográfico e convites a professores de Matemática para participarem do projeto como integrantes do painel de especialistas e, posteriormente, o outro convite aos professores supervisores/coordenadores de turma para também participarem de um painel.

O pesquisador deu suporte inicial aos painelistas, mediante o envio do caderno de atividades, caderno de resolução, questionário e documentos normativos, bem como o contato mediante aplicativo de chamada para sanar quaisquer dúvidas a respeito dos procedimentos que foram executados, sendo que o foco desta pesquisa foram as atividades envolvendo a integração do PC e Matemática para o 6º ano do Ensino Fundamental II, relacionadas com alguma habilidade prevista na BNCC.

Como em toda pesquisa, o **levantamento bibliográfico**, que tem por objetivo investigar as experiências e metodologias sobre o assunto, foi analisado em primeira fase, sendo incorporadas outras referências atuais na segunda fase, pois o assunto é dinâmico, flui de maneira veloz, e seria desperdício deixar alguma fonte de lado, mesmo estando a pesquisa em seus momentos finais. A pesquisa bibliográfica é o estudo sistematizado desenvolvido com base em material publicado, como livros, artigos, revistas, jornais e redes eletrônicas, isto é, todo material acessível ao público em geral. Ela pode fornecer instrumentos analíticos para qualquer outro tipo de pesquisa, mas também pode esgotar em si mesma (ANDRADE, 2003).

Conforme descreve Martins (2001, p. 44):

Trata-se de levantamento de toda a bibliografia já publicada, em forma de livros, revistas, publicações avulsas e imprensa escrita. Sua finalidade é colocar o pesquisador em contato direto com tudo que foi escrito sobre determinado assunto, com o objetivo de permitir ao cientista o reforço paralelo na análise de suas pesquisas ou manipulação de suas informações.

De acordo com Andrade (2003), a pesquisa **exploratória** é o primeiro passo de todo trabalho científico. São finalidades de uma pesquisa exploratória, sobretudo quando bibliográfica, proporcionar maiores informações sobre determinado assunto, facilitar a delimitação do estudo e a definição de objetivos ou formulação de hipóteses. Pode-se caracterizar esta pesquisa como exploratória, visto que foi desenvolvida baseada nas informações coletadas de diferentes painelistas. A

técnica padronizada de coleta de dados foi realizada através de questionário e da observação sistemática.

Conforme Martins (2001), a **pesquisa descritiva** "observa registra", analisa e correlaciona fatos ou fenômenos (variáveis) sem manipulá-los. Procura descobrir, com a precisão possível, a frequência com que um fenômeno ocorre, sua relação e conexão com outros, sua natureza e características. Na mesma linha de pensamento, Motta-Roth e Hendges (2010) reforçam que se deve tentar observar os fatos humanos ou sociais tal qual ocorrem, atentando para as varáveis que afetam esses fatos e registrando-as, para tentar confirmar ou rejeitar nossa hipótese. Nessas descrições acima, procura-se observar os dados coletados, para tentar confirmar a hipótese de que o PC integrado à Matemática pode ser uma metodologia que facilite a apropriação do conhecimento e viabilize a transformação do próprio sujeito.

Motta-Roth e Hendges (2010) chamam a atenção para o método **estudo de caso**, que possibilita o estudo intensivo de um indivíduo (ser humano) ou grupo (tribos, empresa, comunidade, instituição, etc) com vistas a obter generalizações a partir de uma análise abrangente do tópico de pesquisa como um todo. Assim, engajado com a linha de pensamento descrita, o grupo a ser estudado/analisado, será os componentes do painel de especialistas que farão suas análises a respeito das atividades de estudo.

A abordagem adotada foi de base qualitativa e quantitativa. Motta-Roth e Hendges (2010) apresentam claramente a metodologia **qualitativa** sob a visão de quatro fatores, que se enquadram no presente projeto, a saber:

- a) natureza da realidade: "há múltiplas construções da realidade";
- b) validade interna do estudo: credibilidade é o teste para realidade realização de engajamento prolongado, observação persistente e triangulação dos dados, isto é, interpretação do fenômeno observado a partir de vários ângulos e utilização de diferentes fontes de dados comparadas entre si;
- c) validade externa do estudo: especificidade do contexto a possibilidade de se aplicar os resultados a outros contextos depende da similaridade entre eles. A interpretação dos resultados se dá com base na organização e na descrição dos dados pelo pesquisador;

d) grau de fidedignidade: resultados são confiáveis se as hipóteses são testadas, por meio de uma observação continuada, análise de dados de diferentes fontes, revisão de colegas, checagem por partes dos sujeitos e auditoria da pesquisa.

Ademais, com a complexidade do fenômeno estudado, empregou-se também, na presente pesquisa, quanto ao caráter, a metodologia **quantitativa**, em que Creswell (2007, p. 161) mostra que:

> Um projeto de levantamento dá uma descrição quantitativa ou numérica de tendências, atitudes ou opiniões de uma população ao estudar uma amostra dela. A partir dos resultados da amostragem, o pesquisador generaliza ou faz alegações acerca da população.

Ainda, quanto à natureza da pesquisa, foi classificada como trabalho científico, fundamentado em trabalhos mais avançados, interpretação dos fatos e ideias. Quanto à natureza dos dados, a pesquisa tem a finalidade de contribuir com novas análises sobre o tema, a partir de análise e pressupostos de autores.

Em um segundo momento, iniciou-se a coleta de dados e análise documental, o que, de certa forma, valoriza a presença do investigador em um ambiente onde há a liberdade de participar e adquirir informações sobre a investigação.

Com essa metodologia, é possível inferir conceitos a respeito da inserção do PC no Ensino Fundamental e a sua integração com a Matemática, envolvendo atividades de estudos, particularmente para o 6º ano. Tudo isso com o intuito de comprovar, analiticamente, e proporcionar uma análise a ser apresentada e/ou defendida para que se possa alcançar uma educação voltada para o futuro, apoiada nas tecnologias e na disponibilidade para o acesso à informação digital.

### **3.1.2 Etapas da pesquisa**

META 1: Levantamento bibliográfico e seleção de professores:

- a) Etapa 1: realização do levantamento bibliográfico acerca do assunto e durante todas as fases da pesquisa;
- b) Etapa 2: realização do contato inicial com os especialistas, pedagogos/coordenadores de turma;
- c) Etapa 3: expedição de convite aos professores para participarem dos painéis de especialistas.

META 2: Elaboração das atividades de Pensamento Computacional, tutorial do *Scratch* e questionário:

- a) Etapa 1: pesquisa de atividades que relacionem o PC com a Matemática;
- b) Etapa 2: preparação de aulas de PC desplugado;
- c) Etapa 3: preparação de aulas de PC plugado (ferramenta *Scratch*);
- d) Etapa 4: elaboração do tutorial de comandos básicos do *Scratch*;
- e) Etapa 5: elaboração do questionário aos especialistas (*Google forms*).

META 3: Participação dos especialistas, pedagogos/coordenadores de turma:

- a) Etapa 1: remessa das atividades de estudo aos especialistas, acompanhando o caderno de atividades, tutorial de comandos básicos do *Scratch* e o questionário;
- b) Etapa 2: apoio aos especialistas referente ao uso da ferramenta *Scratch*;
- c) Etapa 3: recebimento do questionário.

META 4: Análise dos dados:

- a) Etapa 1: verificação do recebimento dos questionários;
- b) Etapa 2: tabulação dos dados recebidos;
- c) Etapa 3: análise das respostas obtidas nos questionários;
- d) Etapa 4: observações sobre os dados tabulado.

### 3.2 AMOSTRA/POPULAÇÃO-ALVO

O projeto foi desenvolvido e aplicado a professores de Matemática e supervisores/coordenadores de turmas que fizeram parte dos seus respectivos paineis de especialistas, os quais realizam análise das atividades de estudo que envolveram o PC e a Matemática, com o objetivo de verificar se houve a relação com as habilidade da BNCC.

O ponto de partida para a seleção e convite para a participação do painel de especialistas foi sugestão do Núcleo de Tecnologias Educacionais Municipais (NTEM) da cidade se Santa Maria – RS, onde foram indicados vários professores dentro do perfil exigido, os quais sugeriram outros professores e, assim, formou-se um grupo composto de 23 professores. No entanto, alguns abdicaram de participar como membro do painel de especialistas, devido as suas atividades laborais, durante o período de distanciamento social ocasionado pela pandemia da COVID-19

(novo coronavírus), restando, dessa forma, 16 professores de Matemática e 5 supervisores/coordenadores, que cumpriram as atividades exigidas nesta pesquisa.

# 3.3 CRITÉRIOS DE INCLUSÃO E EXCLUSÃO

O desenvolvimento desta pesquisa aconteceu em ambientes distintos, ou seja, cada professor em seu ambiente controlado, seja em casa ou na escola, onde puderam concentrar-se para a realização e análise das atividades.

Os critérios adotados para **inclusão** foram:

- a) ser professor(a) graduado(a) em Matemática;
- b) estar em atividade, lecionando para o 6º ano do Ensino Fundamental II;
- c) demonstrar interesse pelas tecnologias em sala de aula;

Foram ainda convidados supervisores/coordenadores de turma para analisarem as atividades com o viés pedagógico.

- O critério para **exclusão** foram:
- a) não ser professor de Matemática;
- b) se for professor de Matemática, estar lecionando em turma diferente do 6º ano do Ensino Fundamental II.

# 3.4 ANÁLISE ESTATÍSTICA

Foi realizada uma **análise descritiva** dos dados coletados pelos questionários recebidos. As amostras foram coletadas, basicamente, dos participantes dos painéis de especialista, referentes às atividades de estudo realizadas, na plataforma *Google forms<sup>10</sup>*. A quantidade de elementos das amostras foi o número de docentes que foram voluntários a participar do projeto e concluíram todas as exigências. Foram utilizados métodos estatísticos para organizar, descrever, resumir ou comparar os aspectos importantes de um ou mais conjuntos de dados. Por fim, elaboraram-se gráficos e tabelas como ferramentas descritivas e porcentagens como medidas de síntese para melhor interpretar os resultados coletados.

l

<sup>10</sup> https://www.google.com/intl/pt-BR/forms/about/

#### **3.4.1 Procedimentos de coleta de dados**

A coleta de dados deu-se por meio dos questionários que foram recebidos de cada professor dos painéis de especialistas e sua análise foi mediada pela abordagem quanti-qualitativa.

#### **3.4.2 Procedimentos e critérios de análise de dados**

Os dados obtidos na pesquisa foram analisados e sistematizados ao longo da investigação, de forma quantitativa. Houve interação entre o pesquisador e os participantes, para minimizar alguns procedimentos quanto ao uso do computador e do software *Scratch*.

### 3.5 ASPECTOS ÉTICOS

Todos os dados coletados, termos preenchidos, documentos elaborados, mídias digitais ou impressas, estão sempre sob sigilo ético.

Os **benefícios** da presente pesquisa são apresentar argumentos sobre a importância do PC para os alunos, docentes e comunidade em geral. O assunto cultura digital presente na BNCC e o eixo Pensamento Computacional são saberes atuais e presentes no cotidiano e necessitam de fundamentação teórica para a construção e assimilação do conhecimento. O tema é atual e de relevância social, visto que buscou verificar, por meio das análises dos professores participantes dos painéis de especialistas, o quanto o assunto poderá proporcionar a contribuição para novos estudos e viabilidade.

Durante a pesquisa, foram observados apenas dois riscos de baixíssima intensidade, a saber: desistência de um número elevado de professores participantes dos painéis de especialistas e a não contemplação de todas habilidades da BNCC para o 6º Ano, na confecção das atividades de estudo. Nos painéis de especialistas, que foram gerenciados pelo próprio pesquisador, com indicação de professores, em sua maioria pelo NTEM, não foram observados riscos que desrespeitem os critérios de confidencialidade, privacidade das informações, nem de algum constrangimento aos professores.

### **4 RESULTADOS**

Os dados da presente pesquisa foram coletados por meio de dois questionários aplicados aos membros dos painéis de especialistas, na plataforma *Google forms*. O primeiro (Apêndice C) abordou assuntos diretamente relacionados à integração do PC com a Matemática e foi direcionado a professores de Matemática do 6º ano do Ensino Fundamental II, em atividade, todos pertencentes à rede pública de ensino, nos municípios de Santa Maria - RS (7), Porto Alegre - RS (3), Alvorada - RS (1), Santo Ângelo - RS (1), Paraíso do Sul - RS (1), Rosário do Sul - RS (1), Itaara - RS (1) e Salvador - BA (1). Já o segundo questionário (Apêndice D) foi direcionado, exclusivamente, a coordenadores/supervisores de turma e foi analisado com um enfoque pedagógico.

Ressalta-se que, dentre os membros do painel de especialistas (professores de Matemática), 44% possuem outra formação além da Graduação em Matemática, conforme apresenta o Gráfico 3, onde destacam-se a formação em Engenharia Eletrônica, Física, Direito, Ciências militares e Estatística, e 88% possui alguma especialização *latu sensu* ou *stricto sensu*, conforme Gráfico 4.

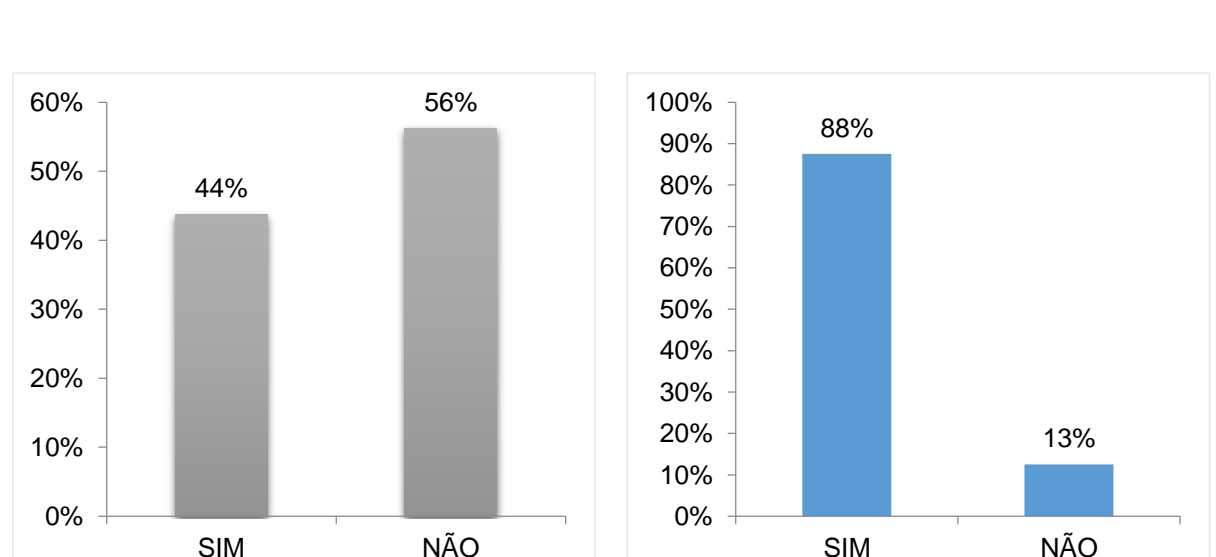

Gráfico 3 - Formação em outra área além da Matemática 4 - Professores com especialização ou mestrado

Os gráficos complementares de todas as atividades de estudo, em um total de 6 para cada uma, estão no Apêndice F, para consulta e verificação das informações

Fonte: O autor. The Contest of True Executive Contest O autor.

coletadas. No entanto, será discorrido, neste capítulo, sobre cada atividade elaborada, destacado os principais gráficos, onde suas informações estão em consonância com aspectos da BNCC e diretamente ligados aos objetivos desta pesquisa.

Nos dados coletados pelos questionários, ressalta-se que algumas perguntas foram utilizadas seguindo a escala *Likert* (LIKERT, 1932), a cinco pontos, que é uma escala para a pesquisa de opinião de respostas psicométricas, onde o participante escolhe o seu nível de concordância ou discordância com uma determinada afirmação ou questionamento, dentre os respectivos conceitos (Concordo plenamente, concordo, não concordo nem discordo, discordo, discordo plenamente), variando de 5 a 1, como mostra o Quadro 4.

#### Quadro 4 - Escala Likert de pontuação

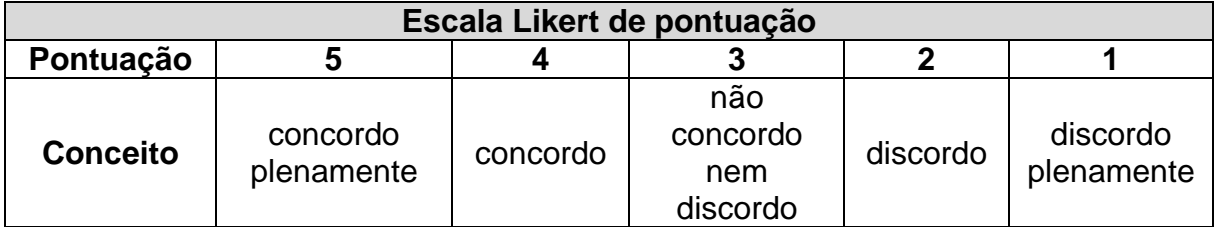

Fonte: Adaptado de Likert (1932).

# 4.1 ATIVIDADE DE ESTUDO 1 - EF06MA03 - AVANÇANDO COM O RESTO (PC DESPLUGADO)

Esta atividade tem por objetivo desenvolver a habilidade de calcular divisões e multiplicações mentalmente, em um ambiente lúdico, identificando as divisões exatas e inexatas e compreendendo a representação do resto na divisão.

Na análise de coleta de dados, relativa à presente atividade, averiguou-se que, no nível maturidade na adoção tecnológica, tanto para escola quanto para o professor, o percentual de resposta dominante foi de 75%, para o nível básico, conforme Gráficos 5 e 6, demonstrando a viabilidade de execução da atividade.

Gráfico 5 - Nível maturidade na adoção Gráfico 6 - Nível maturidade na adoção tecnologia – Escola – Atividade 1

tecnologia – Professor – Atividade 1

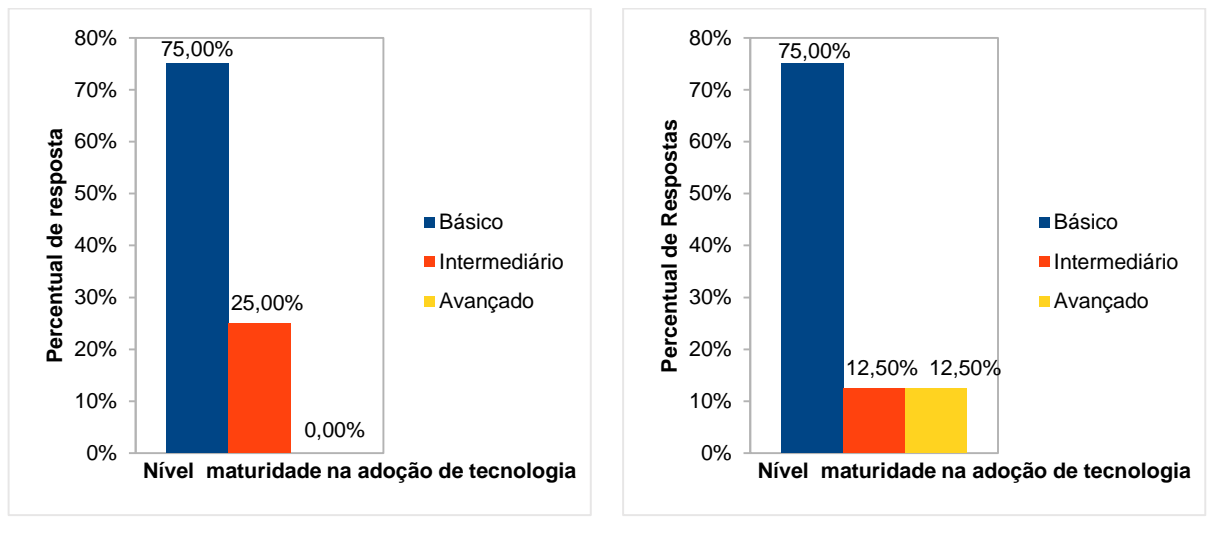

Fonte: O autor. The extension of the Fonte: O autor.

No questionamento, se a atividade de estudo está de acordo com o objeto de conhecimento da BNCC apresentado, o percentual de resposta dominante foi de 75% para o grau de concordância "concordo plenamente", conforme Gráfico 7.

Gráfico 7 - Atividade X objeto de conhecimento da BNCC

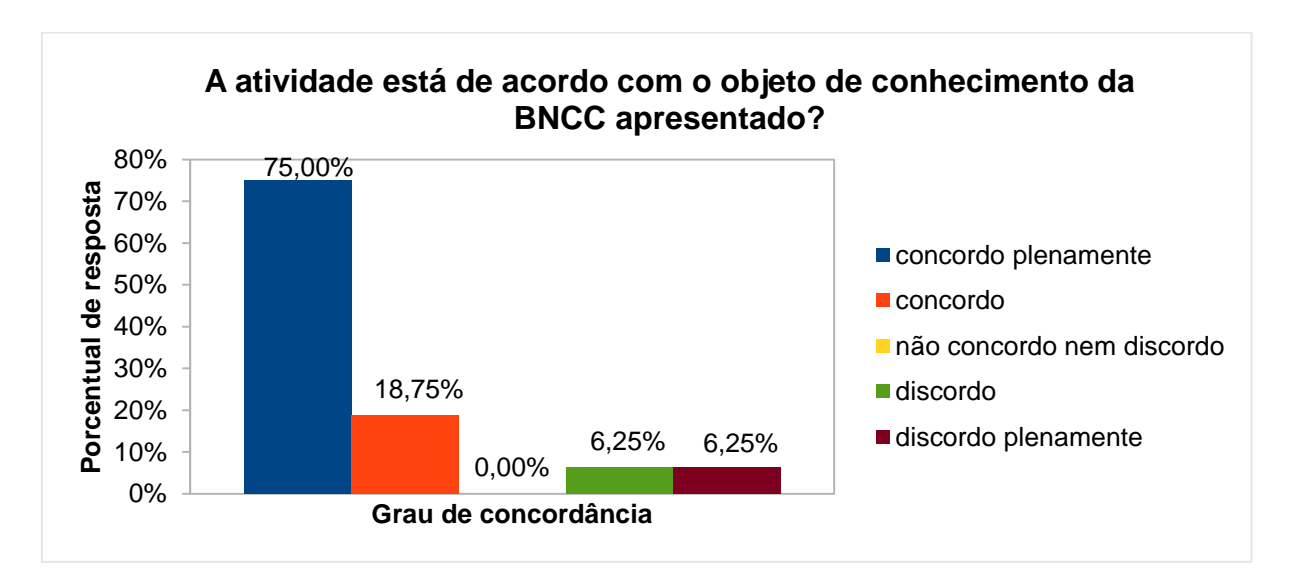

Fonte: O autor.

Quanto ao questionamento se os objetivos presentes na atividade de estudo estão corretos e condizem com as necessidades específicas dos conceitos que

serão abordados, o percentual de resposta dominante foi de 75% para o grau de concordância "concordo plenamente", conforme Gráfico 8.

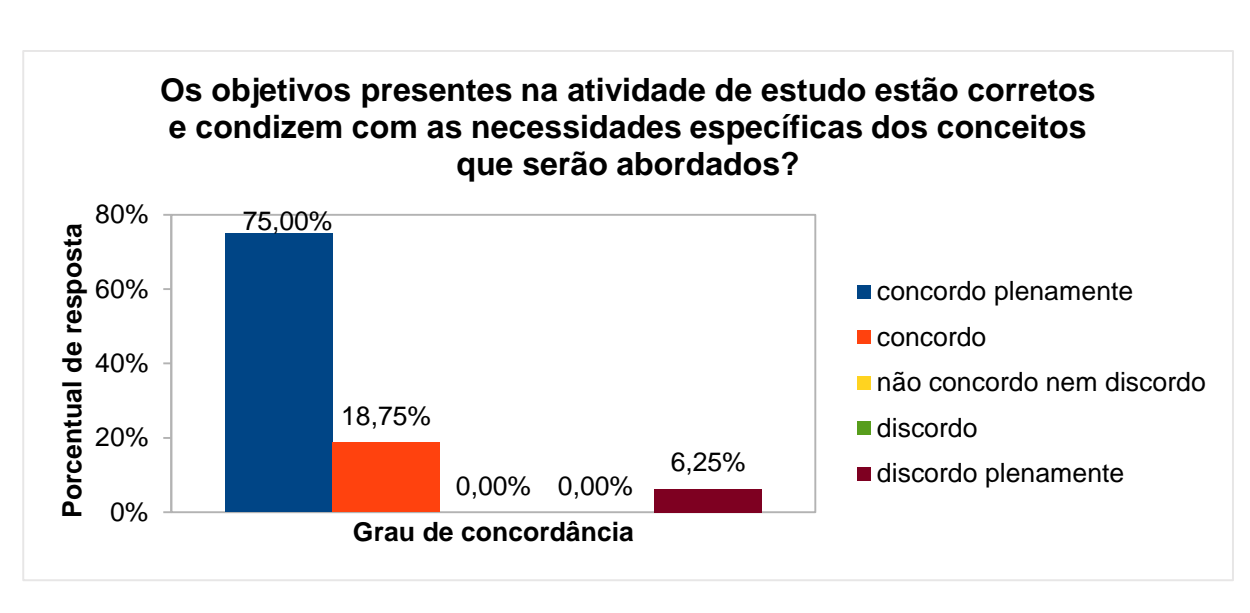

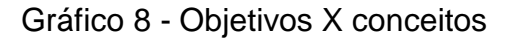

Fonte: O autor.

No questionamento sobre a justificativa da atividade em relação aos pontos da BNCC, o percentual de resposta dominante também foi de 75% para o grau de concordância "concordo plenamente", conforme Gráfico 9.

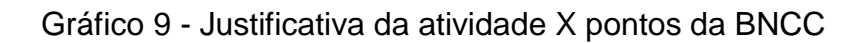

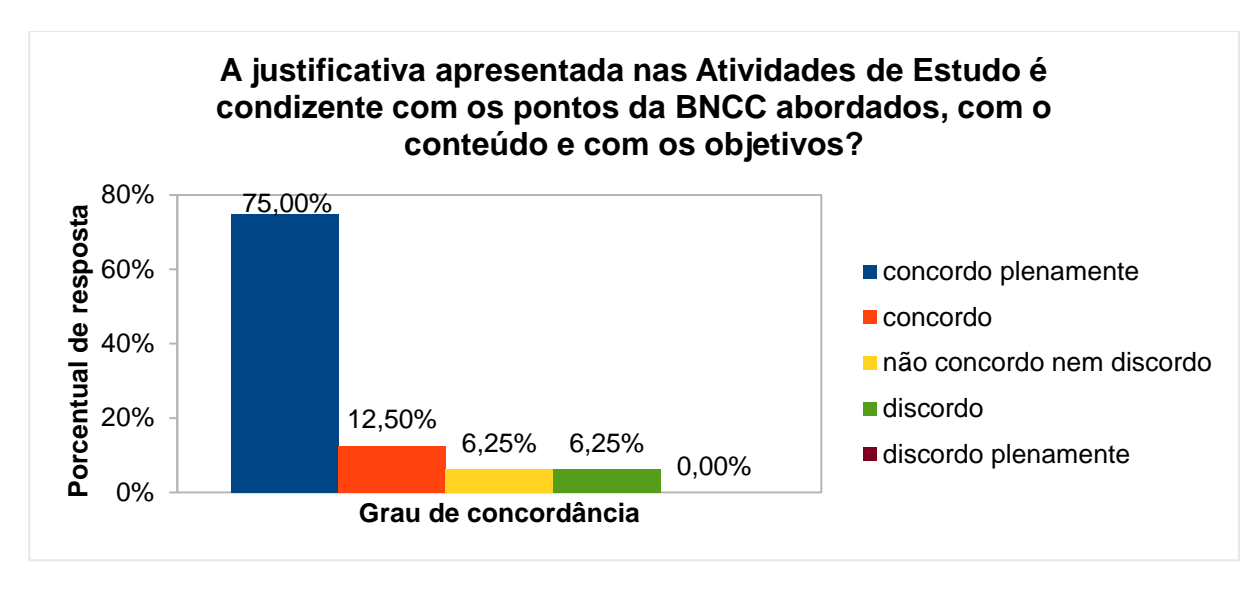

Fonte: O autor.

No questionamento sobre se a atividade de estudo pode contribuir para uma melhor compreensão dos objetos de conhecimento da BNCC, o percentual de resposta dominante manteve-se em 75% para o grau de concordância "concordo plenamente", conforme Gráfico 10.

Gráfico 10 - Contribuição da atividade para a compreensão dos objetos de conhecimentos da BNCC

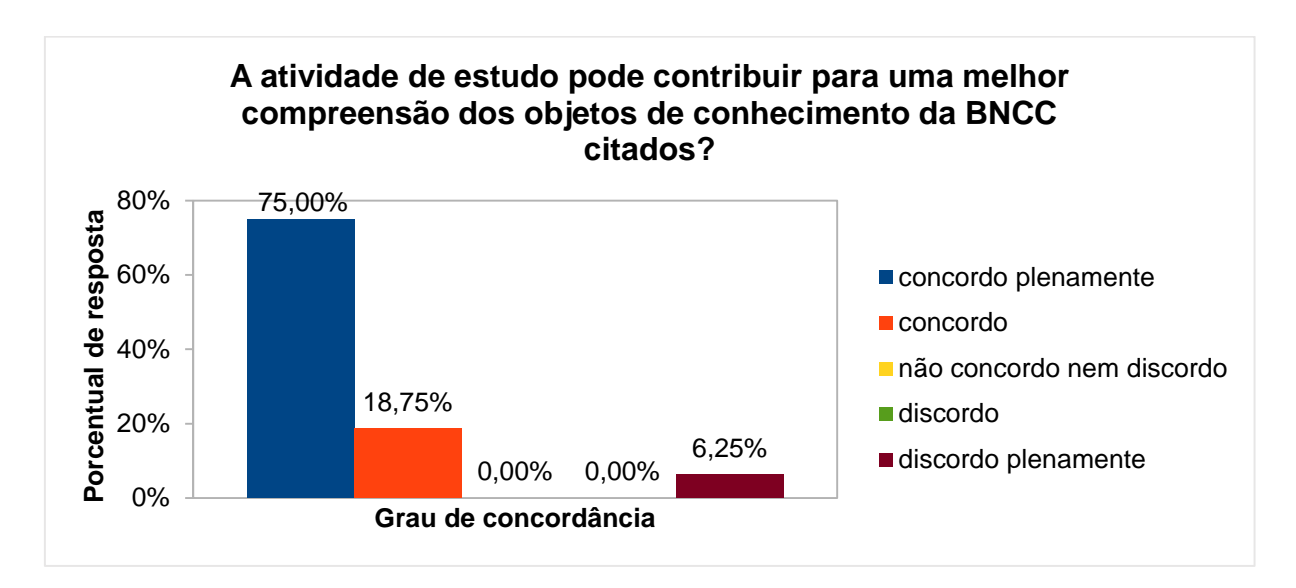

Fonte: O autor.

Por fim, na questão aberta (atividade não obrigatória), sobre comentário a respeito da atividade (crítica, sugestão, elogio, etc.), receberam-se os seguintes *feedbacks*:

*"Em Regras/instruções 07, seria interessante especificar melhor a última frase. Sugiro reescrever assim: Caso contrário, o adversário continua jogando até que ultrapasse a casa TCHAU e o grupo que estava aguardando volta ao jogo".*

*"Criativa. Proporciona habilidade de cálculo".*

*"Atividade bem elaborada. O método é atraente por se tratar de um jogo, porém, sugiro ampliar a atividade de 1 hora/aula a para 2 horas/aula".*

*"Pensando no tamanho das turmas e na pluralidade dos alunos, é possível que 1h/a seja pouco para que o jogo seja realizado de forma satisfatória. Acredito ainda que o jogo permita a abordagem de outros conceitos, como decomposição em fatores primos para ajudar a encontrar o divisor; e ainda abre a possibilidade de trabalhar os critérios de divisibilidade".*

*"Achei bem criativa e motivadora a atividade".*

*"Na resolução, percebo que estás esperando que o aluno responda como um professor de Matemática responde. Para mim, a maravilha da pesquisa em ensino é poder ter acesso "fotográfico" do que o aluno pensa. Valorize as ideias diferentes, e deixe-se surpreender pelas respostas".*

*"Adorei este jogo, é diferente, finalmente o resto parece ter uma importância que não lhe é atribuída usualmente. Parabéns!!! Vou me apropriar".*

### 4.2 ATIVIDADE DE ESTUDO 2 - EF06MA03 - ZIG ZAG (PC DESPLUGADO)

Esta atividade tem por objetivos desenvolver o raciocínio lógico, estimular a criatividade e a capacidade de resolver as atividades propostas.

Na análise de coleta de dados, relativa à presente atividade, averiguou-se que, no nível maturidade na adoção tecnológica, tanto para escola quanto para o professor, o percentual de resposta dominante foi de 81,25% para o nível básico, conforme Gráficos 11 e 12, demonstrando a viabilidade de execução da atividade.

Gráfico 11 - Nível maturidade na adoção Gráfico 12 - Nível maturidade na adoção tecnologia – Escola – Atividade 2 tecnologia – Professor – Atividade 2

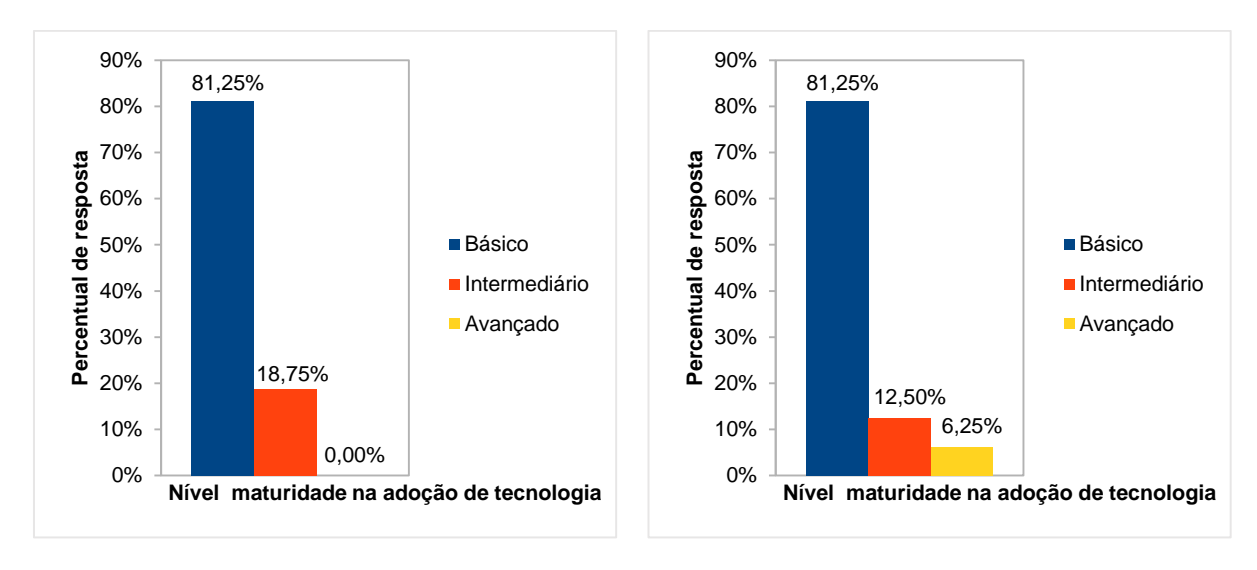

Fonte: O autor. The Contest of Contest of Contest of Contest of Contest of Contest of Contest of Contest of Contest of Contest of Contest of Contest of Contest of Contest of Contest of Contest of Contest of Contest of Cont

No questionamento se atividade de estudo está de acordo com o objeto de conhecimento da BNCC apresentado, o percentual de resposta dominante foi de 75% para o grau de concordância "concordo plenamente", conforme Gráfico 13.

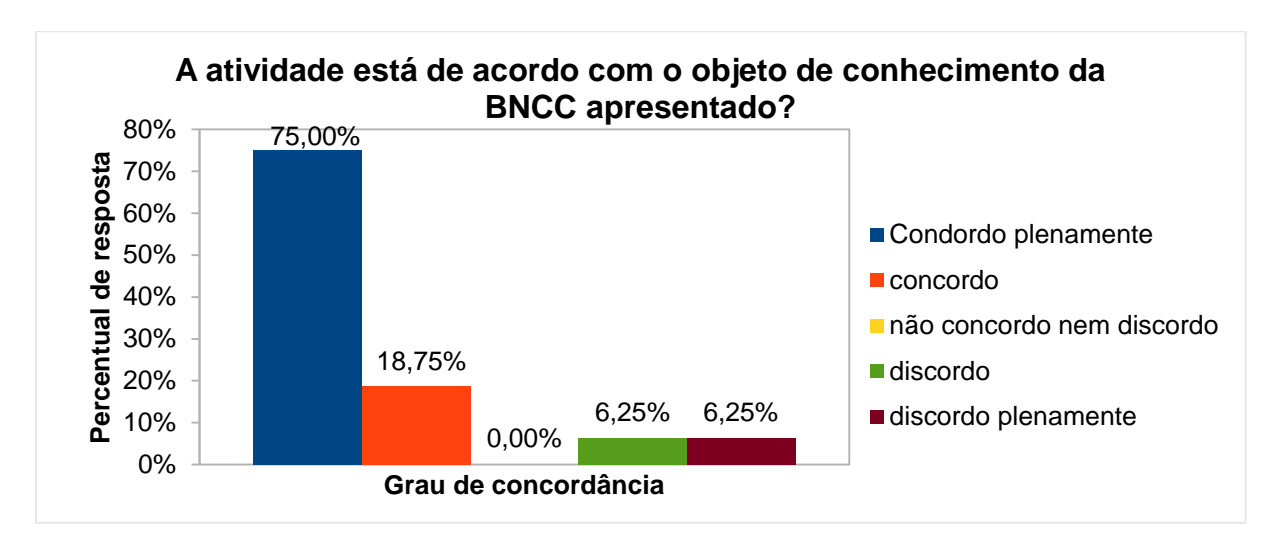

Gráfico 13 - Atividade X objeto de conhecimento da BNCC

Fonte: O autor.

Quanto ao questionamento se os objetivos presentes na atividade de estudo estão corretos e condizem com as necessidades específicas dos conceitos que serão abordados, o percentual de resposta dominante foi de 75% para o grau de concordância "concordo plenamente", conforme Gráfico 14.

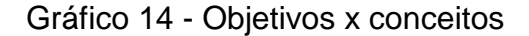

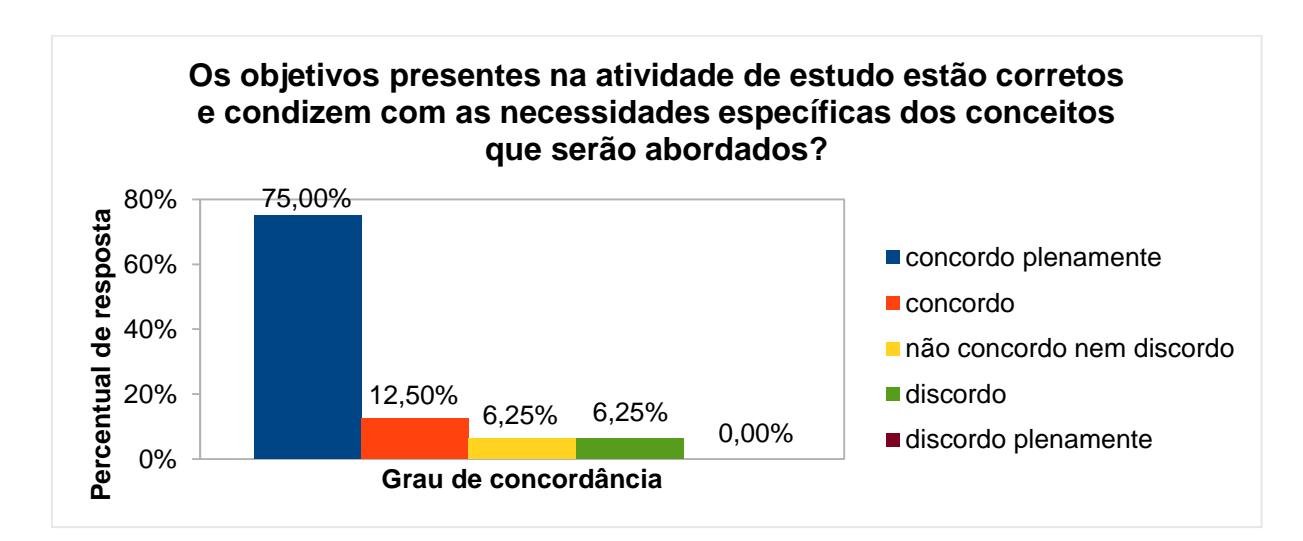

Fonte: O autor.

No questionamento sobre a justificativa da atividade em relação aos pontos da BNCC, o percentual de resposta dominante foi de 62,50% para o grau de concordância "concordo plenamente", conforme Gráfico 15.

Gráfico 15 - Justificativa da atividade x pontos da BNCC

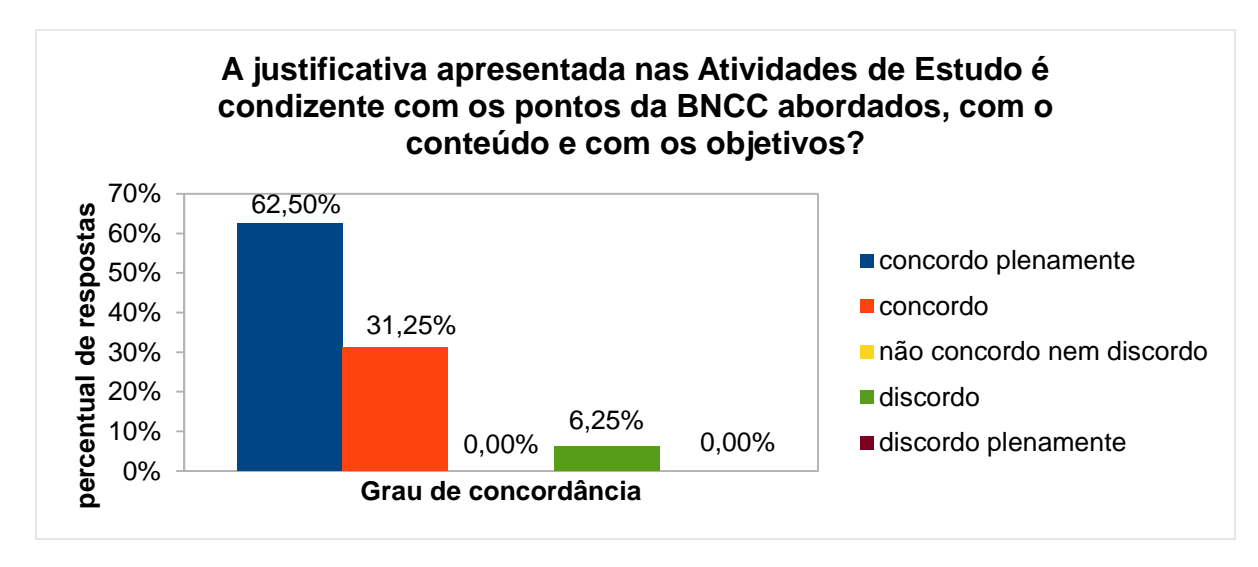

Fonte: O autor.

No questionamento se a atividade de estudo pode contribuir para uma melhor compreensão dos objetos de conhecimento da BNCC, o percentual de resposta dominante foi de 81,25% para o grau de concordância "concordo plenamente", conforme Gráfico 16.

Gráfico 16 - Contribuição da atividade para a compreensão dos objetos de conhecimentos da BNCC

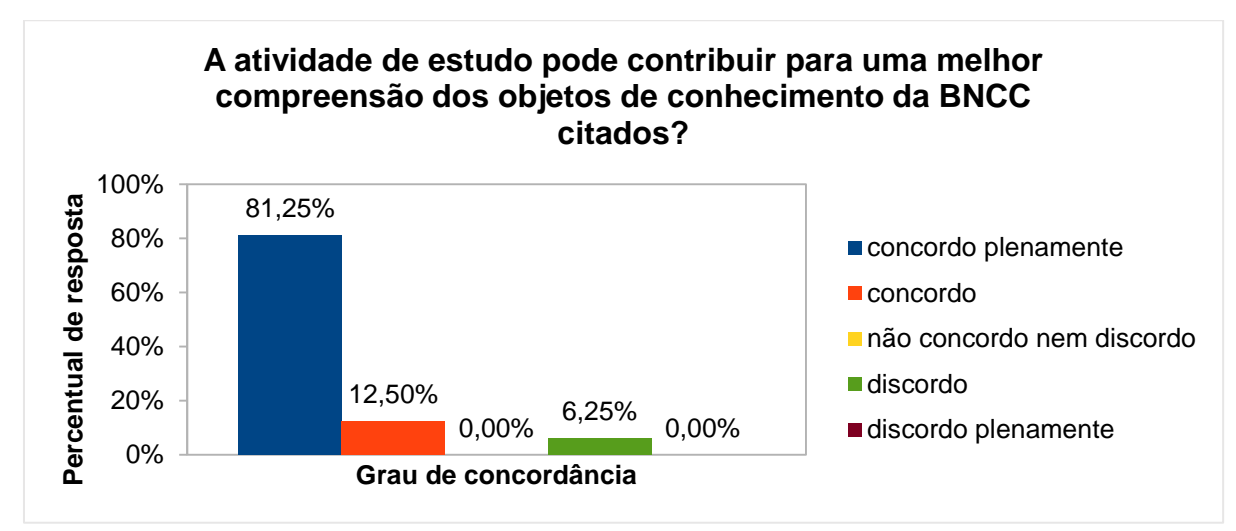

Por fim, na questão aberta (atividade não obrigatória) sobre comentário a respeito da atividade (crítica, sugestão, elogio, etc.), receberam-se os seguintes *feedbacks*:

*"Por mais que as operações são simples, eles precisam de um tempo assimilar as regras do jogo, analisar qual a melhor jogada e ainda fiscalizar o adversário. Para uma boa análise dos registros e uma boa discussão final, o tempo mais adequado seria 2 horas/aula".*

*"Ótima. Estimula o aluno a buscar estratégias, saindo da simples operação. Muito interessante".*

*"Poderia envolver as 4 operações".*

*"Penso que poderia solicitar duas ou três opções porque sendo questão aberta e com várias opções, tem alunos que vão fazer uma e tem aqueles que vão querer fazer todas as opções... penso que limitando fica melhor, depois poderia ser solicitado que os alunos falassem as opções diferentes que fizeram".*

*"Atividade muito interessante, pois faz o aluno transitar também no campo das "combinações" ao propor que a próxima casa será a combinação feita com os valores contidos nos três dados, através de somas e/ou subtrações".*

*"A fim de atender plenamente o objeto de conhecimento penso que poderias*  estender o jogo possibilitando o uso de multiplicação e divisão. O jogo abre a *possibilidade para abordar o assunto de paridade".*

*"Também achei bem criativa e motivadora".*

### 4.3 ATIVIDADE DE ESTUDO 3 - EF06MA04 - A SENHA (PC DESPLUGADO)

Esta atividade tem por objetivo desenvolver o raciocínio lógico, estimular a criatividade e a capacidade de resolver as atividades propostas.

Na análise de coleta de dados, relativa à presente atividade, averiguou-se que, no nível maturidade na adoção tecnológica, tanto para escola quanto para o professor, o percentual de resposta dominante foi de 81,25% para o nível básico, conforme Gráficos 17 e 18 abaixo, demonstrando a viabilidade de execução da atividade.

Gráfico 17 - Nível maturidade na adoção Gráfico 18 - Nível maturidade na adoção tecnologia – Escola – Atividade 3

tecnologia – Professor – Atividade 3

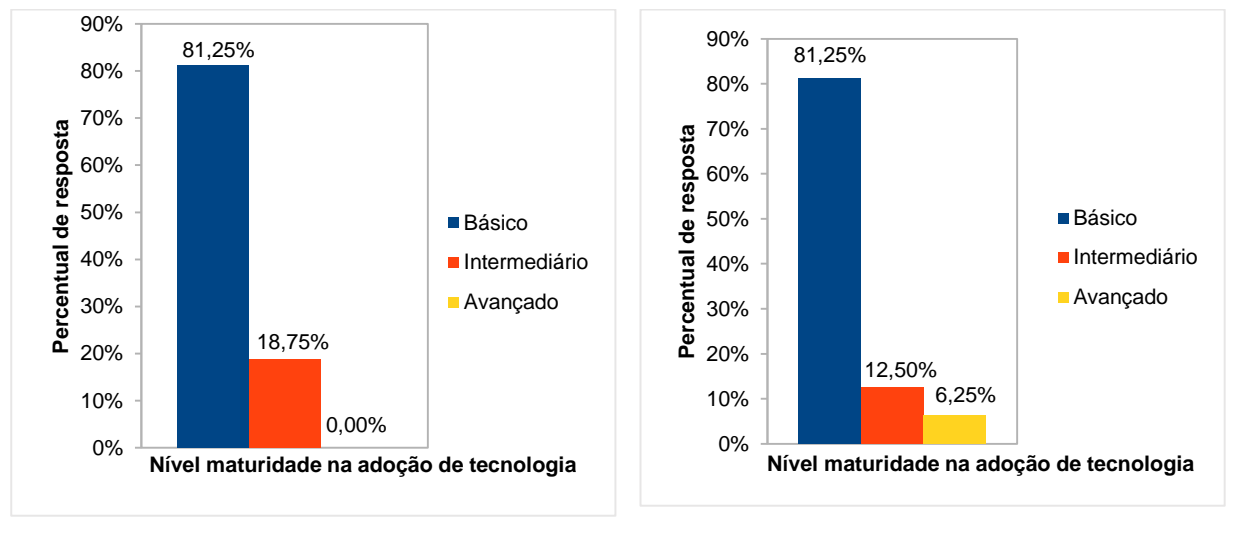

Fonte: O autor. The Contest of Texas Fonte: O autor.

No questionamento se atividade de estudo está de acordo com o objeto de conhecimento da BNCC apresentado, o percentual de resposta dominante foi de 68,75% para o grau de concordância "concordo plenamente", conforme Gráfico 19.

Gráfico 19 - Atividade x objeto de conhecimento da BNCC

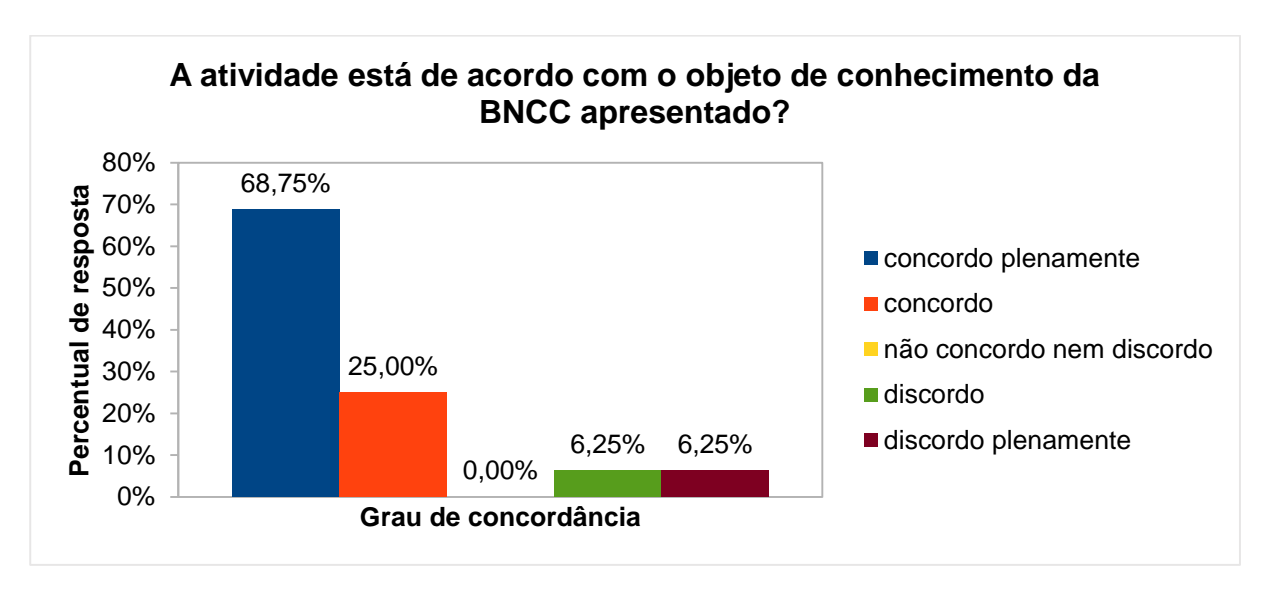

Fonte: O autor.

Quanto ao questionamento se os objetivos presentes na atividade de estudo estão corretos e condizem com as necessidades específicas dos conceitos que

serão abordados, o percentual de resposta dominante foi de 68,75% para o grau de concordância "concordo plenamente", conforme Gráfico 20.

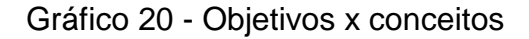

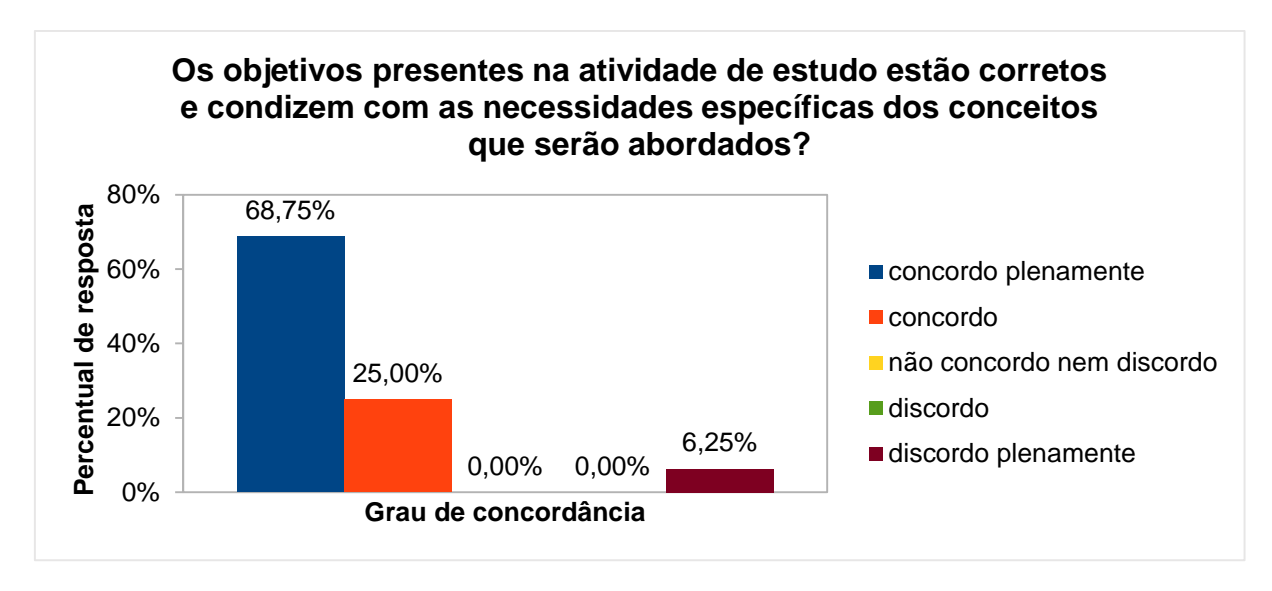

Fonte: O autor.

No questionamento sobre a justificativa da atividade em relação aos pontos da BNCC, o percentual de resposta dominante foi de 68,75% para o grau de concordância "concordo plenamente", conforme Gráfico 21.

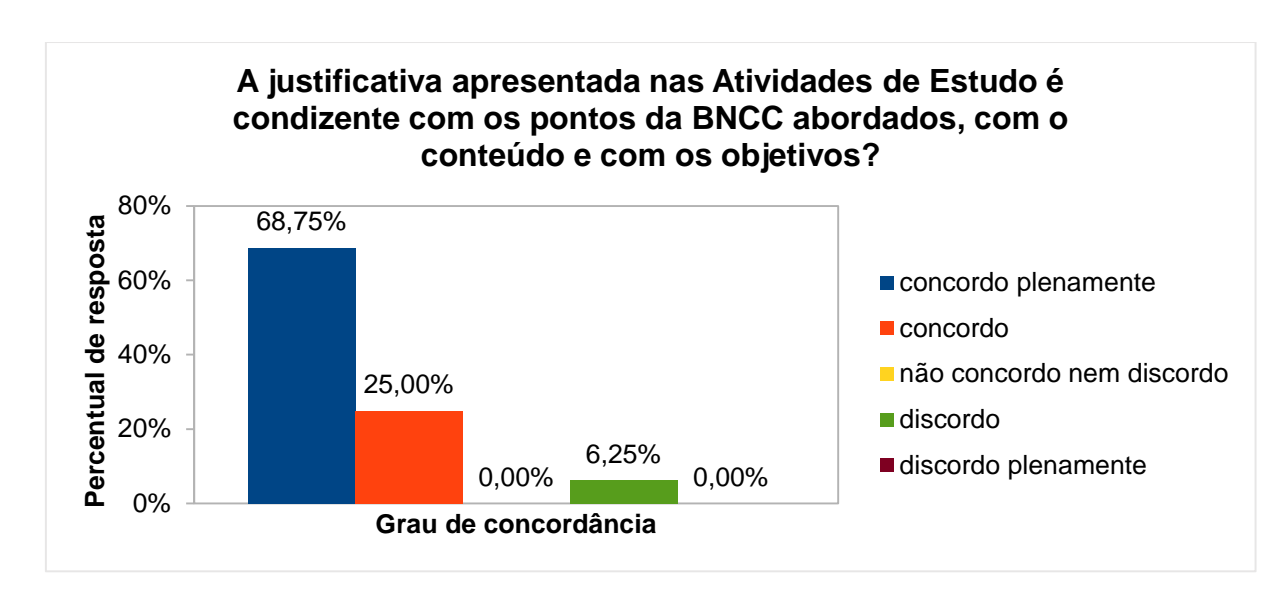

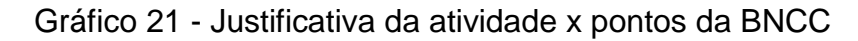

Fonte: O autor.

No questionamento se a atividade de estudo pode contribuir para uma melhor compreensão dos objetos de conhecimento da BNCC, o percentual de resposta dominantevfoi de 56,25% para o grau de concordância "concordo plenamente" e de 37,50% para o grau de concordância "concordo", conforme Gráfico 22.

Gráfico 22 - Contribuição da atividade para a compreensão dos objetos de conhecimentos da BNCC

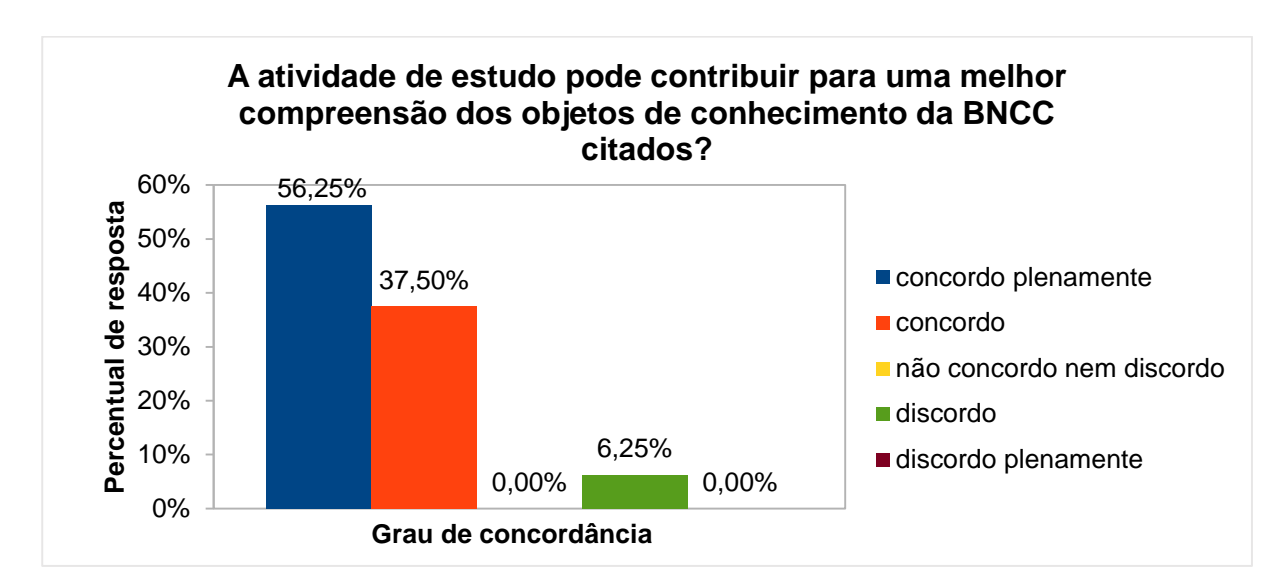

Fonte: O autor.

Por fim, na questão aberta (atividade não obrigatória) sobre comentário a respeito da atividade (crítica, sugestão, elogio, etc.), receberam-se os seguintes *feedbacks*:

*"Gostei muito desta atividade".*

*"Atividade muito criativa. Esta atividade faz com que aluno pense de forma sistemática ao criar a senha. Aqui, saliento a valorização da criatividade quando os alunos são instigados a construírem outras senhas".*

*"Criativa e motivadora".*

*"Seria possível fazer uma problematização do inverso: a partir da senha, descobrir qual são as informações usadas"?*

*"A motivação será o desafio de encontrar a senha do colega, poderá haver competição de quem descobre primeiro. Gostei da atividade!!! Farei uso dela também".*

## 4.4 ATIVIDADE DE ESTUDO 4 - EF06MA16 - BATALHA NAVAL - DESTRUINDO A BASE (PC DESPLUGADO)

Esta atividade tem por objetivo desenvolver o raciocínio lógico para associar pares ordenados para a localização de vértices de um polígono.

Na análise de coleta de dados, relativa à presente atividade, averiguou-se que, no nível maturidade na adoção tecnológica para a escola, o percentual de resposta dominante foi de 75%, seguido de 25% para o nível básico e intermediário, respectivamente. Já no nível maturidade na adoção tecnológica para o professor, o percentual de resposta dominante foi de 81,25% para o nível básico, conforme Gráficos 23 e 24, demonstrando a viabilidade de execução da atividade.

Gráfico 23 - Nível maturidade na adoção Gráfico 24 - Nível maturidade na adoção tecnologia – Escola – Atividade 4 tecnologia – Professor – Atividade 4

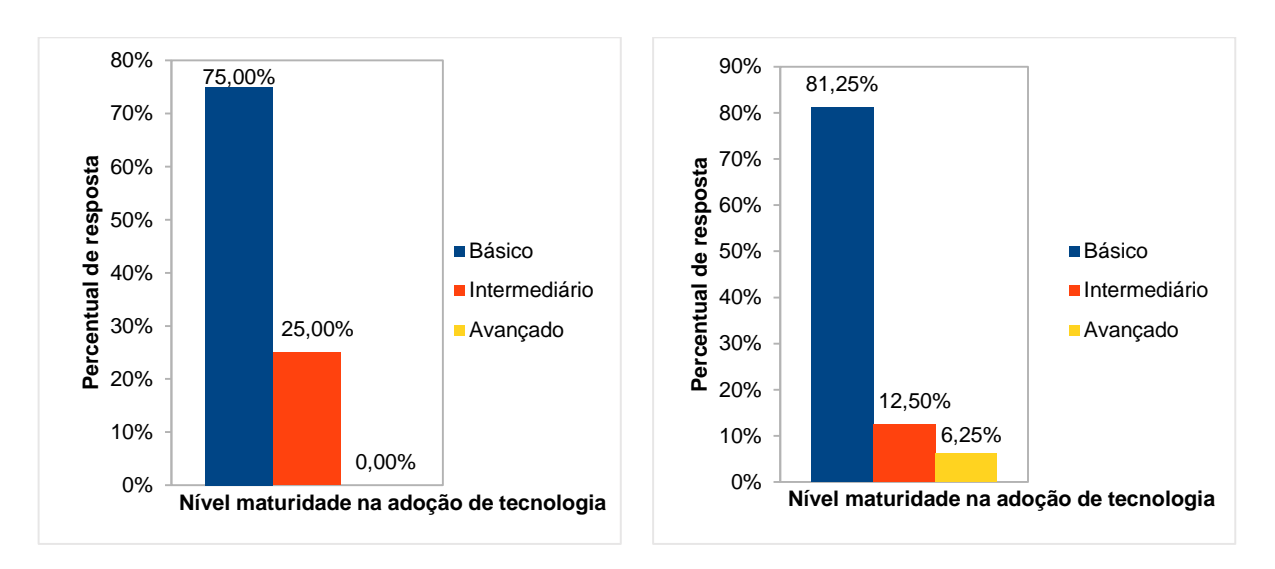

Fonte: O autor. The Contest of Contest of Contest of Contest of Contest of Contest of Contest of Contest of Contest of Contest of Contest of Contest of Contest of Contest of Contest of Contest of Contest of Contest of Cont

No questionamento se atividade de estudo está de acordo com o objeto de conhecimento da BNCC apresentado, o percentual de resposta dominante foi de 81,25% para o grau de concordância "concordo plenamente", seguido de 12,50% para o nível de concordância "concordo", conforme Gráfico 25.

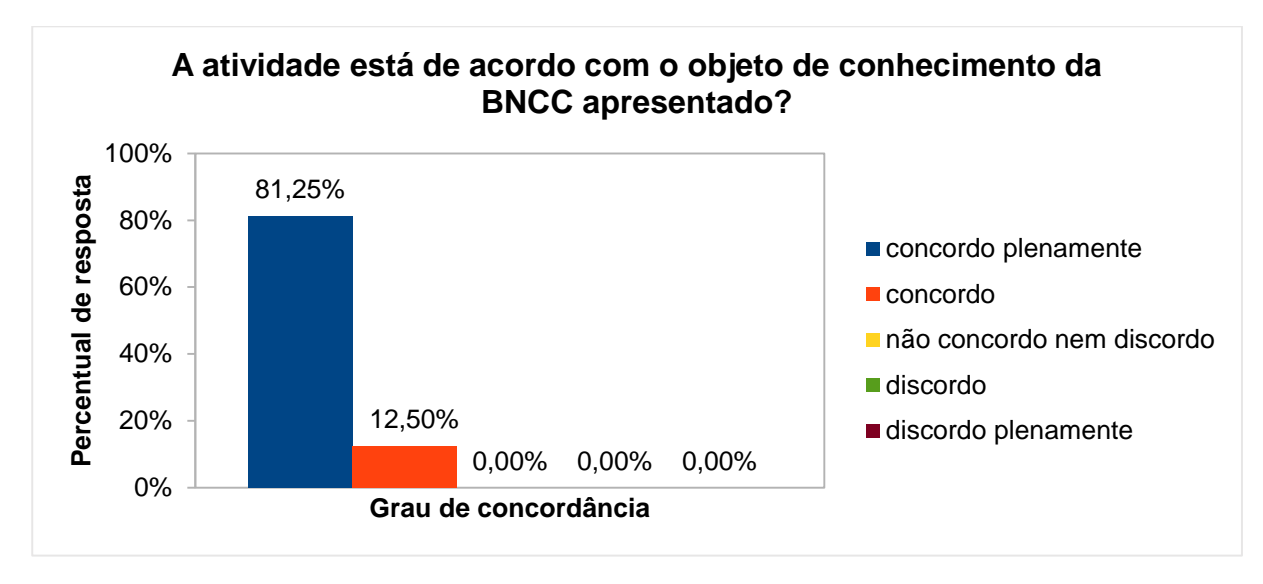

Gráfico 25 - Atividade x objeto de conhecimento da BNCC

Fonte: O autor.

Quanto ao questionamento se os objetivos presentes na atividade de estudo estão corretos e condizem com as necessidades específicas dos conceitos que serão abordados, o percentual de resposta dominante foi de 68,75% para o grau de concordância "concordo plenamente", conforme Gráfico 26.

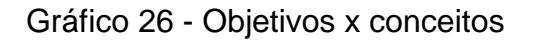

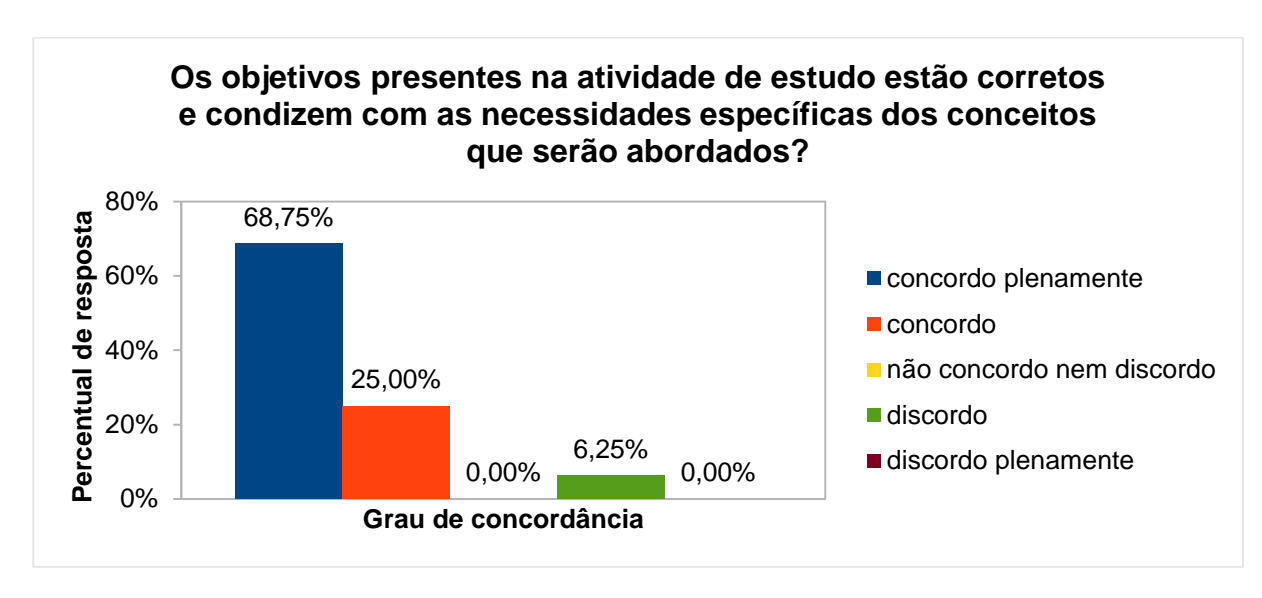

Fonte: O autor.

No questionamento sobre a justificativa da atividade em relação aos pontos da BNCC, o percentual de resposta dominante foi de 75% para o grau de concordância "concordo plenamente", conforme Gráfico 27. Gráfico 27 - Justificativa da atividade x pontos da BNCC

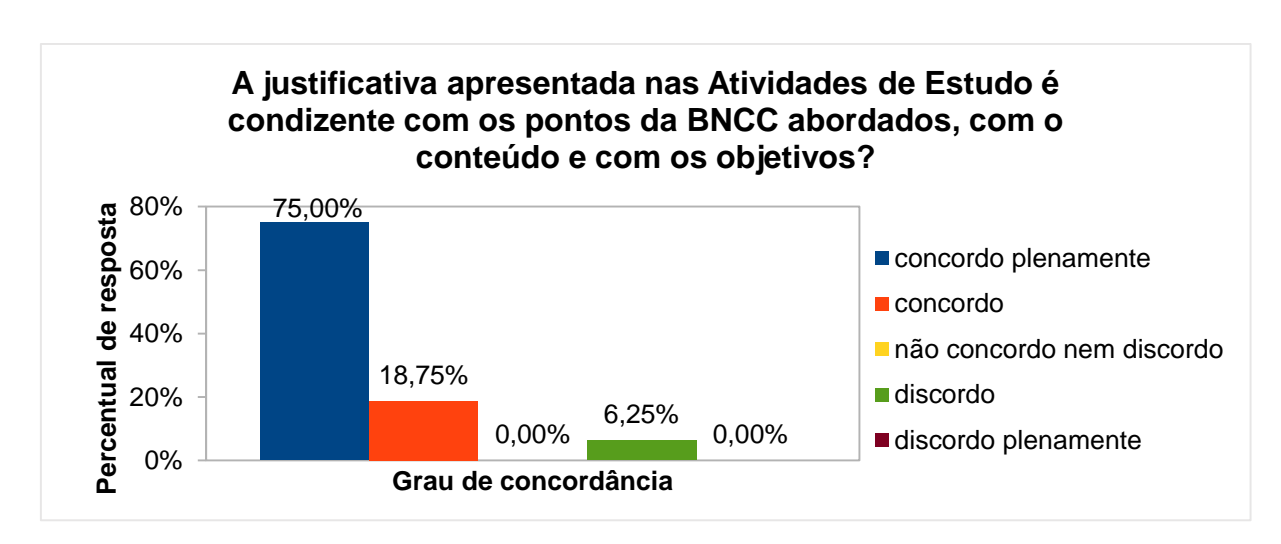

Fonte: O autor.

No questionamento se a atividade de estudo pode contribuir para uma melhor compreensão dos objetos de conhecimento da BNCC, o percentual de resposta dominante foi de 81.25% para o grau de concordância "concordo plenamente", conforme Gráfico 28.

Gráfico 28 - Contribuição da atividade para a compreensão dos objetos de conhecimentos da BNCC

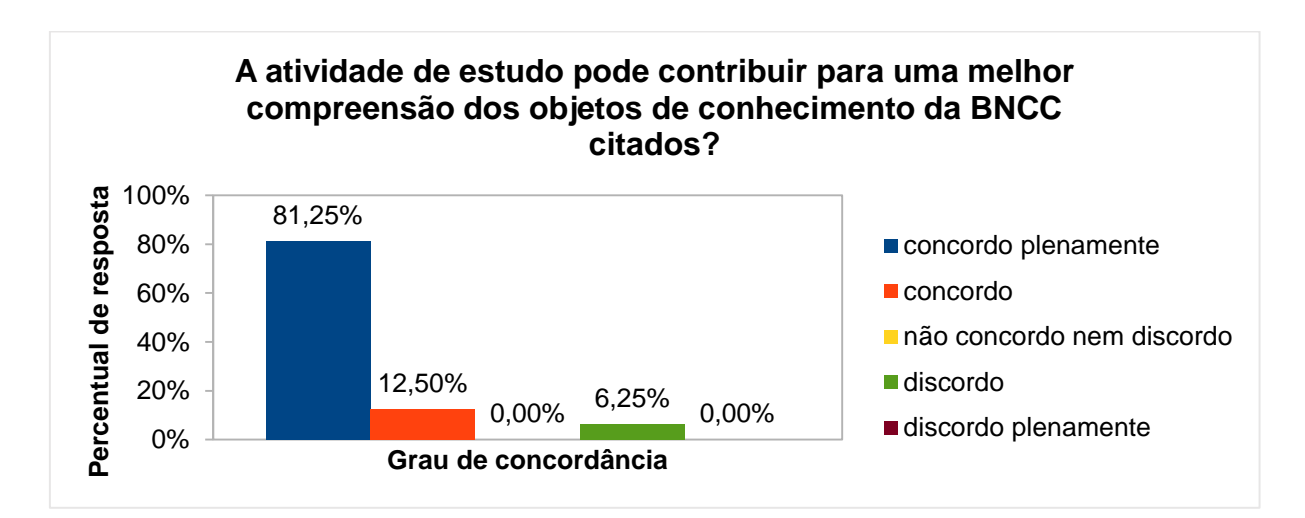

Por fim, na questão aberta (atividade não obrigatória) sobre comentário a respeito da atividade (crítica, sugestão, elogio, etc.), receberam-se os seguintes *feedbacks*:

*"Muitos alunos chegam ao 6º ano com conhecimento precário em geometria, por isso acredito que qualquer aplicação envolvendo geometria pode ser classificada com um grau mediano de dificuldade para eles".*

*"Ótima ideia explorar as formas geométricas e eixos cartesianos na mesma atividade.".*

*"Gosto muito de trabalhar com batalha naval estes assuntos".*

*"Bem criativa".*

*"Ótima atividade para trabalhar o conceito de par ordenado. Localizar o vértice do triângulo foi uma tática bem inteligente, pois associou indiretamente a geometria".*

*"Excelente pra trabalhar com coordenadas".*

*"Criativa e motivadora".*

*"Esta atividade é clássica e ainda desperta interesse gerando motivação"*.

# 4.5 ATIVIDADE DE ESTUDO 5 - EF06MA23 - ALGOMOVIMENTO (PC DESPLUGADO)

Esta atividade tem por objetivo exercitar prioritariamente os pilares de reconhecimento de padrão e algoritmos através do deslocamento no plano (com movimentos do corpo) e aprender uma forma de escrever resumidamente os mesmos comandos.

Na análise de coleta de dados, relativa à presente atividade, averiguou-se que, no nível maturidade na adoção tecnológica, tanto para escola quanto para o professor, o percentual de resposta dominante foi de 81,25% para o nível básico, conforme Gráficos 29 e 30, demonstrando a viabilidade de execução da atividade.

Gráfico 29 - Nível maturidade na adoção Gráfico 30 - Nível maturidade na adoção tecnologia – Escola – Atividade 5

tecnologia – Professor – Atividade 5

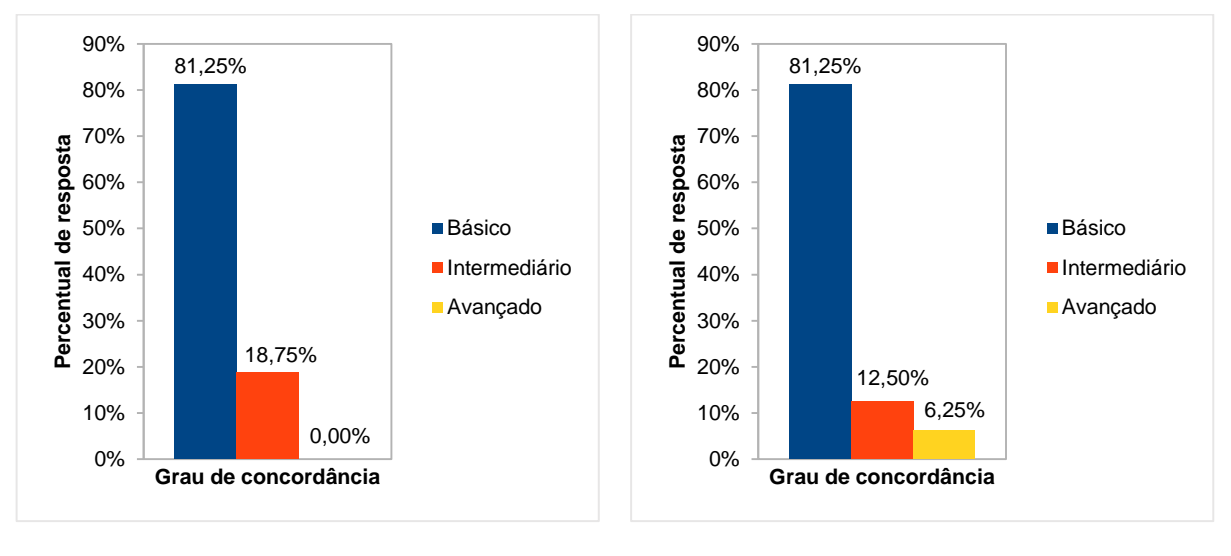

Fonte: O autor. The Contest of Contest of Contest of Contest of Contest of Contest of Contest of Contest of Contest of Contest of Contest of Contest of Contest of Contest of Contest of Contest of Contest of Contest of Cont

No questionamento se atividade de estudo está de acordo com o objeto de conhecimento da BNCC apresentado, o percentual de resposta dominante foi de 75% para o grau de concordância "concordo plenamente", seguido de 18,75% para o nível de concordância "concordo", conforme Gráfico 31.

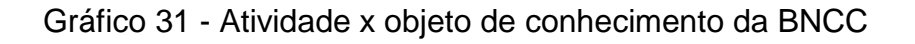

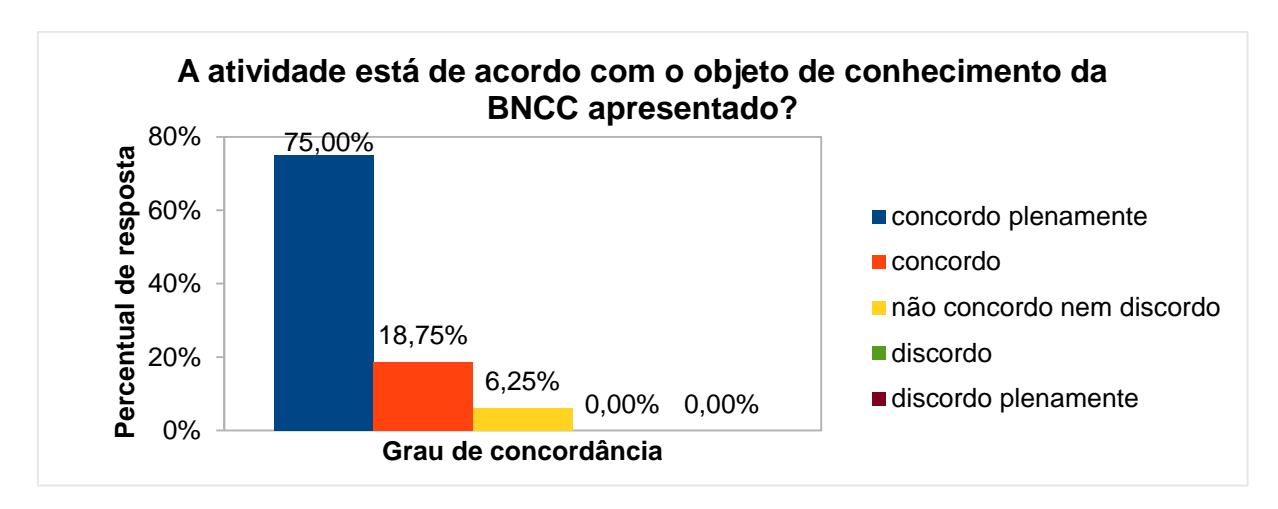

Fonte: O autor.

Quanto ao questionamento se os objetivos presentes na atividade de estudo estão corretos e condizem com as necessidades específicas dos conceitos que

serão abordados, o percentual de resposta dominante foi de 68,75% para o grau de concordância "concordo plenamente", seguido de 25% para o nível de concordância "concordo", conforme Gráfico 32.

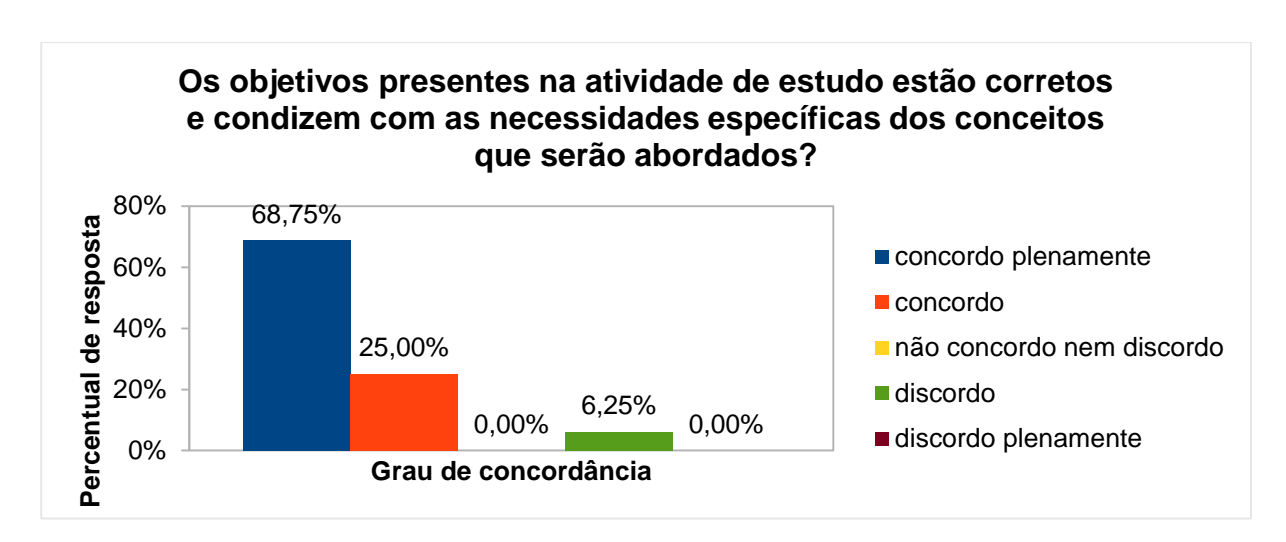

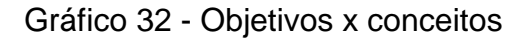

Fonte: O autor.

No questionamento sobre a justificativa da atividade em relação aos pontos da BNCC, o percentual de resposta dominante foi de 68,75% para o grau de concordância "concordo plenamente", seguido de 25% para o nível de concordância "concordo", conforme Gráfico 33.

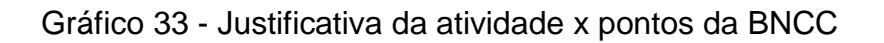

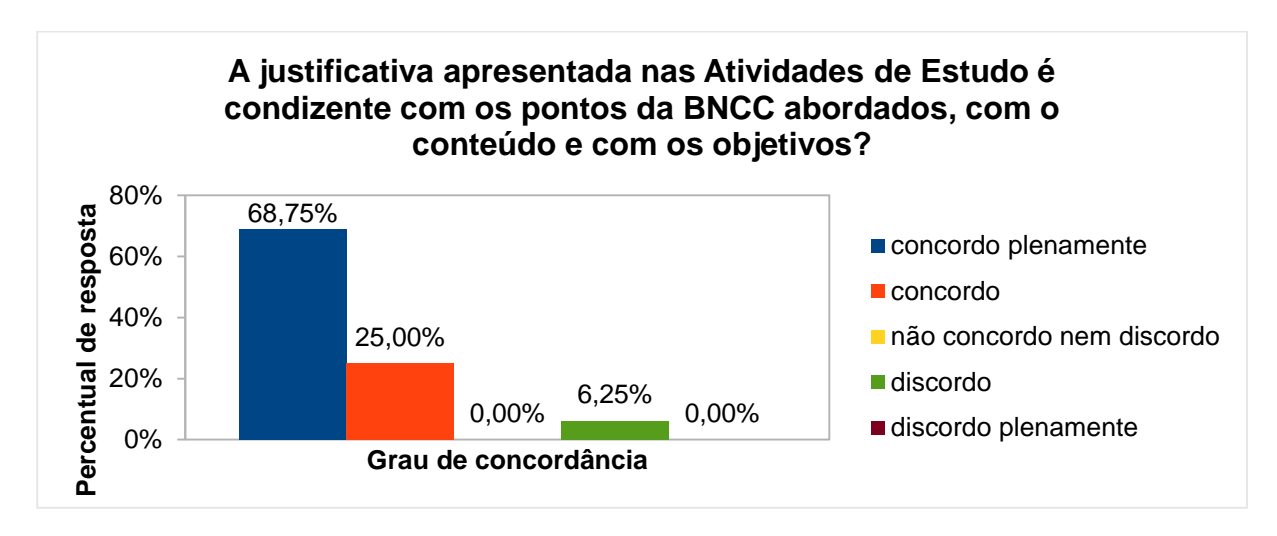

Fonte: O autor.

No questionamento se a atividade de estudo pode contribuir para uma melhor compreensão dos objetos de conhecimento da BNCC, o percentual de resposta dominante foi de 62,50% para o grau de concordância "concordo plenamente", conforme Gráfico 34.

Gráfico 34 - Contribuição da atividade para a compreensão dos objetos de conhecimentos da BNCC

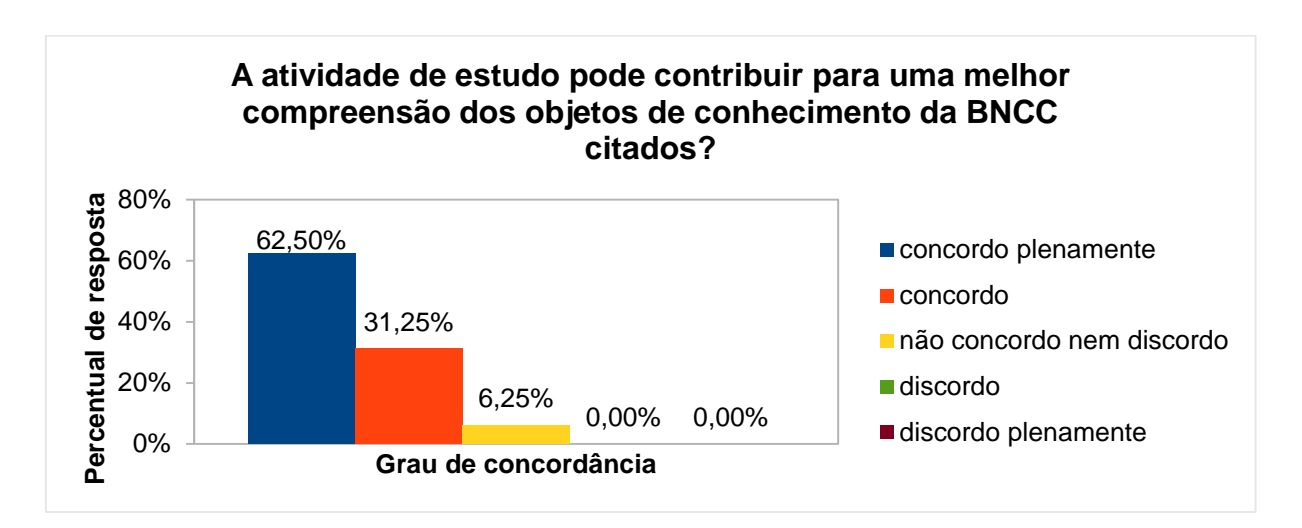

Fonte: O autor.

Por fim, na questão aberta (atividade não obrigatória) sobre comentário a respeito da atividade (crítica, sugestão, elogio, etc.), receberam-se os seguintes *feedbacks*:

*"Excelente para trabalhar fora da sala de aula".*

*"Os alunos deste ano costumam gostar de atividades com movimento".*

*"Dinâmica"!*

*"Sugiro acrescentar mais uma hora para esta atividade. Atividade muito criativa e que geralmente o aluno gosta de participar. Percebo aqui uma atividade que já busca ou antecipa a atividade proposta no software, pois aqui o aluno é desafiado a escrever código de maneira resumida, ou seja, ao invés de escrever frente, frente, frente, pode escrever 3x frente, além de abordar aspectos de sentido e direção, importantes para o Scratch".*

*"Atividade que gera entusiasmo e participação, pois há movimento físico dos alunos e eles adoram"*.

# 4.6 ATIVIDADE DE ESTUDO 6 - EF06MA23 - ESTACIONAMENTO ALGORITMICO (PC DESPLUGADO)

Esta atividade tem por objetivo desenvolver a habilidade de construção de algoritmo no deslocamento de objetos no plano.

Na análise de coleta de dados, relativa à presente atividade, averiguou-se que, no nível maturidade na adoção tecnológica, tanto para escola quanto para o professor, o percentual de resposta dominante foi de 81,25% para o nível básico, conforme Gráficos 35 e 36, demonstrando a viabilidade de execução da atividade.

Gráfico 35 - Nível maturidade na adoção Gráfico 36 - Nível maturidade na adoção tecnologia – Escola – Atividade 6

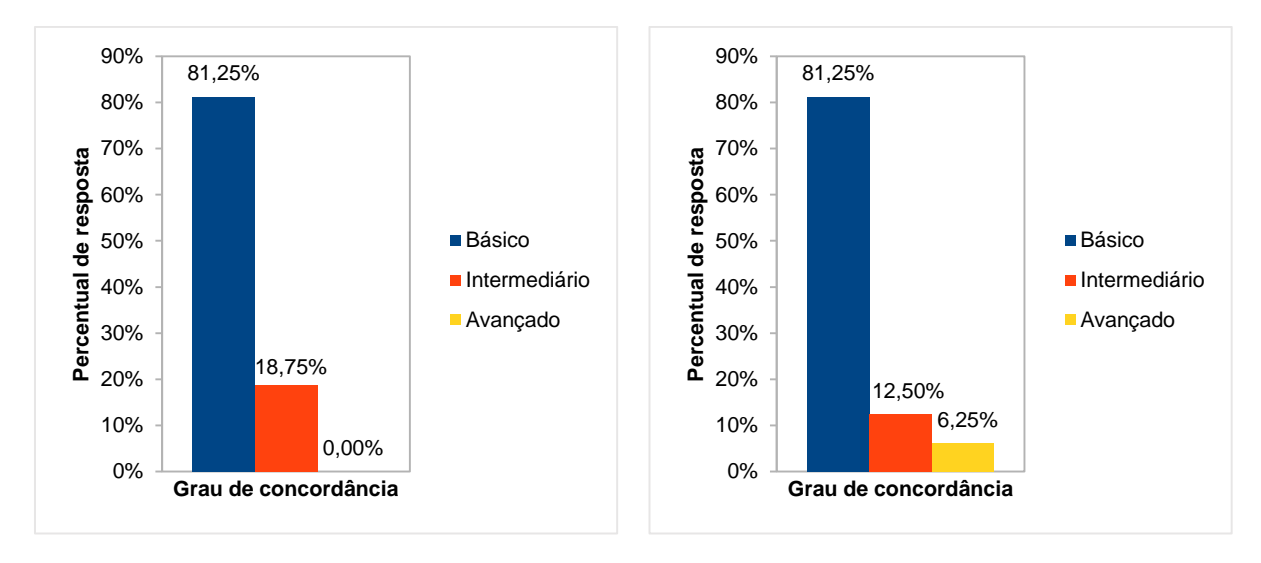

Fonte: O autor. **Fonte: O autor.** Fonte: O autor.

tecnologia – Professor – Atividade 6

No questionamento se atividade de estudo está de acordo com o objeto de conhecimento da BNCC apresentado, o percentual de resposta dominante foi de 62,50% para o grau de concordância "concordo plenamente", seguido de 31,25% para o nível de concordância "concordo", conforme Gráfico 37.

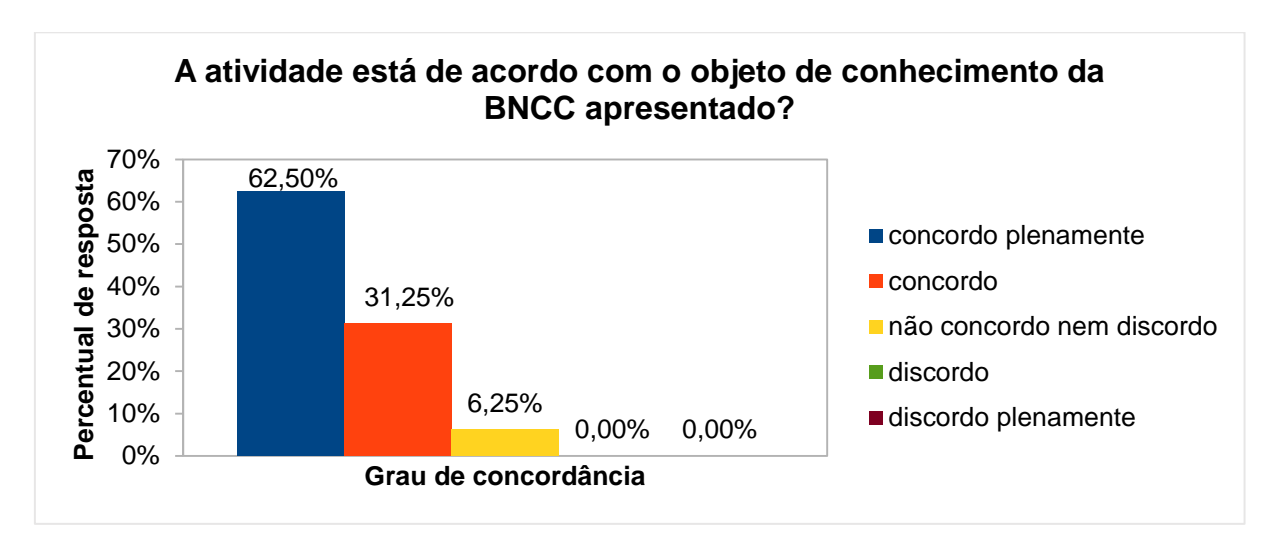

### Gráfico 37 - Atividade x objeto de conhecimento da BNCC

Fonte: O autor.

Quanto ao questionamento se os objetivos presentes na atividade de estudo estão corretos e condizem com as necessidades específicas dos conceitos que serão abordados, o percentual de resposta dominante foi de 68,75% para o grau de concordância "concordo plenamente", seguido de 25% para o nível de concordância "concordo", conforme Gráfico 38.

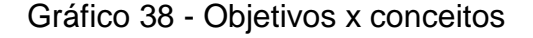

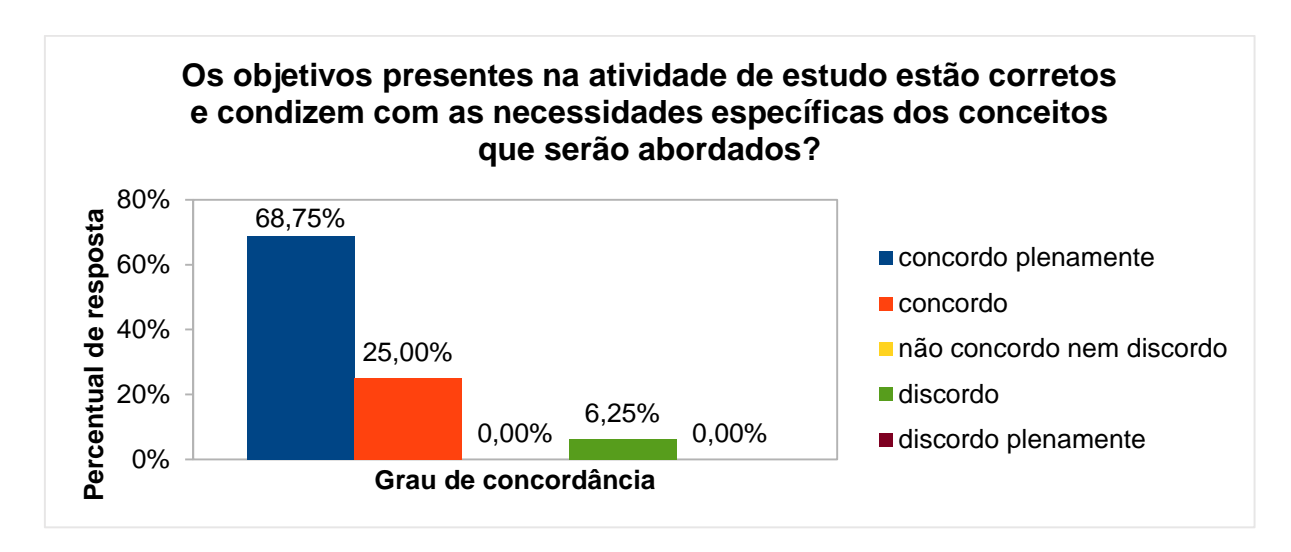

Fonte: O autor.

No questionamento sobre a justificativa da atividade em relação aos pontos da BNCC, o percentual de resposta dominante foi de 75% para o grau de concordância "concordo plenamente", seguido de 12,50% para o nível de concordância "concordo", conforme Gráfico 39.

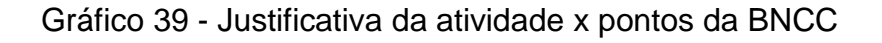

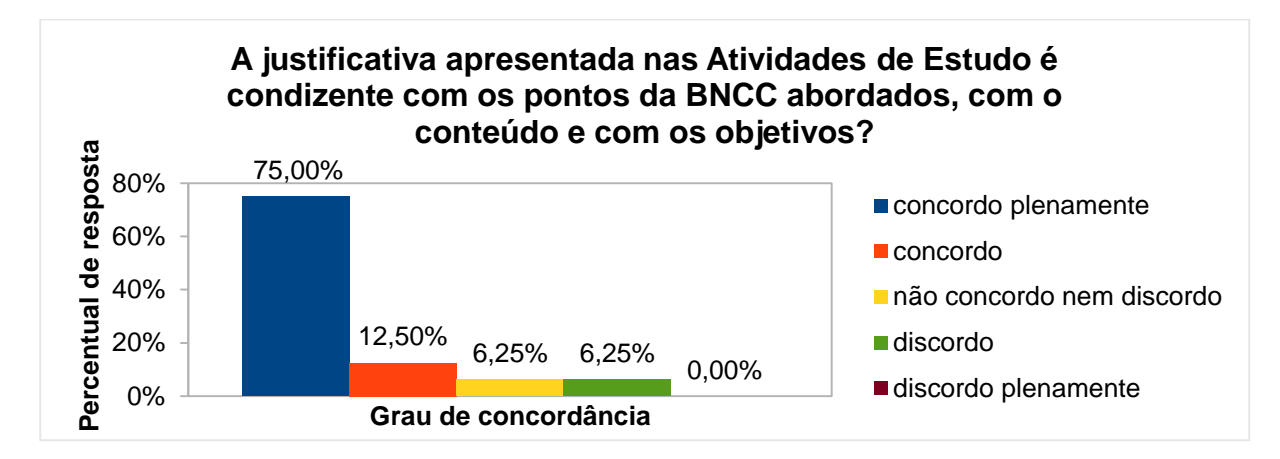

Fonte: O autor.

No questionamento se a atividade de estudo pode contribuir para uma melhor compreensão dos objetos de conhecimento da BNCC, o percentual de resposta dominante foi de 81,25% para o grau de concordância "concordo plenamente", conforme Gráfico 40.

Gráfico 40 - Contribuição da atividade para a compreensão dos objetos de conhecimentos da BNCC

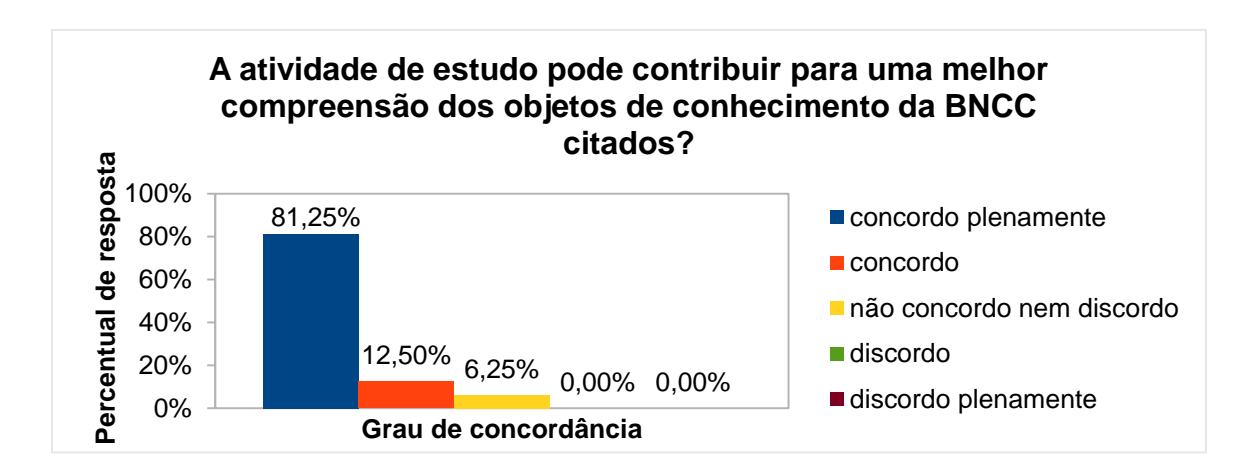

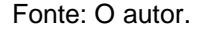

Por fim, na questão aberta (atividade não obrigatória) sobre comentário a respeito da atividade (crítica, sugestão, elogio, etc.), receberam-se os seguintes *feedbacks*:

*"Ótima atividade"*

*"Muito interessante".*

*"Sugiro aumentar em uma hora esta atividade. Percebo aqui mais uma vez uma conectividade muito grande com a proposta futura no Scratch. Novamente esta é uma atividade muito importante para a programação, pois envolve a criação de sequências de instruções".*

*"Acredito que 1 h/a seja pouco tempo para os alunos conseguirem desenvolver todas as atividades, em principal as de nível intermediário".*

*"Embora difícil, achei muito criativa e motivadora".*

*"Ótima atividade, exige raciocínio, rapidez, noção de espaço, visão antecipada"*.

## 4.7 ATIVIDADE DE ESTUDO 7 - EF06MA23 - MAPA DA TURMA DA MÔNICA (PC DESPLUGADO)

Esta atividade tem por objetivos exercitar, prioritariamente, os pilares de reconhecimento de padrão e algoritmos através da busca por trajetos entre dois pontos (personagens) e aprender uma forma de escrever resumidamente os mesmos comandos.

Na análise de coleta de dados, relativa à presente atividade, averiguou-se que, no nível maturidade na adoção tecnológica, tanto para escola quanto para o professor, o percentual de resposta dominante foi de 87,50% para o nível básico, conforme Gráficos 41 e 42, demonstrando a viabilidade de execução da atividade.

Gráfico 41 - Nível maturidade na adoção Gráfico 42 - Nível maturidade na adoção tecnologia – Escola – Atividade 7

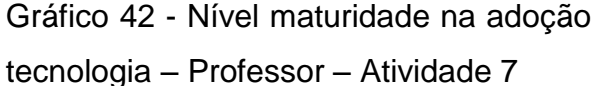

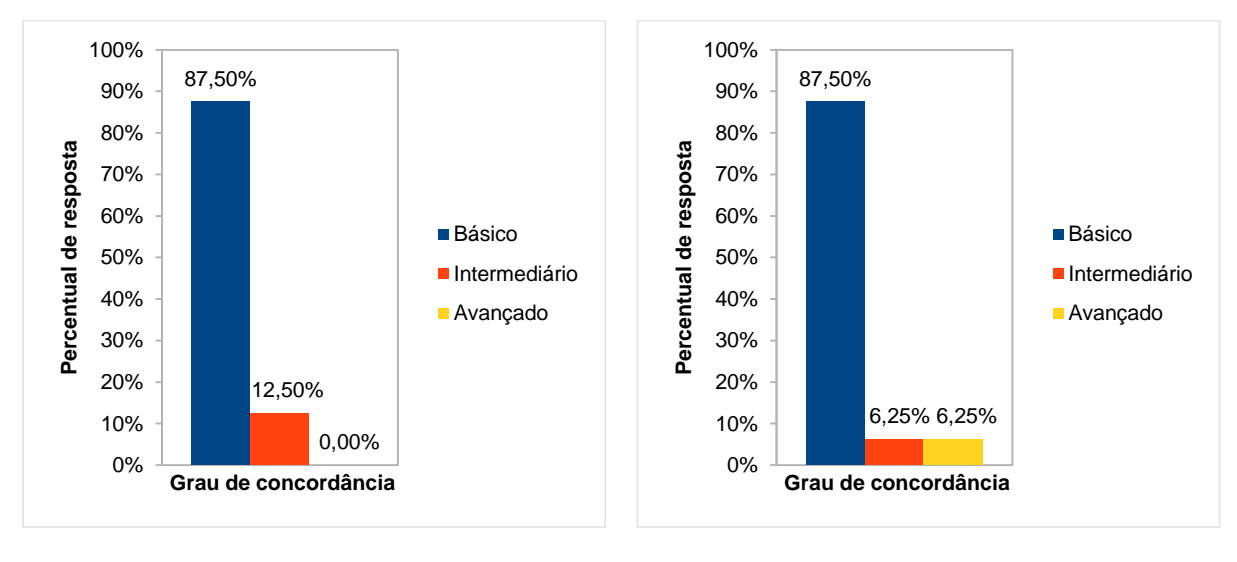

```
Fonte: O autor. The extension of the Fonte: O autor.
```
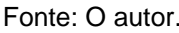

No questionamento se atividade de estudo está de acordo com o objeto de conhecimento da BNCC apresentado, o percentual de resposta dominante foi de 75% para o grau de concordância "concordo plenamente", seguido de 18,75% para o nível de concordância "concordo", conforme Gráfico 43.

Gráfico 43 - Atividade x objeto de conhecimento da BNCC

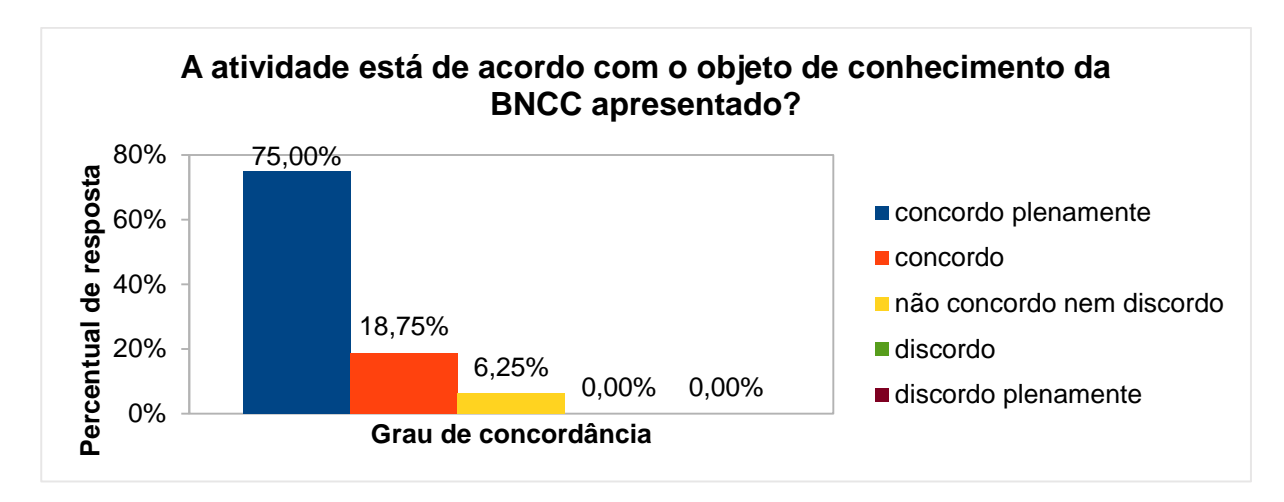

Fonte: O autor.

Quanto ao questionamento se os objetivos presentes na atividade de estudo estão corretos e condizem com as necessidades específicas dos conceitos que
serão abordados, o percentual de resposta dominante foi de 68,75% para o grau de concordância "concordo plenamente", seguido de 25% para o nível de concordância "concordo", conforme Gráfico 44.

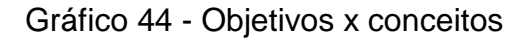

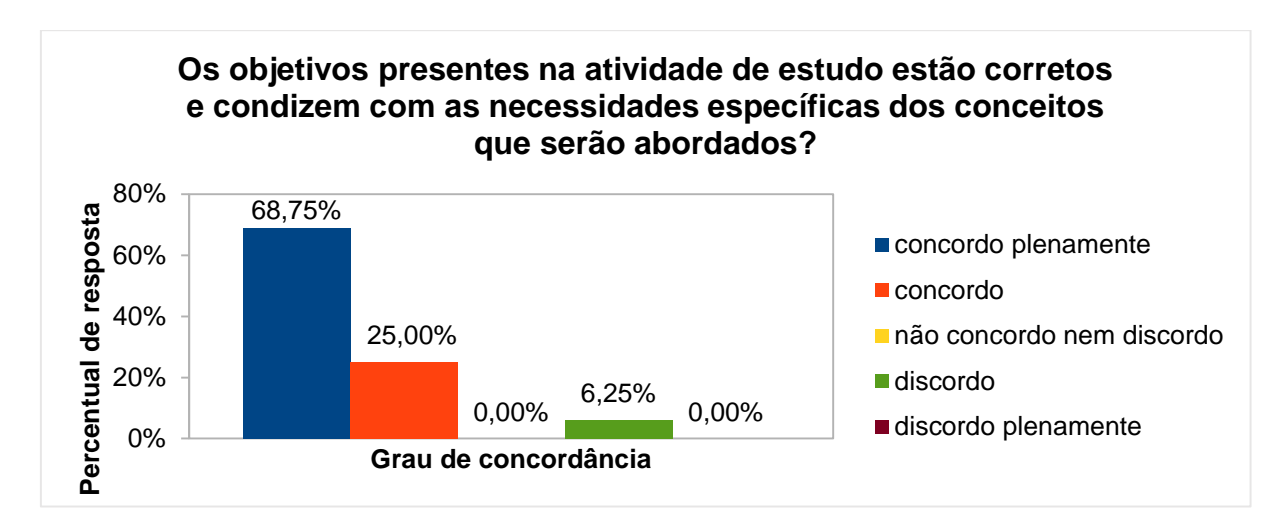

Fonte: O autor.

No questionamento sobre a justificativa da atividade em relação aos pontos da BNCC, o percentual de resposta dominante foi de 75% para o grau de concordância "concordo plenamente", seguido de 18,75% para o nível de concordância "concordo", conforme Gráfico 45.

Gráfico 45 - Justificativa da atividade x pontos da BNCC

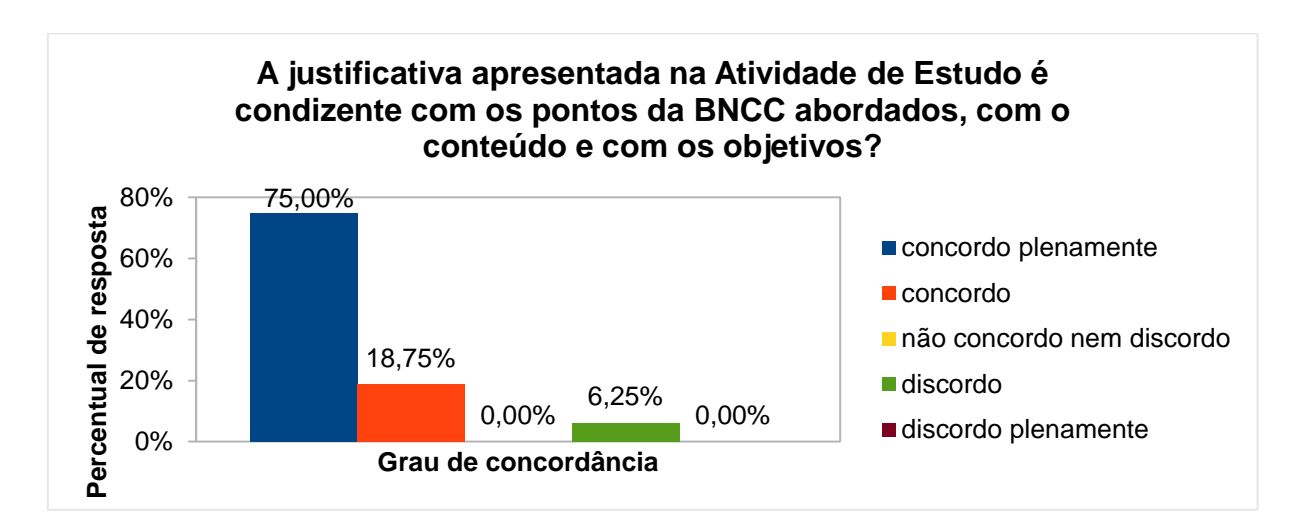

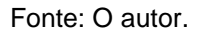

No questionamento se a atividade de estudo pode contribuir para uma melhor compreensão dos objetos de conhecimento da BNCC, o percentual de resposta dominante foi de 75% para o grau de concordância "concordo plenamente", conforme Gráfico 46.

Gráfico 46 - Contribuição da atividade para a compreensão dos objetos de conhecimentos da BNCC

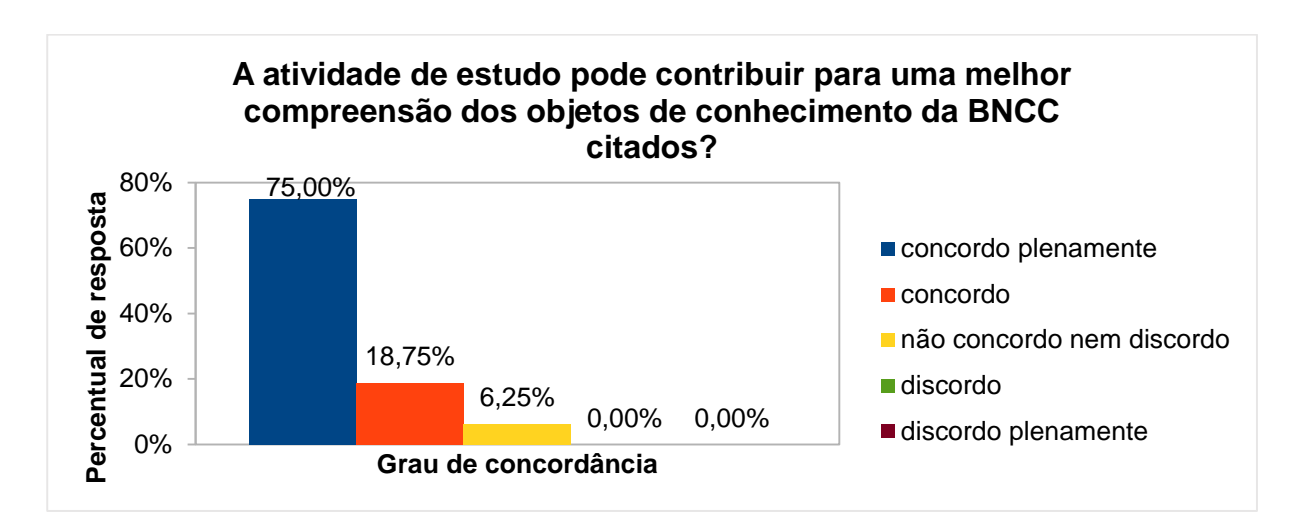

Fonte: O autor.

Por fim, na questão aberta (atividade não obrigatória) sobre comentário a respeito da atividade (crítica, sugestão, elogio, etc.), receberam-se os seguintes *feedbacks*:

*"Alguns alunos podem apresentar dificuldades em encontrar o menor caminho".*

*"Ótima atividade. Aqui percebo também clara intenção de fazer o aluno raciocinar em função da abreviatura de comandos. A atividade propõe desafiar os alunos na procura de trajetos mais curtas (aluno opta, escolhe, decide). Atividade atraente também por envolver personagens da turma da Mônica que são conhecidos deles".*

*"Criativa e motivadora".*

*"Agora estou vendo claramente a conexão com o Scratch"*.

## 4.8 ATIVIDADE DE ESTUDO 8 - EF06MA27 - BATALHA AÉREA ANGULAR (PC DESPLUGADO)

Esta atividade tem por objetivo desenvolver o raciocínio lógico para realizar a abertura angular associada a pares ordenados para a localização de pontos no plano, utilizando um jogo didático.

Na análise de coleta de dados, relativa à presente atividade, averiguou-se que, no nível maturidade na adoção tecnológica, tanto para escola quanto para o professor, o percentual de resposta dominante foi de 81,25% para o nível básico, conforme Gráficos 47 e 48, demonstrando a viabilidade de execução da atividade.

Gráfico 47 - Nível maturidade na adoção Gráfico 48 - Nível maturidade na adoção tecnologia – Escola – Atividade 8 tecnologia – Professor – Atividade 8

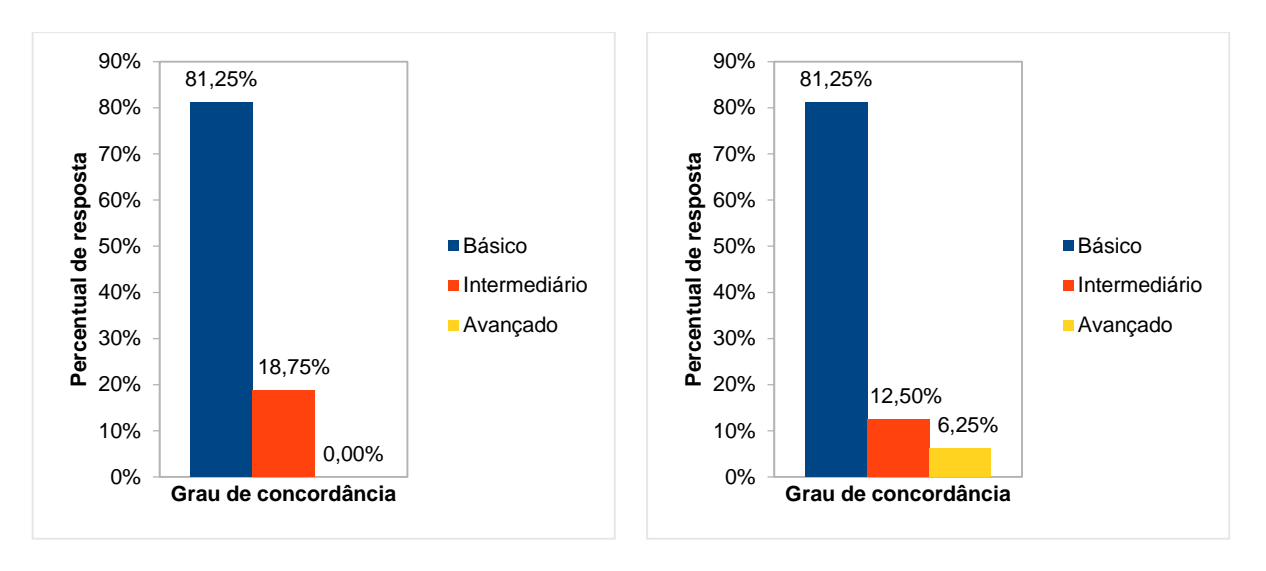

Fonte: O autor. Fonte: O autor.

No questionamento se atividade de estudo está de acordo com o objeto de conhecimento da BNCC apresentado, o percentual de resposta dominante foi de 75% para o grau de concordância "concordo plenamente", seguido de 12,50% para o nível de concordância "concordo", conforme Gráfico 49.

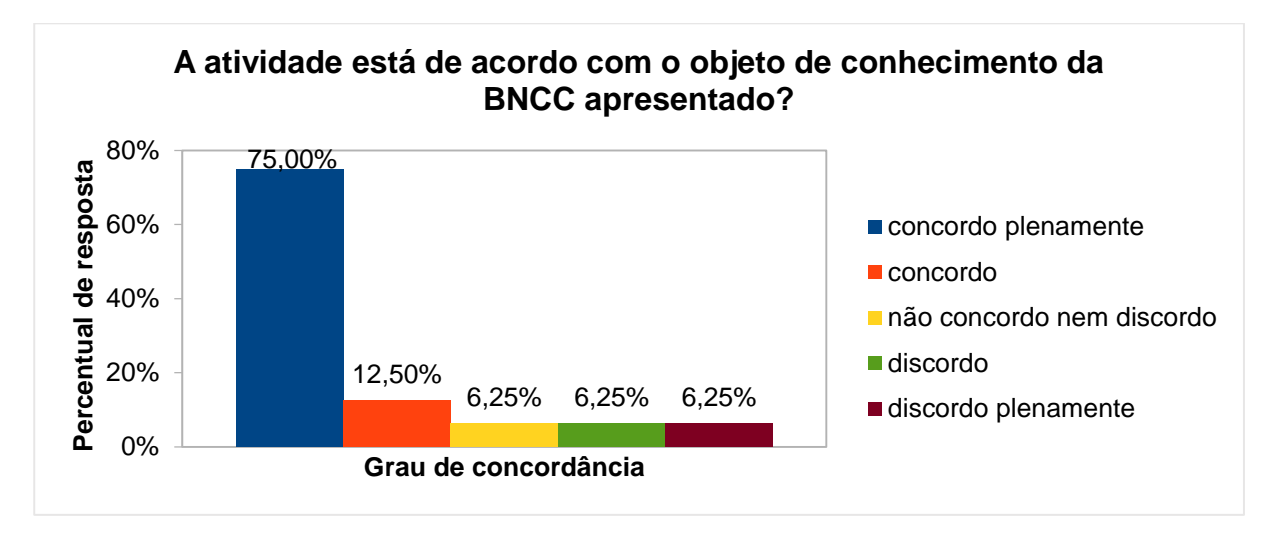

Gráfico 49 - Atividade x objeto de conhecimento da BNCC

Fonte: O autor.

Quanto ao questionamento se os objetivos presentes na atividade de estudo estão corretos e condizem com as necessidades específicas dos conceitos que serão abordados, o percentual de resposta dominante foi de 68,75% para o grau de concordância "concordo plenamente", seguido de 25% para o nível de concordância "concordo", conforme Gráfico 50.

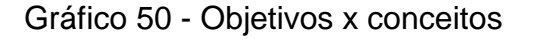

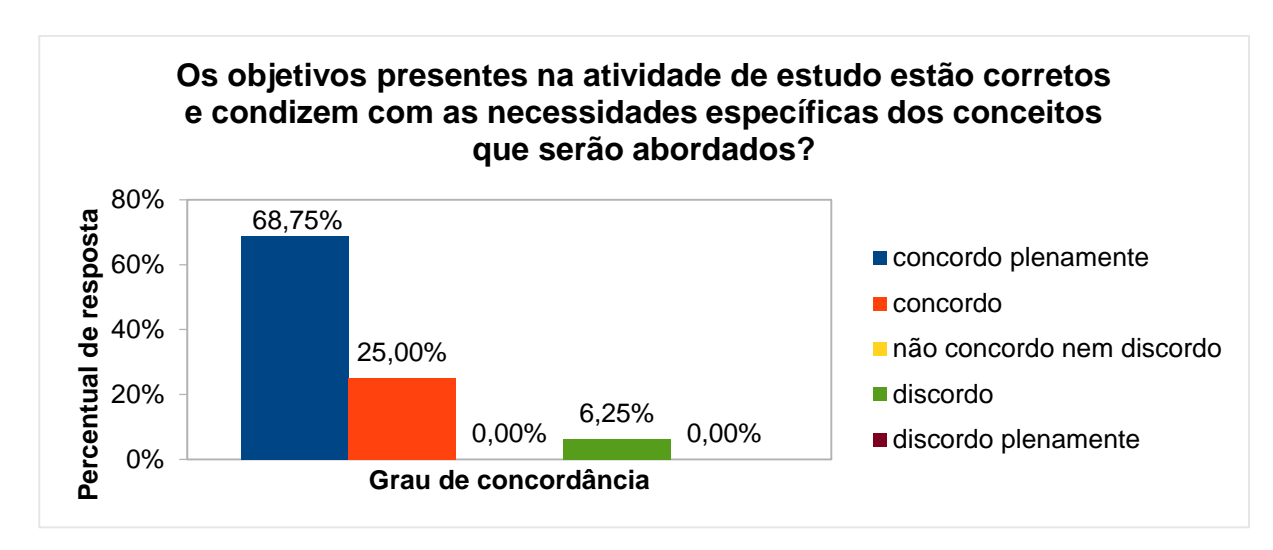

Fonte: O autor.

No questionamento sobre a justificativa da atividade em relação aos pontos da BNCC, o percentual de resposta dominante foi de 75% para o grau de concordância "concordo plenamente", seguido de 18,75% para o nível de concordância "concordo", conforme Gráfico 51.

Gráfico 51 - Justificativa da atividade x pontos da BNCC

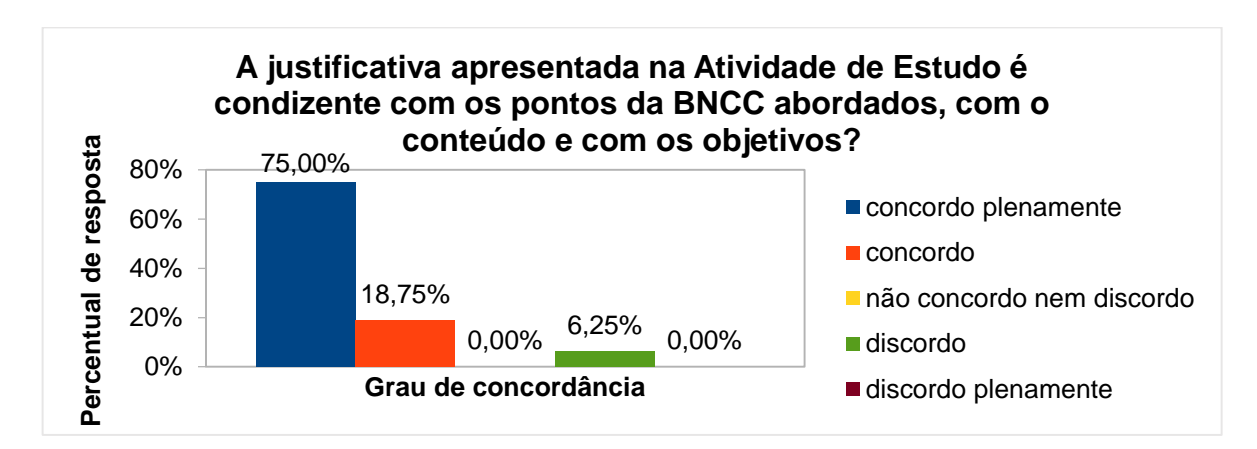

Fonte: O autor.

No questionamento se a atividade de estudo pode contribuir para uma melhor compreensão dos objetos de conhecimento da BNCC, o percentual de resposta dominante foi de 75% para o grau de concordância "concordo plenamente", conforme Gráfico 52.

Gráfico 52 - Contribuição da atividade para a compreensão dos objetos de conhecimentos da BNCC

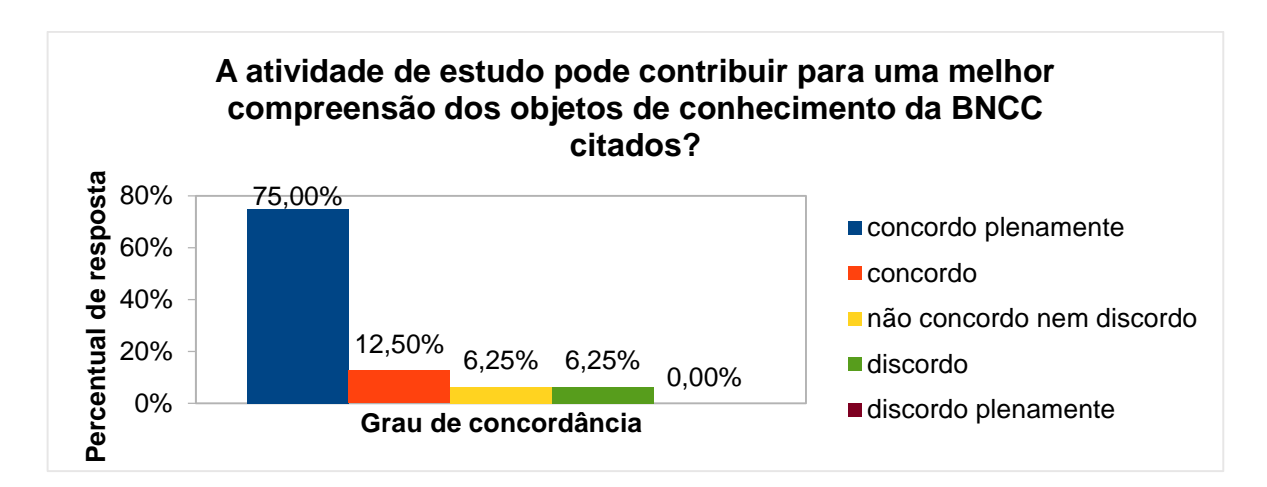

Fonte: O autor.

Por fim, na questão aberta (atividade não obrigatória) sobre comentário a respeito da atividade (crítica, sugestão, elogio, etc.), receberam-se os seguintes *feedbacks*:

*"Os conceito e definições de círculo, circunferência, abertura angular e par ordenado também são novidades para muitos alunos do 6º ano, por isso podem apresentar uma certa dificuldade. Mas uma bela dinâmica para associar todos esses conceitos juntos".*

*"Fantástica".*

*"A atividade insere, sob minha ótica, uma proposta de localização diferente daquela tradicionalmente vista, ou seja, plano de eixos ortogonais sem envolvimento de abertura angular. Esta prática amplia o campo conceitual do aluno, nesta área".*

*"Criativa e motivadora".*

*"A atividade com coordenadas polares no Ensino Básico é rara, Parabéns! Além de ser professor de Matemática, sou oficial de artilharia ... o raciocínio utilizado nessa atividade é a base para o tiro de longa distância. Gostei muito"!*

*"Semelhante a batalha naval, interessante, não tinha conhecimento desta abordagem. Ótima atividade"!*

# 4.9 ATIVIDADE DE ESTUDO 9 - EF06MA04 - ALGORITMO PAR OU ÍMPAR (PC PLUGADO)

Esta atividade tem por objetivo desenvolver a habilidade de construção de algoritmos, utilizando o *Scratch*.

Na análise de coleta de dados, relativa à presente atividade, averiguou-se que, no nível maturidade na adoção tecnológica para a escola, o percentual de resposta dominante foi de 81,25% e 18% para o nível intermediário e básico, respectivamente. Já no nível maturidade na adoção tecnológica para o professor, o percentual de resposta dominante foi de 68,75% para o nível intermediário, seguido de 18,75% para o nível básico e 12,50% para o nível avançado, conforme Gráficos 53 e 54, demonstrando que existe a viabilidade de execução da atividade, com professor capacitado e a escola em condições de oferecer uma adoção tecnológica.

Gráfico 53 - Nível maturidade na adoção Gráfico 54 - Nível maturidade na adoção tecnologia – Escola – Atividade 9

tecnologia – Professor – Atividade 9

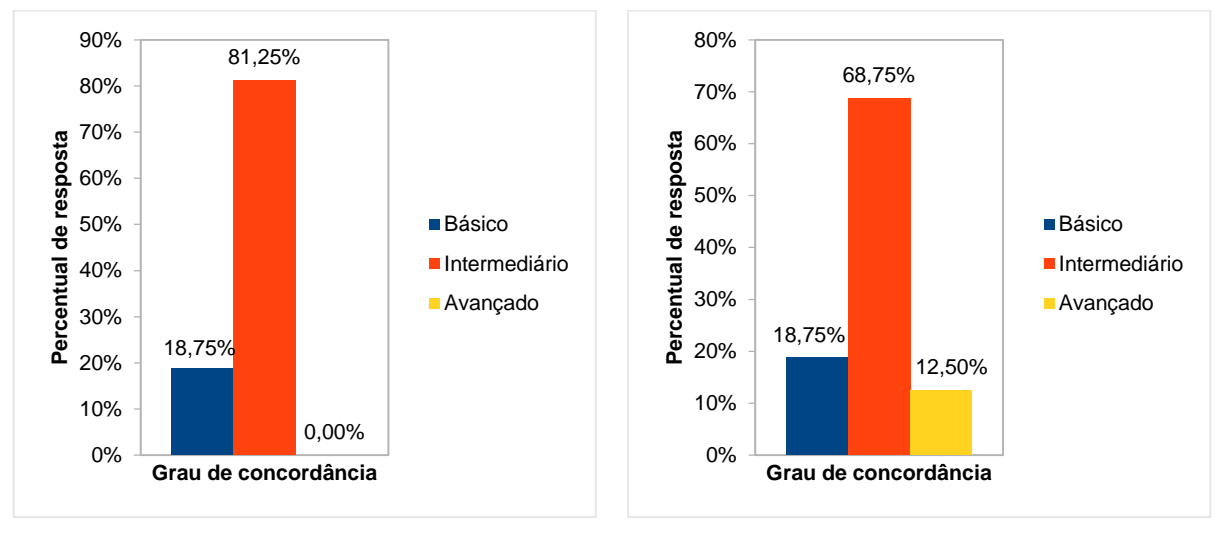

Fonte: O autor. The Contest of Contest of Contest of Contest of Contest of Contest of Contest of Contest of Contest of Contest of Contest of Contest of Contest of Contest of Contest of Contest of Contest of Contest of Cont

No questionamento se atividade de estudo está de acordo com o objeto de conhecimento da BNCC apresentado, o percentual de resposta dominante foi de 75% para o grau de concordância "concordo plenamente", seguido de 18,75% para o nível de concordância "concordo", conforme Gráfico 55.

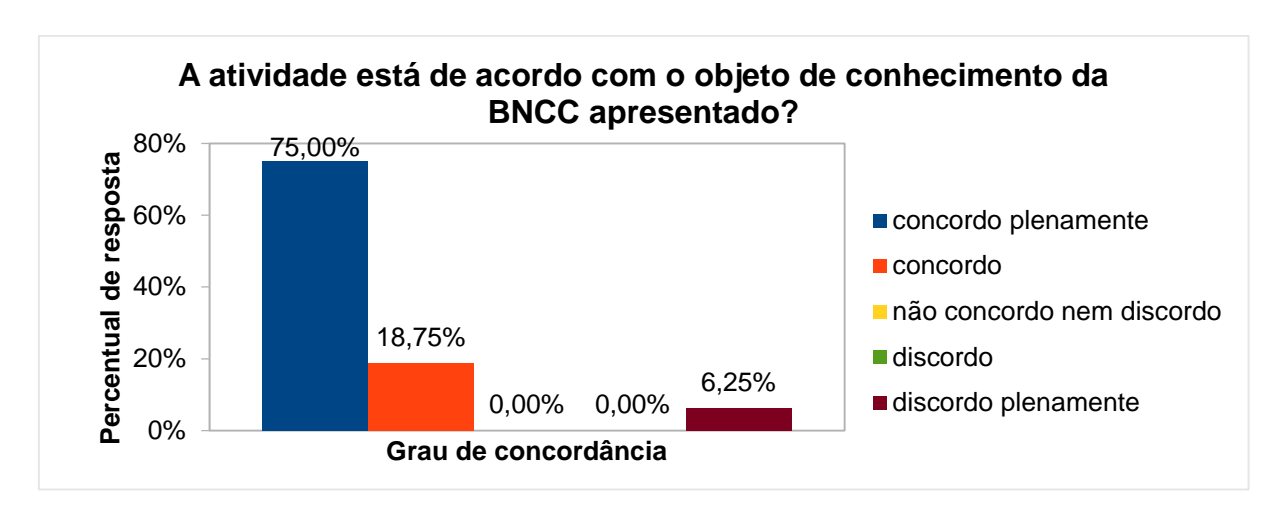

Gráfico 55 - Atividade x objeto de conhecimento da BNCC

Fonte: O autor.

Quanto ao questionamento se os objetivos presentes na atividade de estudo estão corretos e condizem com as necessidades específicas dos conceitos que

serão abordados, o percentual de resposta dominante foi de 62,50% para o grau de concordância "concordo plenamente", seguido de 31% para o nível de concordância "concordo", conforme Gráfico 56.

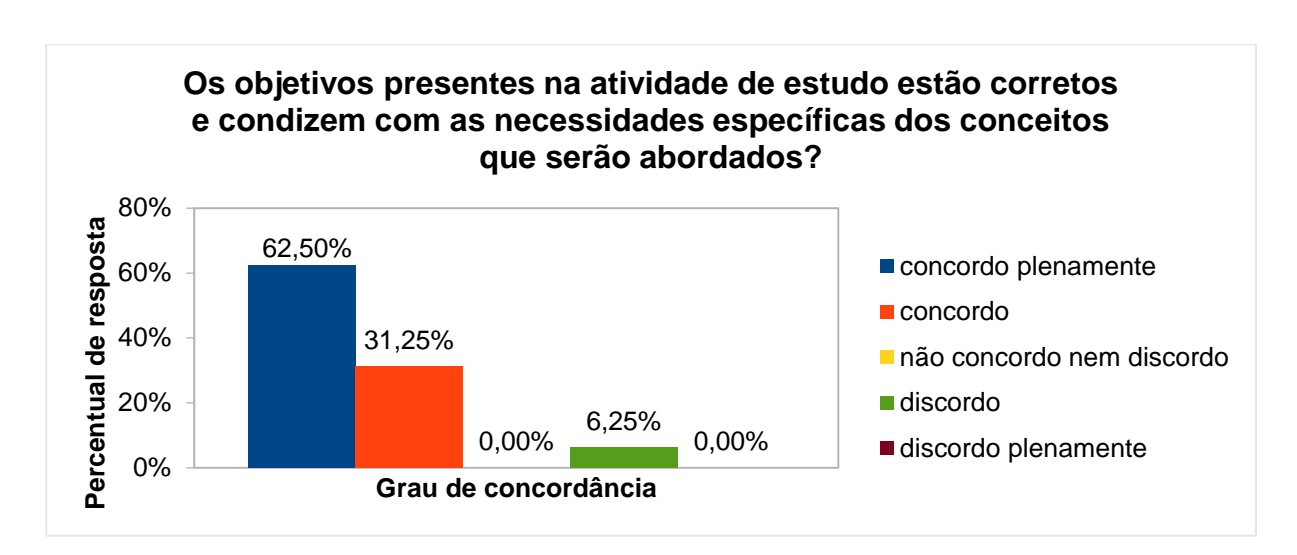

Gráfico 56 - Objetivos x conceitos

Fonte: O autor.

No questionamento sobre a justificativa da atividade em relação aos pontos da BNCC, o percentual de resposta dominante foi de 75% para o grau de concordância "concordo plenamente", seguido de 18,75% para o nível de concordância "concordo", conforme Gráfico 57.

Gráfico 57 - Justificativa da atividade x pontos da BNCC

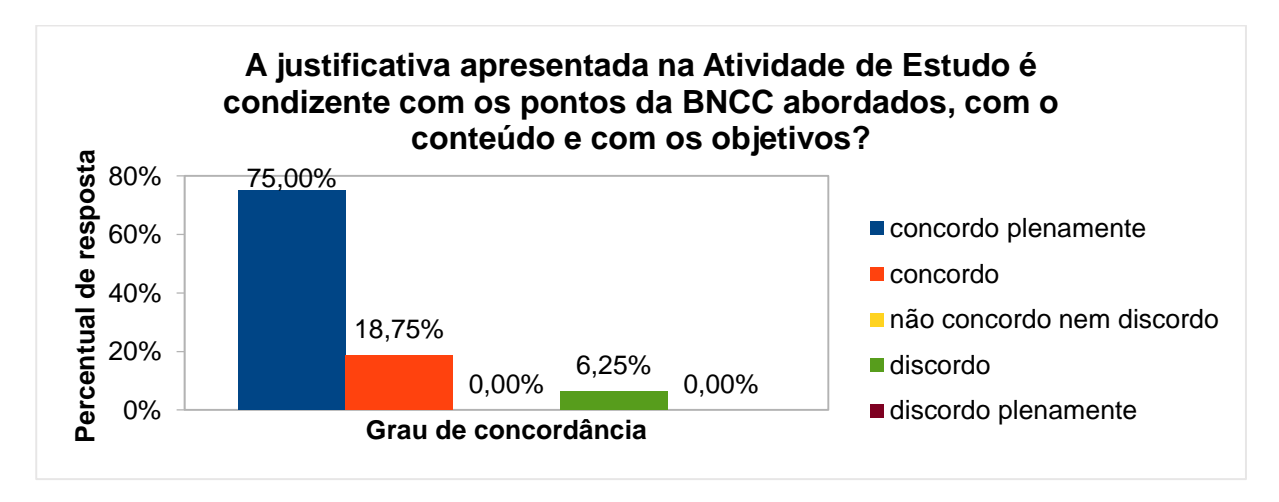

Fonte: O autor.

No questionamento se a atividade de estudo pode contribuir para uma melhor compreensão dos objetos de conhecimento da BNCC, o percentual de resposta dominante foi de 68,75% para o grau de concordância "concordo plenamente", seguido de 25% para o grau de concordância "concordo" e 6,25% para "não concordo nem discordo", conforme Gráfico 58.

Gráfico 58 - Contribuição da atividade para a compreensão dos objetos de conhecimentos da BNCC

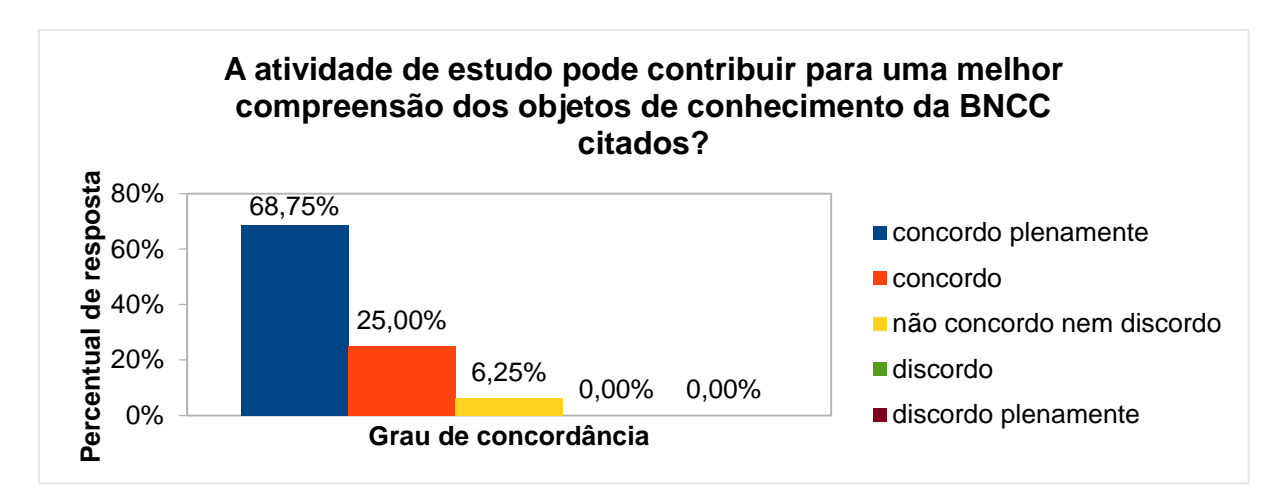

Fonte: O autor.

Por fim, na questão aberta (atividade não obrigatória) sobre comentário a respeito da atividade (crítica, sugestão, elogio, etc.), receberam-se os seguintes *feedbacks*:

*"Atividade muita boa. Porém talvez em atividades intermediárias e difíceis seria oportuno algum exemplo como apresentado nas fáceis".*

*"Esta atividade, a primeira plugada, requer realmente uma base anterior em relação à alguns conceitos matemáticos. Aqui, sob meu ponto de vista, a proposta com o aplicativo foi muito agressiva e rápida, ou seja, mesmo que o aluno já saiba teoricamente a forma generalizada de um número par e ímpar, a construção de um algoritmo para esta proposta mostrou-se bastante complexa, pois conforme observei na programação, comandos complexos já foram usados, como exemplo: criação de variáveis, diálogo, interação ator cenário, operadores matemáticos, se/senão, apenas para citar alguns. Será que o aluno não deveria ter explorado um pouco mais este software (que é bastante intuitivo), para depois organizar seu pensamento*  *na questão do número par ou ímpar? Qual a aprendizagem Matemática que aconteceu nesta atividade, além da construção de algoritmos"?*

*"Na problematização e exploração da atividade, sugiro incluir a comparação da implementação construída pelos estudantes".*

*"Penso que a carga horária poderia ser de 3 h/a pois para alunos do 6º ano o uso de alguns conectivos lógicos como o 'se, então' podem necessitar de um olhar mais cuidadoso".*

*"Essa atividade está bastante detalhada em termos de não usar o computador, porém na prática do passo-a-passo para explicação de usar o computador, faltou mais detalhes da página do software Scratch. Ou seja, poderia ser explorado o print da tela do software para melhor dar as coordenadas em termos de explicação para a turma. Trata-se de um termo intermediário, mas as crianças do sexto ano da rede pública municipal tem bastante dificuldade em interpretar os comandos para realizar a atividade".*

*"Os alunos têm o conhecimento prévio sobre a linguagem do Scratch? Acredito que essa atividade poderia ser desdobrada em passos para chegar à definição do algoritmo. mostrando onde ir e como acionar o algoritmo. Se fosse meus alunos, eles não fariam essa atividade por faltar um direcionamento".*

*"Elaboração de algoritmos, nível médio de dificuldade para o aluno. Com intermediação do professor conseguirão realizar com sucesso"*.

# 4.10 ATIVIDADE DE ESTUDO 10 - EF06MA04 - ALGORITMO PARA OPERAÇÕES BÁSICAS (PC PLUGADO)

Esta atividade tem por objetivo desenvolver a habilidade de construção de algoritmos, utilizando o *Scratch*.

Na análise de coleta de dados, relativa à presente atividade, averiguou-se que, no nível maturidade na adoção tecnológica para a escola, o percentual de resposta dominante foi de 75% para o nível intermediário, seguido de 18,75% e 6,25% para os níveis básico e avançado, respectivamente. Já no nível maturidade na adoção tecnológica para o professor, o percentual de resposta dominante foi de 81,25% para o nível intermediário, seguido e 12,50% e 6,25% para os níveis básico e avançado, respectivamente, conforme Gráficos 59 e 60, demonstrando que existe

a viabilidade de execução da atividade, com professor capacitado e a escola em condições de oferecer uma adoção tecnológica.

Gráfico 59 - Nível maturidade na adoção Gráfico 60 - Nível maturidade na adoção tecnologia – Escola – Atividade 10 tecnologia – Professor – Atividade 10

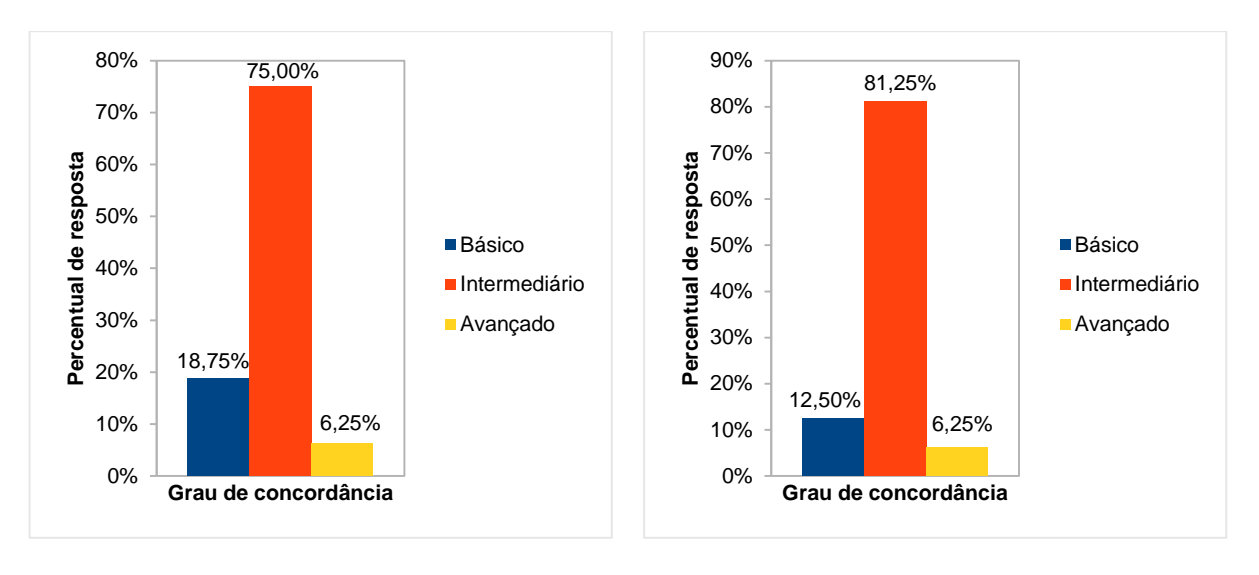

Fonte: O autor. **Fonte: O autor.** Fonte: O autor.

No questionamento se atividade de estudo está de acordo com o objeto de conhecimento da BNCC apresentado, o percentual de resposta dominante foi de 62,50% para o grau de concordância "concordo plenamente", seguido de 18,75% para o nível de concordância "concordo", conforme Gráfico 61.

Gráfico 61 - Atividade x objeto de conhecimento da BNCC

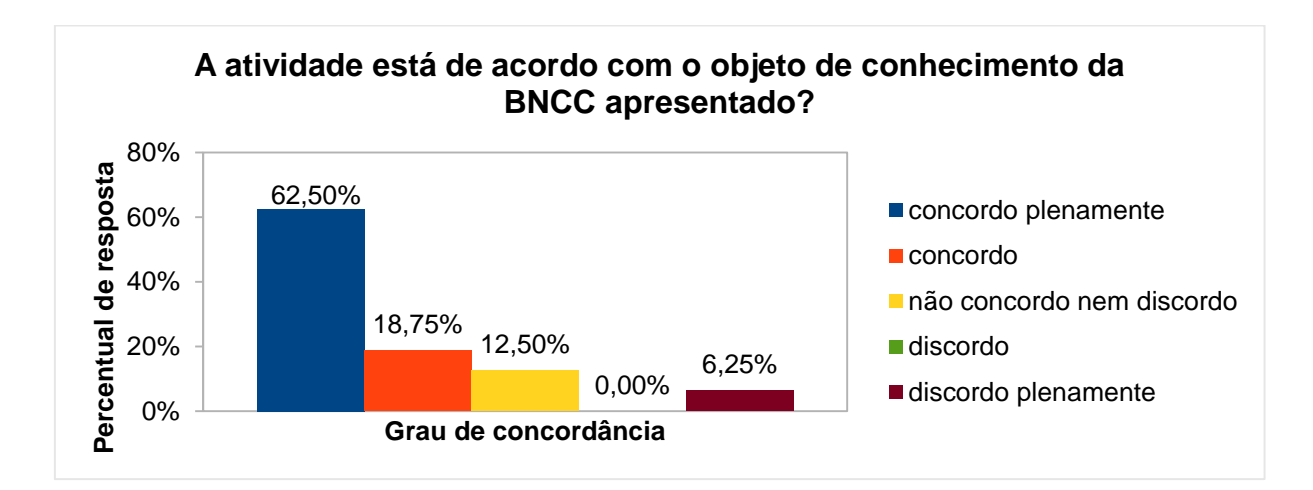

Fonte: O autor.

Quanto ao questionamento se os objetivos presentes na atividade de estudo estão corretos e condizem com as necessidades específicas dos conceitos que serão abordados, o percentual de resposta dominante foi de 62,50% para o grau de concordância "concordo plenamente", seguido de 25% para o nível de concordância "concordo", conforme Gráfico 62.

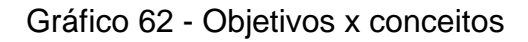

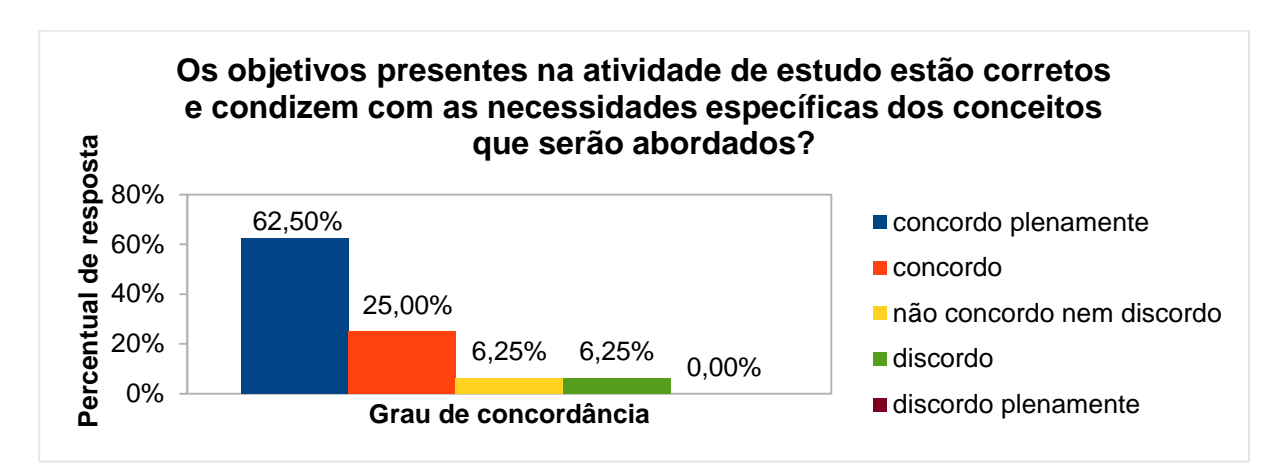

Fonte: O autor.

No questionamento sobre a justificativa da atividade em relação aos pontos da BNCC, o percentual de resposta dominante foi de 68,75% para o grau de concordância "concordo plenamente", seguido de 12,50% para os graus "concordo" e "não concordo nem discordo", conforme Gráfico 63.

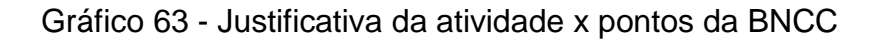

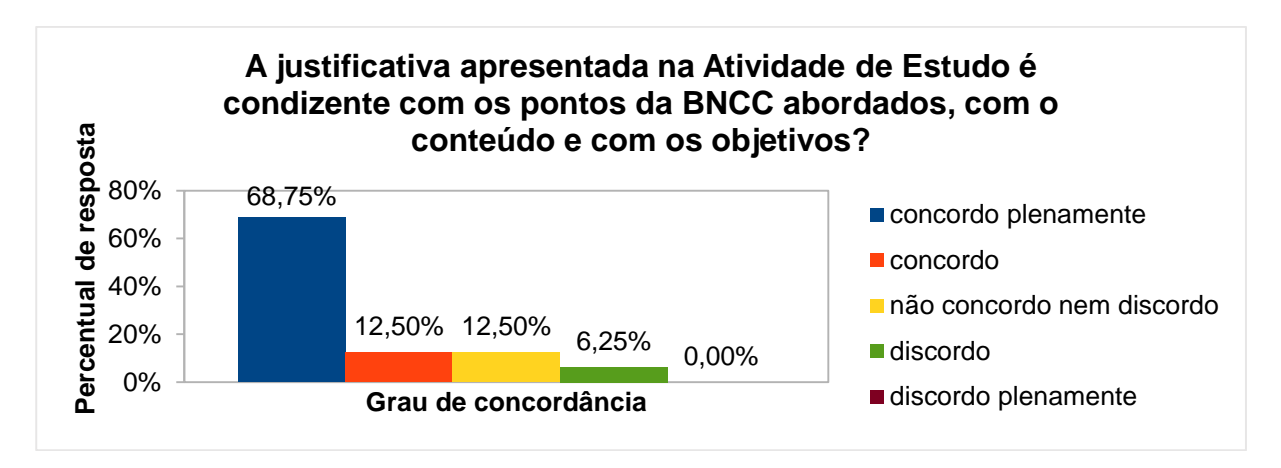

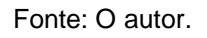

No questionamento se a atividade de estudo pode contribuir para uma melhor compreensão dos objetos de conhecimento da BNCC, o percentual de resposta dominante foi de 68,75% para o grau de concordância "concordo plenamente", seguido de 18,75% para o grau de concordância "concordo" e 6,25% para "não concordo nem discordo" e "discordo", conforme Gráfico 64.

Gráfico 64 - Contribuição da atividade para a compreensão dos objetos de conhecimentos da BNCC

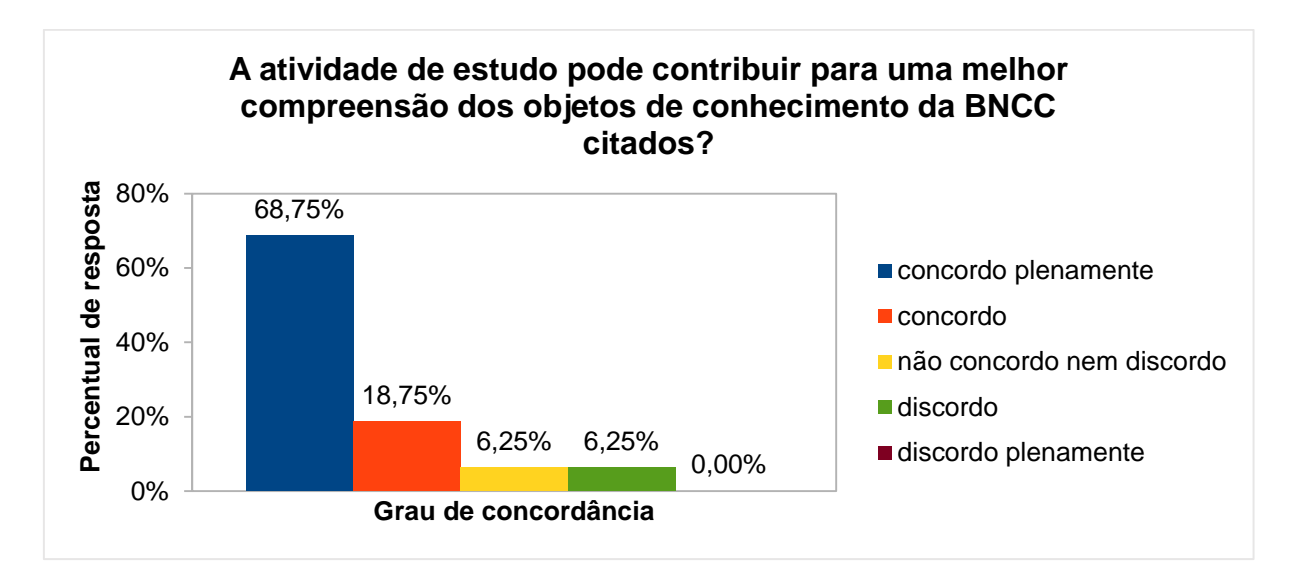

Fonte: O autor.

Por fim, na questão aberta (atividade não obrigatória) sobre comentário a respeito da atividade (crítica, sugestão, elogio, etc.), receberam-se os seguintes *feedbacks*:

*"Sugiro que esta atividade seja a de número 9 e a atividade de número 9 seja a atividade de número 10, devido a complexidade envolvida na construção dos algoritmos. Aqui, mais uma vez saliento que, sob minha ótica, o aluno deveria ter tido mais contato prévio com o aplicativo. Sugiro acrescentar números inteiros, pois a programação já comporta esse conjunto".*

*"Acredito ser necessário 3 h/a ou 4 h/a para a atividade ser realizada de maneira satisfatória. É necessário um cuidado especial com a subtração e a divisão, mesmo a atividade falando de números naturais o algoritmo deverá conter uma decisão de x>y para que o resultado de fato permaneça no conjunto dos naturais e o mesmo ocorre com divisões não exatas e por zero. Devido ao exposto acima* 

*acredito que os alunos tenham dificuldade em montar o algoritmo já que este vai precisar de alguns conectivos mais robustos".*

*"Seria interessante colocar mais etapas da atividade no seu plano de aula. Isso ajudará algum professor que queria utilizar futuramente. Além disso, acho que a Atividade 10 poderia trocar de lugar com a atividade 9".*

*"Talvez a construção do algoritmo, sem o formalismo, seja efetivada. Porém, o algoritmo no Scratch é trabalhoso e difícil"*.

# 4.11 ATIVIDADE DE ESTUDO 11 - EF06MA19 - TRIÂNGULOS – ÂNGULOS (PC PLUGADO)

Esta atividade tem por objetivo desenvolver a habilidade de construção de triângulos no plano.

Na análise de coleta de dados, relativa à presente atividade, averiguou-se que, no nível maturidade na adoção tecnológica para a escola, o percentual de resposta dominante foi de 75% para o nível intermediário, seguido de 18,75% e 6,25% para o nível básico e avançado, respectivamente. Já no nível maturidade na adoção tecnológica para o professor, o percentual de resposta dominante foi de 81,25% para o nível intermediário, seguido e 12,50% para o nível básico e 6,25% para o nível avançado, conforme Gráficos 65 e 66, demonstrando que existe a viabilidade de execução da atividade, com professor capacitado e a escola em condições de oferecer uma adoção tecnológica.

Gráfico 65 - Nível maturidade na adoção Gráfico 66 - Nível maturidade na adoção tecnologia – Escola – Atividade 11 tecnologia – Professor – Atividade 11

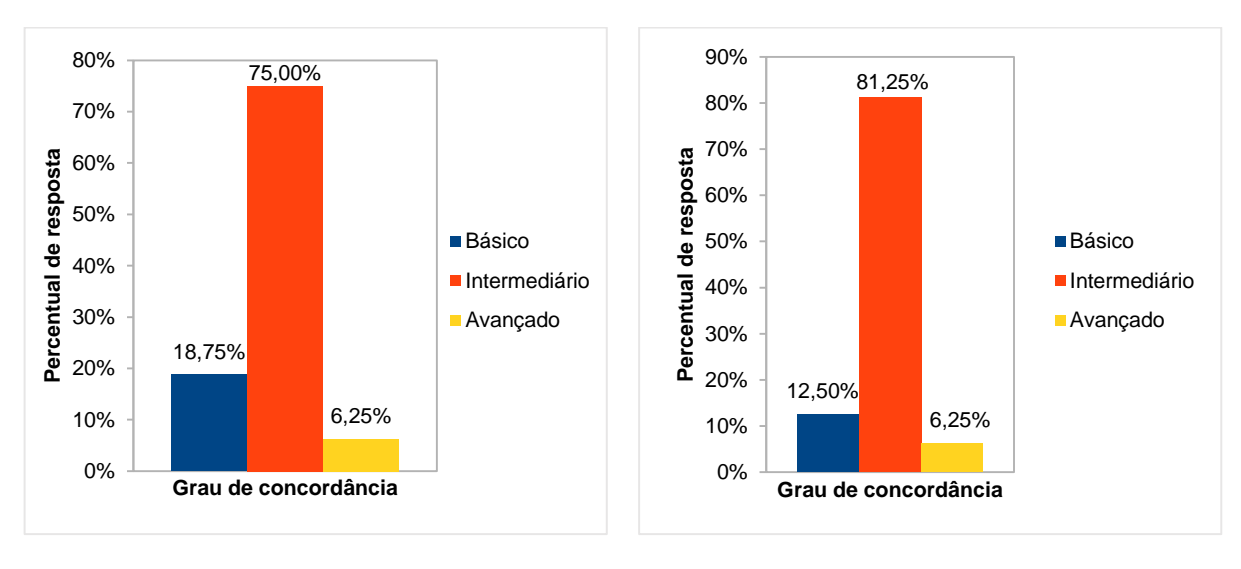

Fonte: O autor. The Contest of Contest of Contest of Contest of Contest of Contest of Contest of Contest of Contest of Contest of Contest of Contest of Contest of Contest of Contest of Contest of Contest of Contest of Cont

No questionamento se atividade de estudo está de acordo com o objeto de conhecimento da BNCC apresentado, o percentual de resposta dominante foi de 68,75% para o grau de concordância "concordo plenamente", seguido de 18,75% para o nível de concordância "concordo", conforme Gráfico 67.

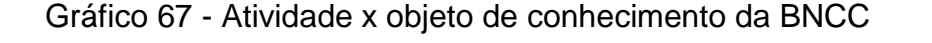

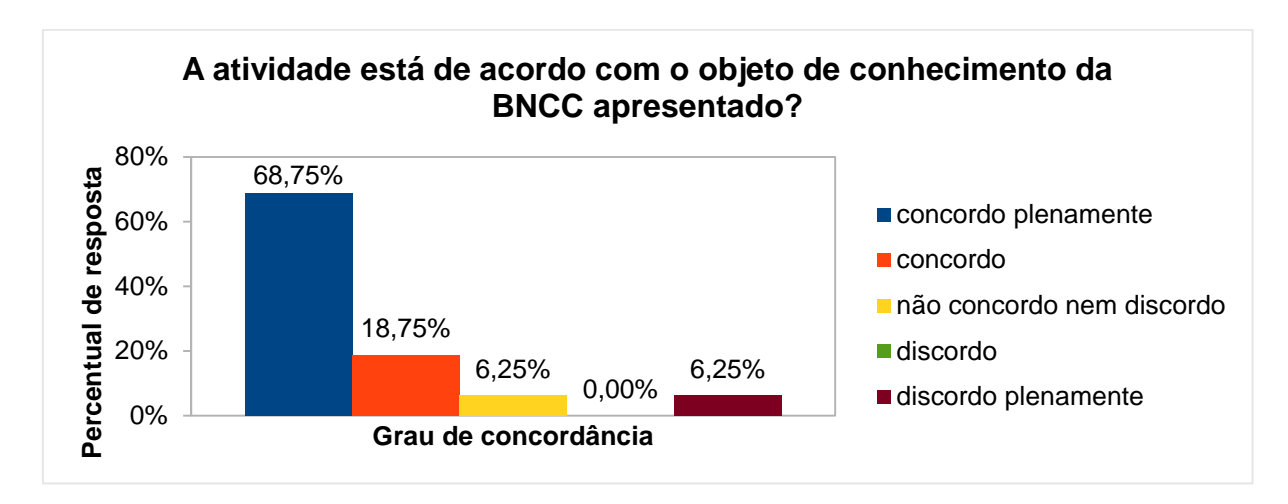

Fonte: O autor.

Quanto ao questionamento se os objetivos presentes na atividade de estudo estão corretos e condizem com as necessidades específicas dos conceitos que

serão abordados, o percentual de resposta dominante foi 81,25% para o grau de concordância "concordo plenamente", seguido de 12,50% para o nível de concordância "concordo", conforme Gráfico 68.

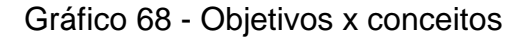

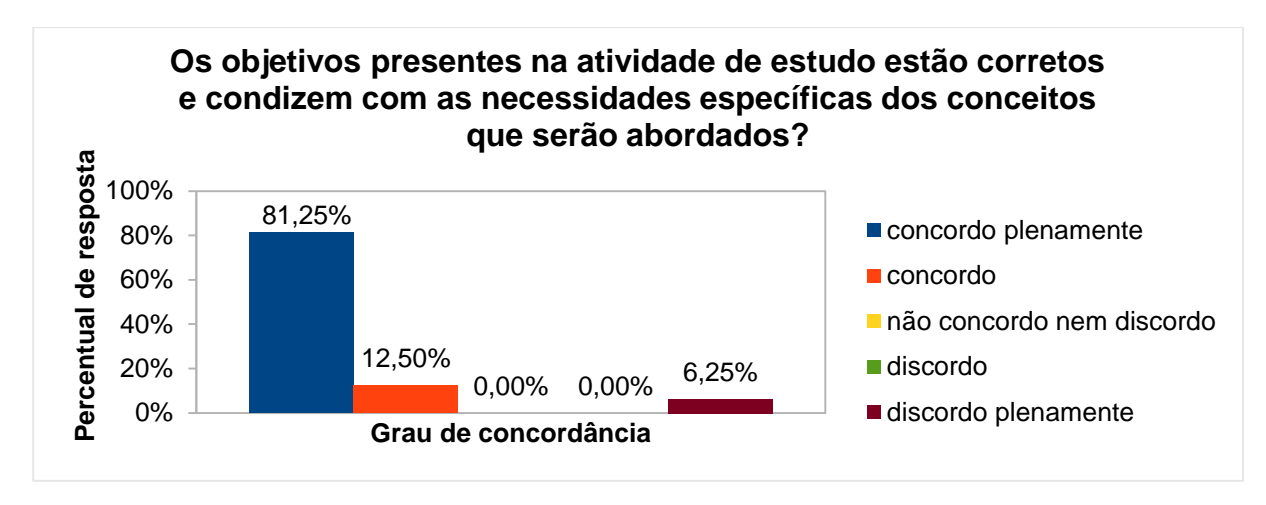

Fonte: O autor.

No questionamento sobre a justificativa da atividade em relação aos pontos da BNCC, o percentual de resposta dominante foi de 75% para o grau de concordância "concordo plenamente", seguido de 18,75% para o nível de concordância "concordo", conforme Gráfico 69.

Gráfico 69 - Justificativa da atividade x pontos da BNCC

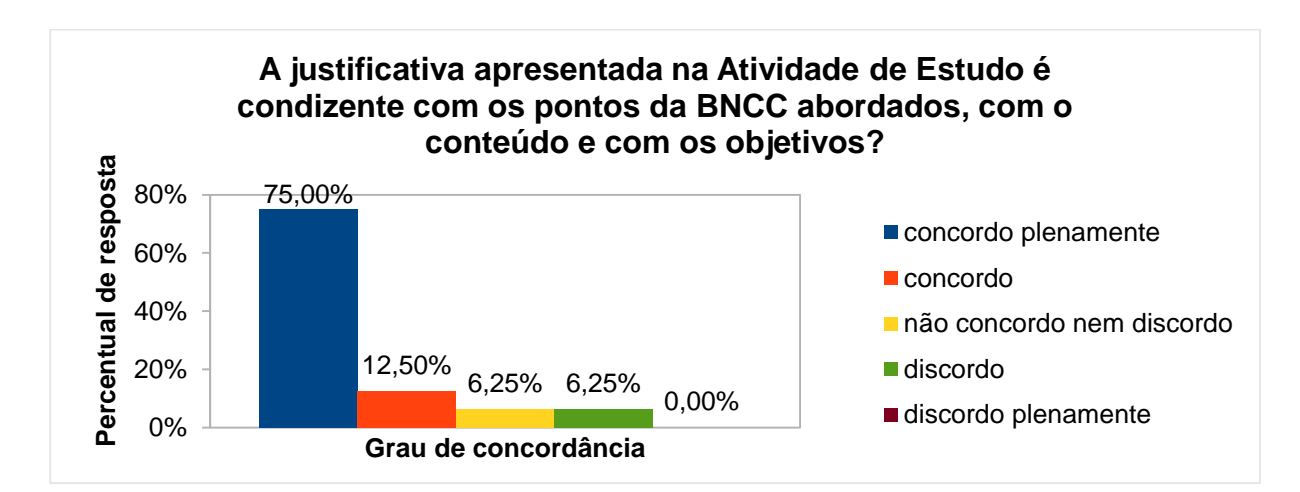

Fonte: O autor.

No questionamento se a atividade de estudo pode contribuir para uma melhor compreensão dos objetos de conhecimento da BNCC, o percentual de resposta dominante foi de 62,50% para o grau de concordância "concordo plenamente", seguido de 25% para o grau de concordância "concordo", conforme Gráfico 70.

Gráfico 70 - Contribuição da atividade para a compreensão dos objetos de conhecimentos da BNCC

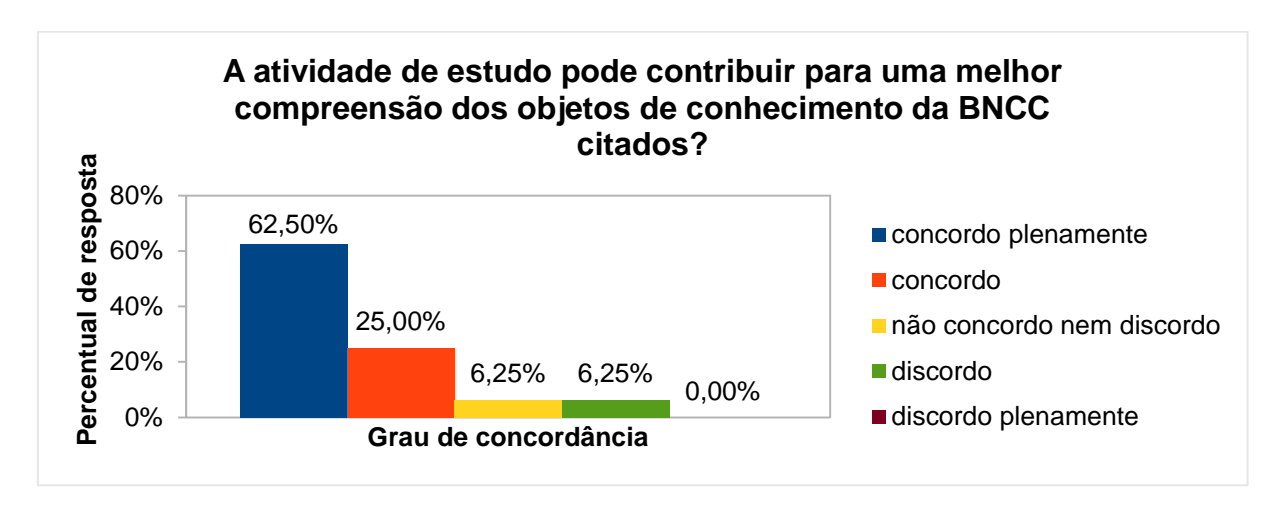

Fonte: O autor.

Por fim, na questão aberta (atividade não obrigatória) sobre comentário a respeito da atividade (crítica, sugestão, elogio, etc.), receberam-se os seguintes *feedbacks*:

*"Sugiro 2 horas/aula para essa dinâmica, pois envolve muitos conceitos de polígonos, os quais eles ainda não dominam".*

*"Sugiro aumentar em uma hora esta atividade. Sugiro também incluir comando de "som" para ficar mais atraente, pois o abaixamento da caneta para riscar, com a função som, pode desafiar mais o aluno. Nesta atividade, a mediação do professor através de questionamentos é muito importante, pois o que se pretende aqui é fazer com que o aluno aprenda com o computador, ou seja, identificar um triângulo em relação aos seus ângulos. Ao construir o algoritmo usando o comando "girar ângulo tal", deve se perguntar sobre o valor desse ângulo, pois a escolha de um valor errado, pode originar outra figura, ou até mesmo a ausência de um polígono".*

*"Aqui vai ser interessante ver como os alunos vão estimar os lados dos triângulos".*

*"Nível alto de programação para alunos de 6º ano".*

#### 4.12 ATIVIDADE DE ESTUDO 12 - EF06MA19 - TRIÂNGULOS – LADOS (PC PLUGADO)

Esta atividade tem por objetivo desenvolver a habilidade de construção de triângulos no plano.

Na análise de coleta de dados, relativa à presente atividade, averiguou-se que, no nível maturidade na adoção tecnológica para a escola, o percentual de resposta dominante foi de 68,75% para o nível intermediário, seguido de 18,75% e 12,50% para o nível básico e avançado, respectivamente. Já no nível maturidade na adoção tecnológica para o professor, o percentual de resposta dominante foi de 68,75% para o nível intermediário, seguido de 18,75% para o nível avançado e 12,50% para o nível básico, conforme Gráficos 71 e 72, demonstrando que existe a viabilidade de execução da atividade, com professor capacitado e a escola em condições de oferecer uma adoção tecnológica.

Gráfico 71 - Nível maturidade na adoção Gráfico 72 - Nível maturidade na adoção tecnologia – Escola – Atividade 12 tecnologia – Professor – Atividade 12

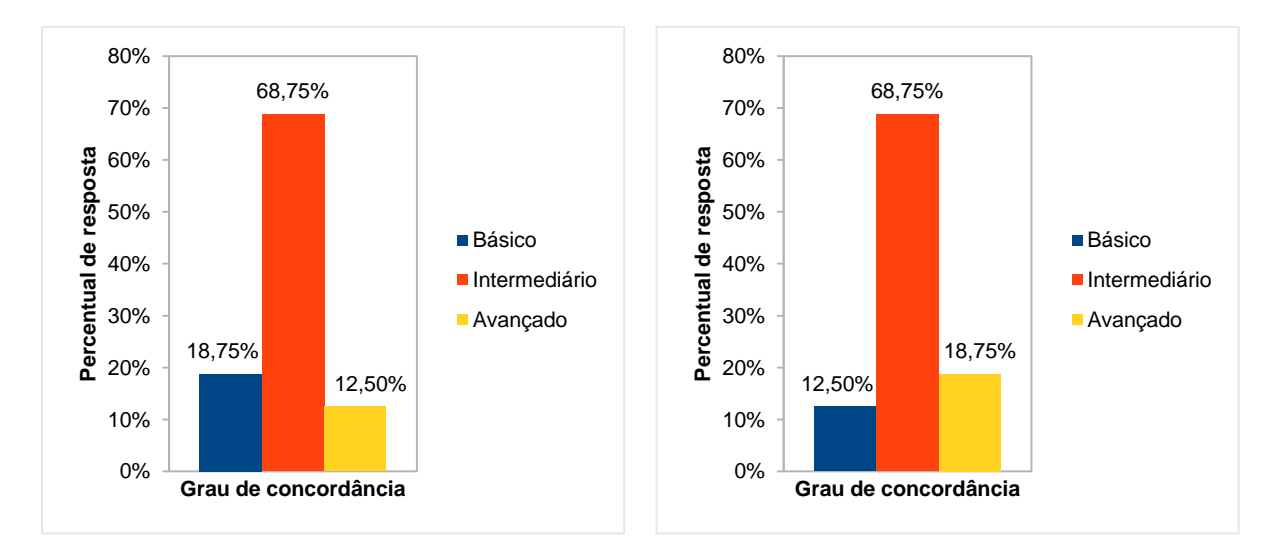

Fonte: O autor. Fonte: O autor.

No questionamento se atividade de estudo está de acordo com o objeto de conhecimento da BNCC apresentado, o percentual de resposta dominante foi de 75% para o grau de concordância "concordo plenamente", seguido de 6,25% para os demais graus de concordância, conforme Gráfico 73.

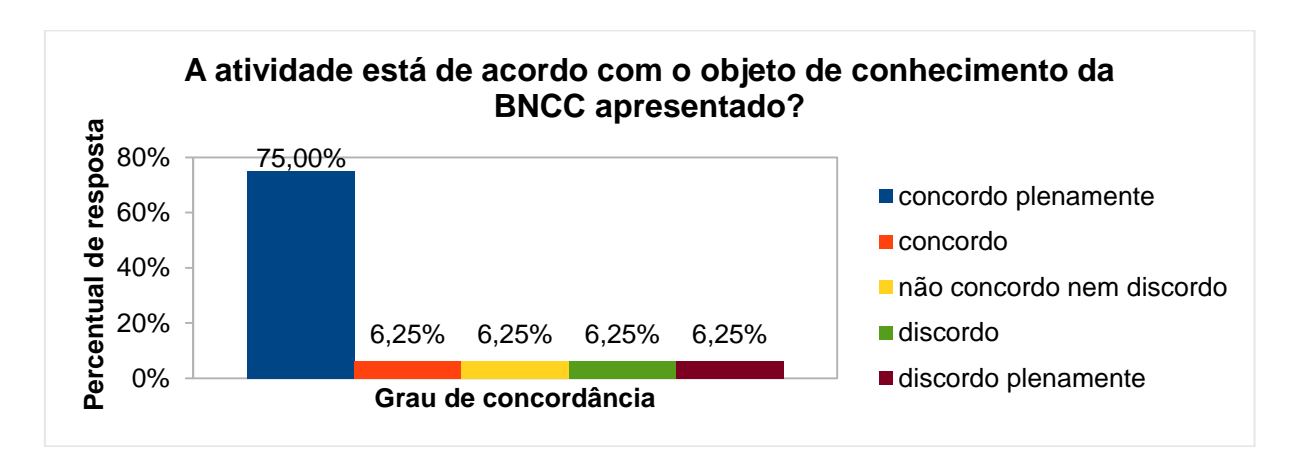

Gráfico 73 - Atividade x objeto de conhecimento da BNCC

Fonte: O autor.

Quanto ao questionamento se os objetivos presentes na atividade de estudo estão corretos e condizem com as necessidades específicas dos conceitos que serão abordados, o percentual de resposta dominante foi de 75% para o grau de concordância "concordo plenamente", seguido de 6,25% para os demais graus de concordância, conforme Gráfico 74.

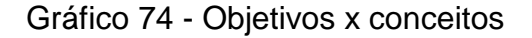

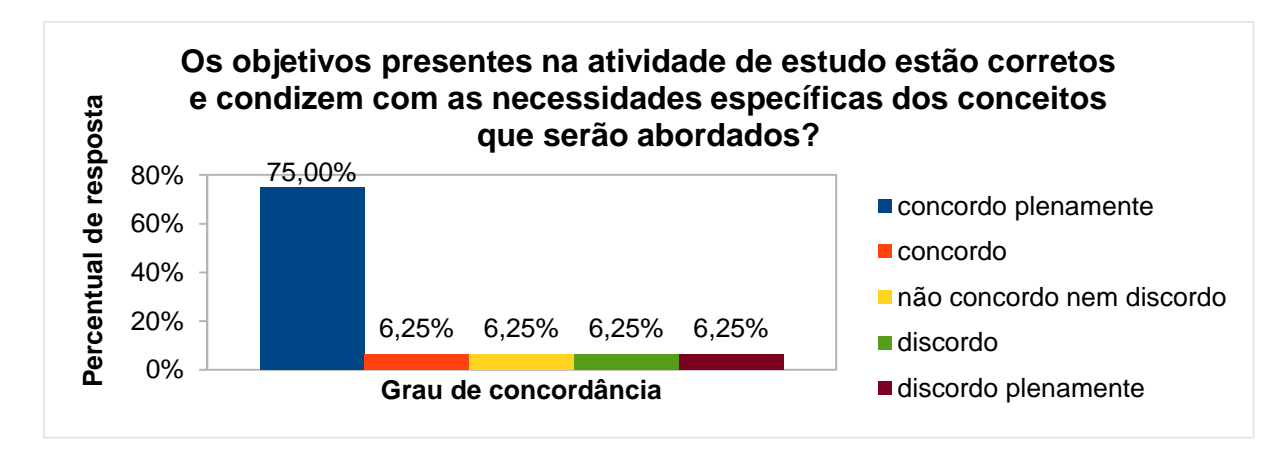

No questionamento sobre a justificativa da atividade em relação aos pontos da BNCC, o percentual de resposta dominante foi de 68,75% para o grau de concordância "concordo plenamente", seguido de 12,50% para os graus "concordo" e "discordo" e 6,25% para o grau "não concordo nem discordo" (Gráfico 75).

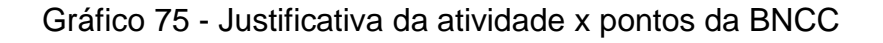

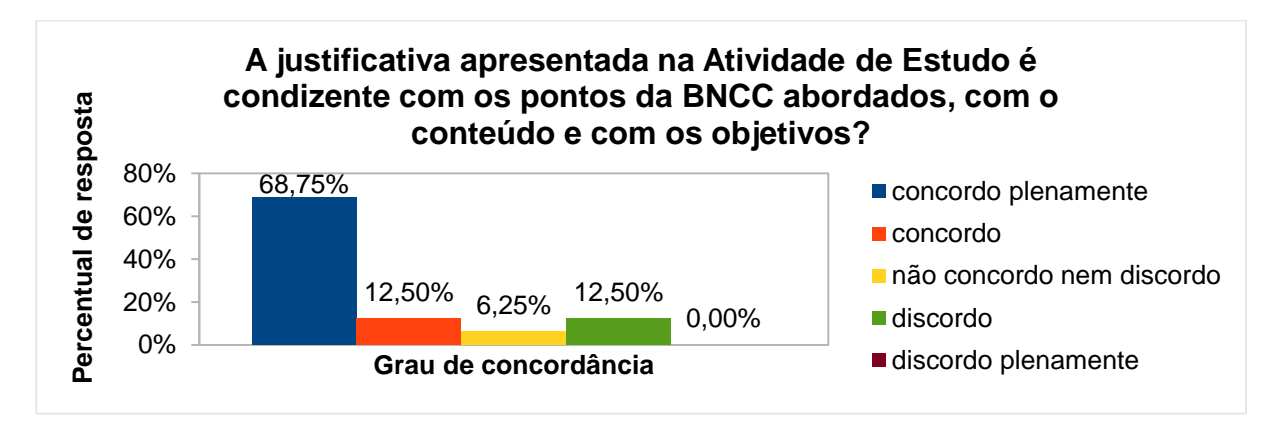

Fonte: O autor.

No questionamento se a atividade de estudo pode contribuir para uma melhor compreensão dos objetos de conhecimento da BNCC, o percentual de resposta dominante foi de 75% para o grau de concordância "concordo plenamente", seguido de 18,75% e 6,25% para os graus "discordo" e "concordo", respectivamente, conforme Gráfico 76.

Gráfico 76 - Contribuição da atividade para a compreensão dos objetos de conhecimentos da BNCC

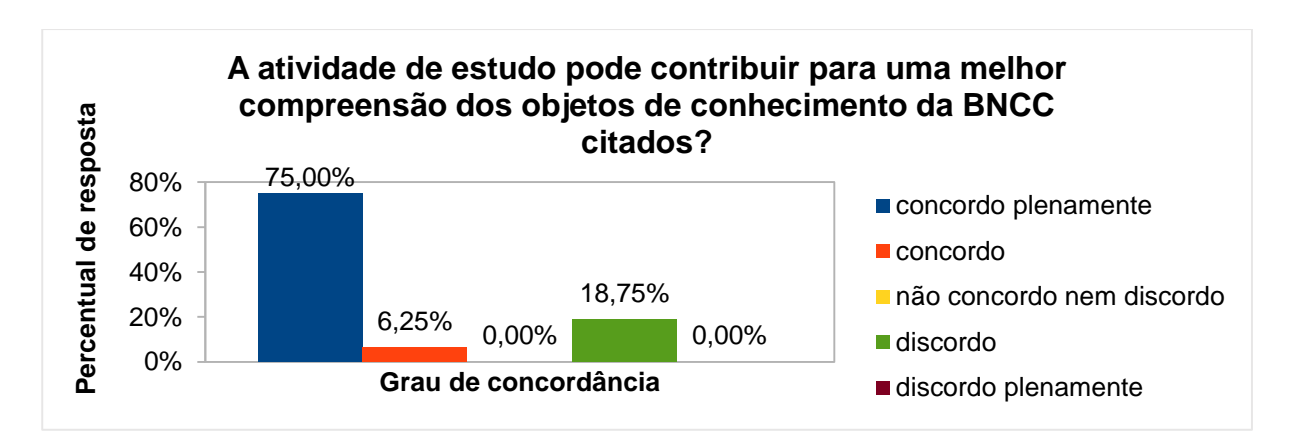

Por fim, na questão aberta (atividade não obrigatória) sobre comentário a respeito da atividade (crítica, sugestão, elogio, etc.), receberam-se os seguintes *feedbacks*:

*"Aumentar em uma hora a atividade".*

*"A mediação do professor é muito importante nesta atividade, à exemplo da anterior".*

*"Acredito que esta atividade terá sucesso na medida que o aluno relacionar os conceitos aprendidos em sala de aula com os comandos que deverá utilizar na construção de triângulo".*

*"As atividades são todas criativas e motivadoras".*

*"Embora a atividade seja intermediária, existe a carência desse passo a passo nas atividades de 9 a 17. Tornando as atividades num nível difícil e muito difícil para crianças do sexto ano"*.

## 4.13 ATIVIDADE DE ESTUDO 13 - EF06MA20 – QUADRILÁTEROS (PC PLUGADO)

Esta atividade tem por objetivo desenvolver a habilidade na construção de quadriláteros usando o computador e classificá-los.

Na análise de coleta de dados, relativa à presente atividade, averiguou-se que, no nível maturidade na adoção tecnológica para a escola, o percentual de resposta dominante foi de 75% para o nível intermediário, seguido de 25% para o nível básico. Já no nível maturidade na adoção tecnológica para o professor, o percentual de resposta dominante foi de 75% para o nível intermediário, seguido de 18,75% para o nível básico e 6,25% para o nível avançado, conforme Gráficos 77 e 78, demonstrando que existe a viabilidade de execução da atividade, com professor capacitado e a escola em condições de oferecer uma adoção tecnológica.

Gráfico 77 - Nível maturidade na adoção Gráfico 78 - Nível maturidade na adoção tecnologia – Escola – Atividade 13

tecnologia – Professor – Atividade 13

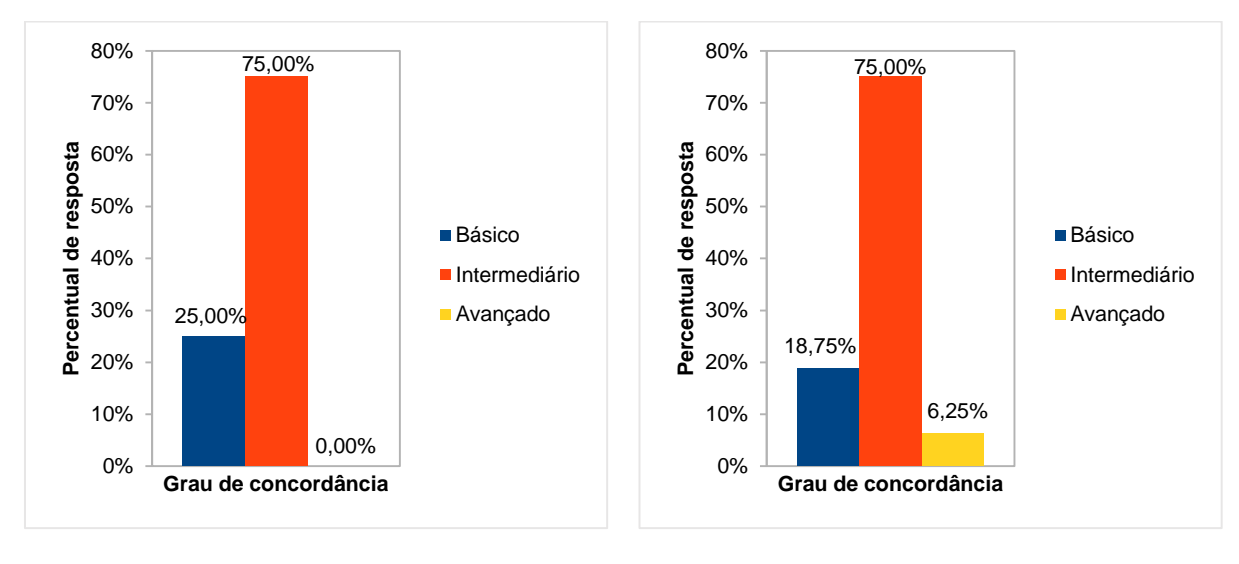

```
Fonte: O autor. The extension of the Fonte: O autor.
```
No questionamento se atividade de estudo está de acordo com o objeto de conhecimento da BNCC apresentado, o percentual de resposta dominante foi de 68,75% para o grau de concordância "concordo plenamente", seguido de 25% para os demais graus de concordância, conforme Gráfico 79.

Gráfico 79 - Atividade x objeto de conhecimento da BNCC

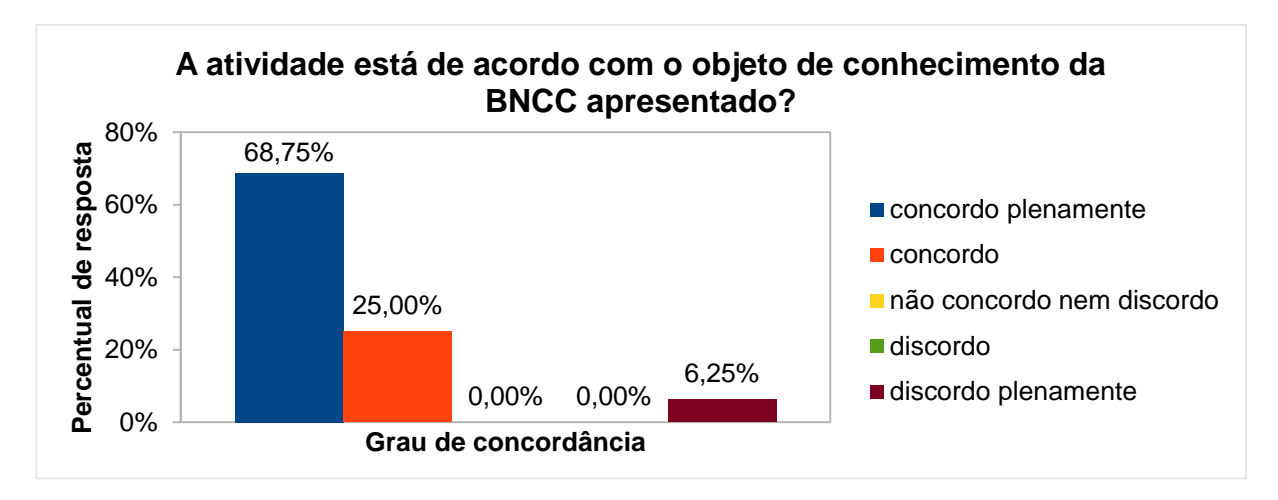

Fonte: O autor.

Quanto ao questionamento se os objetivos presentes na atividade de estudo estão corretos e condizem com as necessidades específicas dos conceitos que

serão abordados, o percentual de resposta dominante foi de 75% para o grau de concordância "concordo plenamente", seguido de 12,50% para o grau "não concordo nem discordo" e 6,25% para os graus de concordância "concordo" e "discordo plenamente", conforme Gráfico 80.

Gráfico 80 - Objetivos x conceitos

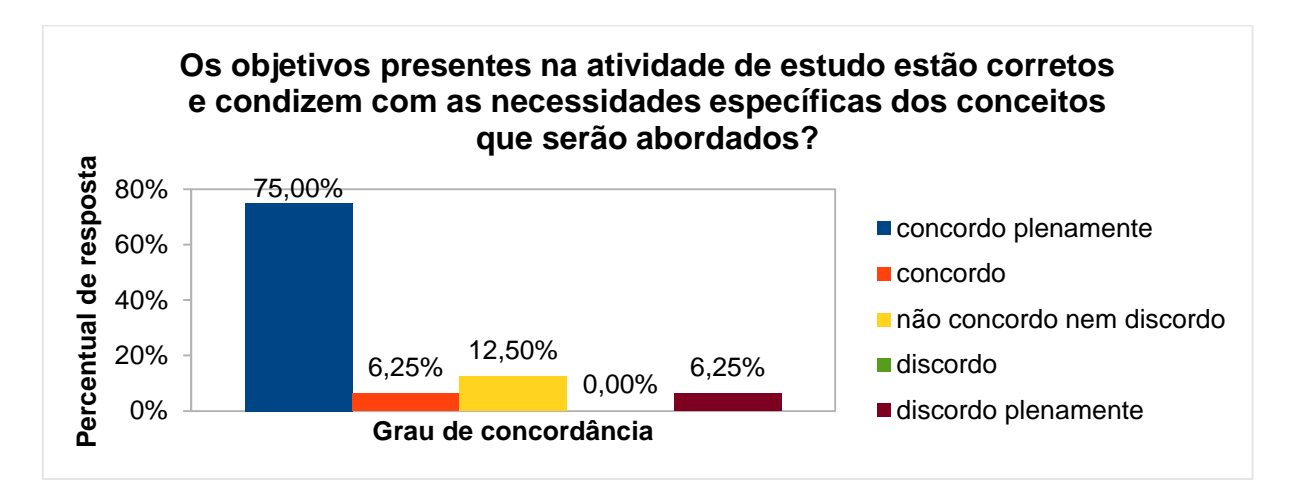

Fonte: O autor.

No questionamento sobre a justificativa da atividade em relação aos pontos da BNCC, o percentual de resposta dominante foi de 75% para o grau de concordância "concordo plenamente", seguido de 18,75% para o grau "concordo" e 6,25% para o grau "discordo", conforme Gráfico 81.

Gráfico 81 - Justificativa da atividade x pontos da BNCC

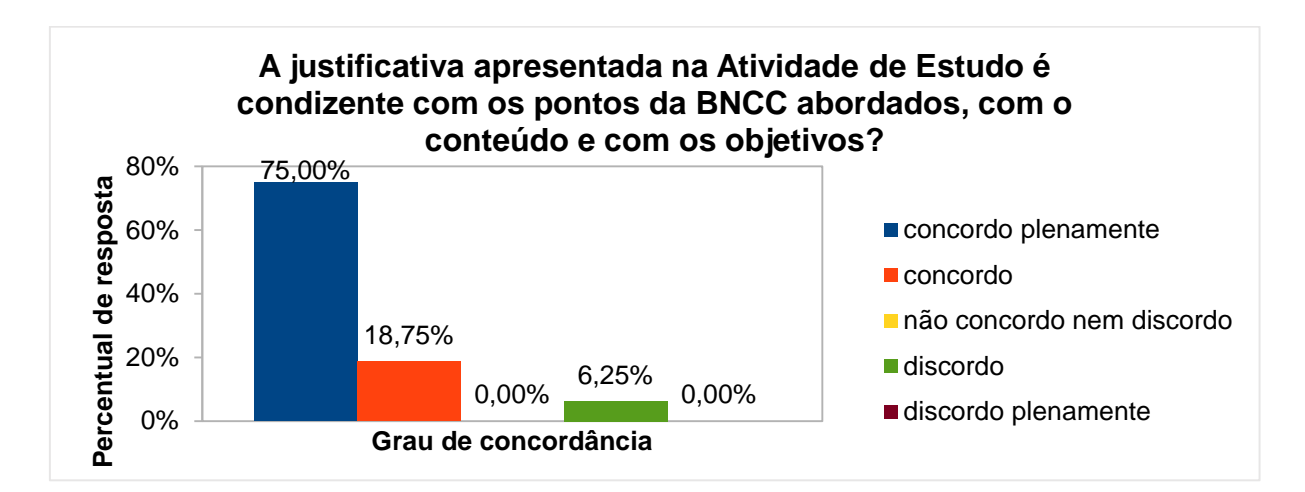

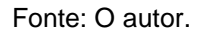

No questionamento se a atividade de estudo pode contribuir para uma melhor compreensão dos objetos de conhecimento da BNCC, o percentual de resposta dominante foi de 75% para o grau de concordância "concordo plenamente", seguido de 12,50% para o grau "concordo" e 6,25% para os graus "discordo" e "não concordo nem discordo", conforme Gráfico 82.

Gráfico 82 - Contribuição da atividade para a compreensão dos objetos de conhecimentos da BNCC

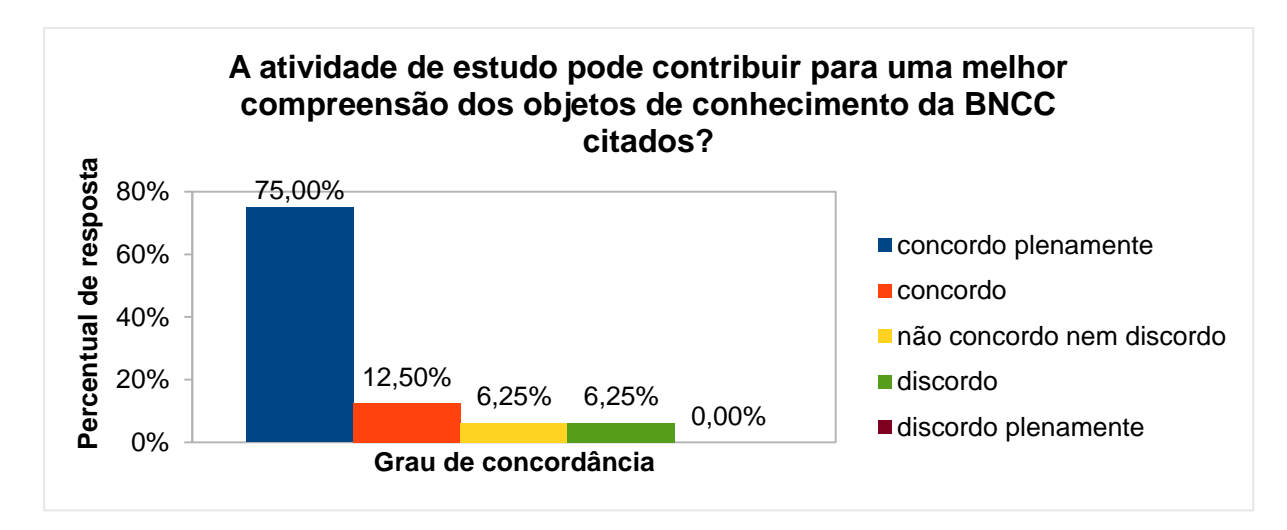

Fonte: O autor.

Por fim, na questão aberta (atividade não obrigatória) sobre comentário a respeito da atividade (crítica, sugestão, elogio, etc.), receberam-se os seguintes *feedbacks*:

*"Na medida em que os alunos avançam com as atividades, vai se ambientando com comandos do Scratch, tornando a construção de quadriláteros mais fácil, devido aos procedimentos anteriores. Sugiro aumentar a espessura da caneta. Outra possibilidade é fazer o "ator caneta" ficar omisso (desaparecido) durante a construção do quadrilátero".*

*"Sugiro 3 h/a".*

*"Seria interessante prestar atenção nas discussões dos alunos para chegar nas figuras pretendidas. Isso é primordial para discutir sobre o pensamento computacional para encara as situações problemas".*

*"O nível não está elevado para 6º ano"?*

## 4.14 ATIVIDADE DE ESTUDO 14 - EF06MA21 - FIGURAS PLANAS (PC PLUGADO)

Esta atividade tem por objetivo desenvolver a habilidade de construção de figuras regulares planas.

Na análise de coleta de dados, relativa à presente atividade, averiguou-se que, no nível maturidade na adoção tecnológica para a escola, o percentual de resposta dominante foi de 75% para o nível intermediário, seguido de 12,50% para os níveis básico e avançado. Já no nível maturidade na adoção tecnológica para o professor, o percentual de resposta dominante foi de 81,25% para o nível intermediário, seguido de 6,25% para o nível básico e 12,50% para o nível avançado, conforme Gráficos 83 e 84, demonstrando que existe a viabilidade de execução da atividade, com professor capacitado e a escola em condições de oferecer uma adoção tecnológica.

tecnologia – Escola – Atividade 14

Gráfico 83 - Nível maturidade na adoção Gráfico 84 - Nível maturidade na adoção tecnologia – Professor – Atividade 14

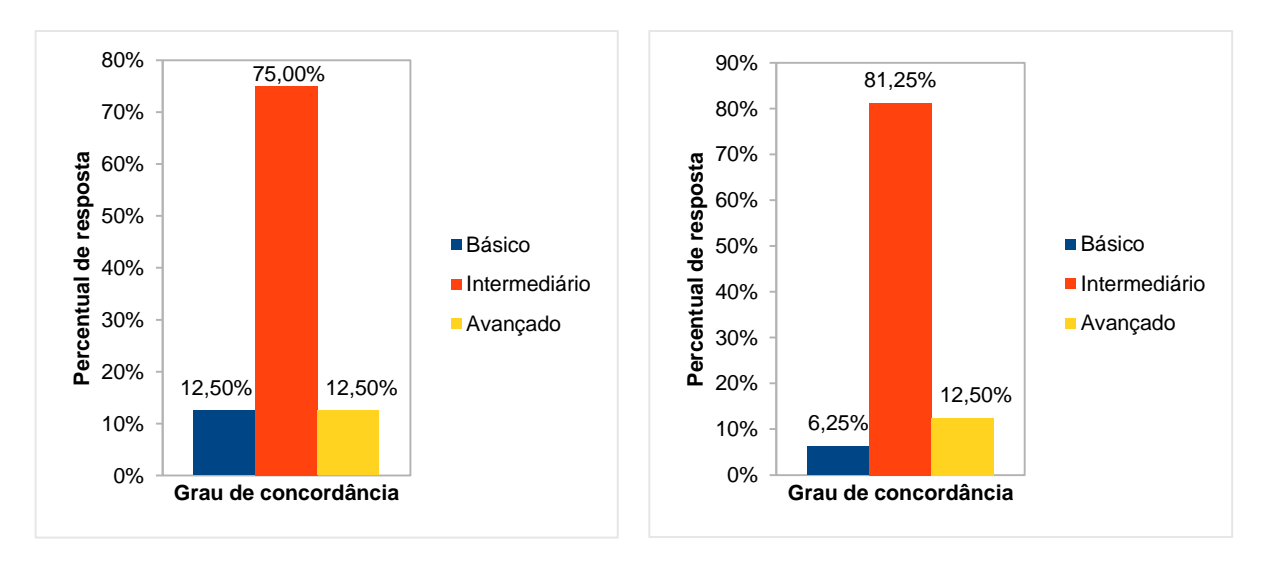

Fonte: O autor. The Contest of Contest of Contest of Contest of Contest of Contest of Contest of Contest of Contest of Contest of Contest of Contest of Contest of Contest of Contest of Contest of Contest of Contest of Cont

No questionamento se atividade de estudo está de acordo com o objeto de conhecimento da BNCC apresentado, o percentual de resposta dominante foi de 68,75% para o grau de concordância "concordo plenamente", seguido de 18,75% para o grau "concordo" e 6,25% para os graus "não concordo nem discordo" e "discordo plenamente", conforme Gráfico 85.

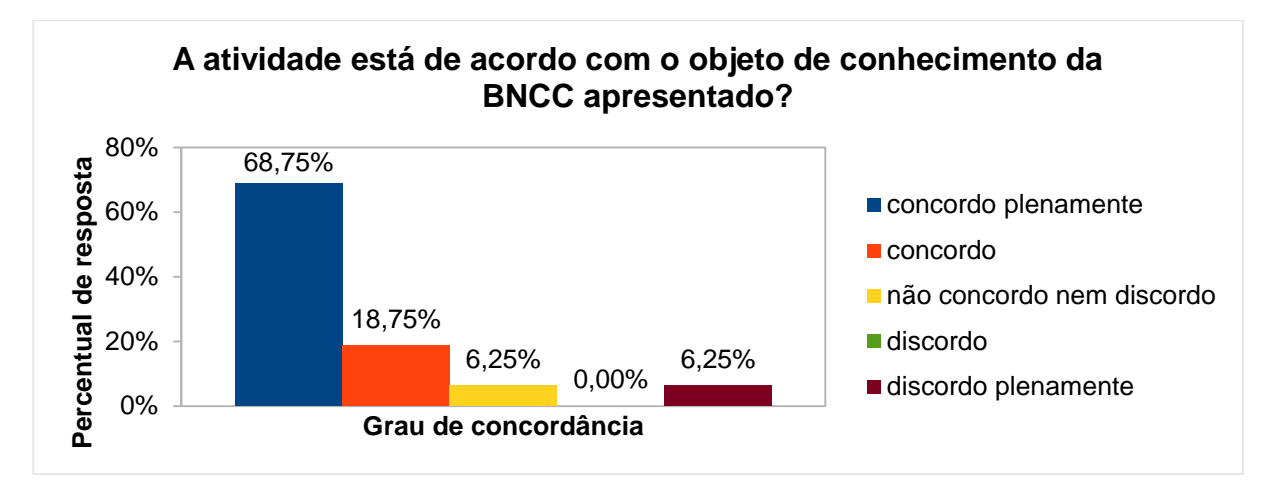

Gráfico 85 - Atividade x objeto de conhecimento da BNCC

Fonte: O autor.

Quanto ao questionamento se os objetivos presentes na atividade de estudo estão corretos e condizem com as necessidades específicas dos conceitos que serão abordados, o percentual de resposta dominante foi de 75% para o grau de concordância "concordo plenamente", seguido de 18,75% para o grau "concordo" e 6,25% para o grau "discordo plenamente", conforme Gráfico 86.

Gráfico 86 - Objetivos x conceitos

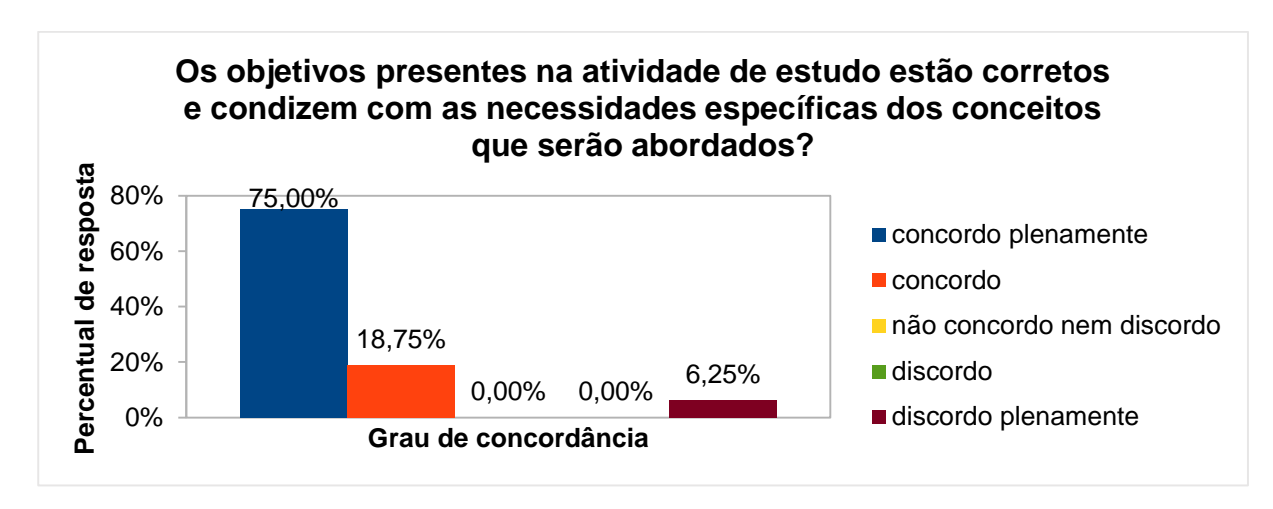

Fonte: O autor.

No questionamento sobre a justificativa da atividade em relação aos pontos da BNCC, o percentual de resposta dominante foi de 75% para o grau de concordância "concordo plenamente", seguido de 12,50% para o grau "concordo" e

6,25% para os graus "não concordo nem discordo" e "discordo", conforme Gráfico 87.

Gráfico 87 - Justificativa da atividade x pontos da BNCC

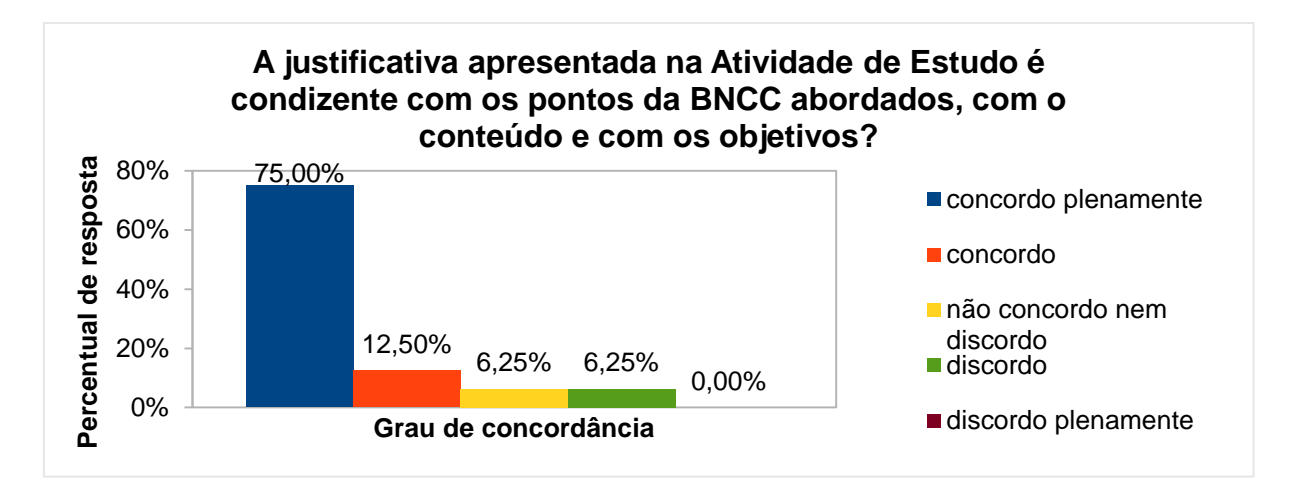

Fonte: O autor.

No questionamento se a atividade de estudo pode contribuir para uma melhor compreensão dos objetos de conhecimento da BNCC, o percentual de resposta dominante foi de 75% para o grau de concordância "concordo plenamente", seguido de 12,50% para o grau "concordo" e 6,25% para os graus "discordo" e "não concordo nem discordo", conforme Gráfico 88.

Gráfico 88 - Contribuição da atividade para a compreensão dos objetos de conhecimentos da BNCC

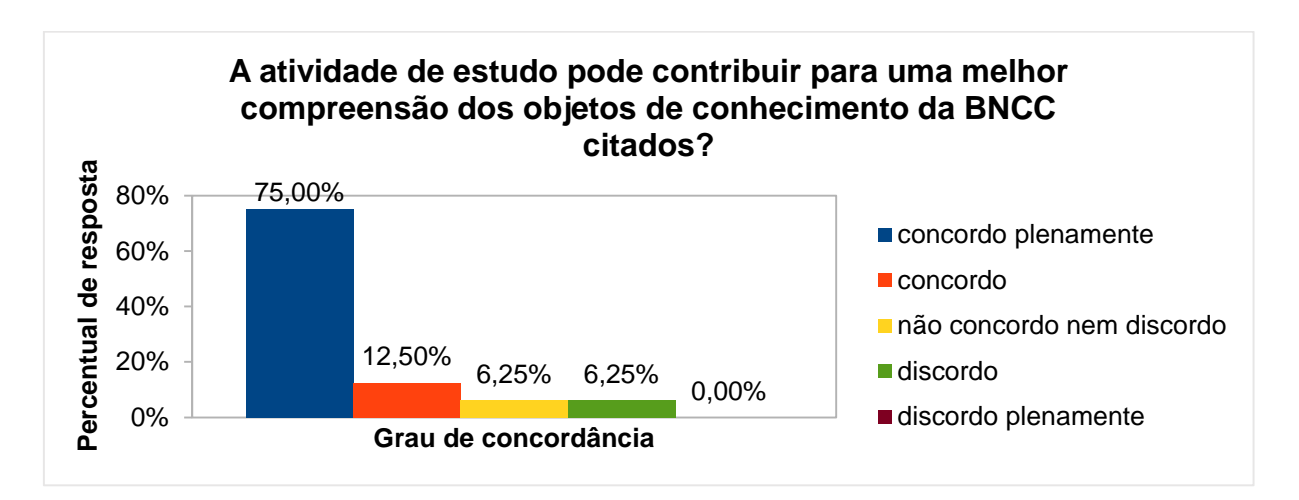

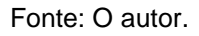

Por fim, na questão aberta (atividade não obrigatória) sobre comentário a respeito da atividade (crítica, sugestão, elogio, etc.), receberam-se os seguintes *feedbacks*:

*"Agora sim eles estão preparados para receber a definição de polígonos regulares. Podes continuar escrevendo figuras planas regulares, mas sugiro escrever 'polígonos regulares', pois eles passarão o Ensino Fundamental inteiro desenvolvendo conceitos e propriedades sobre polígonos e polígonos regulares".*

*"Para um encontro de 3 h/aula, sugiro encerrar a construção no quadrado, pois tem todo o questionamento da soma dos ângulos internos, a determinação da medida de cada ângulo interno, a associação com os ângulos externos e ainda a ampliação e redução. Numa outra atividade de 2 h/a, sugiro repetir os procedimentos para pentágonos regulares, hexágonos e heptágonos. Aí terão mais condições de visualizar o giro de 72° no pentágono e aproximadamente 51,42° no heptágono".*

*"Achei uma atividade difícil para um aluno de 6° ano"*.

### 4.15 ATIVIDADE DE ESTUDO 15 - EF06MA23 - JOGO PONG (PC PLUGADO)

Esta atividade tem por objetivo construir um jogo simples para desenvolver a habilidade com algoritmos no deslocamento de objetos no plano.

Na análise de coleta de dados, relativa à presente atividade, averiguou-se que, no nível maturidade na adoção tecnológica para a escola, o percentual de resposta dominante foi de 75% para o nível intermediário, seguido de 18,75% e 6,25% para os níveis avançado e básico, respectivamente. Já no nível maturidade na adoção tecnológica para o professor, o percentual de resposta dominante foi de 50% para o nível intermediário, seguido de 43,75% para o nível intermediário e 6,25% para o nível básico, conforme Gráficos 89 e 90, demonstrando que existe a viabilidade de execução da atividade, com professor capacitado e a escola em condições de oferecer uma adoção tecnológica.

Gráfico 89 - Nível maturidade na adoção Gráfico 90 - Nível maturidade na adoção tecnologia – Escola – Atividade 15

tecnologia – Professor – Atividade 15

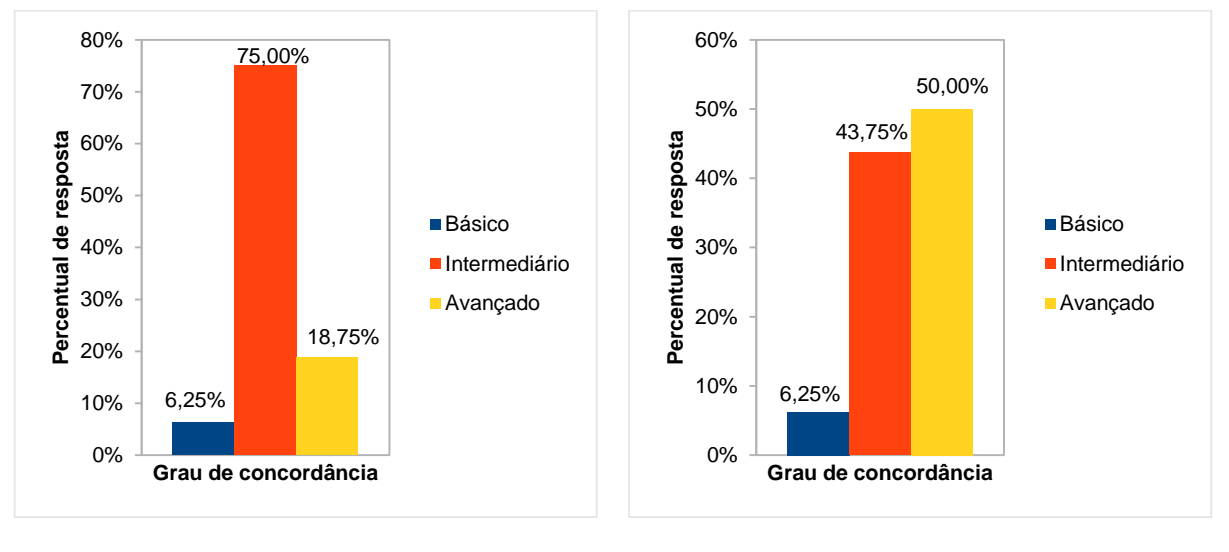

```
Fonte: O autor. The extension of the Fonte: O autor.
```
No questionamento se atividade de estudo está de acordo com o objeto de conhecimento da BNCC apresentado, o percentual de resposta dominante foi de 68,75% para o grau de concordância "concordo plenamente", seguido de 12,50% para os graus "concordo" e "discordo" e 6,25% para o grau "não concordo nem discordo", conforme Gráfico 91.

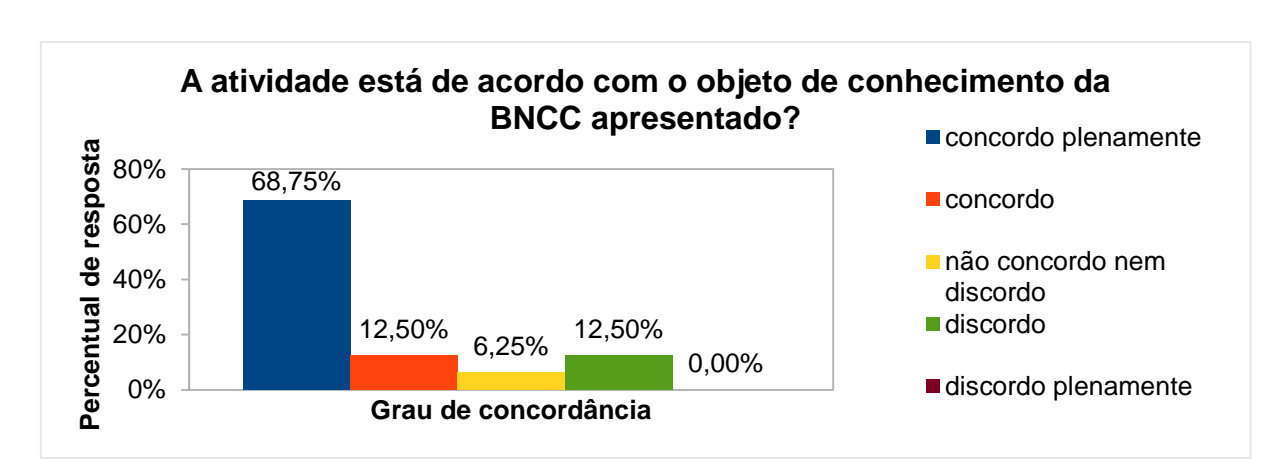

Gráfico 91 - Atividade x objeto de conhecimento da BNCC

Fonte: O autor.

Quanto ao questionamento se os objetivos presentes na atividade de estudo estão corretos e condizem com as necessidades específicas dos conceitos que

serão abordados, o percentual de resposta dominante foi de 62,50% para o grau de concordância "concordo plenamente", seguido de 25% para o grau "concordo" e 6,25% para os graus "não concordo nem discordo" e "discordo", conforme Gráfico 92.

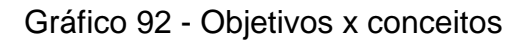

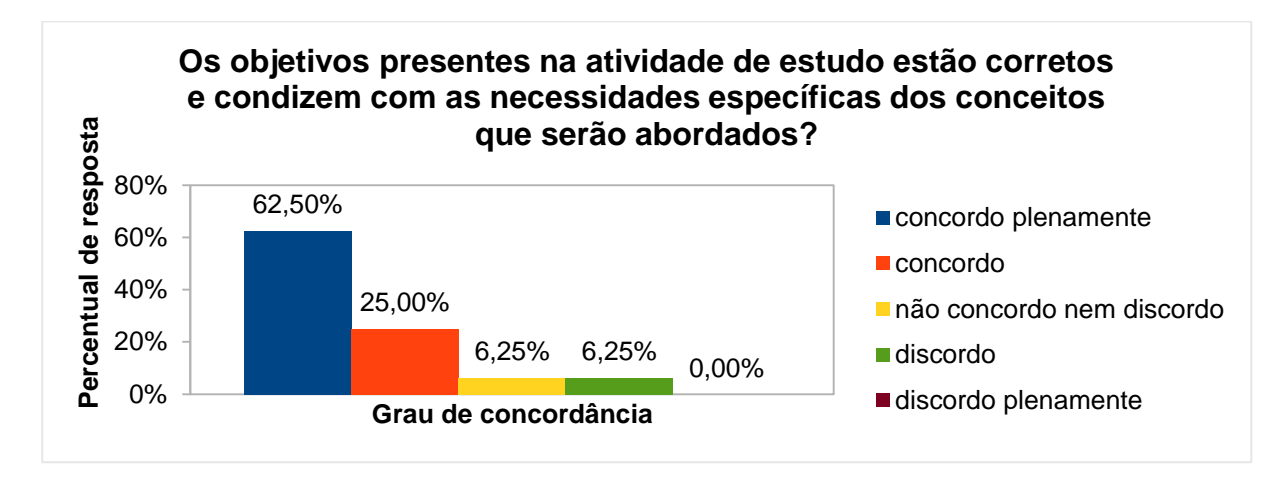

Fonte: O autor.

No questionamento sobre a justificativa da atividade em relação aos pontos da BNCC, o percentual de resposta dominante foi de 68,75% para o grau de concordância "concordo plenamente", seguido de 18,75% para o grau "concordo" e 6,25% para os graus "não concordo nem discordo" e "discordo" (Gráfico 93).

Gráfico 93 - Justificativa da atividade x pontos da BNCC

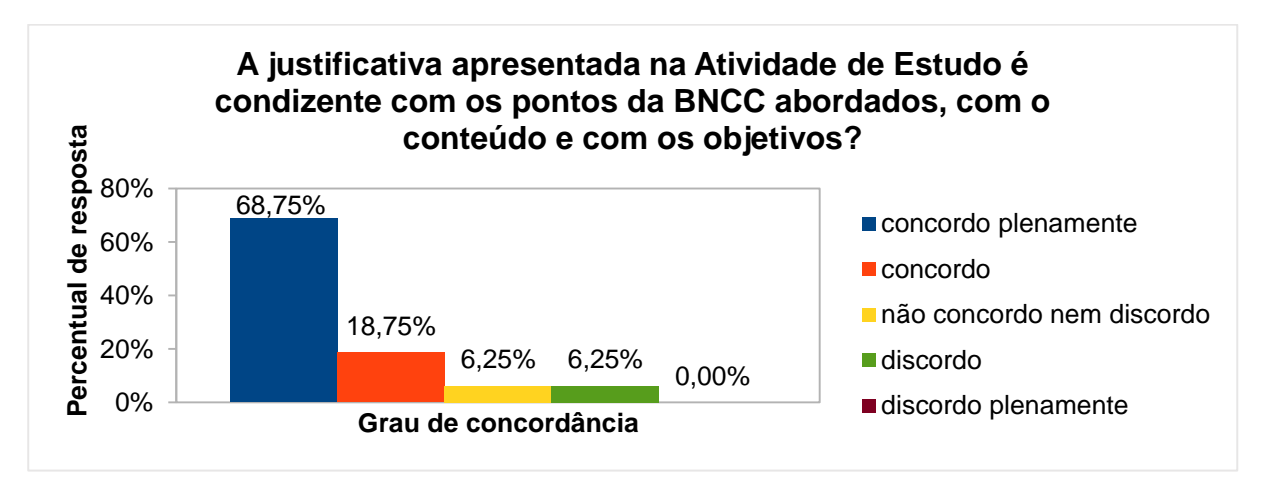

Fonte: O autor.

No questionamento se a atividade de estudo pode contribuir para uma melhor compreensão dos objetos de conhecimento da BNCC, o percentual de resposta dominante foi de 68,75% para o grau de concordância "concordo plenamente", seguido de 12,50% para os graus "concordo" e "não concordo nem discordo" e 6,25% para o grau "discordo", conforme Gráfico 94.

Gráfico 94 - Contribuição da atividade para a compreensão dos objetos de conhecimentos da BNCC

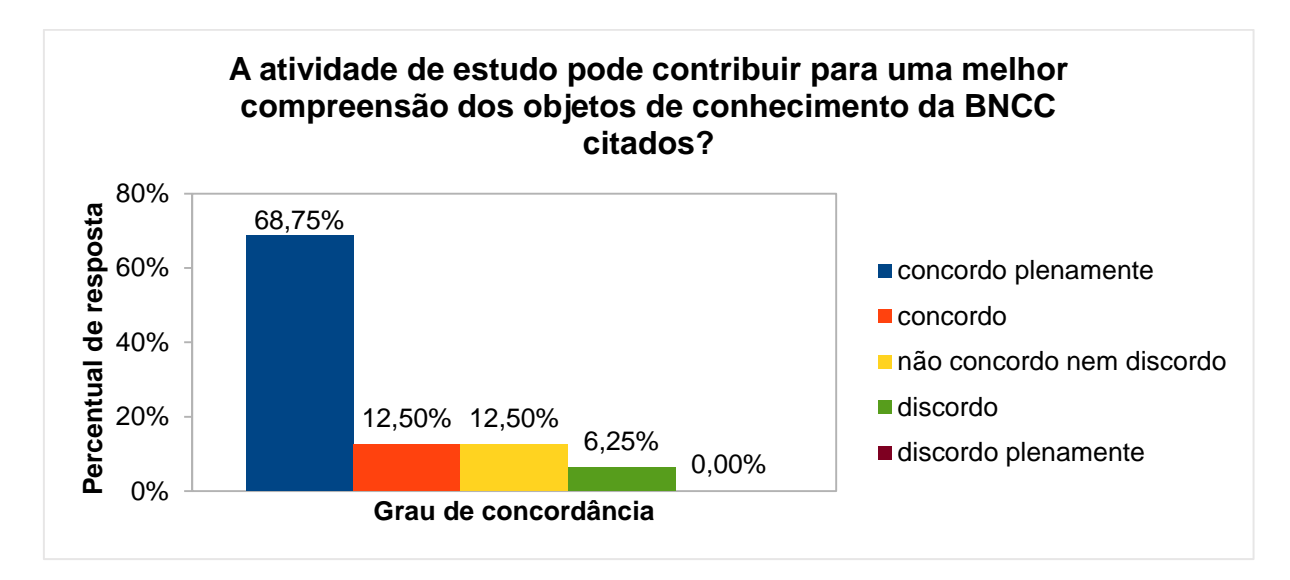

Fonte: O autor.

Por fim, na questão aberta (atividade não obrigatória) sobre comentário a respeito da atividade (crítica, sugestão, elogio, etc.), receberam-se os seguintes *feedbacks*:

*"Sugiro mais uma hora para essa atividade".*

*"Mais do que nunca, sob minha ótica, o que se busca com o Scratch e o pensamento computacional é desenvolver no aluno a iniciativa, tomada de decisão, autonomia, aprender com os erros, entre outras habilidades. A criação de jogos passa por tudo isso. Acredito que esta atividade abra horizontes para o aluno perceber que é capaz de fazer sua própria produção, ou seja, chegue à condição de autor dos seus processos".*

*"Acredito que o professor terá que ter o mesmo empenho que as demais práticas computacionais propostas, no tocante ao nível de maturidade".*

*"Devido à complexidade que pode aparecer nos algoritmos para construção dos jogos creio que 3 h/a seriam mais adequados".*

*"Considerei o nível de maturidade intermediário para o professor, sendo que o mesmo teria o tutorial para montar a atividade, caso não tenha, a atividade torna-se avançado".*

*"Acho que como problematização poderia vir algo de como o jogo PONG é importante para as histórias dos Games (eles vão gostar disso). O nível de dificuldade da atividade está bem alto. Recomendo que seja, no mínimo, em duplas e que seja em 2h/a para a atividade".*

*"Este jogo é bom, desenvolve a habilidade dos alunos, rapidez, atenção e concentração!".*

# 4.16 ATIVIDADE DE ESTUDO 16 - EF06MA23 - ACERTE NO BALÃO (PC PLUGADO)

Esta atividade tem por objetivo construir um jogo simples para desenvolver a habilidade com algoritmos no deslocamento de objetos no plano.

Na análise de coleta de dados, relativa à presente atividade, averiguou-se que, no nível maturidade na adoção tecnológica para a escola, o percentual de resposta dominante foi de 68,75% para o nível intermediário, seguido de 18,75% e 12,50% para os níveis básico e avançado, respectivamente. Já no nível maturidade na adoção tecnológica para o professor, o percentual de resposta dominante foi de 43,75% para os níveis intermediário e avançado, seguido de 12,50% para o nível básico, conforme Gráficos 95 e 96, demonstrando que existe a viabilidade de execução da atividade, com professor capacitado e escola em condições necessária de adoção tecnológica.

Gráfico 95 - Nível maturidade na adoção Gráfico 96 - Nível maturidade na adoção tecnologia – Escola – Atividade 16 tecnologia – Professor – Atividade 16

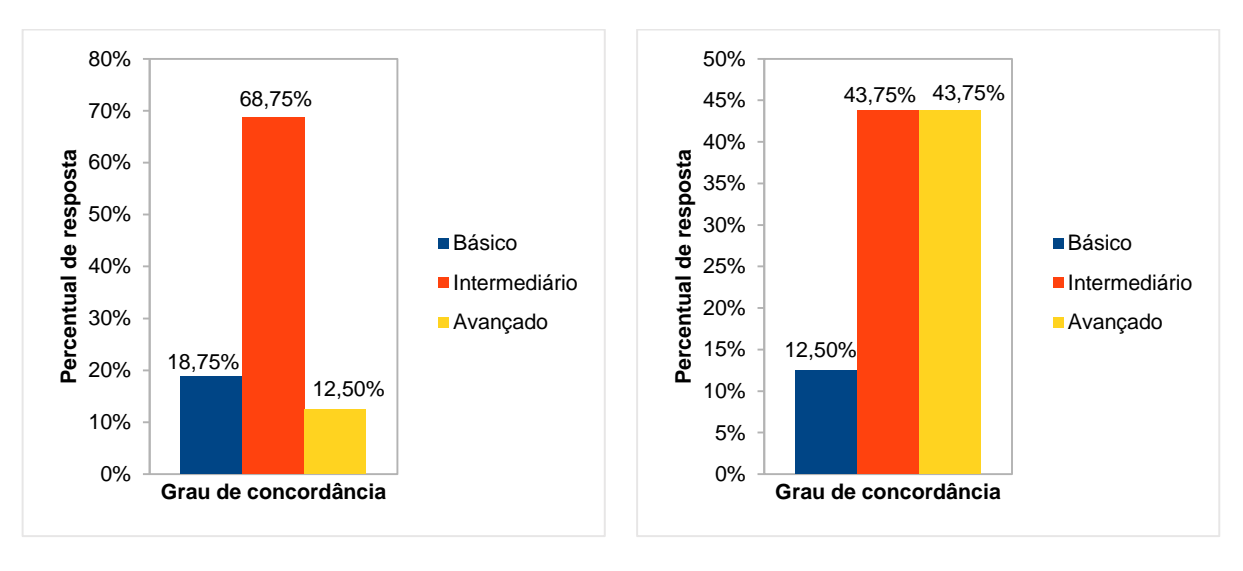

Fonte: O autor. The extension of the Fonte: O autor.

No questionamento se atividade de estudo está de acordo com o objeto de conhecimento da BNCC apresentado, o percentual de resposta dominante foi de 56,25% para o grau de concordância "concordo plenamente", seguido de 18,75% para os graus "concordo" e "não concordo nem discordo" e de 6,25% para o grau "discordo", conforme Gráfico 97.

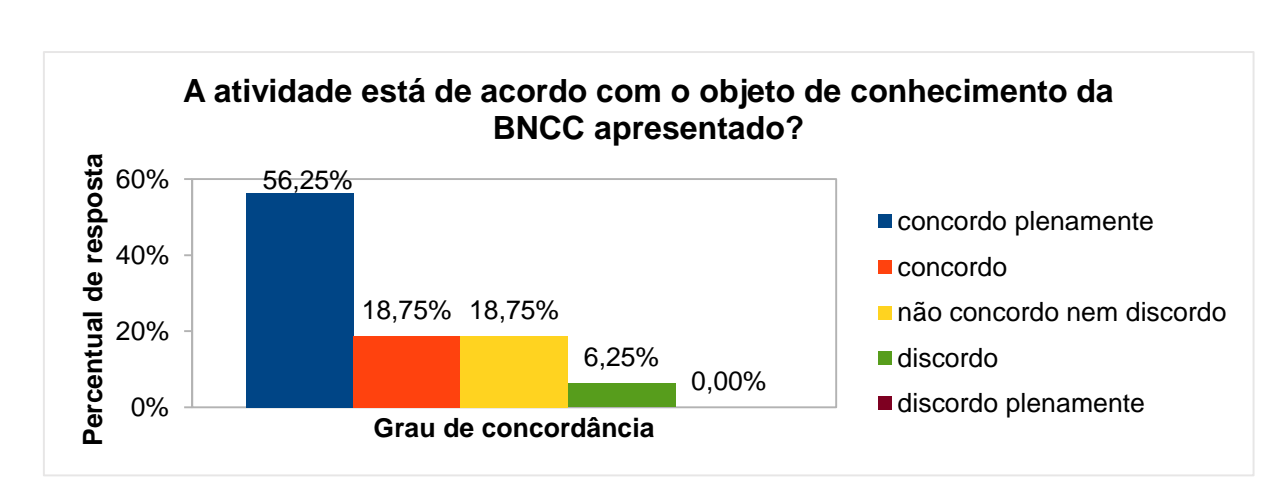

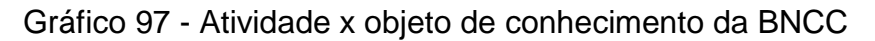

Fonte: O autor.

Quanto ao questionamento se os objetivos presentes na atividade de estudo estão corretos e condizem com as necessidades específicas dos conceitos que serão abordados, o percentual de resposta dominante foi de 62,50% para o grau de concordância "concordo plenamente", seguido de 18,75%, 12,50% e 6,25% para os graus "concordo", "discordo" e "não concordo nem discordo", respectivamente, conforme Gráfico 98.

#### Gráfico 98 - Objetivos x conceitos

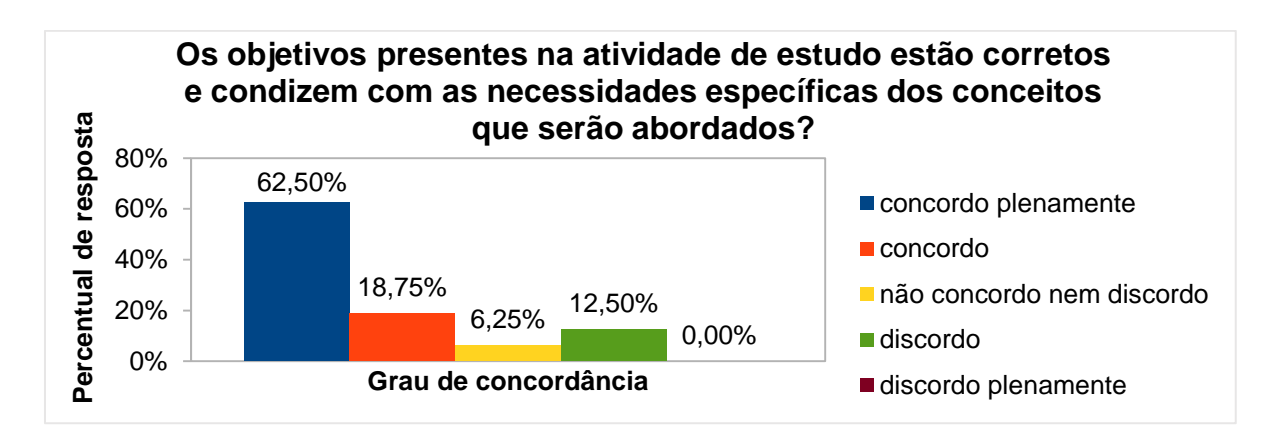

Fonte: O autor.

No questionamento sobre a justificativa da atividade em relação aos pontos da BNCC, o percentual de resposta dominante foi de 56,25% para o grau de concordância "concordo plenamente", seguido de 25%, 12,50% e 6,25% para os graus "concordo", "discordo" e "não concordo nem discordo", respectivamente, conforme Gráfico 99.

Gráfico 99 - Justificativa da atividade x pontos da BNCC

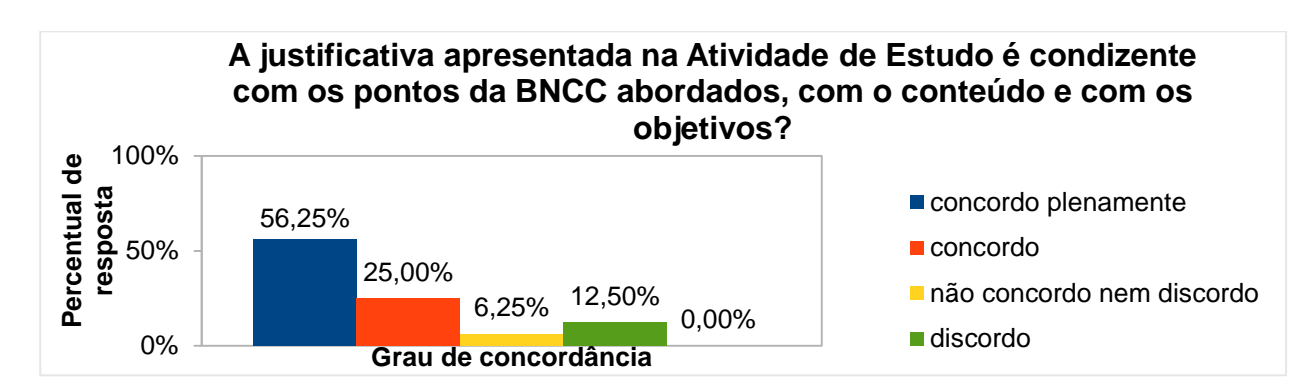

No questionamento se a atividade de estudo pode contribuir para uma melhor compreensão dos objetos de conhecimento da BNCC, o percentual de resposta dominante foi de 56,25% para o grau de concordância "concordo plenamente", seguido de 18,75% para os graus "concordo" e "não concordo nem discordo" e 6,25% para o grau "discordo", conforme Gráfico 100.

Gráfico 100 - Contribuição da atividade para a compreensão dos objetos de conhecimentos da BNCC

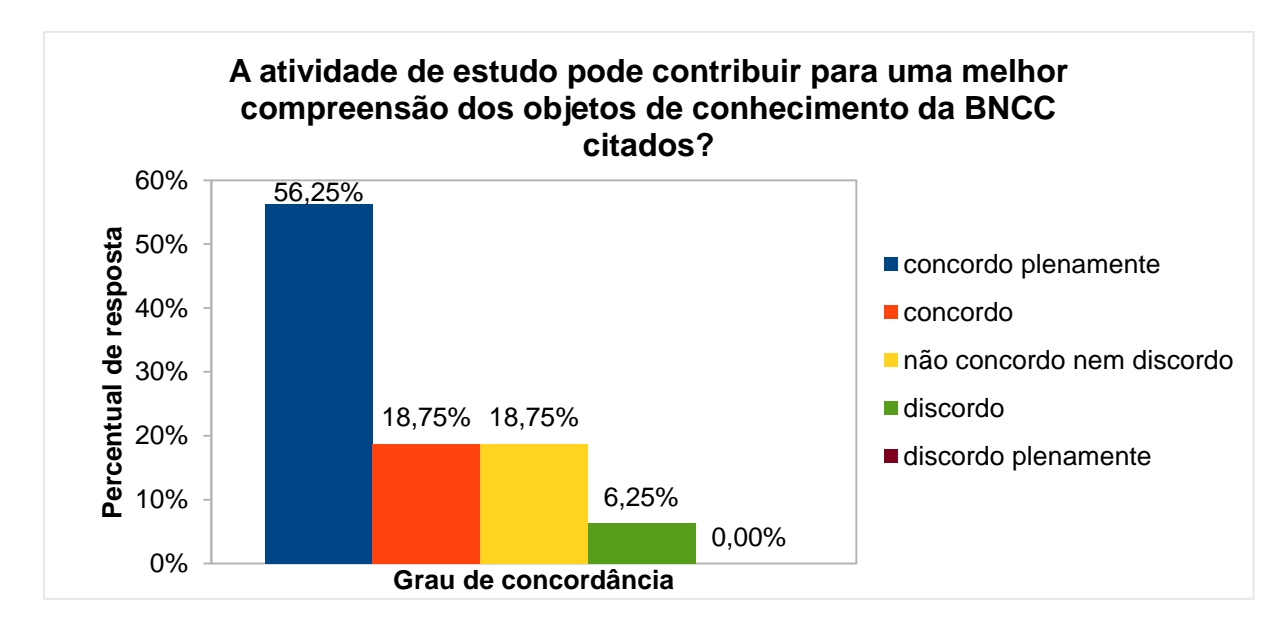

Fonte: O autor.

Por fim, na questão aberta (atividade não obrigatória) sobre comentário a respeito da atividade (crítica, sugestão, elogio, etc.), receberam-se os seguintes *feedbacks*:

*"Em acordo a atividade 15, poderia ser disponibilizado 3 h/a".*

*"Essa atividade poderia ser mais próxima a atividade 10. Ao contrário do que falei na atividade 15, essa sim poderia ser em 1h/a".*

*"Interessante essa atividade que usa o um jogo para atingir o objetivo da BNCC".*

*"Atividade difícil de ser programada só pelo aluno. O apoio do professor é fundamental nessa atividade".*

## 4.17 ATIVIDADE DE ESTUDO 17 - EF06MA29 - QUADRADO - PERÍMETROS E ÁREAS (PC PLUGADO)

Esta atividade tem por objetivo desenvolver a habilidade na construção de quadrados usando o computador e verificar a mudança que ocorre no perímetro e na área ao ampliar ou reduzir as medidas dos lados.

Na análise de coleta de dados, relativa à presente atividade, averiguou-se que, no nível maturidade na adoção tecnológica para a escola, o percentual de resposta dominante foi de 87,50% para o nível intermediário, seguido de 12,50% para o nível básico. Já no nível maturidade na adoção tecnológica para o professor, o percentual de resposta dominante foi de 81,25% para o nível intermediário, seguido de 12,50% e 6,25% para os níveis básico e avançado, respectivamente, conforme Gráficos 101 e 102, demonstrando que existe a viabilidade de execução da atividade, com professor capacitado e escola em condições suficiente de adoção tecnológica.

Gráfico 101 - Nível maturidade na Gráfico 102 - Nível maturidade na adoção tecnologia – Escola – Atividade adoção tecnologia – Professor – 17 Atividade 16

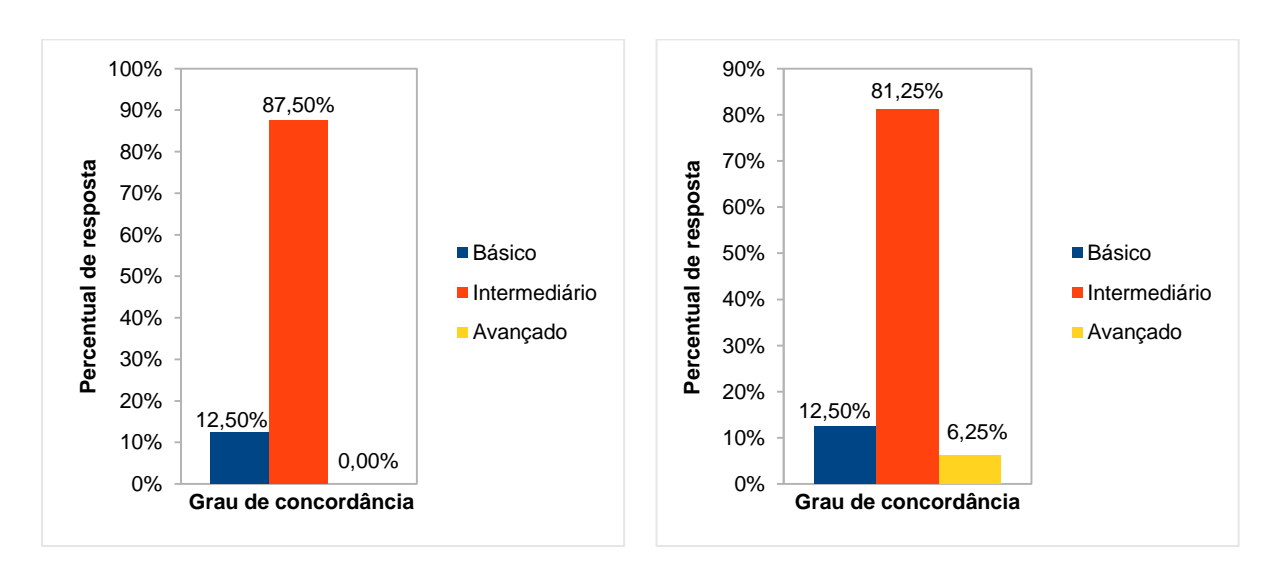

No questionamento se atividade de estudo está de acordo com o objeto de conhecimento da BNCC apresentado, o percentual de resposta dominante foi de 68,75% para o grau de concordância "concordo plenamente", seguido de 18,75%

Fonte: O autor. **Fonte: O autor.** Fonte: O autor.
para o grau "concordo" e de 6,25% para os graus "discordo" e "discordo plenamente", conforme Gráfico 103.

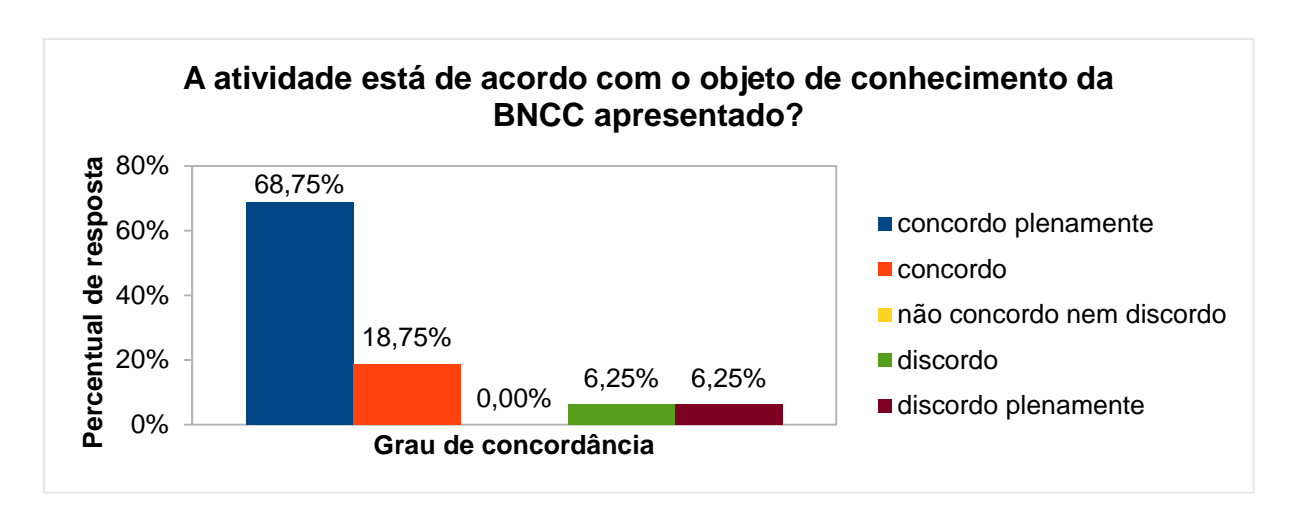

Gráfico 103 - Atividade x objeto de conhecimento da BNCC

Fonte: O autor.

Quanto ao questionamento se os objetivos presentes na atividade de estudo estão corretos e condizem com as necessidades específicas dos conceitos que serão abordados, o percentual de resposta dominante foi de 75% para o grau de concordância "concordo plenamente", seguido de 12,50% para o grau "concordo" e de 6,25% para os graus "não concordo nem discordo" e "discordo", conforme Gráfico 104.

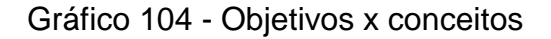

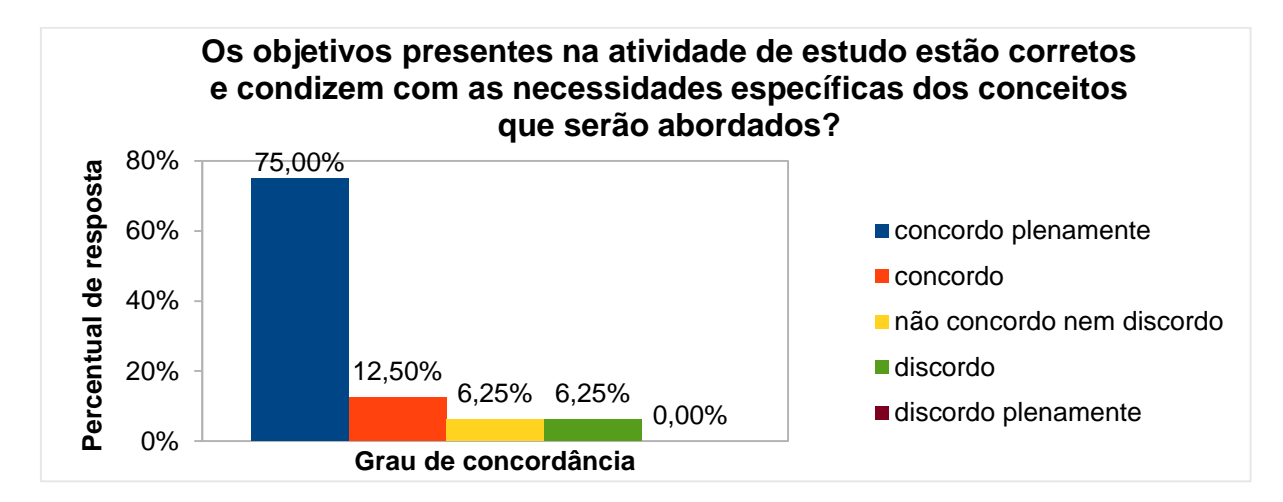

Fonte: O autor.

No questionamento sobre a justificativa da atividade em relação aos pontos da BNCC, o percentual de resposta dominante foi de 81,25% para o grau de concordância "concordo plenamente", seguido de 6,25% para os graus "concordo", "não concordo nem discordo" e "discordo", conforme Gráfico 105.

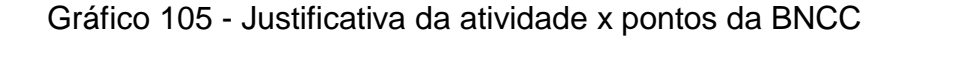

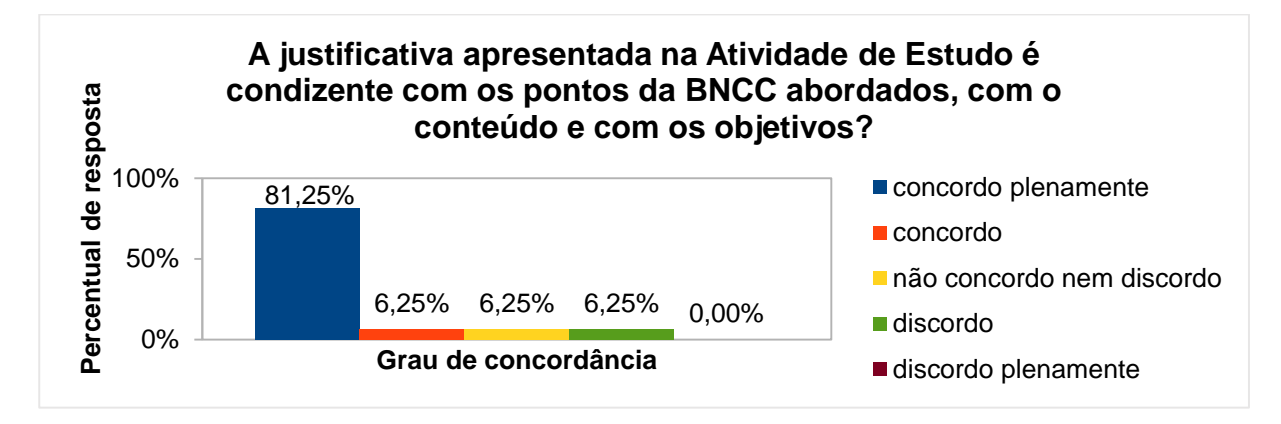

Fonte: O autor.

No questionamento se a atividade de estudo pode contribuir para uma melhor compreensão dos objetos de conhecimento da BNCC, o percentual de resposta dominante foi de 75% para o grau de concordância "concordo plenamente", seguido de 18,75% para o grau "concordo" e de 6,25% para o grau "discordo", conforme Gráfico 106.

Gráfico 106 - Contribuição da atividade para a compreensão dos objetos de conhecimentos da BNCC

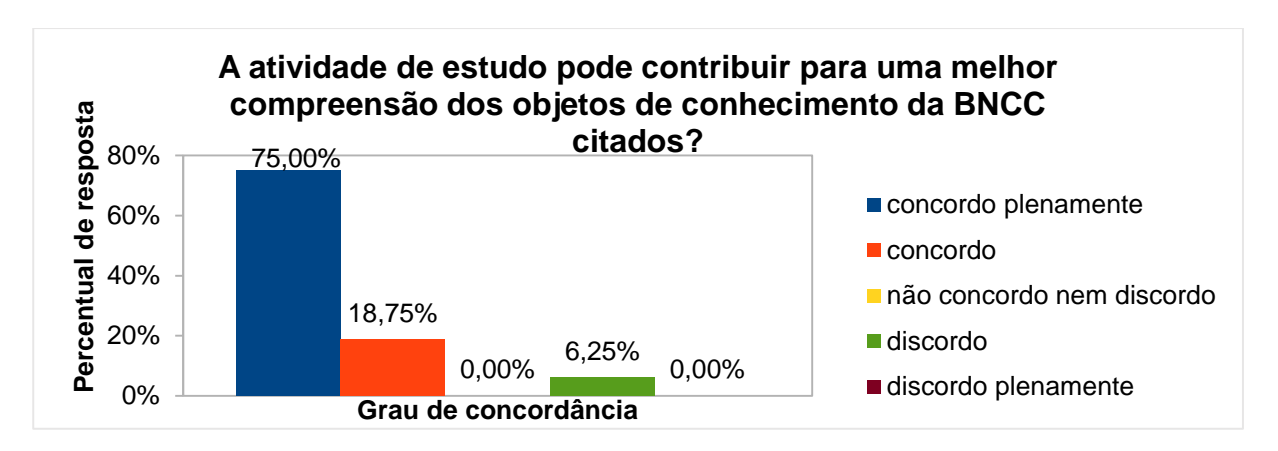

Fonte: O autor.

Por fim, na questão aberta (atividade não obrigatória) sobre comentário a respeito da atividade (crítica, sugestão, elogio, etc.), receberam-se os seguintes *feedbacks*:

*"Seria interessante a pergunta 'Por que três quadrados são proporcionais?' Aí ampliar essa proporcionalidade para o perímetro".*

*"Achei excelente sua proposta. Atividades de acordo com os assuntos pretendidos e com habilidades da BNCC. Não sei se tua dissertação fala a respeito disso, mas, infelizmente, na rede pública, a realidade muitas vezes não permite estas práticas. Vi que citaste poder usar ou não a internet. Mostrar diversas possibilidades é muito bom, pois algumas escolas não tem acesso à rede, outras não têm máquinas e, em uma das minhas escolas, para instalar um software nos computadores, tem que solicitar à secretaria de educação, pois o acesso é trancado na escola para instalações. Sucesso no seu trabalho. Gostei muito! Parabéns!".*

*"Muito boa. No geral eu gostei muito das atividades".*

*"Mais uma vez chama a atenção da importância da mediação do professor nesta atividade".*

*"Todas as atividades criativas e motivadoras. Parabéns pelo trabalho".*

*"Ótimas atividades. Vão de encontro com a BNCC. Bem organizado e claro o desenvolvimento do trabalho. Na parte plugada encontrei muita dificuldade, pois não havia familiarização com o uso do software Scratch. Creio que também poderá haver pela parte dos alunos deste ano em questão. Parabéns!!!".*

#### 4.18 ANÁLISE DAS ATIVIDADES DE ESTUDO POR COORDENADORES/ SUPERVISORES DE TURMA

No segundo questionário (Apêndice D), o qual foi direcionado, exclusivamente, a coordenadores/supervisores de turma e abordou assuntos pedagógicos, envolvendo as mesmas atividades que foram direcionadas aos professores de Matemática, no entanto, com enfoque relativo às questões de gestão educacional, para viabilidade de aplicação em sala, foi possível obter uma coleta de dados significante que serão apresentadas a seguir.

Dos dados coletados, obte-se que 100% dos professores são de escolas públicas, bem como 100% possui especialização/mestrado. Ainda, ao ser questionado qual o nível de dificuldade, após analisar as atividades de estudos, para que sejam trabalhadas com alunos do 6º ano do Ensino Fundamental II, o percentual de resposta foi de 100% para o nível "mediana". Isso mostra um consenso exequível na aplicabilidade das atividades.

No quesito sobre a importância do tema para o 6º ano do Ensino Fundamental, o percentual de resposta dominante foi de 80% para o grau de concordância "concordo plenamente", seguido de 20% para o grau "concordo", conforme Gráfico 107.

Gráfico 107 - Inclusão do tema para o 6º Ano

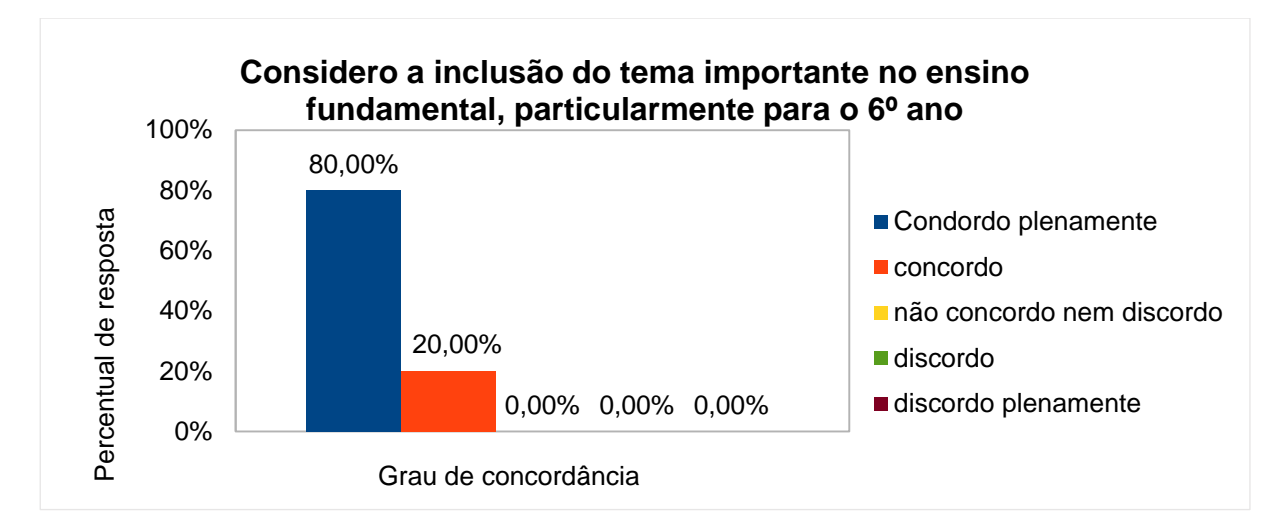

Fonte: O autor.

No quesito sobre a relevância e aplicabilidade das atividades de estudo para o 6º ano do Ensino Fundamental, o percentual de resposta dominante foi de 60% para o grau de concordância "concordo plenamente", seguido de 40% para o grau "concordo", conforme Gráfico 108.

146

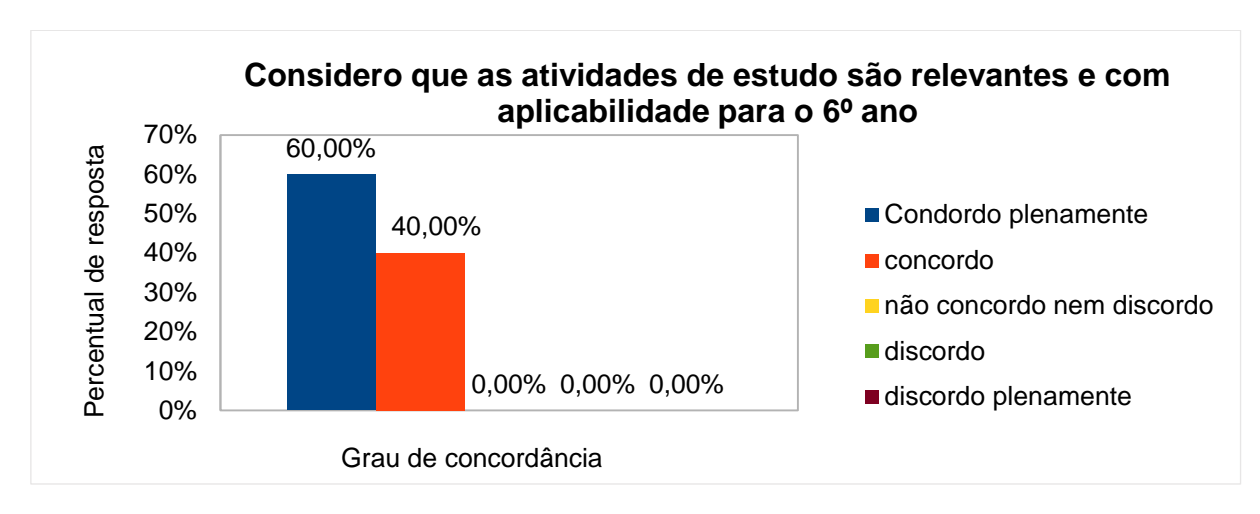

Gráfico 108 - relevância e aplicabilidade das atividades de estudo

Fonte: O autor.

No quesito sobre a relação entre as atividades de estudos os objetos de conhecimento da BNCC, o percentual de resposta dominante foi de 80% para o grau de concordância "concordo plenamente", seguido de 20% para o grau "concordo", conforme Gráfico 109.

Gráfico 109 - Atividades de estudo X objetos de conhecimentos da BNCC

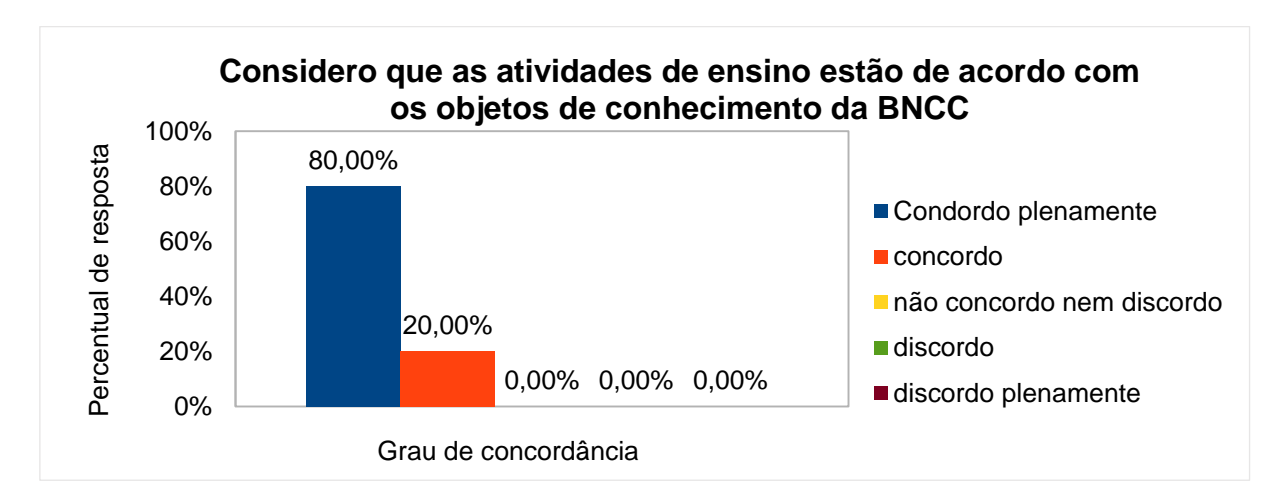

Fonte: O autor.

No quesito sobre a adequação da justificativa das habilidades, das instruções, da problematização e exploração da atividade em relação aos objetivos da atividade de estudo, o percentual de resposta dominante foi de 80% para o grau de concordância "concordo plenamente", seguido de 20% para o grau "concordo", conforme Gráfico 110.

Gráfico 110 - Adequação da justificativa, habilidades, instruções, da problematização e exploração da atividade X objetivos da atividade de estudo

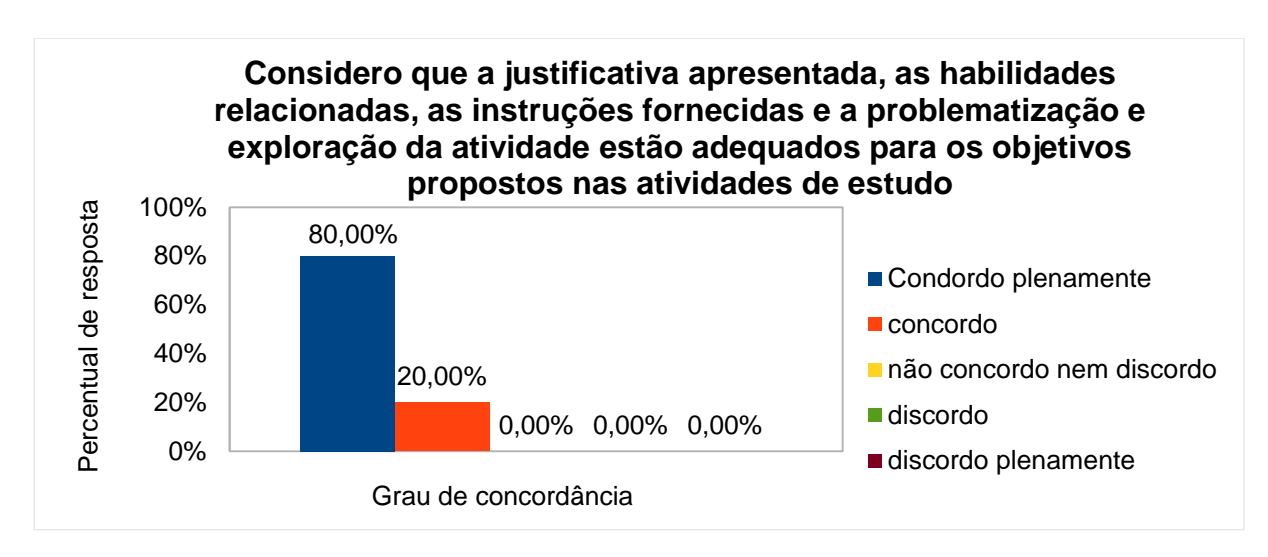

Fonte: O autor.

No questionamento se procedimentos abordados na metodologia proposta são adequados para atingir os objetivos propostos, o percentual de resposta dominante foi de 60% para o grau de concordância "concordo plenamente", seguido de 40% para o grau "concordo", conforme Gráfico 111.

Gráfico 111 - Procedimentos metodológicos X os objetivos propostos

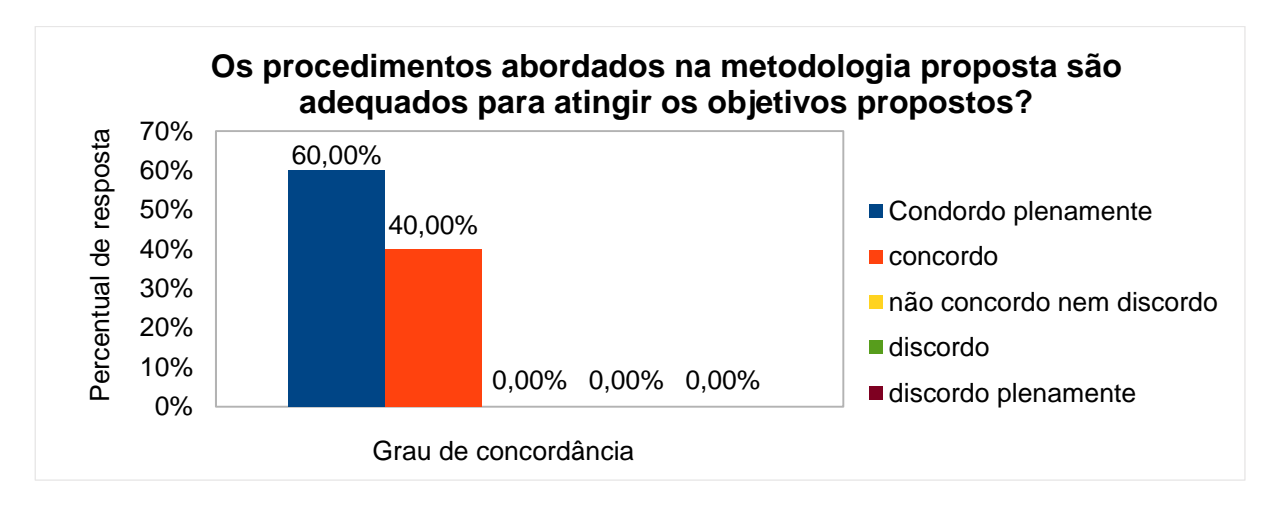

Fonte: O autor.

No questionamento se as instruções fornecidas são suficientemente claras para a compreensão pelo professor regente, sobre a adequação da metodologia para atingir os objetivos propostos, o percentual de resposta dominante foi de 60% para o grau de concordância "concordo plenamente", seguido de 20% para os graus "concordo" e "não concordo nem discordo" conforme Gráfico 112.

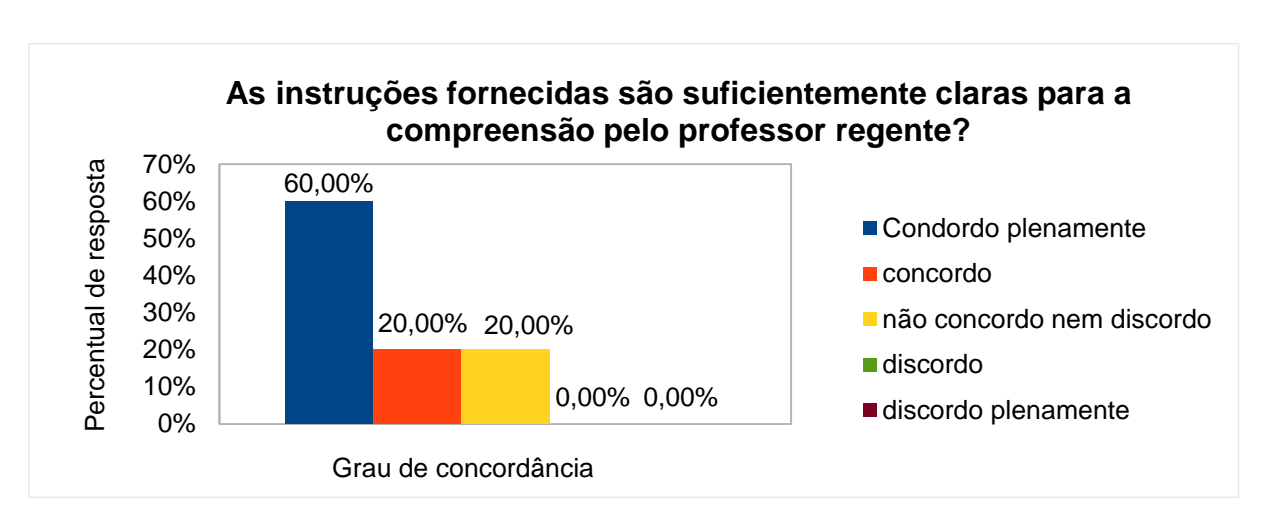

Gráfico 112 - Instruções X compreensão pelo professor

Fonte: O autor.

Por fim, na questão aberta (atividade não obrigatória) sobre comentário a respeito da atividade (crítica, sugestão, elogio, etc.), receberam-se os seguintes *feedbacks*:

*"Li o material que o professor construiu e organizou, com bastante atenção, e acredito fortemente, que este sirva de subsídio para que professores enriqueçam suas práticas, principalmente em momentos como o qual estamos vivendo, de implementação da BNCC, onde se torna imprescindível inovar, visando a aprendizagem dos alunos de forma prática e criativa. Parabéns pelo seu trabalho!".*

*"Projeto consistente, com viés pedagógico bem estruturado, apresenta propostas de ensino e aprendizagem inovadoras e interativas, embasadas em jogos didáticos matemáticos. A linguagem lúdica aplicada na dinâmica das atividades atrai a atenção dos discentes eeddo 6º ano do Ensino Fundamental. O trabalho propõe metas educacionais bem definidas, alinhadas com a BNCC e de fácil entendimento, contribuindo para viabilidade de aplicação do projeto em sala de aula no público alvo considerado".*

*"A utilização de jogos didáticos cuja competência é sugestionada na terceira versão da Base Nacional Curricular Comum (BNCC) em objeto de conhecimento é uma das possibilidades para a resolução de problemas, baseando-se na reflexão, interação e capacitação para superação de desafios em qualquer espaço. Diversos autores enfatizam que o convívio entre os educandos pode contribuir para construção do letramento matemático, isto se verifica na aplicação dos jogos em sala de aula. Segundo Piaget, o jogo didático está intimamente ligado ao processo de desenvolvimento humano e ajuda a criar contextos de aprendizagem significativos. "O jogo e o brincar, portanto, sob as suas duas formas essenciais de exercício sensório-motor e de simbolismo, proporciona uma assimilação do real à atividade própria, fornecendo a esta seu alimento necessário e transformando o real em função das necessidades múltiplas do eu. Por isso, os métodos ativos de educação das crianças exigem todos que se forneça às crianças um material conveniente, a fim de que, jogando e brincando, elas cheguem a assimilar as realidades intelectuais que, sem isso, permanecem exteriores à inteligência infantil. (PIAGET 1976, p.160)." Para Vygotsky (1987), "o conhecimento pronto estanca o saber e a dúvida provoca a inteligência" os jogos têm funções efetivas no desenvolvimento da criança, seguindo a ideia de que facilita o desenvolvimento da imaginação (lúdico), criatividade, socialização e regras, importantes para sua interação social e descoberta de conhecimentos. Como alternativa para estimular a capacidade de resolver problemas com raciocínio lógico é recomendável a aplicação de jogos didáticos e se convenientemente planejados são um recurso pedagógico para a construção do conhecimento matemático, mas é preciso acertar na escolha e compreender como os indivíduos interagem com o jogo. "Brincar com crianças não é perder tempo, é ganhá-lo; se é triste ver meninos sem escola, mais triste ainda é vêlos sentados enfileirados em salas sem ar, com exercícios estéreis, sem valor para a formação do homem. (ANDRADE, Carlos Drummond de)" A referida dissertação satisfaz aos anseios dos educadores, pois, fornece suporte para sua aplicação, além de atender as exigências das competências específicas de Matemática para o Ensino Fundamental anos finais. Escavar novos métodos, estabelecer novas propostas e atiçar o desejo do aluno é essencial tanto para um novo olhar matemático como escapar de conceitos antigos e rígidos desinteressantes que afastavam os alunos do aprendizado e pouco produziam. O ensino da Matemática deve ser tratado em conceito aberto, pensante e investigativo e não como algo em* 

*que necessite somente "decorar" a fórmula e não a construção. Assim, a inserção de jogos como ferramentas de desenvolvimento do educando usando o campo das novas tecnologias digitais, se torna positivamente atrativo e com plenas condições de produzir resultados consideráveis no processo educacional, o que se faz representado na proposta da presente dissertação, sempre respeitado o limite de aplicação do mesmo como vetor".*

*"As Atividades de Estudo poderiam fornecer ao professor uma breve perspectiva e apontar necessárias intervenções pedagógicas, acerca das maiores impossibilidades encontradas por alunos com dificuldade de realização das mesmas, de forma a alertar o professor acerca de pré-requisitos necessários à compreensão do processo de aprendizagem envolvidos nas atividades, assim, o instrumento pedagógico poderá tornar-se aliado no desenvolvimento mais amplo do conhecimento matemático dos alunos e não um reforçador negativo no aprendizado de Matemática por alunos que não conseguirem desenvolver as habilidades propostas na sua resolução. Efetivamente as atividades permitem o desenvolvimento de habilidades referentes ao processo ensino-aprendizagem da Matemática, entretanto há que abranger propostas de atuação pedagógica correspondentes à indicação das dificuldades do efetivo acompanhamento das mesmas por todos os alunos, especialmente quando realizadas em grupo, quando alguns alunos tendem a impor sua resolutividade sobre outros. O aspecto das impossibilidades através do "perder", que se apresente nas atividades que configurarem "disputas", deve ser considerado para desenvolvimento de habilidades motivacionais e não tornar-se desmotivadora do aprendizado de Matemática por "falseamento de compreensão" (quando um aluno propõe ter compreendido, embora derrotado, mas na verdade não compreende e resiste ou abandona o mesmo aprendizado por incompreensão efetiva dos processos matemáticos envolvidos nas habilidades propostas). Os professores de Matemática tendem a realizar, apenas, a demonstração de raciocínios lógicos em um processo de aprendizagem e esperam que seus alunos os tenham "assimilados" (na concepção Piagetiana), sem darem-se conta de que os mesmos, ainda que os tenham dirigido a atenção e acompanhado seu raciocínio (do professor e não do aluno) muitas vezes não o dominam se não houver um acompanhamento direto em que possam exercitar a habilidade proposta e, então, efetivamente, possam "acomodar" (ainda sob a concepção Piagetiana) a necessária habilidade para que ocorra a aprendizagem. As atividades propostas* 

*nesta instrumentalização necessitam, igualmente, ser acompanhadas de um repertório de análise e proposição de ações pedagógicas que possam servir de orientação à também necessária intervenção pedagógica do professor junto a alunos que não as tenham efetivamente demonstrado resolução própria e igualmente efetivo aprendizado. O cuidado para que as atividades não sejam apenas reforçamento positivo para os mais "aptos" à sua resolução, mas efetivamente possibilidade de aprendizado com eficiente ação pedagógica, permitirá tornar-se instrumento valioso para o aprendizado em rede com o uso de tecnologias e evitará que se possam tornar atividades desmotivadoras por falta de ação em favor do aprendizado".*

#### **5 CONCLUSÃO**

Com a implantação da BNCC, surgiu a presente pesquisa a fim de direcionar os docentes no processo de introdução do pensamento computacional no currículo escolar, onde se buscou levantar as possibilidades da integração do pensamento computacional com a Matemática. Ocorreu por meio de propostas de atividades de estudo, com viés da estratégia metodológica da Computação desplugada e plugada, que foram construídas pelo autor e, posteriormente, analisadas por especialistas, professores de Matemática e supervisores/coordenadores de turmas, que fizeram parte dos seus respectivos paineis de especialistas.

Cabe ressaltar que a metodologia desplugada pode ser utilizada por qualquer escola, independentemente de sua situação socioeconômica, pois não requer o uso de TDIC. Por outro lado, a metodologia plugada necessita formação docente e recursos tecnológicos necessários para o uso do *Scratch*, no caso desta pesquisa, o qual pode ser utilizado de forma on-line ou off-line. Este trabalho desenvolve-se com a intenção de empregar ambas as metodologias, de forma que o professor possa fazer suas reais adaptações/modificações. Iniciaram-se as atividades de estudo pela metodologia desplugada, como forma de introdução ao PC, e, posteriormente, aplicou-se a metodologia plugada, com atividades que pretendem aproximar os alunos de experiências com as tecnologias digitais, tudo visando a solução de problemas, sejam eles simples ou mais complexos.

Brackmann (2017) entende que se torna necessário o desenvolvimento de materiais e abordagens no ensino do Pensamento Computacional. No mesmo intuito, foram elaboradas as atividades de estudo presentes nesta pesquisa, além do mais, normas, referenciais, currículos e diretrizes foram editados recentemente, com o objetivo de orientar a implantação da Computação na Educação Básica, bem como diversos trabalhos acadêmicos foram apresentados abordando o assunto Pensamento Computacional, em seminários, congressos e defesas.

Nos trabalhos já realizados, observou-se que o assunto Pensamento Computacional desperta interesse nos alunos, pela facilidade de assimilação do conhecimento que é ministrado com o uso das TDIC e com atividades lúdicas. Essa assimilação resulta na apropriação do conhecimento e gera habilidades que serão usadas em diversas situações do cotidiano e em outras áreas do saber, como relata Brackmann (2017). A literatura sugere que a introdução da Computação na

Educação Básica traz diversos benefícios e o uso das tecnologias como um meio para exploração de diferentes áreas do conhecimento, impactando no desenvolvimento de habilidades e competências essenciais para a vida moderna.

Na presente dissertação, além do nível maturidade na adoção tecnológica, para a escola e para o professor, investigou-se, prioritariamente, a aceitação das atividades de estudo que foram elaboradas, mediante a questionamentos e o grau de concordância, tendo como suporte a BNCC, em tais aspectos:

- a) se as atividades estão de acordo com os objetos de conhecimento da BNCC;
- b) se os objetivos presentes nas atividades de estudo estão corretos e condizem com as necessidades específicas dos conceitos que serão abordados;
- c) se as justificativas apresentadas nas atividades de estudo são condizentes com os pontos da BNCC abordados, com o conteúdo e com os objetivos;
- d) se as atividades de estudo podem contribuir para uma melhor compreensão dos objetos de conhecimento da BNCC;
- e) se as habilidades relacionadas estão corretas com os objetivos propostos, a metodologia e as instruções;
- f) se os procedimentos abordados na metodologia são adequados para atingir os objetivos propostos;
- g) se as instruções fornecidas foram suficientemente claras para a compreensão pelo professor regente;
- h) se a problematização e exploração das atividades apresentaram objetivos operacionais sistemáticos para o atingimento dos objetivos da atividade;
- i) análise do nível de dificuldade das atividades ao serem trabalhadas com alunos do 6º ano do Ensino Fundamental II;
- j) considerações quanto à carga horária de cada atividade.

Pretendeu-se, durante a investigação, empregar os conceitos do PC nas atividades de estudos, visto que, como se pode observar na Figura 2 (Distribuição dos Conceitos do Pensamento Computacional identificados nas questões do PISA), grande parte dos conceitos do PC não foram cobertos naquelas questões. De maneira semelhante, no trabalho de Costa, Campos e Guerreiro (2016), foi realizada uma análise para identificar as relações das competências do PC com as questões de Matemática. Verificou-se que algumas competências estão mais presentes nas questões de Matemática do que outras, mesmo sendo a pesquisa realizada com as questões de Matemática do 8º e 9º ano do Ensino Básico. Assim, na presente investigação, as atividades de estudo contemplaram os pilares da abstração (4), algoritmos (15), decomposição (4) e reconhecimento de padrões (7), sendo que, por algumas vezes, em uma mesma atividade de estudo, foi identificado mais de um conceito do PC.

Dessa forma, após as atividades de estudos serem analisadas pelos especialistas, com os dados coletados, por intermédio dos questionários, em ambos os painéis e dos resultados apresentados no capítulo anterior, pode-se inferir que a inserção da Computação na Educação Básica não só traz benefícios para o desenvolvimento de diversas habilidades, como também propicia o desenvolvimento do Pensamento Computacional, que pode ser utilizado em qualquer área do conhecimento para a resolução de problemas.

Em um primeiro momento, com base na coleta dos dados, observou-se que o nível maturidade na adoção tecnológica, tanto para a escola quanto para o professor, nas atividades desplugadas, de 1 a 8, apontou como resposta dominante o "nível básico", por questões óbvias, pois as atividades desplugadas não envolveram diretamente as TDIC.

Por outro lado, nas atividades plugadas, de 9 a 17, a resposta dominante para o nível maturidade na adoção tecnológica para escola foi "intermediário", o que evidencia, para as tecnologias, o papel facilitador dos processos de ensino e gestão, permitindo acesso e produção de conteúdo com o uso em sala (CIEB, 2018b). Já para o professor, o nível maturidade na adoção tecnológica manteve-se em sua grande maioria no "nível intermediário", exceto para duas atividades, na qual o nível escolhido foi o "avançado". Isso significa que, no primeiro nível, percebe-se que o professor deve utilizar, frequentemente, as tecnologias em suas práticas pedagógicas. Já para o segundo, o professor precisa ser avaliador e estar capacitado para produzir conteúdo e usar de forma natural as tecnologias, contribuindo, assim, para as melhorias dos processos escolares (CIEB, 2018b). Evidencia-se uma preocupação por parte dos docentes em adquirir conhecimento sobre o tema para, assim, poder aplicá-lo em sala.

Em um segundo momento, percebe-se que as atividades propostas, que foram elaboradas visando a integração do PC com a Matemática, de habilidades e de conexão com as unidades temáticas e, ainda, a intensão da apropriação, de maneira cognitiva, do conhecimento pelo estudante, passaram por análise de especialistas que relataram a viabilidade de aplicação no ambiente escolar. Ressalta-se que são **atividades abertas, sendo uma proposta de atividades, que podem ser alteradas, modificadas e adaptadas conforme o nível da turma e a situação da escola**.

Estas atividades podem despertar nos alunos, além do desenvolvimento do Pensamento Computacional, a importância do uso das tecnologias para aprendizagem e para a vida, o desenvolvimento do trabalho colaborativo e tornar o aluno construtor do seu próprio conhecimento. Elas foram construídas do nível mais simples, para o mais complexo, o que pode proporcionar ao estudante um interesse maior em assimilar e construir o seu conhecimento, visto que há fortes indícios que as habilidades de PC estão relacionadas com as capacidades matemáticas, conforme trabalhos anteriormente realizados e, ainda, observados na questões do PISA.

Como princípio orientador da pesquisa, as atividades de estudos desenvolvidas tiveram como foco direcionar, aos professores de Matemática, conteúdo didático de acordo com os objetos de conhecimento e as habilidades da BNCC, de forma a viabilizar a integração do Pensamento Computacional com a Matemática para o 6º ano do Ensino Fundamental II. Também, garantir que o aluno possa se apropriar do conhecimento contido nas atividades aplicadas em sala, com linguagem lúdica, por professores qualificados.

O PC já está inserido na BNCC. Então, faz-se necessárias ações de gestores escolares, com suporte governamental, para que laboratórios de informática sejam criados e capacitações para docentes sejam realizadas, visando a inserção do tema PC na Educação Básica e proporcionando, dessa forma, uma educação melhor com apoio das TDIC.

## **REFERÊNCIAS**

ALBERTI, T. F. *et al*. Dinâmicas de grupo orientadas pelas atividades de estudo: desenvolvimento de habilidades e competências na educação profissional. **Revista Brasileira de Estudos Pedagógicos**, Brasília, v. 95, n. 240, p. 346-362, maio/ago. 2014. Disponível em: https://www.scielo.br/pdf/rbeped/v95n240/06.pdf. Acesso em: 16 fev. 2020.

ALGOCARDS - Palestra. [*S. l.: s. n.*], 2019. 1 vídeo (20 min 20 s). Publicado pelo canal Pensamento Computacional Brasil. Disponível em: https://www.youtube.com/watch?v=bX7w-JrC9mA&ab\_channel=PensamentoComputacionalBrasil. Acesso em: 25 jun. 2020.

ANDRADE, M. M. **Métodos e técnicas de pesquisa**. Introdução à metodologia do trabalho científico: elaboração de trabalhos na graduação. 6. ed. São Paulo: Atlas, 2003.

ANDRADE, D. *et al*. Proposta de atividades para o desenvolvimento do pensamento computacional no ensino fundamental. *In*: CONGRESSO BRASILEIRO DE INFORMÁTICA NA EDUCAÇÃO, 2.; WORKSHOP DE INFORMÁTICA NA ESCOLA, 19., 2013, Rio de Janeiro. **Anais** [...]. Rio de Janeiro: NCE - UFRJ, 2013. p. 169-178. Disponível em: https://www.br-ie.org/pub/index.php/wie/article/view/2645/2299. Acesso em: 22 abr. 2020.

BATES, T. **Educar na era digital**. Tradução: João Mattar. São Paulo: Artesanato Educacional, 2017. Título original: Teaching in a digital age: guidelines for designing teaching and learning.

BRACKMANN, C. P. **Desenvolvimento do pensamento computacional através de atividades desplugadas na educação básica**. 2017. 226 p. Tese (Doutorado em Informática na Educação) - Universidade Federal do Rio Grande do Sul, Porto Alegre, 2017. Disponível em: https://lume.ufrgs.br/handle/10183/172208. Acesso em: 18 fev. 2020.

BRACKMANN, Christian Puhlmann. Pensamento Computacional Brasil. 2021. Disponível em: https://www.computacional.com.br/ Acesso em: 05 06 2021.

BRASIL. Ministério da Educação. **Base Nacional Comum Curricular** (BNCC). Brasília: MEC, 2018. Disponível em: http://basenacionalcomum.mec.gov.br. Acesso em: 01 maio 2020.

BRASIL. Resolução CNE/CP nº 2, de 22 de dezembro de 2017. Institui e orienta a implantação da Base Nacional Comum Curricular, a ser respeitada obrigatoriamente ao longo das etapas e respectivas modalidades no âmbito da Educação Básica. **Diário Oficial da União**: seção 1, Brasília, DF, p. 41-44, 22 dez. 2017. Disponível em:

http://basenacionalcomum.mec.gov.br/images/historico/RESOLUCAOCNE\_CP222D EDEZEMBRODE2017.pdf. Acesso em: 12 abr. 2020.

CENTRO DE INOVAÇÃO PARA A EDUCAÇÃO BRASILEIRA. **Currículo de referência em tecnologia e computação**: da educação infantil ao ensino fundamental. São Paulo: CIEB, 2018a. Disponível em: http://curriculo.cieb.net.br/assets/docs/Curriculo\_de\_Referencia\_em\_Tecnologia\_e Computacao.pdf. Acesso em: 13 abr. 2020.

CENTRO DE INOVAÇÃO PARA A EDUCAÇÃO BRASILEIRA. **Nota Técnica nº 10**: níveis de maturidade na adoção de tecnologia pela escola. São Paulo: CIEB, 2018b. Disponível em: http://cieb.net.br/wp-content/uploads/2019/06/CIEB-Notas-T%C3%A9cnicas-10-Niveis-de-Maturidade-na-Adocao-de-Tecnologia-2019.pdf. Acesso em: 13 abr. 2020.

CORDEIRO, D.; GRANVILLE, L. Z. Mundo digital. **Computação Brasil: Revista da Sociedade Brasileira de Computação**, Porto Alegre, n. 41, p. 13-15, dez. 2019. Disponível em: https://www.sbc.org.br/images/flippingbook/computacaobrasil/computa\_41/pdf/Comp

Brasil\_41.pdf. Acesso em: 05 jan. 2020.

COSTA, E. J. F.; CAMPOS, L. M. R. S.; GUERREIRO, D. D. S. Pensamento computacional na educação básica: uma análise da relação de questões de matemática com as competências do pensamento computacional. *In*: CONGRESSO BRASILEIRO DE INFORMÁTICA NA EDUCAÇÃO, 5.; CONGRESSO BRASILEIRO DE INFORMÁTICA NA EDUCAÇÃO, 5., 2016, Rio de Janeiro. **Anais** [...]. Rio de Janeiro: NCE - UFRJ, 2016. p. 1060-1069. Disponível em: https://www.brie.org/pub/index.php/wcbie/article/view/7031. Acesso em: 22 abr. 2020.

CRESWELL, John W. **Projeto de pesquisa métodos qualitativo, quantitativo e misto**. 2. Ed. Porto Alegre: Artmed, 2007.

CSTA. **Computer Science Teachers Association**. Chicago, 2019. Disponível em: https://www.csteachers.org/. Acesso em: 22 dez. 2019.

DE OLIVEIRA, V.; OLIVEIRA, M. V. Currículo de tecnologia prepara professores e alunos para o novo momento da educação. **Porvir – Inovações em Educação**, São Paulo, 02 set. 2020. Disponível em: https://porvir.org/curriculo-de-tecnologiaprepara-professores-e-alunos-para-o-novo-momento-da-educacao/. Acesso em: 06 set. 2020.

DE SOUZA, G. R. *et al*. Programadores do amanhã: introdução ao pensamento computacional na educação básica. *In*: CONGRESSO SOBRE TECNOLOGIAS NA EDUCAÇÃO, 4., 2019, Recife. **Anais** [...]. Recife: SBC, 2019. Disponível em: https://sol.sbc.org.br/index.php/ctrle/article/view/8917. Acesso em: 17 mai. 2020.

DOS SANTOS, G. P.; BEZERRA, R. S. Desenvolvendo o pensamento computacional utilizando Scratch e lógica matemática. *In*: CONGRESSO BRASILEIRO DE INFORMÁTICA NA EDUCAÇÃO, 6.; JORNADA DE ATUALIZAÇÃO EM INFORMÁTICA NA EDUCAÇÃO, 6., 2017, Recife. **Anais** [...]. Recife: SBC, 2017. p. 66-99. Disponível em: https://www.brie.org/pub/index.php/pie/article/view/7214. Acesso em: 16 jun. 2020.

FERREIRA, J. S. P. Atividades de metodologias ativas para matemática com elementos didáticos da BNCC. **Revista Brasileira de Pós-Graduação**, Brasília, v. 16, n. 35, p. 1-22, jun. 2020. Disponível em:

http://ojs.rbpg.capes.gov.br/index.php/rbpg/article/view/1706. Acesso em: 09 jan. 2020.

FERREIRA, W. C.; DE OLIVEIRA, C. A. O Scratch nas aulas de matemática: caminhos possíveis no ensino das áreas de figuras planas. **Cadernos Cenpec, Pesquisa e Ação Educacional**, São Paulo, v. 8, n. 1, p. 78-97, jan./jul. 2018. Disponível em:

http://cadernos.cenpec.org.br/cadernos/index.php/cadernos/article/view/390/389. Acesso em: 19 fev. 2020.

FRANÇA, R. S.; TEDESCO, P. C. A. R. Desafios e oportunidades ao ensino do pensamento computacional na educação básica no Brasil. *In*: CONGRESSO BRASILEIRO DE INFORMÁTICA NA EDUCAÇÃO, 4., 2015, Maceió. **Anais** [...]. Maceió: SBC, 2015. p. 1464-1473. Disponível em: https://www.brie.org/pub/index.php/wcbie/article/view/6331. Acesso em: 10 nov. 2020.

FUNDAÇÃO TELEFÔNICA VIVO. **Programaê!**: um guia para construção do pensamento computacional. 1. ed. São Paulo: Fundação Telefônica Vivo; Fundação Lemann, 2018. Disponível em: http://fundacaotelefonicavivo.org.br/wpcontent/uploads/pdfs/Guia\_Final\_06\_09\_2018.pdf. Acesso em: 26 fev. 2019.

GAYDECZKA, B.; MASSA, N. P. Uma revisão de estudos sobre o Pensamento Computacional e Scratch no Brasil. **Ensino & Pesquisa**, União da Vitória, v. 18, n. 1, p. 31-62, jan./abr. 2020. Disponível em:

http://periodicos.unespar.edu.br/index.php/ensinoepesquisa/article/view/2959. Acesso em: 07 set. 2020.

LAMEU, L. R. G. **A transição do aluno do 5º ano para o 6º ano do ensino fundamental**: articulações para superação das dificuldades de adaptação e aprendizado. Jacarezinho: Secretaria de Estado da Educação do Paraná, 2013. Disponível em:

http://www.diaadiaeducacao.pr.gov.br/portals/cadernospde/pdebusca/producoes\_pd e/2013/2013 uenp\_ped\_pdp\_leide\_rozani\_gaioto\_lameu.pdf. Acesso em: 23 jul. 2020.

LIKERT, R. A technique for the measurement of attitudes. **Archives of Psychology**, [*S. l.*], v. 22, n. 140, p. 5-55, jun. 1932. Disponível em: https://legacy.voteview.com/pdf/Likert\_1932.pdf. Acesso em: 18 out. 2019.

LIMA, C. P.; SEKKEL, M. C. A promoção da atividade de estudo: repercussões para a organização do ensino. **Psicologia Escolar e Educacional**, São Paulo, v. 22, n. 2, p. 403-411, maio/ago. 2018. Disponível em:

https://www.scielo.br/pdf/pee/v22n2/2175-3539-pee-22-02-403.pdf. Acesso em: 22 abr. 2020.

MACHADO, R. S. S.; COSTA, H. R. A lógica de programação como ferramenta metodológica para o ensino de ciências: o que dizem as pesquisas sobre o Scratch. *In*: ENCONTRO NACIONAL DAS LICENCIATURAS, 7.; SEMINÁRIO DO PIBID, 6.; SEMINÁRIO DA RESIDÊNCIA REDAGÓGICA, 1., 2018, Fortaleza. **Anais** [...]. Fortaleza: PIBID, 2018. Disponível em:

https://www.editorarealize.com.br/artigo/visualizar/51268. Acesso em: 22 nov. 2019.

MARQUES, M. *et al*. Uma proposta para o desenvolvimento do pensamento computacional integrado ao ensino de matemática. *In*: CONGRESSO BRASILEIRO DE INFORMÁTICA NA EDUCAÇÃO, 6.; SIMPÓSIO BRASILEIRO DE INFORMÁTICA NA EDUCAÇÃO, 28., 2017, Recife. **Anais** [...]. Recife: CBIE, 2017. p. 314-323. Disponível em: https://www.brie.org/pub/index.php/sbie/article/view/7560. Acesso em: 05 abr. 2019.

MARTINS, A. L. **Revistas em revista**. São Paulo: EDUSP, 2001.

MESTRE, P. *et al*. Pensamento computacional: um estudo empírico sobre as questões de matemática do PISA. *In*: CONGRESSO BRASILEIRO DE INFORMÁTICA NA EDUCAÇÃO, 4., 2015, Maceió. **Anais** [...]. Maceió: CBIE, 2015. p. 1281-1289. Disponível em: https://www.brie.org/pub/index.php/wcbie/article/view/6293. Acesso em: 22 nov. 2019.

MOTTA-ROTH, D.; HENDGES, G. R. **Produção textual na universidade**. São Paulo: Parábola Editorial, 2010.

NOGUEIRA, V. G. C.; FUSCALDI, K. C. **Painel de especialistas e Delphi**: métodos complementares na elaboração de estudos de futuro: guia orientador. Brasília: Embrapa, 2018. Disponível em:

https://ainfo.cnptia.embrapa.br/digital/bitstream/item/177822/1/DOCUMENTOS-5- Painel-de-especialistas-e-Delphi-ed-01-2018-1.pdf. Acesso em: 15 jun. 2019.

PAULA, A. P. *et al*. Transição do 5º para o 6º ano no ensino fundamental: processo educacional de reflexão e debate. **Revista Ensaios Pedagógicos**, Curitiba, v. 8, n. 1, p. 33-52, jul. 2018. Disponível em: http://www.opet.com.br/faculdade/revistapedagogia/pdf/v8/v8-artigo-3-TRANSICAO-DO-5-PARA-O-6-ANO-NO-ENSINO-FUNDAMENTAL.pdf. Acesso em: 09 fez. 2019.

PAULA, E.; RESENDE, M. R. Organização do processo ensino-aprendizagem com o uso do smartphone na perspectiva da teoria da atividade de estudo. **Educação em Perspectiva**, Viçosa, v. 9, n. 2, p. 434-452, jan. 2019. Disponível em: https://periodicos.ufv.br/educacaoemperspectiva/article/view/7047. Acesso em: 18 abr. 2019.

PEREIRA, F. T. S. S.; ARAÚJO, L. G.; BITTENCOURT, R. Intervenções de pensamento computacional na educação básica através de computação desplugada. *In*: CONGRESSO BRASILEIRO DE INFORMÁTICA NA EDUCAÇÃO, 8.; WORKSHOP DE INFORMÁTICA NA ESCOLA, 25., 2019, Rio de Janeiro. **Anais** [...]. Rio de Janeiro: NCE - UFRJ, 2019. p. 315-324. Disponível em: https://www.brie.org/pub/index.php/wie/article/view/8518. Acesso em: 22 ago. 2020.

PERRENOUD, P. **Dez novas competências para ensinar**. Tradução: Patrícia Chittoni Ramos. Porto Alegre: Artmed, 2000. Título original: Dix nouvelles compétences pour enseigner. Invitation au Voyage.

PIAGET, J. **Para onde vai a educação?** Rio de Janeiro: José Olympio, 1977.

PINHEIRO, J. Q.; FARIAS, T. M.; ABE-LIMA, J. Y. Painel de especialistas e estratégia multimétodos: reflexões, exemplos, perspectivas. **Psico**, Porto Alegre, v. 44, n. 2, p. 184-192, abr./jun. 2013. Disponível em: https://revistaseletronicas.pucrs.br/ojs/index.php/revistapsico/article/view/11216. Acesso em: 22 fev. 2019.

RAABE, A. L. A. Pensamento computacional na educação: para todos, por todos! **Computação Brasil**, Porto Alegre, n. 34, p. 54-70, jul. 2017a. Disponível em: https://www.sbc.org.br/component/flippingbook/book/35/. Acesso em: 17 mar. 2020.

RAABE, A. L. A. (Coord.). **Referenciais de formação em computação: educação básica**. Porto Alegre: SBC, 2017b. Disponível em: http://www.sbc.org.br/files/ComputacaoEducacaoBasica-versaofinal-julho2017.pdf. Acesso em: 14 ago. 2020.

RIBEIRO, L. Ensino de computação na educação básica: as diretrizes da SBC. **Computação Brasil**, Porto Alegre, n. 41, p. 6-9, dez. 2019. Disponível em: https://www.sbc.org.br/component/flippingbook/book/45/. Acesso em: 09 mar. 2019.

RIBEIRO, L.; FOSS, L.; CAVALHEIRO, S. A. C. Pensamento computacional: fundamentos e integração na educação básica. *In*: CONGRESSO BRASILEIRO DE INFORMÁTICA NA EDUCAÇÃO, 8.; JORNADA DE ATUALIZAÇÃO EM INFORMÁTICA NA EDUCAÇÃO, 8., 2019, Brasília. **Anais** [...]. Brasília: SBC, 2019. p. 25-63. Disponível em: https://www.br-ie.org/pub/index.php/pie/article/view/8699. Acesso em: 19 ago. 2020.

RIO GRANDE DO SUL. Secretaria de Estado da Educação. Departamento Pedagógico. União Nacional dos Dirigentes Municipais de Educação. **Referencial Curricular Gaúcho**: matemática. Porto Alegre: Secretaria de Estado da Educação; Departamento Pedagógico, 2018. Disponível em: http://portal.educacao.rs.gov.br/Portals/1/Files/1533.pdf. Acesso em: 19 jun. 2019.

RODRIGUEZ, C. L. *et al*. Pensamento Computacional: transformando ideias em jogos digitais usando o Scratch. *In*: WORKSHOP DE INFORMÁTICA NA ESCOLA, 21., 2015, Rio de Janeiro. **Anais** [...]. Rio de Janeiro: NCE - UFRJ, 2015. p. 62-71. Disponível em: https://br-ie.org/pub/index.php/wie/article/view/4992. Acesso em: 22 ago. 2020.

ROZADOS, H. B. F. O uso da técnica Delphi como alternativa metodológica para a área da Ciência da Informação. **Revista Em Questão**, Porto Alegre, v. 21, n. 3, p. 64-86, set/dez. 2015. Disponível em:

https://seer.ufrgs.br/EmQuestao/article/view/58422. Acesso em: 25 fev. 2019.

SANTANA, B. L.; ARAÚJO, L. G. J.; BITTENCOURT, R. A. Computação e eu: uma proposta de educação em Computação para o sexto ano do Ensino Fundamental II. *In*: WORKSHOP SOBRE EDUCAÇÃO EM COMPUTAÇÃO, 27., 2019, Porto Alegre. **Anais** [...]. Porto Alegre: SBC, 2019. p. 21-30. Disponível em: https://sol.sbc.org.br/index.php/wei/article/view/6613. Acesso em: 05 mar. 2019.

SANTOS, D. Aprendendo formas geométricas com Scratch. **Medium**, [*S. l.*], 25 set. 2018. Disponível em: https://medium.com/dianasantosip/aprendendo-formasgeom%C3%A9tricas-com-scratch-5a7b981d2dd3. Acesso em: 16 jan. 2020.

SÁPIRAS, F. S.; DALLA VECCHIA, R. Propostas de atividades utilizando scratch para o ensino de matemática em sala de aula. **Educação Matemática em Revista - RS**, Porto Alegre, ano 16, v. 2, n. 16, p. 137-149, 2015. Disponível em: https://www.researchgate.net/publication/289220359\_PROPOSTAS\_DE\_ATIVIDAD ES UTILIZANDO SCRATCH PARA O ENSINO DE MATEMATICA EM SALA D E\_AULA. Acesso em: 06 abr. 2019.

SCRATCH. **Statistics**. [*S. l.*], 2020. Disponível em: https://scratch.mit.edu/statistics/. Acesso em: 07 set. 2020.

SCRATCH BRASIL. **Você conhece o Scracth?**. São Paulo, 29 jun. 2014.Disponível em: http://www.scratchbrasil.net.br/index.php/sobre-o-scratch/73-conhecescratch.html. Acesso em: 20 ago. 2020.

SILVESTRE, B. S.; CEDRO, W. L. A atividade coletiva na formação inicial do professor de matemática: a elaboração do jogo como tarefa. *In*: CONFERÊNCIA INTERAMERICANA DE EDUCAÇÃO MATEMÁTICA, 15., 2019, Medellín. **Anais** [...]. Mendellín: Universidad de Mendellín; Universidad de Antioquia, 2019. Disponível em: https://conferencia.ciaem-redumate.org/index.php/xvciaem/xv/paper/view/84. Acesso em: 16 mar. 2020.

SIQUEIRA, I. C. P. Por que precisamos de Computação na Educação básica. **Computação Brasil**, Porto Alegre, n. 41, p. 19-21, 2019. Disponível em: https://www.sbc.org.br/component/flippingbook/book/45/. Acesso em: 09 mar. 2019.

SOCIEDADE BRASILEIRA DE COMPUTAÇÃO. **Diretrizes para ensino de computação na educação básica**. Porto Alegre: SBC, 2018. Disponível em: https://www.sbc.org.br/documentos-da-sbc/send/203-educacao-basica/1220-bnccem-itinerario-informativo-computacao-2. Acesso em: 14 ago. 2020.

SOUZA, P. C. P. O. **O uso de programação, tecnologia digital e mídias no ensino da matemática**: percepção dos estudantes do sexto ano do ensino básico. 2019. 33 p. Monografia (Especialização em Mídias na Educação) - Universidade Federal de São João del-Rei, São João del-Rei, 2019. Disponível em: http://dspace.nead.ufsj.edu.br/trabalhospublicos/handle/123456789/372. Acesso em: 18 jun. 2019.

SOUZA, D. S.; DIAS, J.; SANTOS, K. S. "Não ligue o computador": a computação desplugada como estratégia metodológica para o desenvolvimento do pensamento computacional na educação básica - uma revisão sistemática da literatura. **Renote - Revista Novas Tecnologias na Educação**, Porto Alegre, v. 17, n. 3, p. 1-10, 2019. Disponível em: https://seer.ufrgs.br/renote/article/view/99526. Acesso em: 18 dez. 2019.

VALENTE, J. A. Integração do pensamento computacional no currículo da educação básica: diferentes estratégias usadas e questões de formação de professores e avaliação do aluno. **Revista E-curriculum**, São Paulo, v. 14, n. 3, p. 864-897, 2016. Disponível em: https://revistas.pucsp.br/index.php/curriculum/article/view/29051. Acesso em: 02 mar. 2020.

VASCONCELOS, R. C. S.; MORAES NETO, A. J. A computação no currículo de educação básica. **Revista Eixo**, Brasília, v. 9, n. 2, p. 68-76, maio/ago. 2020. Disponível em: http://revistaeixo.ifb.edu.br/index.php/RevistaEixo/article/view/851. Acesso em: 26 mar. 2020.

WING, J. M. Computational thinking. **Communications of the ACM**, [*S. l.*], v. 49, n. 3, p. 33-35, mar. 2006. Disponível em: https://www.cs.cmu.edu/~15110-s13/Wing06 ct.pdf. Acesso em: 26 mar. 2020.

ZAT, A. D.; GROENWALD, C. L. O. Resolução de problemas matemáticos no "sexto ano" do ensino fundamental no município de Canoas. **Revista Eletrônica de Educação Matemática**, Florianópolis, v. 11, n. 2, p. 437-456, mar. 2017. Disponível em: https://periodicos.ufsc.br/index.php/revemat/article/view/1981- 1322.2016v11n2p437. Acesso em: 26 mar. 2020.

**APÊNDICE A - CADERNO DE ATIVIDADES DE ESTUDO**

#### **UNIVERSIDADE FEDERAL DE SANTA MARIA CENTRO DE EDUCAÇÃO PROGRAMA DE PÓS-GRADUAÇÃO EM TECNOLOGIAS EDUCACIONAIS EM REDE - MESTRADO PROFISSIONAL**

## **PENSAMENTO COMPUTACIONAL INTEGRADO A MATEMÁTICA: UMA PROPOSTA DE ATIVIDADES DE ESTUDO PARA O 6º ANO DO ENSINO FUNDAMENTAL II**

# **CADERNO DE ATIVIDADES DE ESTUDO**

**Atividades 1 a 8: Pensamento Computacional Desplugado Atividades 9 a 17: Pensamento Computacional Plugado**

**JEAN ALEX CUSTÓDIO MACHADO**

**Orientador: Prof. Dr. ANDRÉ ZANKI CORDENONSI**

**Santa Maria – RS Abril/2020**

166

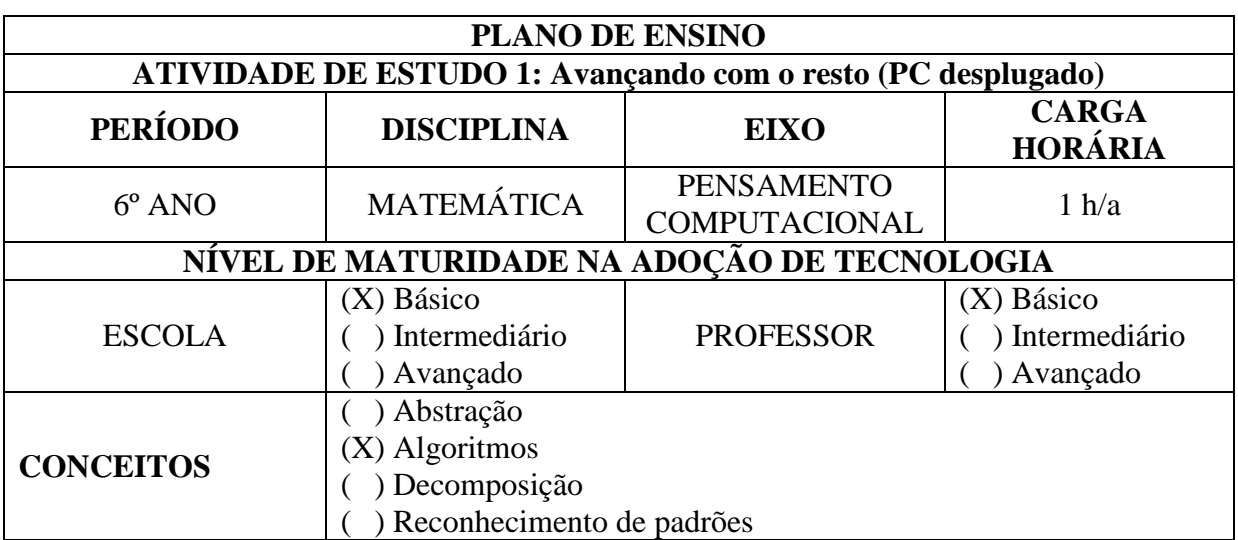

#### **CONTEÚDO:**

Operações com números naturais, envolvendo divisão e multiplicação.

#### **OBJETIVOS:**

Desenvolver a habilidade de calcular divisões e multiplicações mentalmente, em um ambiente lúdico, identificando as divisões exatas e inexatas, compreendendo a representação

do resto na divisão.

#### **Objetivos Específicos:**

1. - Praticar a divisão por meio de jogos.

2. - Exercitar o cálculo mental envolvendo a multiplicação e a divisão (exata e não exata) compreendendo a representação dos restos.

- 3. Estimular o raciocínio rápido e pensamento lógico-matemático.
- Aprofundar conhecimentos sobre o ensino de matemática por meio de jogos e provocar

reflexões sobre como eles podem contribuir para aprendizagem e amenizar as dificuldades na

resolução das operações fundamentais; e

- Estimular a observação e a concentração ao aprender matemática com o uso dos jogos.

#### **JUSTIFICATIVA**

Desenvolver a competência de estabelecer a importância do Conjunto dos Números Naturais

na solução de problemas, aprendendo assim a operar com seus símbolos e números.

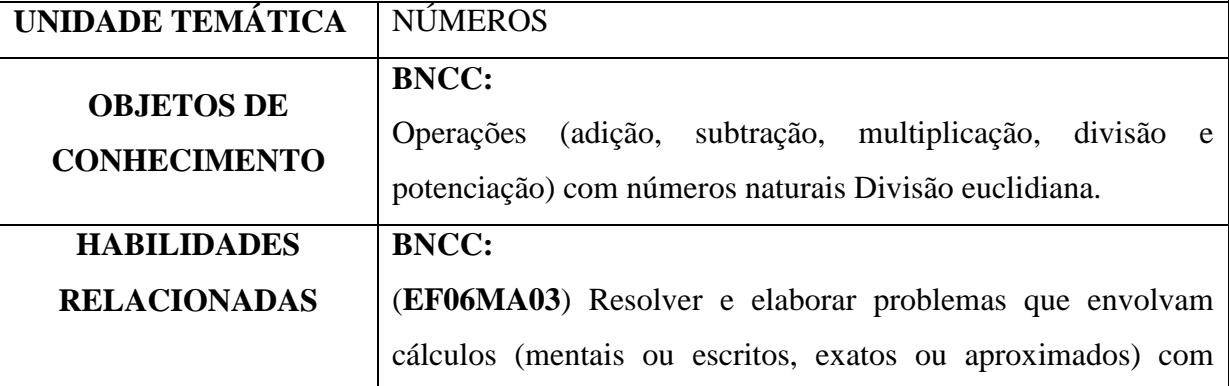

números naturais, por meio de estratégias variadas, com compreensão dos processos neles envolvidos com e sem uso de calculadora. (**EF05MA08**) Resolver e elaborar problemas de multiplicação e divisão com números naturais e com números racionais cuja representação decimal é finita (com multiplicador natural e divisor natural e diferente de zero), utilizando estratégias diversas, como cálculo por estimativa, cálculo mental e algoritmos.

#### **METODOLOGIA**

- Aula expositiva dialogada;

- Trabalhos em grupo;

- jogos didáticos

#### **RECURSOS DIDÁTICOS**

Para cada partida (dois grupos):

1 tabuleiro;

2 dados;

2 fichas (marcadores) sendo uma de cada cor.

### **REGRAS/INSTRUÇÕES**

1. Definir qual grupo começa o jogo no "par ou ímpar". Sabendo que, para cada tabuleiro, podem participar dois grupos ou 2 jogadores.

2. Cada grupo recebe um marcador colorido (tampinha, ficha, etc) e deve jogar alternadamente seu marcador. Ao iniciar o jogo, os dois marcadores devem ser posicionados no "início" que corresponde a casa com o nº 39.

3. Para movimentar o marcador, cada grupo (ou jogador), na sua vez jogará os dois dados, somando os resultados obtidos e efetuando a divisão, cujo dividendo é o número da casa onde se encontra o marcador e o divisor é a soma obtida no jogo dos dados. Em seguida, andará com o seu marcador tantas casas quanto forem o resto da divisão. Se o resto for ZERO, mantém o marcador no mesmo lugar.

4. O grupo que, na sua vez, efetuar um cálculo errado e o erro for apontado pelo grupo adversário, perde a vez de jogar.

5. Ganha o grupo que primeiro alcançar a casa FIM.

6. Para alcançar a casa FIM, a equipe deverá obter o número no resto da divisão, igual a quantidade exata das casas para chegar até a casa FIM, sem ultrapassá-la. Se houver excesso,

deve manter o marcador na casa onde estiver.

7. Se um dos grupos tiver o marcador na casa TCHAU e o concorrente já estiver com o seu marcador passado por essa casa, o jogo encerra-se e a vitória é do grupo que já havia passado por essa posição. Caso contrário, o adversário continua jogando até que ultrapasse a casa TCHAU.

#### **ORGANIZAÇÃO DA CLASSE E APRESENTAÇÃO DO JOGO**

Antes de apresentar o jogo, conversar com os alunos sobre a importância do respeito com os colegas, de seguir com as regras do jogo, dificuldades em atender as regras e sobre o quanto são importantes as anotações e registros.

Importante reforçar, brevemente, os nomes: **divisor**, **dividendo**, **quociente** e **resto**. E se for o caso, revisar no quadro o método da divisão.

Reforçar o que é uma divisão exata e inexata.

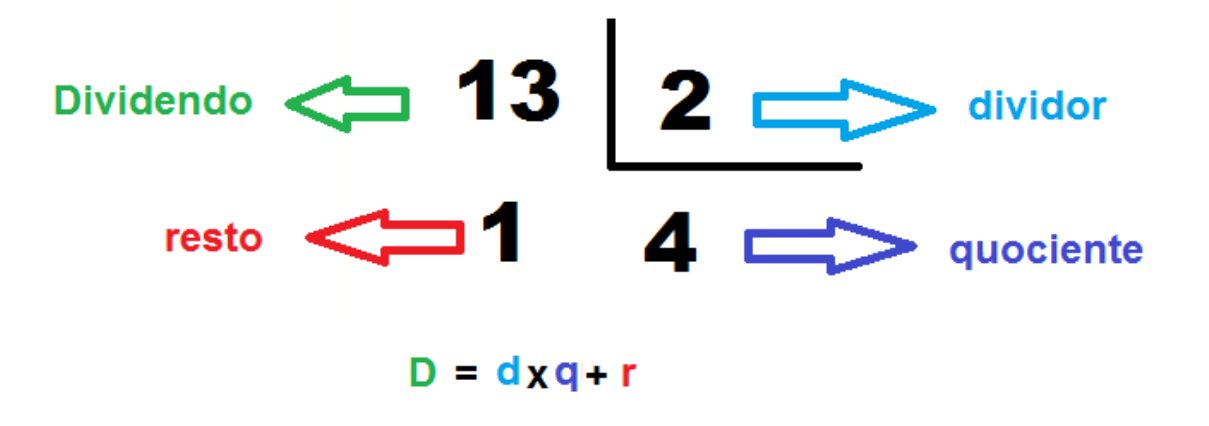

## **A DINÂMICA DE APRESENTAÇÃO DO JOGO**

Primeiramente explicar as regras no quadro negro ou lousa, realizando algumas jogadas. Em seguida, jogar com um grupo para que os demais alunos fiquem em volta, observando e aprendendo a jogar. Repetir as jogadas até que todos tenham compreendido.

Solicitar que os grupos comecem a jogar.

Passar nos grupos e verificar se há dúvidas.

Determinar um tempo para a turma jogar.

## **PROBLEMATIZAÇÃO E EXPLORAÇÃO DO JOGO**

**Após o jogo**, reunir os alunos em duplas e entregar a cada uma, as seguintes atividades, solicitando sempre o registro.

Dialogar com a turma as seguintes questões:

 1. Quais estratégias de cálculo mental vocês utilizarão para saber calcular o valor da divisão e descobrir o resto? (*Aqui será possível descobrir as diferentes estratégias que cada grupo irá desenvolver para avançar na partida*)

2. No início do jogo é melhor obter restos menores ou maiores? Por quê?

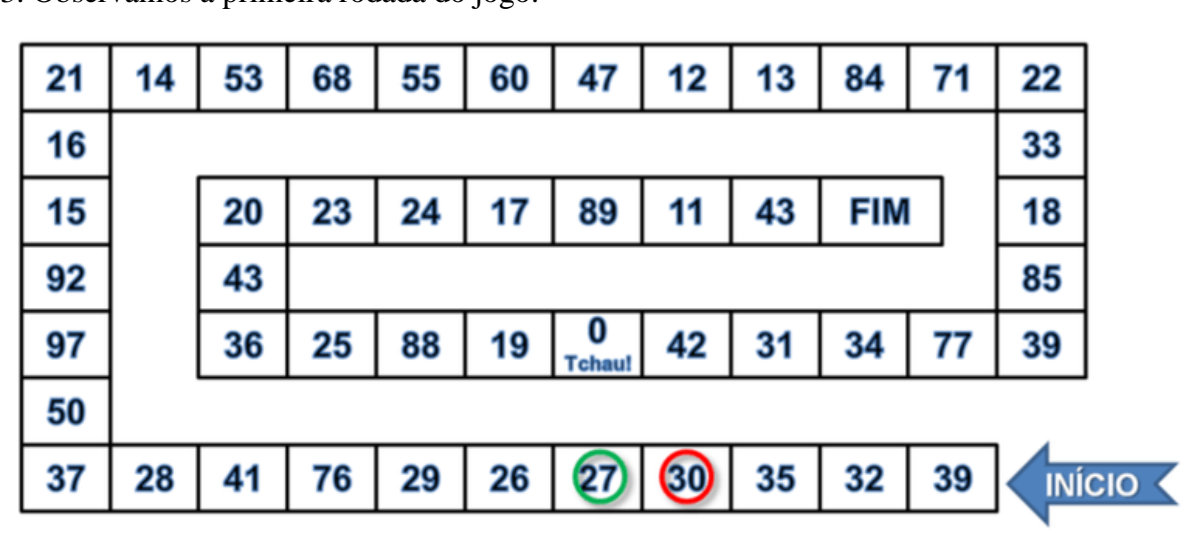

3. Observamos a primeira rodada do jogo.

a. Qual a possível soma dos números dos dados (o divisor) para que a equipe **VERDE** parasse na casa 27?

b. Qual a possível soma dos números dos dados (o divisor) para que a equipe **VERMELHA** parasse na casa 30?

4. Numa segunda rodada do jogo, a marcação da equipe **VERDE** ficou conforme abaixo:

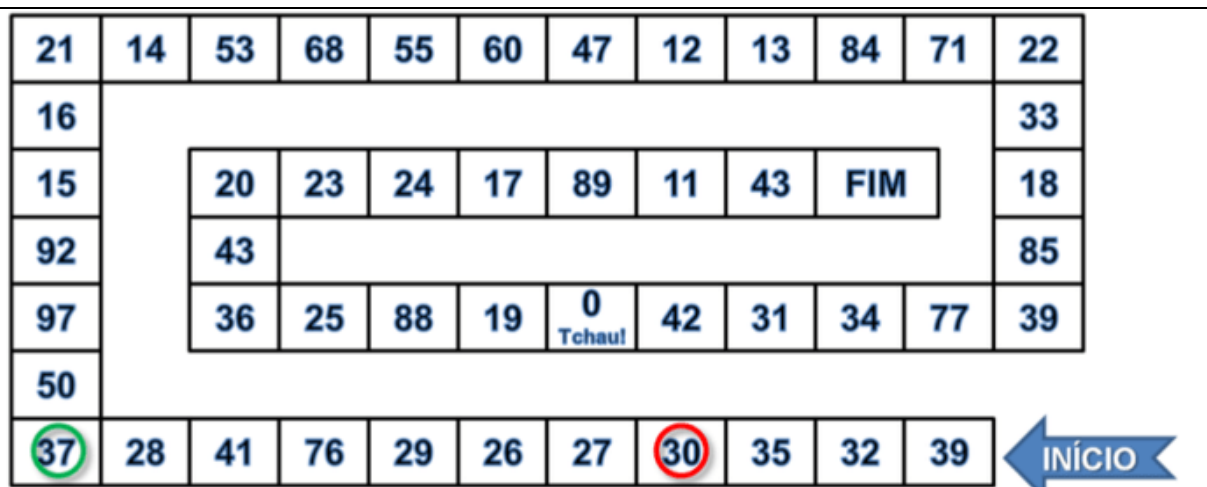

a. Qual a possível soma dos números dos dados (o divisor) para que a equipe **VERDE** parasse na casa 37?

b. Qual o valor do divisor da próxima jogada da equipe **VERMELHA**, para que o seu marcador ultrapasse a equipe **VERDE** e pare na casa 50?

5. A equipe que estiver na casa **89**, conseguirá em uma única jogada vencer o jogo? Por quê?

6. A equipe que estiver na casa **43** para vencer o jogo, poderá quer que resultado na soma dos dados?

## **AVALIAÇÃO**

Realizar uma plenária para discutir as questões e sanar as possíveis dúvidas dos

Alunos, se ainda houver.

Observação e análise dos registros feitos pelos alunos.

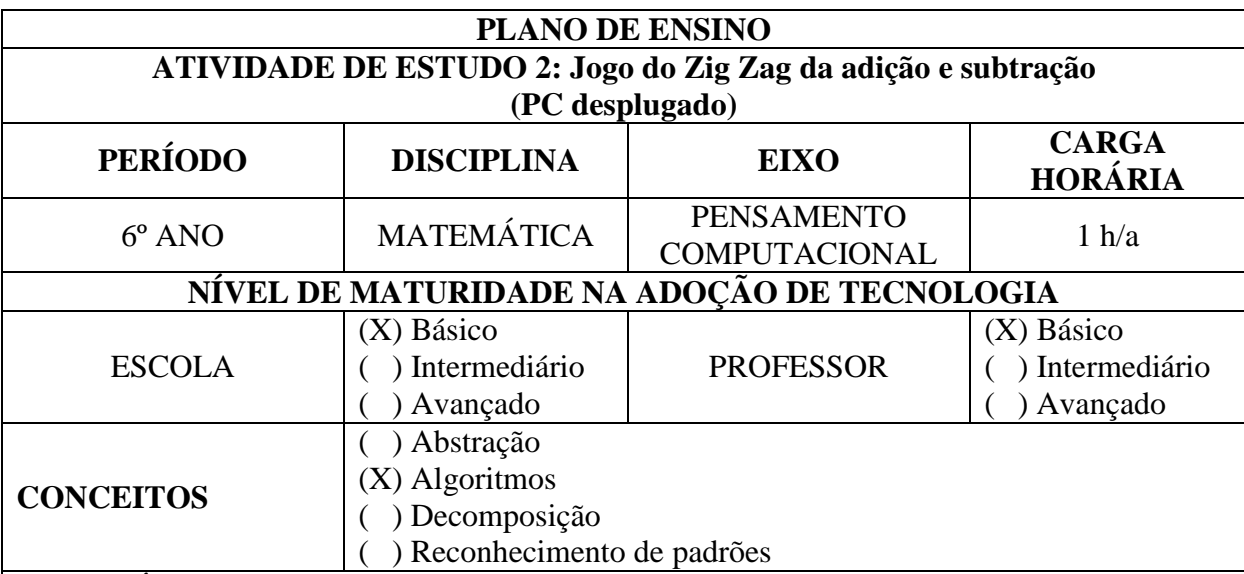

## **CONTEÚDO:**

Operações com números naturais, envolvendo adição e subtração.

#### **OBJETIVOS:**

Desenvolver o raciocínio lógico, estimular a criatividade e a capacidade de resolver as atividades propostas.

#### **Objetivos Específicos:**

- Aprofundar conhecimentos sobre o ensino de matemática por meio de jogos e provocar reflexões sobre como eles podem contribuir para aprendizagem e amenizar as dificuldades na resolução das operações fundamentais;

- Estimular a observação e a concentração ao aprender matemática com o uso dos jogos;

- Empregar as estratégias e regras dos jogos para resolver as operações fundamentais;

- Possibilitar o desenvolvimento de estratégias pelos alunos na obtenção de resultados satisfatórios na realização das operações fundamentais; e

- Oportunizar atividades aos alunos que os levem a despertar o interesse pelo raciocínio lógico,

#### **JUSTIFICATIVA**

Desenvolver a competência de estabelecer a importância do Conjunto dos Números Naturais na solução de problemas, aprendendo assim a operar com seus símbolos e números.

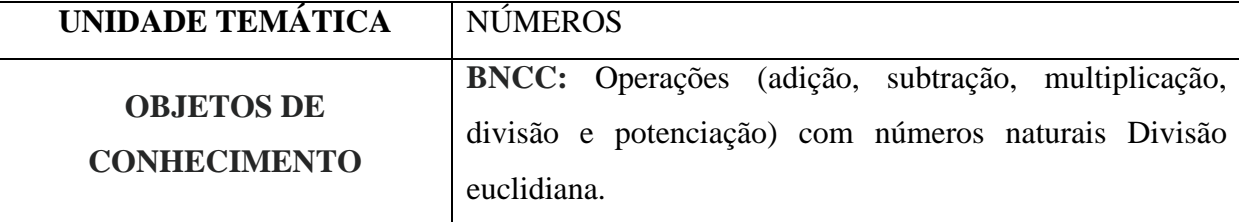

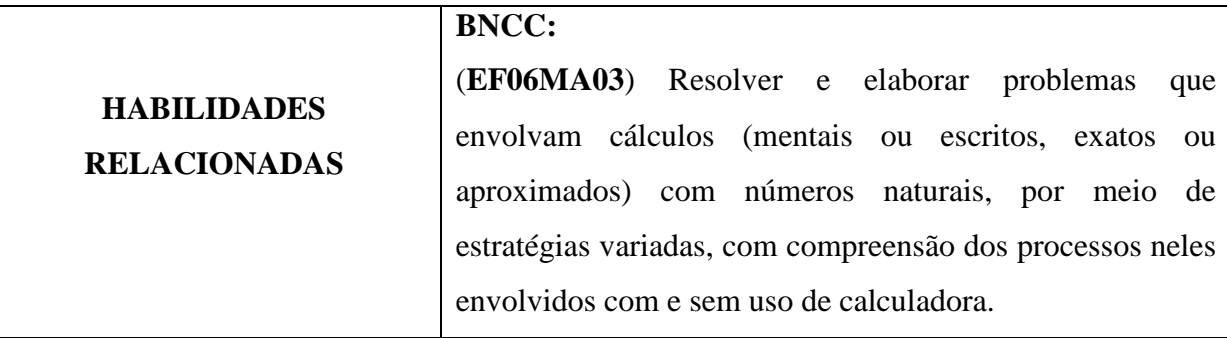

## **METODOLOGIA**

- Aula expositiva dialogada;
- Trabalhos em grupo;
- jogos didáticos

## **RECURSOS DIDÁTICOS:**

#### **Materiais:**

- Tabuleiro;

- Marcadores de cores diferentes, que pode ser tampinhas de garrafas *pets* de cores diferentes ou revestidas, para cada jogador ou duplas; ou fichas coloridas, impressas ou de qualquer outro material.

- Três dados;
- Lápis e folha para cálculos.

O **Tabuleiro** (pode se produzido livremente pelo professor ou pelos alunos), conforme o exemplo a seguir:

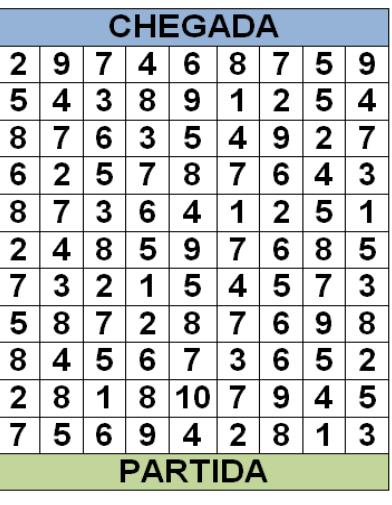

## **INSTRUÇÕES/REGRAS**:

1 - Cada aluno terá um marcador (tampinha, ficha, etc.) que será colocado na linha de partida (linha de partida do tabuleiro), sendo que o objetivo do jogo é ser o primeiro a alcançar a linha de chegada.

2 - A ordem para o início do jogo deve ser decidida pelo grupo (uma boa dica é cada participante jogar os 3 dados e quem tirar a maior soma iniciará). Cada jogador colocará seu marcador na linha de partida.

3 - Para iniciar, o primeiro jogador lançará os três dados. Os três números obtidos com o lançamento dos dados podem ser **somados** e/ou **subtraídos** em qualquer ordem, desde que forme um número que esteja na linha seguinte da linha da partida. Como por exemplo, se saísse a seguinte sequência nos dados:

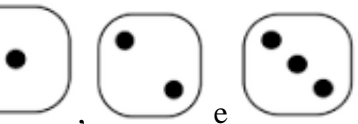

, e , o jogador pode obter os seguintes resultados:

1+2+3=**6**; 3-2+1=**2**; 3-1+2=**4**; 3-2-1=**0**, etc.

4 - Neste caso, o jogador poderá por seu marcador sobre o número 2, 4 ou 6. O número O (zero) não aparece no tabuleiro.

5 - Na sequência, respeitando sempre a ordem combinada pelo grupo, os jogadores se revezam lançando os três dados e repetindo o mesmo procedimento.

6 - Cada jogador poderá movimentar apenas uma casa em cada jogada, para frente, para trás, para os lados ou em diagonal. Não podendo ocupar qualquer casa que já esteja marcada.

**Dica**: se o objetivo é chegar na linha de chegada, as melhores jogadas são para frente ou para a diagonal.

7 – No caso de, após a jogada dos dados, não houver números possíveis para realizar o movimento ou a resolução esteja errada, o jogador passa a vez ao outro grupo e o seu marcador fica aonde está.

## **ORGANIZAÇÃO DA CLASSE E APRESENTAÇÃO DO JOGO**

Antes de apresentar o jogo, conversar com os alunos sobre a importância do respeito com os colegas, de seguir com as regras do jogo, dificuldades em atender as regras e sobre o quanto são importantes as anotações e registros.

Este jogo abre possibilidades de organizar a classe em duplas, grupos com quatro alunos cada (podendo ser dupla contra dupla) ou grupos com três alunos.

A intenção na aplicação deste jogo nas turmas do sexto ano é de formar grupos com quatro alunos para jogar dupla contra dupla, possibilitando assim maior socialização e cooperação entre os alunos.

## **A DINÂMICA DE APRESENTAÇÃO DO JOGO**

Primeiramente explicar as regras no quadro negro ou lousa, realizando algumas jogadas. Em seguida, jogar com um grupo para que os demais alunos fiquem em volta, observem e

aprendam a jogar. Repetir as jogadas até que todos tenham compreendido.

Solicitar que os grupos comecem a jogar. E que cada dupla faça as anotações de suas jogadas na folha para cálculos.

Passar nos grupos e verificar se há dúvidas. Se for necessário jogar com o grupo que ainda não tenha compreendido.

Determinar um tempo para a turma jogar.

## **PROBLEMATIZAÇÃO E EXPLORAÇÃO DO JOGO**

**Após o jogo**, reunir os alunos em duplas e entregar a cada uma, as seguintes atividades, solicitando sempre o registro.

1. Qual uma sequência de números poderia sair nos dados, para avançar a casa 8? Que operação seria possível realizar?

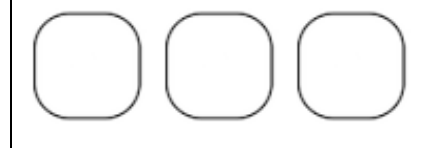

2. Ao iniciar o jogo, quais os números que poderiam cair nos dados para subir para as casas 6, 9 ou 4? Que operações poderiam usar?

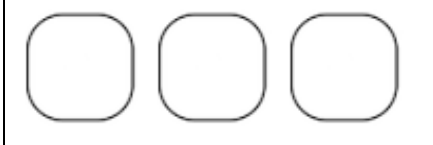

3. Se nos dois dados caírem respectivamente os números 4 e 3, que outro número

poderia cair no terceiro dado para avançarmos às casas de número 6 e 8?

Apresente os cálculos.

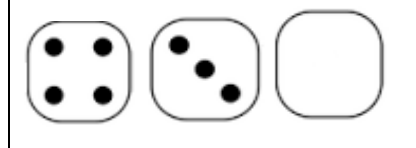

4. Suponha que após a 1ª jogada, o seu marcador esteja na casa 4. Para a sua 2ª jogada, quais números poderiam aparecer nos 3 dados se para avançar para a casa 10, utilizando apenas a operação da adição?

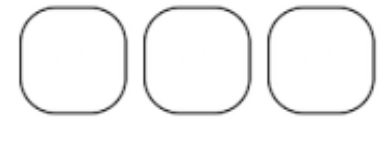

## **Avaliação:**

Observação e análise dos registros feitos pelos alunos. Realizar uma plenária para discutir as questões e sanar as possíveis dúvidas dos alunos.

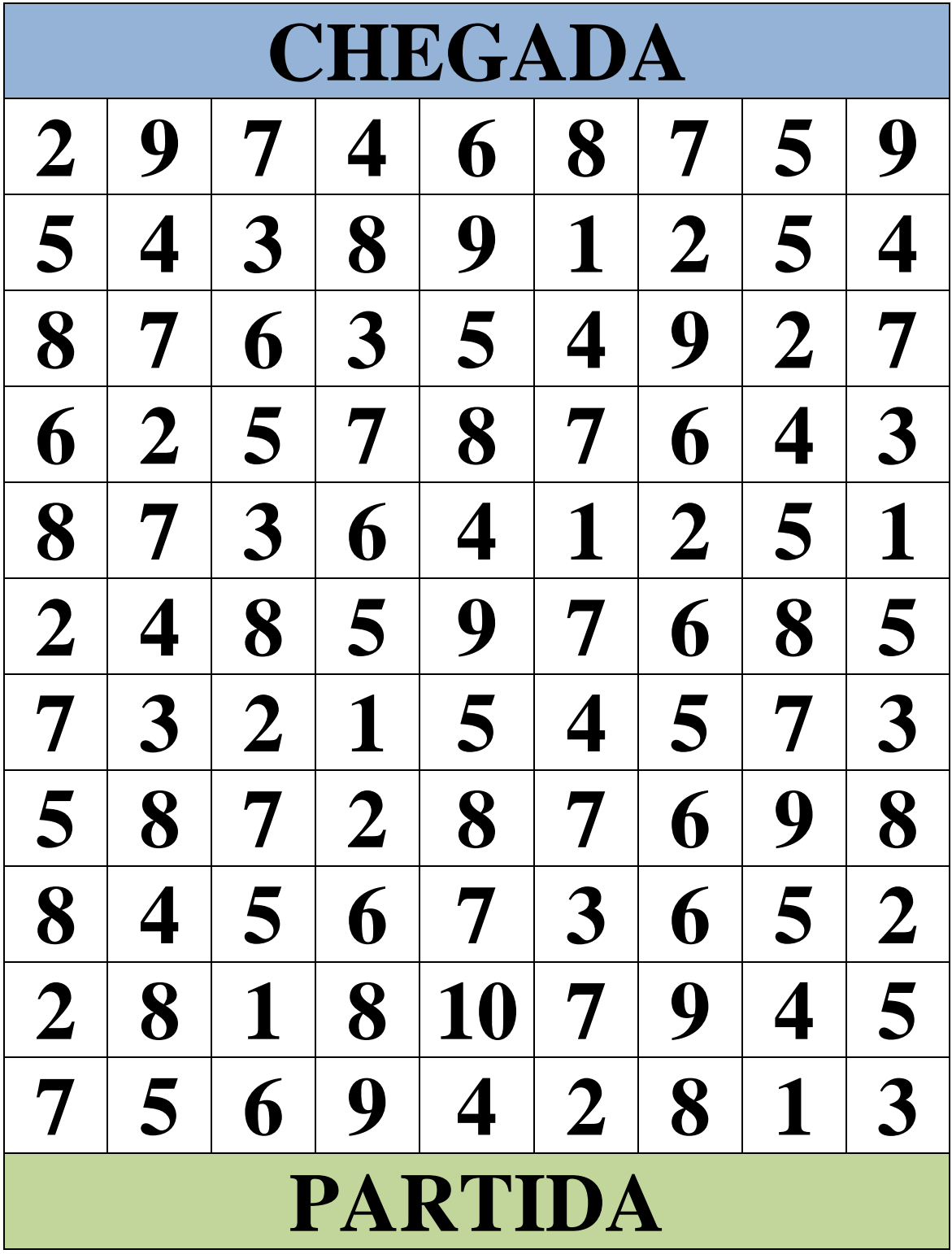

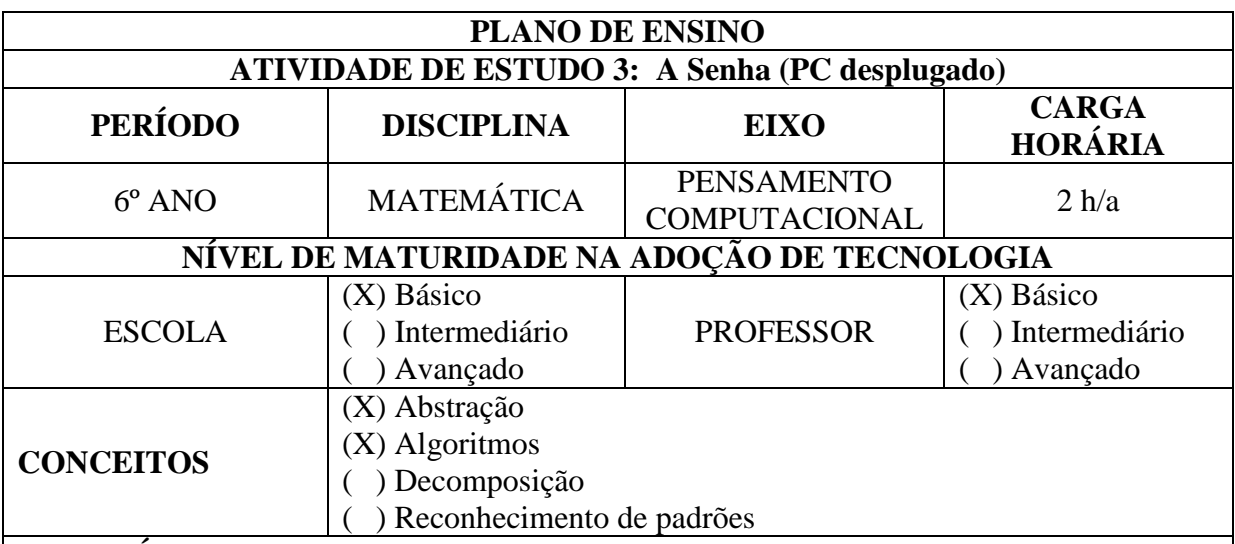

#### **CONTEÚDO:**

Operações com números naturais

#### **OBJETIVOS:**

Desenvolver o raciocínio lógico, estimular a criatividade e a capacidade de resolver as atividades propostas.

#### **Objetivos Específicos:**

- Aprofundar conhecimentos sobre o ensino de matemática por meio de jogos e provocar reflexões sobre como eles podem contribuir para aprendizagem e amenizar as dificuldades na resolução das operações fundamentais;

- Estimular a observação e a concentração ao aprender matemática com o uso dos jogos;

- Empregar as estratégias e regras dos jogos para resolver as operações fundamentais;

- Possibilitar o desenvolvimento de estratégias pelos alunos na obtenção de resultados satisfatórios na realização das operações fundamentais; e

- Oportunizar atividades aos alunos que os levem a despertar o interesse pelo raciocínio lógico.

#### **JUSTIFICATIVA**

Desenvolver a competência de estabelecer a criatividade com o Conjunto dos Números Naturais na solução de problemas e exercitando a abstração e a linguagem dos algoritmos.

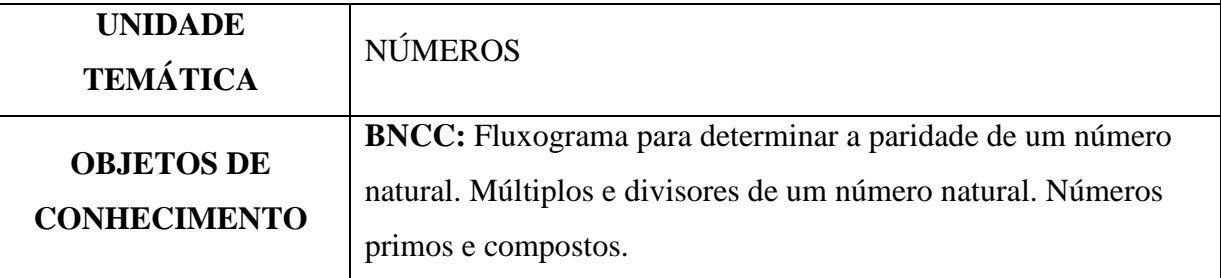

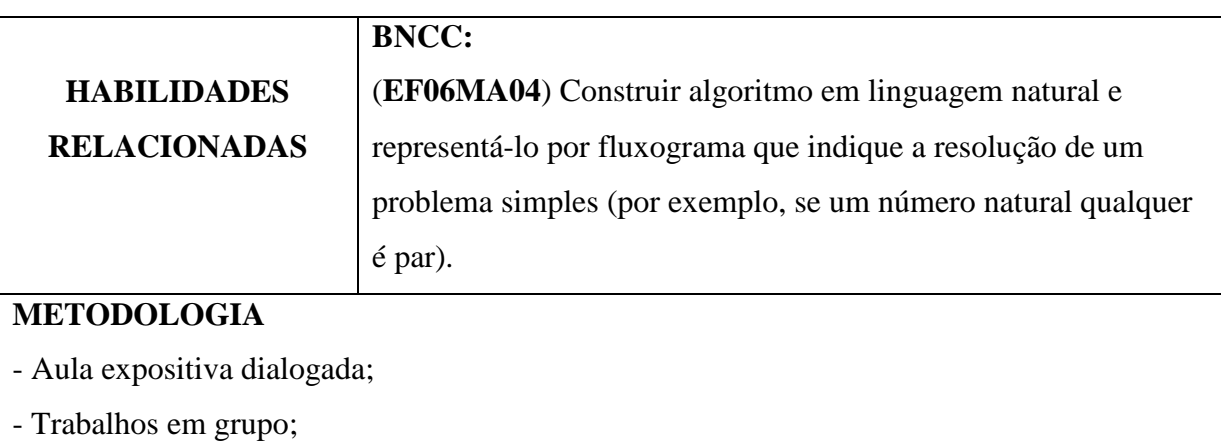

- jogos didáticos

### **RECURSOS DIDÁTICOS**

#### **Materiais:**

- lápis e folha para cálculos.

- folha com espaço para escrever a senha

**Folha para a senha** (pode se produzida livremente pelo professor ou pelos alunos, desde que tenha os espaços suficientes para colocar a senha)

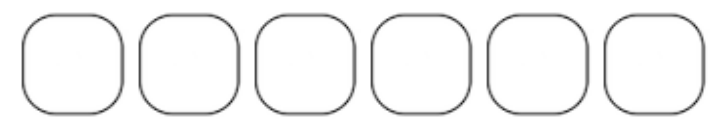

## **REGRAS/ORIENTAÇÕES**

1 - Cada aluno terá que elaborar uma senha de **6 dígitos**, com algarismos pertencentes ao Conjunto dos Números Naturais.

2 – Os dois primeiros dígitos da senha, serão o nº do aluno constante na chamada multiplicado por 2. (caso não tem numeração de chamada, pegar o primeiro e o último dígito da matrícula e invertê-los. Exemplo: Aluno X matrícula 382759, vamos pegar o 3 e o 9 e assim, os dois primeiros dígitos da senha serão 93).

3 – Os próximos 2 números seguintes da senha, serão o dia de nascimento do aluno, multiplicado por 3.

4 – Os últimos dois dígitos da senha serão o dia do ano de nascimento, somado com 35.

## 5 – **Exemplo**:

Ana Beatriz é a **1ª** aluna da chamada e nasceu no ano de **2009**, no dia **6** de janeiro.

O cálculo será da seguinte maneira:

 $1 \times 2 = 2$  (colocar 02, nos dois primeiros espaços da senha)

 $6 \times 3 = 18$  (acrescentar o nº 18 após o nº 02)

 $9+35 = 44$  (acrescentar o nº 44 nos dois últimos espaços da senha)
Assim, a senha será:

$$
\boxed{\mathbf{0} \mathbf{2} \mathbf{1} \mathbf{0}}
$$

Caso não houvesse número de chamada e a matrícula de Ana Beatriz fosse 8745, os dois primeiros dígitos seriam 58. E a senha completa seria:

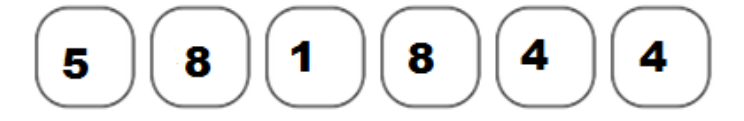

# **ORGANIZAÇÃO DA CLASSE E APRESENTAÇÃO DO JOGO**

1 - Antes de apresentar o jogo, conversar com os alunos sobre a importância do respeito com os colegas, de seguir com as regras do jogo, dificuldades em atender as regras e sobre o quanto são importantes as anotações e registros.

2 - Este jogo abre possibilidades de organizar a classe em duplas ou ainda, se o professor preferir, poderá chamar um aluno a frente, escrever seus dados no quadro e todos tentarão descobri qual é a senha daquele aluno. Quem descobrir primeiro ganha 1 ponto. Na sequência o professor chamará outro aluno e assim sucessivamente, a critério do professor. Essa atividade possibilita a socialização.

# **A DINÂMICA DE APRESENTAÇÃO DO JOGO**

1 - Primeiramente explicar as regras no quadro negro ou lousa, realizando alguns exemplos.

2 - Em seguida, pedir para que formem duplas.

3 – solicitar que iniciem a atividade de descobrir a senha do colega da dupla.

4 - Passar nos grupos e verificar se há dúvidas. Se for necessário, explicar as regras novamente.

5 - Determinar um tempo para a turma jogar.

# **PROBLEMATIZAÇÃO E EXPLORAÇÃO DA ATIVIDADE**

1 - Fazer duplas e pedir para que cada aluno descubra a senha do outro, para isso, os alunos deverão dizer ao outro aluno, o seu número na chamada ou número de matrícula, seu dia e ano de nascimento.

2 - Efetuar a troca de duplas para que ocorra a socialização.

3 - Após o jogo, reunir os alunos em duplas e solicitar que cada dupla crie regras para uma senha de 6 dígitos e apresente a turma.

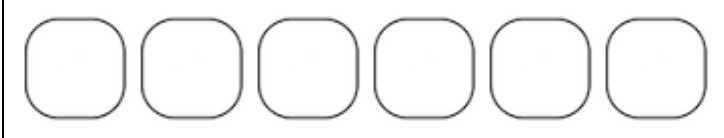

**DICA**: Podem ser criadas outras senhas, com quantidades livres de dígitos, escolhidos pelo professor ou pelos alunos, pois a dinâmica é exercitar a criatividade, bastando seguir as regras definidas ou novas regras criadas.

# **AVALIAÇÃO**

Observação e análise dos registros feitos pelos alunos.

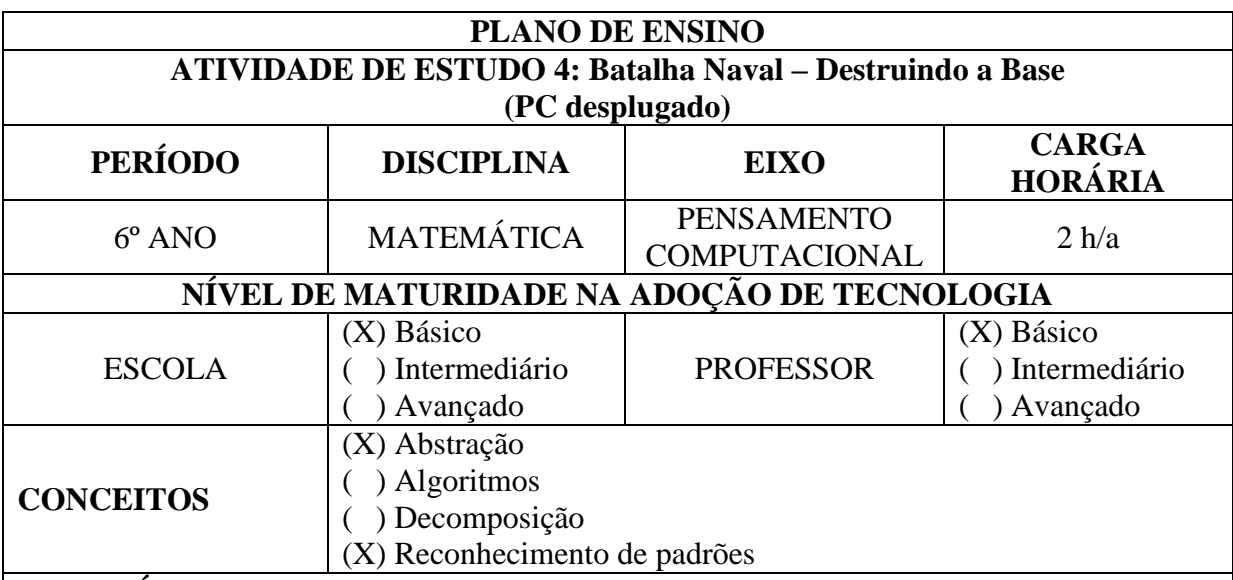

# **CONTEÚDO:**

Associação de pares ordenados

# **OBJETIVOS:**

Desenvolver o raciocínio lógico para associar pares ordenados para a localização de vértices de um polígono.

# **Objetivos Específicos:**

- Aprofundar conhecimentos sobre o ensino de matemática por meio de jogos e provocar reflexões sobre associação de pares ordenados no plano cartesiano;

- Estimular a observação e a concentração ao aprender matemática com o uso dos jogos;

- Empregar as estratégias e regras do jogo para resolver problemas simples; e

- Oportunizar atividades aos alunos que os levem a despertar o interesse pelo raciocínio lógico, por meio da abstração e reconhecimentos de padrões.

# **JUSTIFICATIVA**

Desenvolver a competência de estabelecer estratégia para localizar pontos coordenados no plano cartesiano e exercitando a abstração e o reconhecimentos de padrões.

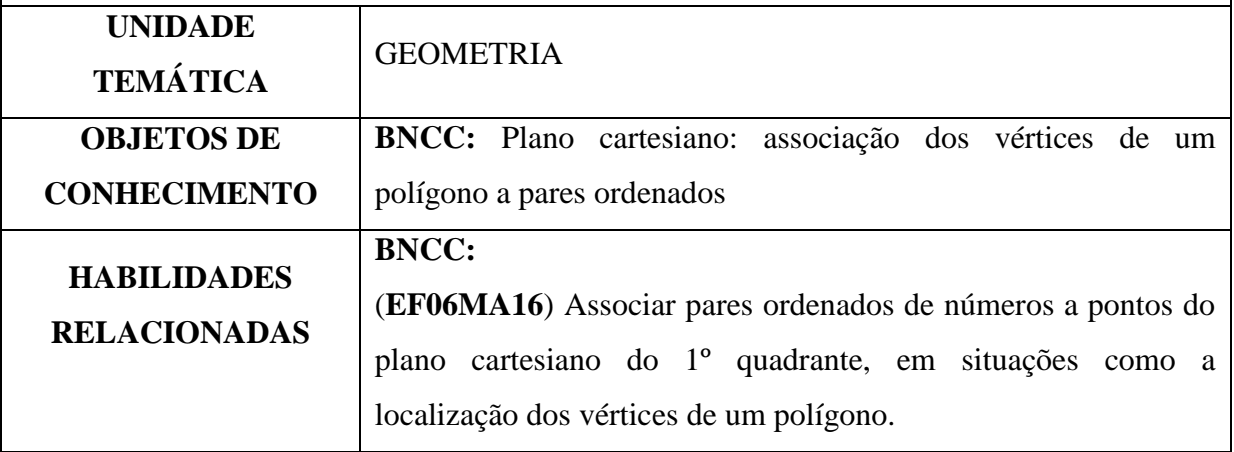

#### **METODOLOGIA**

- Aula prática dialogada;
- Trabalhos em dupla;
- jogo didático.

# **RECURSOS DIDÁTICOS**

# **Materiais:**

- lápis ou caneta;

- folha quadriculada (preparada para o jogo) ou uma folha quadriculada qualquer.

# **REGRAS/ORIENTAÇÕES**

1 – Cada aluno terá que desenhar na folha quadriculada, uma figura geométrica simbolizando uma base naval.

2 – Nos vértices da figura estão localizados os geradores de energia da Base Naval.

3 – Vencerá o jogo aquele que acertar todos os vértices da figura, onde simbolicamente estão localizados os geradores de energia da Base Naval.

2 – Em duplas e um frente ao outro, iniciarão o jogo, informando ao aluno a sua frente, uma posição onde sua "bomba" irá cair.

3 – Ao atirar, o jogador 1, terá que obrigatoriamente dizer um par ordenado, composto por um número e uma letra. Exemplo: **1C**. Neste caso a "bomba" irá cair no cruzamento da linha 1, com a linha C.

4 – Quando ocorrer acerto no interior da base, o jogador 2 dirá "*FOGO*". Se acertou em um vértice, o jogador dirá: "*FOGO – GERADOR*". Se não acertou na base, o jogador 2 dirá somente: "*ÁGUA*".

5 – Cada jogador fará uma jogada de cada vez e irá anotando na sua folha os locais onde já atirou, para que possa fazer a sua estratégia.

# **ORGANIZAÇÃO DA CLASSE E APRESENTAÇÃO DO JOGO**

1 - Antes de apresentar o jogo, conversar com os alunos sobre a importância do respeito com os colegas, de seguir com as regras do jogo, dificuldades em atender as regras e sobre o quanto são importantes as anotações e registros.

2 - Este jogo é ideal ser praticado em duplas, mas abre possibilidades de organizar a classe em grupos ou ainda realizar um campeonato.

# **A DINÂMICA DE APRESENTAÇÃO DO JOGO**

1 - Primeiramente explicar as regras no quadro negro ou lousa, realizando alguns exemplos.

2 - Em seguida, pedir para que formem duplas.

- 3 Distribuir as folhas quadricula.
- 4 Solicitar que iniciem a atividade.
- 5 Passar nas duplas e verificar se há dúvidas. Se for necessário, explicar as regras novamente.
- 6 Determinar um tempo para a turma jogar.

7 – A critério do professor poderão ser adaptadas novas regras e formatos da Base Naval.

# **PROBLEMATIZAÇÃO E EXPLORAÇÃO DA ATIVIDADE**

# **O tamanho dos lados das figuras será expresso por unidades de quadrícula. Exemplo: 5u significa que são 5 unidades da quadrícula.**

1 – Cada jogador deverá desenhar um retângulo de base 5u e lado 3u, em qualquer local da folha quadriculada, simbolizando que seja uma base naval.

2 – Anotar os pontos do vértice para o caso da Base Naval em forma de retângulo do seu adversário.

3 – Desenhe um triângulo retângulo, com catetos 4u e 3u de tamanho.

4 - Anotar os pontos do vértice para o caso da Base Naval em forma de um triângulo retângulo do seu adversário.

5 – Desenhe um triângulo isósceles de base 4u e altura 7u.

6 - Anotar os pontos do vértice para o caso da Base Naval em forma de um triângulo isósceles do seu adversário.

# **AVALIAÇÃO**

Observação e análise dos registros feitos pelos alunos.

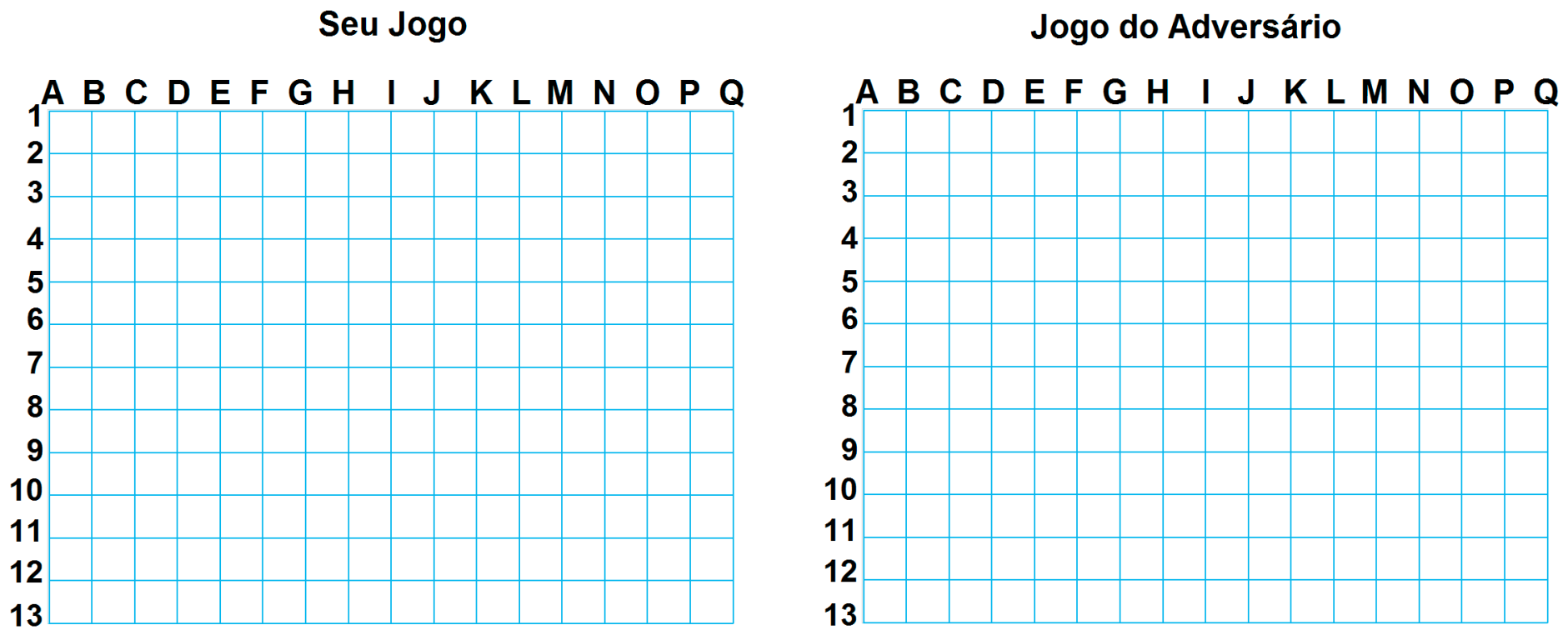

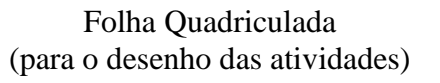

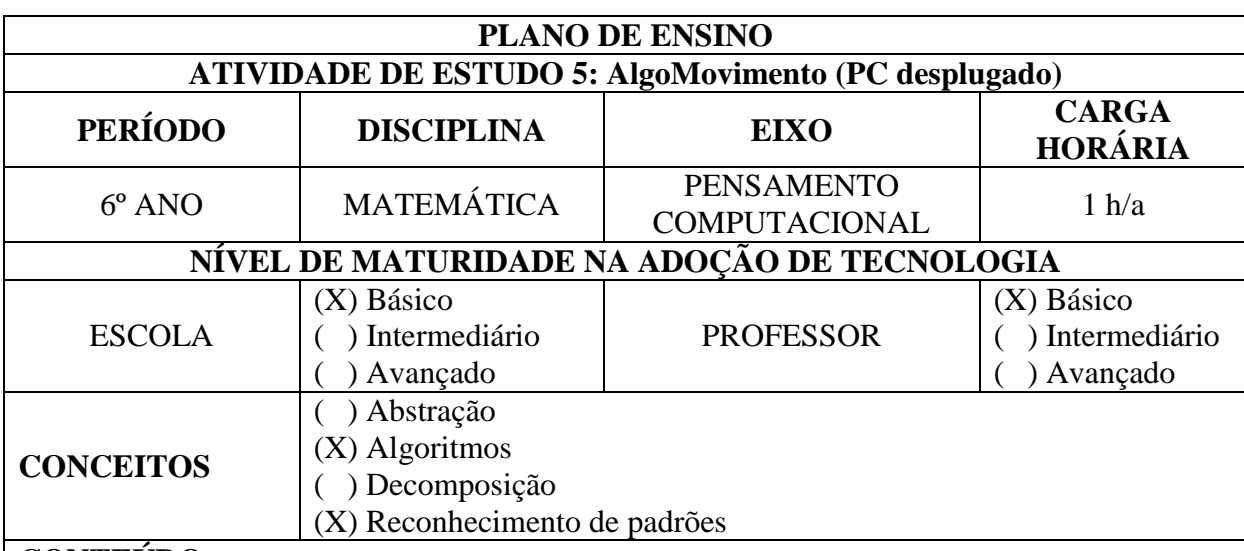

# **CONTEÚDO:**

Deslocamento de objeto no plano seguindo instruções. Escrita de comandos.

# **OBJETIVOS:**

Exercitar prioritariamente os pilares de **Reconhecimento de Padrão** e **Algoritmos** através

deslocamento no plano (com movimentos do corpo) e aprender uma forma de escrever

resumidamente os mesmos comandos.

# **Objetivos Específicos:**

- Praticar a habilidade de algoritmo por meio de atividade lúdica, executando movimentos simples do corpo.

5. - Estimular o raciocínio rápido e pensamento lógico-matemático.

- Estimular a observação, a concentração, o movimento do corpo e a escrita de comandos do

algoritmo.

# **JUSTIFICATIVA**

Desenvolver a competência de estabelecer a importância do algoritmo e do reconhecimento de

padrões para solução de problemas simples.

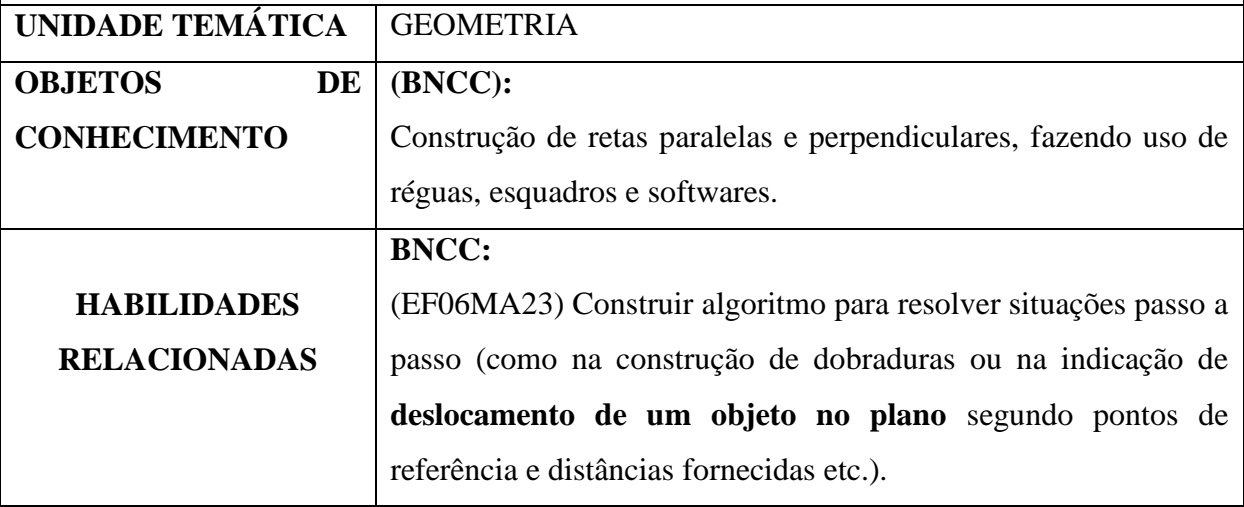

# **METODOLOGIA**

- Aula prática dialogada, com execução de movimentos do corpo;
- Trabalho em dupla;.

# **RECURSOS DIDÁTICOS**

- Um baralho *AlgoCards* para uma dupla de estudantes ou cartas impressas.

- Recomenda-se que esta atividade ocorra em uma sala, pátio ou outro espaço onde o piso tenha delimitações claras (e.g. pisos cerâmicos, porcelanato, calçadas, placas de concreto,

etc.).

# **REGRAS/INSTRUÇÕES**

- Um aluno executará os movimentos (será o robô) e o outro anotará os dados (o programador) - Cada conjunto de baralho terá uma quantidade determinada com a sua descrição conforme abaixo:

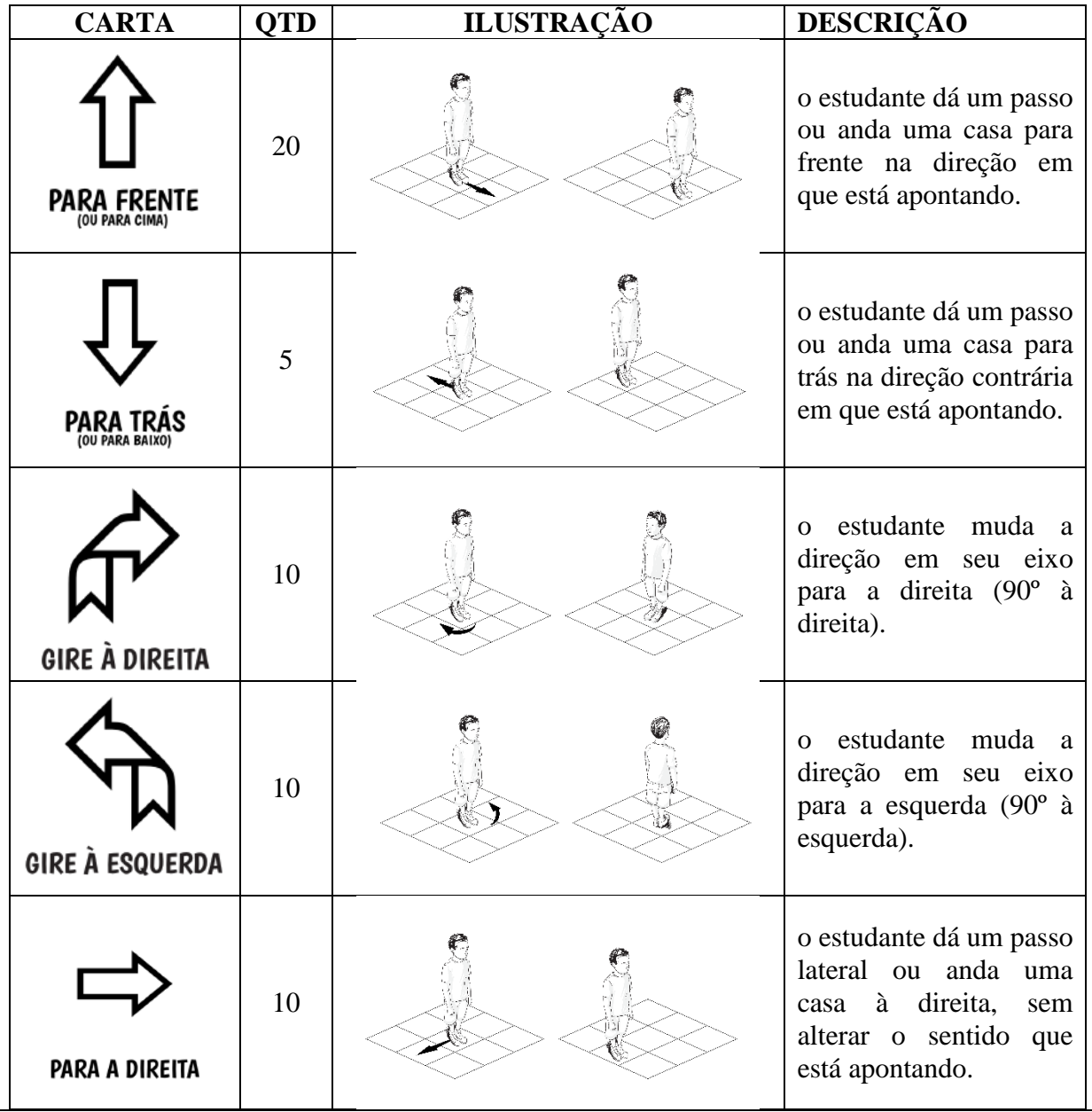

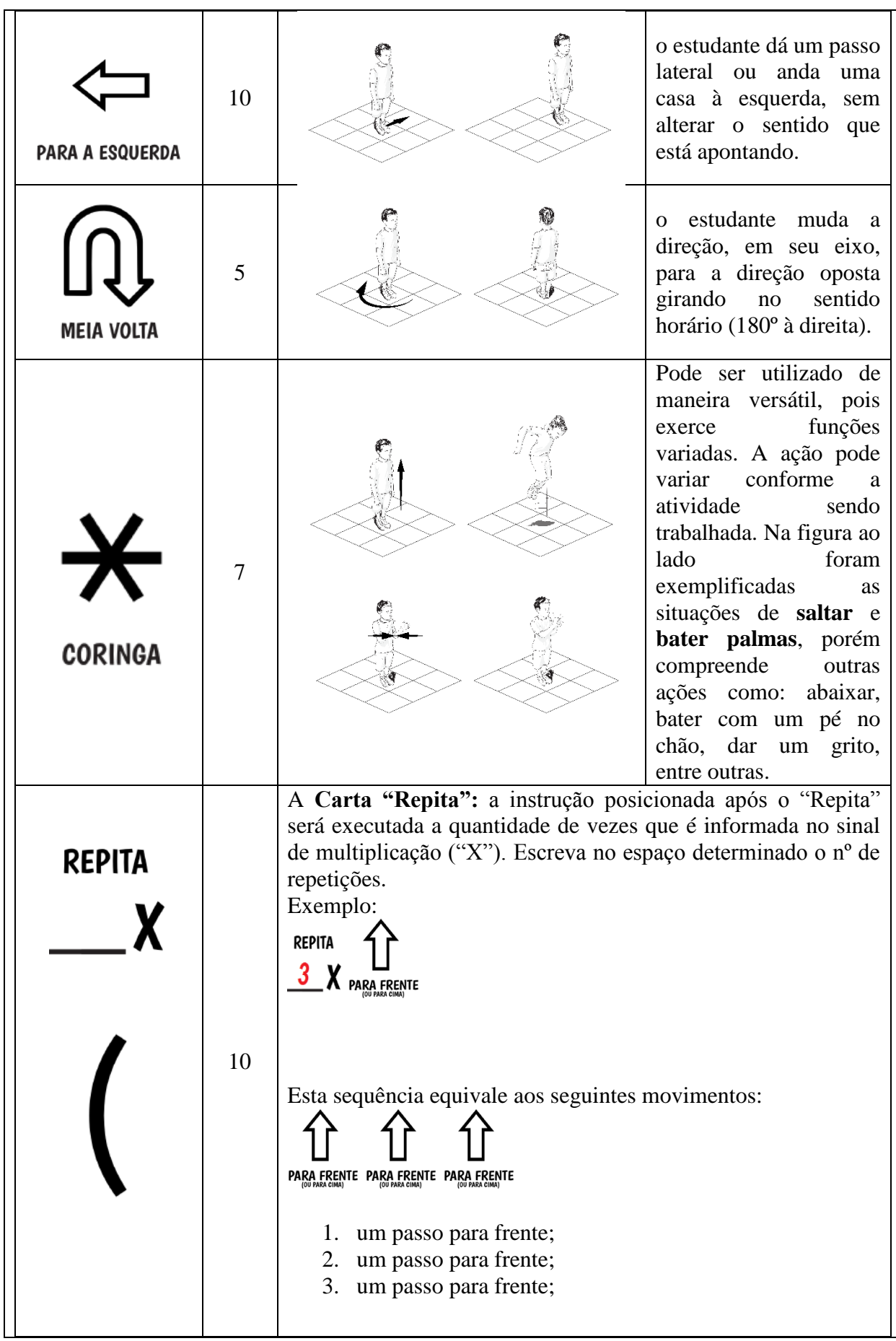

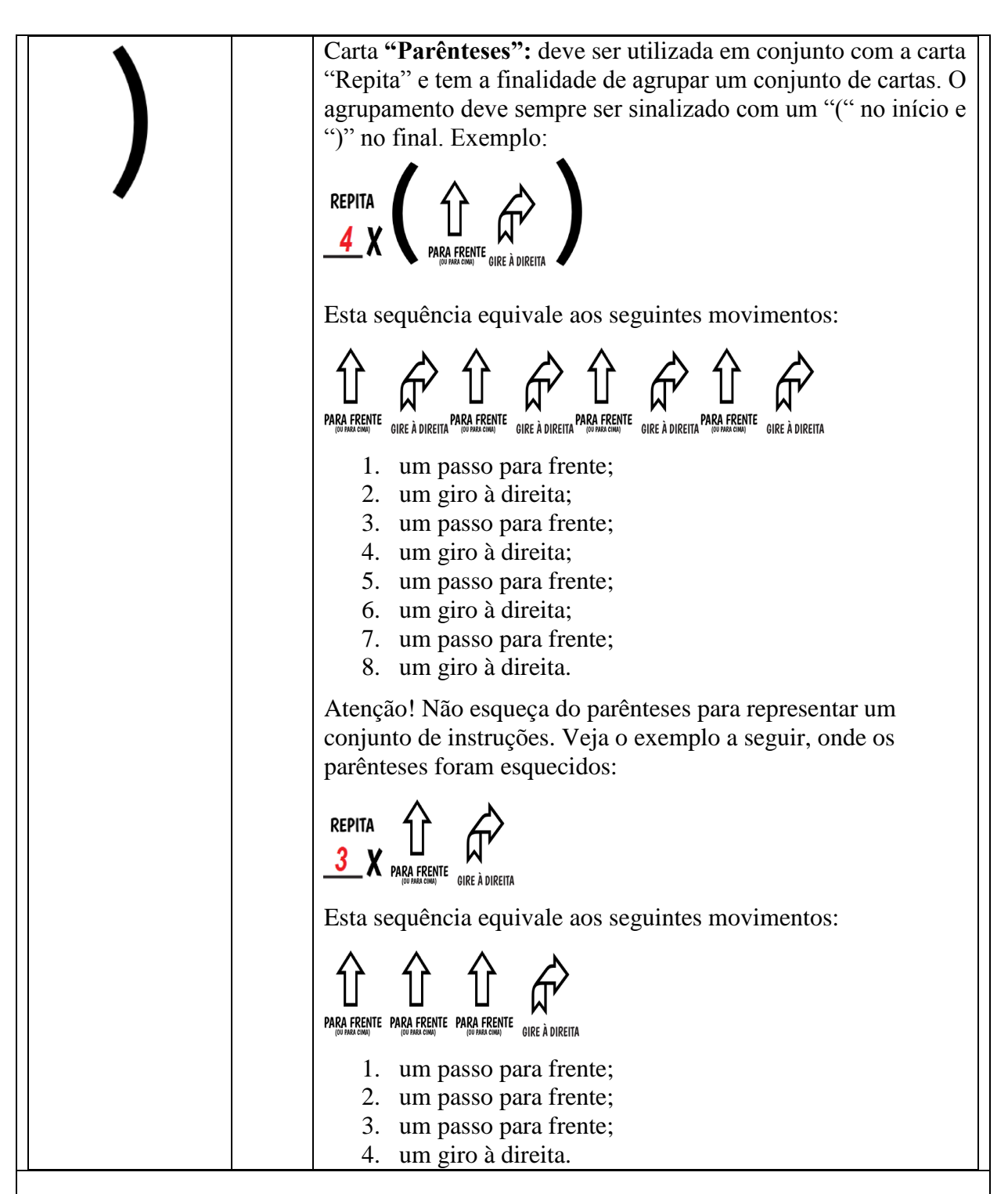

# **ORGANIZAÇÃO DA CLASSE E APRESENTAÇÃO DA ATIVIDADE**

Antes de apresentar a atividade, conversar com os alunos sobre a importância do respeito com os colegas, de seguir com as regras, dificuldades em atender as regras e sobre o quanto são importantes as anotações e registros.

#### **Atenção especial deve ser dado a alunos com dificuldade de locomoção.**

1 - DESENHAR UM QUADRADO

- a) Dividir o grupo de jogadores em duplas;
- b) A dupla deve decidir qual dos dois jogadores será o participante que executará as ações (robô) e quem criará a sequência de cartas (programador);
- c) Como etapa final de preparação, o professor explica quais são as funções das cartas;
- d) O professor então lança o desafio: "desenhar" um quadrado com os movimentos do robô. Vide ilustração a seguir.

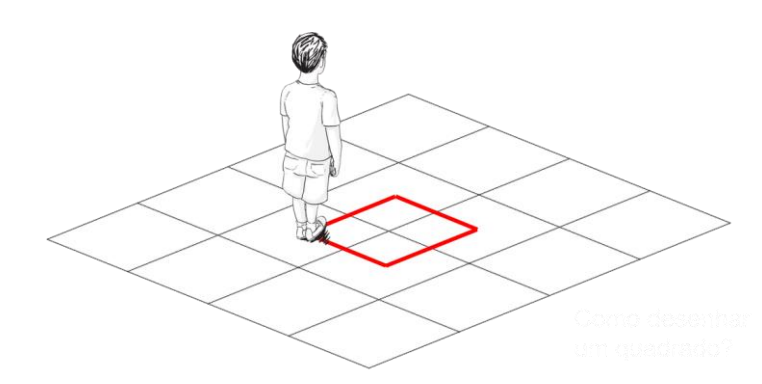

e) Os alunos então devem desenvolver uma sequência de comandos para que o robô percorra todo o trajeto, "desenhando" um quadrado no chão:

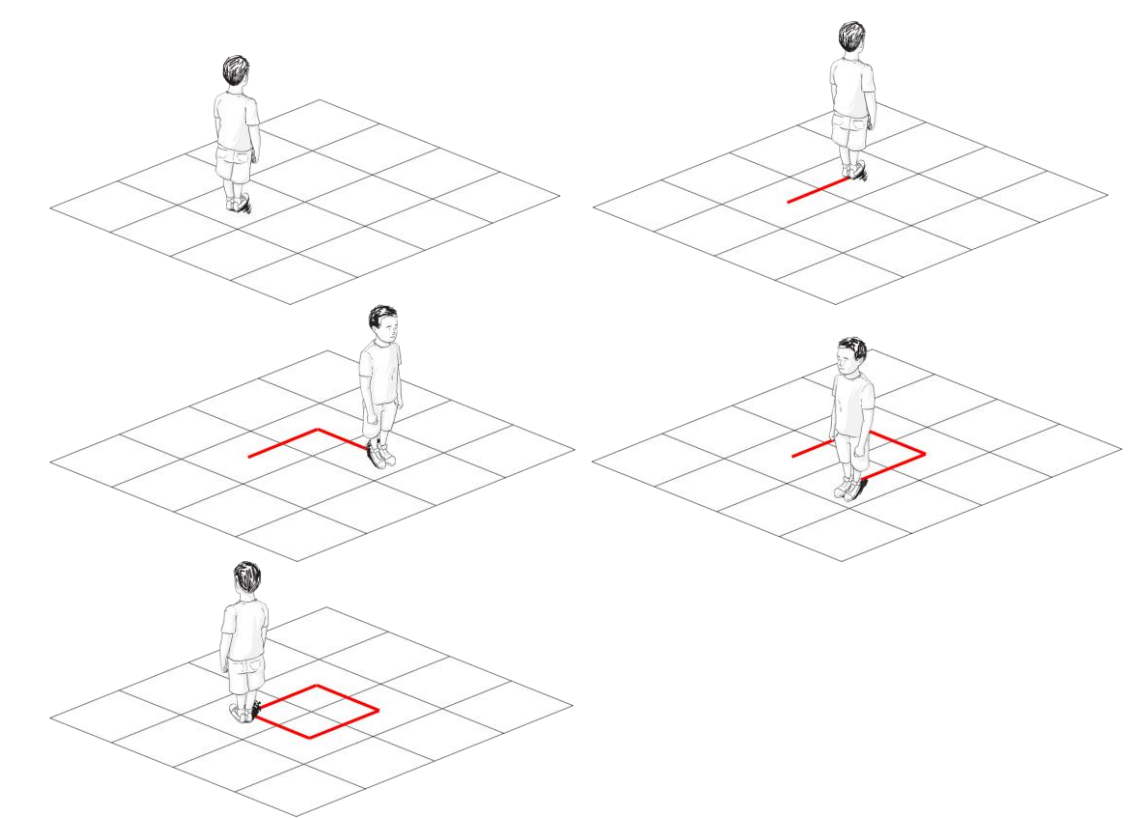

# **Qual a solução (conjunto de cartas) para esta atividade?**

2 - Após o robô desenhar o quadrado as duplas podem trocar suas funções de robô e programador. O desafio pode ser novamente lançado com uma pequena alteração na sequência: utilizando apenas as cartas "Gire à Esquerda" e "Para Frente" (invertendo o sentido).

Qual a sequência de cartas para esta atividade?

3 - Até o momento, desenhamos apenas um quadrado tamanho 2x2. Quais alterações seriam necessárias para desenhar quadrados maiores de 4x4?

4 - Que tamanho seria esse quadrado? Solução: 9x9

5 - Se quiséssemos um quadrado muito grande, como faríamos? Existe alguma alternativa para não usar tantas cartas?

Solução:

6 - Desafie-os a desenhar um retângulo de base 5 e lado 3.

Qual a solução?

7 – Dada a sequência de cartas abaixo, desafie os alunos, utilizando a carta "**Repita**" e "**Parênteses**", a reduzir a quantidade de cartas:

PARA FRENTE PARA FRENTE PARA FRENTE GIRE À DIREITA **PARA FRENTE PARA FRENTE PARA FRENTE** 

PARA FRENTE PARA FRENTE PARA FRENTE DE GIRE À DIREITA PARA FRENTE PARA FRENTE PARA FRENTE DE GIRE À DIREITA

Qual a Solução?

**AVALIAÇÃO**

Observação e análise dos registros feitos pelos alunos.

# **FONTE/MATERIAL DE APOIO:**

BRACKMANN, Christian Puhlmann. Pensamento Computacional Brasil. 2021. Disponível em: https://www.computacional.com.br/. Acesso em: 20.02.2020.

\_\_\_\_\_\_. **AlgoCards – Palestra**. 2019. Disponível

em:<https://www.youtube.com/watch?v=bX7w-JrC9mA>. Acesso em: 20 fev. 2020.

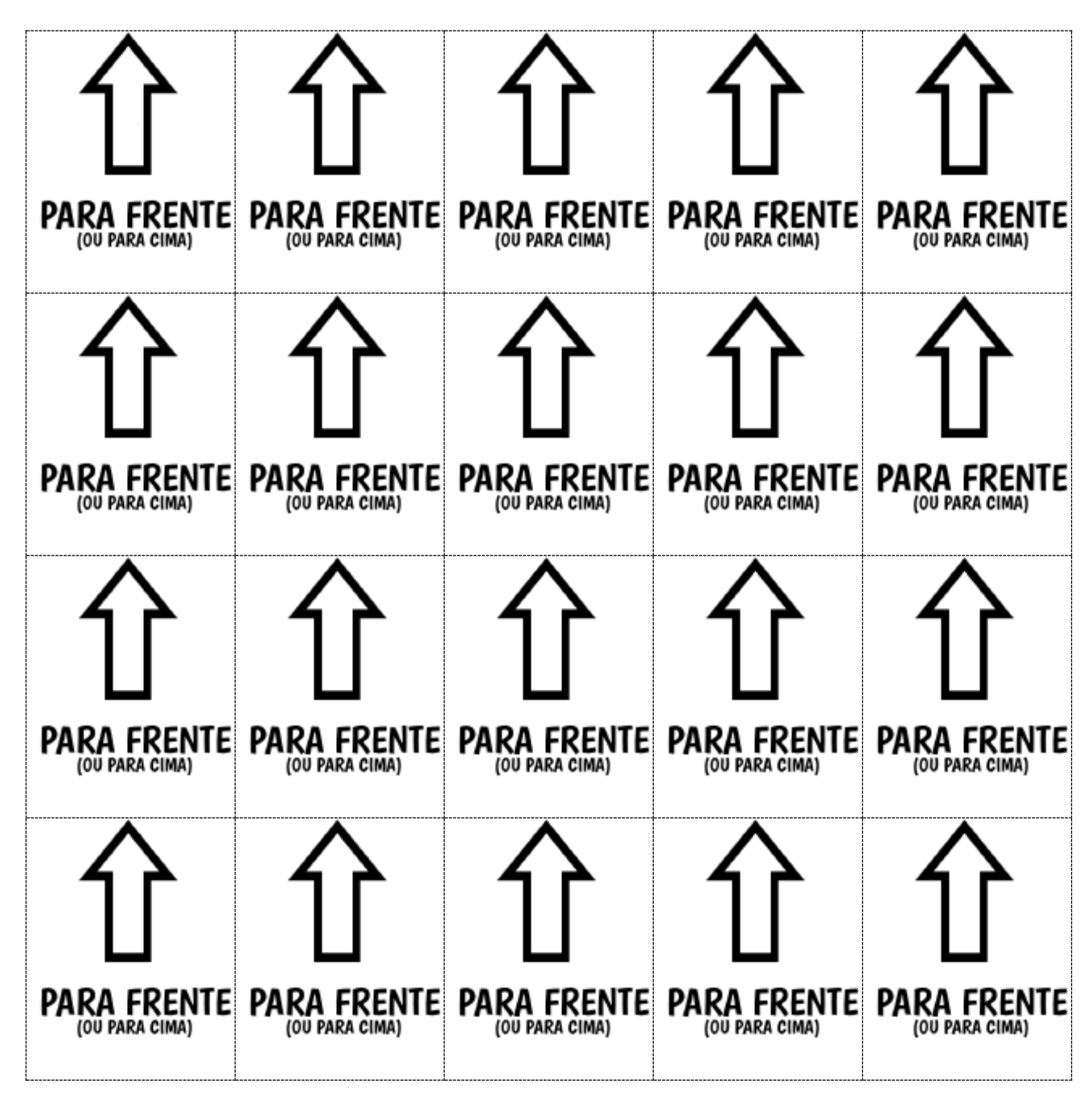

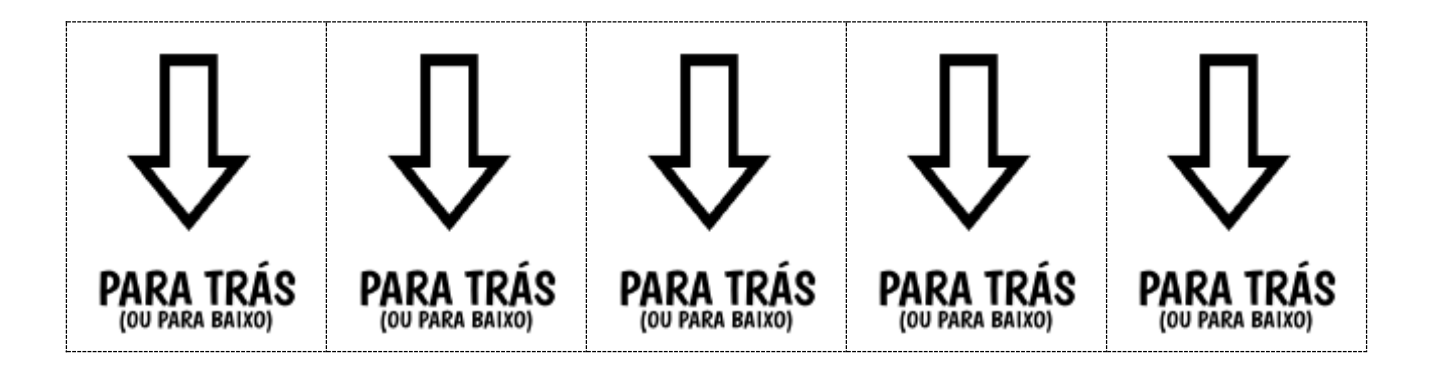

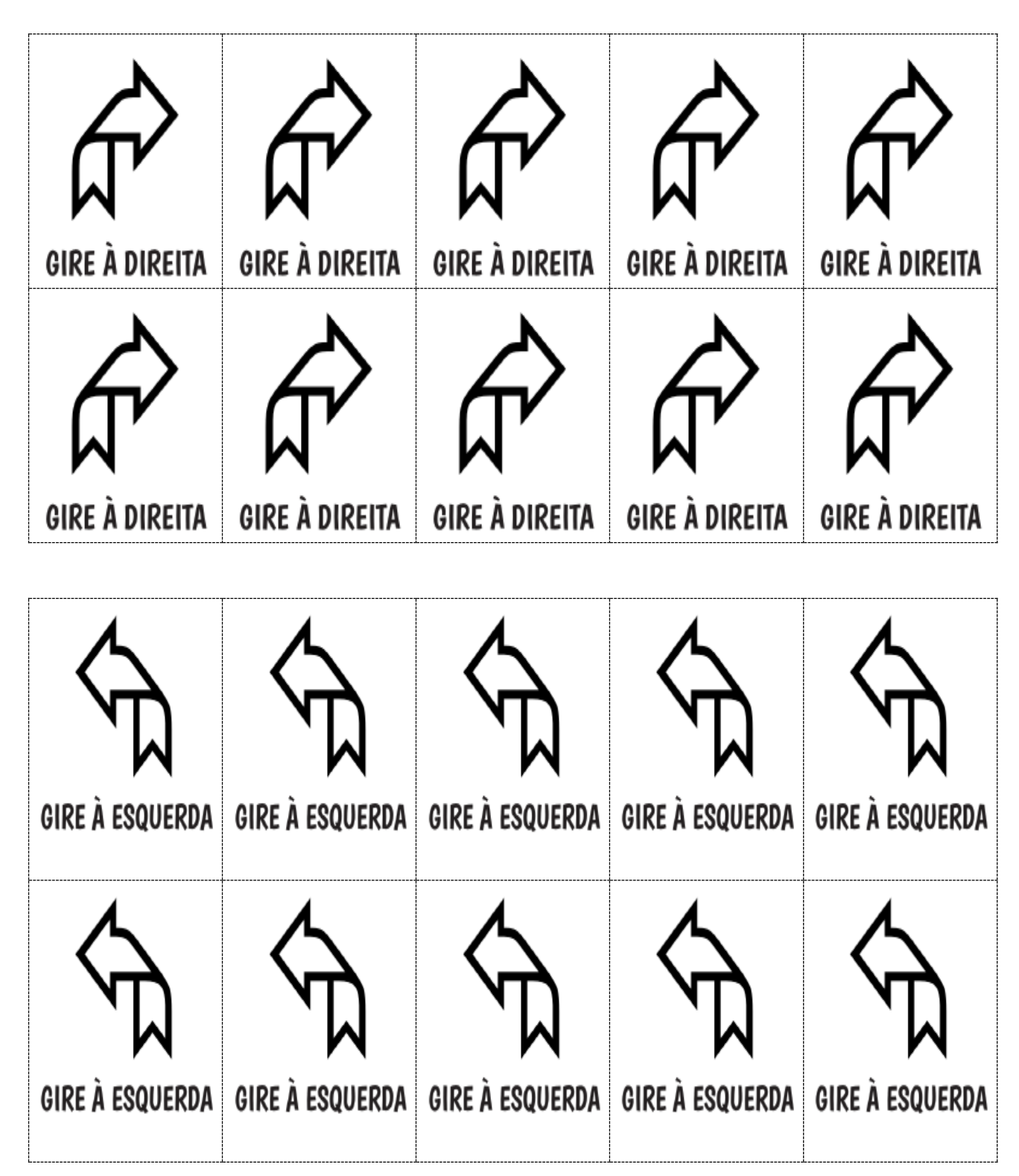

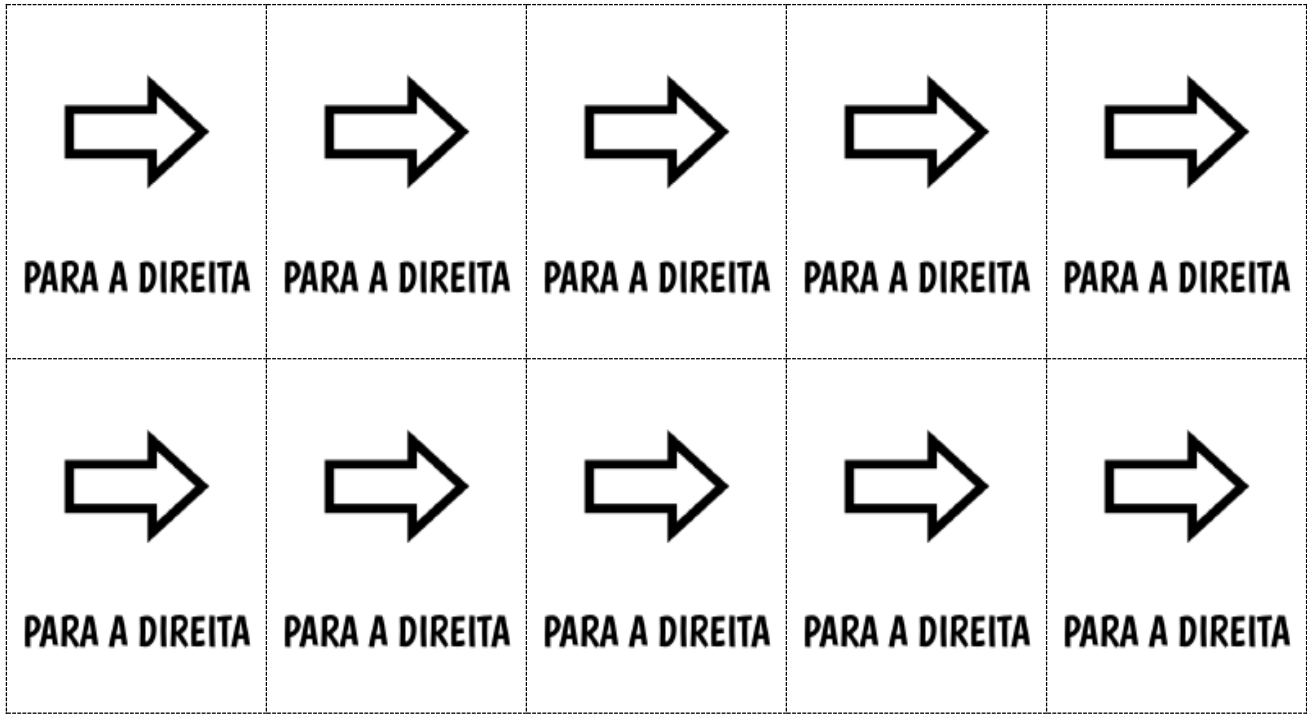

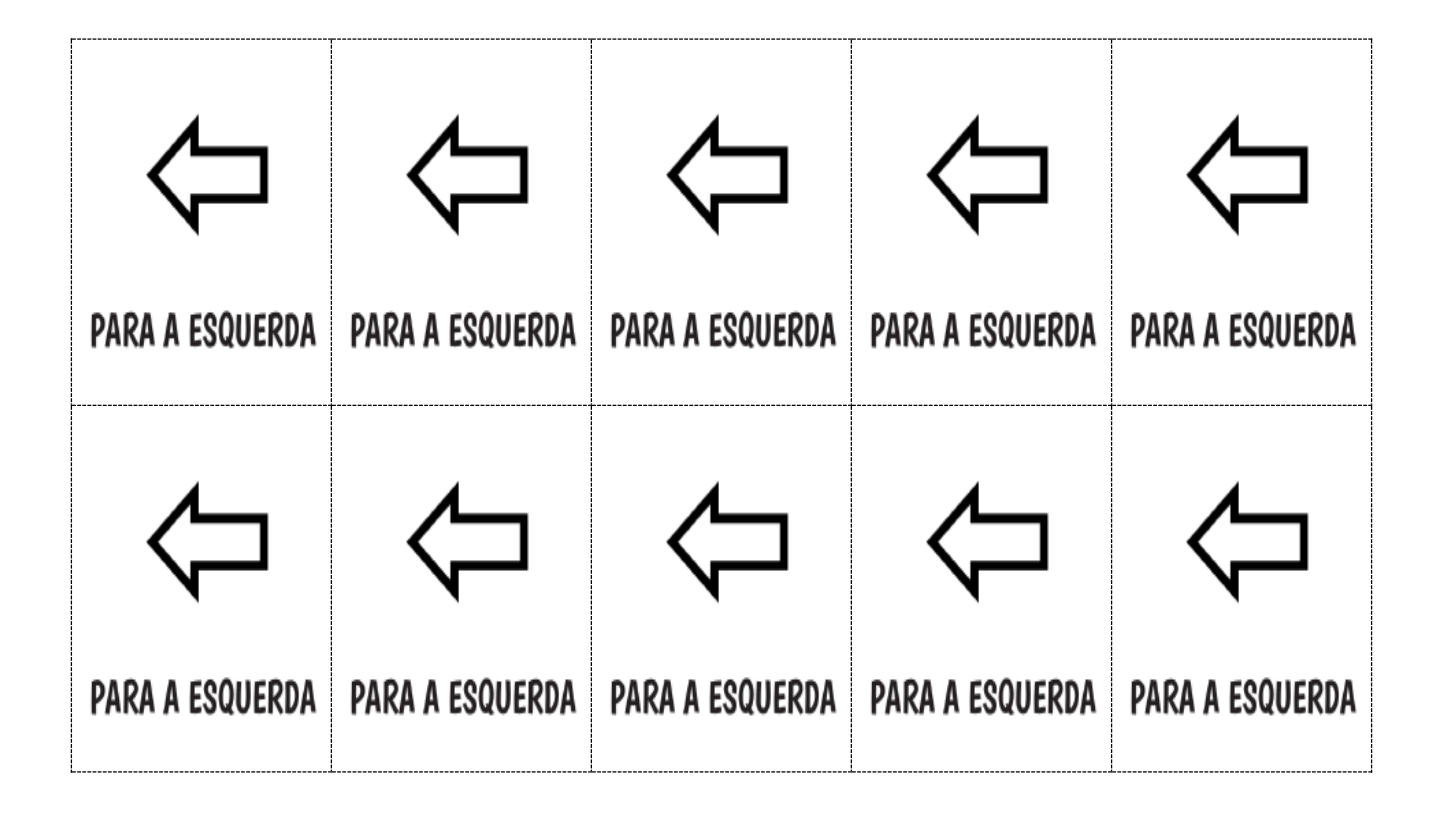

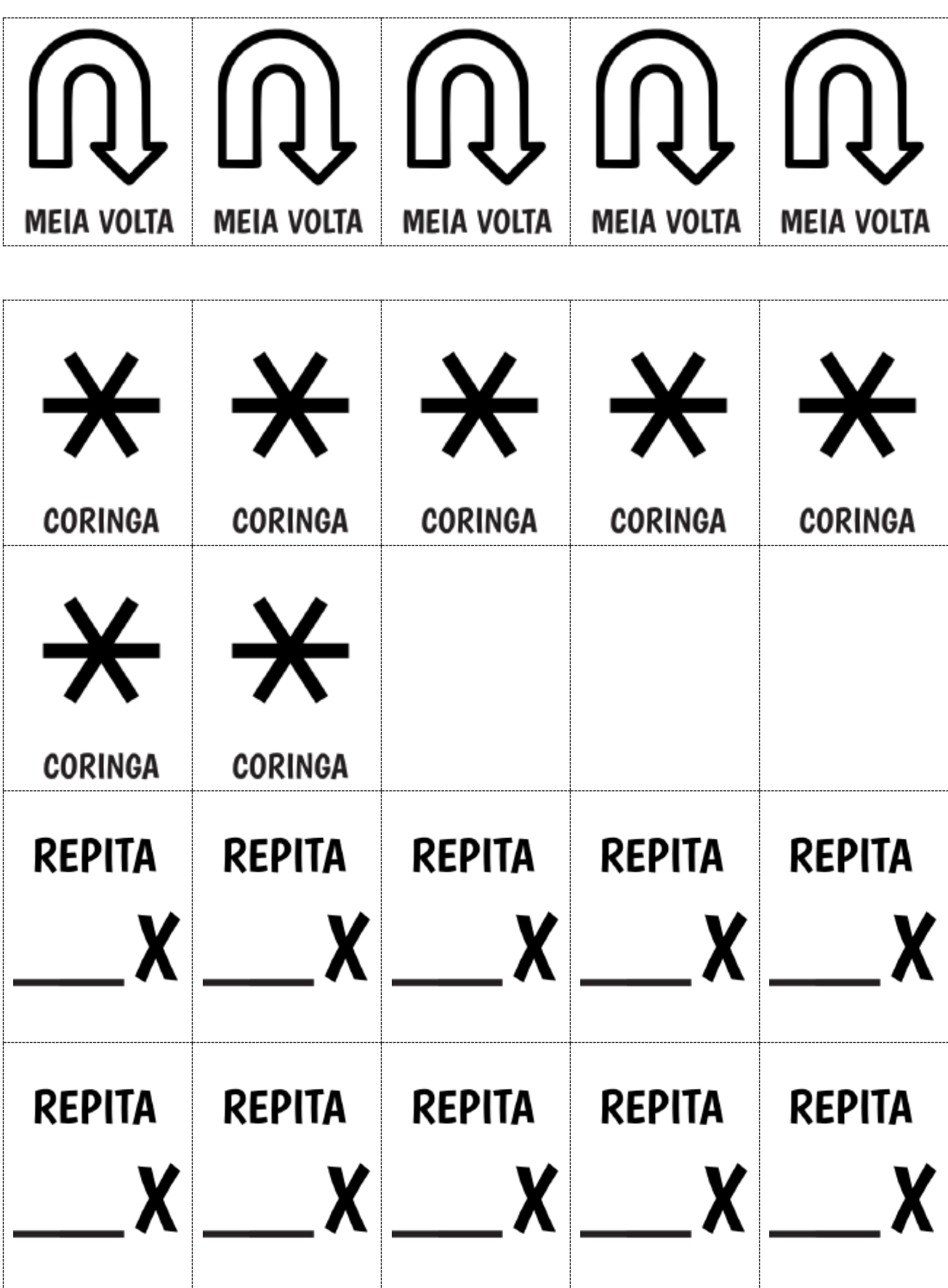

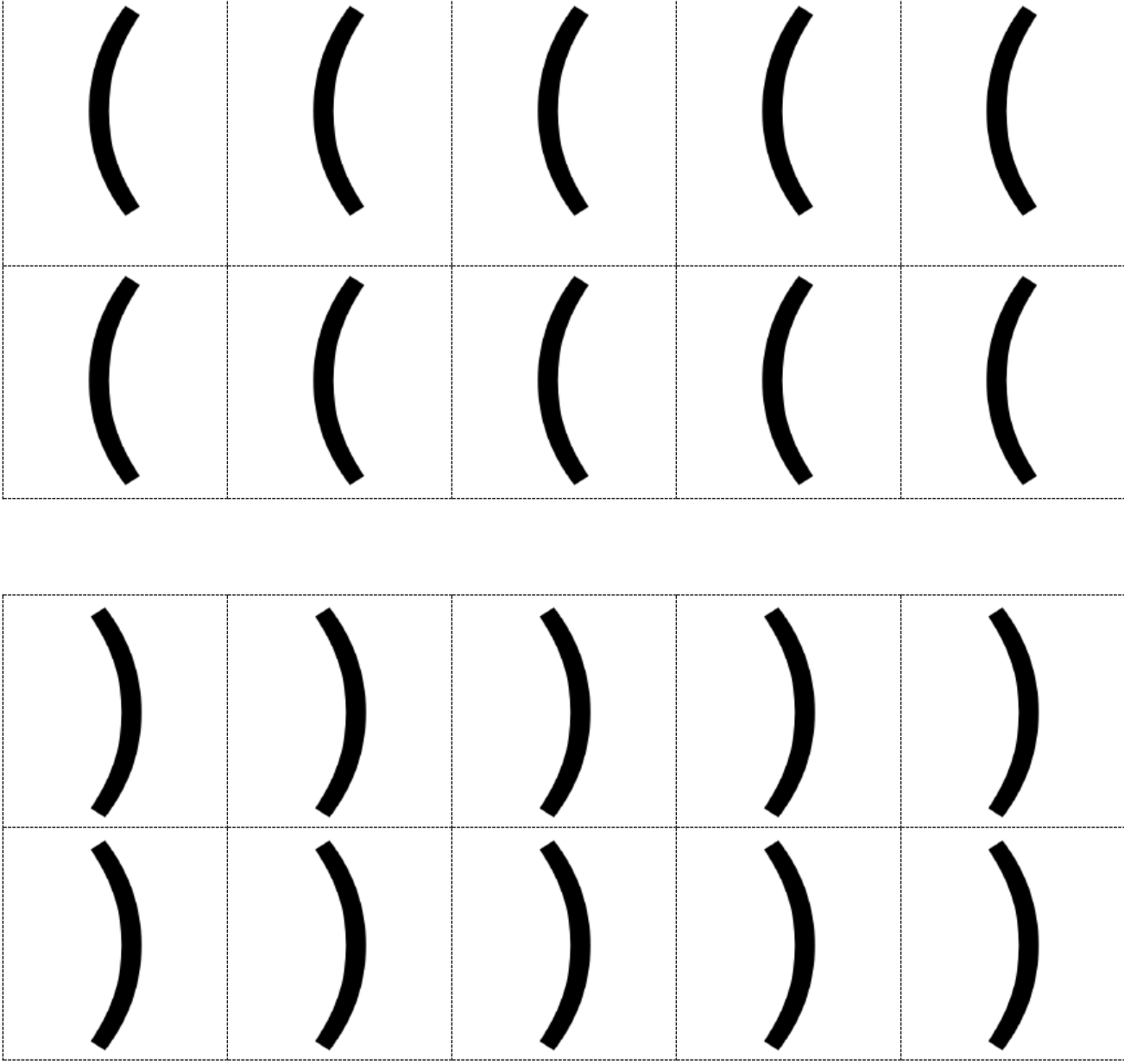

196

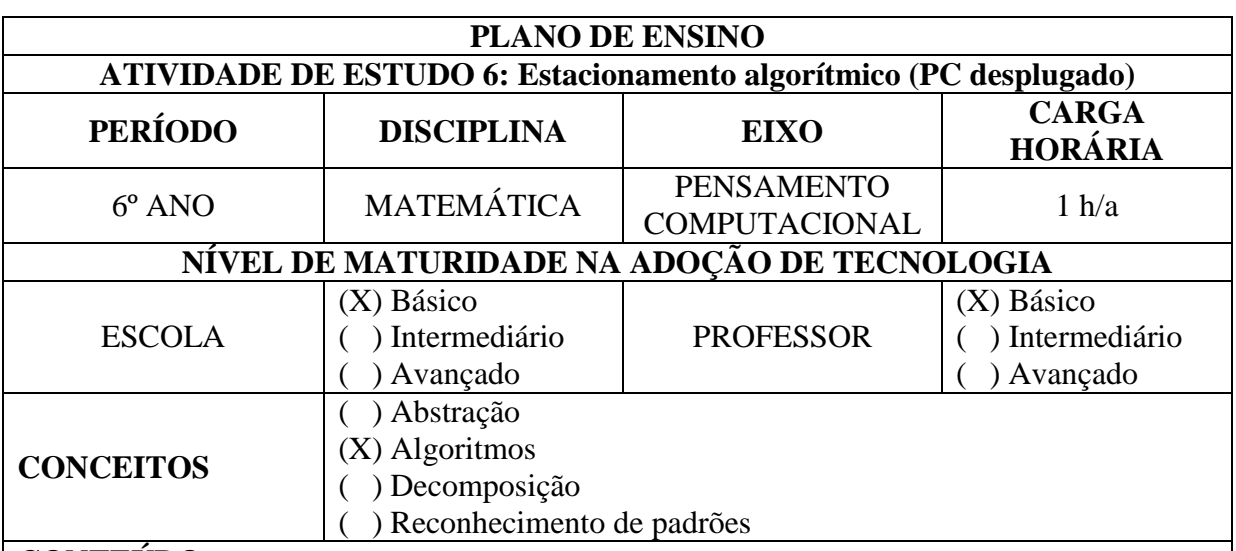

# **CONTEÚDO:**

Deslocamento de objeto no plano

# **OBJETIVOS:**

Desenvolver a habilidade de construção de algoritmo no deslocamento de objetos no plano.

#### **Objetivos Específicos:**

- 6. Praticar a habilidade de algoritmo por meio de jogos.
- 7. Estimular o raciocínio rápido e pensamento lógico-matemático.
- Estimular a observação e a concentração ao aprender matemática com o uso dos jogos.

# **JUSTIFICATIVA**

Desenvolver a competência de estabelecer a importância do algoritmo para solução de problemas passo a passo.

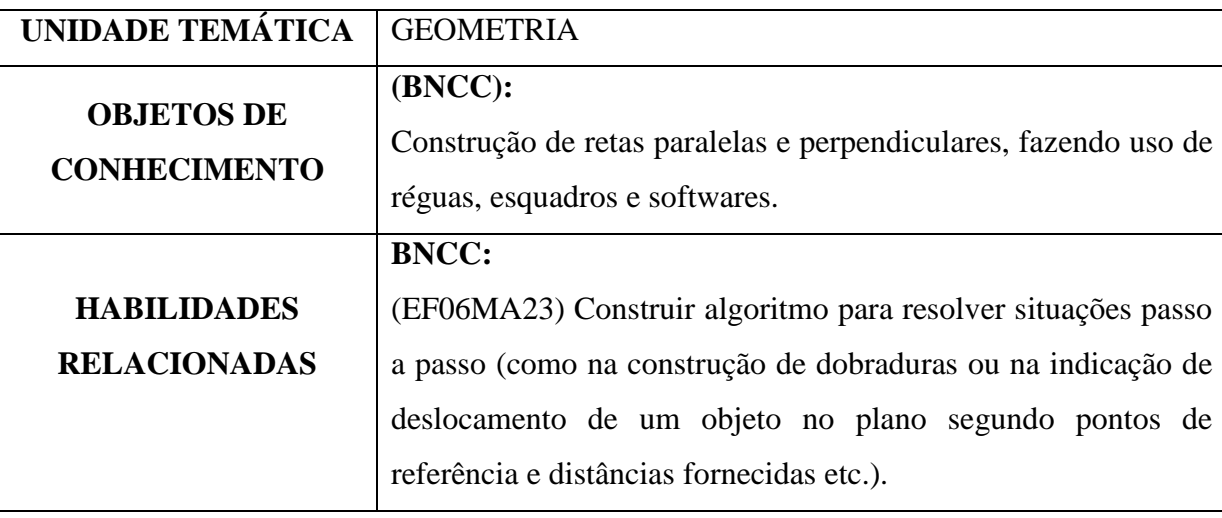

# **METODOLOGIA**

- Aula expositiva dialogada;

- Trabalhos em grupo;

- jogos didáticos.

# **RECURSOS DIDÁTICOS**

- Tabuleiro;

- recorte dos carros; e

- formulário para anotações.

# **REGRAS**

1 - Retirar o carro **VERMELHO** (letra X) pela lateral direita (**Saída**) sem bater ou passar por cima dos demais carros e caminhões estacionados.

2 - Escolha um dos desafios propostos;

3 - Posicione os veículos conforme mostrado no desafio, respeitando as letras, números, posição e sentido de cada carro no tabuleiro;

4 - Usando apenas os comandos (↑, ↓, →, ←), mova os veículos no sentido estacionado, ou seja, carros que estão no sentido vertical só podem andar verticalmente e carros estacionados na horizontal só podem andar horizontalmente. 5 - Não é permitido trocar o sentido do veículo ou fazer curvas.

6 - Anote em uma folha qual o veículo que você utilizou, quantas vezes ele se moveu e em que direção, até você conseguir remover o carro X do estacionamento. Dessa forma, você cria uma sequência de instruções de como solucionar um problema.

# **Por exemplo**:

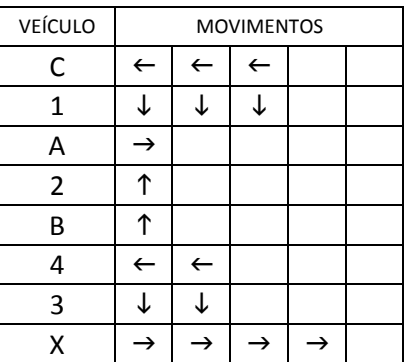

1 - Quando você já estiver seguro de como funciona, tente usar *loopings*, como por exemplo:

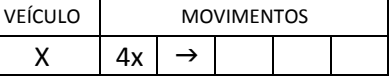

2 - Após, finalizado cada etapa, experimente resolver o desafio seguinte ou tentar resolver com uma quantidade de instruções menor.

# **ORGANIZAÇÃO DA CLASSE E APRESENTAÇÃO DO JOGO**

Antes de apresentar o jogo, conversar com os alunos sobre a importância do respeito com os

colegas, de seguir com as regras do jogo, dificuldades em atender as regras e sobre o quanto são importantes as anotações e registros.

# **Convidar os alunos para**:

- 1 Recortar o tabuleiro;
- 2 Recortar os carros nas linhas tracejadas;

Explicar que cada carro é identificado por uma letra (A-K e X) e cada caminhão é identificado por um número (1-4).

# **PROBLEMATIZAÇÃO E EXPLORAÇÃO DO JOGO**

Os problemas estão separados por níveis: **iniciante** (de 1 a 10) e **intermediários** (de 11 a 20).

Inicie pelo desafio 1 e com o decorrer do tempo, vá passando aos desafios mais difieis.

# **AVALIAÇÃO**

Observação e análise dos registros feitos pelos alunos.

# **FONTE**:

BRACKMANN, Christian Puhlmann. Pensamento Computacional Brasil. 2021. Disponível em: https://www.computacional.com.br/. Acesso em: 21.02.2020.

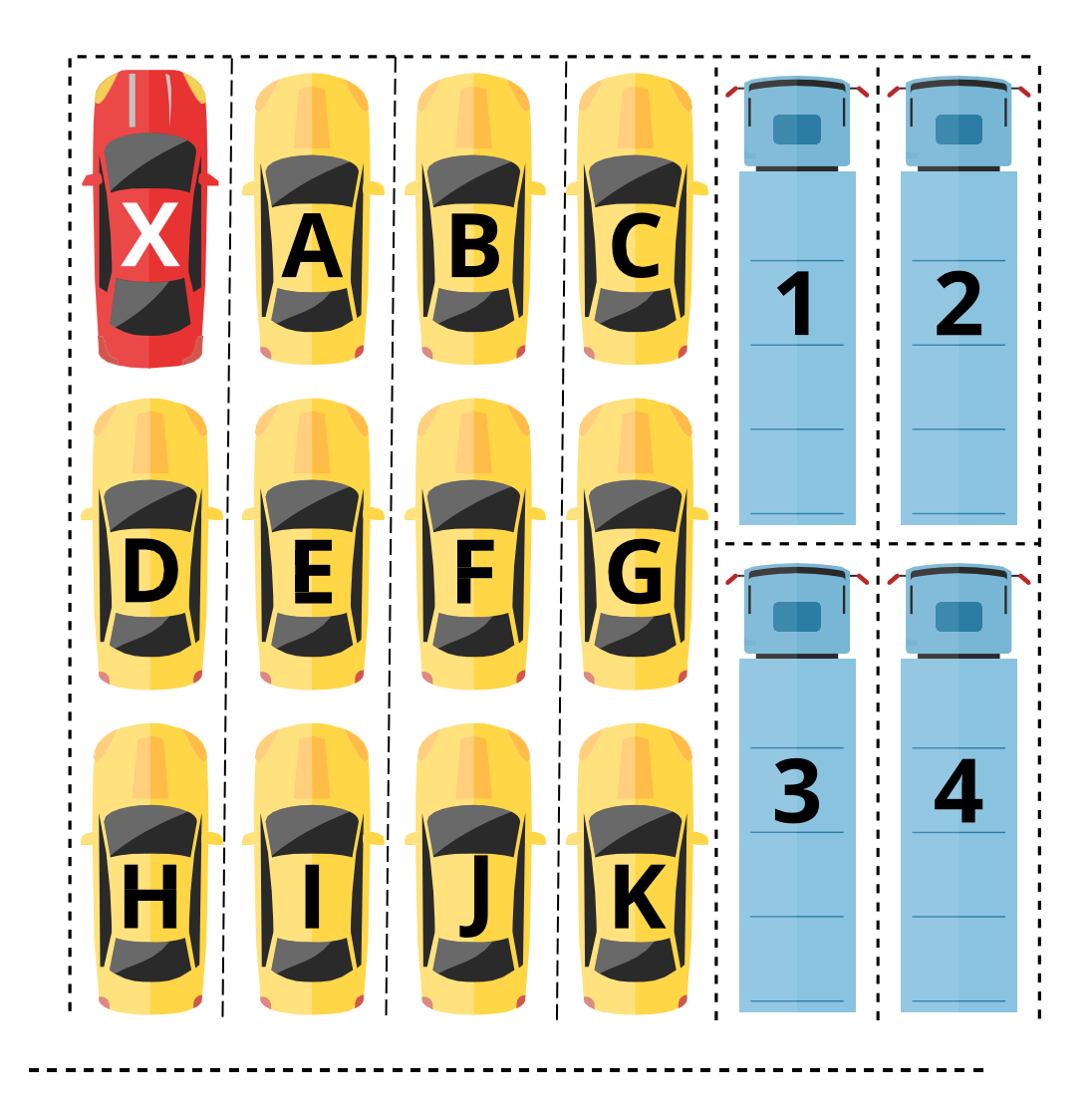

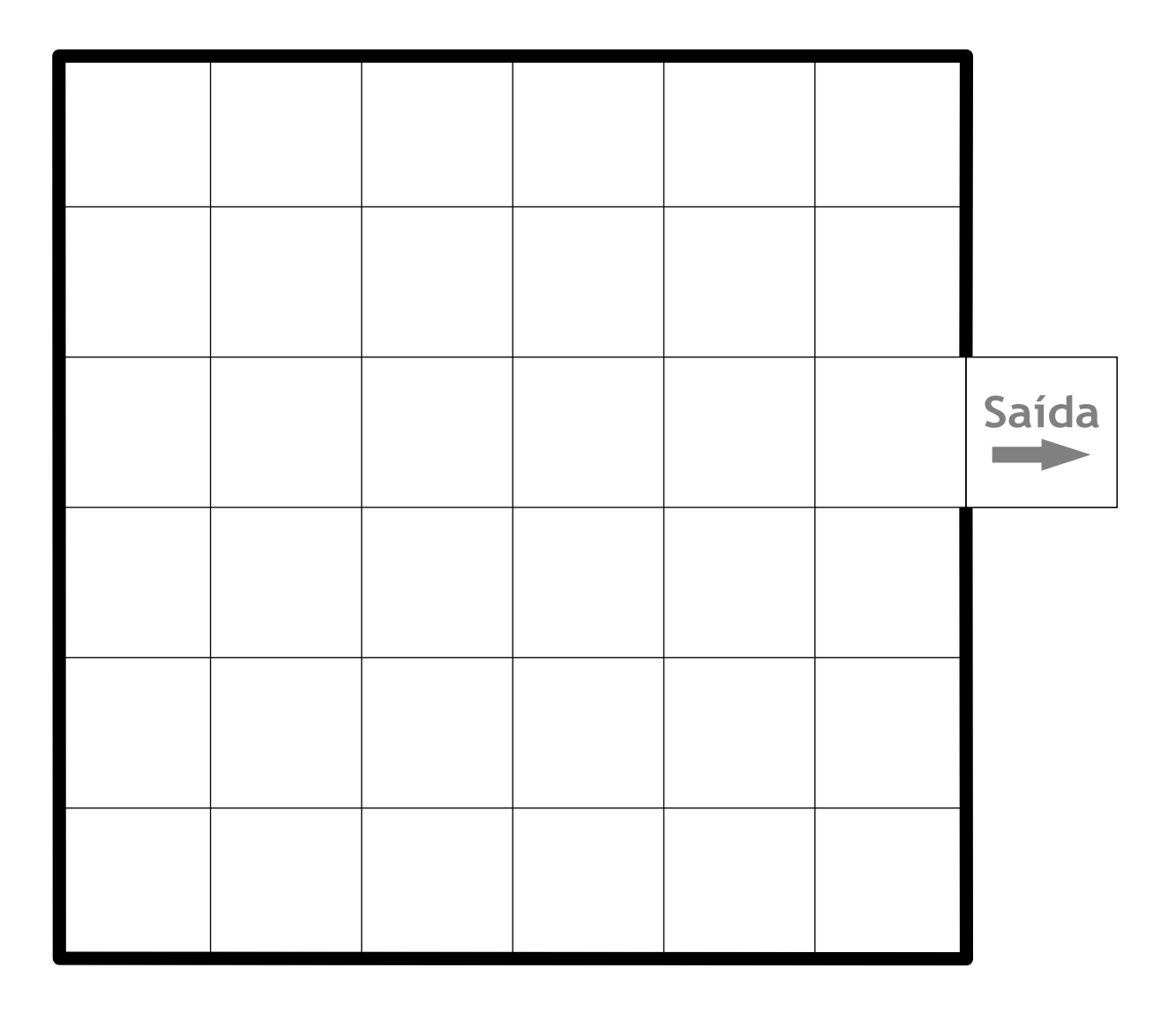

# **NÍVEL INICIANTE**

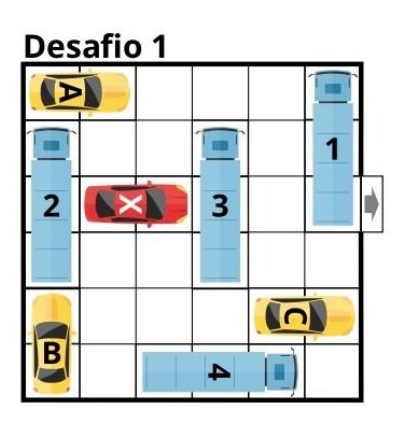

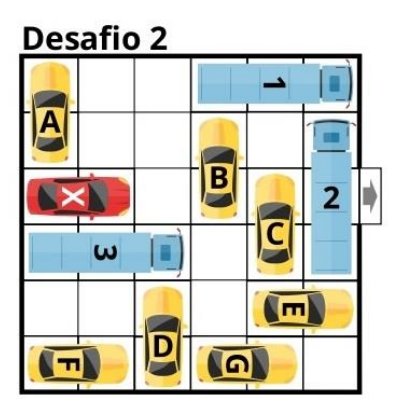

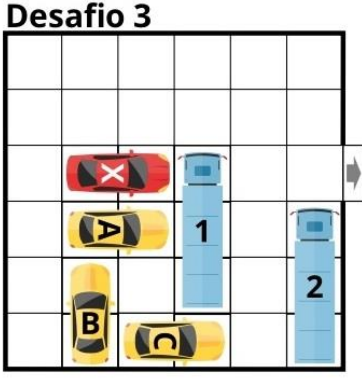

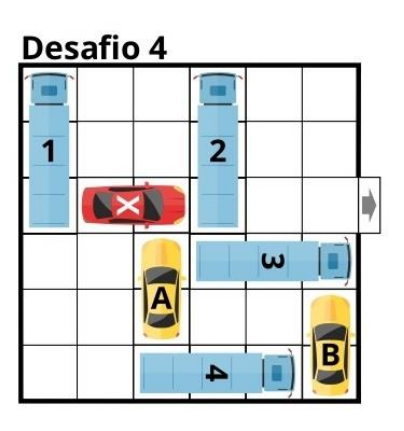

**Desafio 5**  $\mathbf{D}$ E Ō  $\overline{1}$  $\overline{\mathbf{3}}$  $\overline{2}$ **AX** ⋫  $\overline{\mathsf{G}}$  $\blacktriangle$ n  $\sqrt{m}$  $|\mathbf{p}|$  $\sqrt{-1}$ 

#### **Desafio 6**  $\mathbf{p}$  $\overline{\mathbf{B}}$  $\overline{\mathbf{D}}$ 6  $\blacksquare$  $\Box$  $\overline{1}$  $2$ X  $\overline{\mathbf{3}}$  $\Box$  $\mathbf{E}$ E  $\blacktriangle$ D

Desafio 9

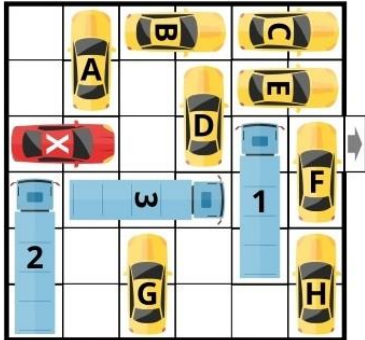

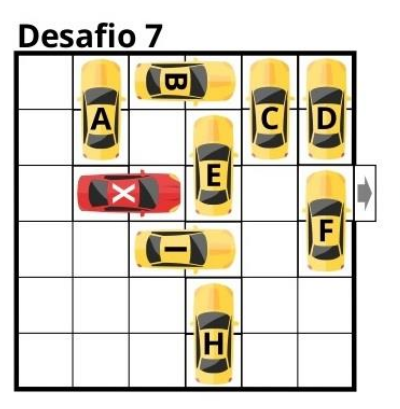

Desafio 10

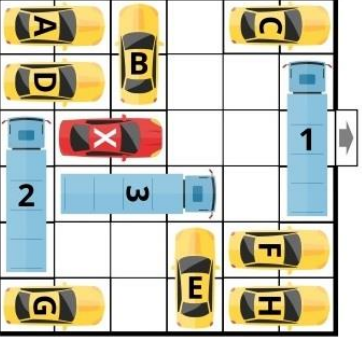

# **Desafio 8**

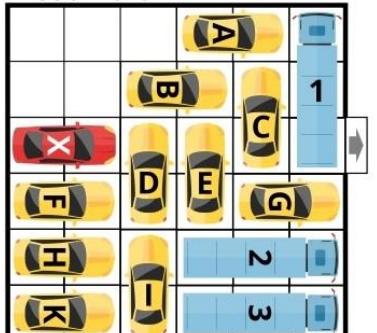

# **NÍVEL INICIANTE**

Como jogar: usando apenas os comandos  $\rightarrow$ ,  $\downarrow$ ,  $\leftarrow$  e  $\uparrow$ , mova os carros, ou em linha vertical, ou em linha horizontal com o objetivo de tirar o carro X do estacionamento pela lateral direita (Saída).

#### Desafio 1

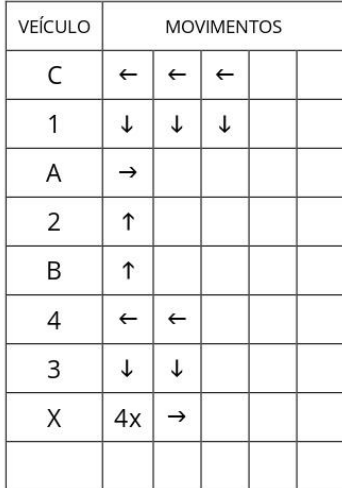

#### **Desafio 2**

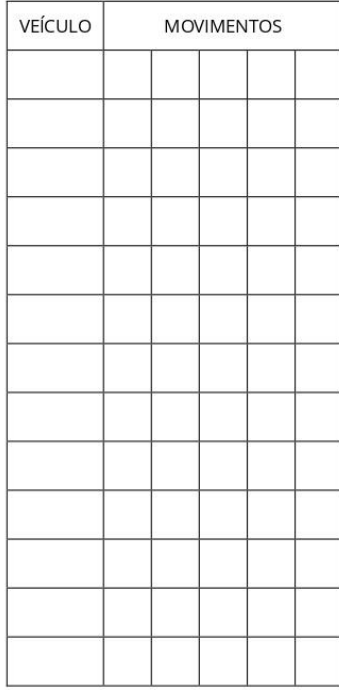

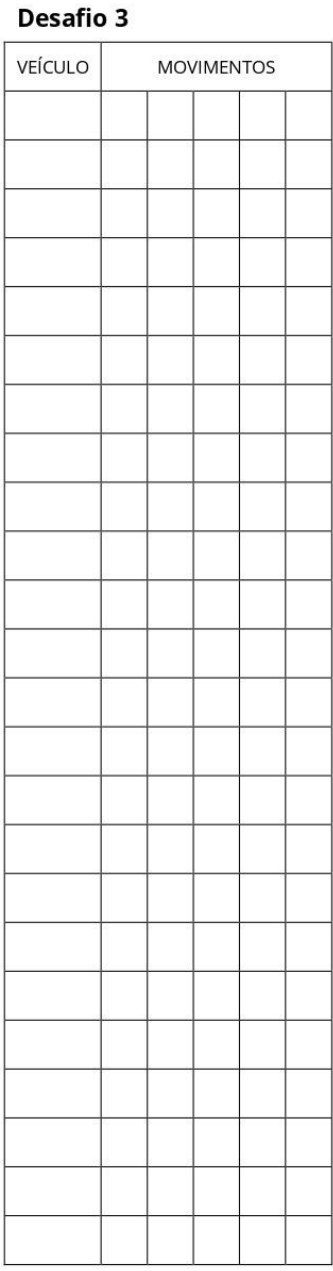

# Desafio 4

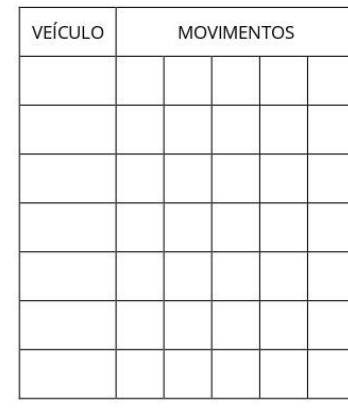

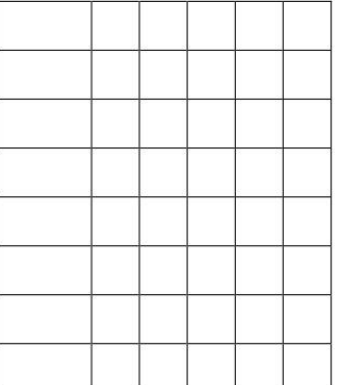

#### **Desafio 5**

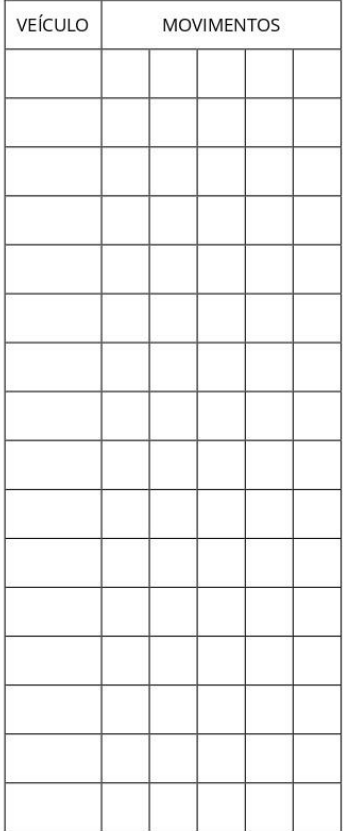

#### **Desafio 6**

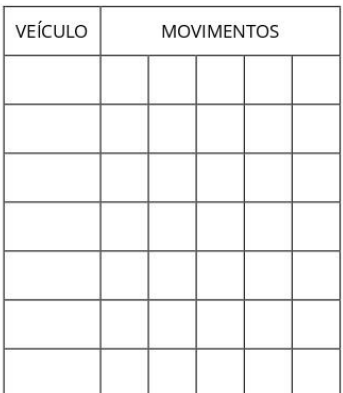

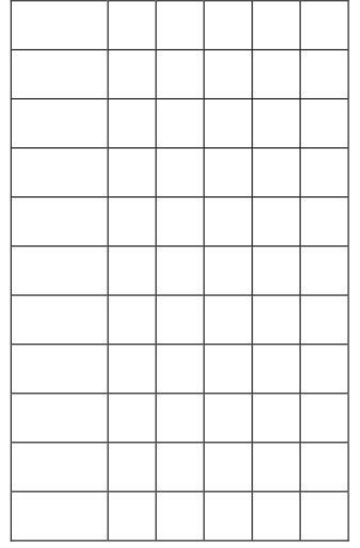

#### **Desafio 7**

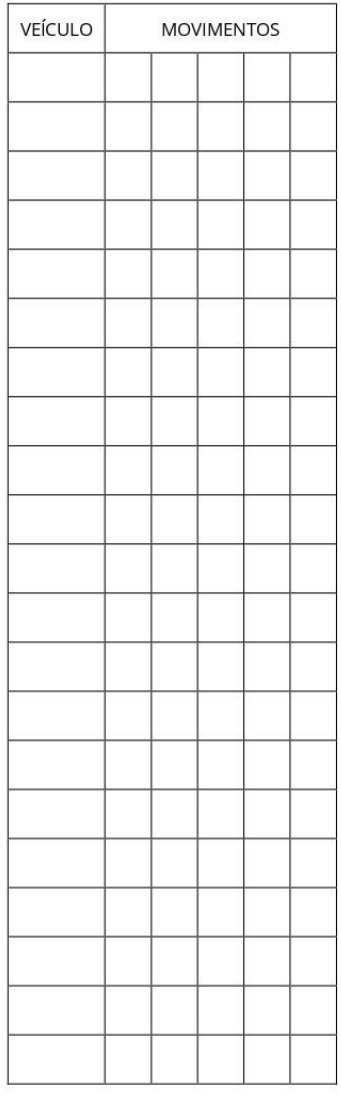

#### **Desafio 8**

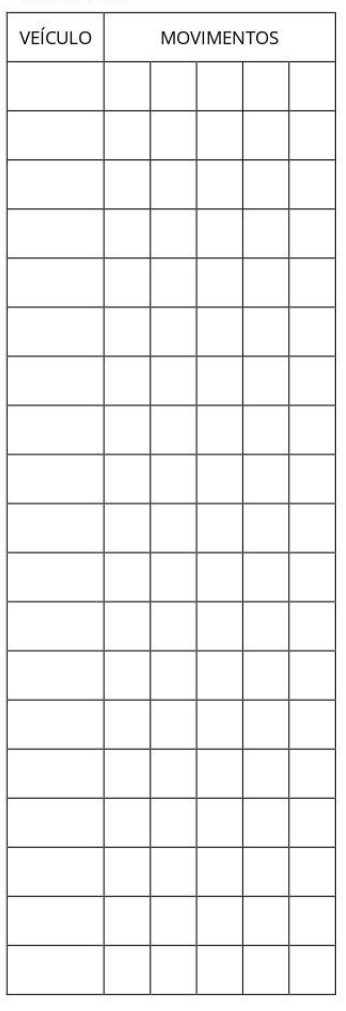

#### Desafio 9

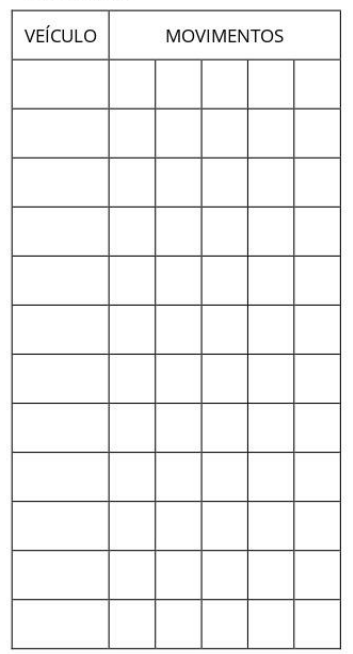

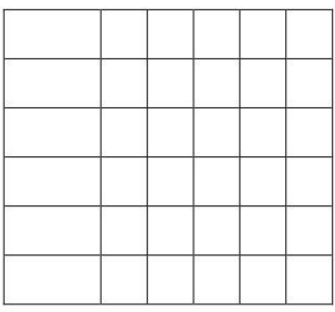

# Desafio 10

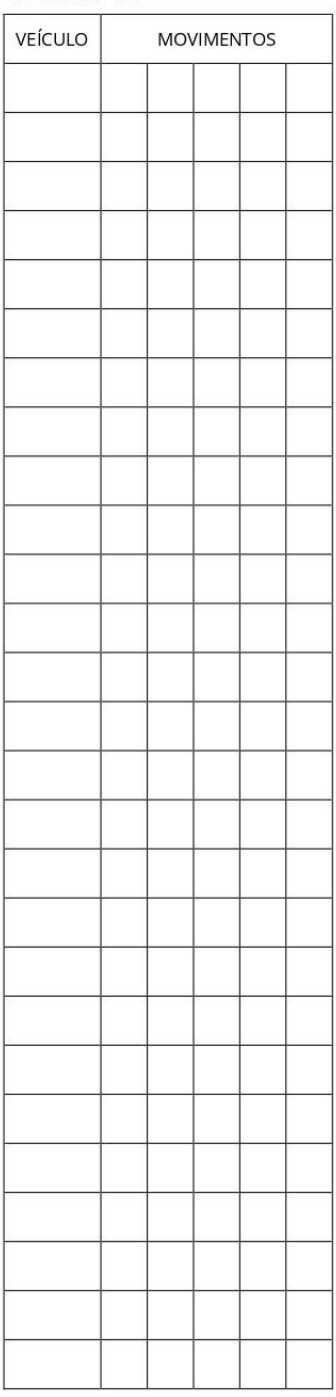

204

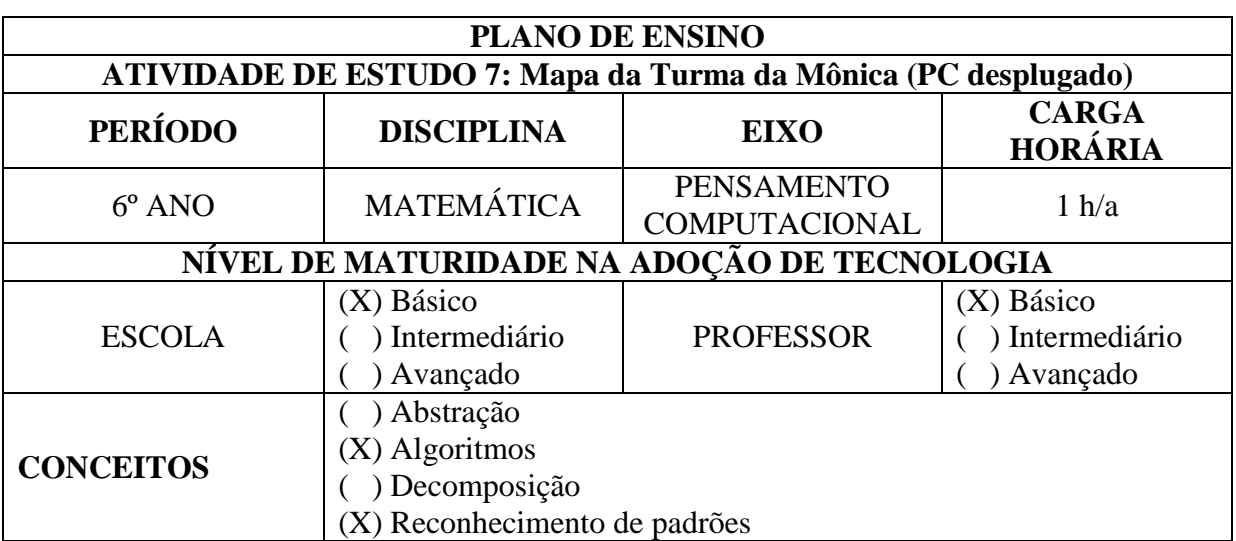

# **CONTEÚDO:**

Deslocamento de objeto no plano. Busca de trajetos. Escrita de comandos.

# **OBJETIVOS:**

Exercitar prioritariamente os pilares de **Reconhecimento de Padrão** e **Algoritmos** através

da busca por trajetos entre dois pontos (personagens) e aprender uma forma de escrever

resumidamente os mesmos comandos.

# **Objetivos Específicos:**

- 8. Praticar a habilidade de algoritmo por meio de jogos.
- 9. Estimular o raciocínio rápido e pensamento lógico-matemático.
- Estimular a observação, a concentração e a escrita de comandos do algoritmo.

# **JUSTIFICATIVA**

Desenvolver a competência de estabelecer a importância do algoritmo e do reconhecimento de padrões para solução de problemas simples.

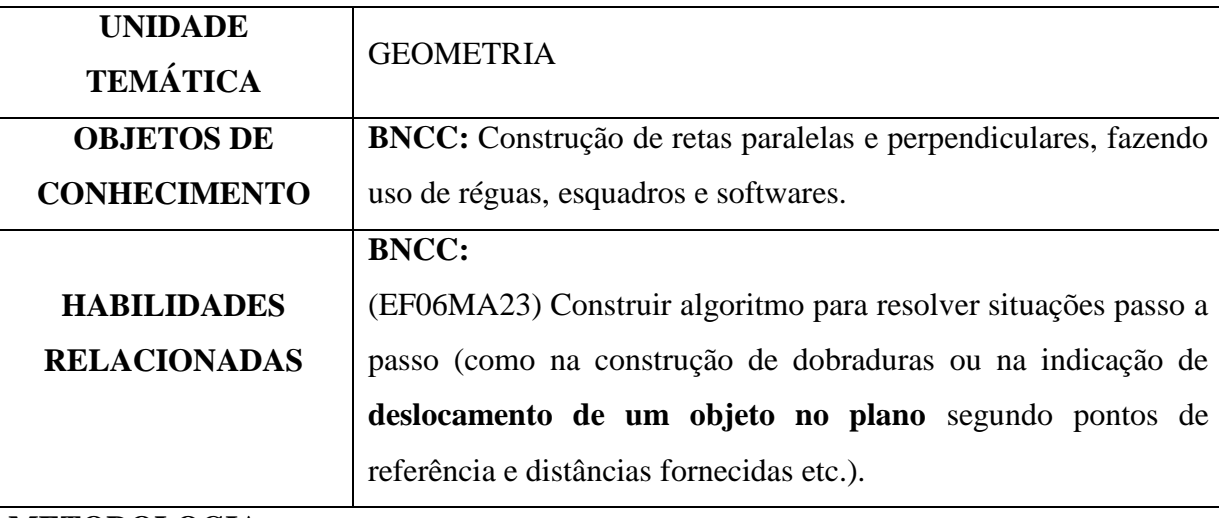

# **METODOLOGIA**

- Aula prática dialogada.

- Trabalho individual ou em grupo;

- jogos didáticos.

# **RECURSOS DIDÁTICOS**

- Um tabuleiro com os personagens da Turma da Mônica; e

- Uma folha com os desafios e para registrar a rota escolhida.

# **REGRAS/ INSTRUÇÕES**

- Entregar um tabuleiro para cada estudante/grupo.

- Entregar uma folha com os desafios para registrar a rota escolhida de cada estudante/grupo.

- O objetivo é encontrar o **menor caminho** entre o ponto inicial (personagem 1) e o ponto final (personagem 2) descrito no lado esquerdo da folha de anotações.

- Registrar a rota escolhida através de flechas (instruções), indicando como o personagem deve se deslocar pelo tabuleiro, na linha indicada como "A".

- Depois de finalizados todos os trajetos "A", os estudantes devem então abreviar suas instruções com o uso de multiplicadores (2x, 3x, 4x, etc.) na linha "B" de cada trajeto. Por exemplo:  $\rightarrow \rightarrow \rightarrow \rightarrow \rightarrow \land \land \land \land \land \land \leftarrow$  pode ser compactado como 5x $\rightarrow$ 7x $\land \leftarrow$ .

- O personagem não pode sobrepor a árvore durante o caminho e nem outro personagem.

- O rio não pode ser atravessado em qualquer ponto, neste caso deve-se usar a ponte. **Simbologia**:

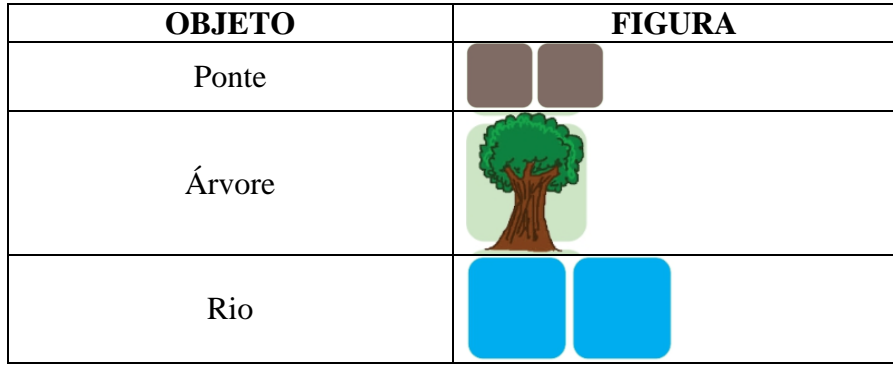

# **ORGANIZAÇÃO DA CLASSE E APRESENTAÇÃO DO JOGO**

Antes de apresentar o jogo, conversar com os alunos sobre a importância do respeito com os colegas, de seguir com as regras do jogo, dificuldades em atender as regras e sobre o quanto são importantes as anotações e registros.

# **Convidar os alunos para**:

1 – Identifcar os personagens do jogo.

2 – Citar alguma característica dos personagens.

Explicar as regras/instruções e no verificar como está sendo anotado os comandos (algoritmo).

# **AVALIAÇÃO**

Observação e análise dos registros feitos pelos alunos.

# **FONTE**:

BRACKMANN, Christian Puhlmann. Pensamento Computacional Brasil. 2021. Disponível em: https://www.computacional.com.br/. Acesso em: 21.02.2020.

# **PROBLEMATIZAÇÃO E EXPLORAÇÃO DO JOGO**

Registre os caminhos pedidos conforme o 1º exemplo:

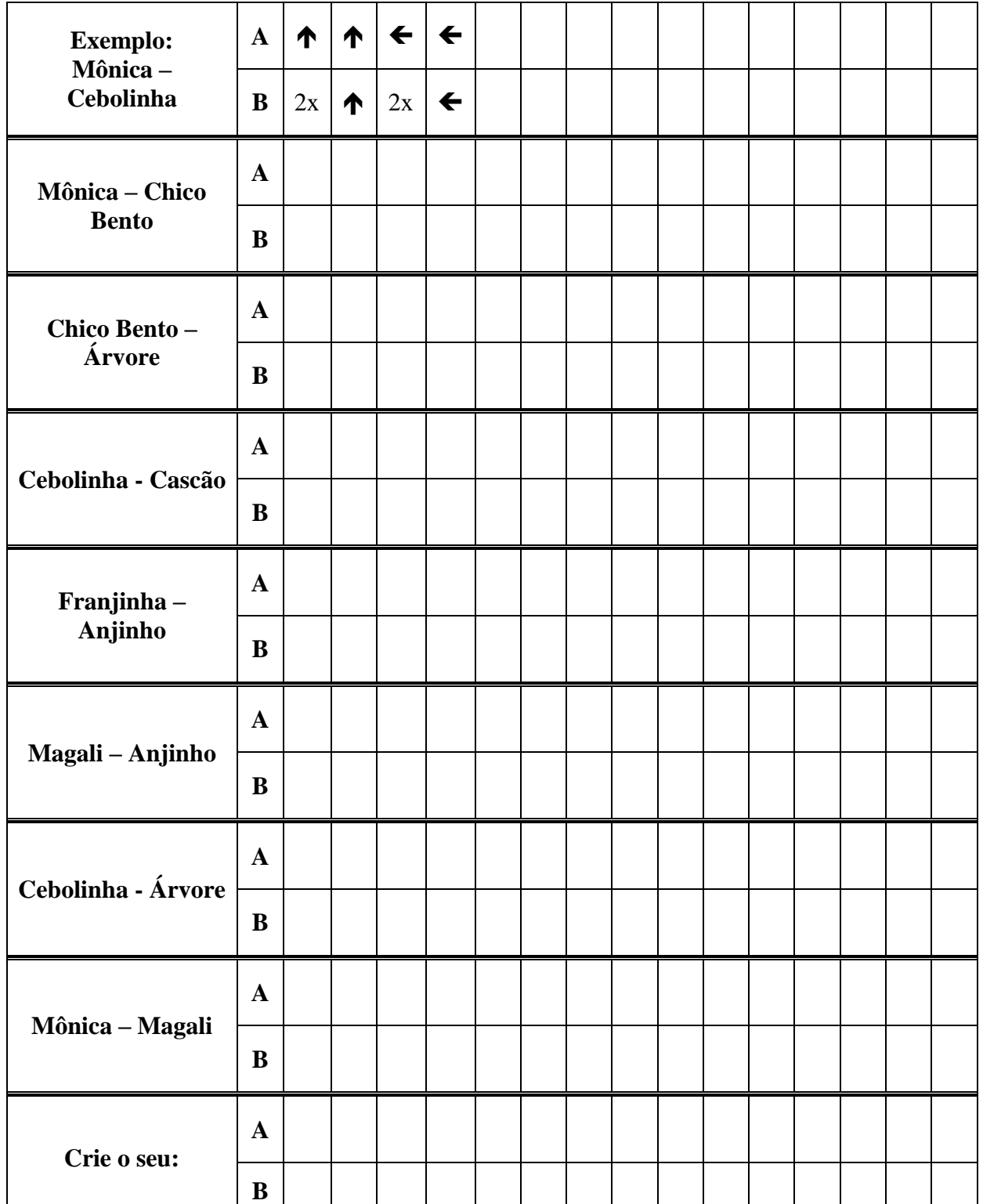

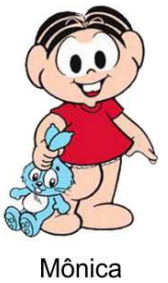

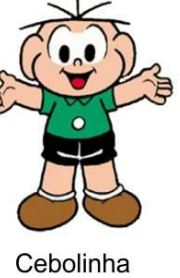

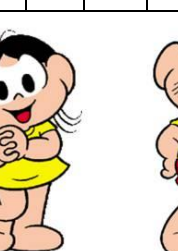

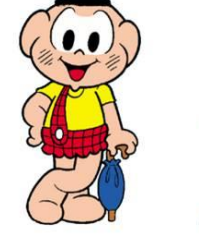

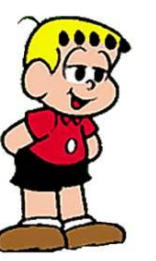

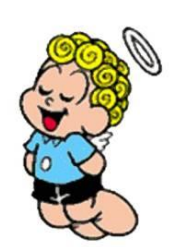

Anjinho

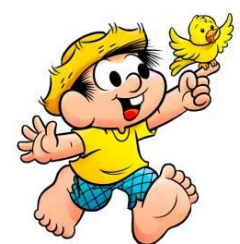

Magali

Cascão

Franjinha

Chico Bento

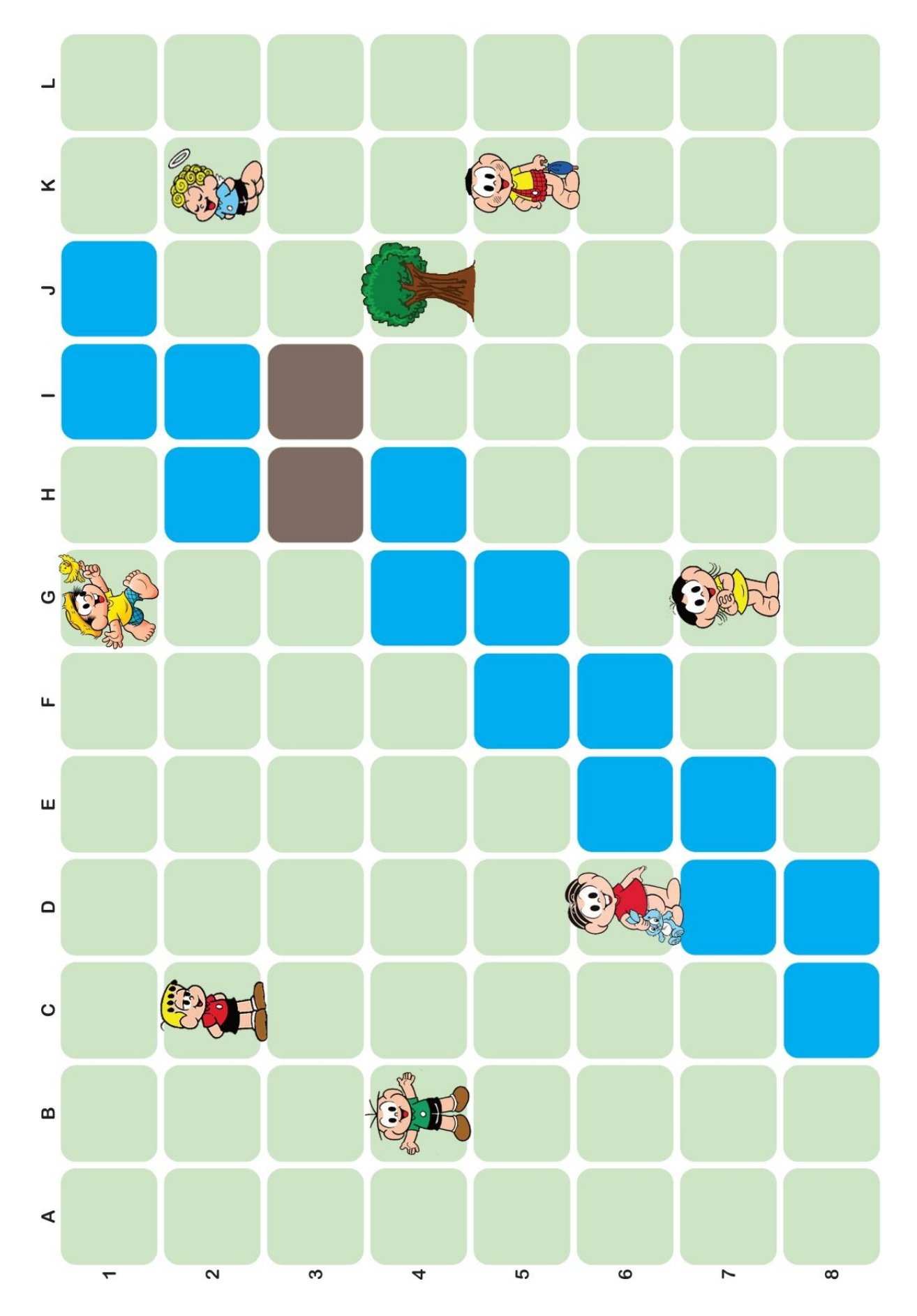

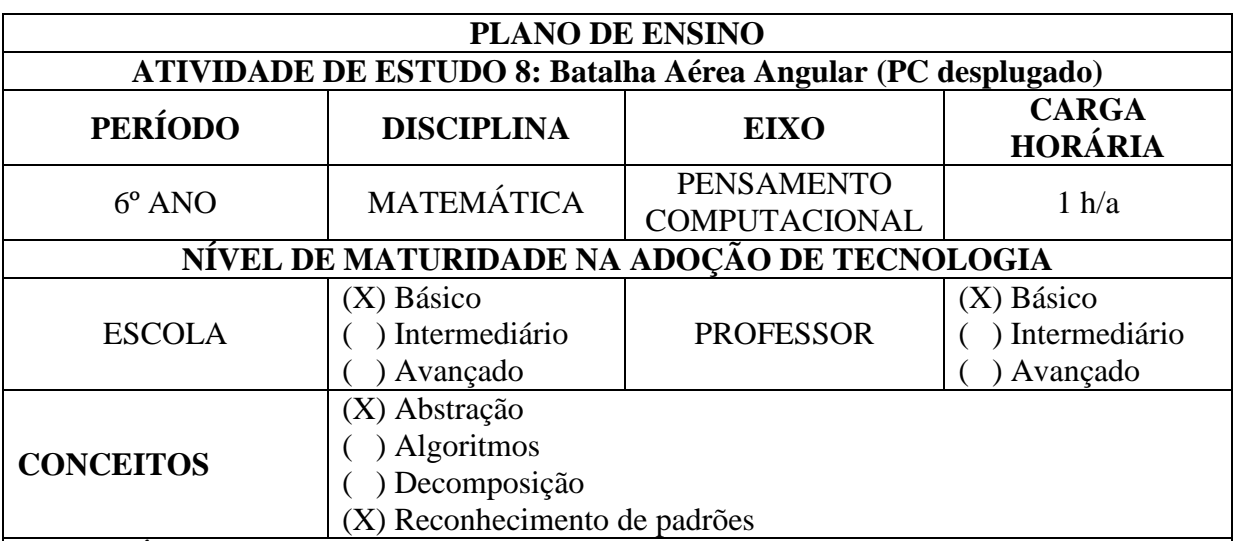

# **CONTEÚDO:**

Associação de pares ordenados envolvendo abertura angular.

# **OBJETIVOS:**

Desenvolver o raciocínio lógico para realizar a abertura angular associado a pares ordenados para a localização de pontos no plano, utilizando um jogo didático.

# **Objetivos Específicos:**

- Aprofundar conhecimentos sobre o ensino de matemática por meio de jogos e provocar reflexões sobre abertura angular;

- Aprofundar conhecimentos sobre a associação de pares ordenados no plano;

- Estimular a observação e a concentração ao aprender matemática com o uso dos jogos;

- Empregar as estratégias e regras do jogo para resolver problemas simples; e

- Oportunizar atividades aos alunos que os levem a despertar o interesse pelo raciocínio lógico, por meio da abstração e reconhecimentos de padrões.

# **JUSTIFICATIVA**

Desenvolver a competência de estabelecer estratégia para localizar pontos no plano, utilizando a abertura angular e exercitando a abstração e o reconhecimentos de padrões.

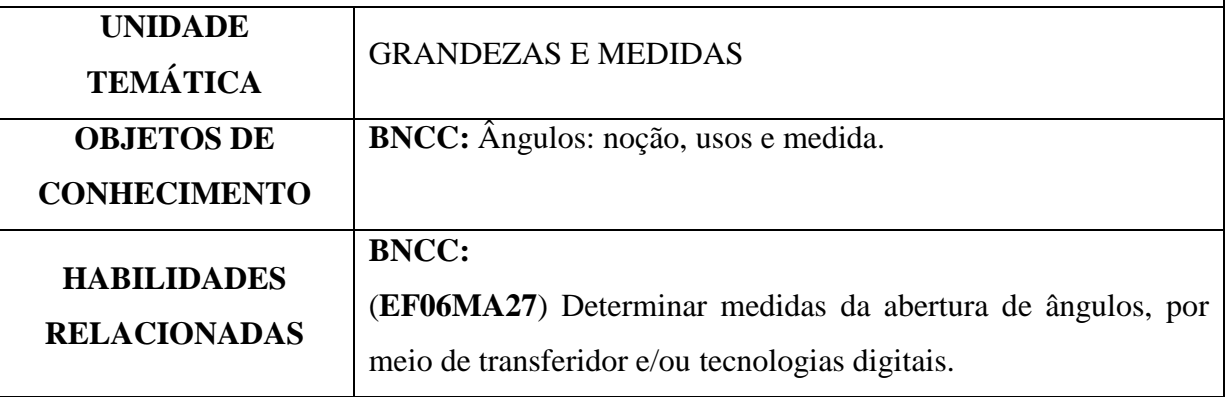

# **METODOLOGIA**

- Aula prática dialogada;
- Trabalho em dupla ou grupo;

- jogo didático.

# **RECURSOS DIDÁTICOS**

#### **Materiais:**

- lápis ou caneta;

- folha radar (anexo), contendo as aberturas angulares e círculos simbolizando uma distância e folha com aeronaves (para recortar)

# **REGRAS/ORIENTAÇÕES**

1 – Cada aluno terá que colocar, na interseção da linha do ângulo com a circunferência, no seu radar, 6 aeronaves (recortar da folha com aeronaves) ou desenhar na folha radar ou ainda, escrever a letra "A" simbolizando que naqueles pontos estão as suas aeronaves.

2 – Vencerá o jogo aquele que acertar todos os pontos (pares ordenados) onde estão as aeronaves do seu adversário.

3 – Um ponto (par ordenado) é formado pelo número da circunferência seguido da abertura angular. Exemplo: 3, 120 graus (significa que o ponto indicado está sob a circunferência 3 e com abertura de 120).

4 – Ao informa uma posição, o jogador, terá que obrigatoriamente dizer o par ordenado ao seu adversário. Exemplo: "*Circunferência 2, 90 graus*" ou simplesmente "*2, 90 graus*".

5 – Em duplas e um frente ao outro, iniciarão o jogo, informando ao aluno a sua frente, uma posição onde se acredita que a aeronave do adversário esteja.

6 – Ocorrendo o acerto no ponto, o jogador deverá informar: "*ALVO ATINGIDO*", simbolizando que uma aeronave foi atingida, caso contrário informará "*ERRO*".

7 – Cada jogador fará uma jogada de cada vez e irá anotando na sua folha os locais onde já atirou, para que possa fazer a sua estratégia e acertar todos os pontos.

8 – Cada jogador terá uma folha radar contendo o seu radar e um radar em branco do adversário.

# **ORGANIZAÇÃO DA CLASSE E APRESENTAÇÃO DO JOGO**

1 - Este jogo requer conhecimentos prévios sobre abertura angular.

2 - Antes de apresentar o jogo, conversar com os alunos sobre a importância do respeito com os colegas, de seguir com as regras do jogo, dificuldades em atender as regras e sobre o quanto são importantes as anotações e registros.

3 - Este jogo é ideal ser praticado em duplas, mas abre possibilidades de organizar a classe em grupos ou ainda, fazer um campeonato.

# **A DINÂMICA DE APRESENTAÇÃO DO JOGO**

1 - Primeiramente explicar as regras no quadro negro ou lousa, realizando alguns exemplos.

2 - Em seguida, pedir para que formem duplas.

- 3 Distribuir as folhas radar.
- 4 Solicitar que iniciem a atividade.

5 - Passar nas duplas e verificar se há dúvidas. Se for necessário, explicar as regras novamente.

6 - Determinar um tempo para a turma jogar.

7 – A critério do professor poderão ser adaptadas novas regras e quantidades de aeronaves.

# **PROBLEMATIZAÇÃO E EXPLORAÇÃO DA ATIVIDADE**

1 – Cada jogador deverá desenhar ou colocar a figura de 6 aeronaves em sua folha radar, simbolizando o local onde ela está.

2 – Anotar os pontos das suas aeronaves em uma folha.

3 – Anotar os pontos das aeronaves do seu adversário em uma folha a cada aeronave abatida.

4 – Responda as seguintes questões:

a) 0º (zero grau) é o mesmo que 360º (trezentos e sessenta graus)? Por quê?

b) Dizer – 30º (*menos 30 graus*) é o mesmo que 330º (*trezentos e trinta graus*)? Por quê?

# **AVALIAÇÃO**

Observação e análise dos registros feitos pelos alunos.

# **FOLHA DE RADAR**

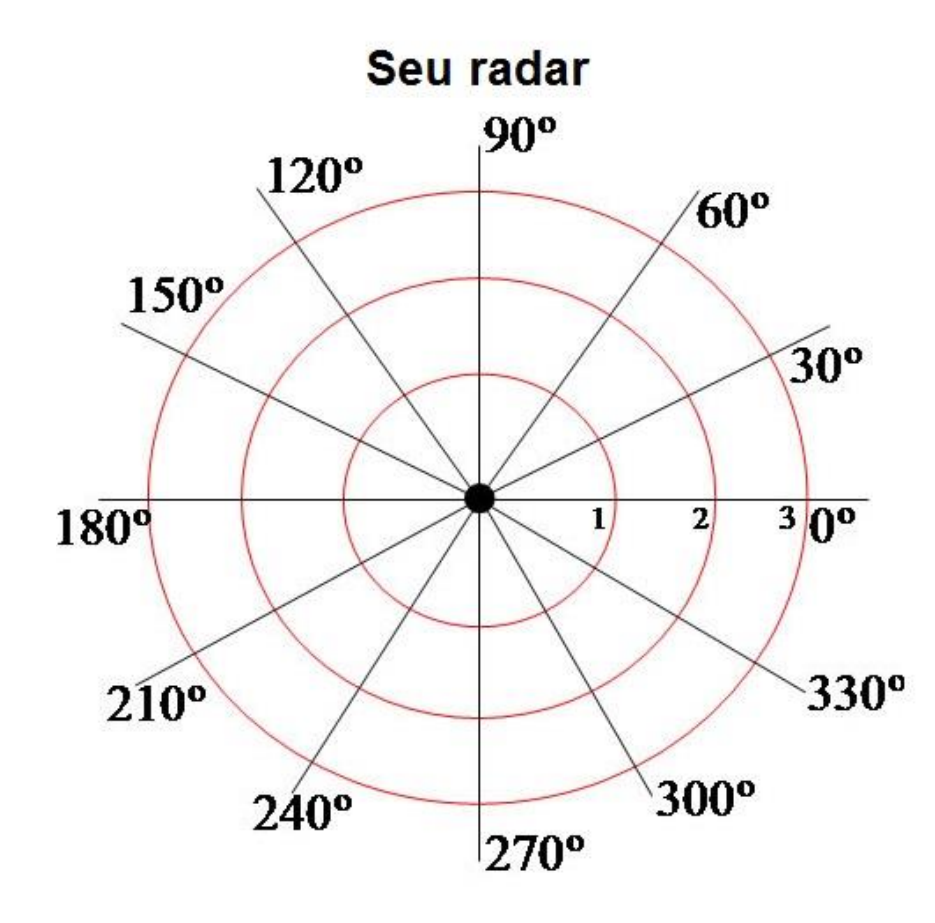

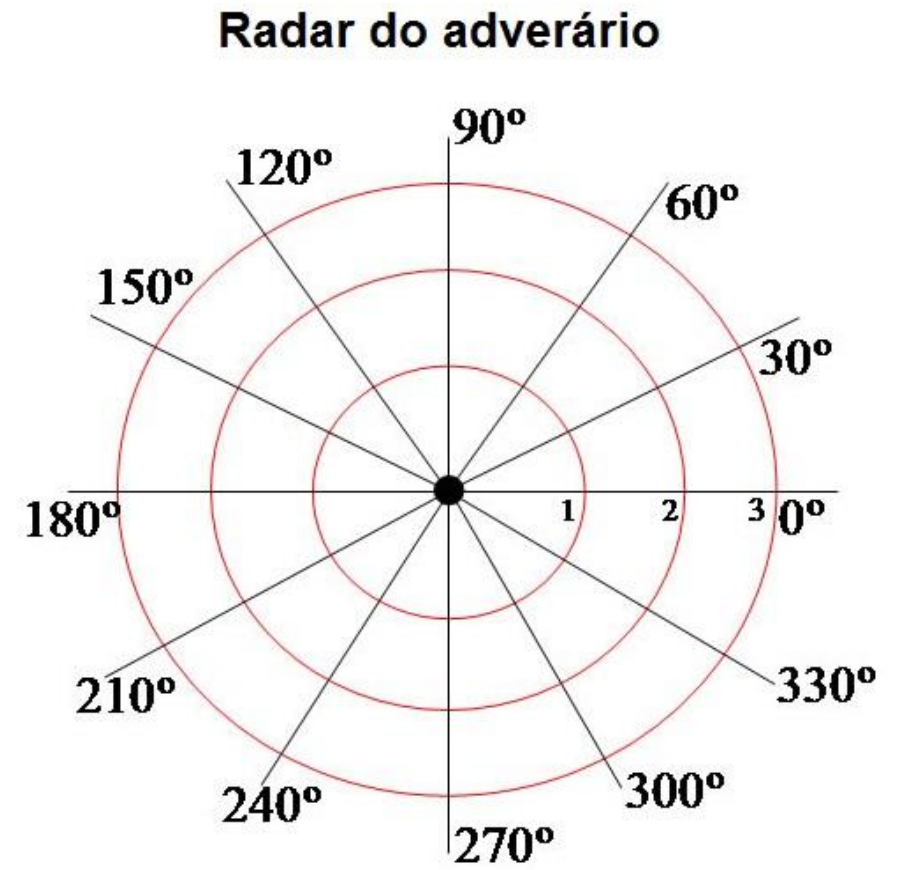

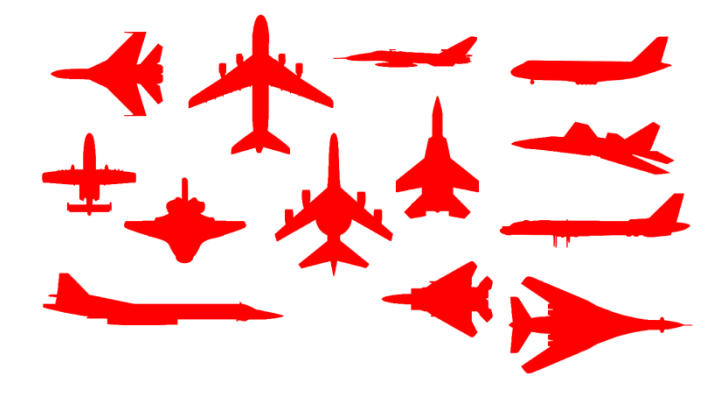

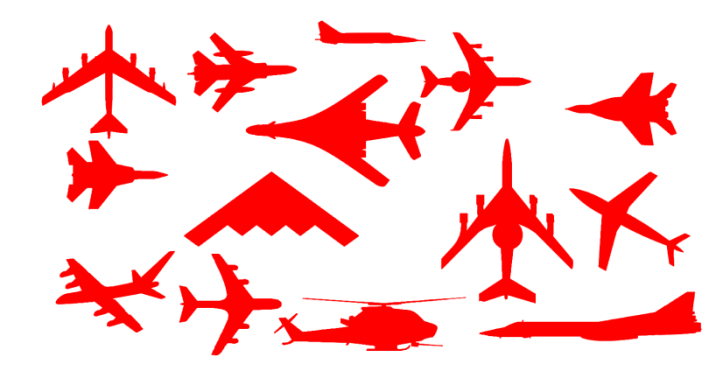

214

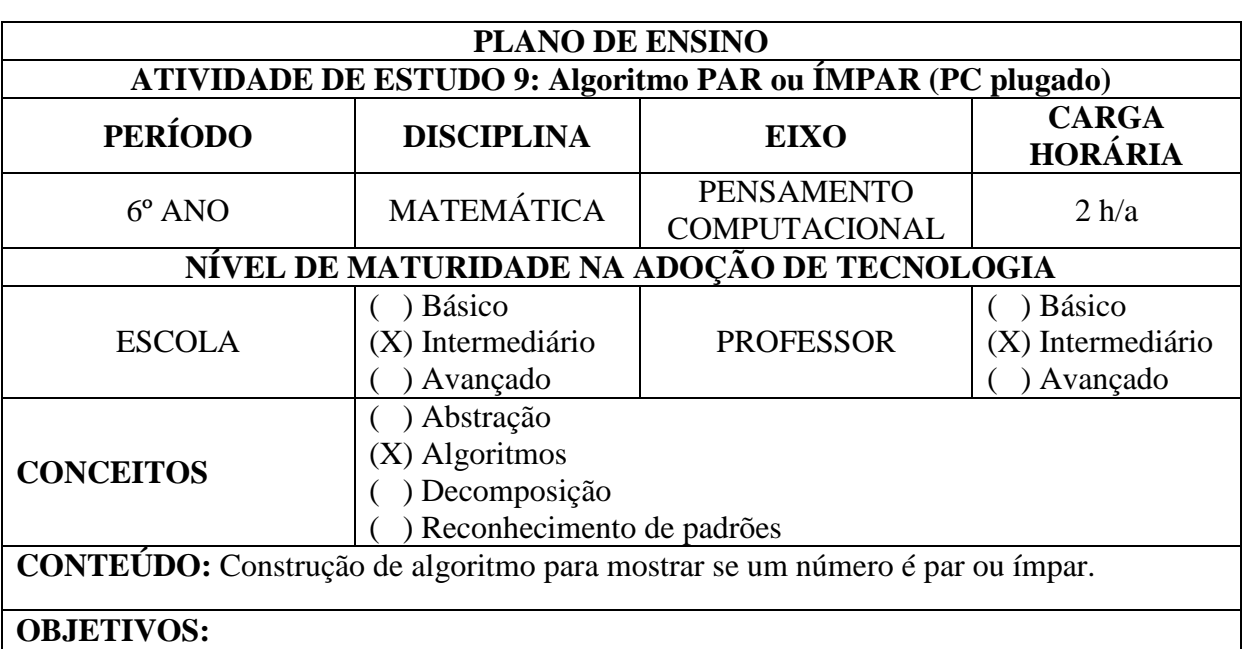

Desenvolver a habilidade de construção de algoritmos.

# **Objetivos Específicos:**

- Praticar a habilidade de algoritmo usando o computador.

11. - Estimular o raciocínio, o pensamento lógico-matemático, a observação e a concentração ao aprender matemática com o uso do computador.

- Utilizar o software Scratch para adquirir conhecimentos em algoritmos.

# **JUSTIFICATIVA**

Desenvolver a competência de estabelecer a importância do algoritmo para a resolução de

problemas com o uso do software Scratch.

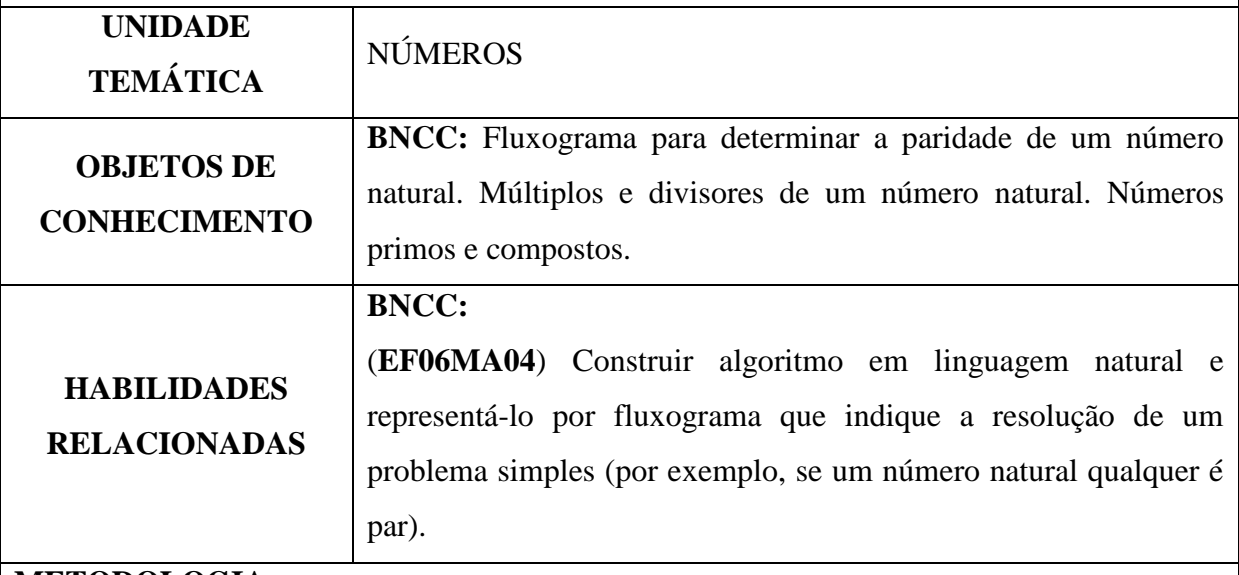

# **METODOLOGIA**

- Aula prática dialogada;

- Trabalho em individual ou em dupla;

- Atividade utilizando o computador.
- Internet (se desejar)

- Versão Off-line do Software Scratch caso não tenha internet.

## **RECURSOS DIDÁTICOS**

- Computadores; e

- Software Scratch.

## **INSTRUÇÕES**

- 1 Construir um algoritmo para definir se um número é PAR ou ÍMPAR.
- 2 Criar uma variável para efetuar o pedido acima.
- 3 Insira um palco e um ator para interagir com o usuário.

## **ORGANIZAÇÃO DA CLASSE E APRESENTAÇÃO DA ATIVIDADE**

1 - Antes de apresentar a atividade, conversar com os alunos sobre a importância do respeito com os colegas, de seguir com as regras da atividade, dificuldades em atender a atividade e sobre o quanto são importantes as anotações e registros.

2 – Essa atividade requer de conhecimentos prévios sobre os Comandos do Scratch.

## **PROBLEMATIZAÇÃO E EXPLORAÇÃO DA ATIVIDADE**

Para a atividade abaixo, insira um **palco** e um **ator**.

Faça com que o ator interaja com o usuário solicitando que informe algum número e que fale a resposta.

1) Construir um algoritmo para definir se um número é PAR ou ÍMPAR.

# **AVALIAÇÃO**

Observação e análise dos registros feitos pelos alunos.

216

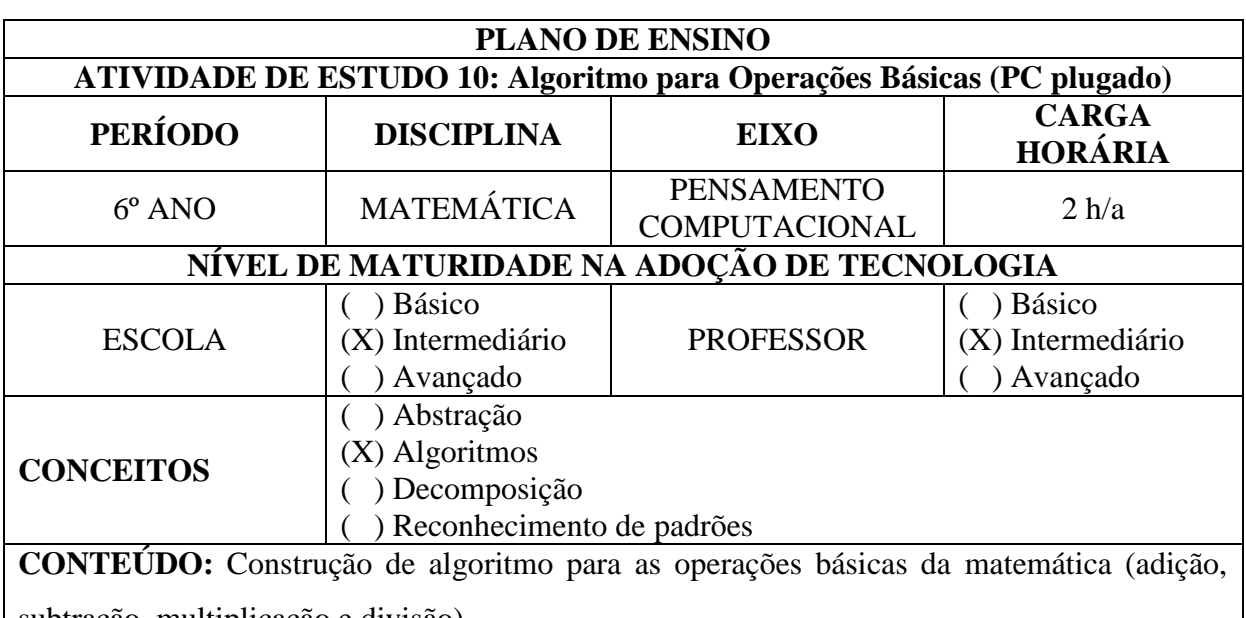

subtração, multiplicação e divisão)

#### **OBJETIVOS:**

Desenvolver a habilidade de construção de algoritmos.

#### **Objetivos Específicos:**

- Praticar a habilidade de algoritmo por meio das operações básicas da matemática usando o computador.

13. - Estimular o raciocínio, o pensamento lógico-matemático, a observação e a concentração ao aprender matemática com o uso do computador.

- Utilizar o software Scratch para adquirir conhecimentos em algoritmos.

#### **JUSTIFICATIVA**

Desenvolver a competência de estabelecer a importância do algoritmo para a resoluição de

problemas com o uso do software Scratch.

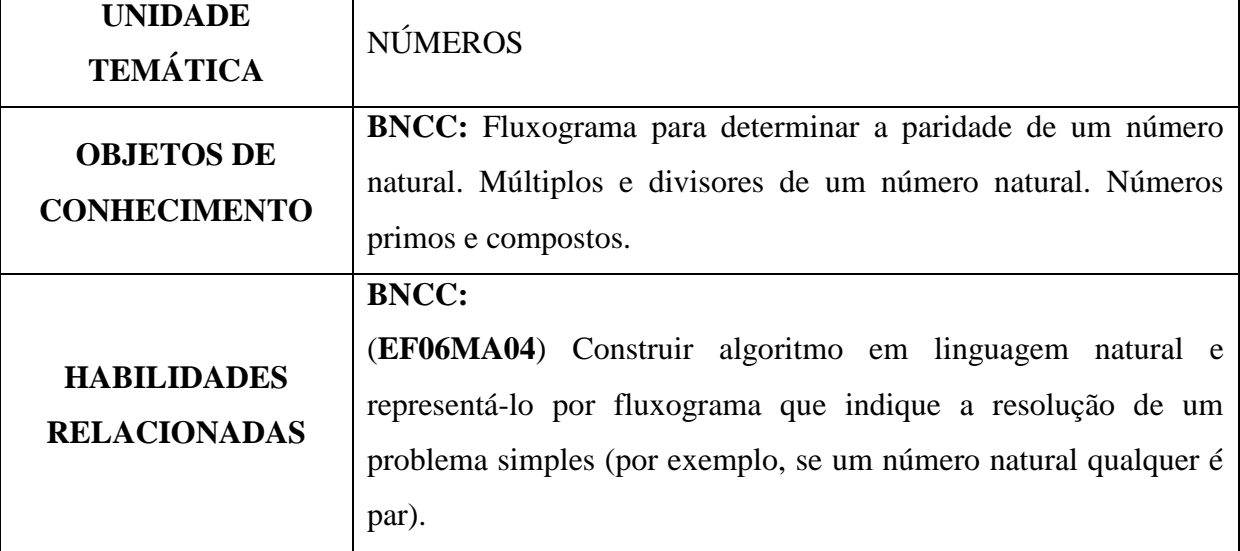

#### **METODOLOGIA**

- Aula prática dialogada;
- Trabalho em individual ou em dupla;
- Atividade utilizando o computador.
- Internet (se desejar)
- Versão Off-line do Software Scratch caso não tenha internet.

## **RECURSOS DIDÁTICOS**

- Computadores; e
- Software Scratch.

## **INSTRUÇÕES**

- 1 Construir um algoritmo para a **adição** de dois números Naturais.
- 2 Construir um algoritmo para **subtração** de dois números Naturais.
- 3 Construir um algoritmo para a **multiplicação** de dois números Naturais.
- 4 Construir um algoritmo para a **divisão** de dois números Naturais.
- 5 Construir um algoritmo para a **soma** de dois números Naturais e **dividí-los por 2**.
- 6 Construir um algoritmo para a **multiplicação** de dois números Naturais e **dividí-los por 2**.
- 7 Insira um ator e um pano de fundo para tornar as atividades mais divertidas.
- 8 –Dê comandos ao ator para pensar e falar, interagindo com o usuário.

#### **ORGANIZAÇÃO DA CLASSE E APRESENTAÇÃO DA ATIVIDADE**

1 - Antes de apresentar a atividade, conversar com os alunos sobre a importância do respeito com os colegas, de seguir com as regras da atividade, dificuldades em atender a atividade e sobre o quanto são importantes as anotações e registros.

2 – Essa atividade requer de conhecimentos prévios sobre os Comandos do Scratch.

## **PROBLEMATIZAÇÃO E EXPLORAÇÃO DA ATIVIDADE**

Para as atividades abaixo, insira um palco e um ator.

Para todas as atividades abaixo, faça com que o ator interaja com o usuário solicitando que informe os números e que fale a resposta.

- 1) Construa um algoritmo para realizar a **adição** de dois números naturais.
- 2) Construa um algoritmo para realizar a **subtração** de dois números naturais.
- 3) Construa um algoritmo para realizar a **multiplicação** de dois números naturais.
- 4) Construa um algoritmo para realizar a **divisão** de dois números naturais.
- 5) Construa um algoritmo para realizar a **soma** de dois números Naturais e **dividí-los por 2**.

## 218

6) Construa um algoritmo para realizar a **multiplicação** de dois números Naturais e **dividí-los por 2**.

# **AVALIAÇÃO**

Observação e análise dos registros feitos pelos alunos.

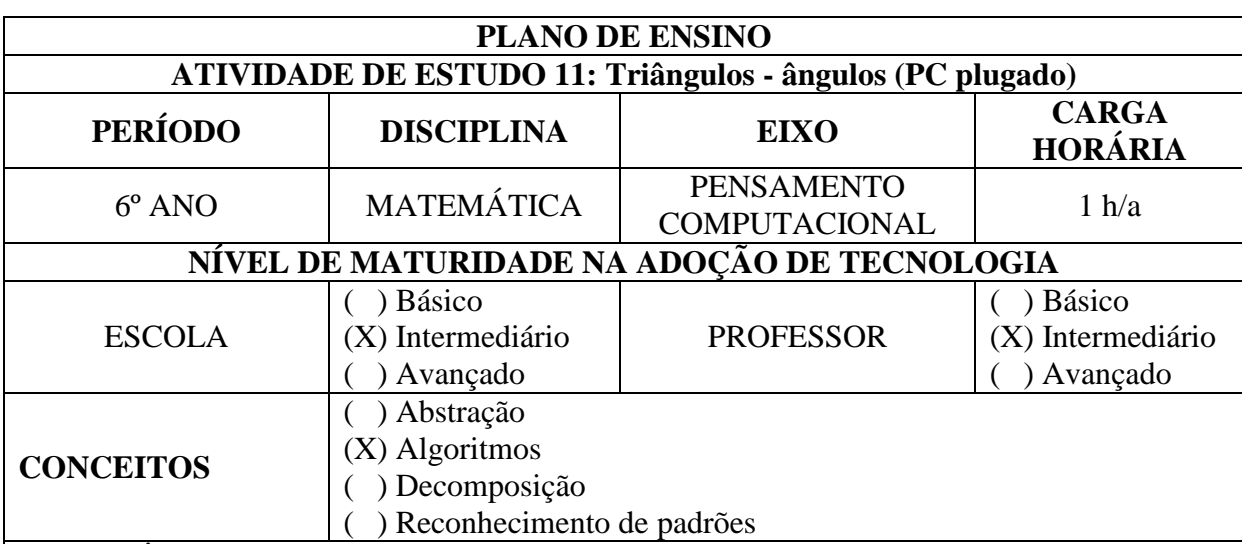

#### **CONTEÚDO:**

Classificação dos triângulos quantos aos ângulos

#### **OBJETIVOS:**

Desenvolver a habilidade de construção de triângulos no plano.

#### **Objetivos Específicos:**

- Praticar a habilidade de algoritmo por meio de construção de triângulo usando o computador.

15. - Estimular o raciocínio e pensamento lógico-matemático.

- Estimular a observação e a concentração ao aprender matemática com o uso do computador.

- Utilizar o software Scratch para assimilar conhecimentos.

#### **JUSTIFICATIVA**

Desenvolver a competência de estabelecer a importância do algoritmo para a construção de figuras planas com o uso do software Scratch.

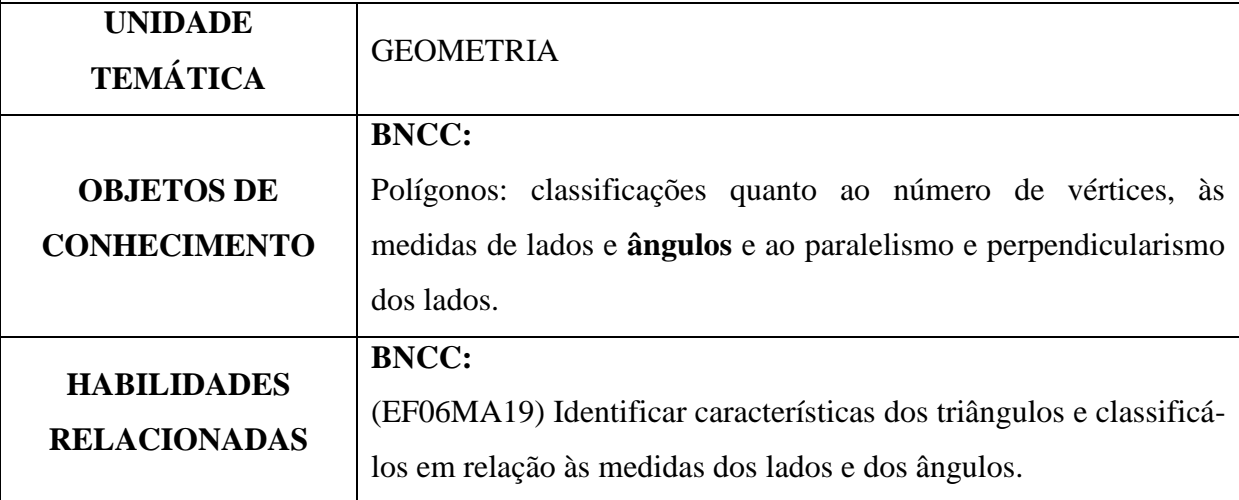

#### **METODOLOGIA**

- Aula prática dialogada;
- Trabalho em individual ou em dupla;
- Atividade utilizando o computador.
- internet (se desejar)
- Versão Off-line do Software Scratch caso não tenha internet.

#### **RECURSOS DIDÁTICOS**

- Computadores; e
- software scratch.

#### **INSTRUÇÕES**

1 – Construir três triângulos: um triângulo **retângulo**, um triângulo **acutângulo** e um triângulo **obtusângulo**.

2 – Utilizar o ator caneta para fazer a construção.

3 – Após a construção fazer aparecer uma mensagem como o nome do triângulo que foi contruído.

#### **ORGANIZAÇÃO DA CLASSE E APRESENTAÇÃO DA ATIVIDADE**

1 - Antes de apresentar a atividade, conversar com os alunos sobre a importância do respeito com os colegas, de seguir com as regras da atividade, dificuldades em atender a atividade e sobre o quanto são importantes as anotações e registros.

2 – Essa atividade requer de conhecimentos prévios sobre a classificação dos triângulos quanto aos seus ângulos. Pode ser apresentada após a intervenção em sala para fixar os conhecimentos.

## **PROBLEMATIZAÇÃO E EXPLORAÇÃO DA ATIVIDADE**

Para as atividades abaixo, insira um palco chamado xy-grid-30px, dando um clique na opção a esqueda da tela do software para inserir um novo pano de fundo:

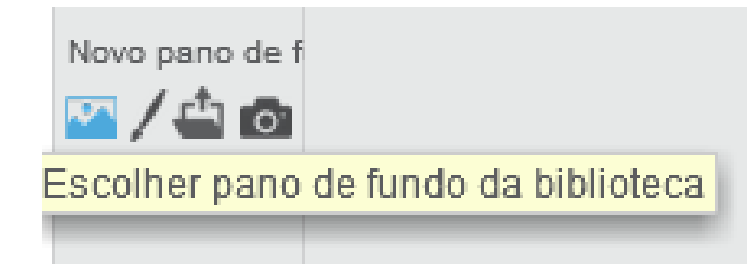

Na sequência, procure e clique na opção:

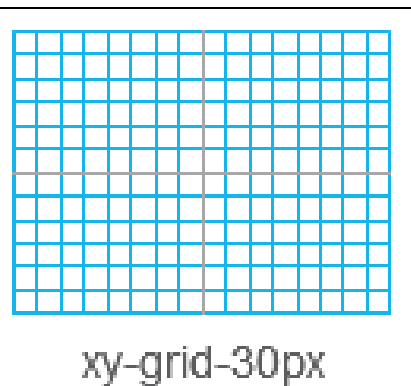

1) Construa um **triângulo retângulo** utilizando o software scratch a partir de uma tecla pressionada e faça aparecer uma mensagem ao término da construção com o nome do triângulo.

2) Construa um **triângulo obstusângulo** utilizando o software scratch a partir de uma tecla pressionada e faça aparecer uma mensagem ao término da construção com o nome do triângulo.

3) Construa um **triângulo acutângulo** utilizando o software scratch a partir de uma tecla pressionada e faça aparecer uma mensagem ao término da construção com o nome do triângulo.

## **AVALIAÇÃO**

Observação e análise dos registros feitos pelos alunos.

#### **CONTEÚDO DE APOIO**

**<https://mundoeducacao.bol.uol.com.br/matematica/classificacao-triangulos.htm>**

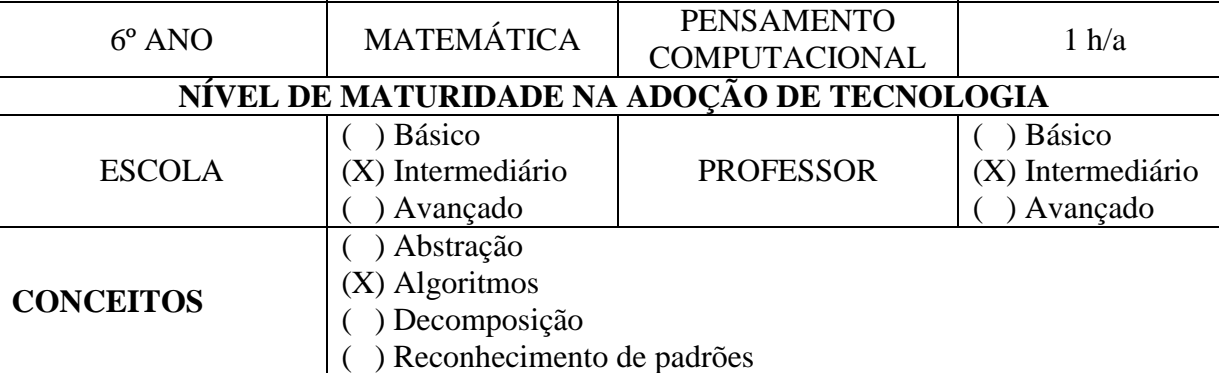

**HORÁRIA**

## **CONTEÚDO:**

Classificação dos triângulos quantos aos ângulos

## **OBJETIVOS:**

Desenvolver a habilidade de construção de triângulos no plano.

## **Objetivos Específicos:**

16. - Praticar a habilidade de algoritmo por meio de construção de triângulo usando o computador.

17. - Estimular o raciocínio e pensamento lógico-matemático.

- Estimular a observação e a concentração ao aprender matemática com o uso do computador.

- Utilizar o software Scratch para assimilar conhecimentos.

## **JUSTIFICATIVA**

Desenvolver a competência de estabelecer a importância do algoritmo para a construção de

figuras planas com o uso do software Scratch.

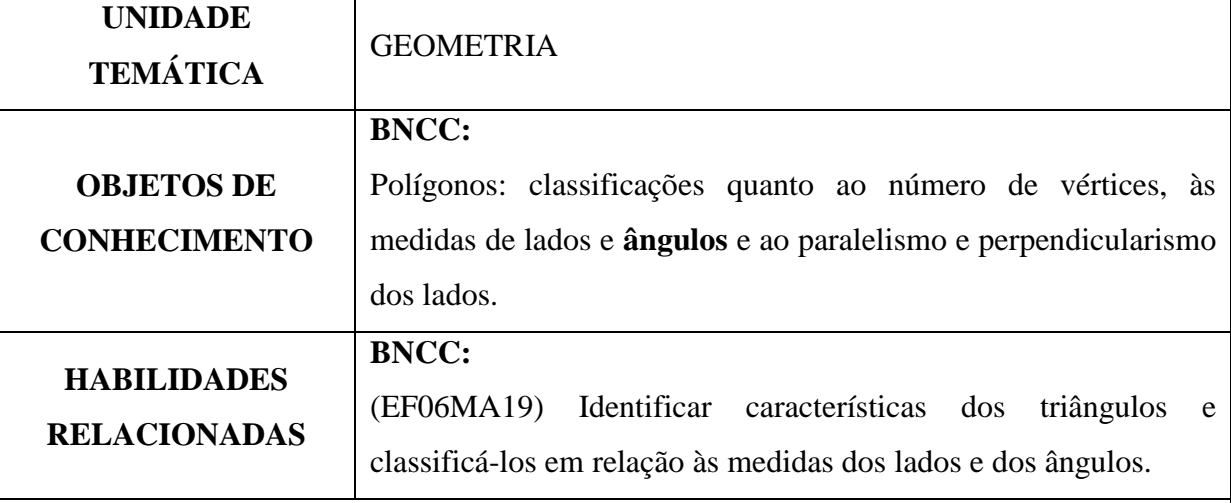

## **METODOLOGIA**

- Aula prática dialogada;

- Trabalho em individual ou em dupla;

- Atividade utilizando o computador.

- internet (se desejar)

- Versão Off-line do Software Scratch caso não tenha internet.

#### **RECURSOS DIDÁTICOS**

- Computadores; e

- software scratch.

#### **INSTRUÇÕES**

1 – Construir três triângulos: um triângulo **equilátero**, um triângulo **isósceles** e um triângulo **escaleno**.

2 – Utilizar o ator caneta para fazer a construção.

3 – Após a construção fazer aparecer uma mensagem como o nome do triângulo que foi contruído.

## **ORGANIZAÇÃO DA CLASSE E APRESENTAÇÃO DA ATIVIDADE**

1 - Antes de apresentar a atividade, conversar com os alunos sobre a importância do respeito com os colegas, de seguir com as regras da atividade, dificuldades em atender a atividade e sobre o quanto são importantes as anotações e registros.

2 – Essa atividade requer de conhecimentos prévios sobre a classificação dos triângulos quanto aos seus LADOS. Pode ser apresentada após a interveção em sala para fixar os conhecimentos.

## **PROBLEMATIZAÇÃO E EXPLORAÇÃO DA ATIVIDADE**

Para as atividades abaixo, insira um palco chamado xy-grid-30px, dando um clique na opção a esqueda da tela do software para inserir um novo pano de fundo:

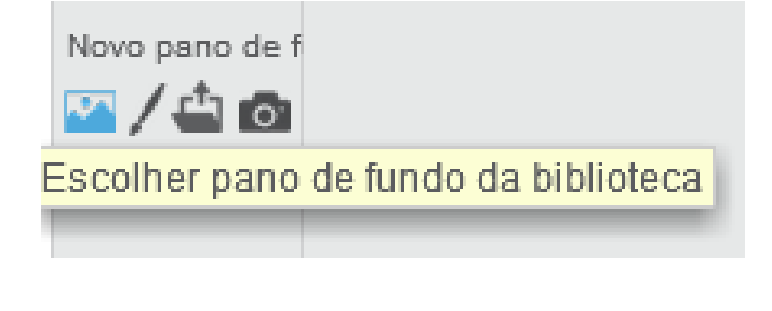

Na sequência, procure e clique na opção;

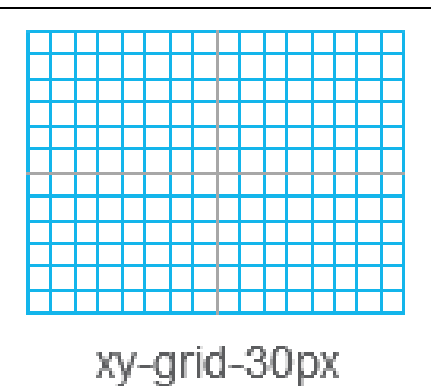

1) Contrua um **triângulo EQUILÁTERO** utilizando o software scratch a partir de uma tecla pressionada e faça aparecer uma mensagem ao término da construção com o nome do triângulo.

2) Contrua um **triângulo ISÓSCELES** utilizando o software scratch a partir de uma tecla pressionada e faça aparecer uma mensagem ao término da construção com o nome do triângulo.

3) Contrua um **triângulo ESCALENO** utilizando o software scratch a partir de uma tecla pressionada e faça aparecer uma mensagem ao término da construção com o nome do triângulo.

## **AVALIAÇÃO**

Observação e análise dos registros feitos pelos alunos.

**CONTEÚDO DE APOIO <https://mundoeducacao.bol.uol.com.br/matematica/classificacao-triangulos.htm>**

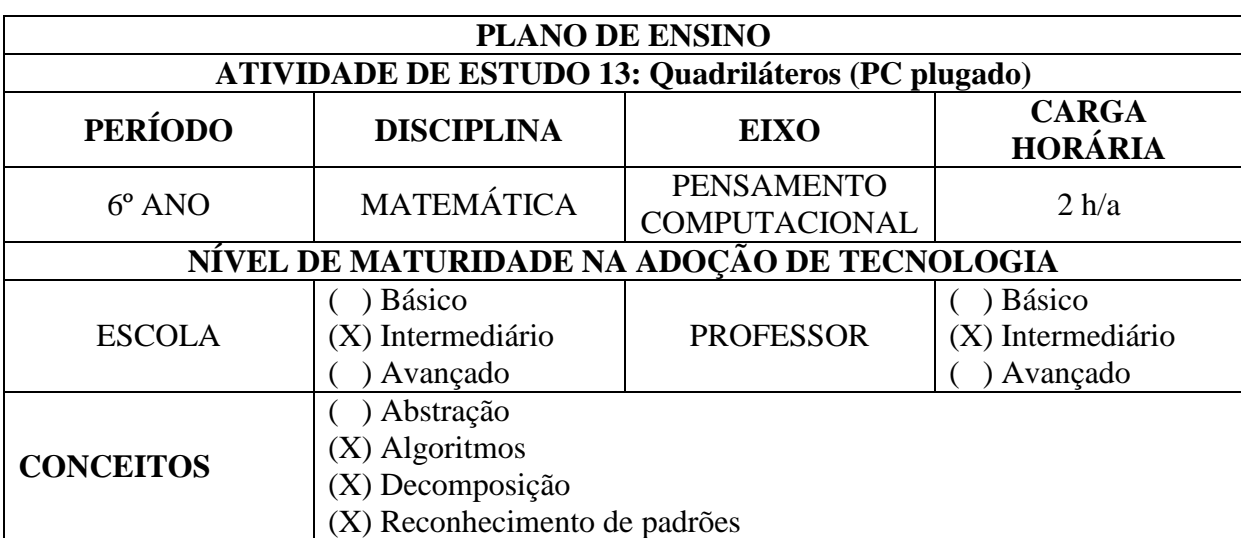

## **CONTEÚDO:**

Construção de quadriláteros com o uso do software *Scratch*.

#### **OBJETIVOS:**

Desenvolver a habilidade na construção de quadriláteros usando o computador e classificálos.

#### **Objetivos Específicos:**

18. - Praticar a habilidade de algoritmo por meio de construção de figuras regulares planas usando o computador.

- Estimular o raciocínio e pensamento lógico-matemático.
- Estimular a observação e a concentração ao aprender matemática com o uso do computador.

- Utilizar o software Scratch para assimilar conhecimentos.

## **JUSTIFICATIVA**

Desenvolver a competência de estabelecer a importância do algoritmo e reconhecimentos de padrões, para a construção quadriláteros com o uso do software Scratch.

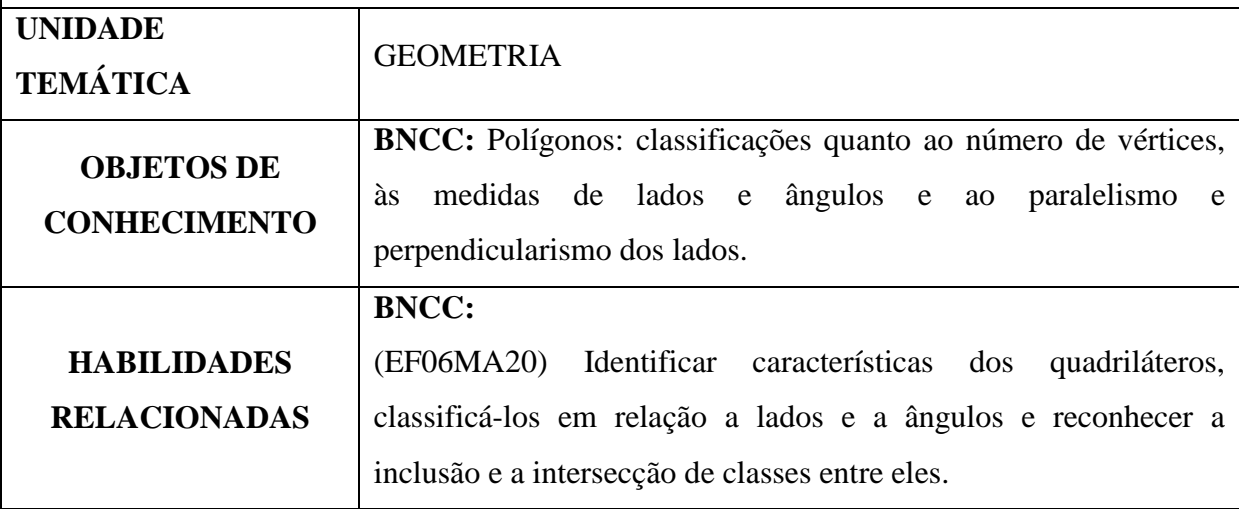

#### **METODOLOGIA**

- Aula prática dialogada;
- Trabalho em individual ou em dupla;
- Atividade utilizando o computador.
- Internet (se desejar)
- Versão Off-line do Software Scratch caso não tenha internet.

#### **RECURSOS DIDÁTICOS**

- Computadores; e
- Software Scratch.

#### **INSTRUÇÕES**

1 - Construir **paralelogramos** regulares (**retângulo**, **losango** e **quadrado**), sendo que para cada figura, construa duas de tamanhos diferentes e classificando-as, sendo uma figura o dobro do lado da outra.

2 – Construir **trapézios** regulares (isósceles, retângulo e escaleno), sendo que para cada figura, construa duas de tamanhos diferentes e classificando-as, sendo uma figura o dobro do lado da outra.

3 - Inserir um fundo tipo malha quadriculada para desenhar as figuras.

4 - Inserir um ator.

5 – Insira um comando para limpar a tela.

## **ORGANIZAÇÃO DA CLASSE E APRESENTAÇÃO DA ATIVIDADE**

1 - Antes de apresentar a atividade, conversar com os alunos sobre a importância do respeito com os colegas, de seguir com as regras da atividade, dificuldades em atender a atividade e sobre o quanto são importantes as anotações e registros.

2 – Essa atividade requer de conhecimentos prévios sobre a classificação dos quadriláteros e a soma dos ângulos internos.

#### **PROBLEMATIZAÇÃO E EXPLORAÇÃO DA ATIVIDADE**

Para as atividades, insira um palco quadriculado e um ator.

Muito bem! Agora já estamos prontos para construir os nossos quadriláteros. A classificação já está dividida entre paralelogramos e trapézios e deve ser dialogada com a turma após a construção de todas as figuras.

Mãos à obra!

Vamos iniciar a construção pelos paralelogramos!

1) Construir **paralelogramos** regulares (retângulo, losango e quadrado), sendo para cada figura dois de tamanhos diferentes (uma o dobro do lado da outra), utilizando o software Scratch, a partir de uma tecla pressionada. Na sequência, faça as seguintes atividades:

1-a) Construir dois retângulos, sendo um como dobro do lado do outro.

1-b) Construir dois losangos, sendo um como dobro do lado do outro.

1-c) Construir dois quadrado, sendo um como dobro do lado do outro.

E agora, vamos construir os trapézios!

Mãos à obra!

2) Construir **trapézios** regulares (isósceles, retângulo e escaleno), sendo para cada figura dois de tamanhos diferentes (uma o dobro do lado da outra), utilizando o software scratch, a partir de uma tecla pressionada. Na sequência, faça as seguintes atividades:

2-a) Construir dois trapézios isósceles**,** sendo um como dobro do lado do outro.

2-b) Construir dois trapézios retângulos, sendo um como dobro do lado do outro.

2-c) Construir dois trapézios escaleno, sendo um como dobro do lado do outro.

## **AVALIAÇÃO**

Observação e análise dos registros feitos pelos alunos.

**CONTEÚDO DE APOIO**

**<https://brasilescola.uol.com.br/matematica/quadrilateros.htm> <https://mundoeducacao.bol.uol.com.br/matematica/quadrilateros.htm> <http://mundoamaundodamatmatica.blogspot.com/2010/10/quadrilateros.html>**

**PLANO DE ENSINO ATIVIDADE DE ESTUDO 14: Figuras planas (PC plugado) PERÍODO DISCIPLINA EIXO CARGA HORÁRIA** 6º ANO MATEMÁTICA PENSAMENTO TENSAMENTO<br>COMPUTACIONAL 3 h/a **NÍVEL DE MATURIDADE NA ADOÇÃO DE TECNOLOGIA** ESCOLA ( ) Básico (X) Intermediário ( ) Avançado **PROFESSOR** ( ) Básico (X) Intermediário ( ) Avançado **CONCEITOS** () Abstração (X) Algoritmos (X) Decomposição (X) Reconhecimento de padrões

#### **CONTEÚDO:**

Construção de figuras planas regulares com o uso do software *Scratch*.

#### **OBJETIVOS:**

Desenvolver a habilidade de construção de figuras regulares planas.

#### **Objetivos Específicos:**

- Praticar a habilidade de algoritmo por meio de construção de figuras regulares planas usando o computador.

- 21. Estimular o raciocínio e pensamento lógico-matemático.
- Estimular a observação e a concentração ao aprender matemática com o uso do computador.

- Utilizar o software Scratch para assimilar conhecimentos.

#### **JUSTIFICATIVA**

Desenvolver a competência de estabelecer a importância do algoritmo para a construção de figuras regulares planas com o uso do software Scratch.

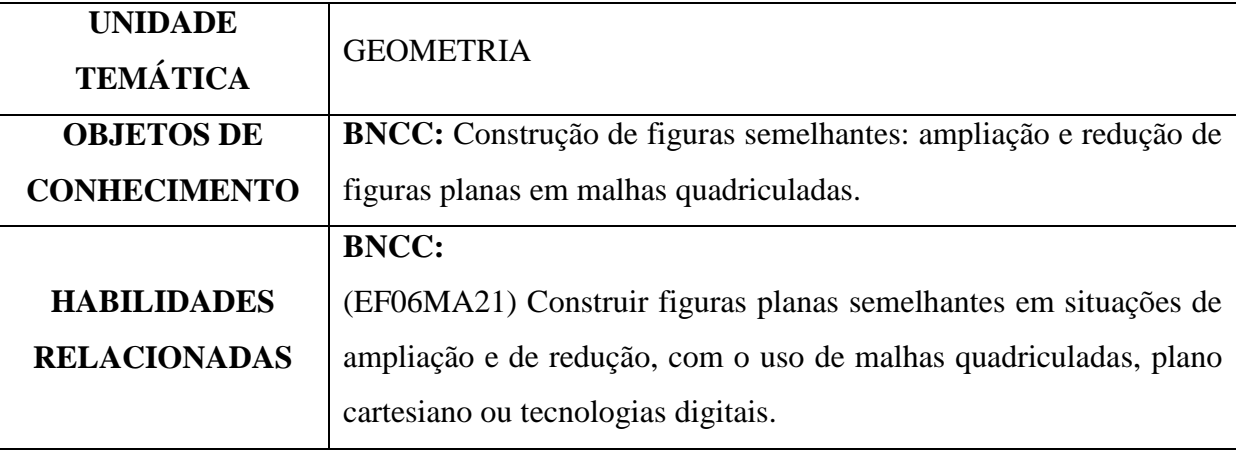

## **METODOLOGIA**

- Aula prática dialogada;

- Trabalho em individual ou em dupla;

- Atividade utilizando o computador.

- Internet (se desejar)

- Versão Off-line do Software Scratch caso não tenha internet.

#### **RECURSOS DIDÁTICOS**

- Computadores; e

- Software Scratch.

## **INSTRUÇÕES**

1 – Construir três **triângulos** iguais, de tamanhos diferentes, ampliando e reduzindo a partir de um triângulo inicial.

2 - Construir três **retângulos** iguais, de tamanhos, ampliando e reduzindo a partir de um retângulo inicial.

3 – Construir três **pentágonos** iguais, de tamanhos, ampliando e reduzindo a partir de um pentágono inicial.

4 - Construir três **hexágonos** iguais, de tamanhos diferentes, ampliando e reduzindo a partir de um hexágono inicial.

5 - Construir três **heptágonos** iguais, de tamanhos diferentes, ampliando e reduzindo a partir de um hexágono inicial.

6 - Inserir um fundo tipo malha quadriculada para desenhar as figuras.

## **ORGANIZAÇÃO DA CLASSE E APRESENTAÇÃO DA ATIVIDADE**

1 - Antes de apresentar a atividade, conversar com os alunos sobre a importância do respeito com os colegas, de seguir com as regras da atividade, dificuldades em atender a atividade e sobre o quanto são importantes as anotações e registros.

2 – Essa atividade requer de conhecimentos prévios sobre a soma dos ângulos internos de polígonos regulares.

## **PROBLEMATIZAÇÃO E EXPLORAÇÃO DA ATIVIDADE**

Para as atividades abaixo, insira um palco chamado xy-grid-30px, dando um clique na opção a esquerda da tela do software para inserir um novo pano de fundo:

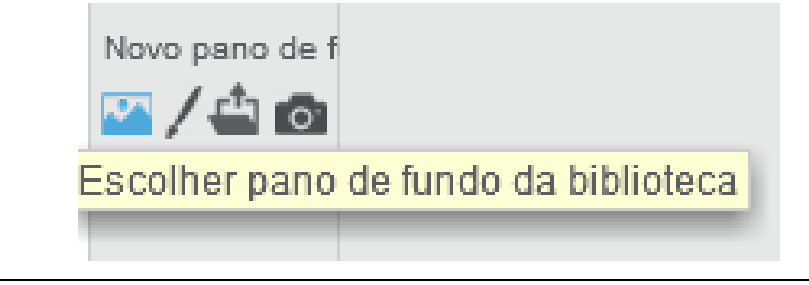

Na sequência, procure e clique na opção abaixo:

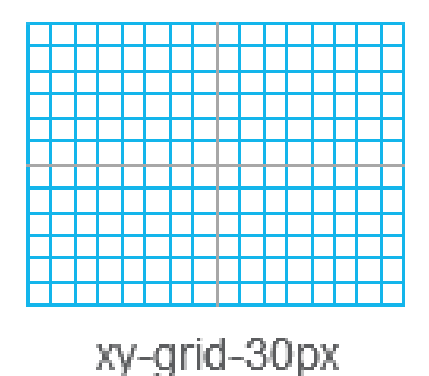

1) Construa um **triângulo retângulo**, de tamanho **médio**, que será o triângulo **inicial** para as demais atividades, utilizando o software *Scratch*, a partir de uma tecla pressionada. Na sequência, faça as seguintes atividades:

a) Construa um triângulo com a **metade** do tamanho dos catetos e outro com o **dobro** do tamanho dos catetos do triângulo inicial

b) compare os 3 triângulos: São semelhantes? O que acontece com a **área** quando dobra ou reduz pela metade o valor dos catetos?

2) Construa um **retângulo** (pode ser um **quadrado de lado 4x4)**, de tamanho **médio**, que será o quadrado **inicial** para as demais atividades, utilizando o software *Scratch*, a partir de uma tecla pressionada. Na sequência, faça as seguintes atividades:

a) Construa um quadrado com a **metade** do tamanho do lado e outro com o **dobro** do tamanho do lado do quadrado inicial.

b) compare os 3 quadrados: São semelhantes? O que acontece com a **área** e com o **perímetro** quando dobra ou reduz pela metade o valor dos lados?

3) Construa um **pentágono**, de tamanho **médio**, que será o pentágono **inicial** para as demais atividades, utilizando o software *Scratch*, a partir de uma tecla pressionada. Na sequência, faça as seguintes atividades:

a) Construa um pentágono com a **metade** do tamanho do lado e outro com o **dobro** do tamanho do lado do pentágono inicial.

b) compare os 3 pentágonos: São semelhantes? O que acontece com o **perímetro** quando

dobra ou reduz pela metade o valor dos lados? Porque no vértice tem que girar 72º para a construção da figura?

4) Construa um **hexágono**, de tamanho **médio**, que será o hexágono **inicial** para as demais atividades, utilizando o software Scratch, a partir de uma tecla pressionada. Na sequência, faça as seguintes atividades:

a) Construa um hexágono com a **metade** do tamanho do lado e outro com o **dobro** do tamanho do lado do hexágono inicial.

b) compare os 3 hexágonos: São semelhantes? O que acontece com o **perímetro** quando dobra ou reduz pela metade o valor dos lados? Porque no vértice tem que

girar 60º para a construção da figura?

5) Construa um **heptágono**, de tamanho **médio**, que será o heptágono **inicial** para as demais atividades, utilizando o software Scratch, a partir de uma tecla pressionada. Na sequência, faça as seguintes atividades:

a) Construa um heptágono com a **metade** do tamanho do lado e outro com o **dobro** do tamanho do lado do heptágono inicial.

b) compare os 3 heptágonos: São semelhantes? O que acontece com o **perímetro** quando dobra ou reduz pela metade o valor dos lados? Porque no vértice tem que girar 51,42º para a construção da figura?

## **AVALIAÇÃO**

Observação e análise dos registros feitos pelos alunos.

**CONTEÚDO DE APOIO <https://mundoeducacao.bol.uol.com.br/matematica/classificacao-triangulos.htm>**

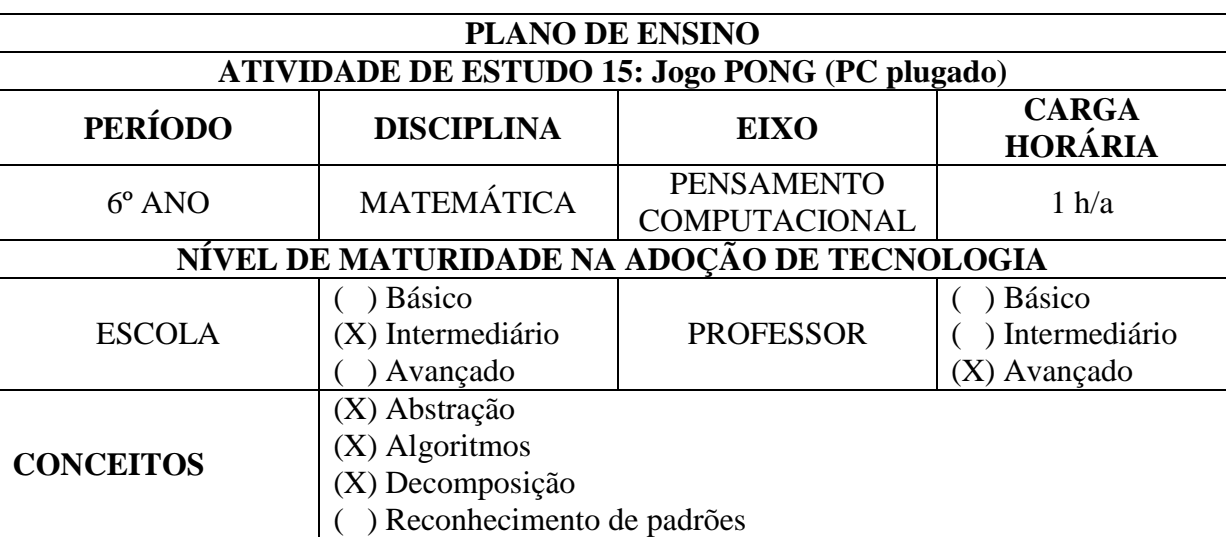

#### **CONTEÚDO:**

Deslocamento de objeto no plano com o uso de software

#### **OBJETIVOS:**

Construir um jogo simples para desenvolver a habilidade com algoritmos no deslocamento de

objetos no plano.

#### **Objetivos Específicos:**

- Praticar a habilidade de algoritmo por meio de um jogo simples no computador.
- Estimular o raciocínio rápido e pensamento lógico-matemático.
- Estimular a observação e a concentração ao aprender matemática com o uso dos jogos.

- Utilizar o software Scratch para assimilar conhecimentos.

## **JUSTIFICATIVA**

Desenvolver a competência de estabelecer a importância do algoritmo para solução de problemas passo-a-passo com o uso do software Scratch.

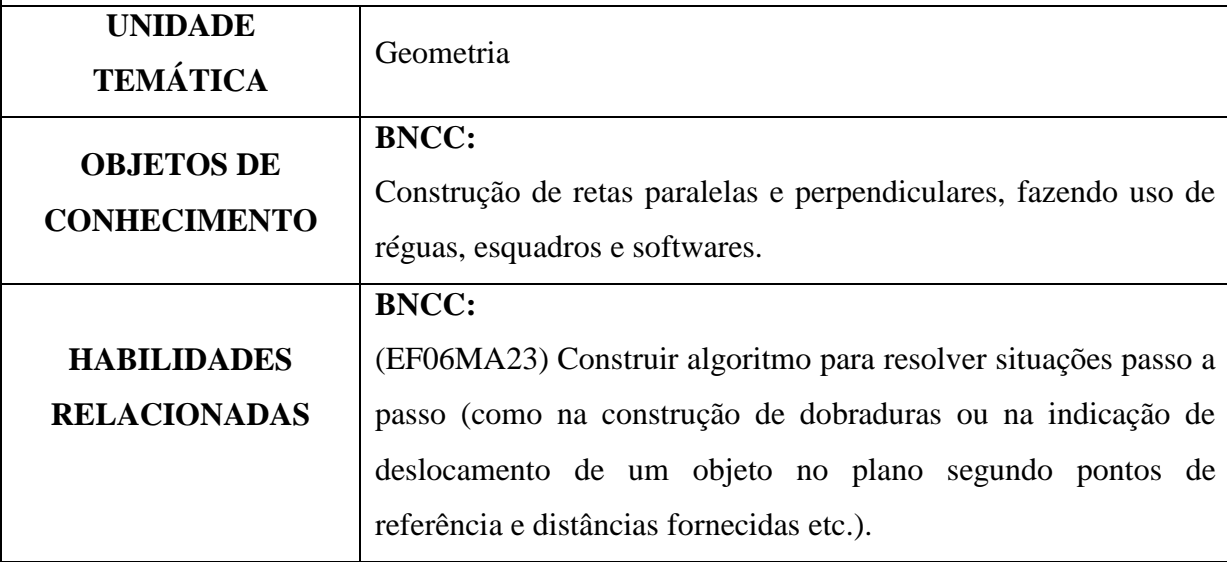

#### **METODOLOGIA**

- Aula expositiva dialogada;
- Trabalho em individual ou em dupla;
- Jogos utilizando o computador.
- Internet (se desejar)
- Versão Off-line do Software Scratch caso não tenha internet.

## **RECURSOS DIDÁTICOS**

- Computadores; e
- Software *Scratch*.

#### **REGRAS**

1 - Mova a barra horizontal, com o mouse, para a esquerda ou para a direita para não deixar a bola cair. (Não deixar a bolinha passar pela raquete, simbolizada neste caso pela linha horizontal).

2 - A cada rodada voltar a clicar na bandeira **VERDE** para reiniciar o jogo.

3 - Cuidado, pois a bola vai ficando cada vez mais rápida, no jogo modificado (2ª ETAPA)

## **ORGANIZAÇÃO DA CLASSE E APRESENTAÇÃO DO JOGO**

Antes de apresentar o jogo, conversar com os alunos sobre a importância do respeito com os colegas, de seguir com as regras do jogo, dificuldades em atender as regras e sobre o quanto são importantes as anotações e registros.

Seguir o que o professor irá falar em sala e para não perder a sequência da atividade.

## **PROBLEMATIZAÇÃO E EXPLORAÇÃO DA ATIVIDADE**

1) Criar um jogo simples, seguindo as regras da atividade e as instruções do professor.

## **AVALIAÇÃO**

Observação e análise dos registros feitos pelos alunos.

A avaliação dessas atividades poderá ser bastante personalizada, visto que será aplicada de forma individual ou em dupla e no laboratório de informática.

**PLANO DE ENSINO ATIVIDADE DE ESTUDO 16: Acerte no balão (PC plugado)**

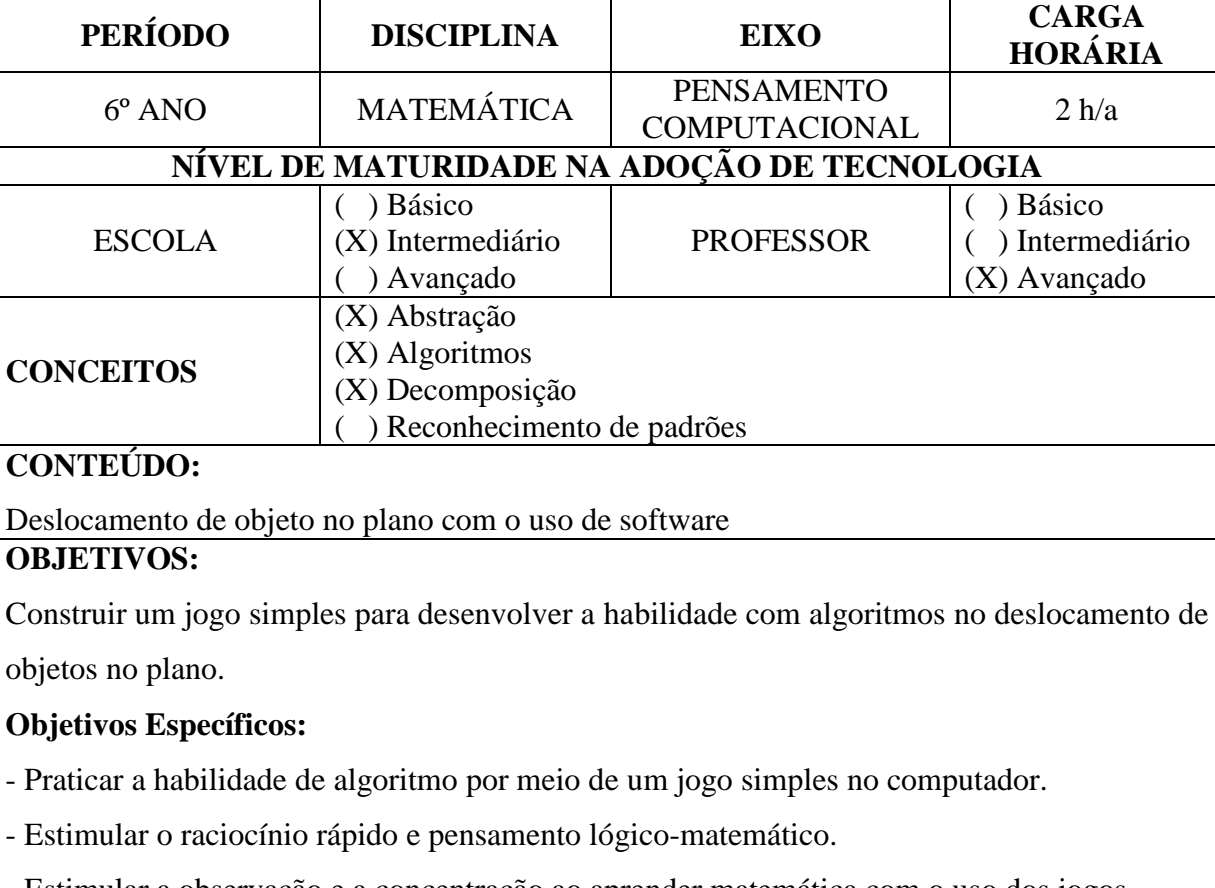

- Estimular a observação e a concentração ao aprender matemática com o uso dos jogos.

- Utilizar o software Scratch para assimilar conhecimentos.

## **JUSTIFICATIVA**

Desenvolver a competência de estabelecer a importância do algoritmo para solução de problemas passo-a-passo com o uso do software Scratch.

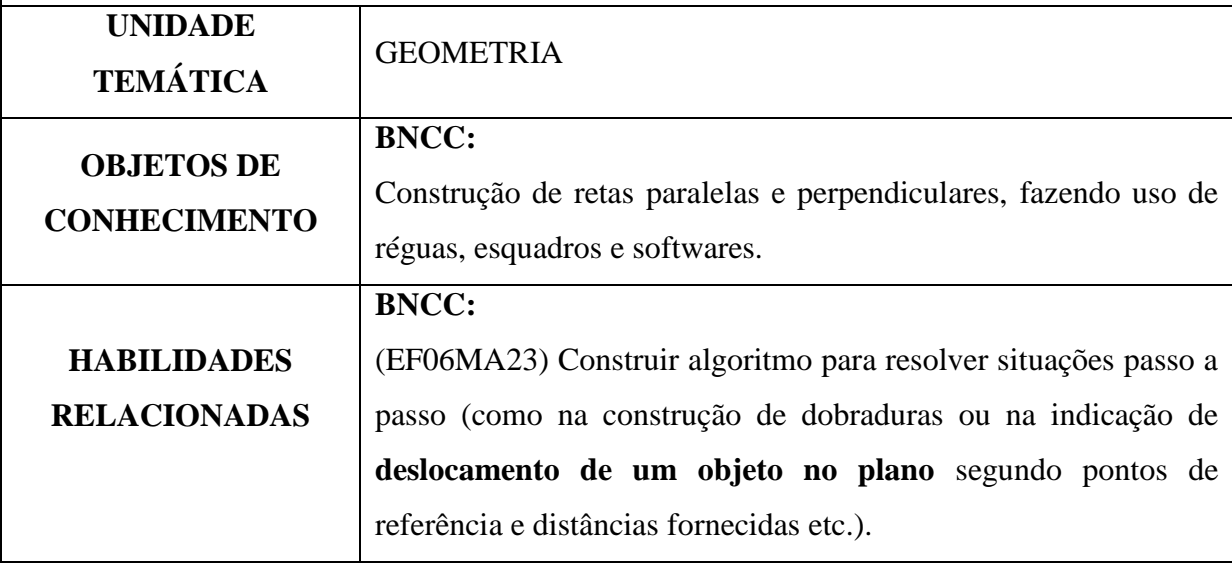

#### **METODOLOGIA**

- Aula expositiva dialogada;
- Trabalho em individual ou em grupo;
- Jogos utilizando o computador.
- Internet (se desejar)
- Versão Off-line do Software Scratch caso não tenha internet.

## **RECURSOS DIDÁTICOS**

- Computadores; e
- Software *Scratch*.

#### **REGRAS**

1) Construir um jogo com 2 atores que se movimentam lateralmente (eixo *x*). Um desses atores é um balão e outro é um objeto qualquer que irá se chocar com o balão.

2) Ao apertar em alguma tecla ou botão do mouse, um dos atores se movimenta até ao encontro do outro.

3) Se ocorrer o toque, o jogador venceu. Caso contrário, o jogo reinicia.

4) Crie uma mensagem de PARABÉNS para mostrar que um ator tocou no outro. **Neste caso será criado outro ator**.

## **ORGANIZAÇÃO DA CLASSE E APRESENTAÇÃO DO JOGO**

Antes de apresentar o jogo, conversar com os alunos sobre a importância do respeito com os colegas, de seguir com as regras do jogo, dificuldades em atender as regras e sobre o quanto são importantes as anotações e registros.

Organizar os alunos em seus computadores individualmente ou em grupo.

Ir apresentando passo-a-passo aos alunos os comandos em blocos caso sintam dificuldade.

## **PROBLEMATIZAÇÃO E EXPLORAÇÃO DO JOGO**

Este jogo é ideal ser apresentado aos alunos, após a realização do jogo PONG, pois a dinâmica na construção dos blocos e movimentos segue uma sequência similar, com algumas modificações. O Professor pode demostrar passo-a-passo a atividade para que os alunos façam em seus computadores, utilizando o software Scratch.

1) Criar um jogo simples, seguindo as regras da atividade e as instruções do professor.

## **AVALIAÇÃO**

Observação e análise dos registros feitos pelos alunos.

A avaliação dessas atividades poderá ser bastante personalizada, visto que será aplicada de forma individual ou em dupla e no laboratório de informática.

236

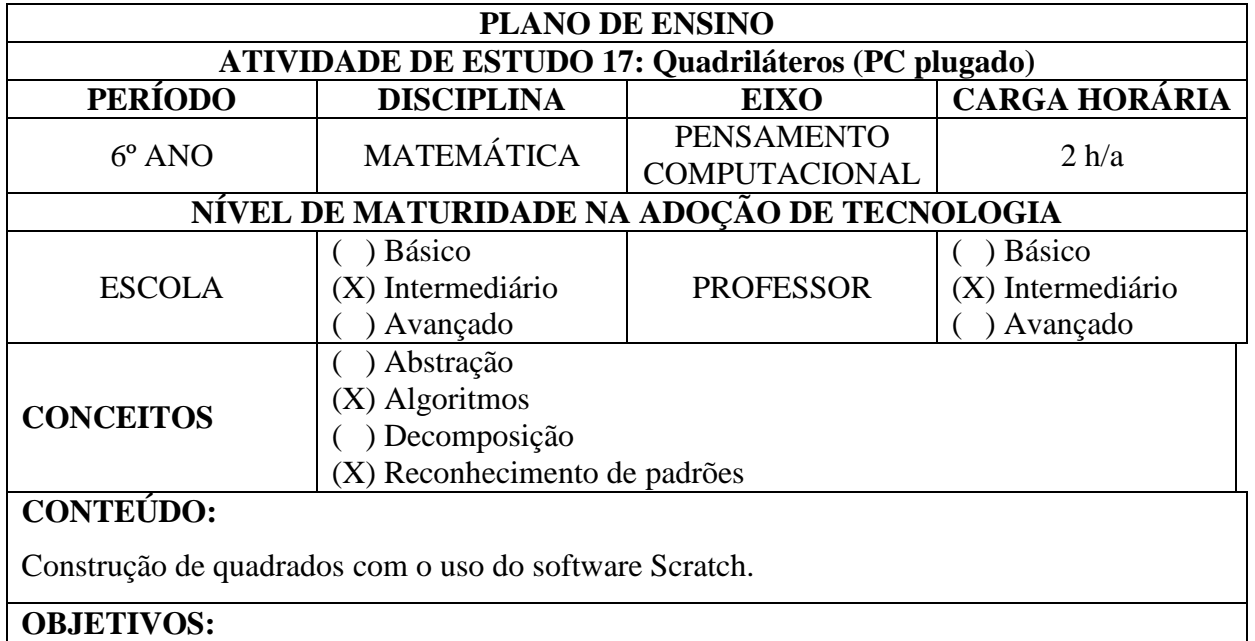

Desenvolver a habilidade na construção de quadrados usando o computador e verificar a mudança que ocorre no perímetro e na área ao ampliar ou reduzir as medidas dos lados.

#### **Objetivos Específicos:**

- Praticar a habilidade de algoritmo por meio de construção de figuras regulares planas usando o computador.

- Estimular o raciocínio e pensamento lógico-matemático.

- Estimular a observação e a concentração ao aprender matemática com o uso do computador.

- Utilizar o software Scratch para assimilar conhecimentos.

- Compreender que o perímetro é proporcional a medida do lado, ao se ampliar ou reduzir as medidas do lado.

- Compreender que a área não é proporcional a medida do lado, ao se ampliar ou reduzir as medidas do lado.

## **JUSTIFICATIVA**

Desenvolver a competência de estabelecer a importância do algoritmo e reconhecimentos de padrões, para a construção dos quadrados proporcionais com o uso do software Scratch.

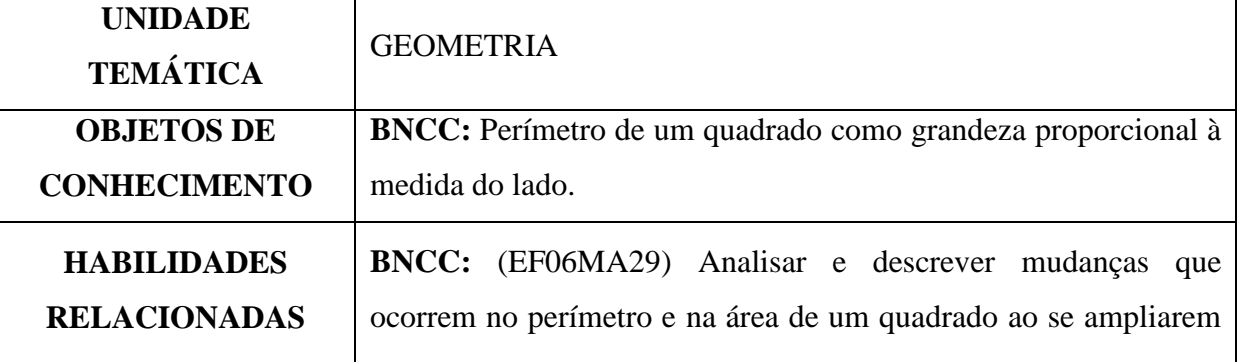

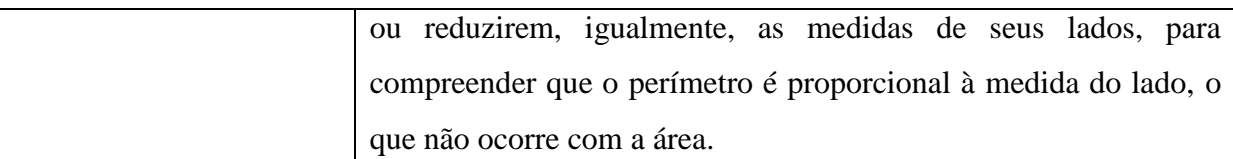

#### **METODOLOGIA**

- Aula prática dialogada;
- Trabalho em individual ou em dupla;
- Atividade utilizando o computador.
- Internet (se desejar)
- Versão Off-line do Software Scratch caso não tenha internet.

#### **RECURSOS DIDÁTICOS**

- Computadores; e

- Software Scratch.

#### **INSTRUÇÕES**

1 - Construir três **quadrados** proporcionais e descrever o que ocorreu com os perímetros e as áreas, ao ampliar e reduzirem oa lados.

- 2 Inserir um fundo tipo malha quadriculada para desenhar as figuras.
- 3 Inserir um ator.
- 4 Insira um comando para limpar a tela.

## **ORGANIZAÇÃO DA CLASSE E APRESENTAÇÃO DA ATIVIDADE**

1 - Antes de apresentar a atividade, conversar com os alunos sobre a importância do respeito com os colegas, de seguir com as regras da atividade, dificuldades em atender a atividade e sobre o quanto são importantes as anotações e registros.

2 – Essa atividade requer de conhecimentos prévios sobre a classificação dos quadriláteros e a soma dos ângulos internos.

## **PROBLEMATIZAÇÃO E EXPLORAÇÃO DA ATIVIDADE**

Mãos à obra!

- 1 Construir um **quadrado 4x4** (inicial).
- 2 Construir um **quadrado** com o **dobro** do tamanho do lado do quadrado inicial.
- 3 Construir um **quadrado** com a **metade** do tamanho do lado do quadrado inicial.
- 4 Descrever o que ocorreu no perímetro das figuras.
- 5 Descrever o que ocorreu na área das figuras.
- 6 Inserir um ator e um palco tipo malha quadriculada

# **AVALIAÇÃO**

Observação e análise dos registros feitos pelos alunos.

## **CONTEÚDO DE APOIO**

**<https://brasilescola.uol.com.br/matematica/quadrilateros.htm> <https://mundoeducacao.bol.uol.com.br/matematica/quadrilateros.htm> <http://mundoamaundodamatmatica.blogspot.com/2010/10/quadrilateros.html>**

## **APÊNDICE B - CADERNO DE RESOLUÇÕES**

#### **UNIVERSIDADE FEDERAL DE SANTA MARIA CENTRO DE EDUCAÇÃO PROGRAMA DE PÓS-GRADUAÇÃO EM TECNOLOGIAS EDUCACIONAIS EM REDE - MESTRADO PROFISSIONAL**

# **PENSAMENTO COMPUTACIONAL INTEGRADO A MATEMÁTICA: UMA PROPOSTA DE ATIVIDADES DE ESTUDO PARA O 6º ANO DO ENSINO FUNDAMENTAL II**

# **CADERNO DE RESOLUÇÕES**

**Atividades 1 a 8: Pensamento Computacional Desplugado Atividades 9 a 17: Pensamento Computacional Plugado**

## **JEAN ALEX CUSTÓDIO MACHADO**

#### **Orientador: Prof. Dr. ANDRÉ ZANKI CORDENONSI**

**Santa Maria – RS Abril/2020**

## **PLANO DE ENSINO**

**ATIVIDADE DE ESTUDO 1: Avançando com o resto (PC desplugado) UMA SOLUÇÃO POSSÍVEL PARA ATIVIDADE**

 1. Quais estratégias de cálculo mental vocês utilizarão para saber calcular o valor da divisão e descobrir o resto?

 A resposta é aberta. Aqui será possível descobrir as diferentes estratégias que cada grupo irá desenvolver para avançar na partida.

 2. No início do jogo é melhor obter restos menores ou maiores? Por quê? Maiores. Porque assim é possível avançar mais casas.

3. Observamos a primeira rodada do jogo.

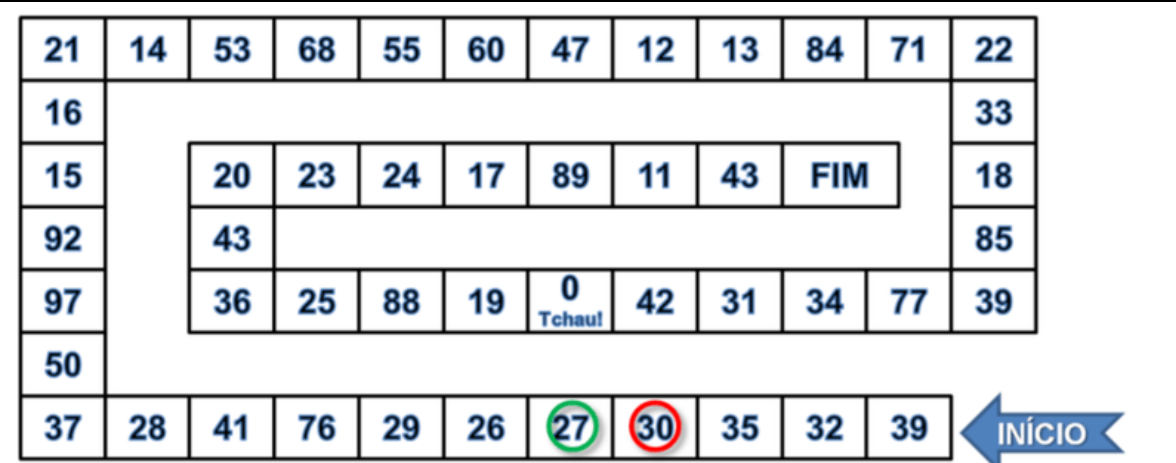

a. Qual a possível soma dos números dos dados (o divisor) para que a equipe **VERDE** parasse na casa 27?

Se pegarmos o dividendo que é 39 e subtrairmos o número de casas avançadas, que é o resto da divisão, neste caso 4, temos que 39 – 4 = 35.

35 é múltiplo de 5 e de 7. Assim a soma dos números dos dados pode ser 5 ou 7.

Pois:

 $D = (d \times q) + r$ 

 $39 = (5 \times 7) + 4$ 

b. Qual a possível soma dos números dos dados (o divisor) para que a equipe **VERMELHA** parasse na casa 30?

Se pegarmos o dividendo que é 39 e subtrairmos o número de casas avançadas, que é o resto da divisão, neste caso 3, temos que  $39 - 3 = 36$ .

35 é múltiplo de 6. Assim a soma dos números dos dados tem que ser 6.

Pois:

 $D = (d \times q) + r$  $39 = (6 \times 6) + 3$ 

4. Numa segunda rodada do jogo, a marcação da equipe **VERDE** ficou conforme abaixo:

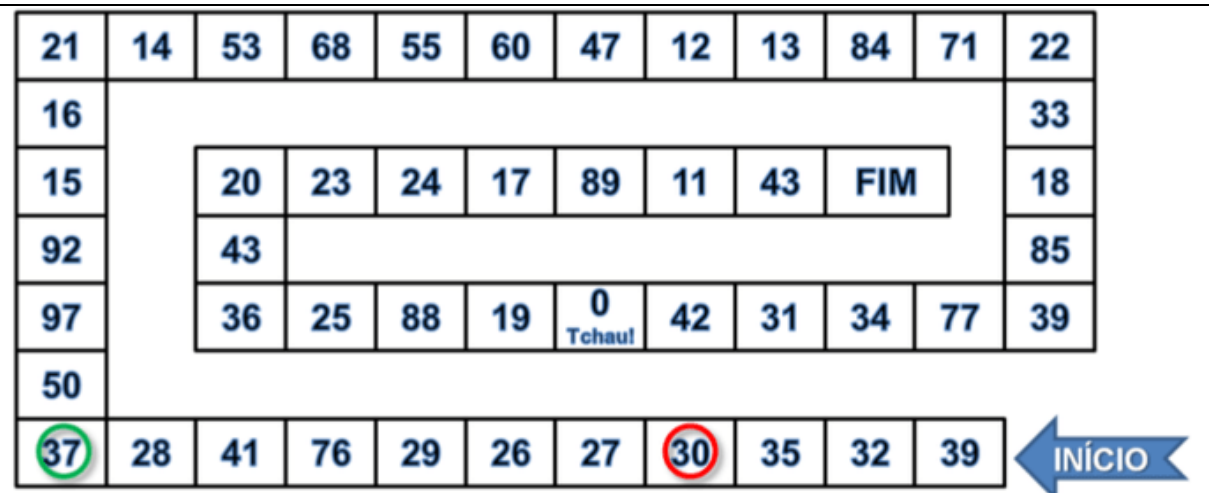

a. Qual a possível soma dos números dos dados (o divisor) para que a equipe **VERDE** parasse na casa 37?

Como a casa anterior da equipe verde era 27 e foram avançadas 6 casas, ou seja, o resto é igual a 6. Assim, deduzimos que  $27 - 6 = 21$ .

Como 21 é múltiplo de 3 e 7, só podemos usar o 7 como divisor, ou seja, como a soma dos números dos dados. O número 3, neste caso, não poderá ser o divisor, porque a divisão dá exata e, se assim o fosse, não haveria movimentação do marcador da equipe. Pois:

 $D = (d \times q) + r$  $27 = (7 \times 3) + 6$ 

b. Qual o valor do divisor da próxima jogada da equipe **VERMELHA**, para que o seu marcador ultrapasse a equipe **VERDE** e pare na casa 50?

Para que a equipe **VERMELHA** ultrapasse a equipe **VERDE** e pare na casa 50, observamos que o resto deve ser igual a 8.

Assim,  $30 - 8 = 22$ .

22 é múltiplo de 11. Assim a soma dos dados deverá dar 11, para que o quociente seja 2.

Ou seja:

 $D = (d \times q) + r$ 

 $30 = (11 \times 2) + 8$ 

Dessa forma, com o resto igual a 8 e avançando 8 casas, a equipe **VERMELHA** ultrapassada a equipe **VERDE**.

5. A equipe que estiver na casa 89, conseguirá em uma única jogada vencer o jogo? Por quê?

Não. Porque não há um número qualquer que faça a divisão de 89 que tenha como resto o número 3, que é o número de casas exatas para atingir a casa FIM e vencer o jogo.  $D = (d \times q) + r$  $89 = (d \times q) + 3$ 

6. A equipe que estiver na casa **43** para vencer o jogo, poderá quer que resultado na soma dos dados?

Para que a equipe vença, terá que obrigatoriamente ter como resto o valor 1 e avançar uma casa atingindo a posição FIM.

Assim,  $43 - 1 = 42$ .

42 é um número par. Então a soma dos dados pode ser simplesmente o 2.

Ou ainda, 42 é uma divisão exata de 7 e de 6, pois 7 x  $6 = 42$ .

Assim a soma dos dados poderá ser, neste caso, 7 ou 6.

#### **PLANO DE ENSINO**

#### **ATIVIDADE DE ESTUDO 2: Jogo do Zig Zag da adição e subtração (PC desplugado)**

### **UMA SOLUÇÃO POSSÍVEL PARA ATIVIDADE**

1. Qual uma sequência de números poderia sair nos dados, para avançar a casa 8? Que

operação seria possível realizar?

Várias opções são possíveis para essa questão. Apresentaremos duas:

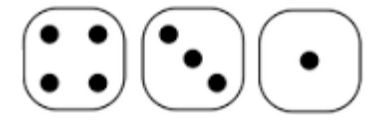

Operação:  $4 + 3 + 1 = 8$ 

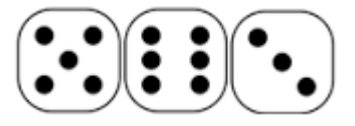

Operação:  $6 + 5 - 3 = 8$ 

2. Ao iniciar o jogo, quais os números que poderiam cair nos dados para subir para as casas 6, 9 ou 4? Que operações poderiam usar?

Várias opções são possíveis. Apresentaremos uma para cada possiblidade de ir para as casas 6, 9 ou 4.

Para a **casa 6**, poderia ocorrer a seguinte sequencia dos números dos dados:

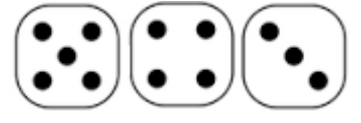

Operação:  $5 + 4 - 3 = 6$ 

Para a **casa 9**, poderia ocorrer a seguinte sequencia dos números dos dados:

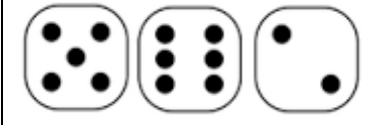

Operação:  $5 - 2 + 6 = 9$ 

Para a **casa 4**, poderia ocorrer a seguinte sequencia dos números dos dados:

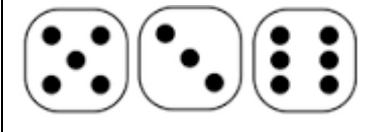

Operação:  $3 + 6 - 5 = 4$ 

3. Se nos dois dados caírem respectivamente os números 4 e 3, que outro número

poderia cair no terceiro dado para avançarmos às casas de número 6 e 8?

Apresente os cálculos.

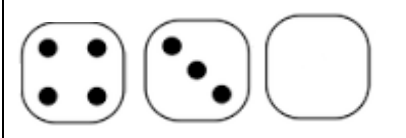

Para avançarmos para a casa 6, primeiramente, observamos que os dois primeiros dados são 4 e 3, cuja soma dá 7, assim necessitaremos, obrigatoriamente, **subtrair** de 7 o **1** para avançarmos para a casa 6.

Operação: **4 + 3 - 1 = 6**

Para avançarmos para a casa 8, no mesmo raciocínio anterior, devemos **somar 1** ao 7 já existente.

Operação: **4 + 3 + 1 = 8**

4. Suponha que após a 1ª jogada, o seu marcador esteja na casa 4. Para a sua 2ª jogada, quais números poderiam aparecer nos 3 dados se para avançar para a casa 10, utilizando apenas a operação da adição?

Como a ordem dos fatores não altera a soma, os números que poderiam aparecer nos 3 dados, independente da ordem que apareçam, para irmos para a casa 10, são os seguinte:

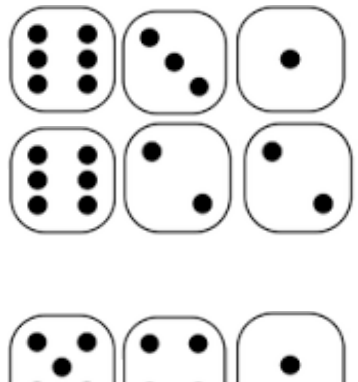

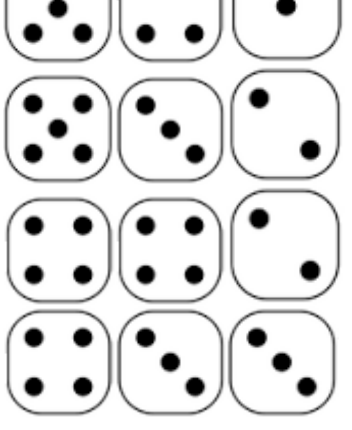

# **PLANO DE ENSINO**

# **ATIVIDADE DE ESTUDO 3: A Senha (PC desplugado)**

## **UMA SOLUÇÃO POSSÍVEL PARA ATIVIDADE**

As questões 1 e 2 irão depender das turmas e das variáveis nelas contidas, por isso, são questões que não tem uma resposta padrão.

Para a questão 3, podemos ter como exemplo de variáveis a serem usadas para a criação da senha e das regras (que serão livres):

- número do DDD da cidade ou do telefone, caso possua.

- o peso do aluno.

- a altura do aluno (por exemplo, os centímetros da altura do aluno).

- nº do calçado.

- quantidade de irmãos.

- quantidade de alunos na turma.

- ano atual (exemplo, 2020)

OBS: Uma ótima opção é usar todas as operações básicas da matemática: adição, subtração, multiplicação e divisão (mantendo atenção especial para a divisão, caso esta não seja exata. Cria-se regra excluindo o resto, por exemplo, ou usando o resto para os cálculos da senha).

#### **PLANO DE ENSINO ATIVIDADE DE ESTUDO 4: Batalha Naval – Destruindo a Base (PC desplugado)**

**UMA SOLUÇÃO POSSÍVEL PARA ATIVIDADE**

1 – Cada jogador deverá desenhar um retângulo de base 5u e lado 3u, em qualquer local da folha quadriculada, simbolizando que seja uma base naval.

Atividade aberta. O desenho poderá ser feito em qualquer local da malha quadriculada.

Exemplo:

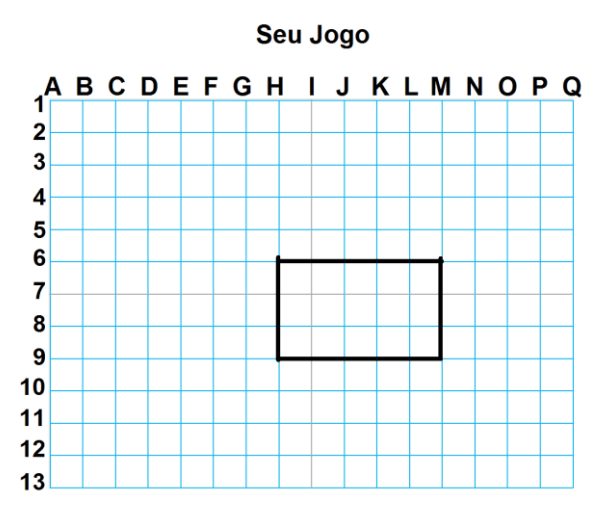

2 – Anotar os pontos do vértice para o caso da Base Naval em forma de retângulo do seu adversário.

Suponha que o adversário desenhou a Base da seguinte forma:

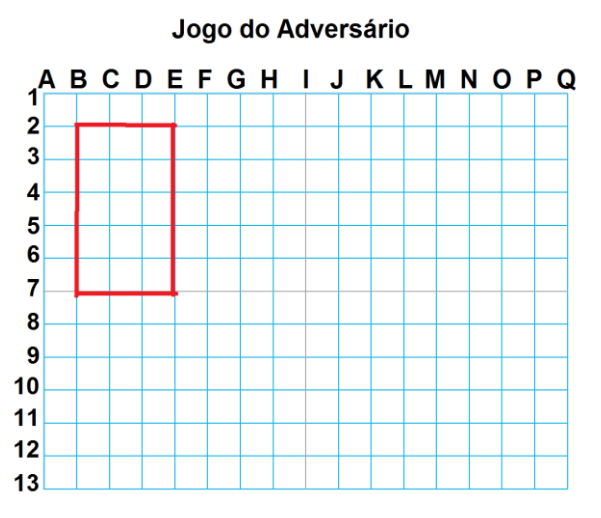

Os vértices são os pontos: 2B, 2E, 7B e 7E.

3 – Desenhe um triângulo retângulo, com catetos 4u e 3u de tamanho.

Atividade aberta. O desenho poderá ser feito em qualquer local da malha quadriculada.

Exemplo:

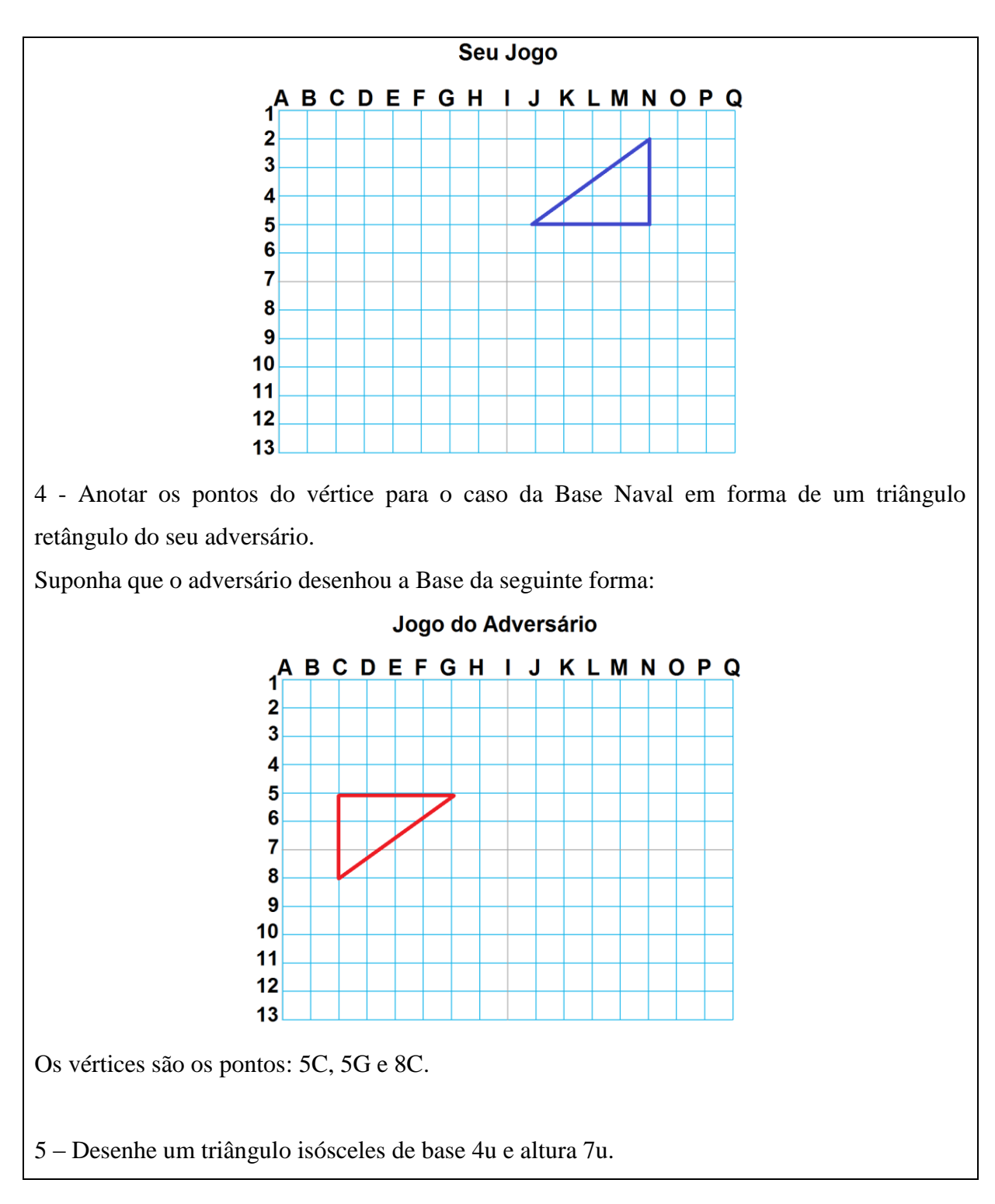

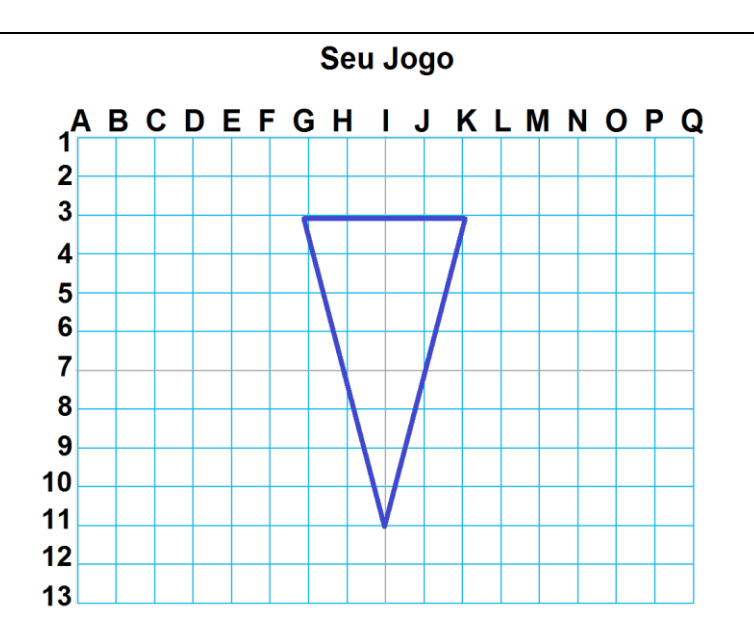

6 - Anotar os pontos do vértice para o caso da Base Naval em forma de um triângulo isósceles do seu adversário.

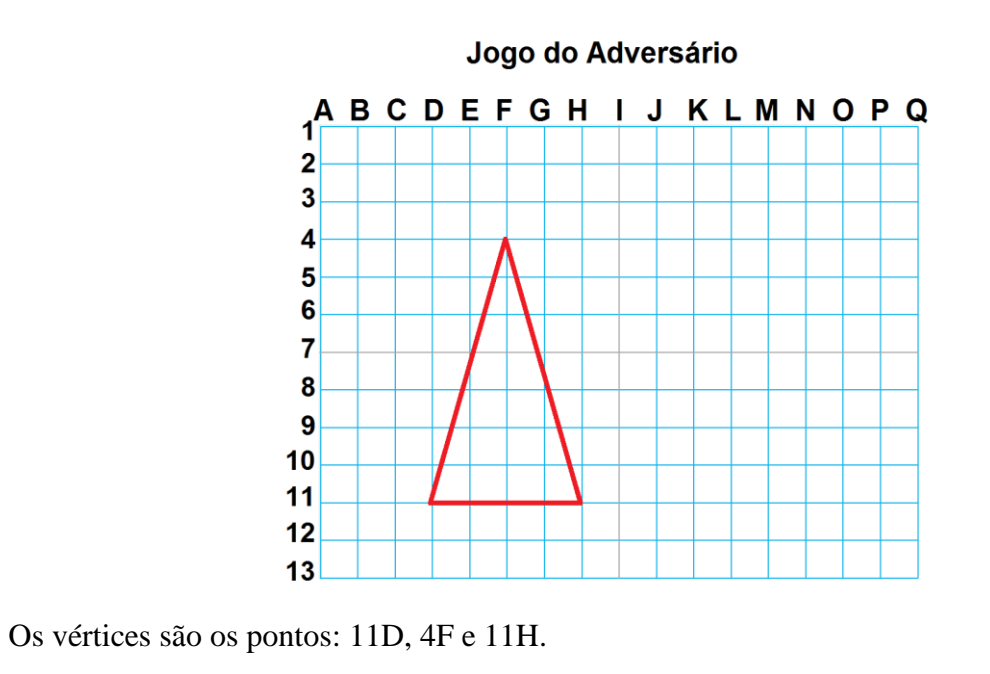

## **PLANO DE ENSINO**

## **ATIVIDADE DE ESTUDO 5: AlgoMovimento (PC desplugado)**

#### **UMA SOLUÇÃO POSSÍVEL PARA ATIVIDADE**

## 1 - DESENHAR UM QUADRADO

- a) Dividir o grupo de jogadores em duplas;
- b) A dupla deve decidir qual dos dois jogadores será o participante que executará as ações (robô) e quem criará a sequência de cartas (programador);
- c) Como etapa final de preparação, o professor explica quais são as funções das cartas;
- d) O professor então lança o desafio: "desenhar" um quadrado com os movimentos do robô. Vide ilustração a seguir.

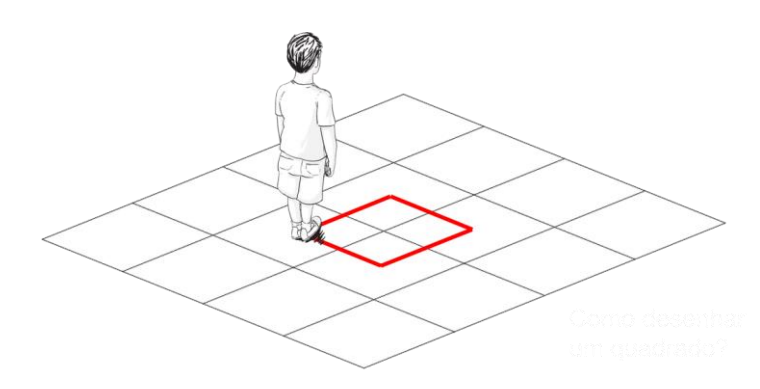

e) Os alunos então devem desenvolver uma sequência de comandos para que o robô percorra todo o trajeto, "desenhando" um quadrado no chão:

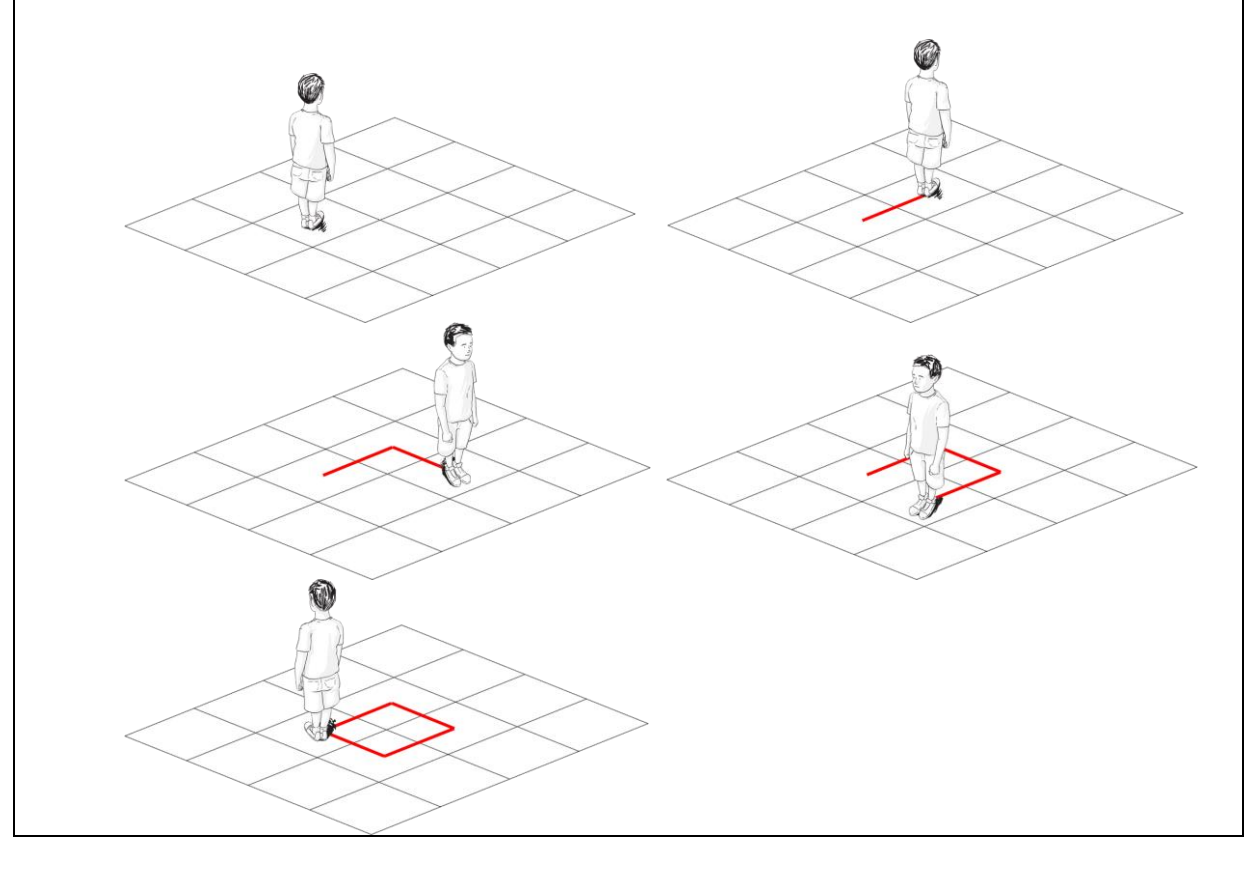

Qual a solução (conjunto de cartas) para esta atividade? **Solução**: **PARA FRENTE** GIRE À DIREITA PARA FRENTE PARA FRENTE **PARA FRENTE** GIRE À DIREITA GIRE À DIREITA **GIRE À DIREITA** 2 - Após o robô desenhar o quadrado as duplas podem trocar suas funções de robô e programador. O desafio pode ser novamente lançado com uma pequena alteração na sequência: utilizando apenas as cartas "Gire à Esquerda" e "Para Frente" (invertendo o sentido). Qual a sequencia de cartas para esta atividade? **Solução**: PARA FRENTE GIRE À ESQUERDA PARA FRENTE GIRE À ESQUERDA PARA FRENTE GIRE À ESQUERDA PARA FRENTE GIRE À ESQUERDA 3 - Até o momento, desenhamos apenas um quadrado tamanho 2x2. Quais alterações seriam necessárias para desenhar quadrados maiores de 4x4? **Solução**: **PARA FRENTE PARA FRENTE DE PARA FRENTE PARA FRENTE PARA FRENTE** GIRE À DIRFITA PARA FRENTE PARA FRENTE CIRE À DIREITA PARA FRENTE PARA FRENTE CIRE À DIREITA 4 - Que tamanho seria esse quadrado? Solução: 9x9 PARA FRENTE PARA FRENTE PARA FRENTE PARA FRENTE PARA FRENTE PARA FRENTE GIRE À DIREITA PARA FRENTE PARA FRENTE PARA FRENTE A COMPREGNER PARA FRENTE PARA FRENTE PARA FRENTE PARA FRENTE PARA FRENTE P 5 - Se quiséssemos um quadrado muito grande, como faríamos? Existe alguma alternativa para não usar tantas cartas?
Solução: REPITA **4 X** PARA FRENTE SIRE À DIREITA equivale a: PARA FRENTE PARA FRENTE PARA FRENTE SIRE À DIREITA 6 - Desafie-os a desenhar um retângulo de base 5 e lado 3. Qual a solução? PARA FRENTE PARA FRENTE PARA FRENTE DE SURE À DIREITA PARA FRENTE PARA FRENTE PARA F Ou REPITA  $\left(\begin{array}{c}$  REPITA  $\frac{1}{3}X\left(\begin{array}{c} \frac{1}{100} \\ \frac{1}{1000} \end{array}\right)$   $\frac{1}{5}X\left(\begin{array}{c} \frac{1}{100} \\ \frac{1}{1000} \end{array}\right)$ 7 – Dada a sequência de cartas abaixo, desafie os alunos, utilizando a carta "**Repita**" e "**Parênteses**", a reduzir a quantidade de cartas: PARA FRENTE PARA FRENTE PARA FRENTE PARA FRENTE PARA FRENTE PARA FRENTE PARA FRENTE PARA FRENTE PARA FRENTE PARA FRENTE PARA FRENTE CIRE À DIREITA PARA FRENTE PARA FRENTE PARA FRENTE CIRE À DIREITA Solução: REPITA **4 X PARA FRENTE PARA FRENTE PARA FRENTE GIRE À DIREITA**  ou**REPITA** REPITA PARA FRENTE

# **ATIVIDADE DE ESTUDO 6: Estacionamento algoritmico (PC desplugado) SOLUÇÃO DA ATIVIDADE**

**Desafio 5** VEÍCULO

> $\leftarrow$  $\leftarrow$  $\leftarrow$

 $\downarrow$ 

 $\leftarrow$  $\leftarrow$  $\leftarrow$ 

 $\downarrow$  $\downarrow$ 

 $\rightarrow$ 

 $\uparrow$ 

 $\overline{\overline{}}$ 

 $\overline{\downarrow}$ 

 $\rightarrow$  $\rightarrow$ 

 $\leftarrow$ 

 $\uparrow$  $\uparrow$  $\uparrow$ 

 $\rightarrow$ 

 $\uparrow$ 

 $\overline{\overline{}}$  $\overline{\overline{}}$  $\leftarrow$ 

 $\downarrow$  $\downarrow$ 

 $\downarrow$  $\downarrow$ 

 $\downarrow$ 

 $\rightarrow$  $\rightarrow$  $\rightarrow$  $\rightarrow$  $\rightarrow$ 

 $\downarrow$ 

 $\downarrow$ 

 $\downarrow$  $\downarrow$  $\overline{\downarrow}$  $\rightarrow$  $\rightarrow$ 

 $\uparrow$ 

 $\rightarrow$  $\downarrow$  $\downarrow$  $\downarrow$ 

 $\leftarrow$ 

 $\downarrow$ 

 $\leftarrow$  $\leftarrow$  $\leftarrow$ 

 $\overline{\uparrow}$ 

 $\uparrow$  $\rightarrow$ 

 $\rightarrow$  $\rightarrow$  $\rightarrow$ 

 $\overline{E}$ 

G

 $\mathsf{F}$ 

 $\overline{3}$ 

 $\boldsymbol{\mathsf{A}}$ 

 $\overline{2}$ 

 $\overline{4}$ 

 $\overline{1}$ 

X

X

 $E$ 

 $\overline{\mathsf{D}}$  $\overline{F}$ 

 $\overline{4}$ 

 $\overline{2}$ 

 $\mathbf{1}$ 

 $\overline{3}$ 

 $\mathsf X$ 

F

D

 $\overline{C}$ 

 $\sf B$ 

E  $\mathsf X$ 

A Χ

 $E$ 

 $\overline{B}$ 

D E

 $\mathsf X$ 

Desafio 7 **VEÍCULO** 

Desafio 6 VEÍCULO

# **NÍVEL INICIANTE SOLUÇÕES**

Como jogar: usando apenas os comandos  $\rightarrow$ ,  $\downarrow$ ,  $\leftarrow$  e  $\uparrow$ , mova os carros, ou em linha vertical, ou em linha horizontal com o objetivo de tirar o carro X do estacionamento pela lateral direita (Saída).

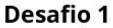

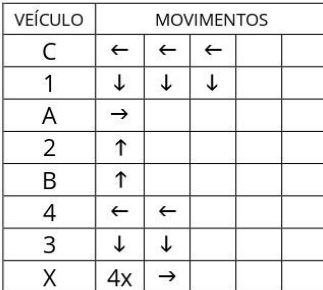

#### **Desafio 2**

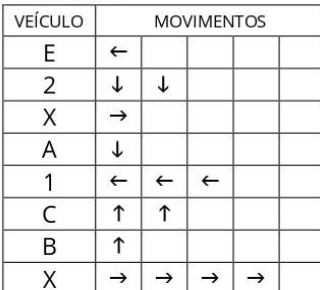

#### Desafio 3

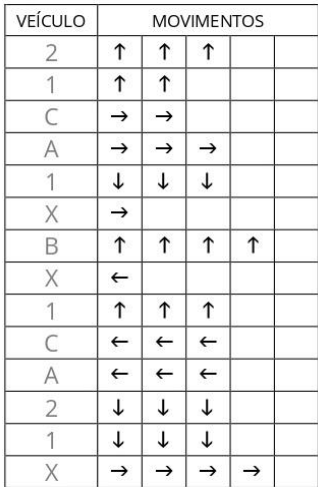

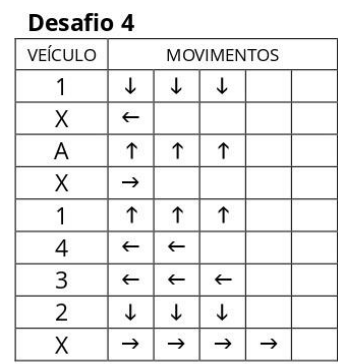

**MOVIMENTOS** 

 $\overline{\downarrow}$  $\downarrow$ 

 $\rightarrow$ 

**MOVIMENTOS** 

**MOVIMENTOS** 

 $\rightarrow$ 

### Desafio 8

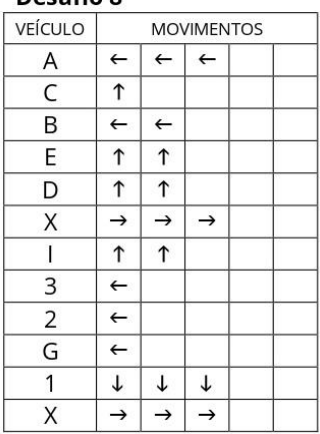

#### Desafio 9

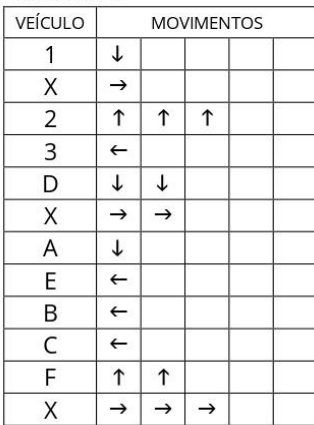

#### **Desafio 10**

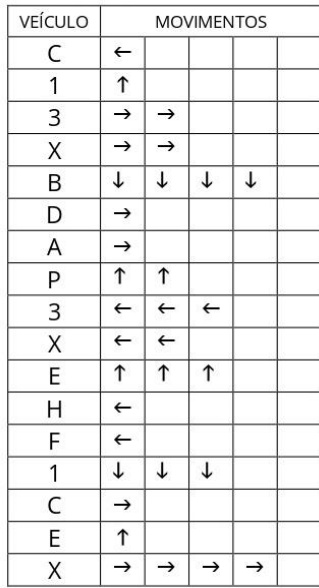

# **ATIVIDADE DE ESTUDO 7: Mapa da Turma da Mônica (PC desplugado) SOLUÇÃO POSSÍVEL PARA ATIVIDADE**

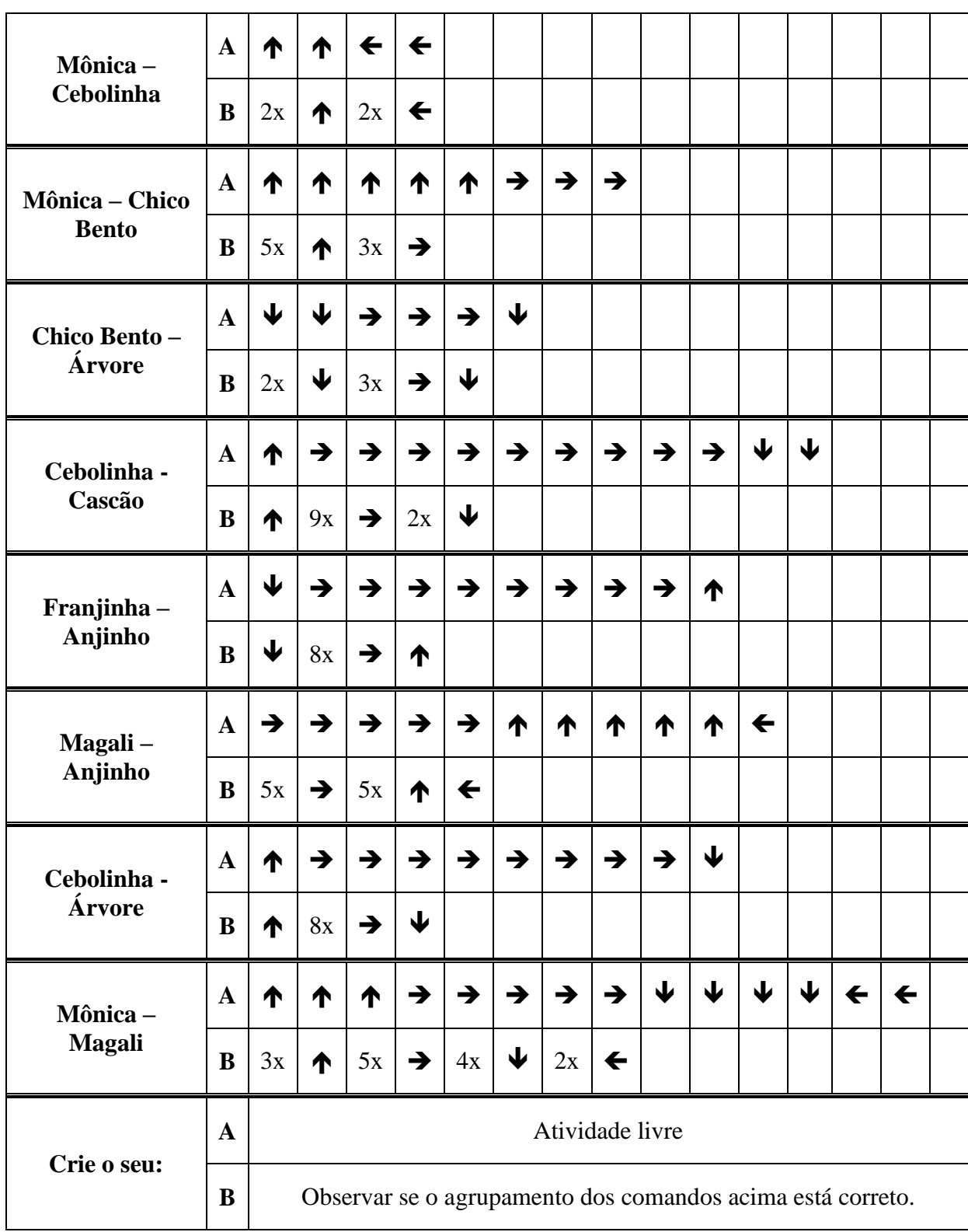

254

### **PLANO DE ENSINO**

## **ATIVIDADE DE ESTUDO 8: Batalha Aérea Angular (PC desplugado) UMA SOLUÇÃO POSSÍVEL PARA ATIVIDADE**

1 – Cada jogador deverá desenhar ou colocar a figura de 6 aeronaves em sua folha radar, simbolizando o local onde elas estão.

Solução livre que vai depender de onde o aluno colocou suas aeronaves.

Exemplo:

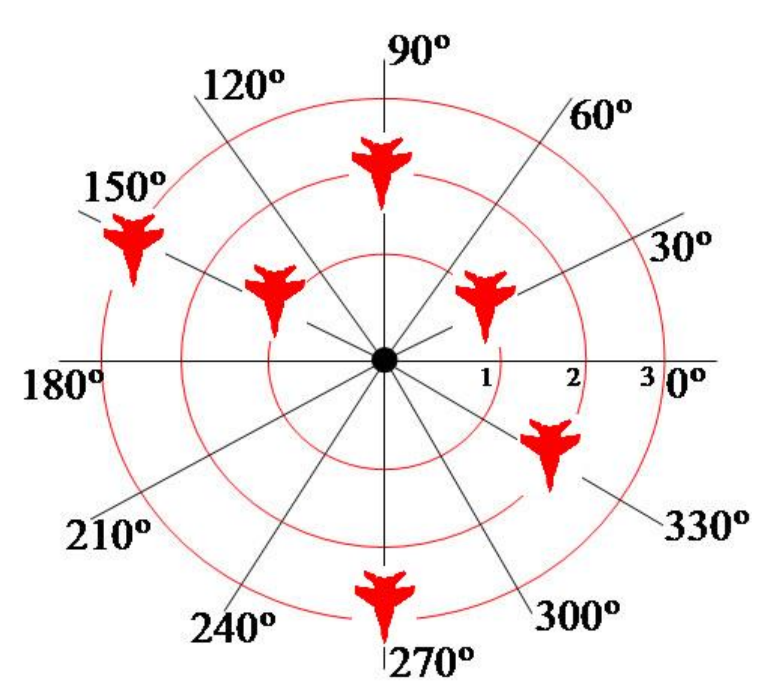

2 – Anotar os pontos das suas aeronaves em uma folha. No exemplo acima, anotaremos os seguintes pontos ordenados. 1,30º; 1,150º; 2, 330º; 2, 90º; 3, 150º e 3, 270º.

3 – Anotar os pontos das aeronaves do seu adversário em uma folha a cada aeronave abatida. Se jogador 1, por exemplo, acertou todos os 6 pontos, ganhou o jogo. Suponha que o mapa do seu adversário ficou da seguinte forma:

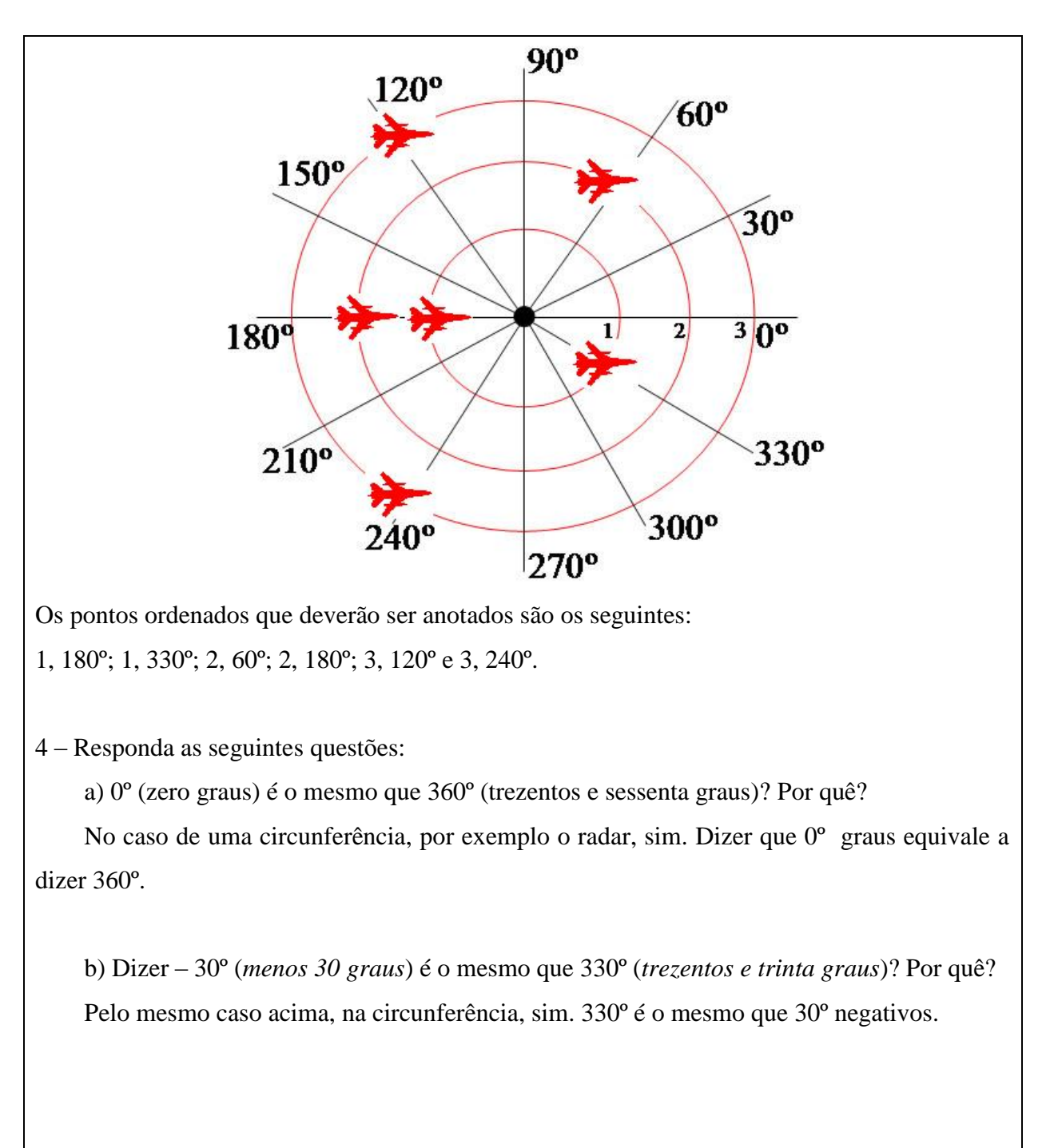

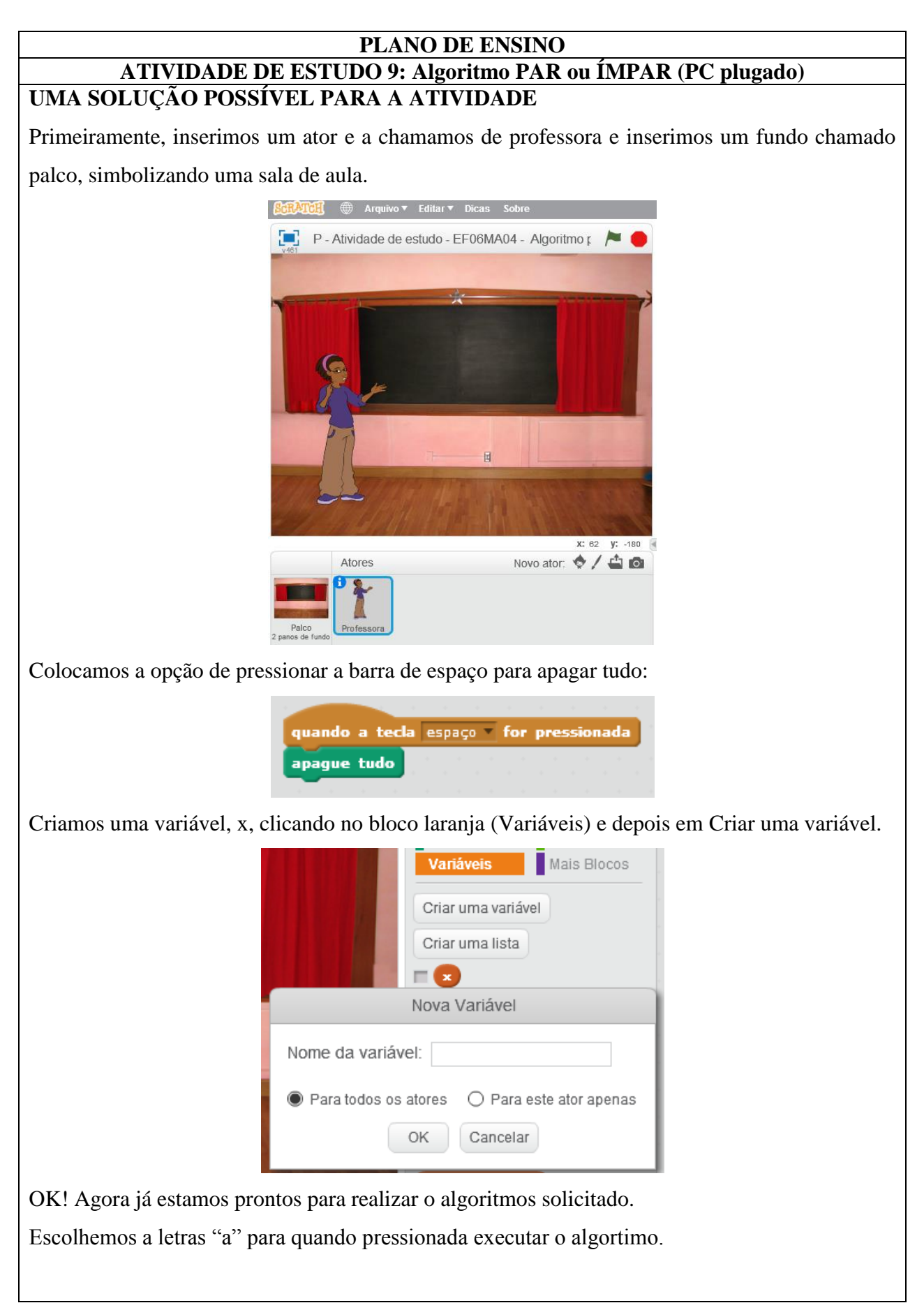

Como saber se um número é par ou ímpar? Simples, né!

Se dividirmos o número por 2 o resto for ZERO, então o número é PAR, caso contrário o número é ÍMPAR.

Opa!! Então, teremos aqui uma CONDICIONAL.

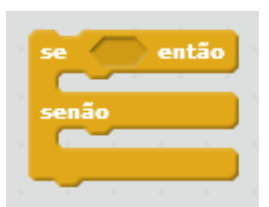

**Se** o resto da divisão do numero informado for Zero, **então** é par, **senão** é ímpar.

Agora, basta montarmos o algoritimo.

Mãos a obra!

Um exemplo de comandos em blocos pode ser o seguinte:

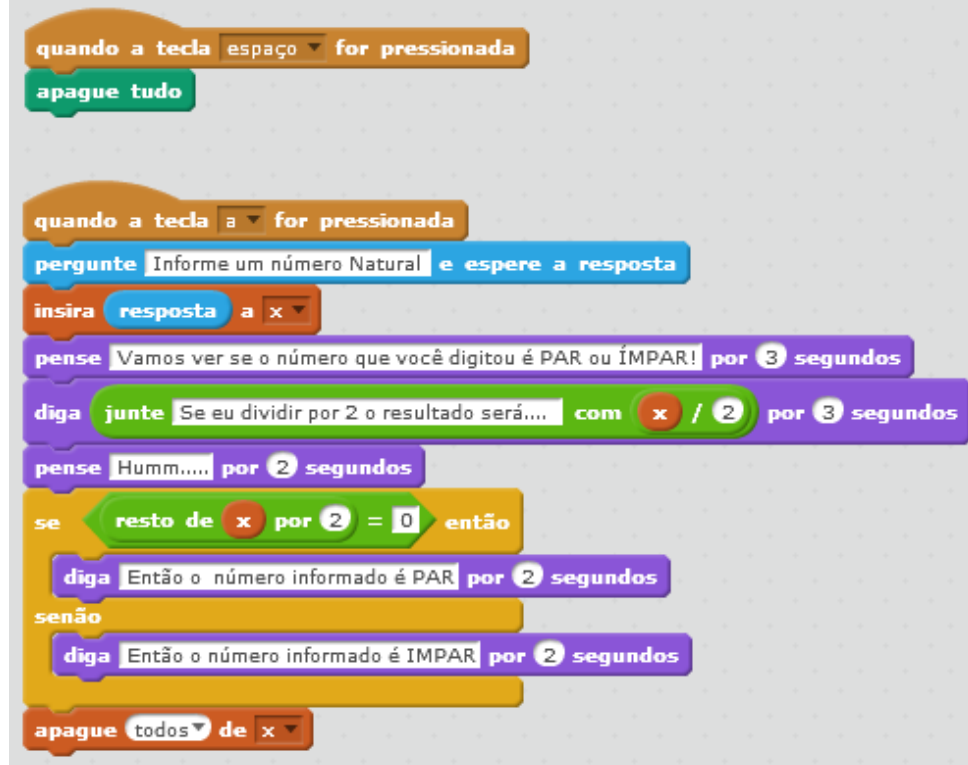

Observe que o seguinte:

No bloco azul, pergunte, foi digitado uma frase. Assim como nos blocos, pense e diga, na cor roxa.

Ao ser informado o número dê um ENTER.

Tela da atividade com uma resposta:

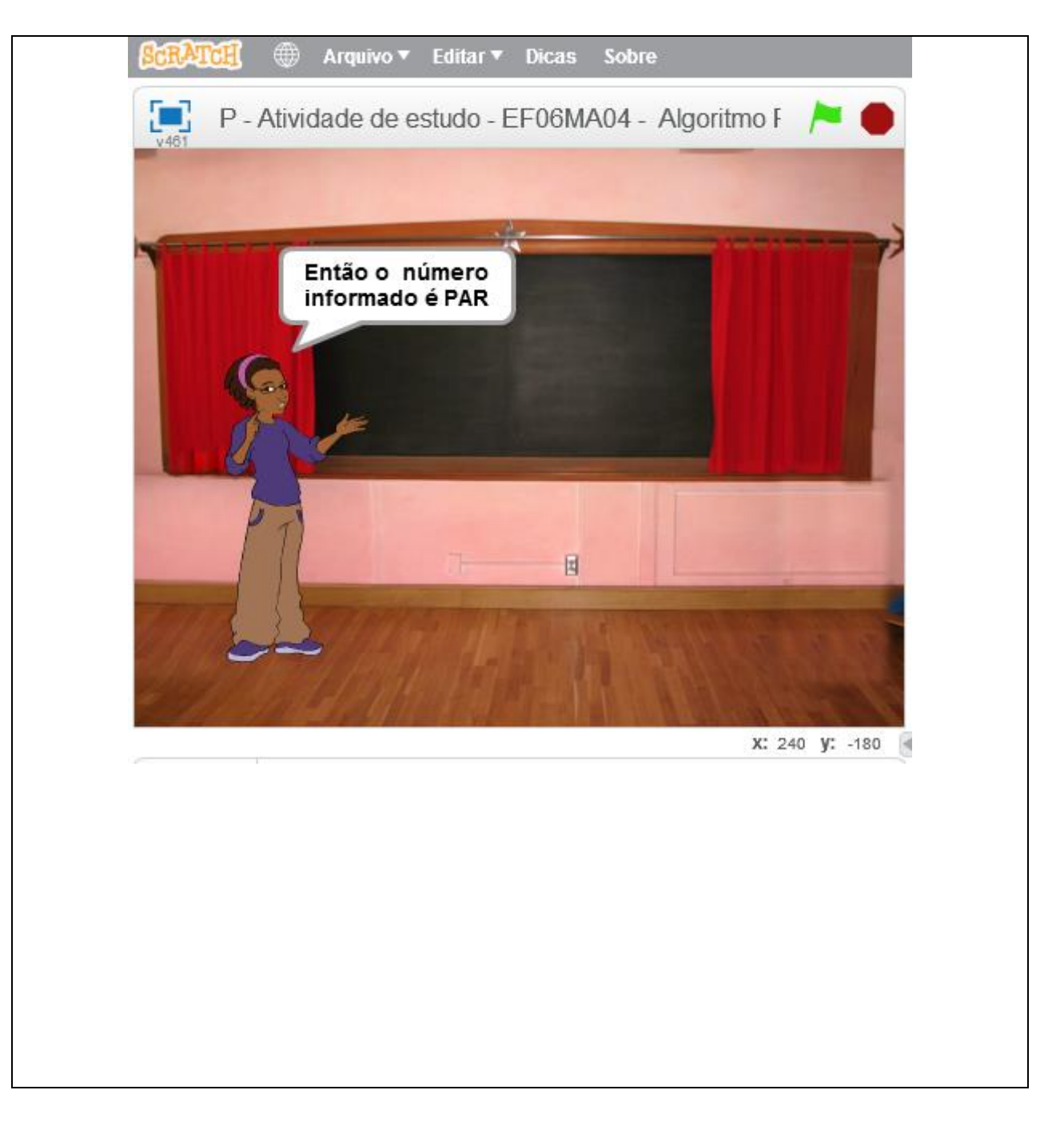

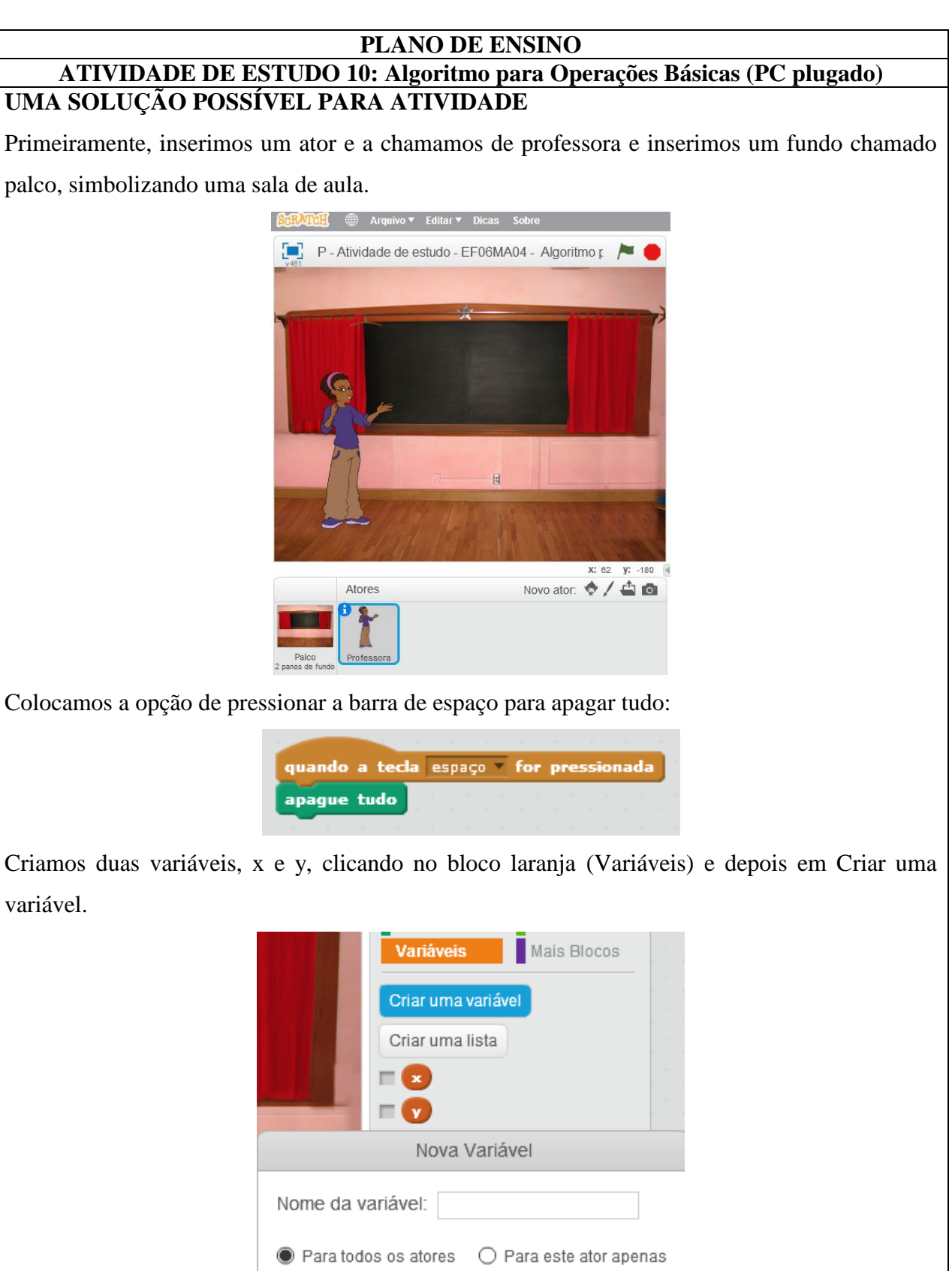

OK! Agora já estamos prontos para realizar os algoritmos solicitados. Escolhemos as letras a, s,

Cancelar

OK

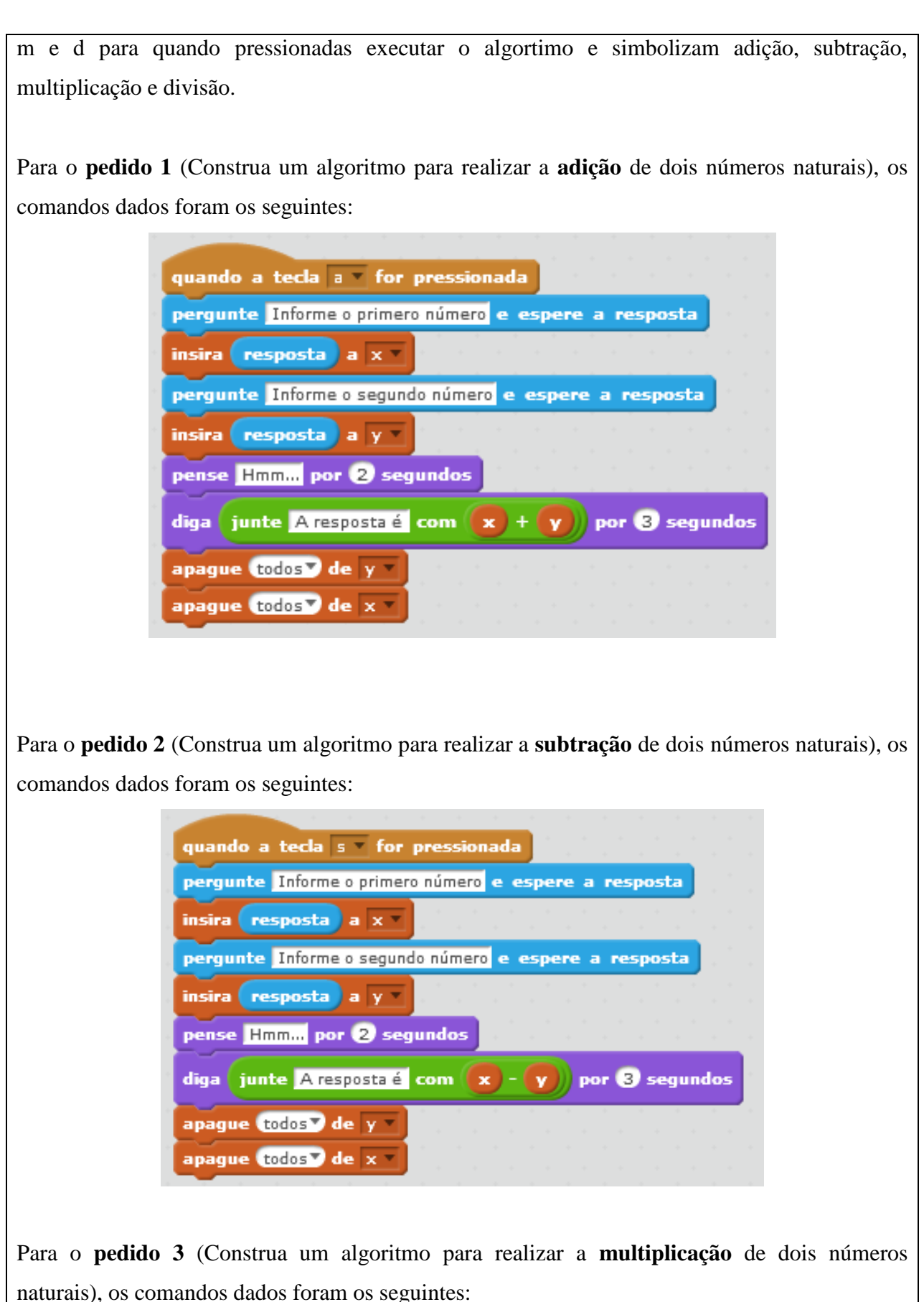

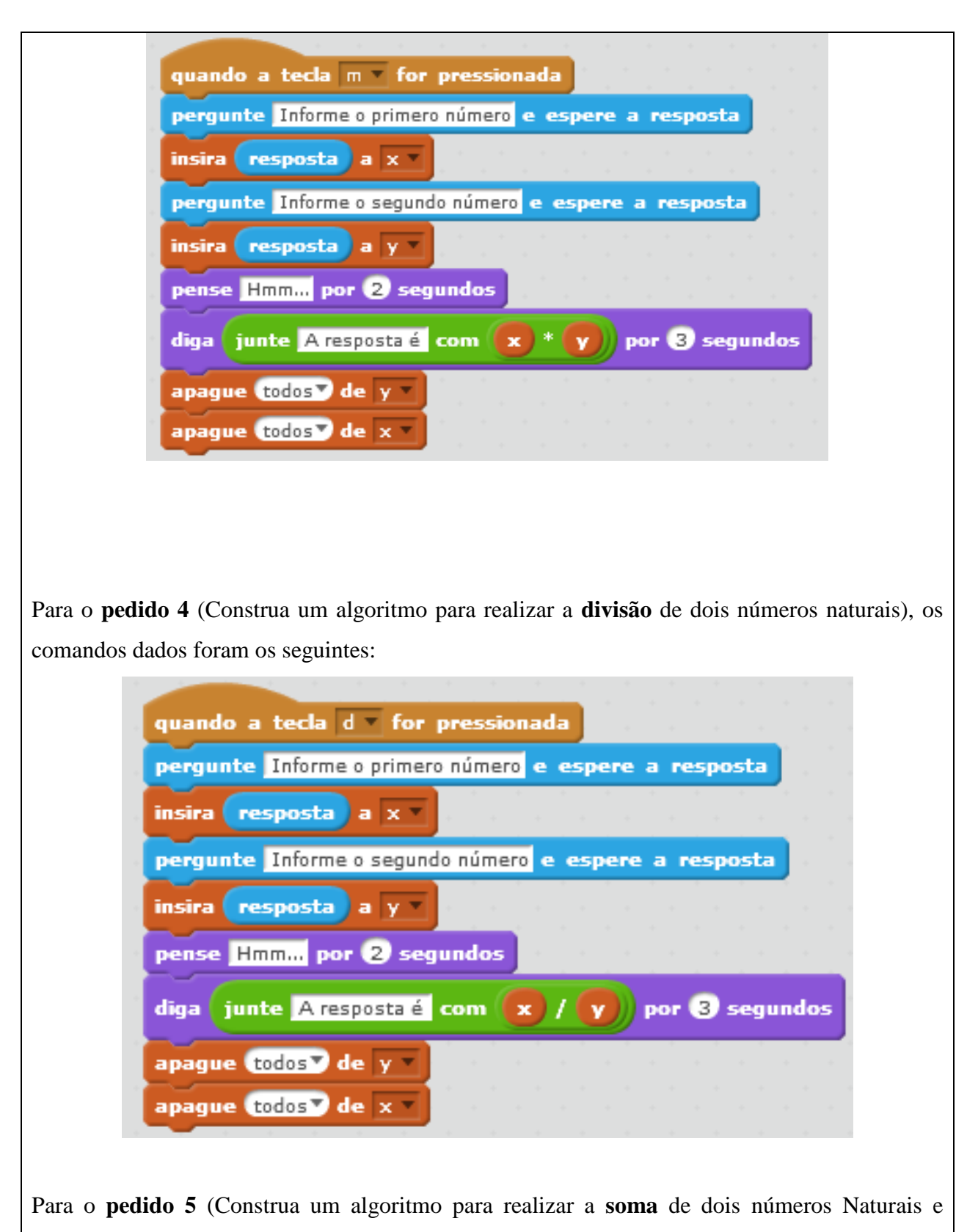

**dividí-los por 2**), os comandos dados foram os seguintes:

Para esse pedido escolhemos a tecla 2 que ao ser pressionada executará o algoritmo.

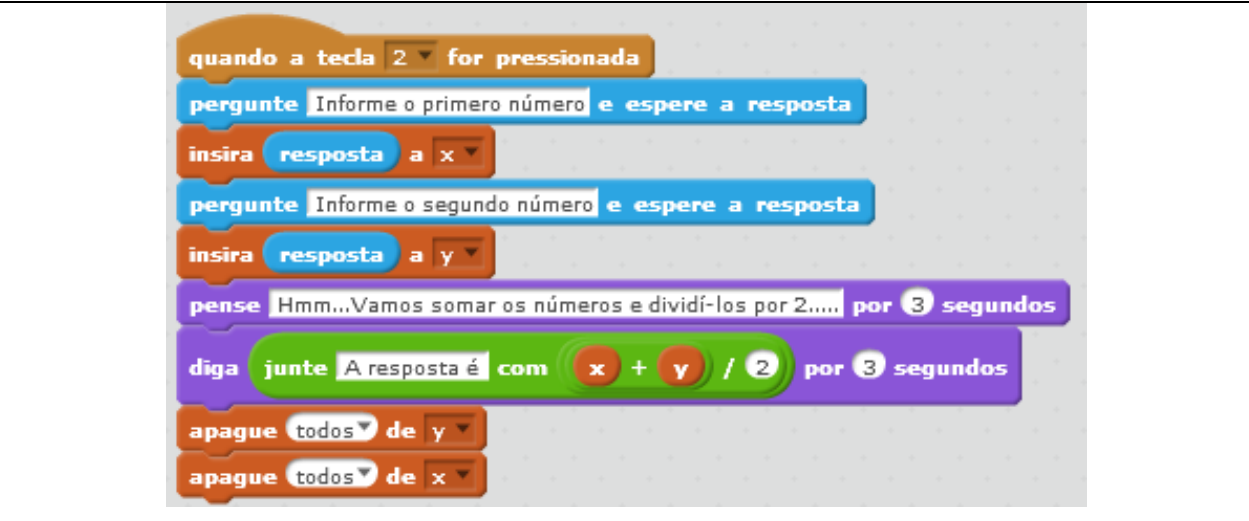

Para o **pedido 6** (Construa um algoritmo para realizar a **multiplicação** de dois números Naturais e **dividí-los por 2**), os comandos dados foram os seguintes:

Para esse pedido escolhemos a tecla 3 que ao ser pressionada executará o algoritmo.

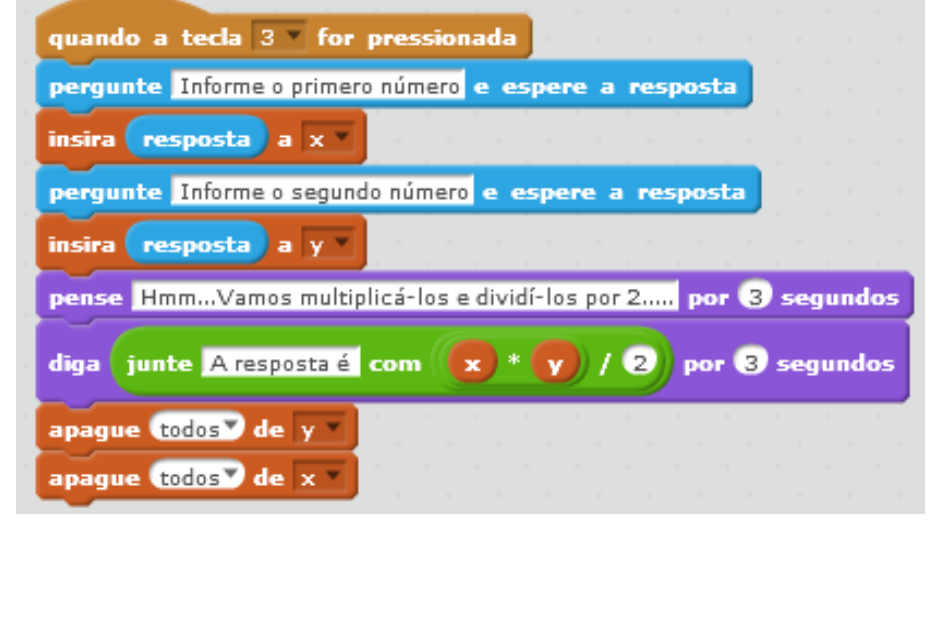

# **ATIVIDADE DE ESTUDO 11: Triângulos - ângulos (PC plugado) UMA SOLUÇÃO POSSÍVEL PARA ATIVIDADE**

1) Contrua um **triângulo retângulo** utilizando o software scratch a partir de uma tecla pressionada e faça aparecer uma mensagem ao término da construção com o nome do triângulo.

2) Contrua um **triângulo obstusângulo** utilizando o software scratch a partir de uma tecla pressionada e faça aparecer uma mensagem ao término da construção com o nome do triângulo.

3) Contrua um **triângulo acutângulo** utilizando o software scratch a partir de uma tecla pressionada e faça aparecer uma mensagem ao término da construção com o nome do triângulo.

#### **Soluções**:

Para essa atividade, deve ser criado 4 atores ( a caneta e mais 3 atores que serão as mensagens). No exemplo abaixo foi criado mais um ator que foi o título da atividade.

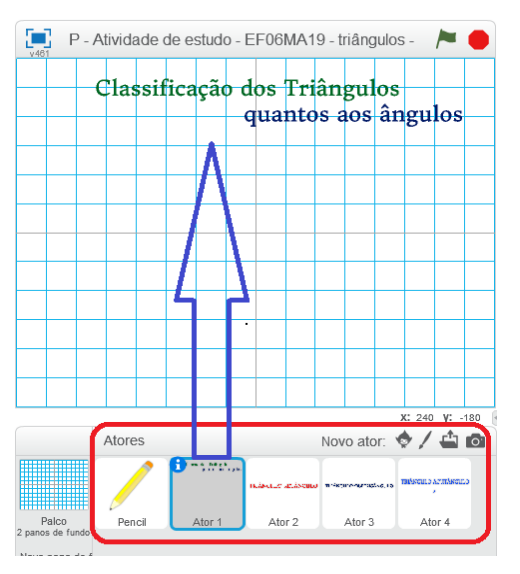

1) Construção de um **triângulo retângulo:** Por escolha, após a ser pressionada a 1, a figura será construída conforme os comandos abaixo, para o ator caneta.

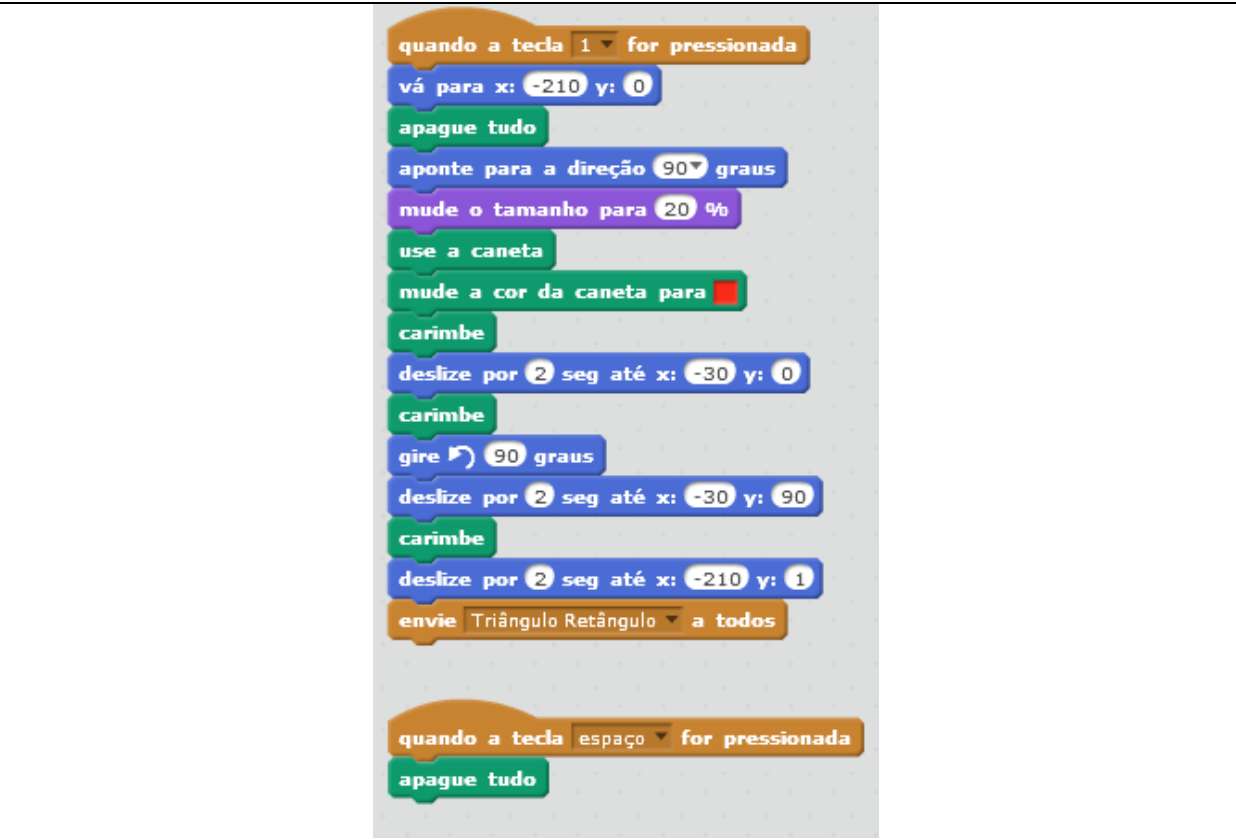

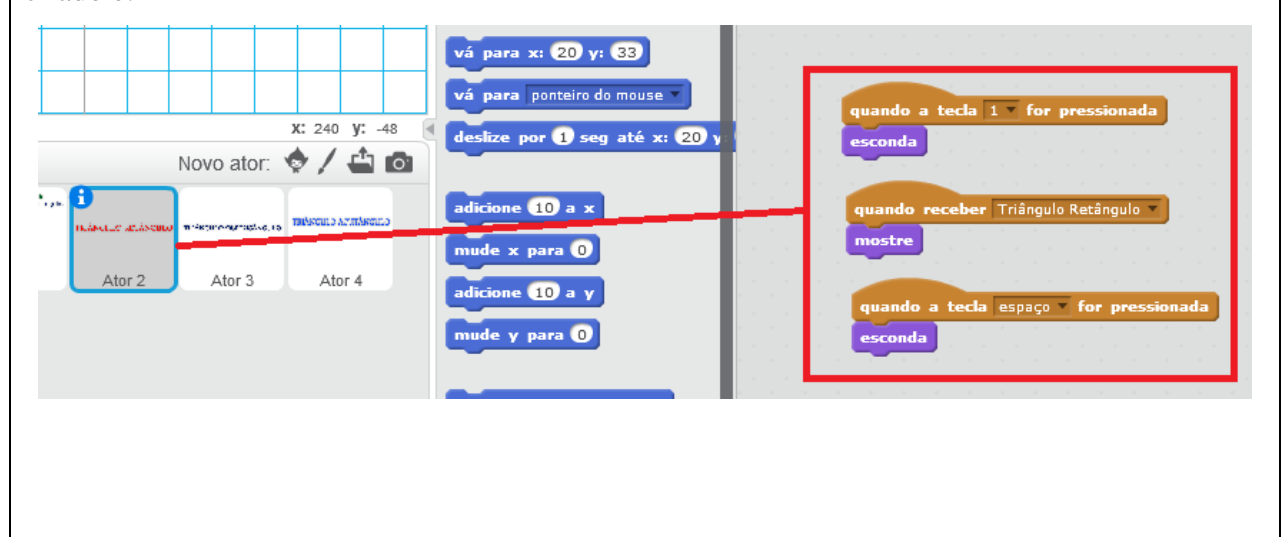

2) Construção de um **triângulo obstusângulo:** Por escolha, após a ser pressionada a 2, a figura será construída conforme os comandos abaixo, para o ator caneta.

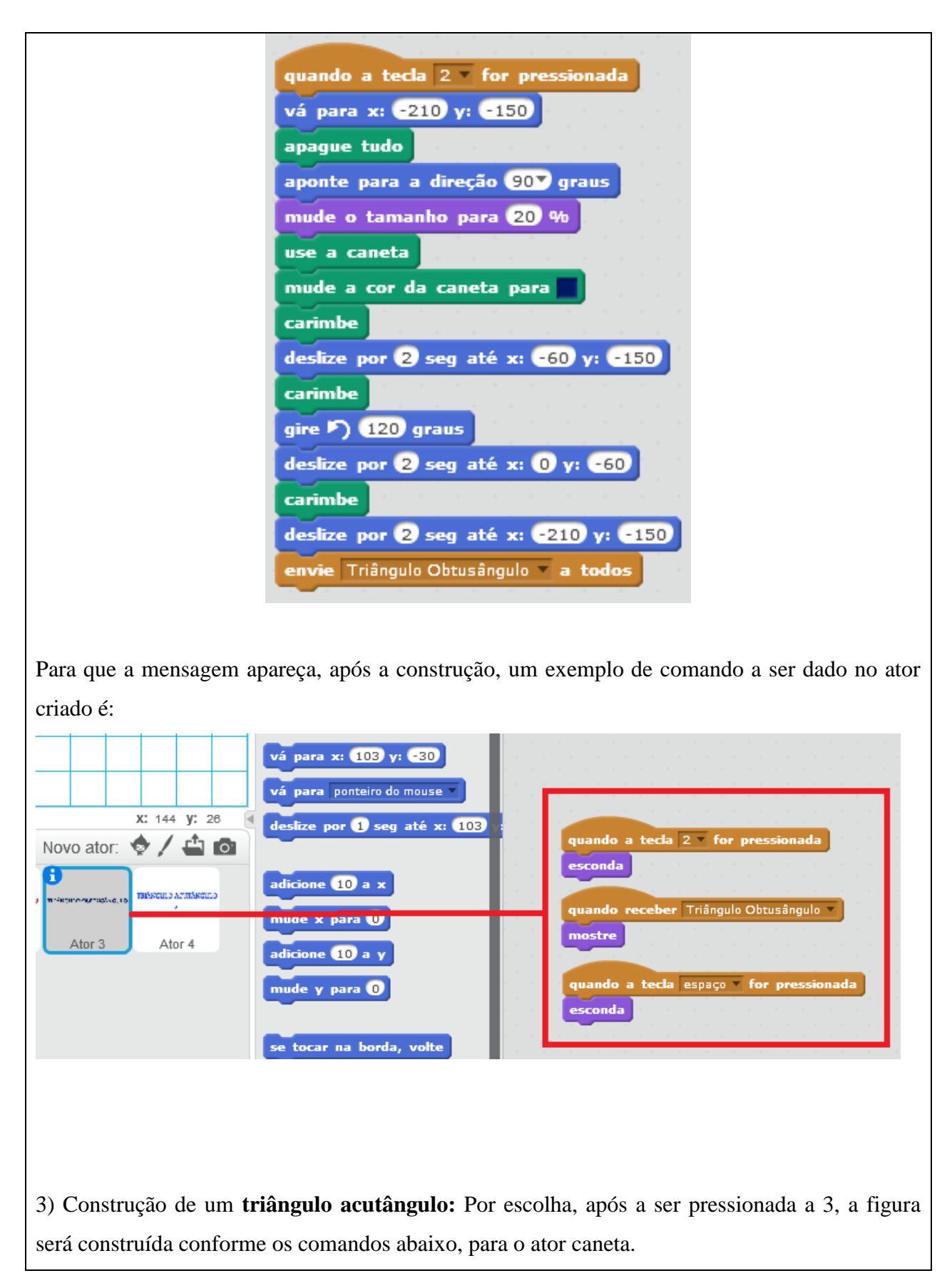

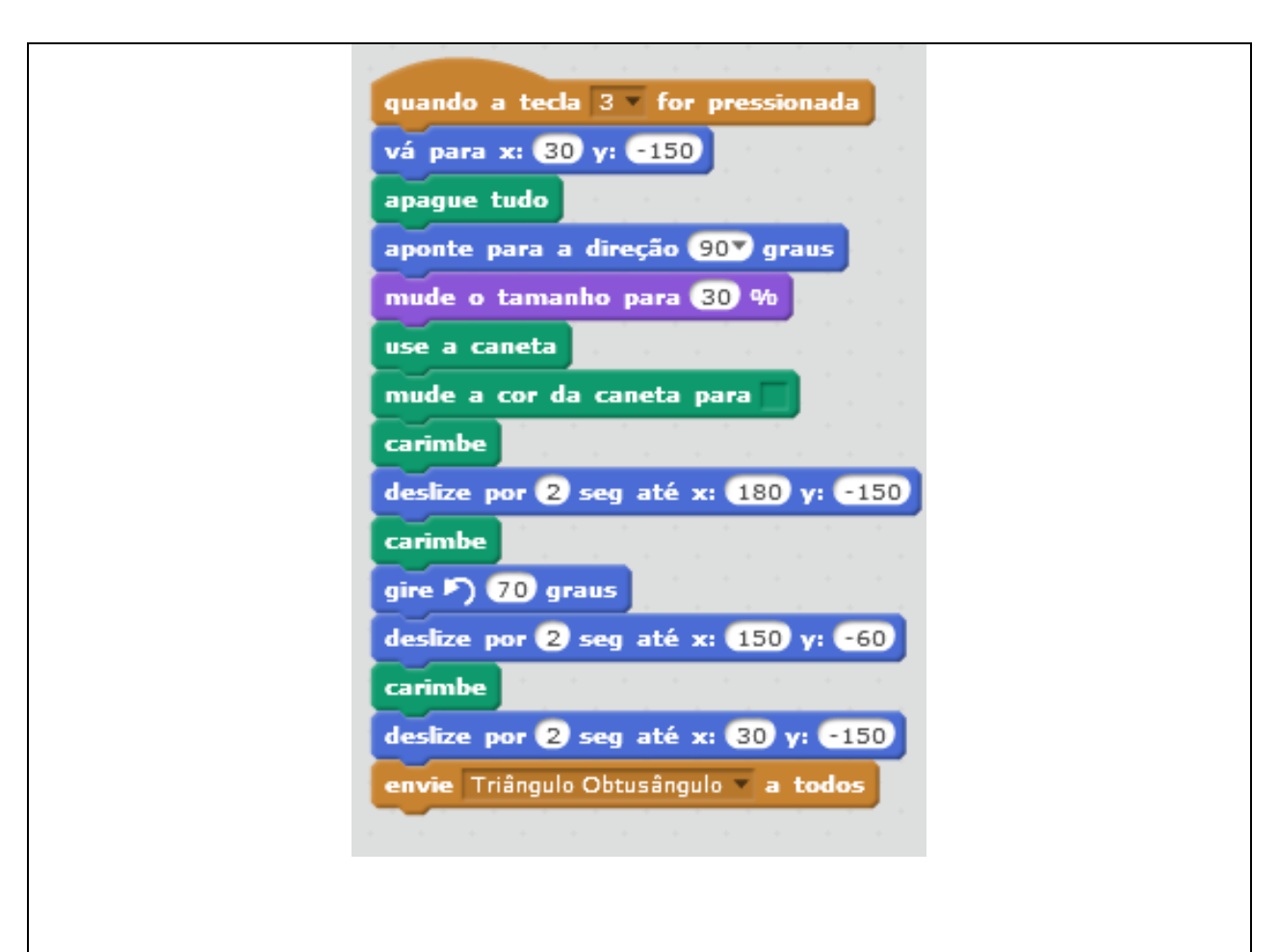

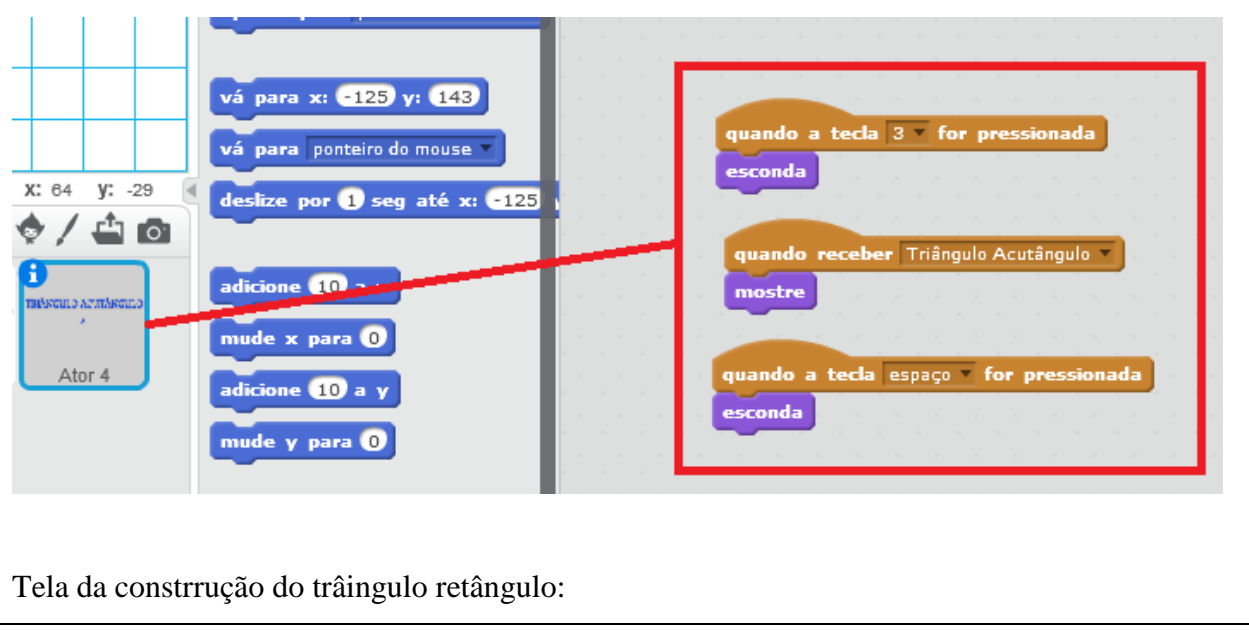

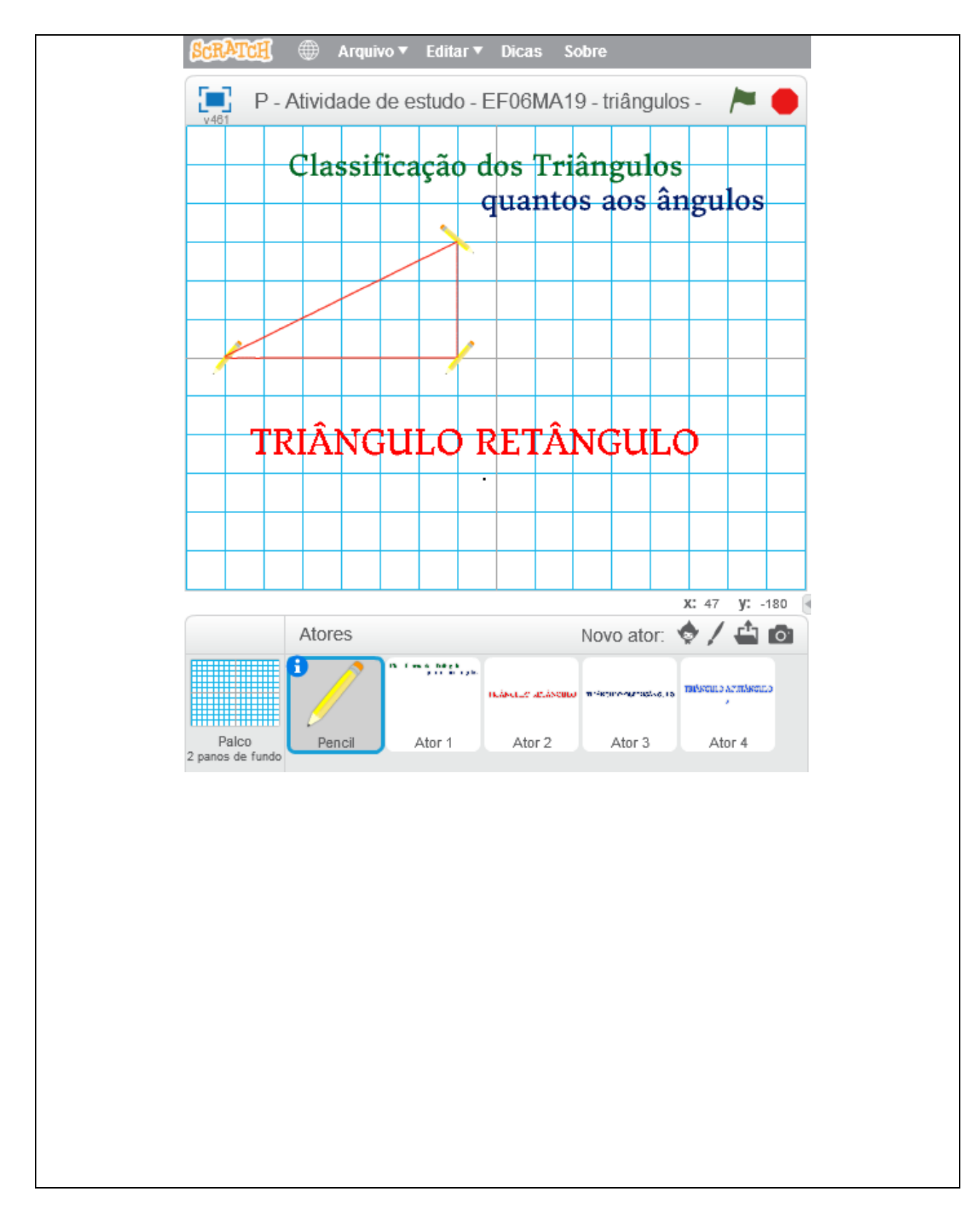

# **ATIVIDADE DE ESTUDO 12: Triângulos - ângulos (PC plugado) UMA SOLUÇÃO POSSÍVEL PARA A ATIVIDADE**

1) Contrua um **triângulo EQUILÁTERO** utilizando o software scratch a partir de uma tecla pressionada e faça aparecer uma mensagem ao término da construção com o nome do triângulo.

2) Contrua um **triângulo ISÓSCELES** utilizando o software scratch a partir de uma tecla pressionada e faça aparecer uma mensagem ao término da construção com o nome do triângulo.

3) Contrua um **triângulo ESCALENO** utilizando o software scratch a partir de uma tecla pressionada e faça aparecer uma mensagem ao término da construção com o nome do triângulo. **Solução:**

Para essa atividade, devem ser criados 4 atores (a caneta e mais 3 atores que serão as mensagens).

No exemplo abaixo foi criado mais um ator que foi o título da atividade.

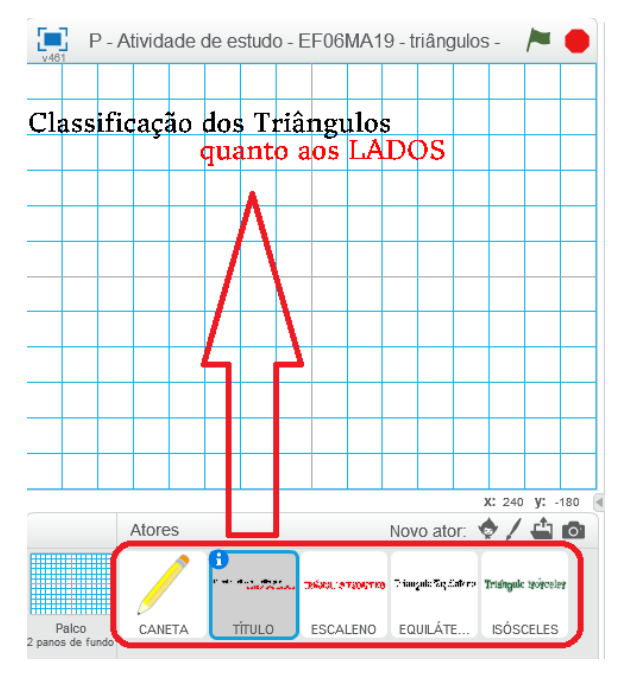

1) Construção de um **triângulo equilátero:** Por escolha, após a ser pressionada a 1, a figura será construída conforme os comandos abaixo, para o ator caneta.

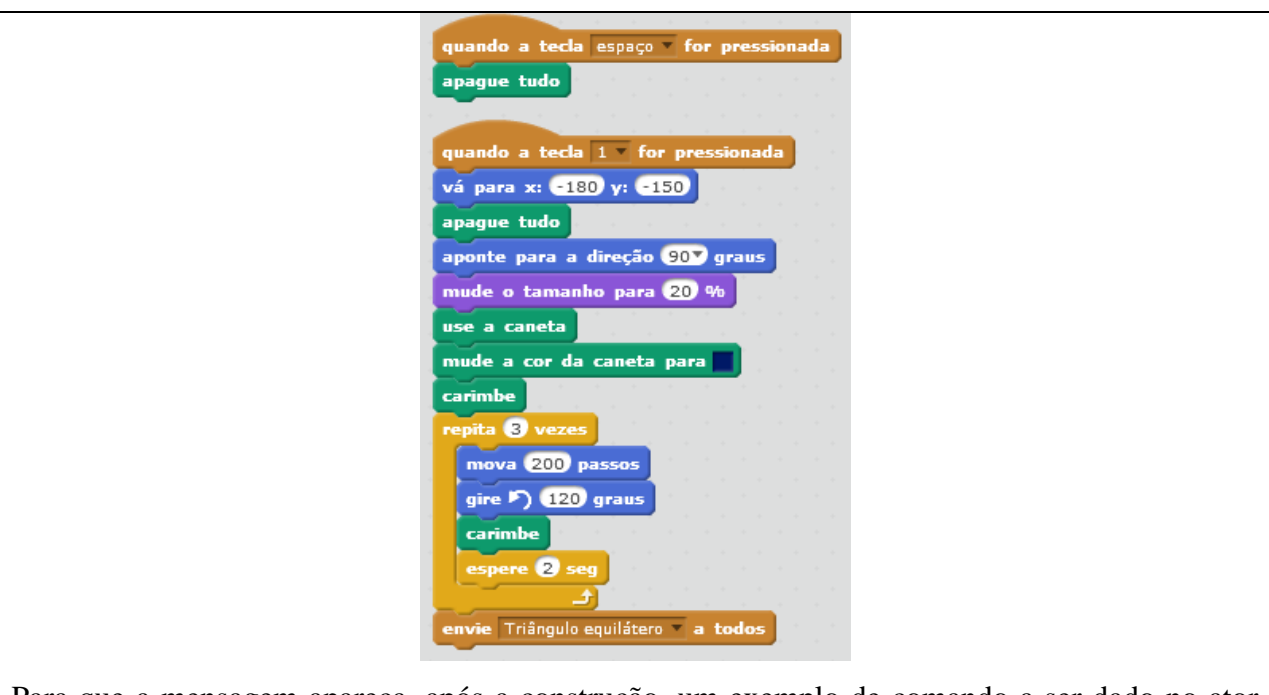

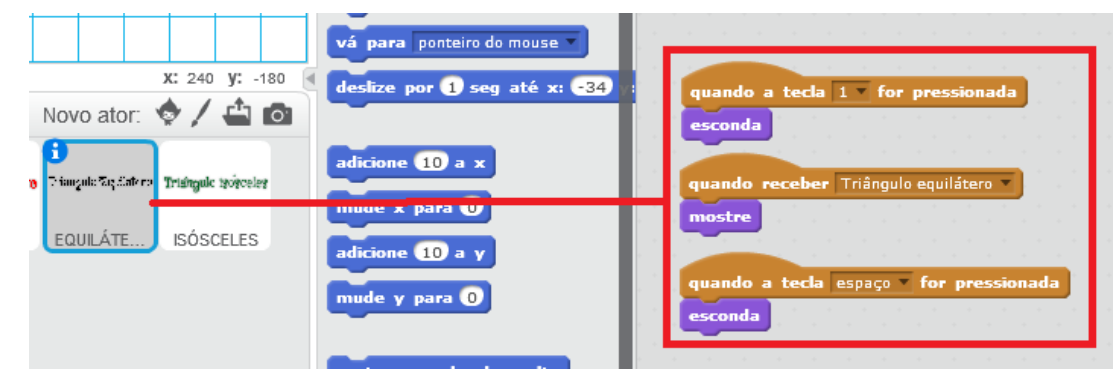

**OBSERVAÇÃO**: Lembrar que o triângulo equilátero é uma figura geométrica que tem três lados iguais.Ainda, lembre-se de explicar aos alunos, o porquê do comando **repetir 3 vezes** e porque girar **120º** nos vértices.

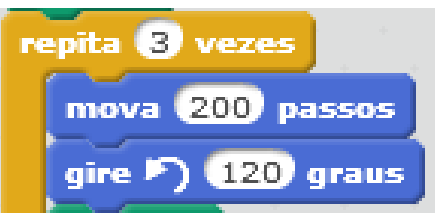

2) Construção de um **triângulo isósceles:** Por escolha, após a ser pressionada a 2, a figura será construída conforme os comandos abaixo, para o ator caneta.

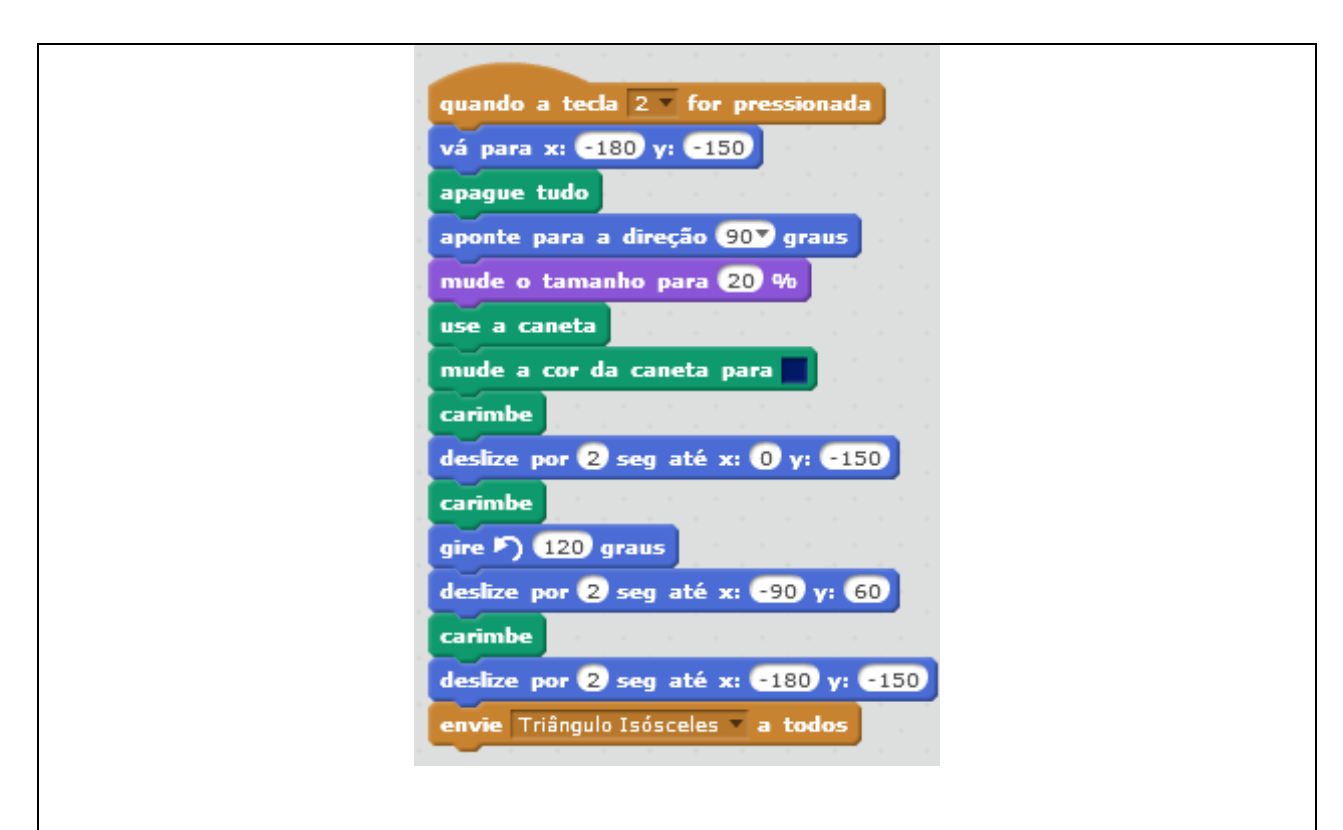

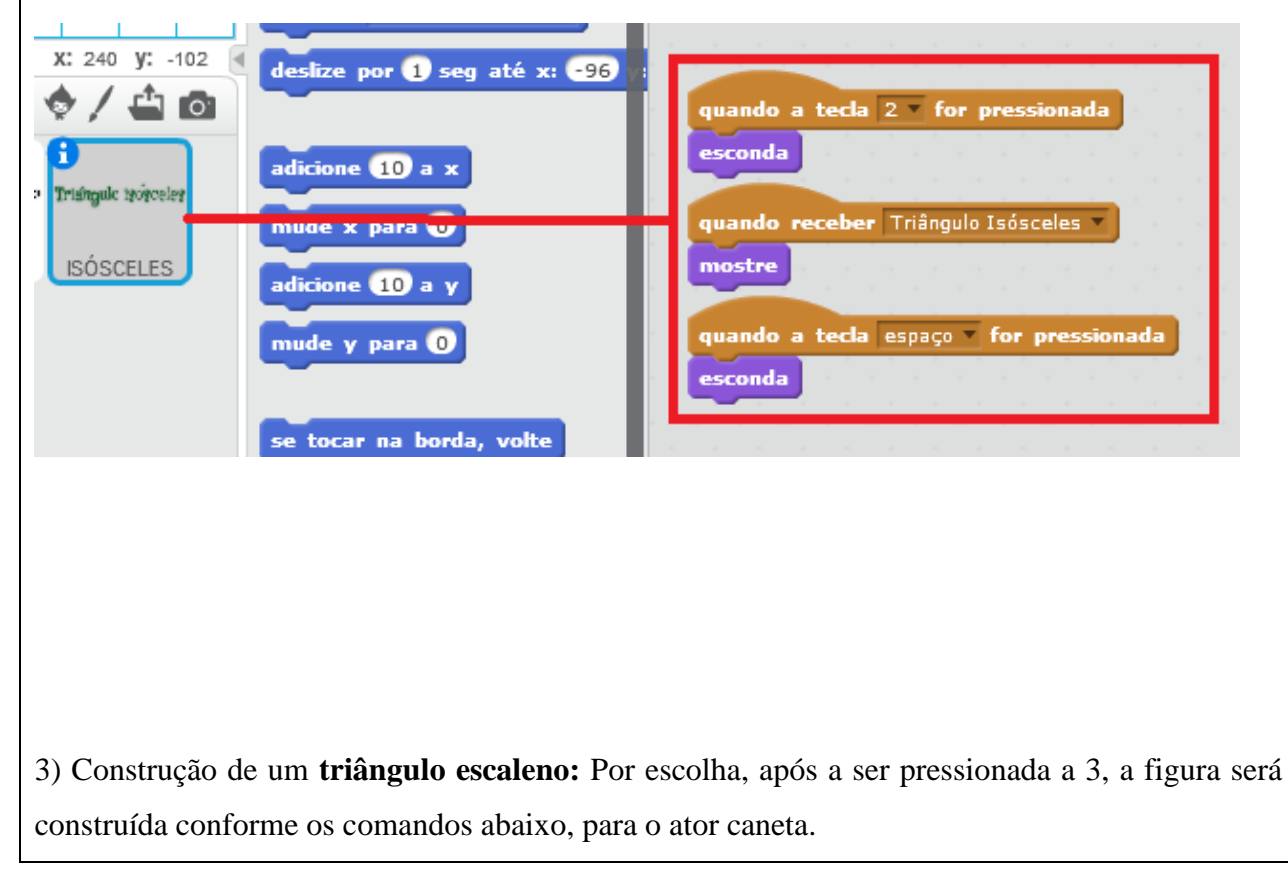

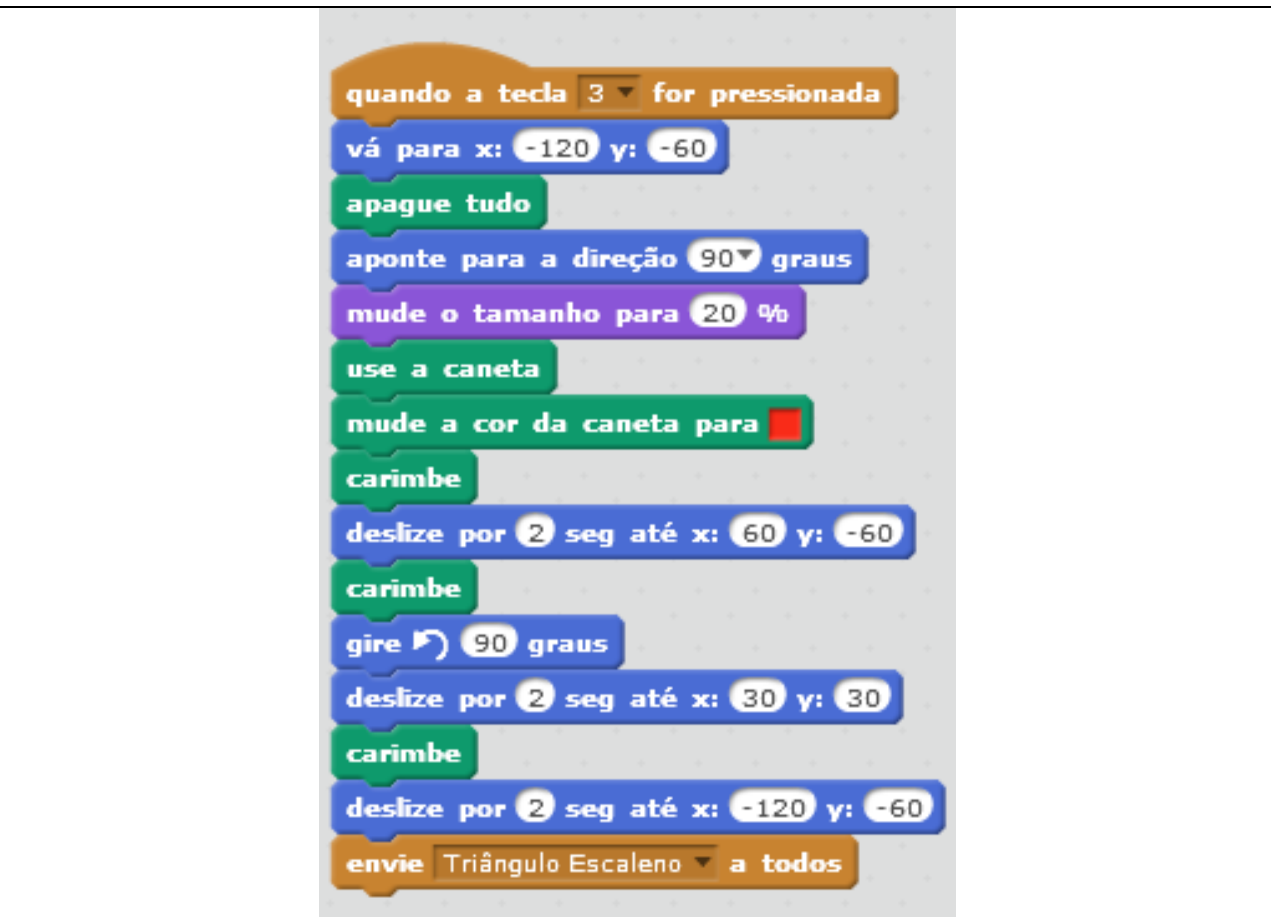

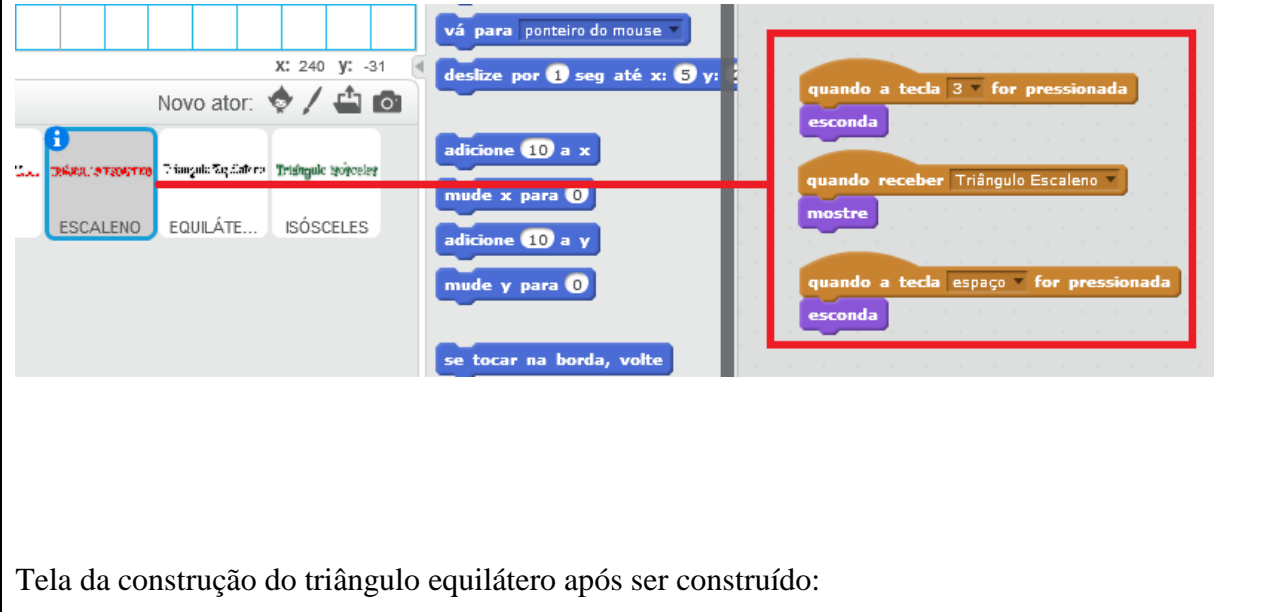

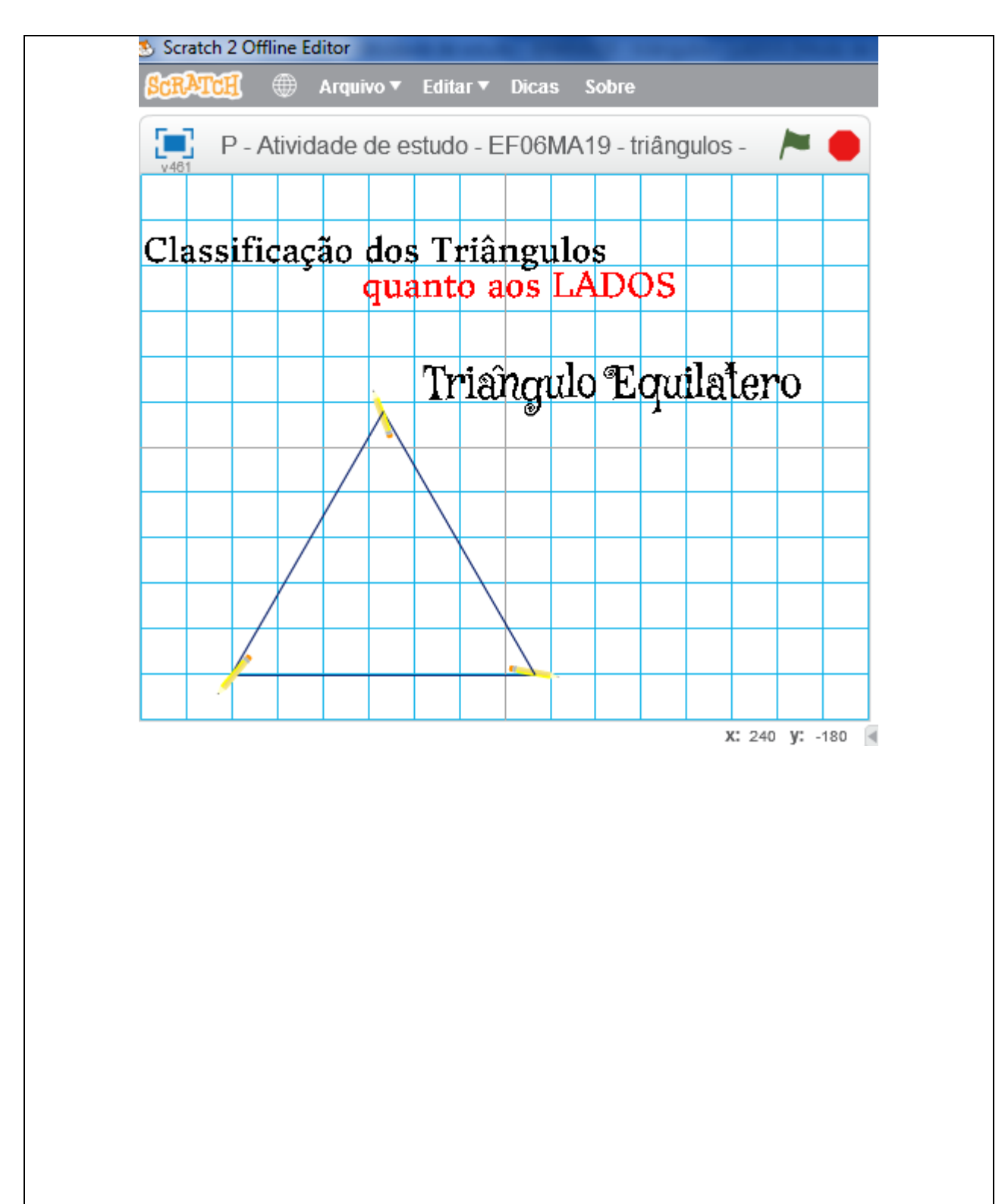

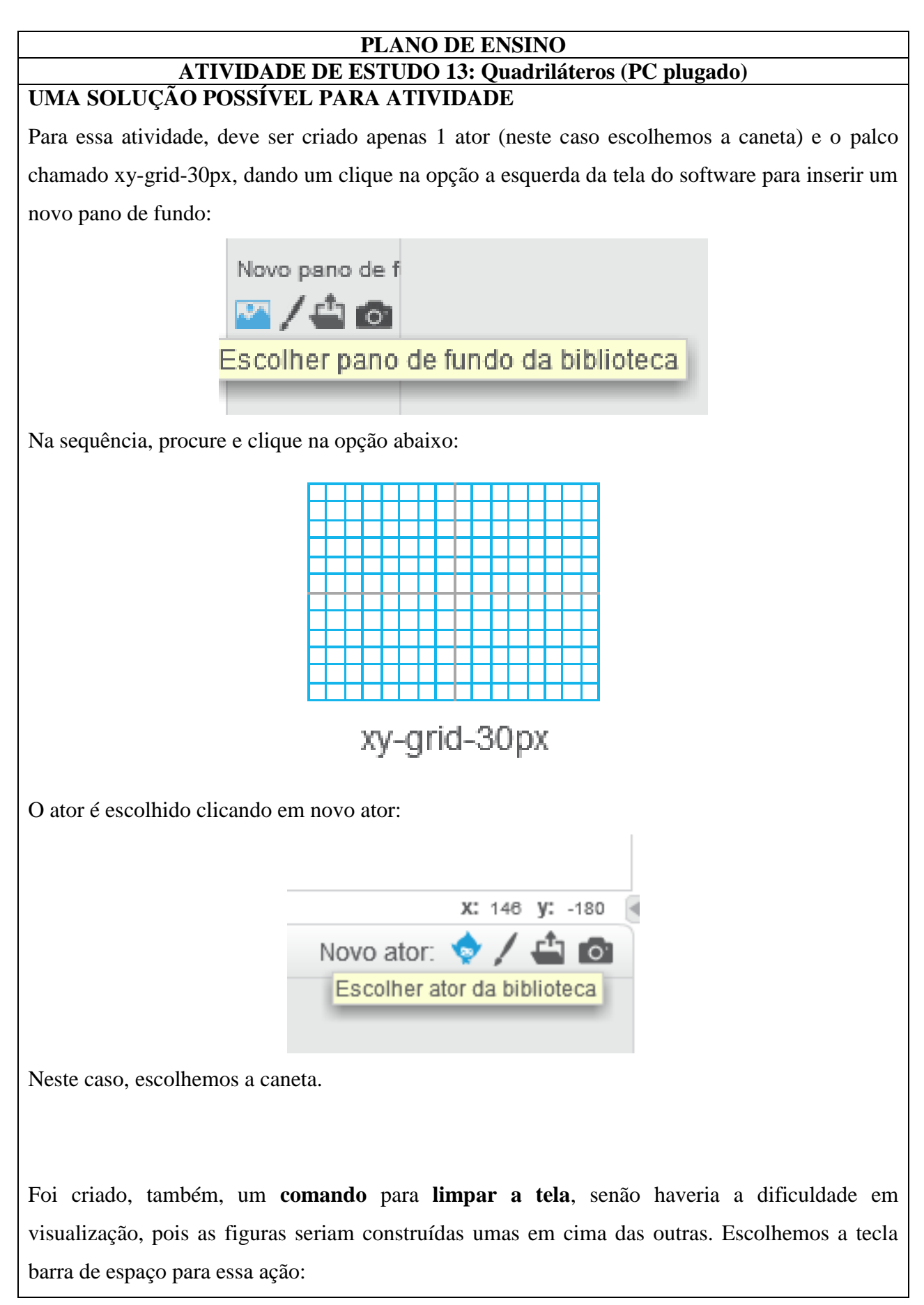

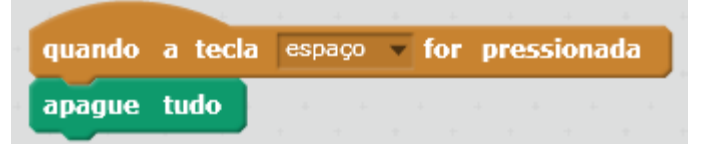

Como serão construídas 6 figuras e cada uma delas terá 2 tamanhos, ou seja, serão num total de 12 figuras e a condição inicial é para que seja construído a partir de uma tecla pressionada. Escolhemos os números de 1 a 6 e as letras de "a" a "f", para representar a figuras que serão construídas, conforme tabela abaixo:

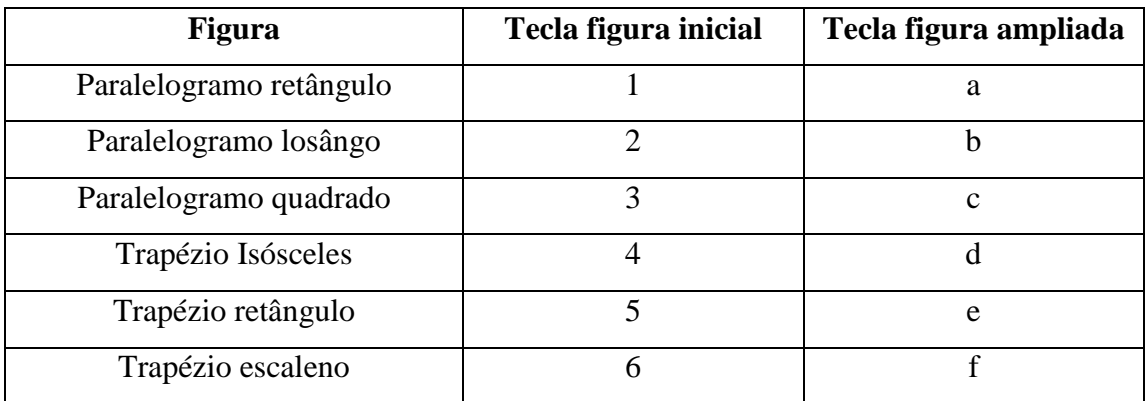

1) Para a construção dos **paralelogramos** foram dados os seguintes comandos em bloco:

a) Paralelogramo retângulo

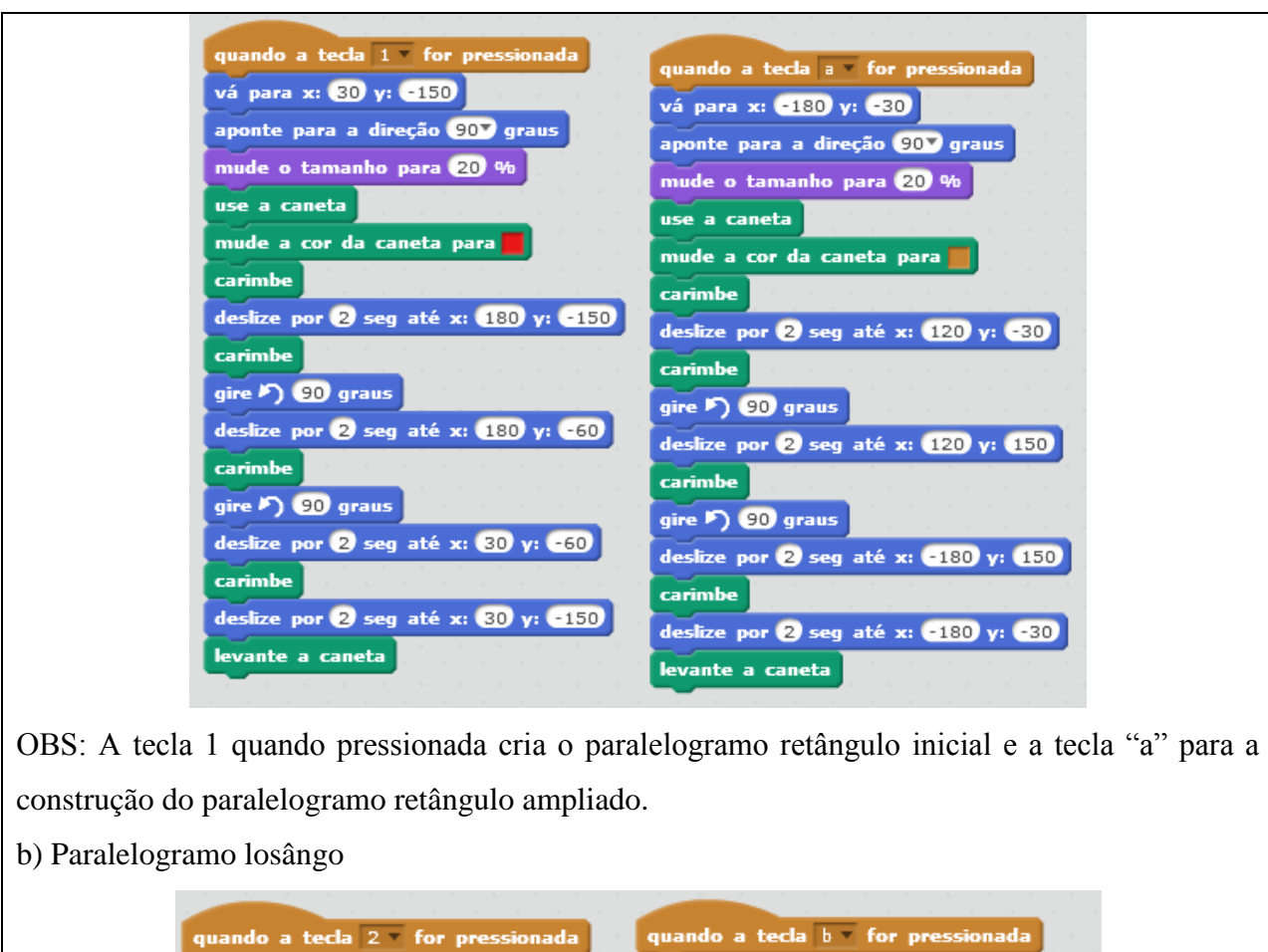

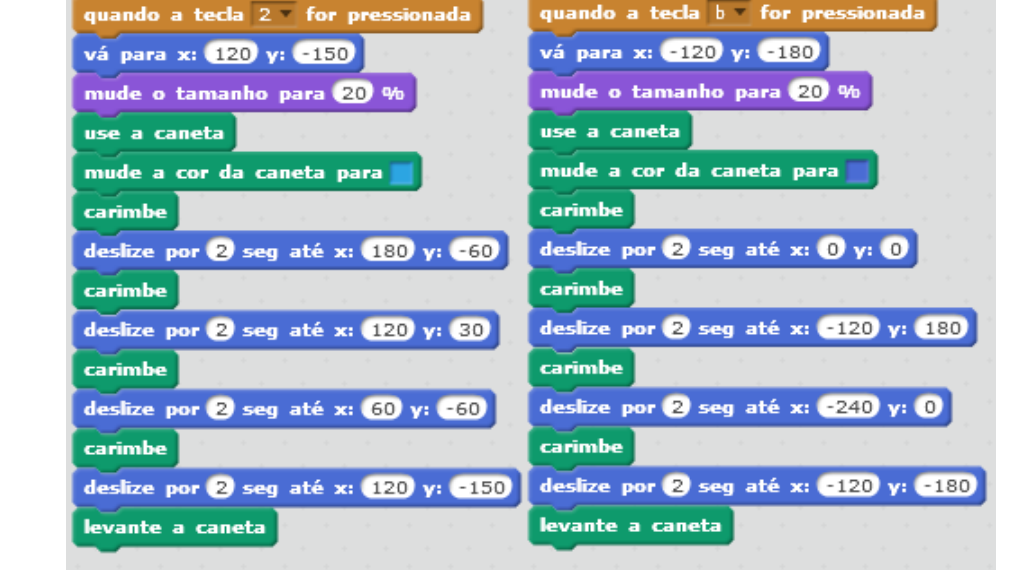

OBS: A tecla 2 quando pressionada cria o paralelogramo losângo inicial e a tecla "b" para a construção do paralelogramo losângo ampliado.

c) Paralelogramo quadrado

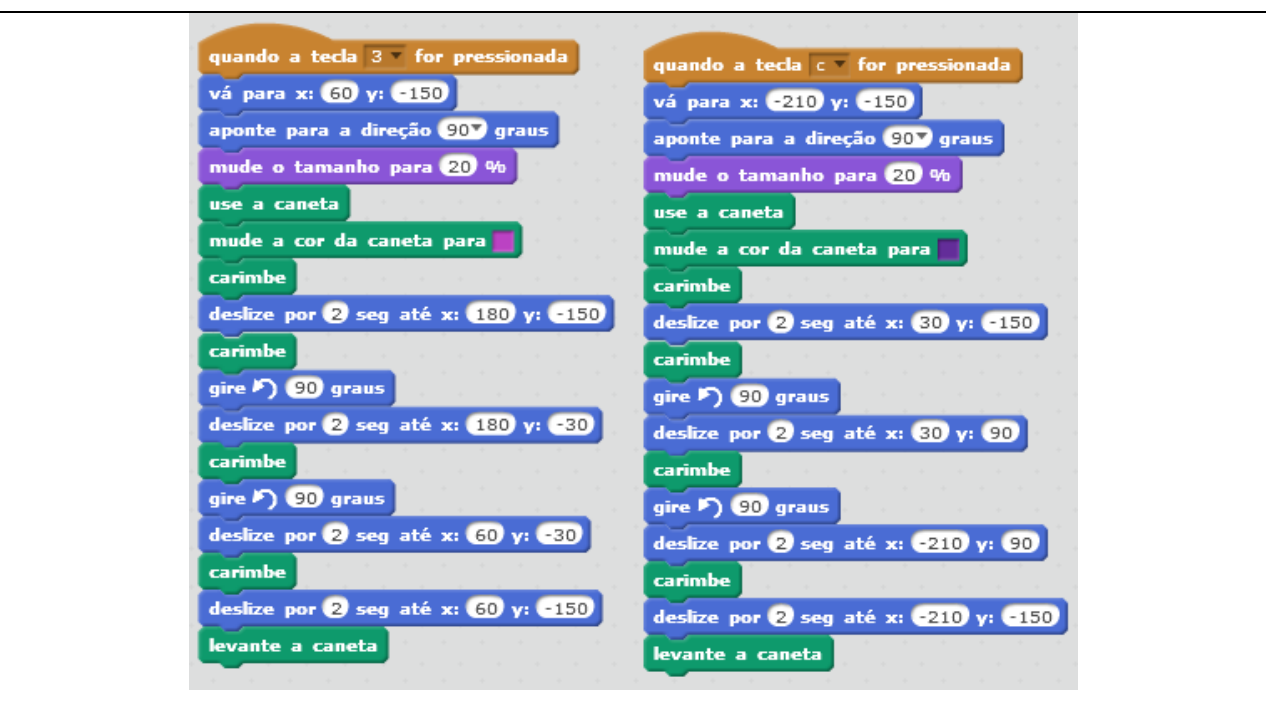

OBS: A tecla 3 quando pressionada cria o paralelogramo quadrado inicial e a tecla "c" para a construção do paralelogramo quadrado ampliado.

2) Para a construção dos **trapézios** foram dados os seguintes comandos em bloco:

a) Trapézio isósceles

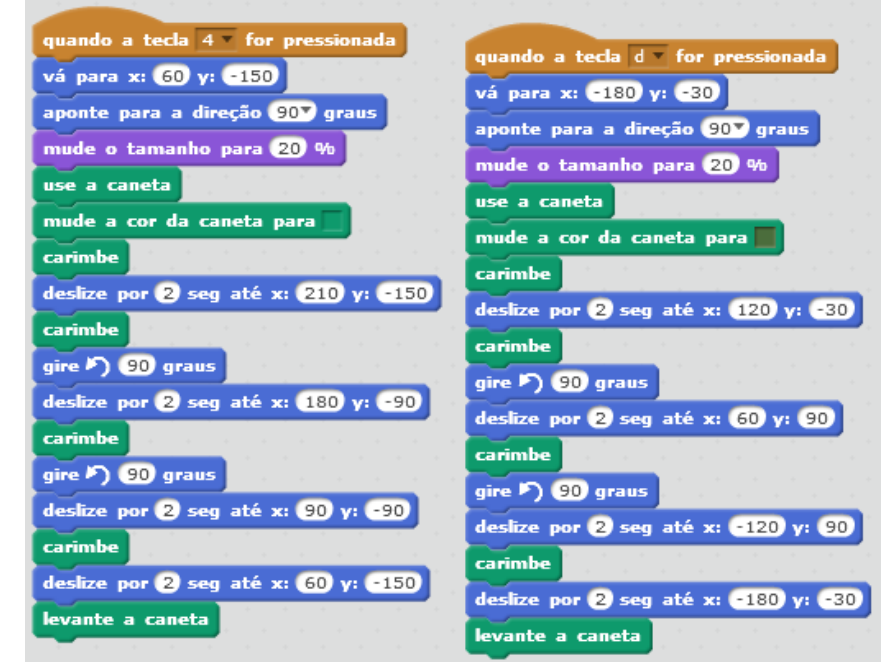

OBS: A tecla 4 quando pressionada cria o trapézio isósceles inicial e a tecla "d" para a construção do trapézio isósceles ampliado.

b) Trapézio retângulo

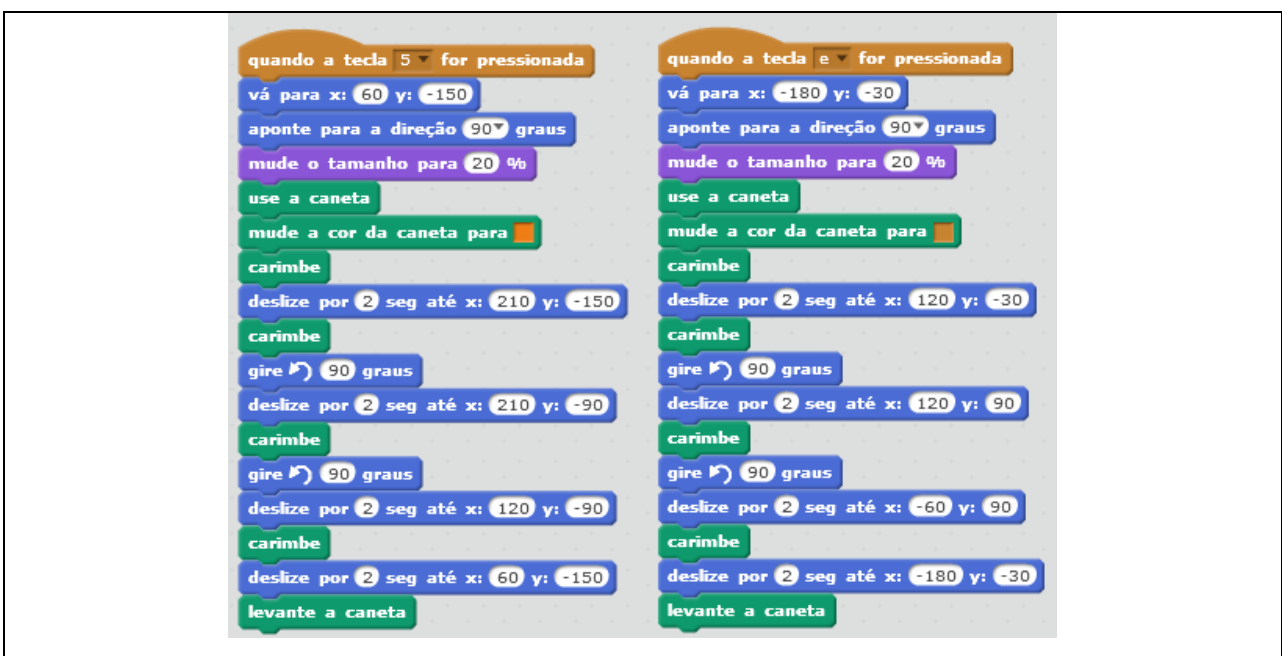

OBS: A tecla 5 quando pressionada cria o trapézio retângulo inicial e a tecla "e" para a construção do trapézio retângulo ampliado.

d) Trapézio escaleno

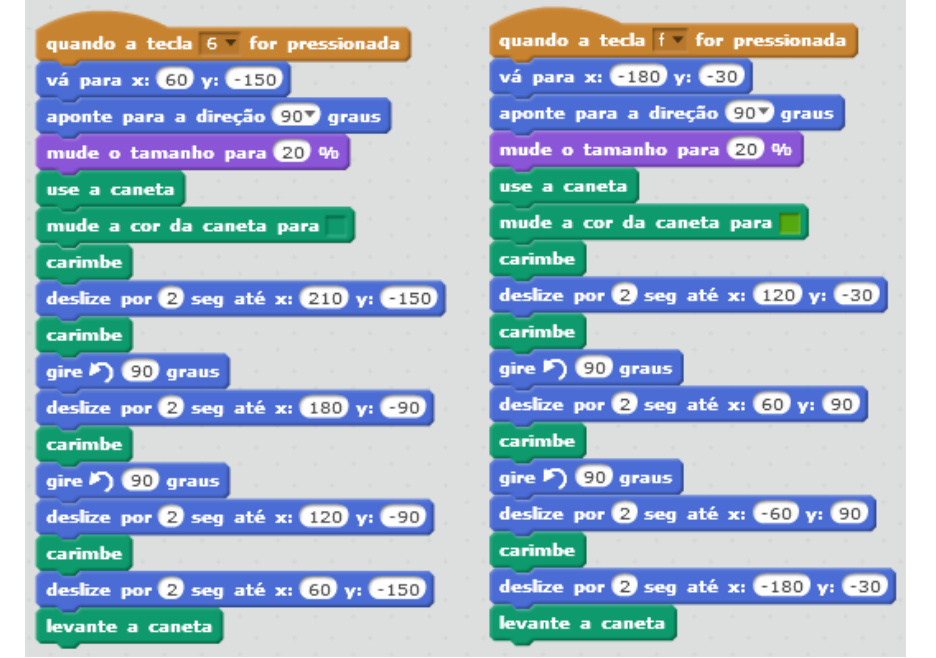

OBS: A tecla 6 quando pressionada cria o trapézio escaleno inicial e a tecla "f" para a construção do trapézio escaleno ampliado.

Ok! Feito todas as figuras, basta dialogar com a turma sobre a classificação das figuras que foram construídas e colher *feedbacks* das atividades.

# **ATIVIDADE DE ESTUDO 14: Figuras planas (PC plugado) UMA SOLUÇÃO POSSÍVEL PARA ATIVIDADE**

Para essa atividade, deve ser criado apenas 1 ator (neste caso escolhemos a caneta). O palco xygrid-30px foi escolhido conforme o pedido.

Foi criado, também, um comando para limpar a tela, senão haveria dificuldade em visualizar, pois as figuras seriam construídas umas em cima das outras. Escolhemos a tecla barra de espaço para essa ação:

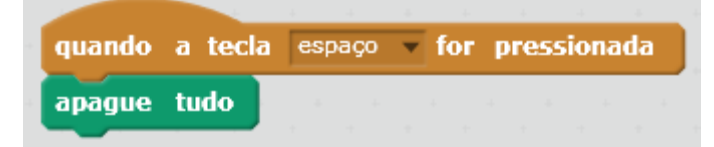

Como serão construídas 5 figuras e cada uma delas terá 3 tamanhos, ou seja, serão num total de 15 figuras e a condição inicial é para que seja construído a partir de uma tecla pressionada.

Escolhemos os números 3, 4, 5, 6 e 7 para representar os lados das figuras iniciais, ou seja, para o triângulo inicial a tecla 3. Para o retângulo (quadrado) inicial a tecla 4 e assim por diante.

Para as demais figuras, dobro e metade, escolhemos as letras do alfabeto, ou seja, **tecla a** para o triângulo **reduzido** e **tecla b** para o triângulo com medidas em **dobro**. E assim, por diante, conforme tabela:

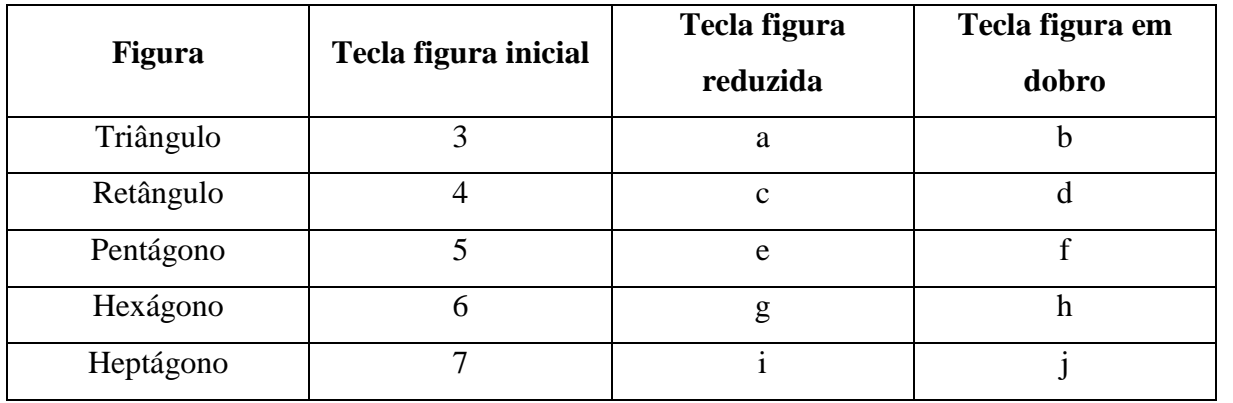

1) Para a construção dos **triângulos** retângulos foram dados os seguintes comandos em bloco:

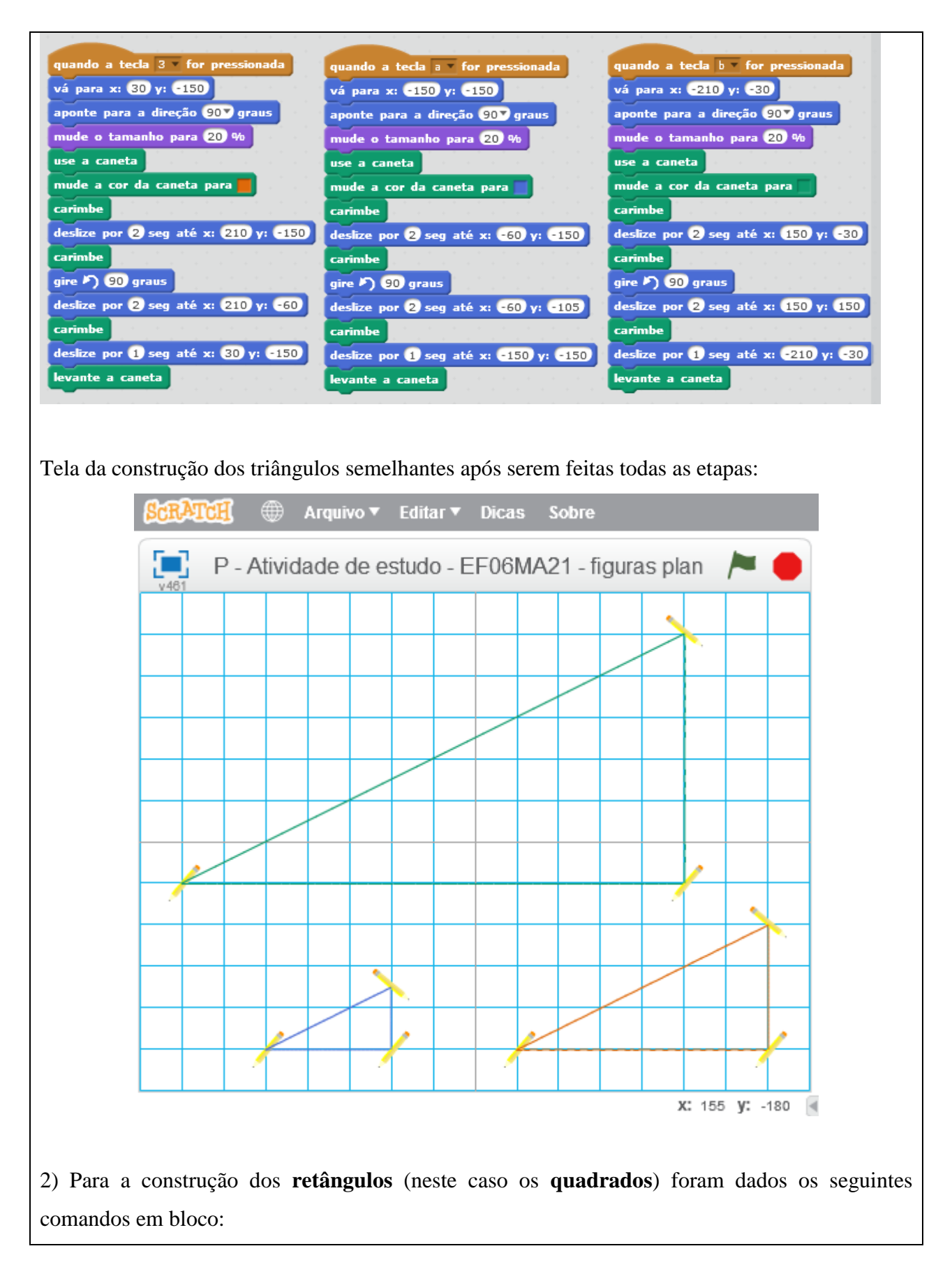

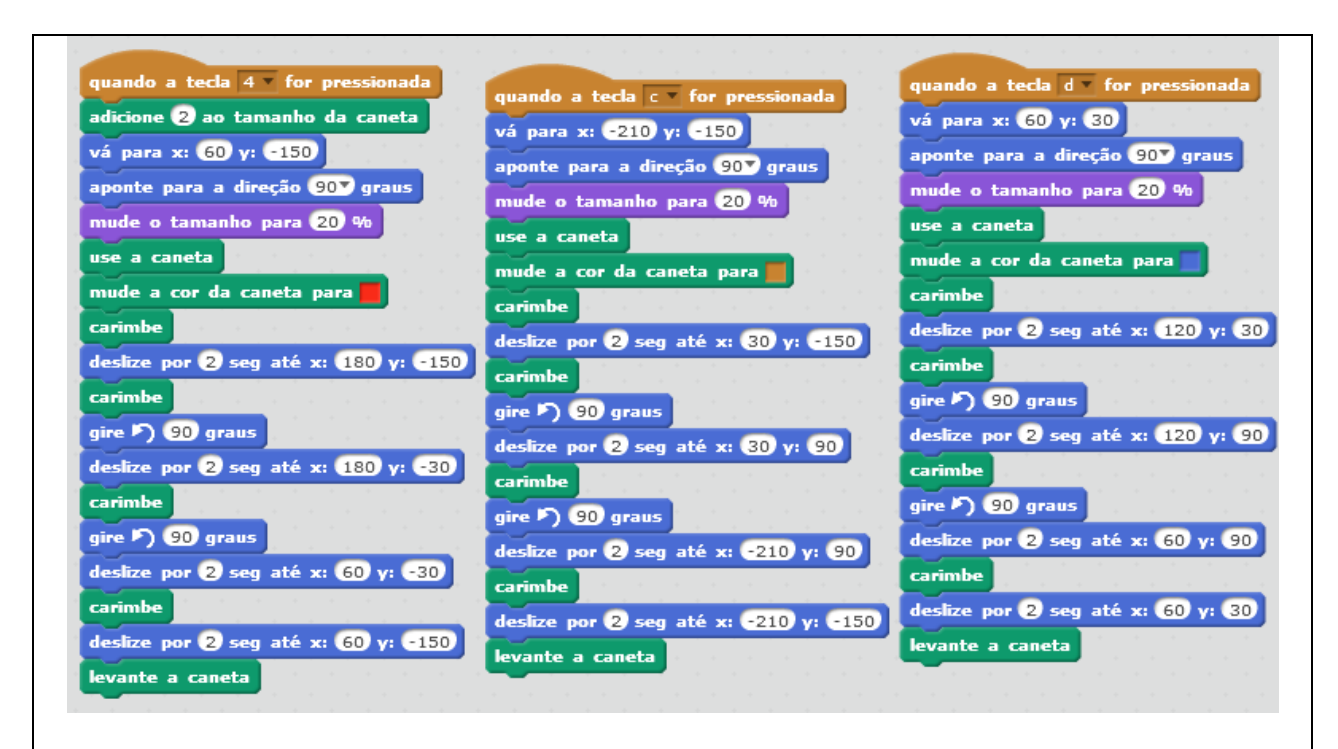

Tela da construção dos quadrados semelhantes após serem feitas todas as etapas:

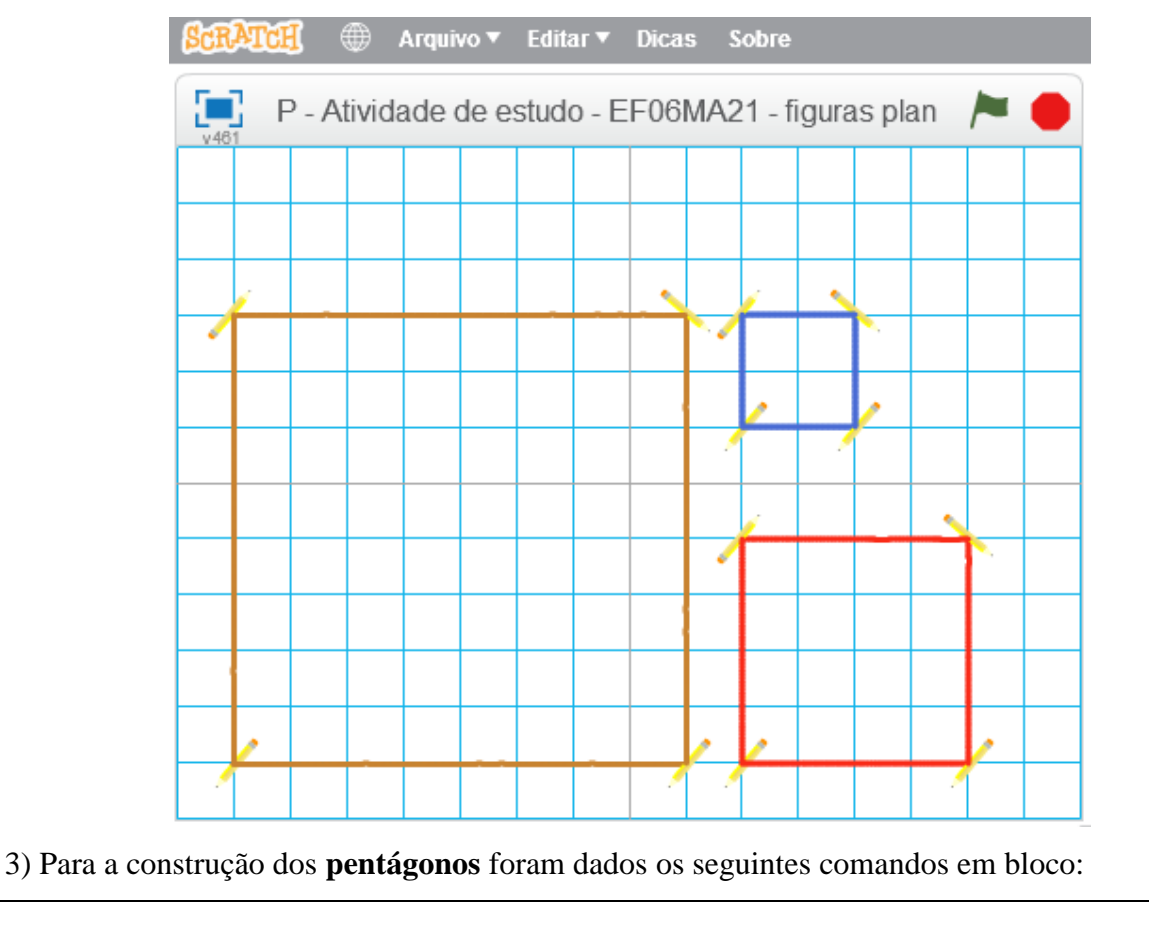

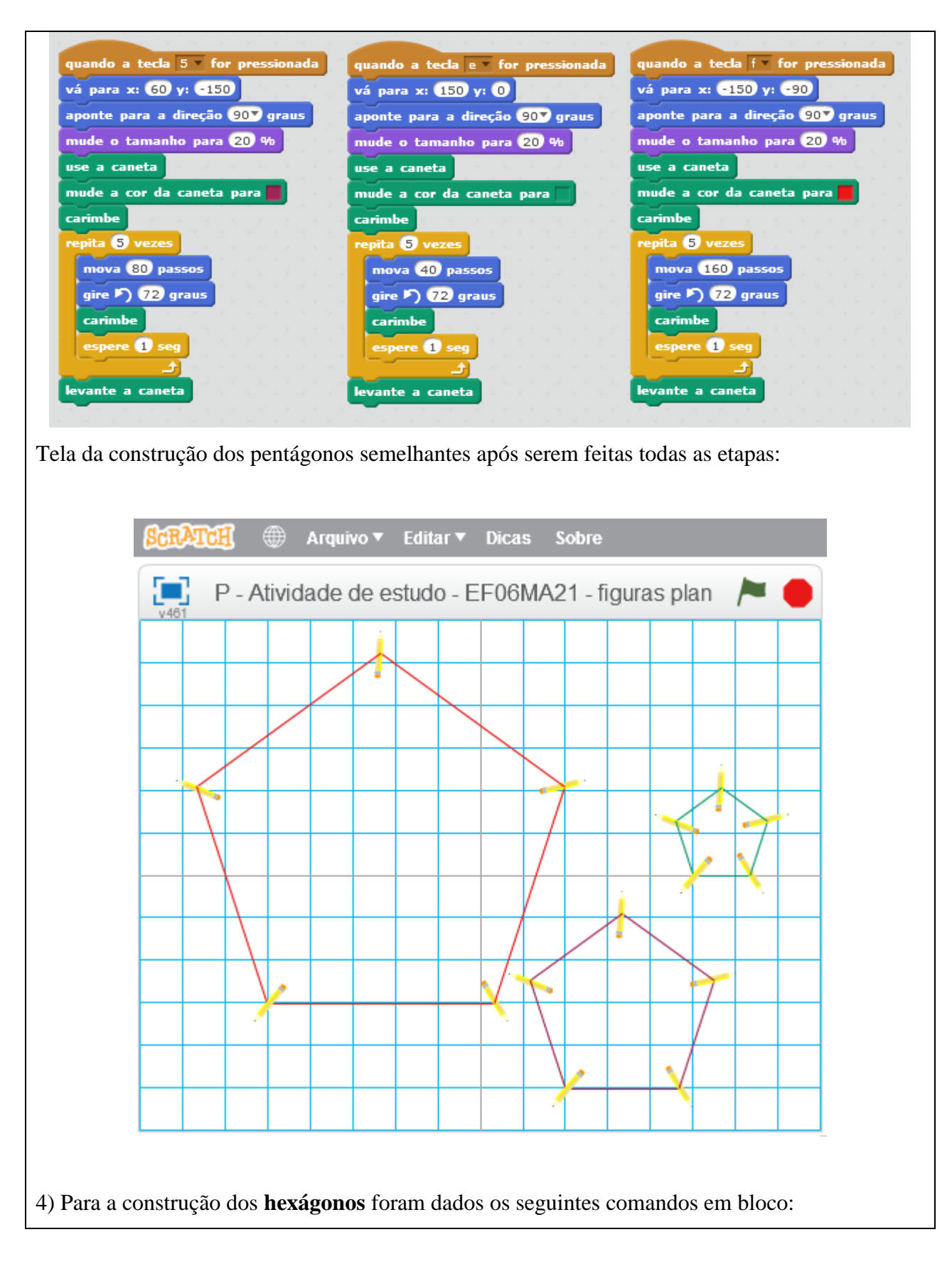

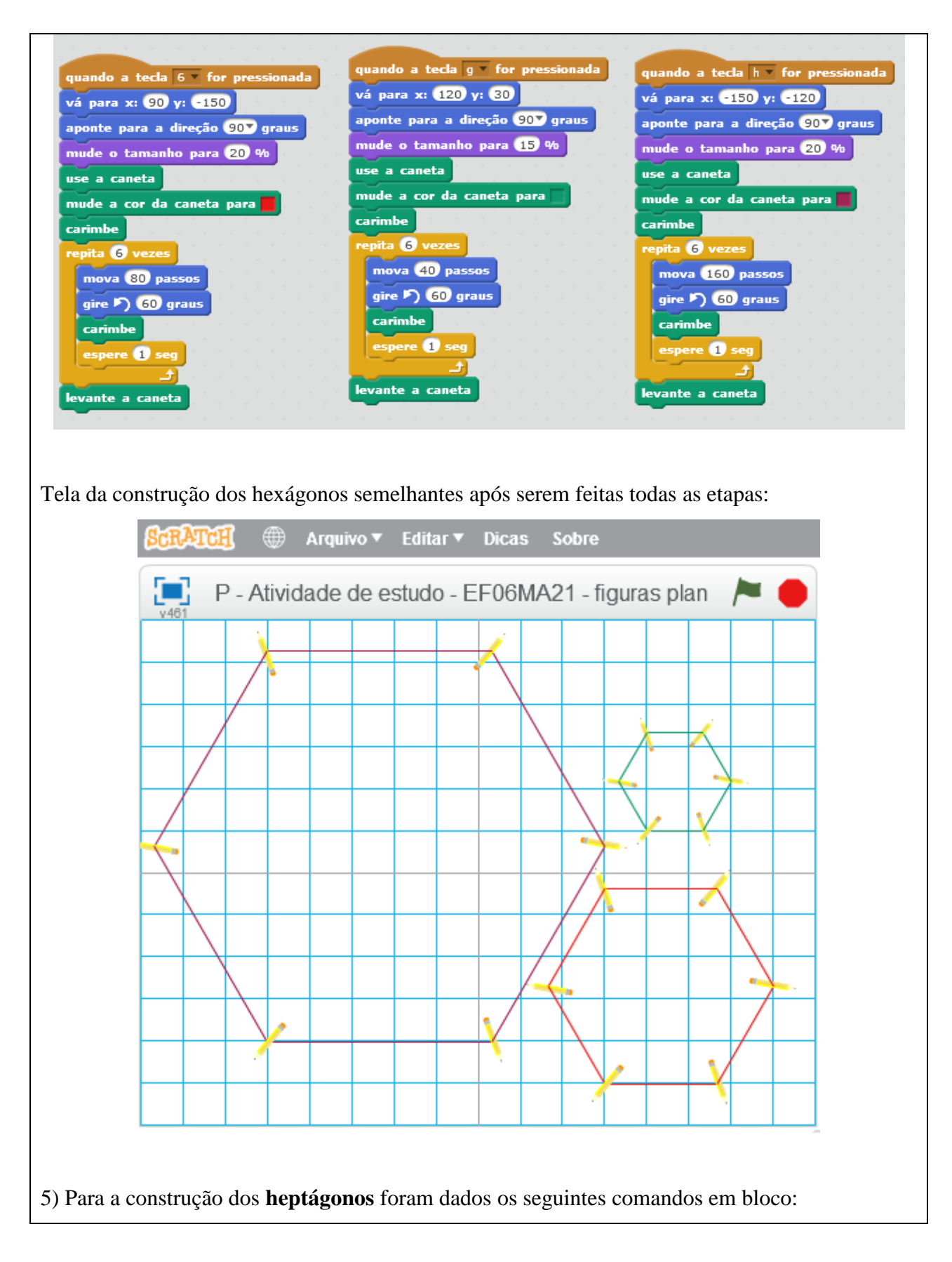

quando a tecla 7 for pressionada quando a tecla i for pressionada quando a tecla  $j$  for pressionada vá para x: 90 y: -120 vá para x:  $90$  y:  $60$ vá para x: **-150** y: **-120** aponte para a direção 907 graus aponte para a direção 907 graus aponte para a direção 907 graus mude o tamanho para 20 % mude o tamanho para 10 % mude o tamanho para 20 % use a caneta use a caneta use a caneta mude a cor da caneta para mude a cor da caneta para mude a cor da caneta para **carimbe** carimbe **carimbe** repita *V* vezes<br>Mova 60 passos repita Ø vezes repita vezes mova **30** passos mova (120) passos gire > 51.42 graus gire 51.42 graus gire  $\blacktriangleright$  51.42 graus carimbe carimbe **carimbe** espere **(**) seg espere 1 seg espere <sup>1</sup> seg levante a caneta levante a caneta levante a caneta

Tela da construção dos heptágonos semelhantes após serem feitas todas as etapas:

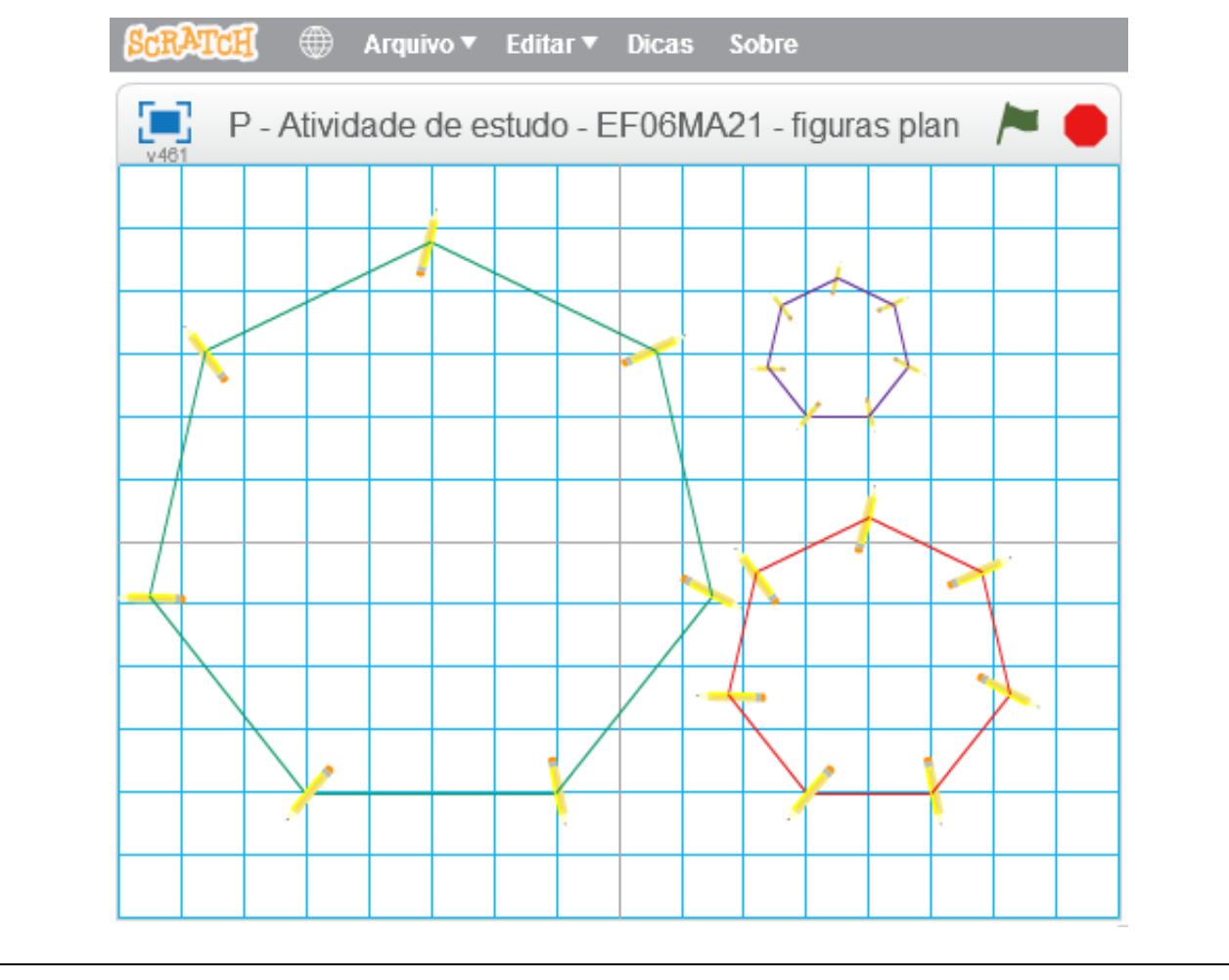

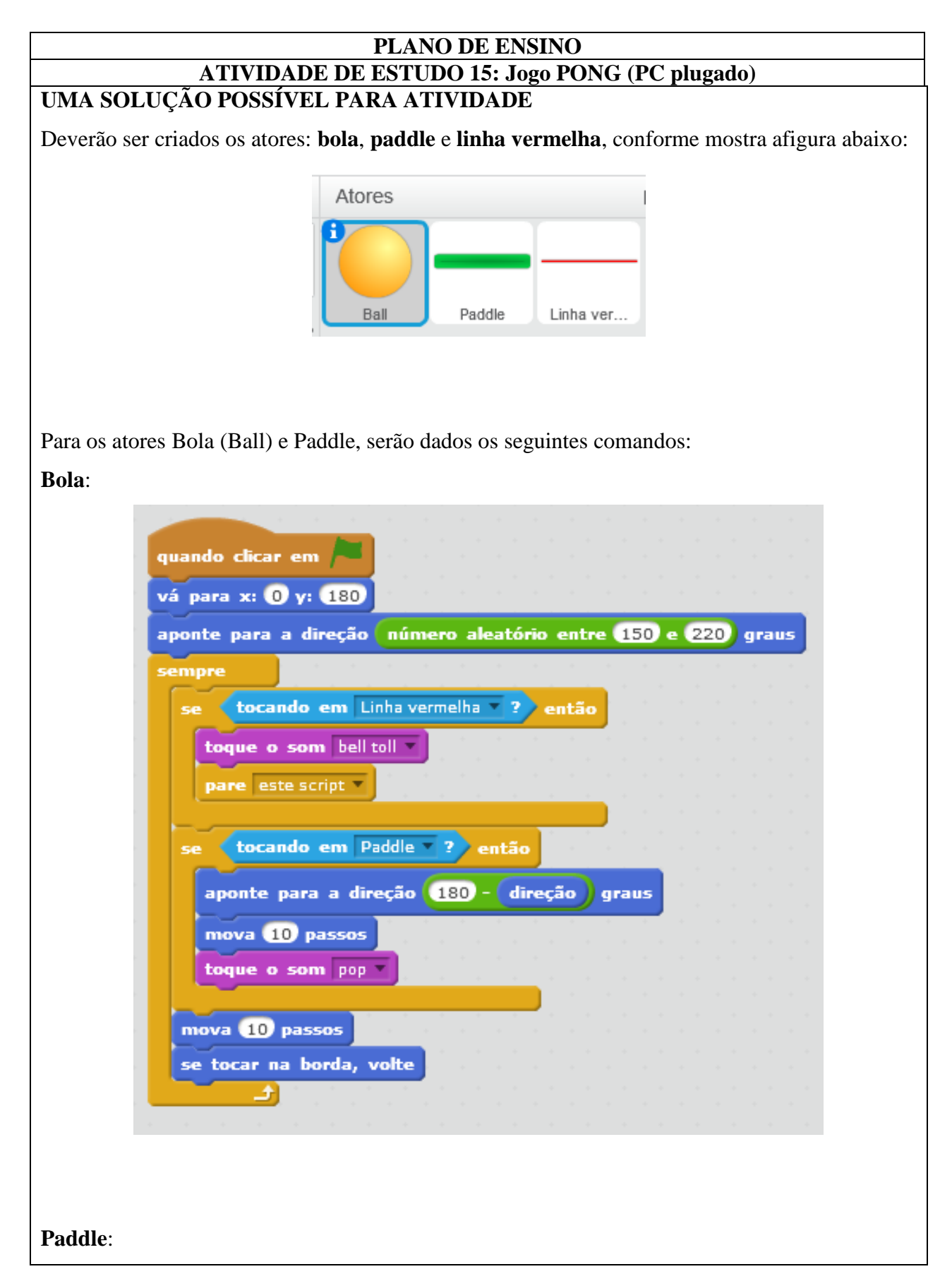

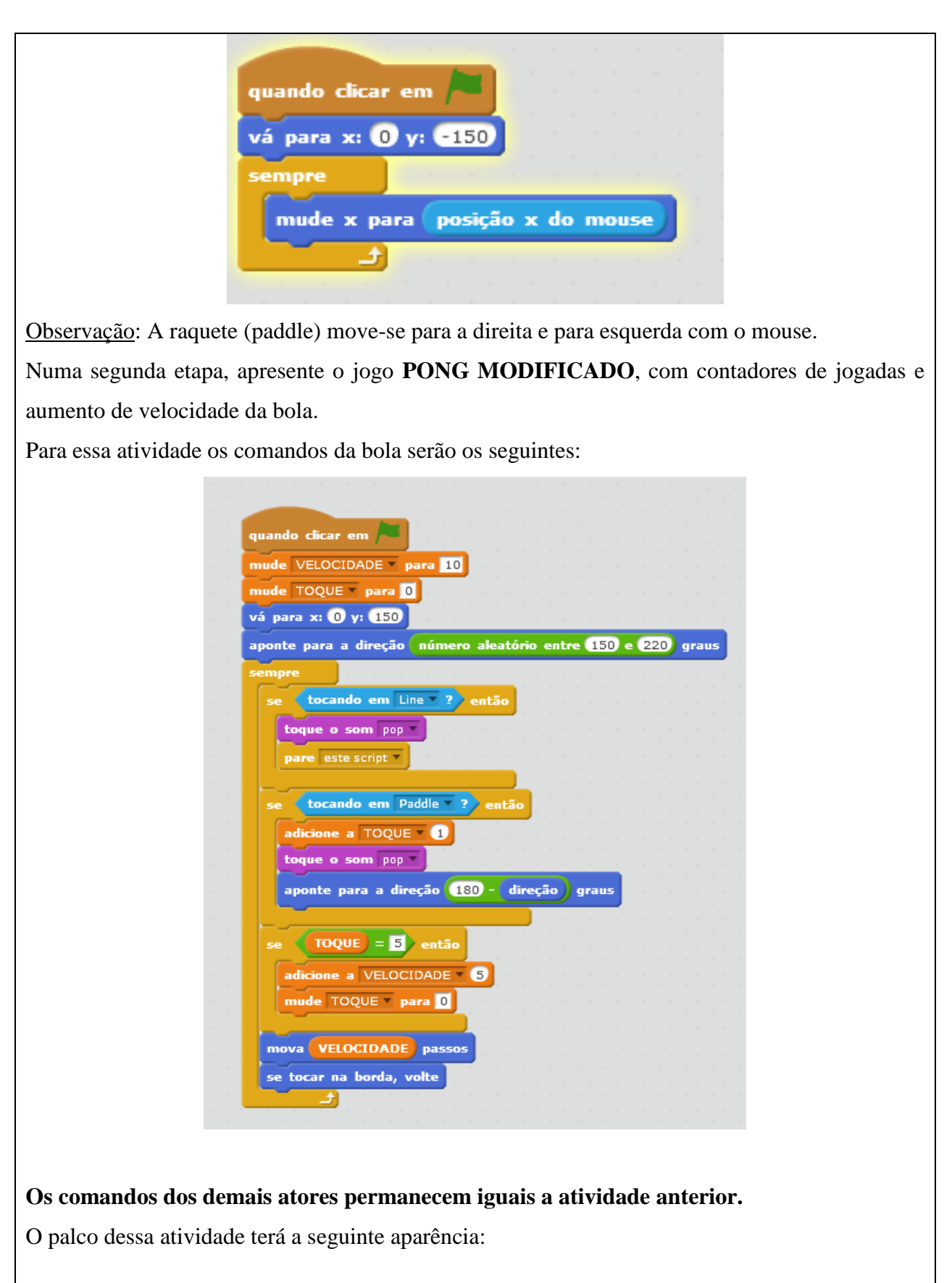

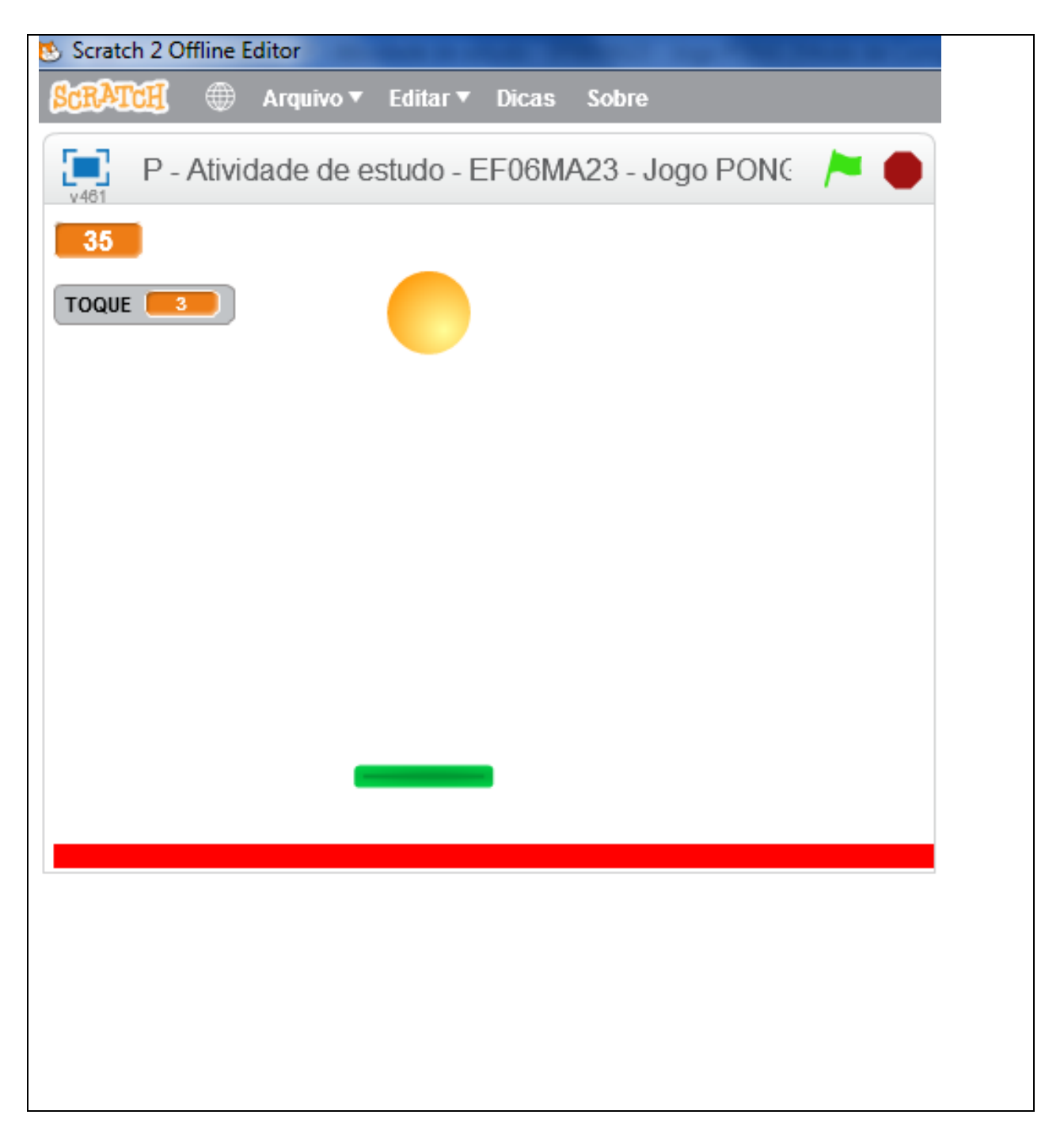
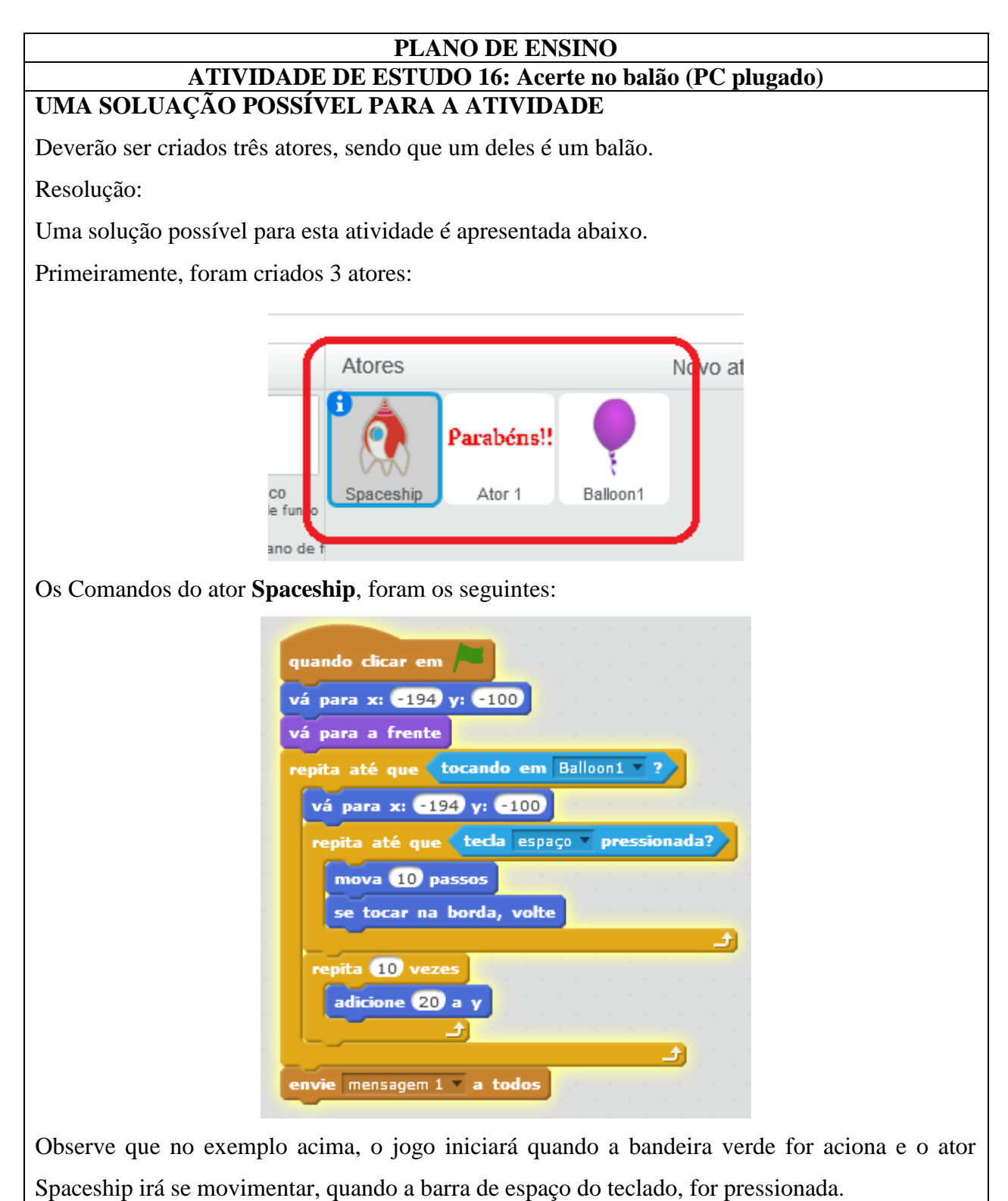

O comando de **mova 10 passos** e se **tocar na borda, volter** irá se repetir até que o ator toque no balão, por causa do bloco de repetição abaixo:

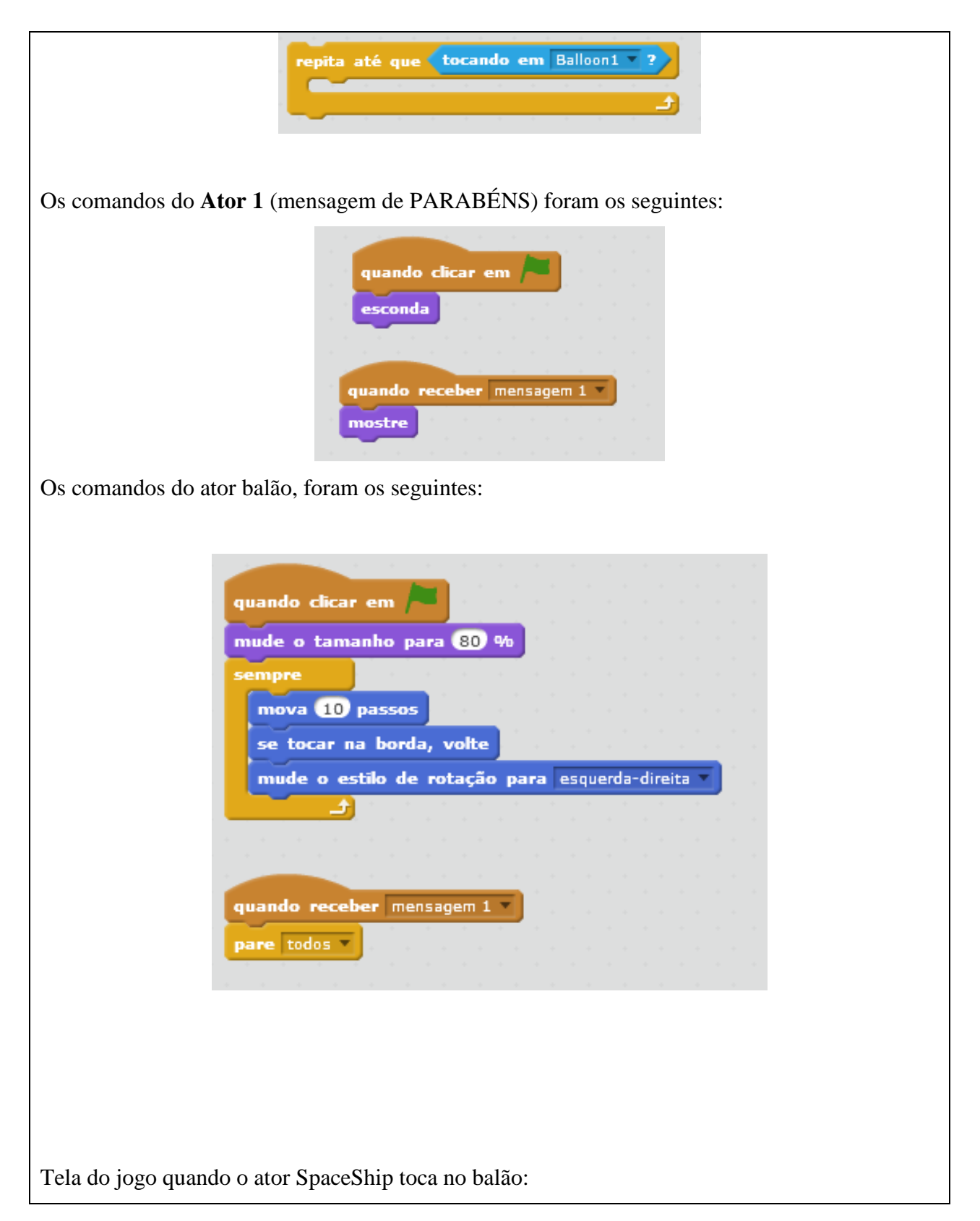

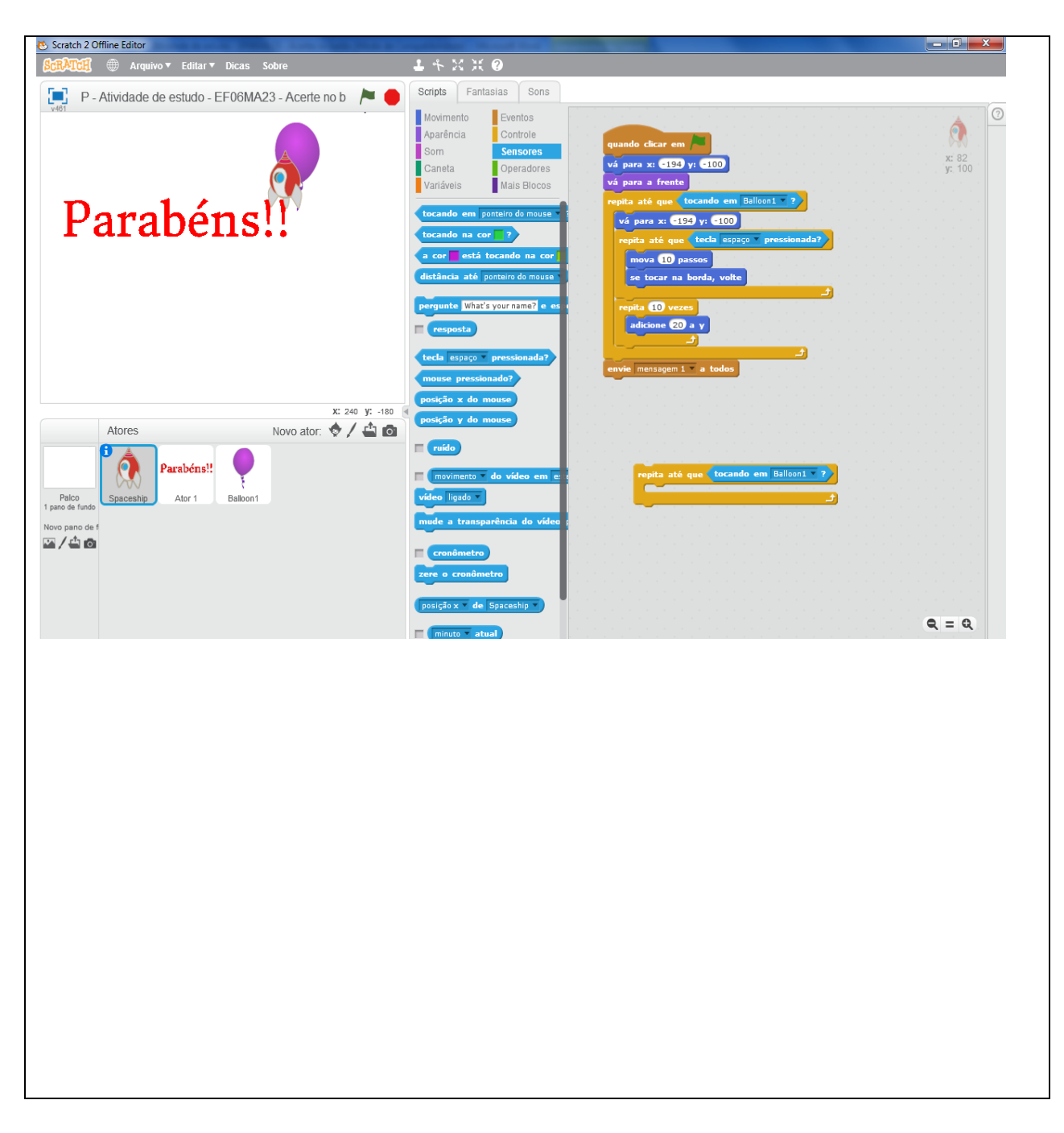

**PLANO DE ENSINO ATIVIDADE DE ESTUDO 17: Quadriláteros (PC plugado) UMA SOLUÇÃO POSSÍVEL PARA ATIVIDADE**

Para essa atividade, vamos inicar criando 1 ator (neste caso escolhemos a caneta) e o palco chamado xy-grid-30px, que é uma malha quadriculada, dando um clique na opção a esquerda da tela do software para inserir um novo pano de fundo:

> Novo pano de f  $\blacksquare$ / à o

Escolher pano de fundo da biblioteca

Na sequência, procure e clique na opção abaixo:

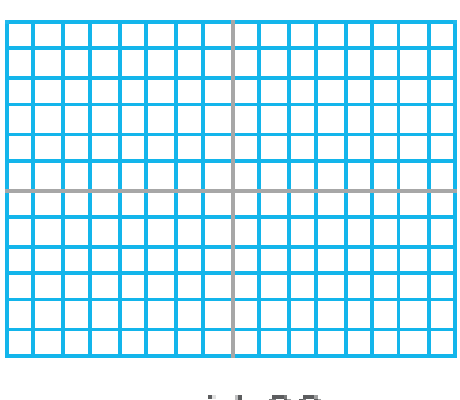

xy-grid-30px

O ator é escolhido clicando em novo ator:

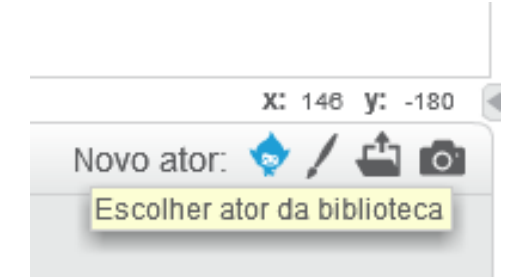

Neste caso, escolhemos a caneta.

Foi criado, também, um **comando** para **limpar a tela**, senão haveria a dificuldade em visualização, pois as figuras seriam construídas umas em cima das outras. Escolhemos a tecla barra de espaço para essa ação:

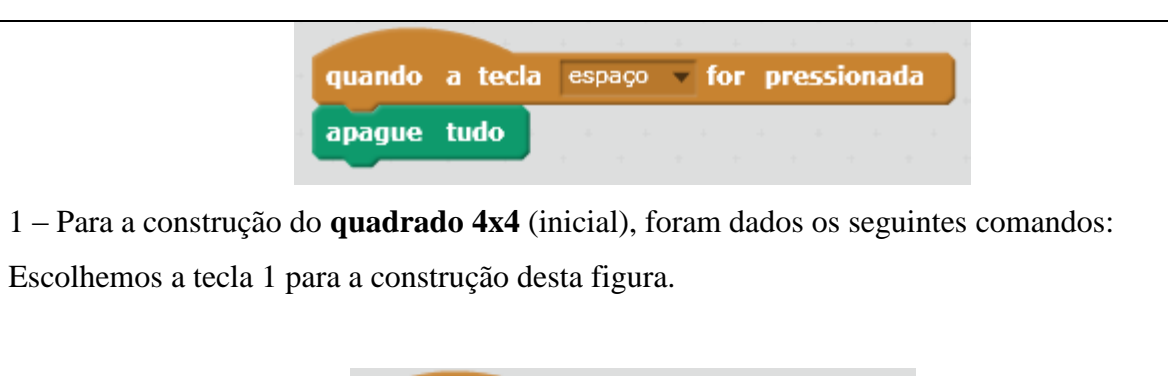

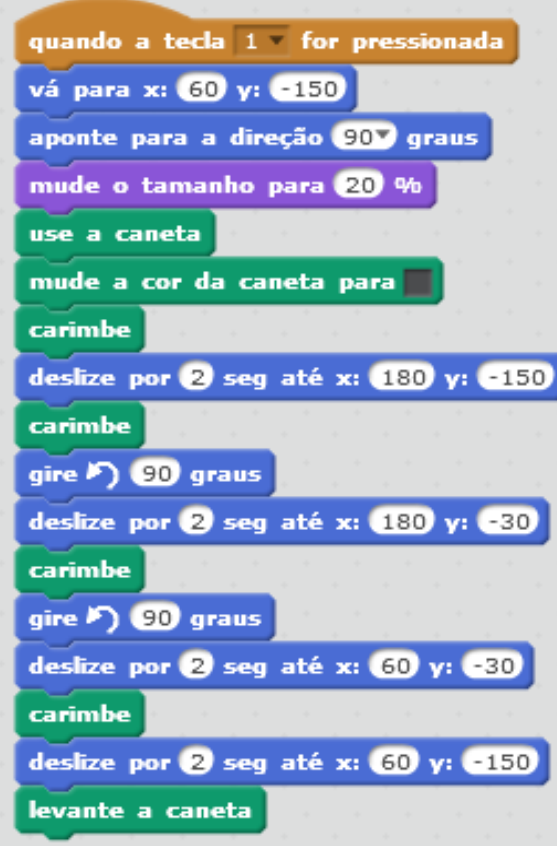

2 - Para a construção do **quadrado** com o **dobro** do tamanho do lado do quadrado inicial, foram dados os seguintes comandos:

Escolhemos a tecla 2 para a construção desta figura.

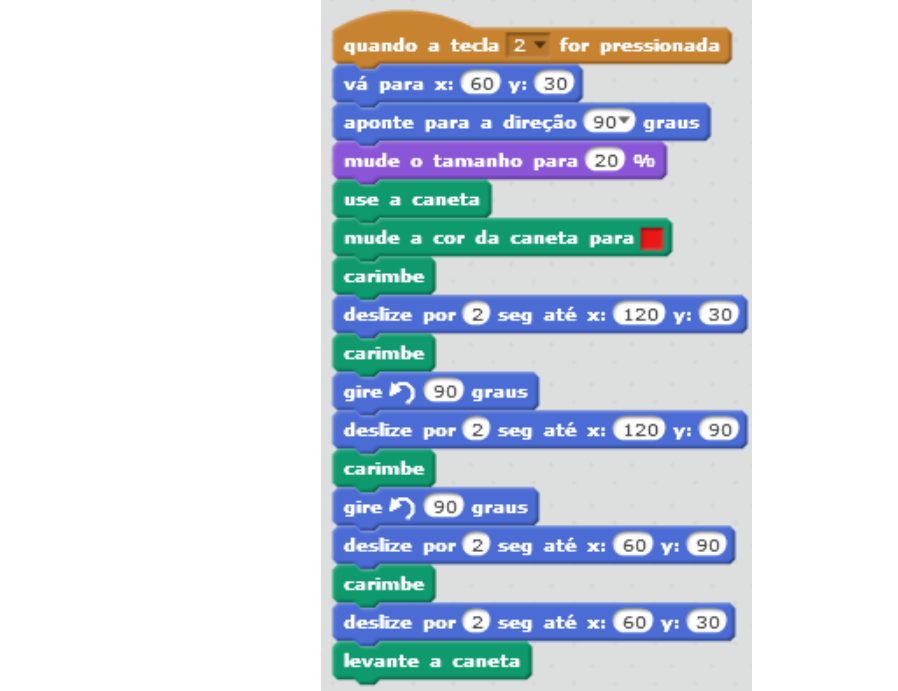

3 - Para a construção do **quadrado** com a **metade** do tamanho do lado do quadrado inicial, foram dados os seguintes comandos:

Escolhemos a tecla 3 para a construção desta figura.

quando a tecla 3 for pressionada vá para x: **210** y: **150** aponte para a direção 900 graus mude o tamanho para 20 % use a caneta mude a cor da caneta para carimbe deslize por 2 seg até x: 80 y: -150 carimbe gire F) 90 graus deslize por 2 seg até x: 30 y: 90 carimbe gire  $\triangleright$  90 graus deslize por 2 seg até x: 210 y: 90 carimbe deslize por 2 seg até x: -210 y: -150 levante a caneta

4 - Descrever o que ocorreu no perímetro das figuras.

O quadrado inicial 4x4, tem perímetro 16.

O quadrado 2x2, tem perímetro 8.

O quadrado 8x8, tem perímetro 32.

Assim, observamos que **o perímetro é proporcional a medida dos lados**. Ao reduzirmos pela

metade o lado do quadrado inicial, o perímetro também reduziu pela metade. Da mesma forma, ocorre com o dobro. Ao duplicarmos o lado do perímetro inicial, o perímetro também foi duplicado.

5 - Descrever o que ocorreu na área das figuras.

O quadrado inicial 4x4, tem área 16

O quadrado 2x2, tem área 4

O quadrado 8x8, tem área 64

Assim, observamos que **a área NÃO é proporcional a medida dos lados**. Ao reduzirmos pela metade o lado do quadrado inicial, a área também não reduziu pela metade. Da mesma forma, ocorre com o dobro. Ao duplicarmos o lado do perímetro inicial, a área não foi duplicada.

# **APÊNDICE C - QUESTIONÁRIO PARA OS MEMBROS DO PAINEL DE ESPECIALISTAS (PROFESSORES DE MATEMÁTICA)**

Este questionário é parte integrante da pesquisa de mestrado intitulada PENSAMENTO COMPUTACIONAL INTEGRADO A MATEMÁTICA: UMA PROPOSTA DE ATIVIDADES DE ESTUDO PARA O 6º ANO DO ENSINO FUNDAMENTAL II, de JEAN ALEX CUSTÓDIO MACHADO, sob orientação do Prof. Dr. ANDRÉ ZANKI CORDENONSI, da UFSM e é destinado aos professores membros do PAINEL DE ESPECIALISTAS.

# **QUESTÕES DE CARÁTER PROFISSIONAL/PESSOAL**

1) O Sr/Sra possui outra formação além da graduação em matemática?

- ( ) SIM
- ( ) NÃO

Se a resposta à pergunta anterior foi SIM, qual a outra área de formação? \_\_\_\_\_\_\_\_\_\_\_\_\_\_\_\_\_\_\_\_\_\_\_\_\_\_\_\_\_\_\_\_\_\_\_\_\_\_\_\_\_\_\_\_\_\_\_\_\_\_\_\_\_\_\_\_\_\_\_\_\_

2) O Sr/Sra possui especialização/Mestrado?

( ) SIM

 $( )$  NÃO

Se a resposta à pergunta anterior foi SIM, qual a especialização/Mestrado? \_\_\_\_\_\_\_\_\_\_\_\_\_\_\_\_\_\_\_\_\_\_\_\_\_\_\_\_\_\_\_\_\_\_\_\_\_\_\_\_\_\_\_\_\_\_\_\_\_\_\_\_\_\_\_\_\_\_\_\_\_

3) O Sr/Sra é professor(a) de que tipo de Escola?

- ( ) PÚBLICA
- ( ) PRIVADA

#### **QUESTÕES DE CARÁTER RELATIVO AO PROJETO**

#### **Atividade de estudo: EF06MA03 - avançando com o resto**

4) Quanto ao **NÍVEL MATURIDADE NA ADOÇÃO DE TECNOLOGIA**, marque a opção que o Sr/Sra acredita ser a melhor para esta atividade:

![](_page_296_Picture_169.jpeg)

5) Analisando a Atividade de Estudo nº 1 de Pensamento Computacional desplugado, o Sr/Sra diria que a atividade está de acordo com o **objeto de conhecimento da BNCC** apresentado?

( ) concordo plenamente

( ) concordo

( ) não concordo nem discordo

( ) discordo

( ) discordo plenamente

6. Os **objetivos** presentes na atividade de estudo estão corretos e condizem com as necessidades específicas dos conceitos que serão abordados?

- ( ) concordo plenamente
- ( ) concordo
- ( ) não concordo nem discordo
- ( ) discordo
- ( ) discordo plenamente

7. A **justificativa** apresentada nos Planos de Ensino é condizente com os pontos do BNCC abordados, com o conteúdo e com os objetivos?

- ( ) concordo plenamente
- ( ) concordo
- ( ) não concordo nem discordo
- ( ) discordo
- ( ) discordo plenamente

8. As **habilidades relacionadas** estão corretas com os objetivos propostos, a metodologia e a instruções?

- ( ) concordo plenamente
- ( ) concordo
- ( ) não concordo nem discordo
- ( ) discordo
- ( ) discordo plenamente

9. Os procedimentos abordados na **metodologia** proposta são adequados para atingir os objetivos propostos?

- ( ) concordo plenamente
- ( ) concordo
- ( ) não concordo nem discordo
- ( ) discordo
- ( ) discordo plenamente

10. As **instruções fornecidas** são suficientemente claras para a compreensão pelo professor regente?

- ( ) concordo plenamente
- ( ) concordo
- ( ) não concordo nem discordo
- ( ) discordo
- ( ) discordo plenamente

11. A **problematização e exploração da atividade** apresentam objetivos operacionais sistemáticos para o atingimento dos objetivos da atividade?

- ( ) concordo plenamente
- ( ) concordo
- ( ) não concordo nem discordo
- ( ) discordo
- ( ) discordo plenamente

12. Quanto à atividade de estudo, o Sr/Sra acha que ela pode contribuir para uma melhor compreensão dos objetos de conhecimento da BNCC citados?

- ( ) concordo plenamente
- ( ) concordo
- ( ) não concordo nem discordo
- ( ) discordo
- ( ) discordo plenamente

13. Analisando a atividade de estudo, o Sr/Sra considera que a atividade está em que nível de dificuldade ao ser trabalhada com alunos do 6º Ano do Ensino Fundamental II?

- ( ) muito difícil
- ( ) difícil
- ( ) mediana
- ( ) fácil
- ( ) muito fácil

14. Quanto a carga horária da atividade de estudo, o Sr/Sra considera:

- ( ) alta
- ( ) ideal
- ( ) baixa

15. Ainda sobre a Atividade de Estudo nº 1, deixe o seu comentário: crítica, sugestão, elogio, etc. (atividade não obrigatória)

\_\_\_\_\_\_\_\_\_\_\_\_\_\_\_\_\_\_\_\_\_\_\_\_\_\_\_\_\_\_\_\_\_\_\_\_\_\_\_\_\_\_\_\_\_\_\_\_\_\_\_\_\_\_\_\_\_\_\_\_\_\_\_\_\_\_\_ \_\_\_\_\_\_\_\_\_\_\_\_\_\_\_\_\_\_\_\_\_\_\_\_\_\_\_\_\_\_\_\_\_\_\_\_\_\_\_\_\_\_\_\_\_\_\_\_\_\_\_\_\_\_\_\_\_\_\_\_\_\_\_\_\_\_\_

\_\_\_\_\_\_\_\_\_\_\_\_\_\_\_\_\_\_\_\_\_\_\_\_\_\_\_\_\_\_\_\_\_\_\_\_\_\_\_\_\_\_\_\_\_\_\_\_\_\_\_\_\_\_\_\_\_\_\_\_\_\_\_\_\_\_\_

**As questões 5 a 12, deste questionário, estão no** *Google forms* **dentro da questão 5, com a metodologia da escala de Likert**.

\_\_\_\_\_\_\_\_\_\_\_\_\_\_\_\_\_\_\_\_\_\_\_\_\_\_\_\_\_\_\_\_\_\_\_\_\_\_\_\_\_\_\_\_\_\_\_\_\_\_\_\_\_\_\_\_\_\_\_\_\_\_\_\_\_\_\_

**As questões 5 a 15, desde questionário, irão se repetir para todas as demais atividades de estudo.**

# **APÊNDICE D - QUESTIONÁRIO PARA OS MEMBROS DO PAINEL DE ESPECIALISTAS (SUPERVISORES/COORDENADORES DE TURMA)**

Este questionário destina-se mostrar a aplicabilidade das atividades de ensino, referente a pesquisa de mestrado intitulada PENSAMENTO COMPUTACIONAL INTEGRADO A MATEMÁTICA: UMA PROPOSTA DE ATIVIDADES DE ESTUDO PARA O 6º ANO DO ENSINO FUNDAMENTAL II, de JEAN ALEX CUSTÓDIO MACHADO, do Programa de Pós-graduação em Tecnologias Educacionais em Rede, da UFSM, sob orientação do Prof. Dr. ANDRE ZANKI CORDENONSI.

# **QUESTÕES DE CARÁTER PROFISSIONAL/PESSOAL**

1) O Sr/Sra possui formação em qual área?

2) O Sr/Sra possui especialização/Mestrado?

( ) Sim

( ) Não

Se a resposta à pergunta anterior foi SIM, qual a especialização/Mestrado?

3) O Sr/Sra é atua em que tipo de Escola?

( ) Pública

( ) Privada

# **QUESTÕES DE CARÁTER RELATIVAS AS ATIVIDADES DE ESTUDO**

Para as questões abaixo, marque o seu grau de concordância, considerando que, 5 - concordo plenamente, 4 - concordo, 3 - não concordo nem discordo, 2 - discordo e 1 discordo plenamente.

a - Considero a inclusão do tema importante no ensino fundamental, particularmente para o 6º ano.

( ) concordo plenamente

- ( ) concordo
- ( ) não concordo nem discordo
- ( ) discordo
- ( ) discordo plenamente

b - Considero que as atividades de ensino são relevantes e com aplicabilidade para o 6º ano.

( ) concordo plenamente

( ) concordo

- ( ) não concordo nem discordo
- ( ) discordo
- ( ) discordo plenamente

c - Considero que as atividades de ensino estão de acordo com os objetos de conhecimento da BNCC.

( ) concordo plenamente

( ) concordo

- ( ) não concordo nem discordo
- ( ) discordo
- ( ) discordo plenamente

d - Considero que a justificativa apresentada, as habilidades relacionadas, as instruções fornecidas e a problematização e exploração da atividade estão adequados para os objetivos propostos nas atividades de estudo.

- ( ) concordo plenamente
- ( ) concordo
- ( ) não concordo nem discordo
- ( ) discordo
- ( ) discordo plenamente

e - Os procedimentos abordados na metodologia proposta são adequados para atingir os objetivos propostos?

- ( ) concordo plenamente
- ( ) concordo
- ( ) não concordo nem discordo
- ( ) discordo
- ( ) discordo plenamente

f - As instruções fornecidas são suficientemente claras para a compreensão pelo professor regente?

- ( ) concordo plenamente
- ( ) concordo
- ( ) não concordo nem discordo
- ( ) discordo
- ( ) discordo plenamente

g - Quanto as atividades de estudos, o Sr/Sra acredita que elas podem contribuir para uma melhor compreensão dos objetos de conhecimento citados na BNCC?

- ( ) concordo plenamente
- ( ) concordo
- ( ) não concordo nem discordo
- ( ) discordo
- ( ) discordo plenamente

6) Analisando as atividades de estudo, o Sr/Sra considera que elas estão em que nível de dificuldade ao ser trabalhada com alunos do 6º Ano do Ensino Fundamental  $II?$  \*

- ( ) muito difícil
- ( ) difícil
- ( ) mediana
- ( ) fácil
- ( ) muito fácil

Ainda sobre as Atividade de Estudo deixe o seu comentário: crítica, sugestão, elogio, etc. (atividade não obrigatória)

300

![](_page_302_Picture_2.jpeg)

MINISTÉRIO DA EDUCAÇÃO UNIVERSIDADE FEDERAL DE SANTA MARIA CENTRO DE EDUCAÇÃO

![](_page_302_Picture_4.jpeg)

PROGRAMA DE PÓS-GRADUAÇÃO EM TECNOLOGIAS EDUCACIONAIS EM REDE MESTRADO PROFISSIONAL EM TECNOLOGIAS EDUCACIONAIS EM REDE

# **PENSAMENTO COMPUTACIONAL INTEGRADO A MATEMÁTICA: UMA PROPOSTA DE ATIVIDADES DE ESTUDO PARA O 6º ANO DO ENSINO FUNDAMENTAL II**

# **CADERNO TUTORIAL DE COMANDOS BÁSICOS DO**  *SCRATCH*

**JEAN ALEX CUSTÓDIO MACHADO**

**Orientador: Prof. Dr. ANDRÉ ZANKI CORDENONSI**

**Santa Maria – RS Abril/2020**

Esta atividade está sob licença Creative Commons Atribuição-NãoComercial-CompartilhaIgual 4.0 Internacional (CC BY-NC-SA 4.0). Esta licença permite que você remixe, adapte e crie a partir do original para fins não comerciais, desde que atribuam o devido crédito e que licenciem as novas criações sob termos idênticos.

![](_page_302_Picture_12.jpeg)

#### **CADERNO TUTORIAL DE COMANDOS BÁSICOS DO** *SCRATCH*

#### **1. INTRODUÇÃO**

O *Scratch* é uma das linguagens de programação por blocos bastante popular e onde toda a construção das atividades é feita a partir de comandos de blocos lógicos que devem ser agrupados como peças de Lego, com uma interface dinâmica e interativa.

O *Scratch* foi desenvolvido no MIT (Massachusetts Institute of Technology) e é sem dúvida uma das linguagens de programação ideal para dar os primeiros passos na criação de histórias, aplicações, animações, jogos e outras produções de uma forma muito simples e divertida.

Rodriguez et al. (2015) definem o *Scratch* como uma linguagem de programação disponível online, desenvolvida com o objetivo de possibilitar que iniciantes possam criar programas de computador sem aprender a sintaxe de uma linguagem de programação. Ainda, relatam que os resultados alcançados em seus trabalhos com atividades de exploração dos recursos do *Scratch*, destacou-se a possibilidade de estimular o raciocínio lógico e a resolução de problemas de forma lúdica e dinâmica, além do desenvolvimento de noções básicas de programação.

O recurso de blocos de comando e a interface gráfica, juntamente com um conceito divertido dos conceitos de programação, permite que o programa seja desenvolvido sem a necessidade de memorização de linguagem de códigos de programação, tornando uma experiência agradável em sala de aula.

Este caderno tutorial visa dar uma visão básica àqueles que estão tendo o primeiro contato com o *Scratch* e esperamos que desperte o interesse nesse aprendizado, repassando a professores e alunos novos conhecimentos para que possamos realizar juntos uma mudança significativa na educação.

O futuro com apoio das ferramentas tecnológicas já começou e nós não podemos ficar para trás!

Bons estudos e boas atividades!

#### **2. COMO ACESSAR O** *SCRATCH***?**

O *Scratch* é gratuito e é possível trabalhar de duas maneiras: online ou fazer o download.

Para se trabalhar *online*, que é a forma mais rápida e já começar a criação das atividades, é necessário ter em seu computador o navegador Firefox ou Chrome e o plug-in Adobe Flash Player, todos atualizados.

Agora, vamos seguir os 2 passos:

- Acesse o site oficial do *Scratch*: <https://scratch.mit.edu/>
- Clique em "Criar" como é mostrado na imagem abaixo:

![](_page_304_Picture_4.jpeg)

**Figura 1 – Tela inicial da página do** *Scratch*

Se desejar, é possível fazer uma conta no próprio site para criar, compartilhar seus projetos e participar de comunidades sobre o *Scratch*. Para isso, basta clicar em **Inscreva-se** no *menu* superior e posteriormente criar o usuário e senha, conforme figuras abaixo:

![](_page_304_Picture_7.jpeg)

**Figura 2 – Tela inicial da página do** *Scratch* **para o Inscreva-se**

Fonte:<https://scratch.mit.edu/>

![](_page_305_Picture_87.jpeg)

**Figura 3 – Tela inicial da página do** *Scratch* **para criar usuário e senha**

Fonte: <https://scratch.mit.edu/join>

Para entrar começar a fazer seus projetos, após "logado", basta clicar em **Entrar**, no *menu* superior ou, se não tiver "logado" e quiser experimentar o *software*, basta clicar em **Criar** e o usuário será direcionado a página do *Scratch* onde poderá, desde já, iniciar suas programações.

![](_page_305_Picture_88.jpeg)

**Figura 4 – Tela inicial do** *Scratch online*

Fonte:<https://scratch.mit.edu/projects/editor/?tutorial=getStarted>

Pronto! Agora o usuário já pode trabalhar de maneira *online*.

Para se trabalhar *offline*, deverá ser feito o *download* do *software* e para isso, entre no site<https://scratch.mit.edu/download> e após preencher um formulário você poderá escolher a versão para *download*.

# 8 Scratch - Scratch Offline Editor X +  $\rightarrow$  C  $\acute{e}$  scratch.mit.edu,  $\vec{\Omega}$ **Soft Arroll** Criar Explorar Ideias Sobre Entra **8** Baixe o Aplicativo do Scratch Você quer criar e salvar projetos do Scratch sem conexão<br>com a internet? Baixe o aplicativo gratuito do Scratch Requisitos  $\bullet$  macOS 10.13+ ChromeOS  $\bigoplus$  Android 6.0+ Escolha seu SO: Windows (ComacOS CO) Chrome Instalar o aplicativo do Scratch para Windows Fonte:<https://scratch.mit.edu/download>

**Figura 5 – Tela do site para o download**

Nesse mesmo site [\(https://scratch.mit.edu/download\)](https://scratch.mit.edu/download) é possível encontrar versões anteriores e também uma série de perguntas frequentes.

Após a instalação, poderá ser criado um atalho na área de trabalho e ao acessá-lo o programa irá abrir com a seguinte tela inicial:

# $1 + 30$  if 0  $\blacksquare$  $A$  $* 200$  y: -180 Novo pano o  $\alpha = \alpha$

**Figura 6 – Tela inicial do** *Scratch offline*

Fonte: próprio autor (*print screen* da tela inicial)

Na tela inicial, tanto na versão off-line como online, o usuário pode trocar o idioma para Português Brasileiro clicando no ícone em forma de globo.

![](_page_307_Picture_0.jpeg)

**Figura 7 – Tela inicial do** *Scratch online* **– selecionando o idioma**

Fonte: <https://scratch.mit.edu/projects/editor/?tutorial=getStarted>

# **3. APRESENTAÇÃO DO PROGRAMA**

Com uma interface dinâmica e agradável de usar, que na área de computação é chamada de *easy-to-use*, a tela do *Scratch* é dividida em 4 partes principais, conforme figura abaixo e iremos apresentar cada uma delas:

![](_page_307_Picture_5.jpeg)

**Figura 8 - Interface do** *Scratch* **offline**

Fonte:<https://producaodejogos.com/scratch/>

**- Palco** (**área 1**): local onde os objetos são colocados e onde é possível ver o resultado da programação criada;

**- Área de objetos** (**área 2**): nesta área ficam os objetos utilizados no projeto;

**- Ferramentas de edição de objetos, categorias e blocos de comandos** (**área 3**): é o local onde apresenta as categorias e blocos de comandos; e

**- Área de edição e conexão de scripts** (**área 4**): É a área de edição e conexão de scripts. É onde os blocos serão montados.

# **3.1 O PALCO**

É onde podemos acompanhar como está ficando o projeto, como está o pano de fundo, o ator, tamanho dos objetos e atores, ou seja, verificar se tudo está adequado. Toda a movimentação dos objetos e interação é realizada nesta área. É também nesta área é onde está o nome do projeto.

![](_page_308_Picture_6.jpeg)

**Figura 9 – O palco**

Fonte:<https://producaodejogos.com/scratch/>

# **3.2 ÁREA DE OBJETOS**

Nesse local temos as várias opções, mas o básico é a possibilidade de selecionar o objeto, inserir um pano de fundo, escolher um ator da biblioteca (que são chamados de personagens pela ferramenta), excluir o ator clicando com o botão direito do mouse.

Note que o gato *Scratch* já é o ator padrão do sistema, ou seja, sempre ao iniciar um novo projeto, o gato irá aparecer e no exemplo abaixo, temos dois objetos, o pano de fundo e o ator.

**Atenção**: cada palco aceita apenas 1 pano de fundo e ao lado da opção escolher um ator da biblioteca, existem as opções de pintar novo ator, carregar ator a partir de arquivo e a opção de usar a imagem da câmera para criar um ator.

![](_page_309_Picture_2.jpeg)

#### **Figura 10 – Área de objetos**

Fonte: próprio autor (*print screen* da área de objetos)

# **3.3 FERRAMENTAS DE EDIÇÃO DE OBJETOS, CATEGORIAS E BLOCOS DE COMANDOS**

Esta área apresenta a maioria das configurações dos objetos e os comandos disponíveis, para que sejam "arrastados" para a área 4, onde eles irão se encaixar a outros blocos, gerando assim um jogo, animação, atividades, etc.

Vale destacar que os comandos disponíveis variam de acordo com objeto selecionado.

No exemplo abaixo, onde o gato (ator padrão do *Scratch*) está selecionado, as ferramentas de opção são: scripts, fantasias e sons, para todos os **atores**.

308

![](_page_310_Picture_100.jpeg)

#### **Figura 11 – ferramentas aos atores**

Fonte: próprio autor (*print screen* das ferramentas aos atores)

Já na figura abaixo, onde foi inserido um **pano de fundo**, as opções de ferramenta são: *scripts*, pano de fundo e sons.

![](_page_310_Picture_4.jpeg)

#### **Figura 12 – ferramentas ao pano de fundo**

Fonte: próprio autor (*print screen* das ferramentas ao pano de fundo)

Para editarmos comandos aos objetos, as áreas de comandos estarão disponíveis assim que o objeto for selecionado. Para selecionarmos um *script*, por exemplo, devemos selecionar uma categoria e posteriormente "arrastar" o comando desejado para área 4.

![](_page_311_Figure_1.jpeg)

**Figura 13 – categorias e comandos**

Fonte: próprio autor (*print screen* das categorias e comandos)

Nesta área, existem as categorias dos blocos que estão distribuídos em várias categorias como: Movimento, Aparência, Eventos, Controle, Sensores, Operadores, Variáveis etc. Alguns blocos possuem reentrâncias e outros, saliências as quais se encaixam, facilitando ao usuário a maneira de programar.

# **3.4 ÁREA DE EDIÇÃO E CONEXÃO DE SCRIPTS (ÁREA 4)**

Neste espaço, os blocos de comando serão editados ("arrastados" e "encaixados"). É o local onde serão inseridos blocos, além de edição de sons, atores e o pano de fundo.

![](_page_312_Picture_0.jpeg)

#### **Figura 14 – Scripts de comandos**

Fonte: próprio autor (*print screen* da área 4 com scripts de comandos)

# **4. REFERÊNCIAS**:

MIT. Scratch. Disponível em: [<https://scratch.mit.edu/>](https://scratch.mit.edu/). Acesso em: 10.04.2020

PRODUÇÃO DE JOGOS. Scratch - Crie Jogos Usando Programação Visual. Disponível em: < [https://producaodejogos.com/scratch/>](https://producaodejogos.com/scratch/). Acesso em: 10.04.2020

RODRIGUEZ, C. L., Zem-Lopes, A. M., Marques, L., Isotani, S. (2015). **Pensamento Computacional: transformando ideias em jogos digitais usando o Scratch.**In Anais dos Workshops do Congresso Brasileiro de Informática na Educação, volume 5, p. 62.

SCRATCH BRASIL. Tutoriais. Disponível em: [<http://www.scratchbrasil.net.br/index.php/materiais/tutoriais.html>](http://www.scratchbrasil.net.br/index.php/materiais/tutoriais.html). Acesso em: 10.04.2020

# **APÊNDICE F - GRÁFICOS COMPLEMENTARES DAS ATIVIDADES DE ESTUDO**

![](_page_314_Figure_1.jpeg)

#### **ATIVIDADE DE ESTUDO Nº 1**

Gráfico 1 – As habilidades em relação aos objetivos propostos, a metodologia e as instruções

Fonte: O autor

![](_page_314_Figure_5.jpeg)

![](_page_314_Figure_6.jpeg)

Fonte: O autor

![](_page_314_Figure_8.jpeg)

Gráfico 3 – As instruções X compreensão pelo professor regente

Fonte: O autor

![](_page_315_Figure_0.jpeg)

![](_page_315_Figure_1.jpeg)

![](_page_315_Figure_2.jpeg)

![](_page_315_Figure_3.jpeg)

![](_page_315_Figure_4.jpeg)

Fonte: O autor

![](_page_315_Figure_6.jpeg)

![](_page_315_Figure_7.jpeg)

Fonte: O autor

#### **ATIVIDADE DE ESTUDO Nº 2**

![](_page_316_Figure_1.jpeg)

![](_page_316_Figure_2.jpeg)

Fonte: O autor

![](_page_316_Figure_4.jpeg)

![](_page_316_Figure_5.jpeg)

Fonte: O autor

![](_page_316_Figure_7.jpeg)

![](_page_316_Figure_8.jpeg)

![](_page_316_Figure_9.jpeg)

![](_page_317_Figure_0.jpeg)

![](_page_317_Figure_1.jpeg)

![](_page_317_Figure_2.jpeg)

![](_page_317_Figure_3.jpeg)

![](_page_317_Figure_4.jpeg)

Fonte: O autor

![](_page_317_Figure_6.jpeg)

![](_page_317_Figure_7.jpeg)

316

#### **ATIVIDADE DE ESTUDO Nº 3**

![](_page_318_Figure_1.jpeg)

![](_page_318_Figure_2.jpeg)

![](_page_318_Figure_3.jpeg)

![](_page_318_Figure_4.jpeg)

Fonte: O autor

![](_page_318_Figure_6.jpeg)

![](_page_318_Figure_7.jpeg)

![](_page_318_Figure_8.jpeg)

![](_page_319_Figure_0.jpeg)

![](_page_319_Figure_1.jpeg)

Fonte: O autor

![](_page_319_Figure_3.jpeg)

![](_page_319_Figure_4.jpeg)

Fonte: O autor

Gráfico 6 – Nível da carga horária

![](_page_319_Figure_7.jpeg)

Fonte: O autor

#### **ATIVIDADE DE ESTUDO Nº 4**

![](_page_320_Figure_1.jpeg)

![](_page_320_Figure_2.jpeg)

Fonte: O autor

![](_page_320_Figure_4.jpeg)

![](_page_320_Figure_5.jpeg)

![](_page_320_Figure_6.jpeg)

![](_page_320_Figure_7.jpeg)

![](_page_320_Figure_8.jpeg)

Fonte: O autor

![](_page_321_Figure_0.jpeg)

![](_page_321_Figure_1.jpeg)

Fonte: O autor

![](_page_321_Figure_3.jpeg)

![](_page_321_Figure_4.jpeg)

Fonte: O autor

![](_page_321_Figure_6.jpeg)

![](_page_321_Figure_7.jpeg)

Fonte: O autor

![](_page_322_Figure_0.jpeg)

#### **ATIVIDADE DE ESTUDO Nº 5**

![](_page_322_Figure_2.jpeg)

![](_page_322_Figure_3.jpeg)

![](_page_322_Figure_4.jpeg)

Fonte: O autor

Gráfico 3 – As instruções X compreensão pelo professor regente

![](_page_322_Figure_7.jpeg)

Fonte: O autor

![](_page_323_Figure_0.jpeg)

Gráfico 4 – A problematização e exploração da atividade X objetivos operacionais

Fonte: O autor

![](_page_323_Figure_3.jpeg)

![](_page_323_Figure_4.jpeg)

Fonte: O autor

![](_page_323_Figure_6.jpeg)

![](_page_323_Figure_7.jpeg)

Fonte: O autor
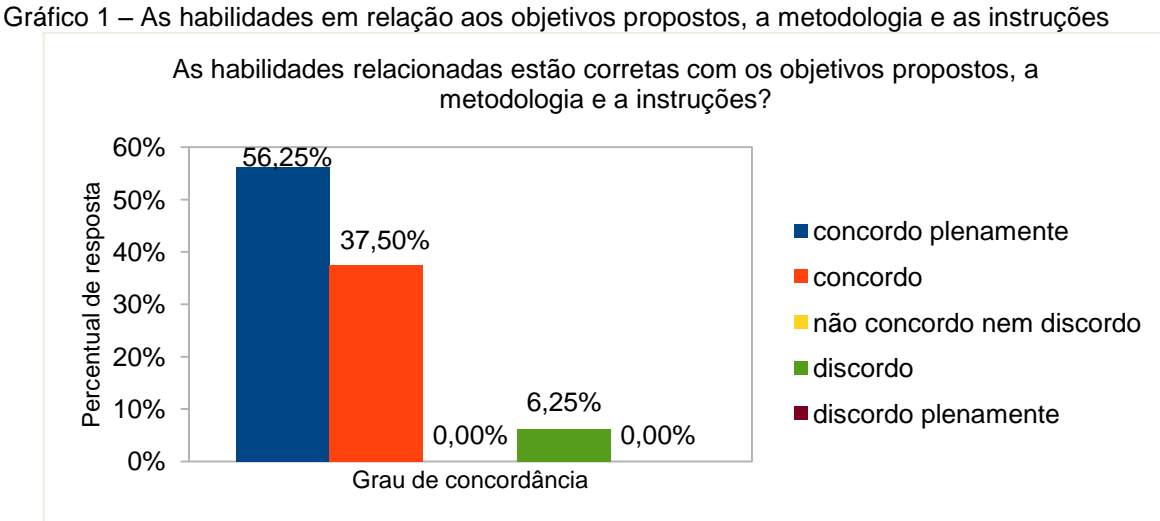

Fonte: O autor

Gráfico 2 – Os procedimentos X objetivos propostos

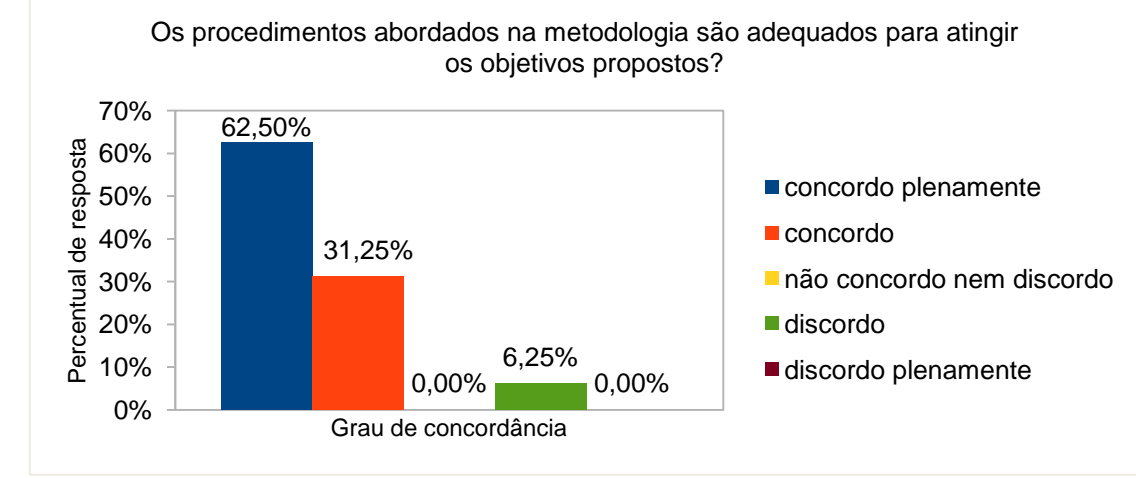

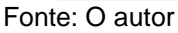

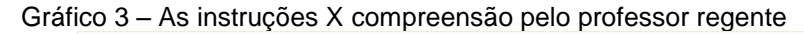

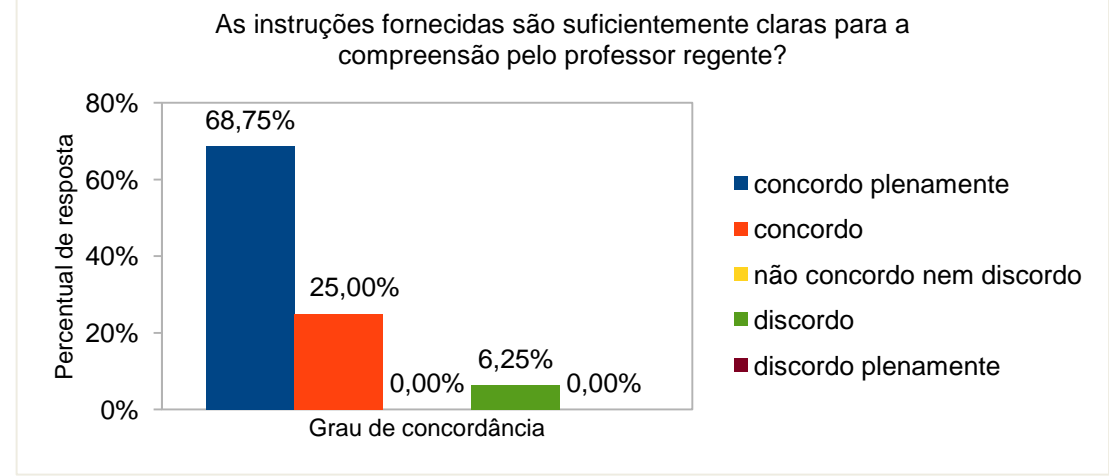

Fonte: O autor

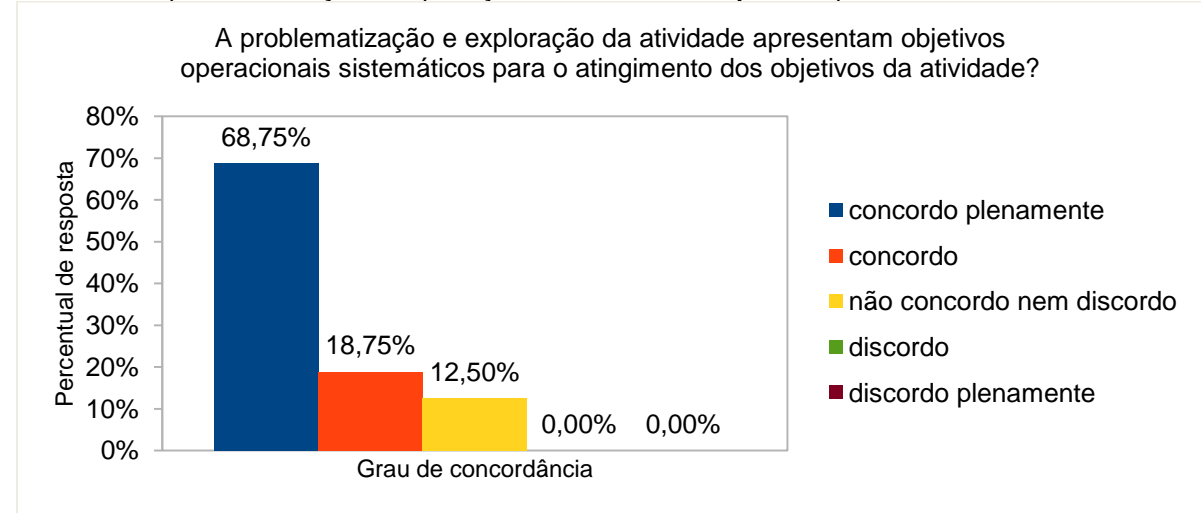

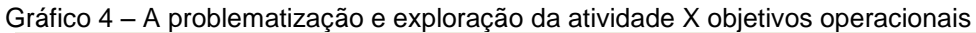

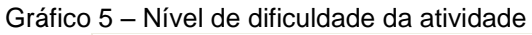

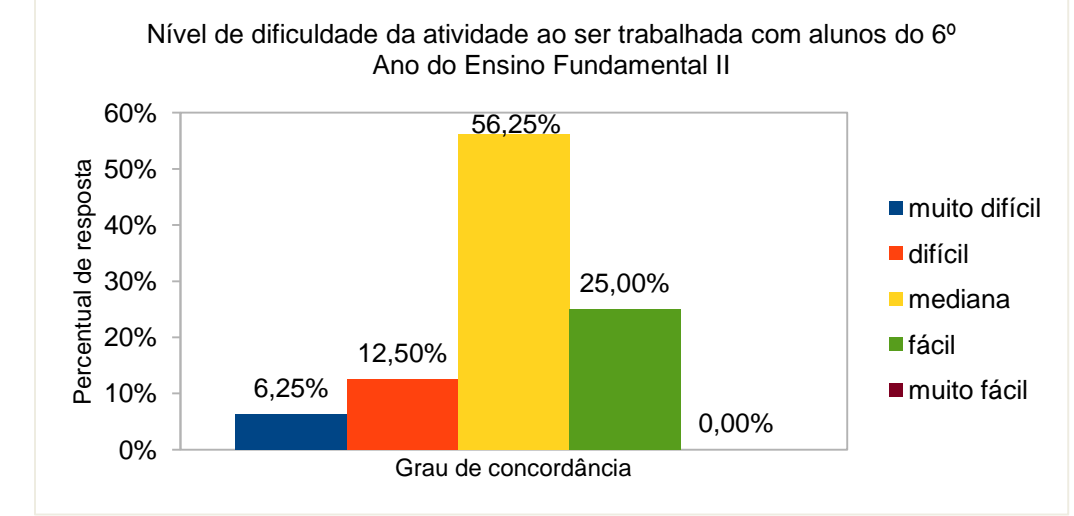

Fonte: O autor

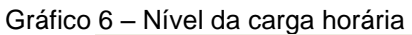

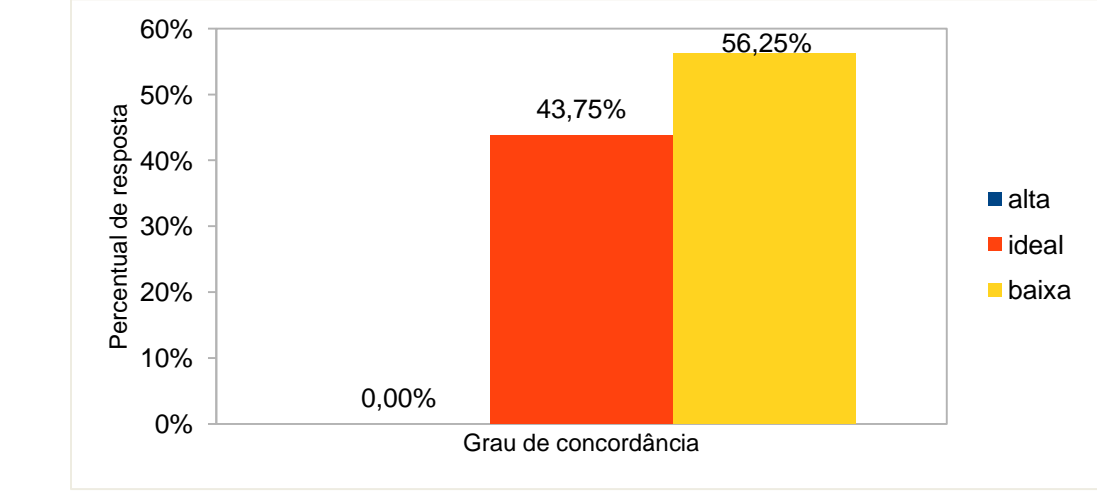

Fonte: O autor

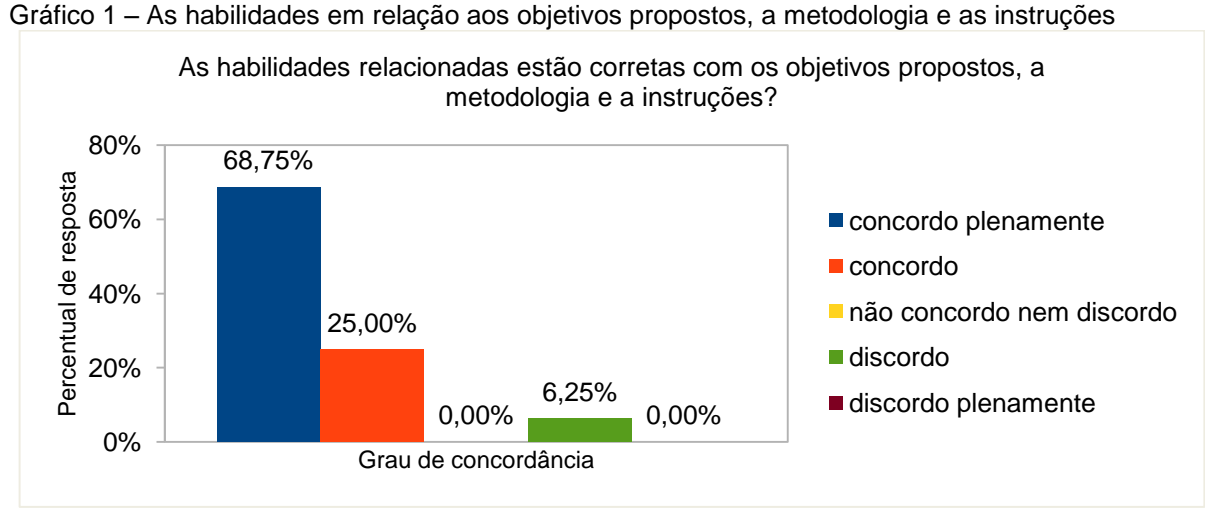

Fonte: O autor

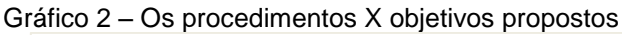

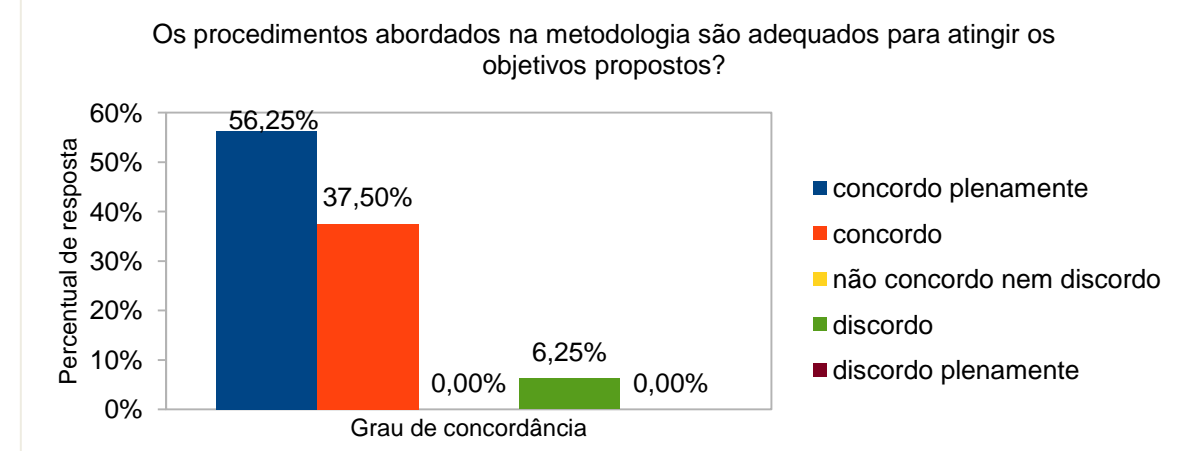

Fonte: O autor

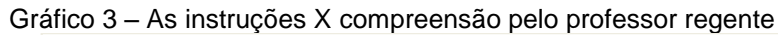

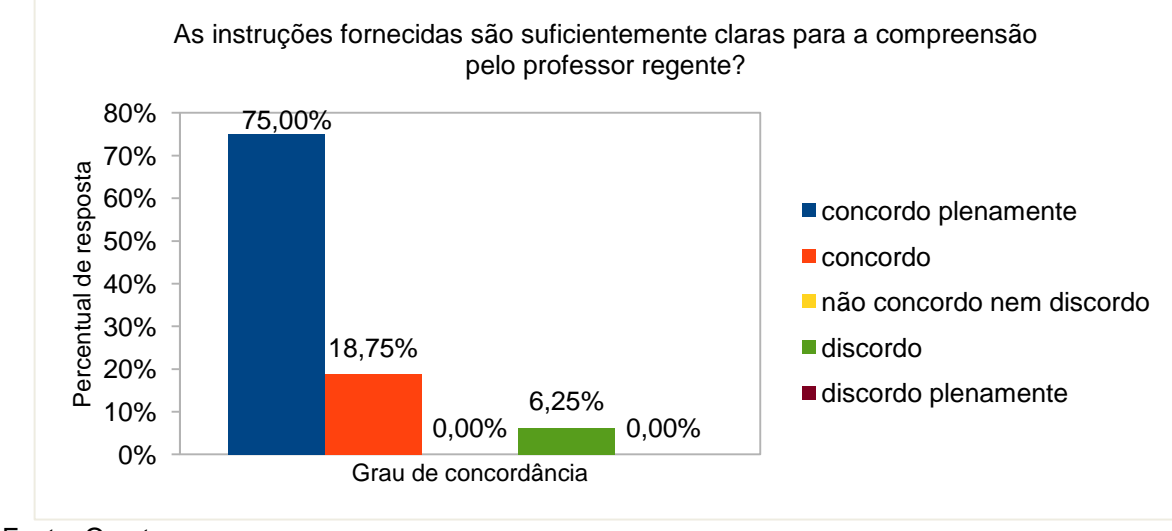

Fonte: O autor

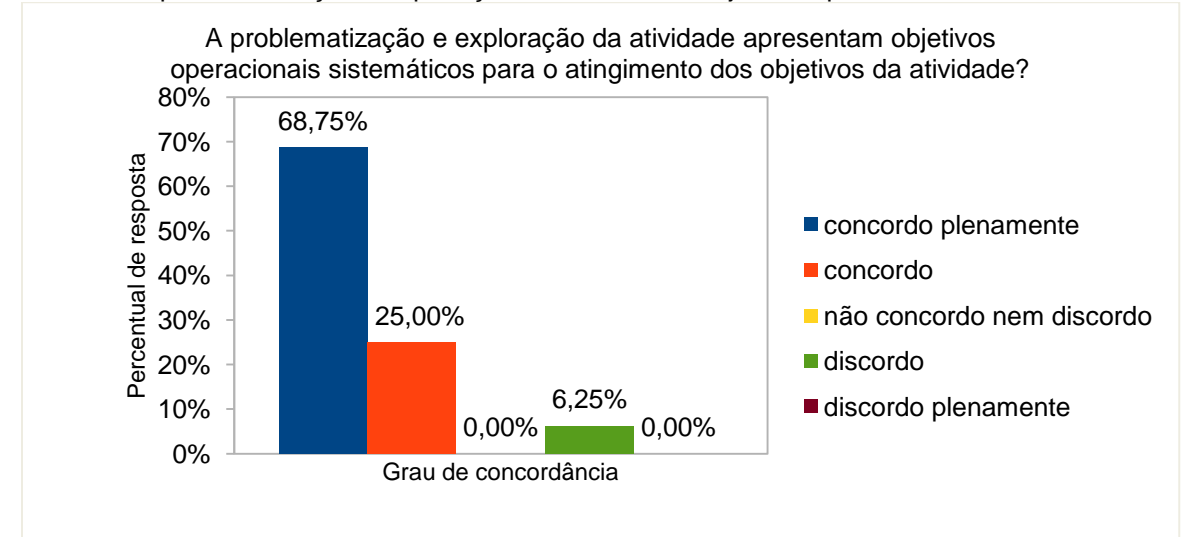

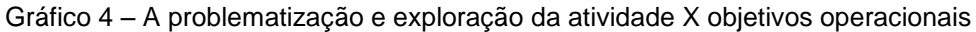

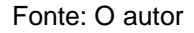

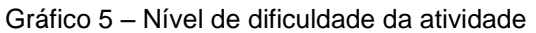

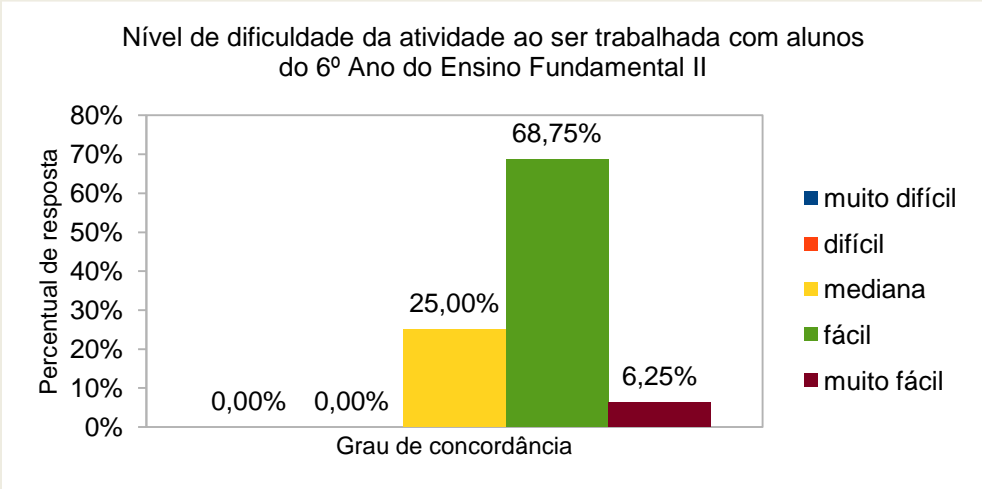

Fonte: O autor

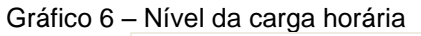

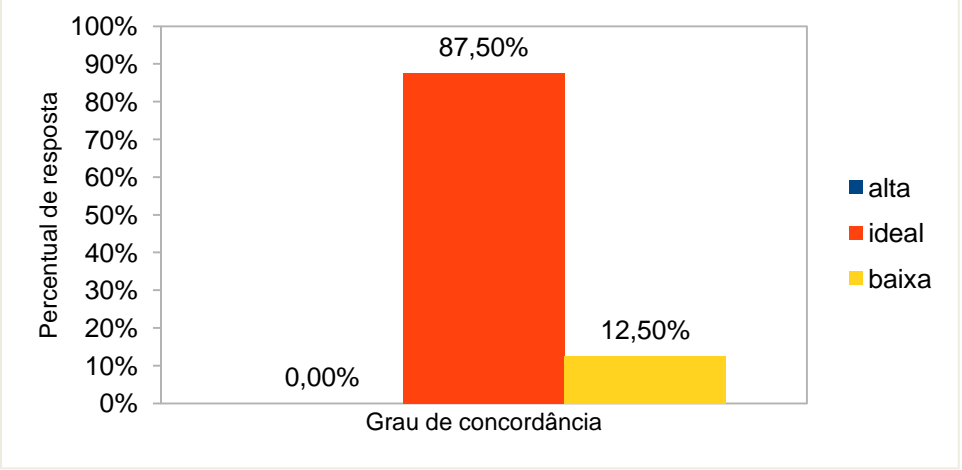

Fonte: O autor

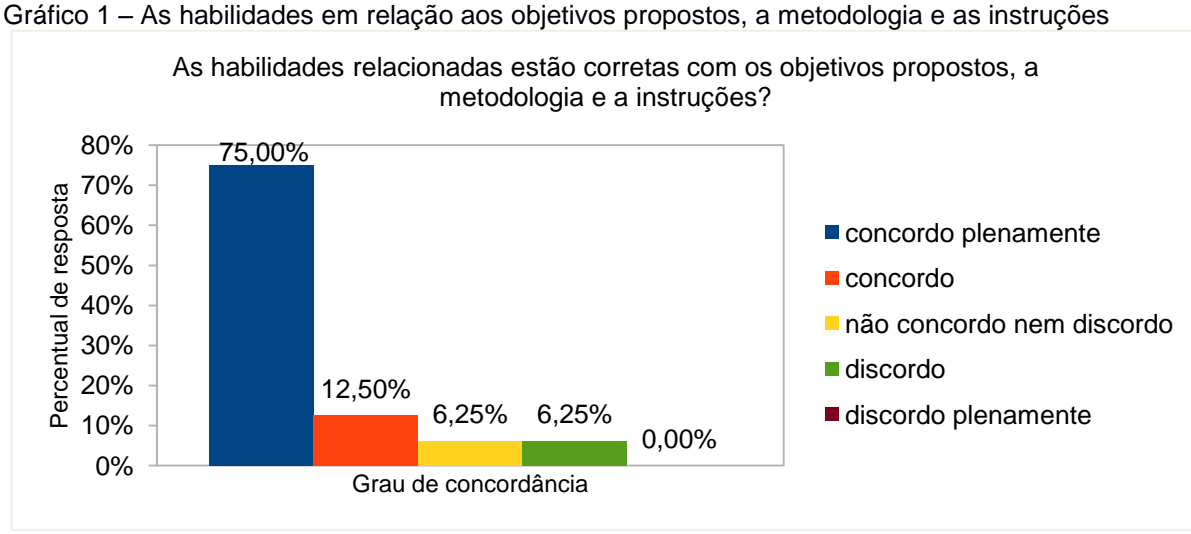

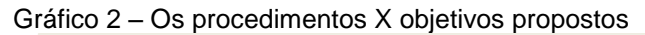

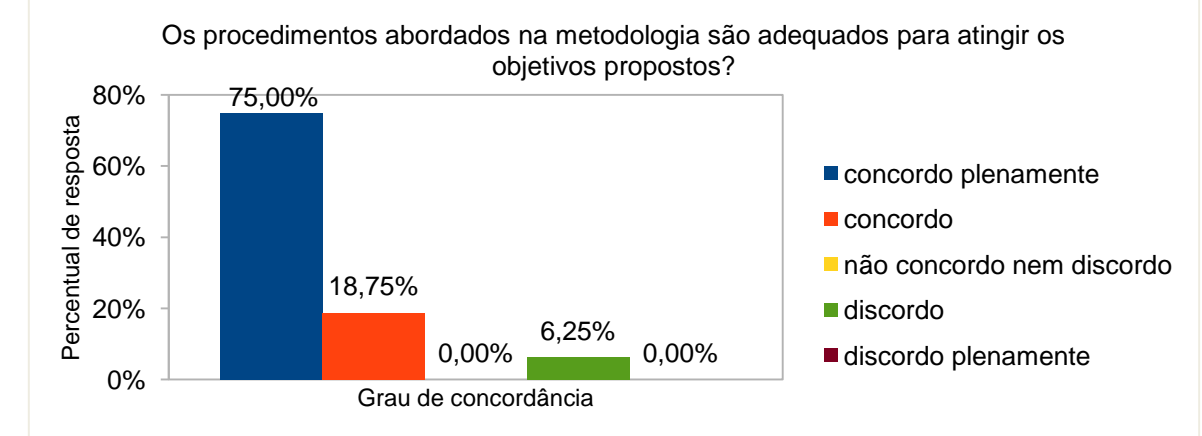

Fonte: O autor

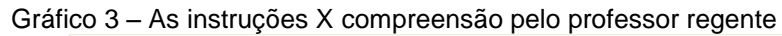

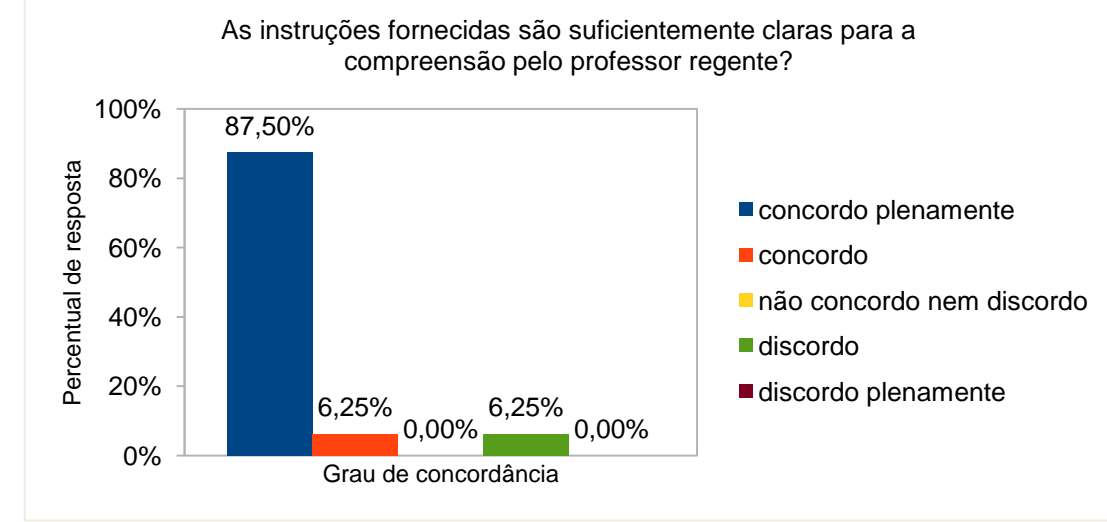

Fonte: O autor

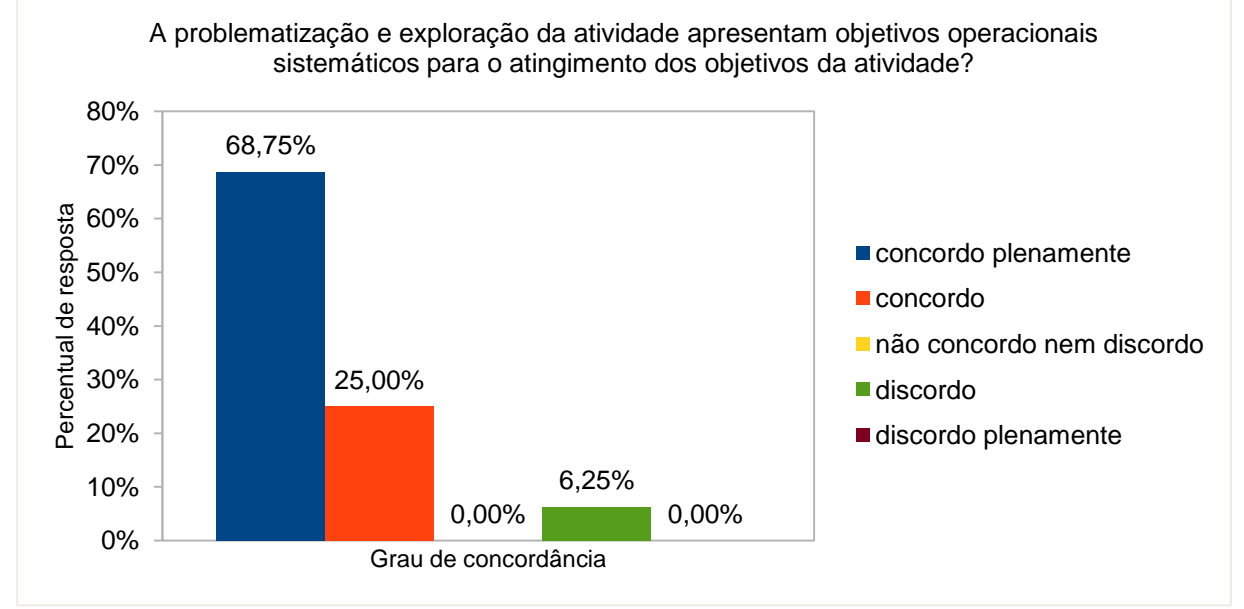

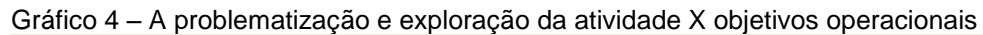

Fonte: O autor

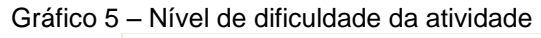

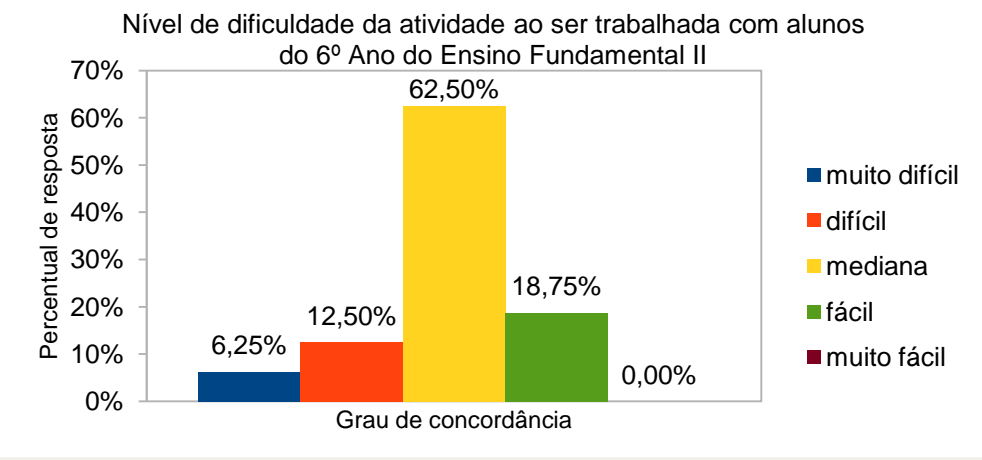

Fonte: O autor

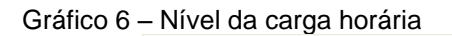

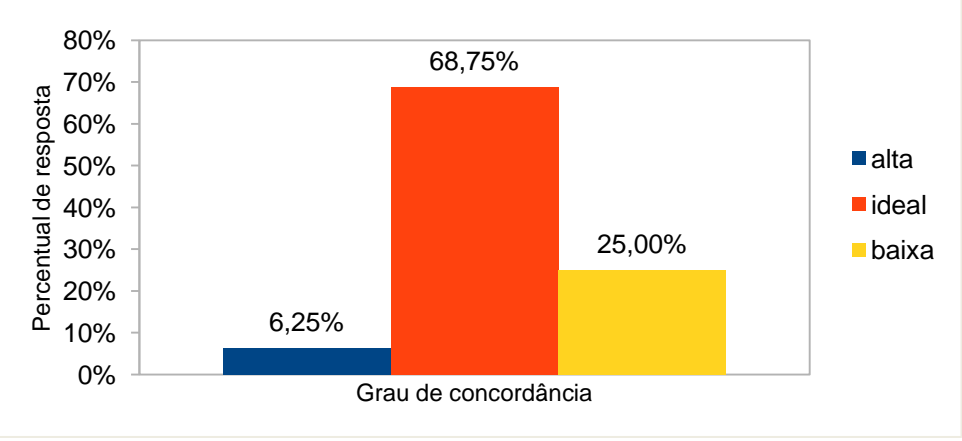

Fonte: O autor

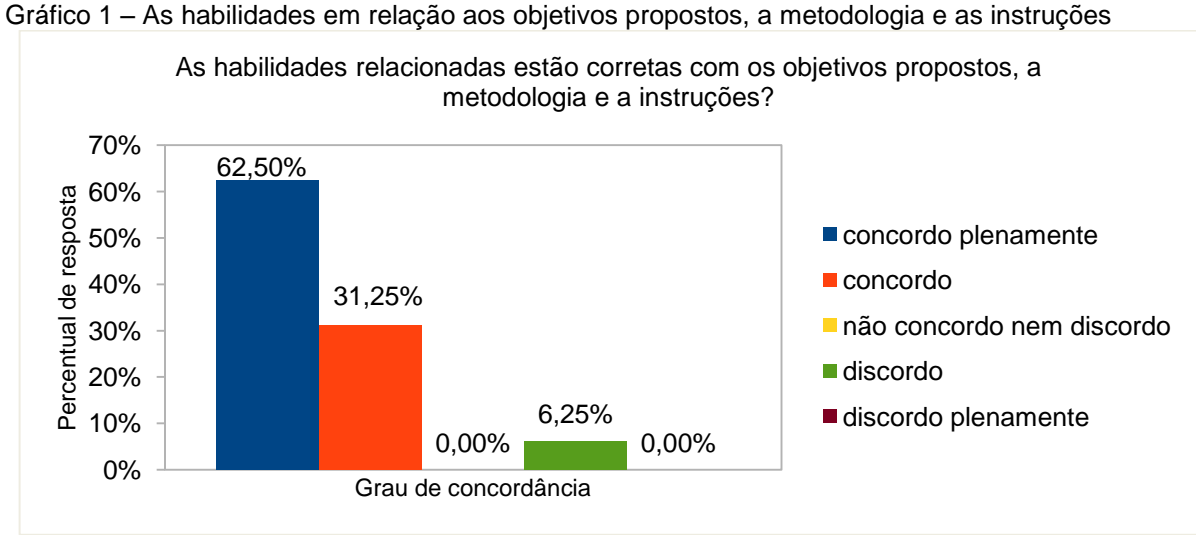

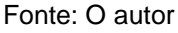

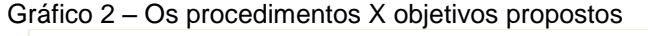

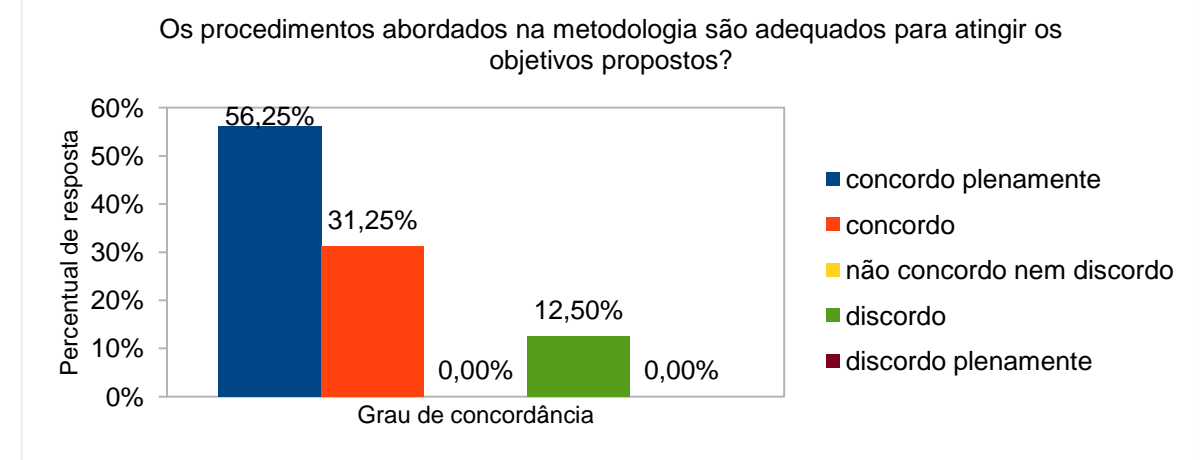

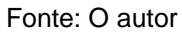

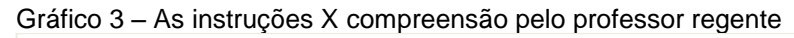

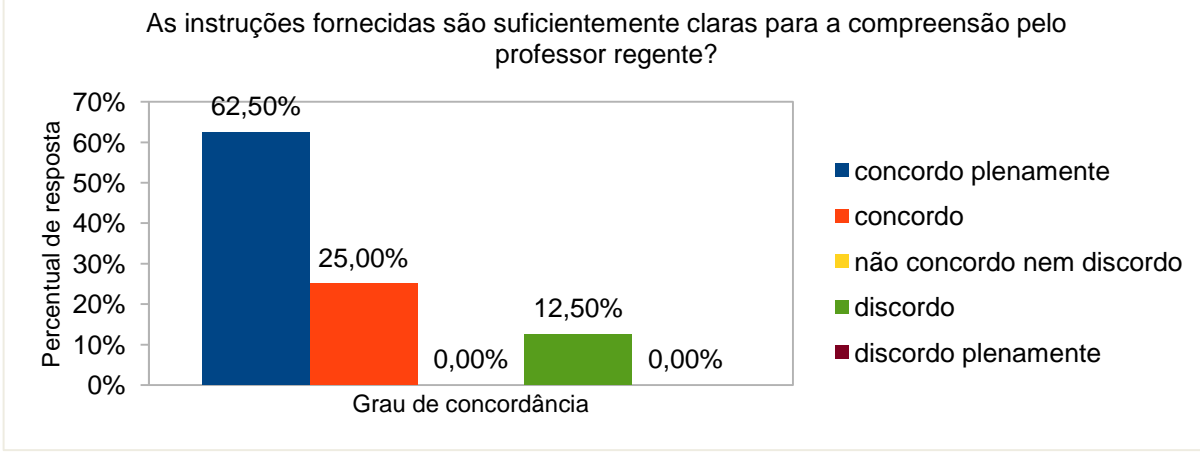

Fonte: O autor

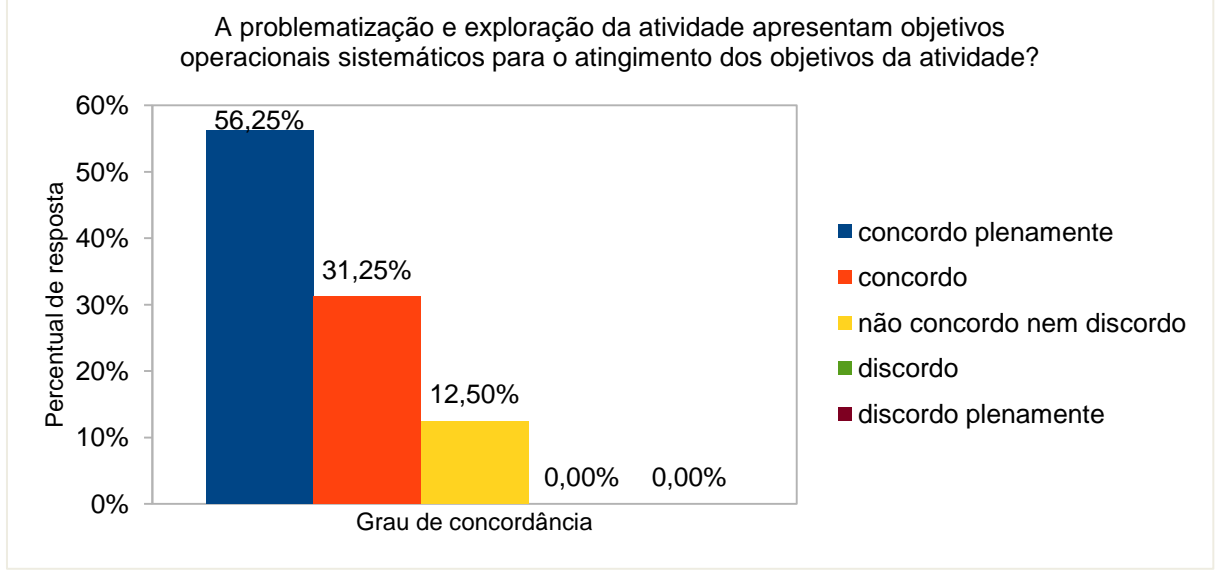

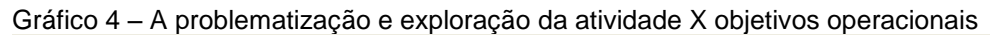

Fonte: O autor

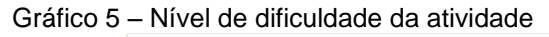

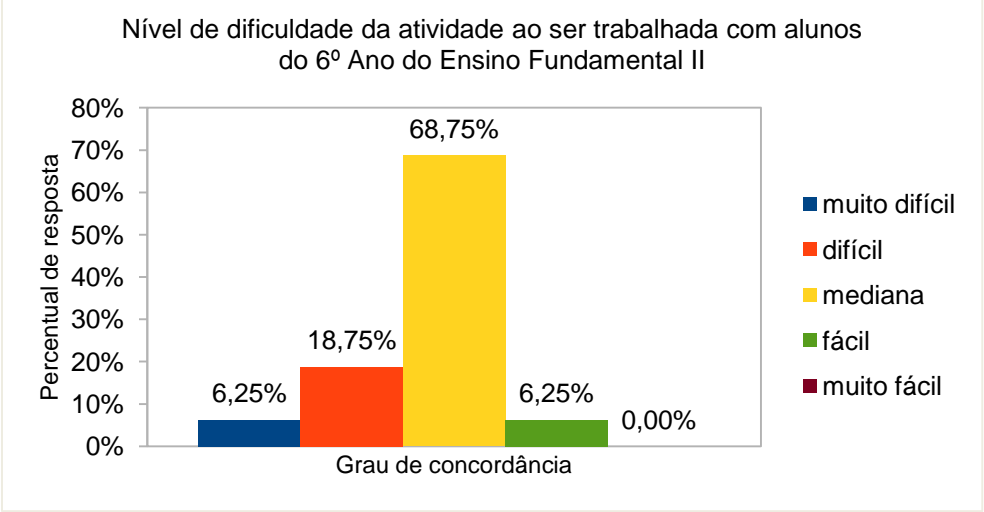

Fonte: O autor

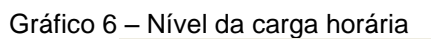

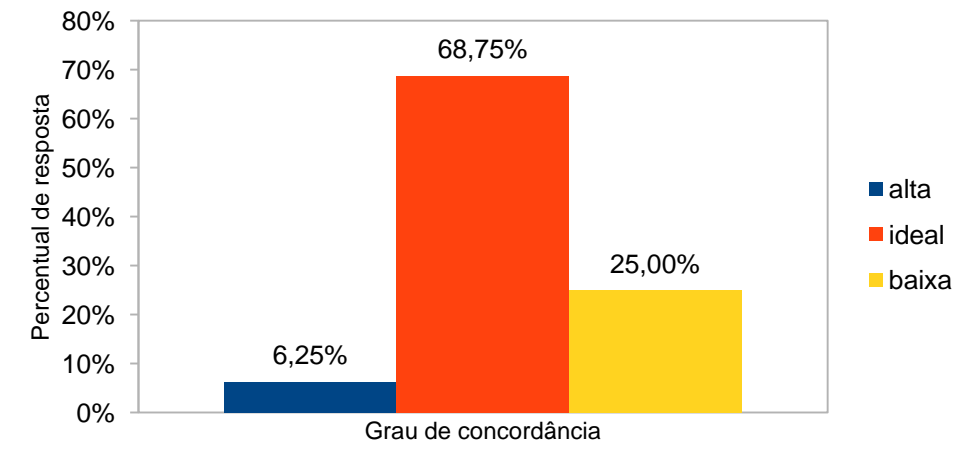

330

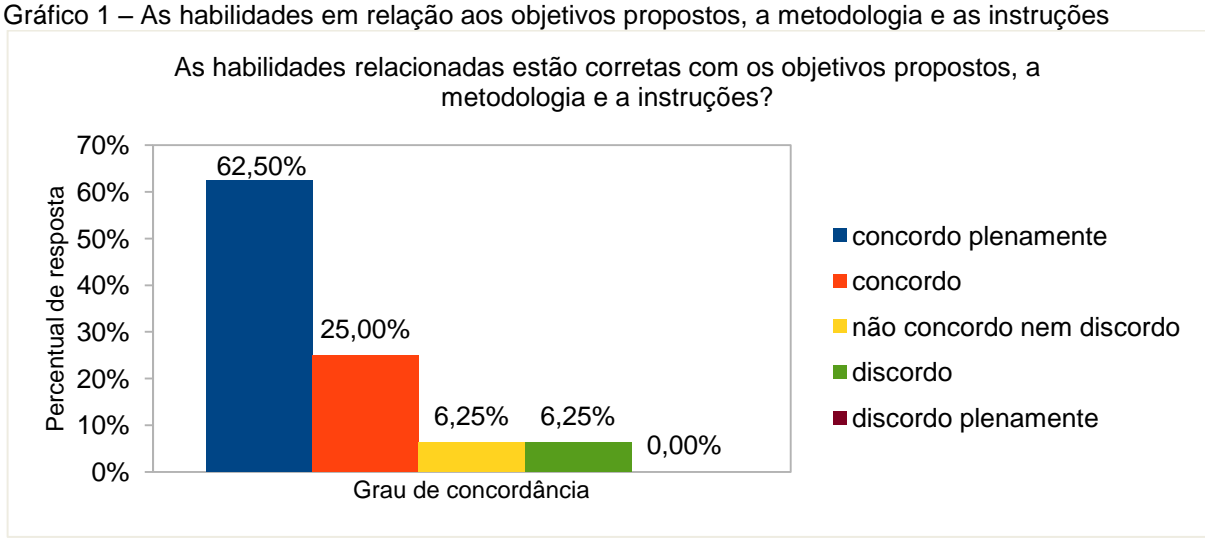

Fonte: O autor

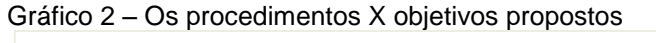

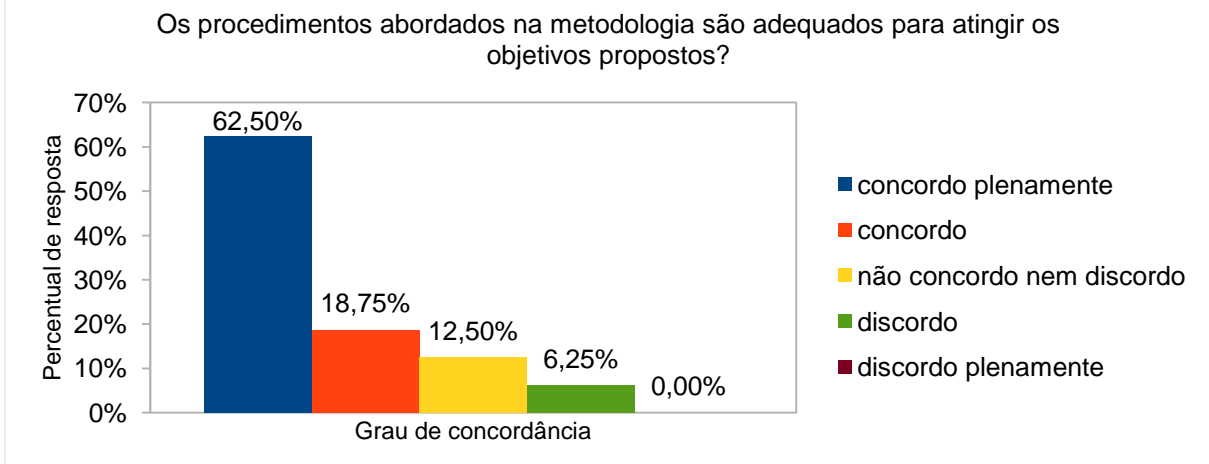

Fonte: O autor

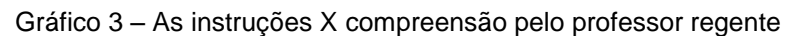

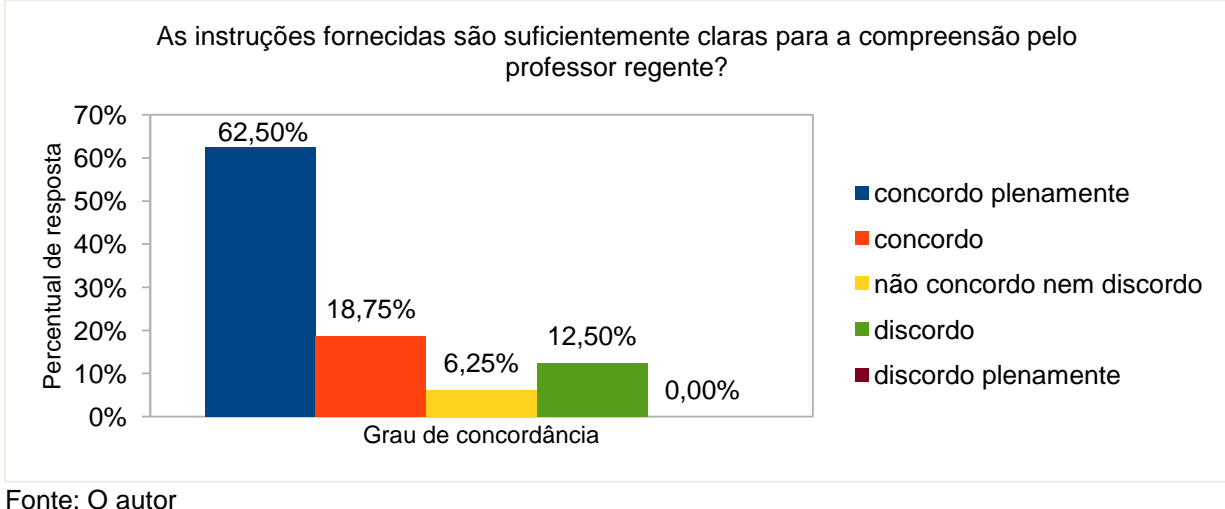

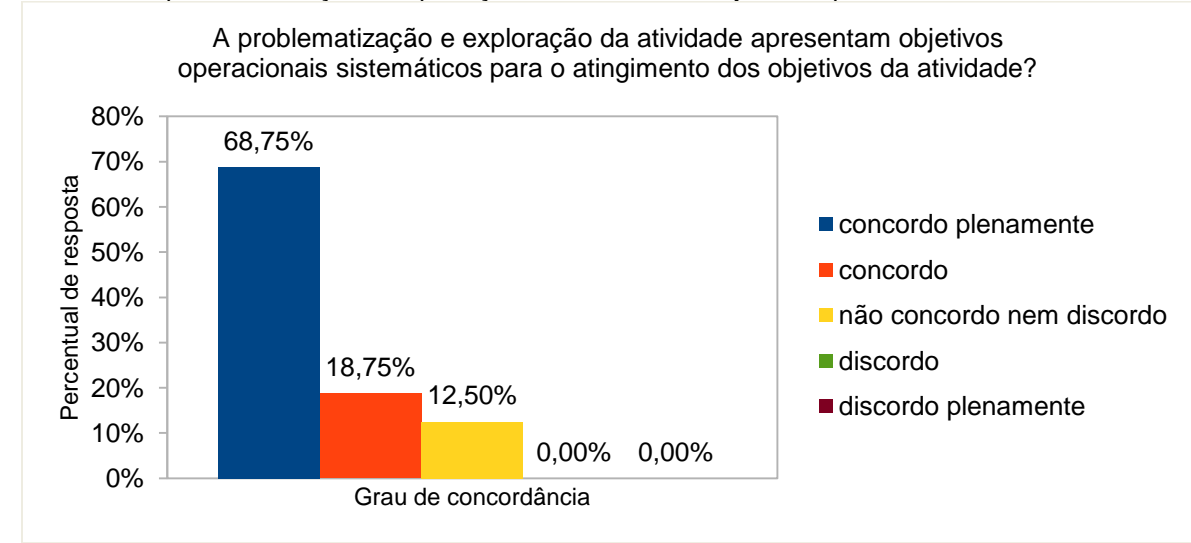

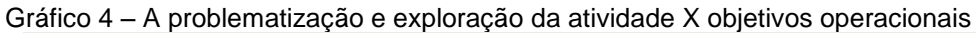

Fonte: O autor

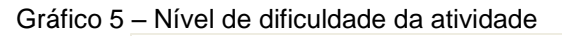

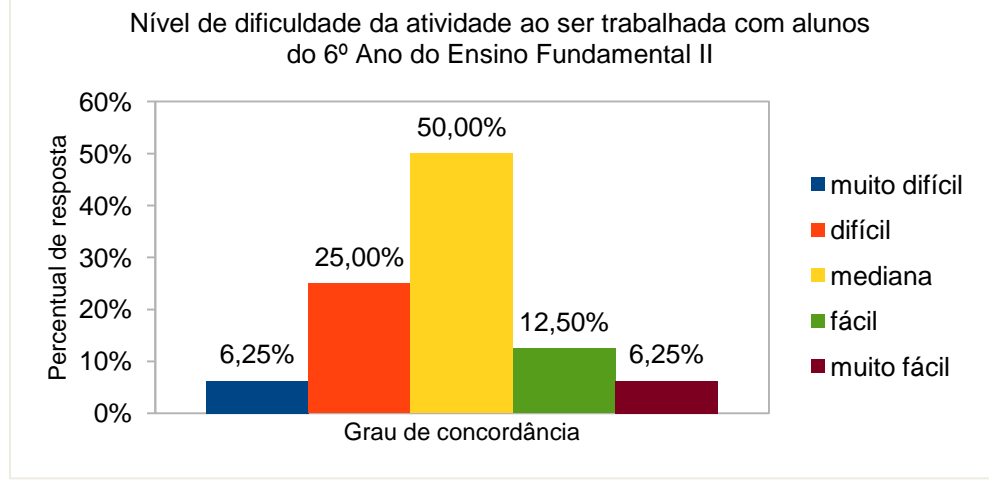

Fonte: O autor

Gráfico 6 – Nível da carga horária

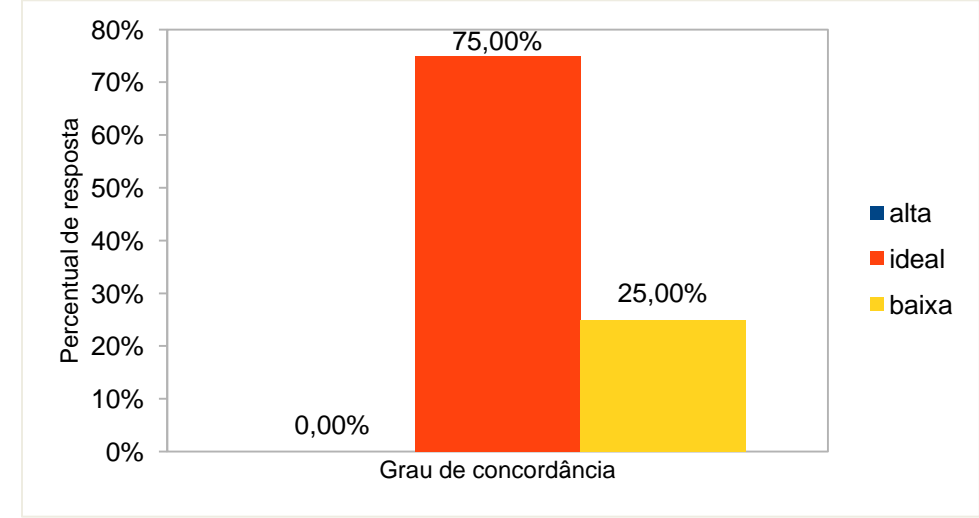

Fonte: O autor

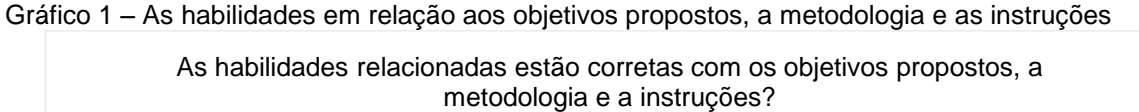

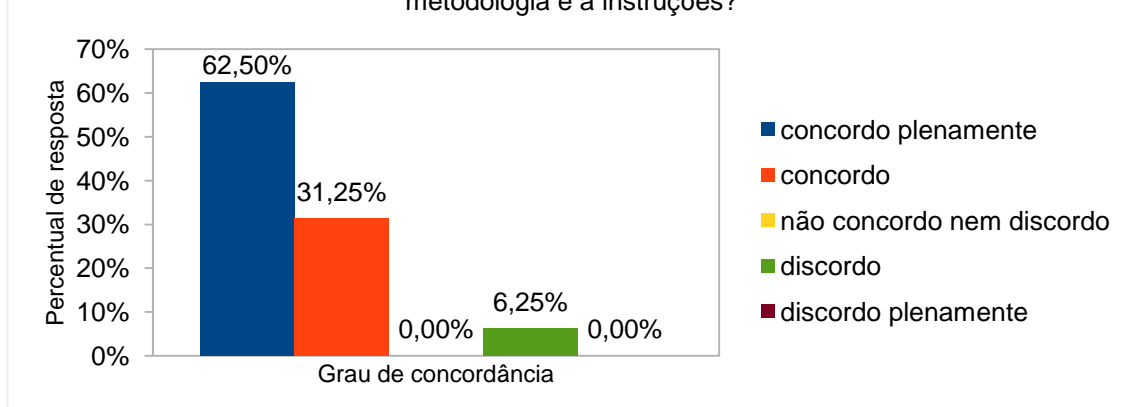

Fonte: O autor

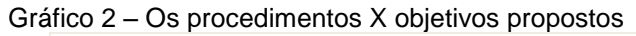

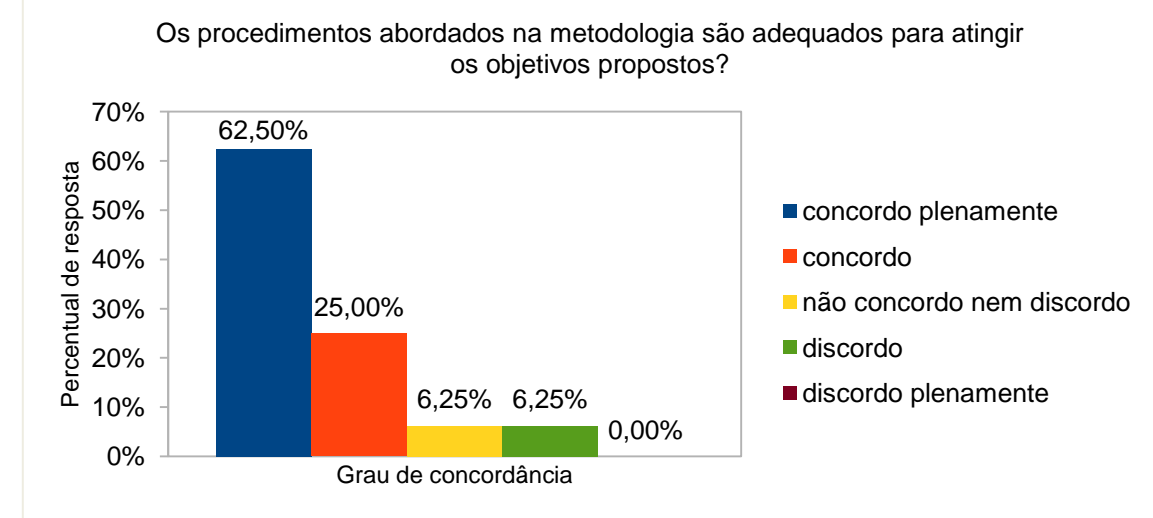

Fonte: O autor

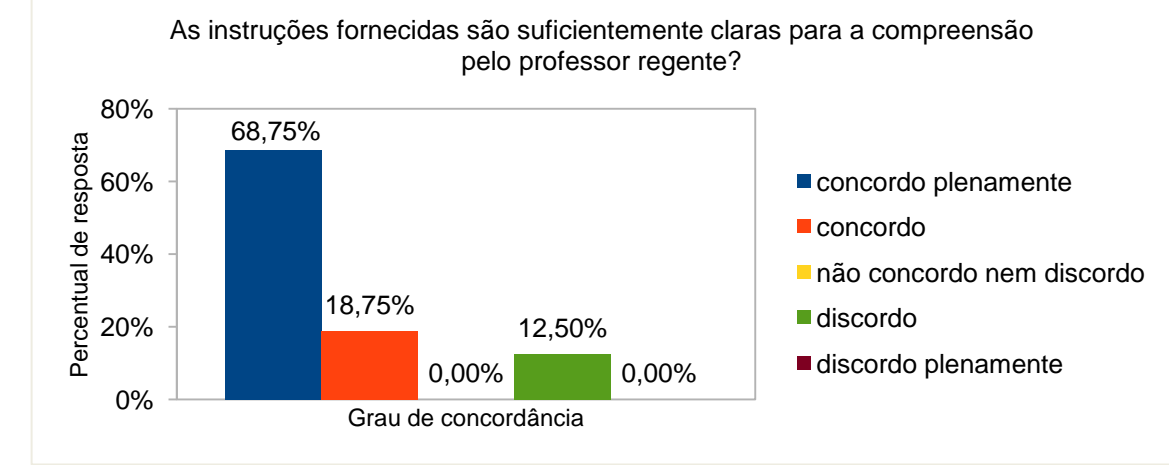

Gráfico 3 – As instruções X compreensão pelo professor regente

Fonte: O autor

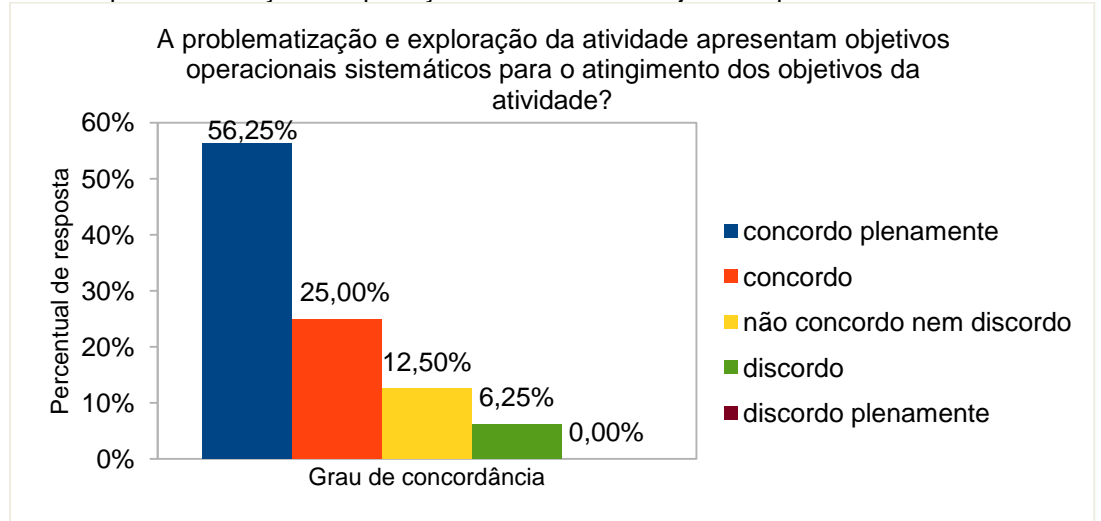

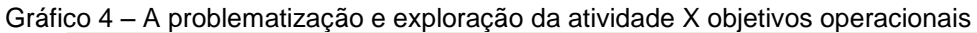

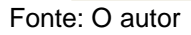

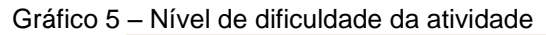

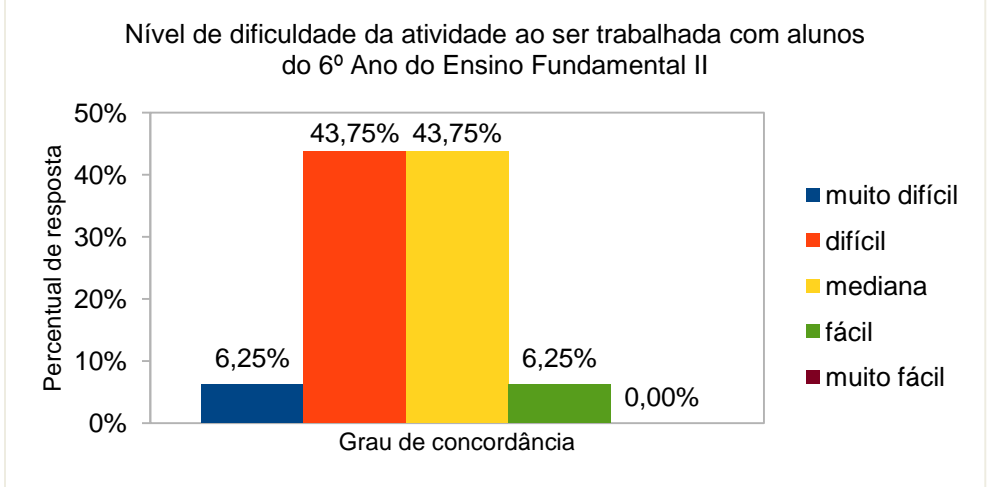

Fonte: O autor

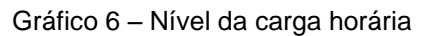

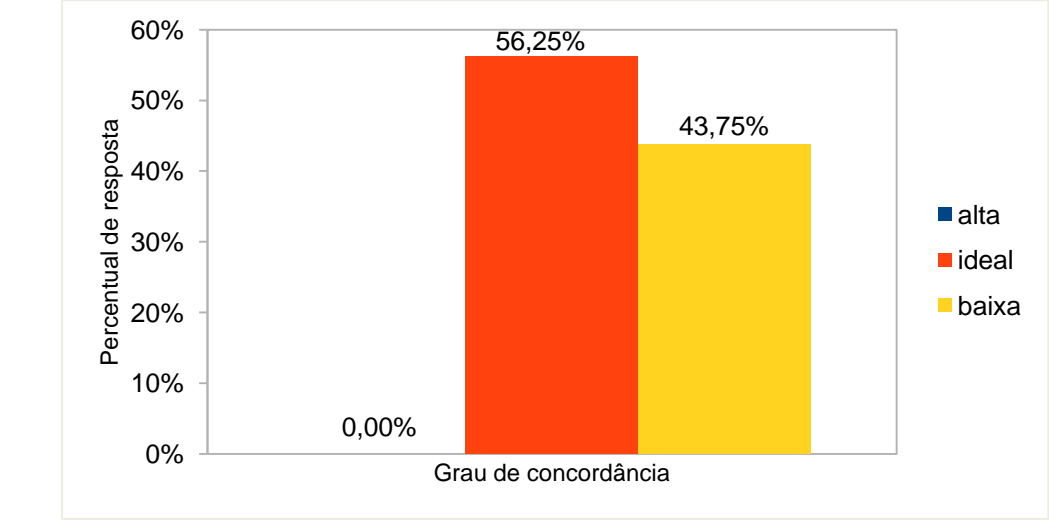

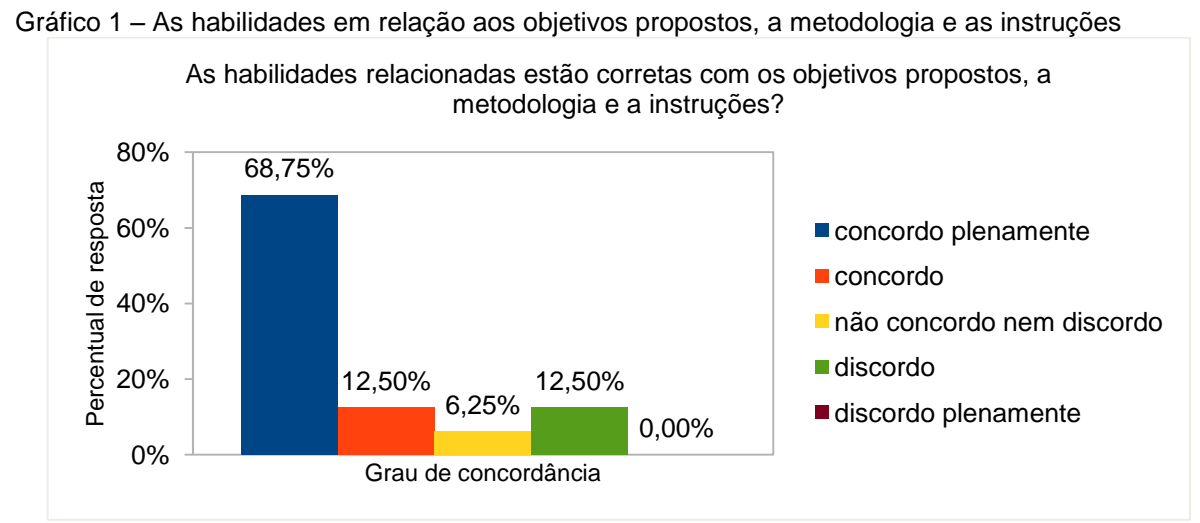

Fonte: O autor

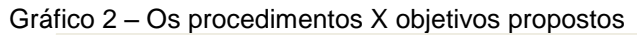

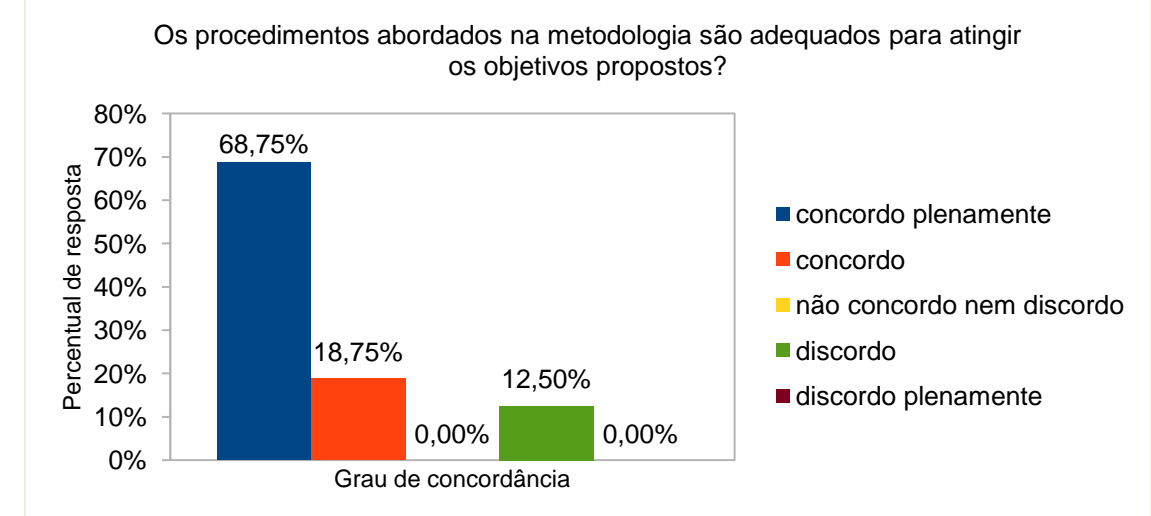

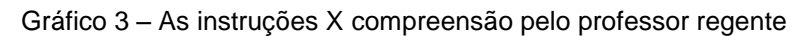

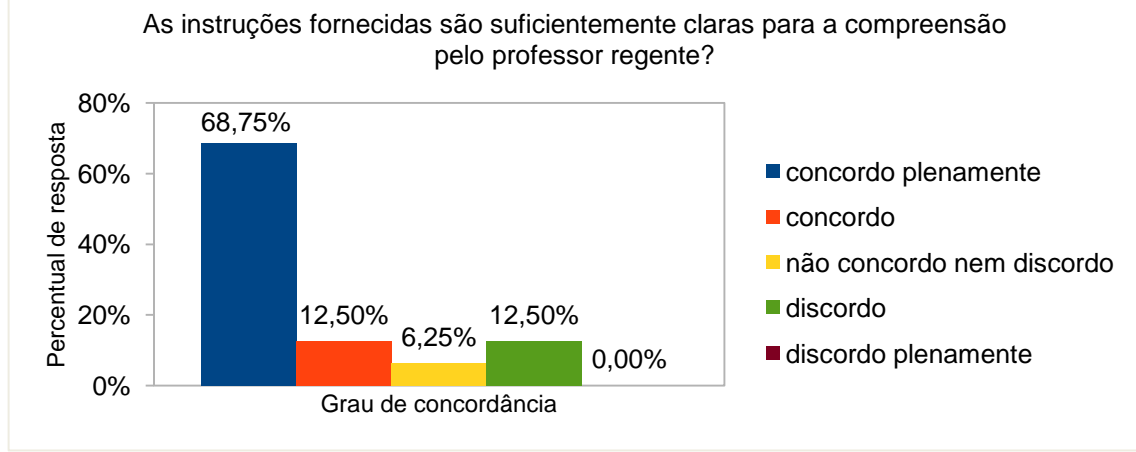

Fonte: O autor

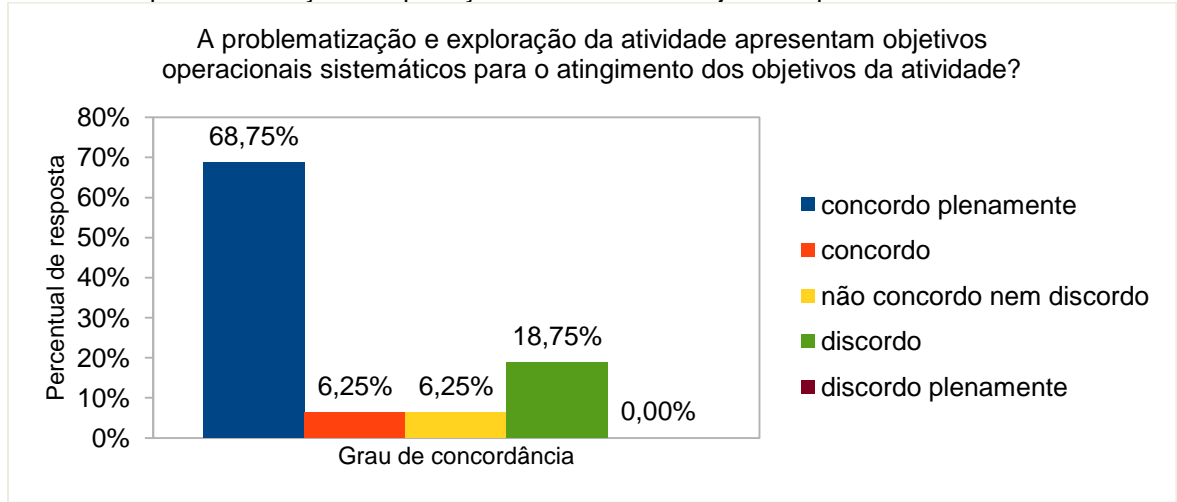

Gráfico 4 – A problematização e exploração da atividade X objetivos operacionais

Fonte: O autor

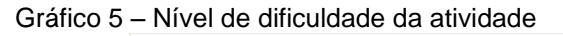

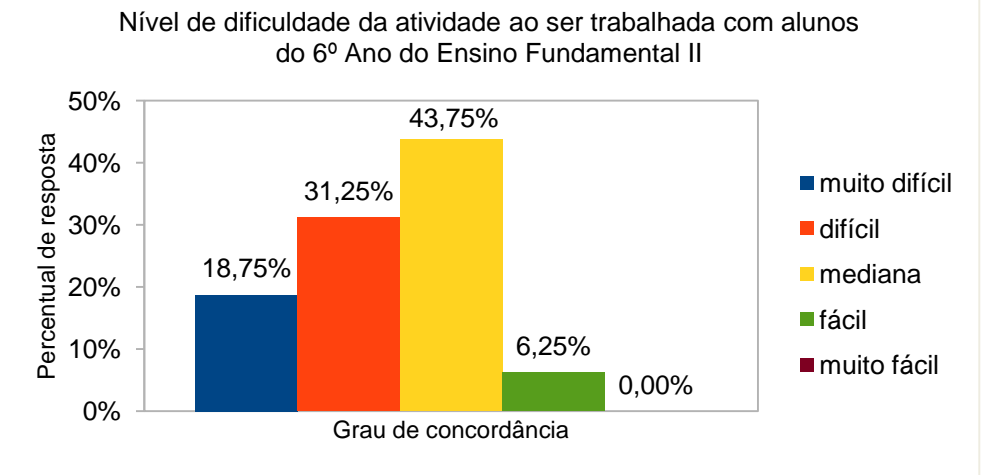

Fonte: O autor

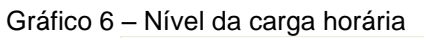

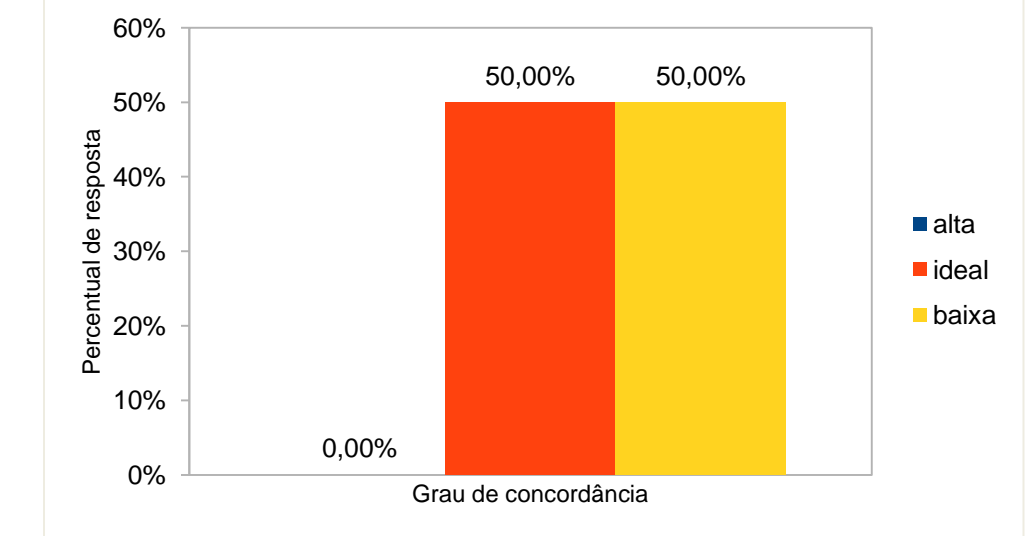

Fonte: O autor

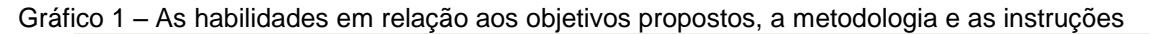

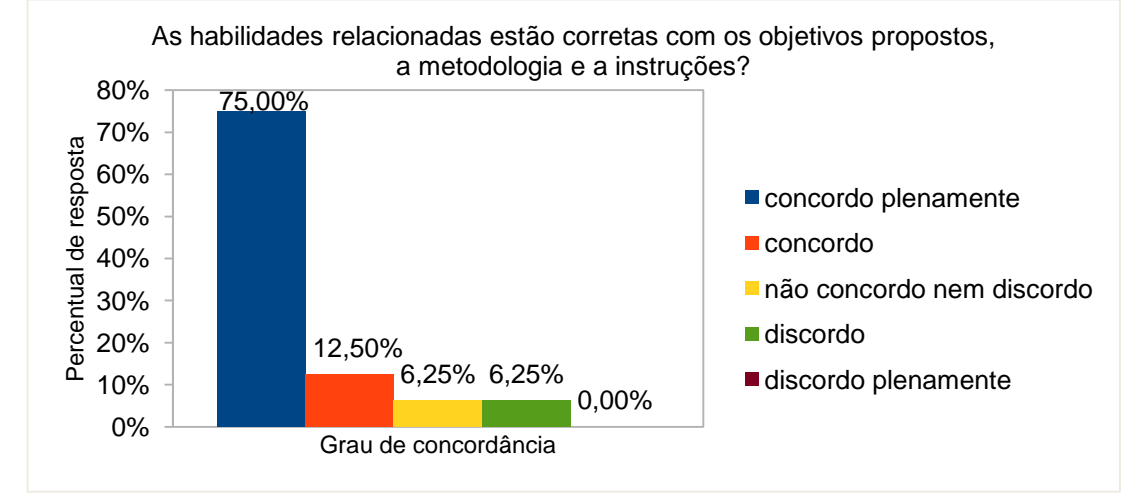

Fonte: O autor

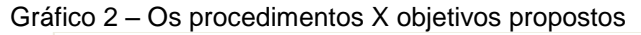

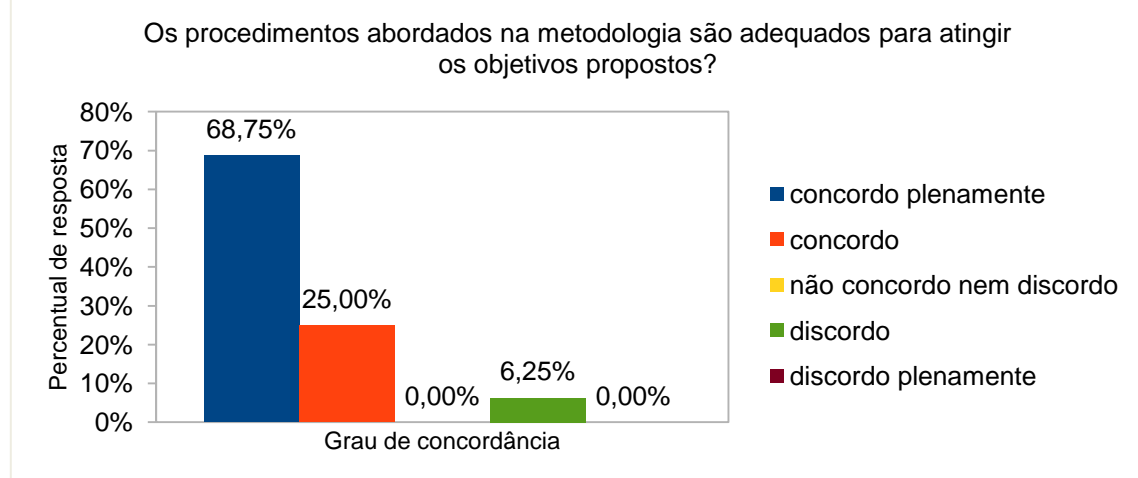

Fonte: O autor

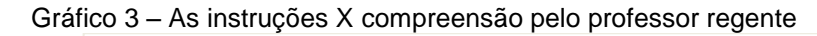

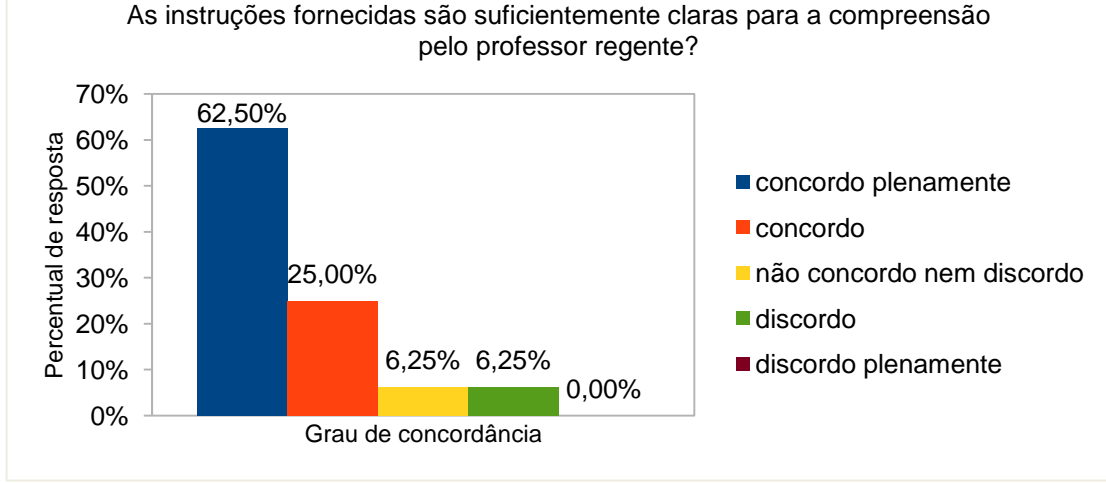

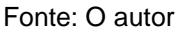

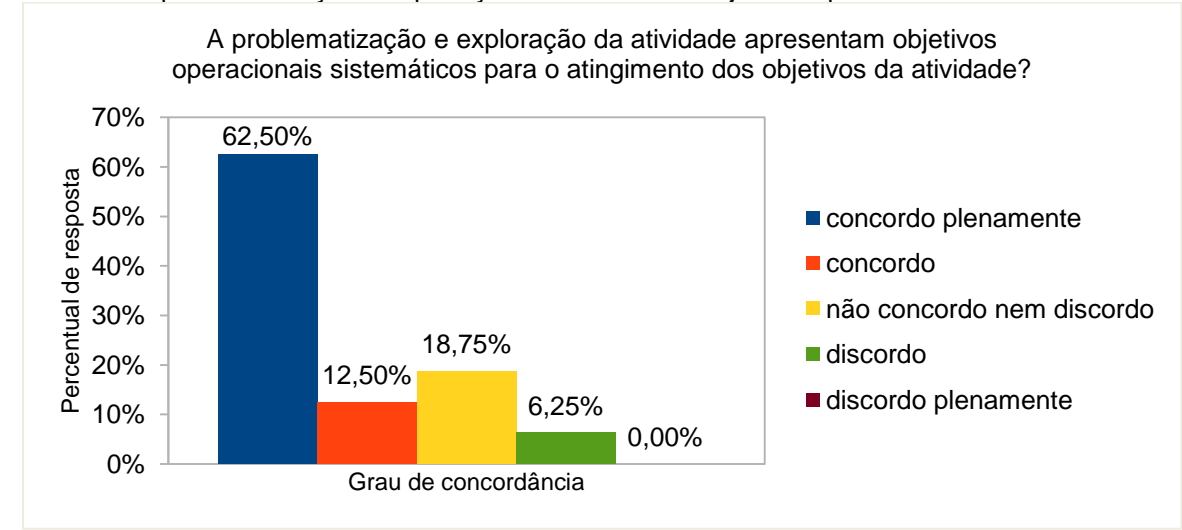

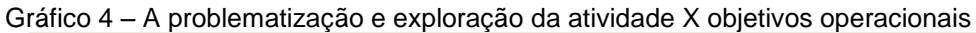

Fonte: O autor

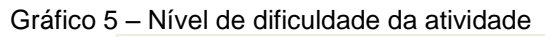

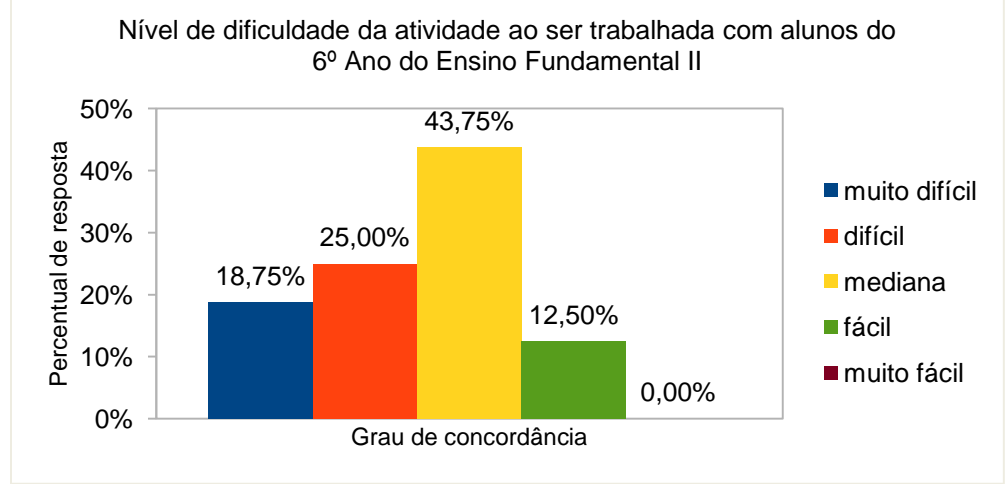

Fonte: O autor

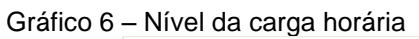

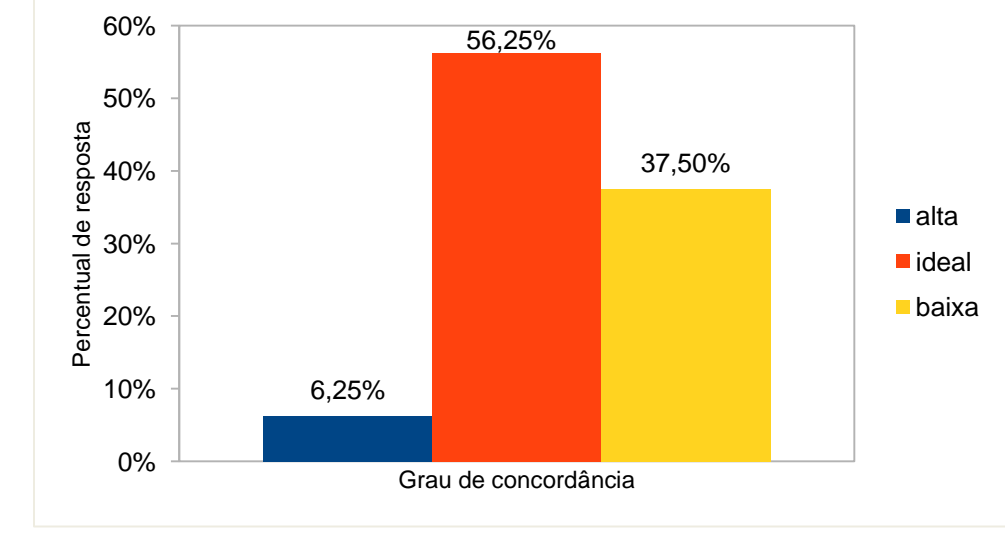

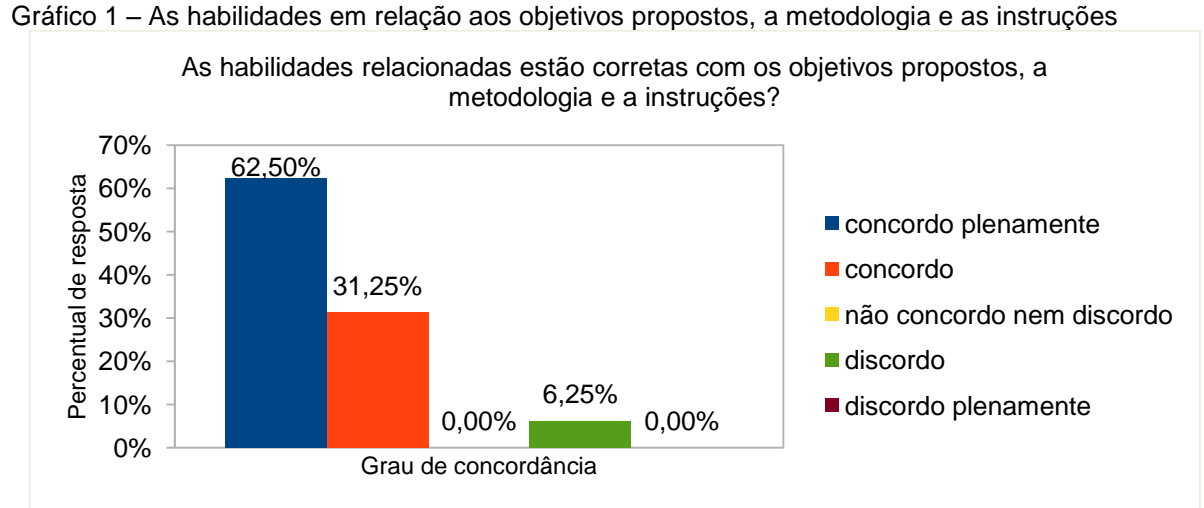

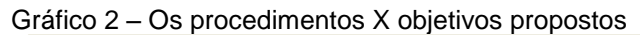

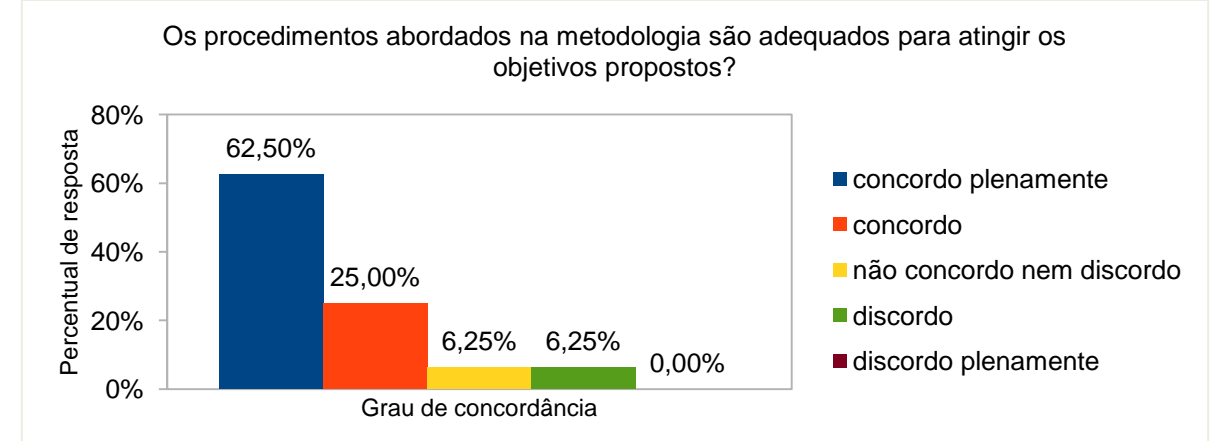

Fonte: O autor

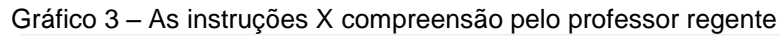

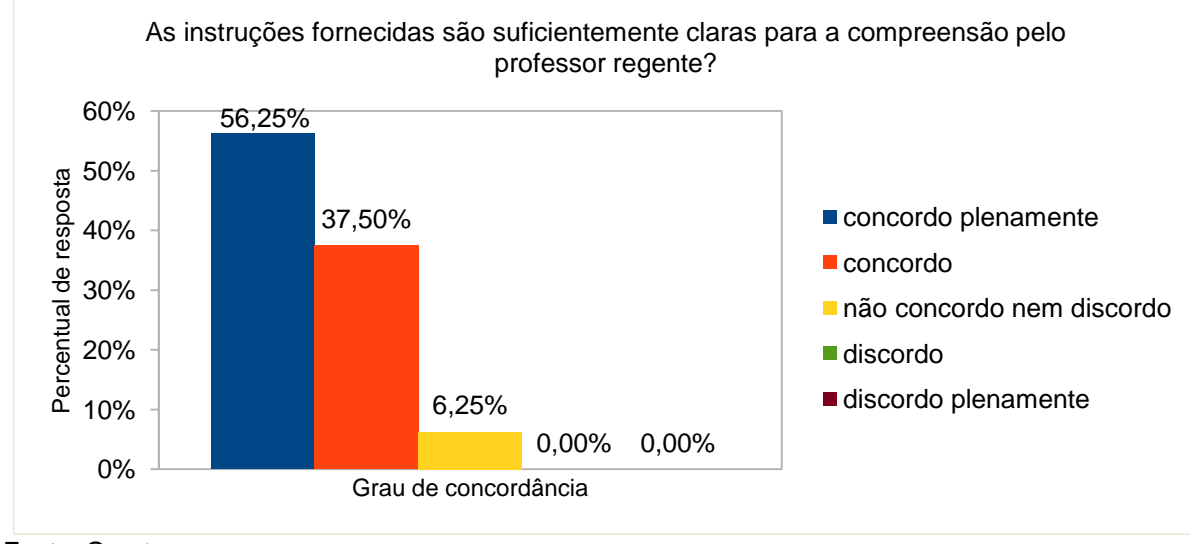

Fonte: O autor

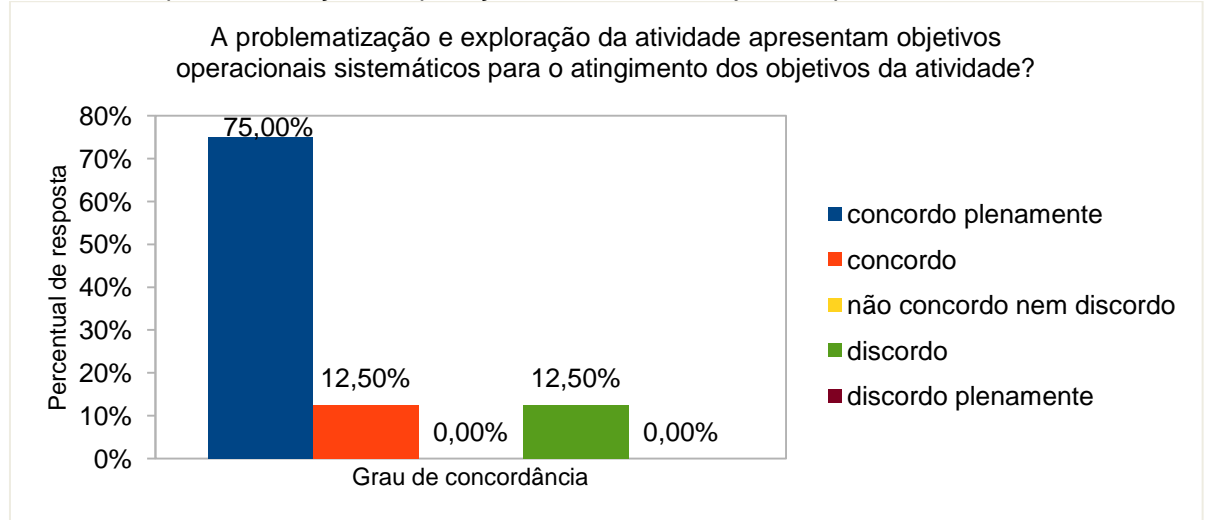

#### Gráfico 4 – A problematização e exploração da atividade X objetivos operacionais

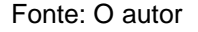

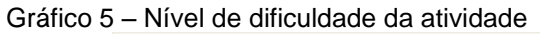

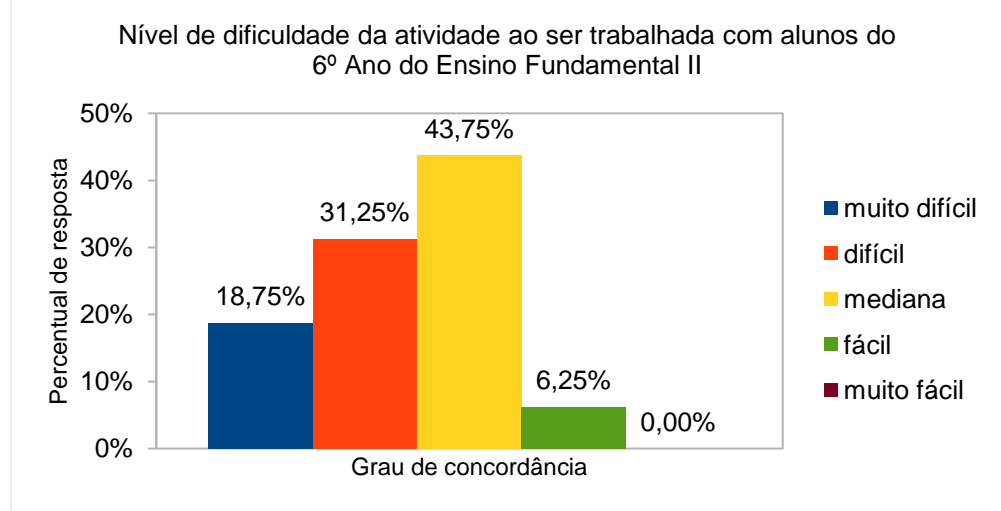

Fonte: O autor

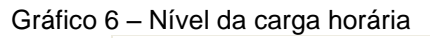

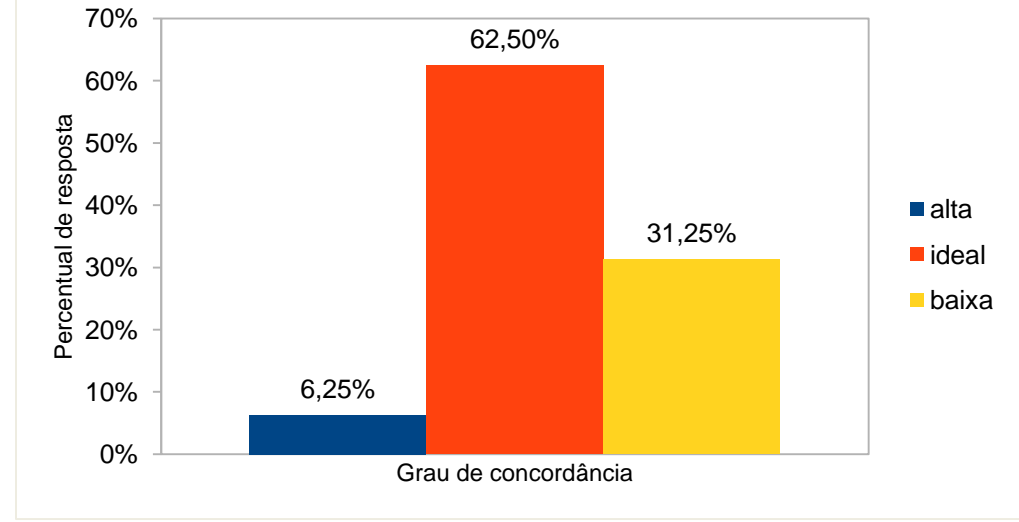

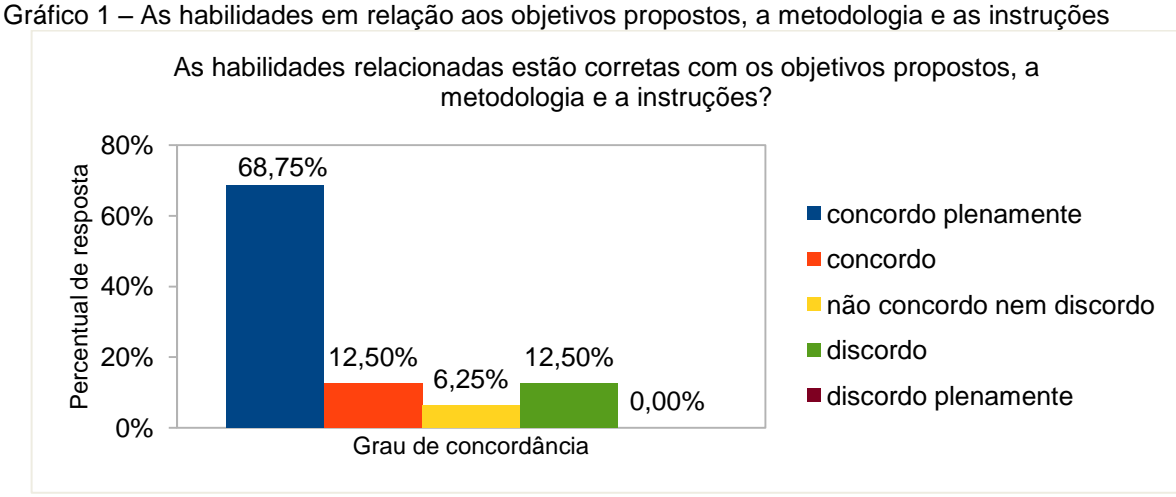

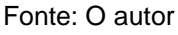

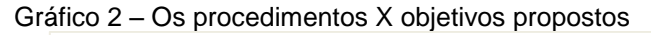

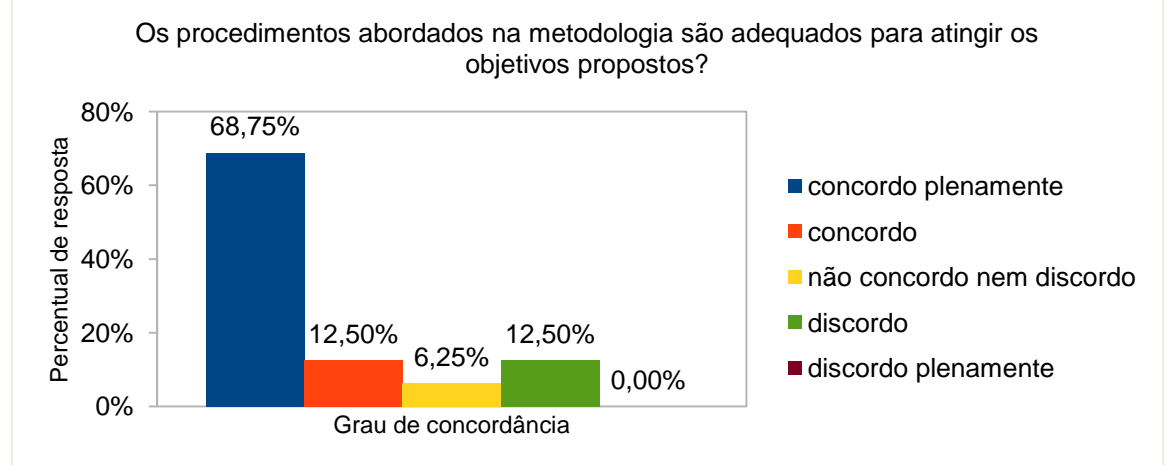

Fonte: O autor

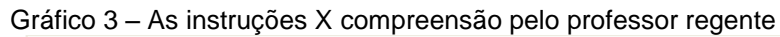

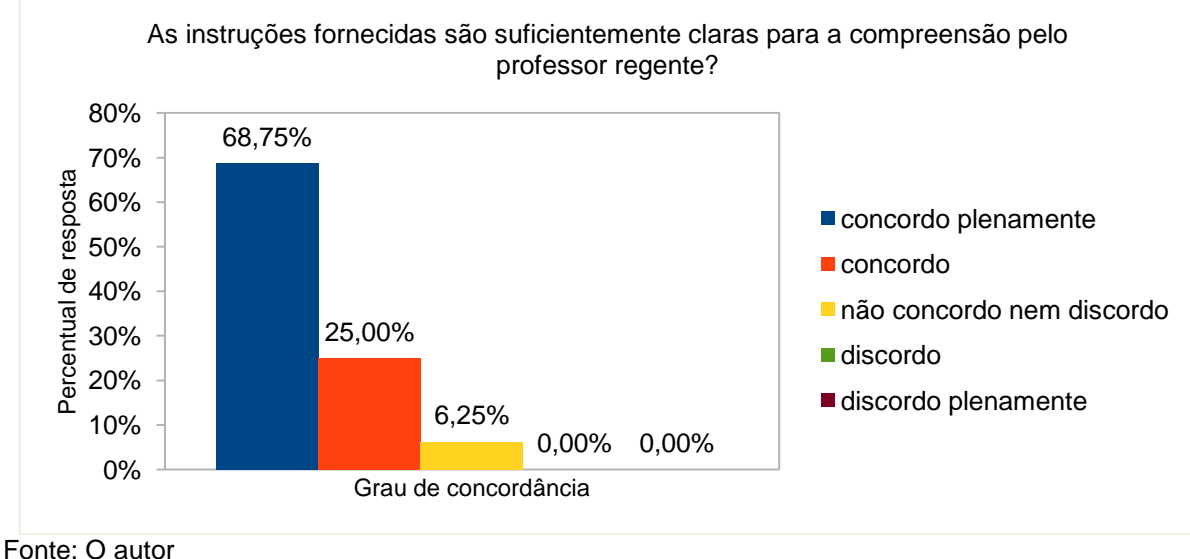

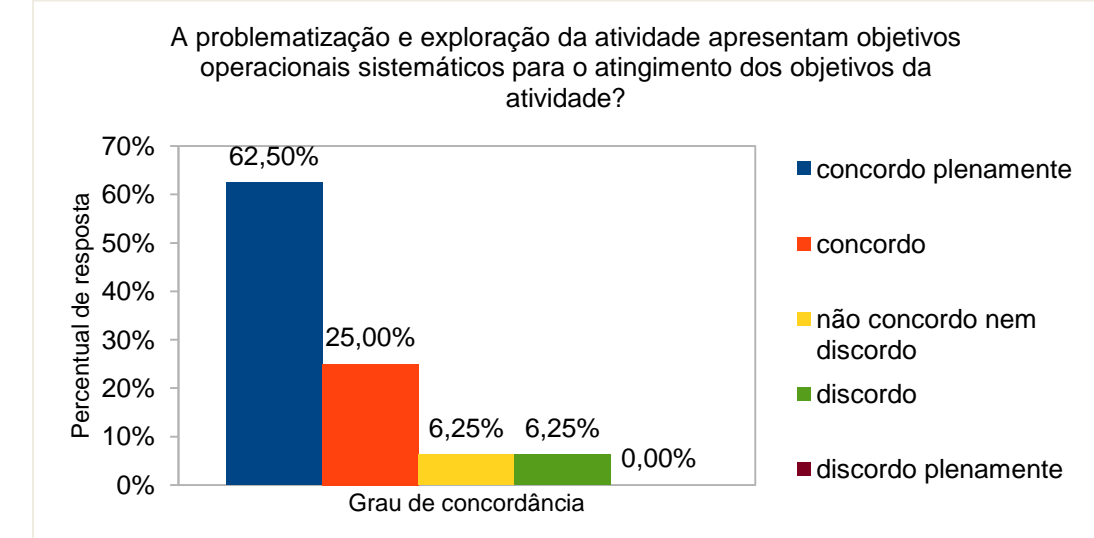

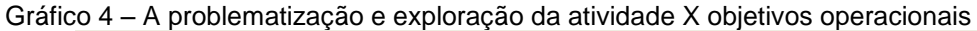

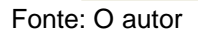

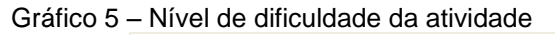

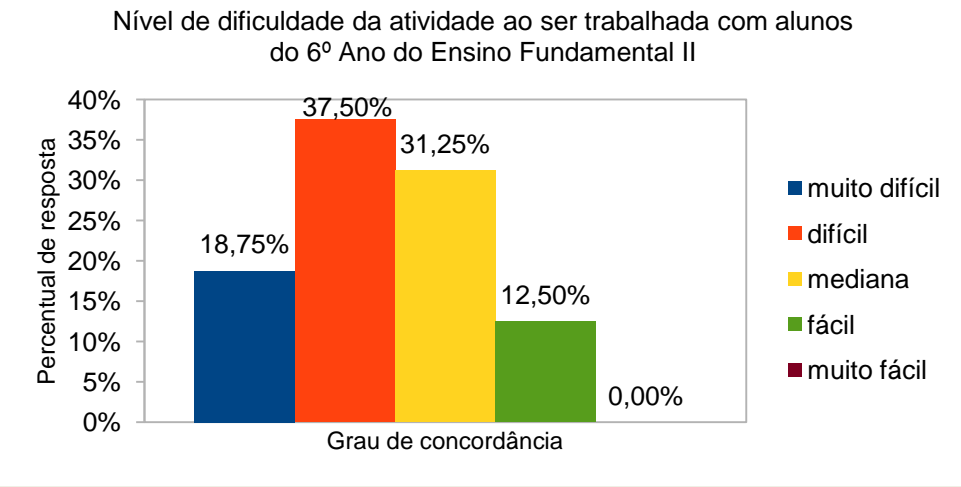

Fonte: O autor

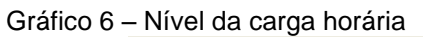

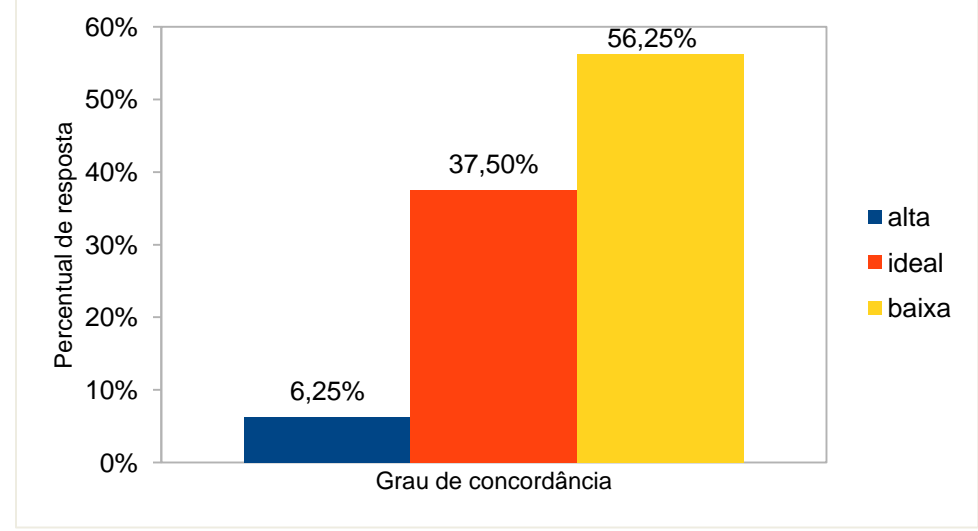

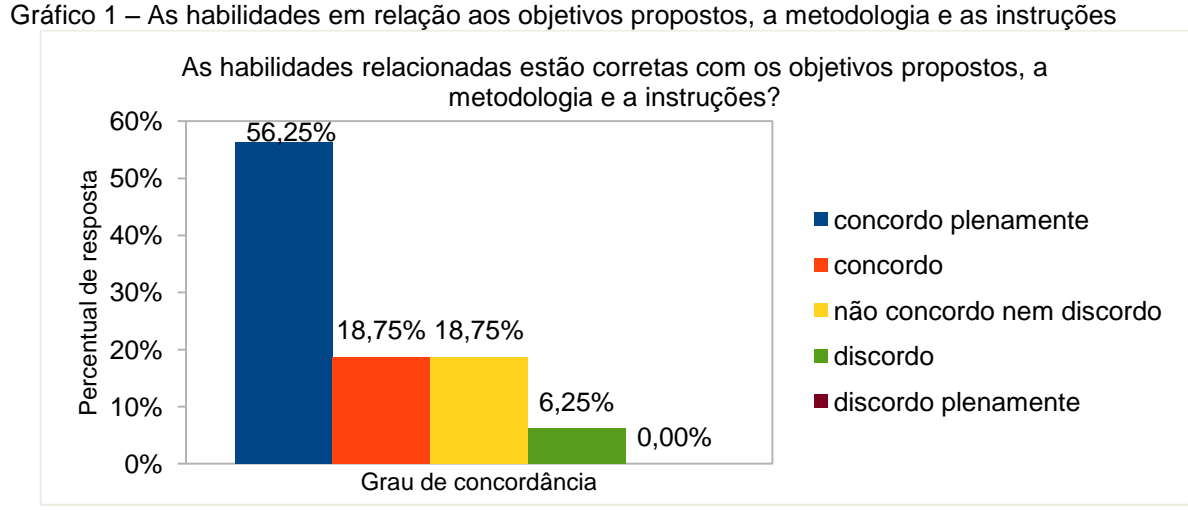

Fonte: O autor

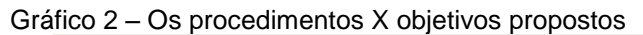

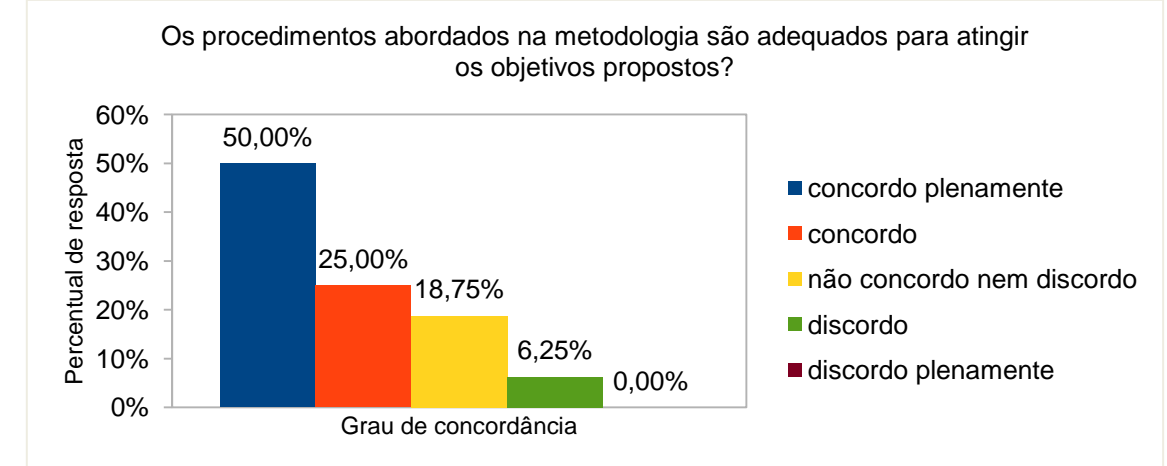

Fonte: O autor

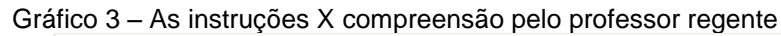

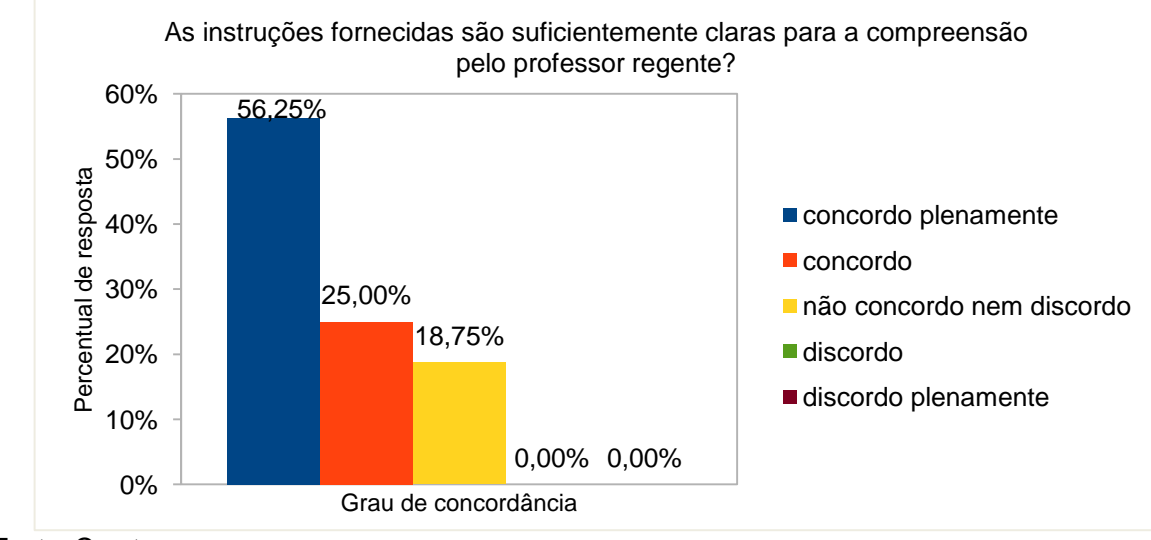

Fonte: O autor

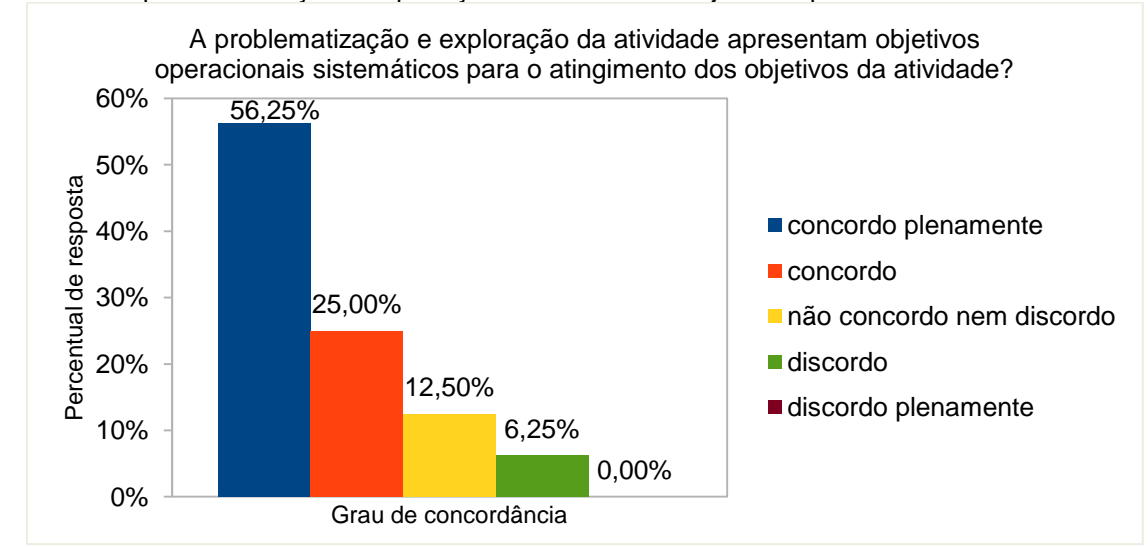

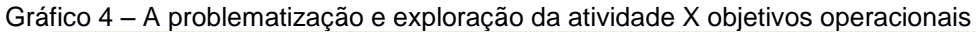

Fonte: O autor

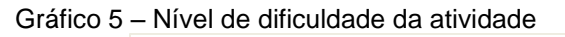

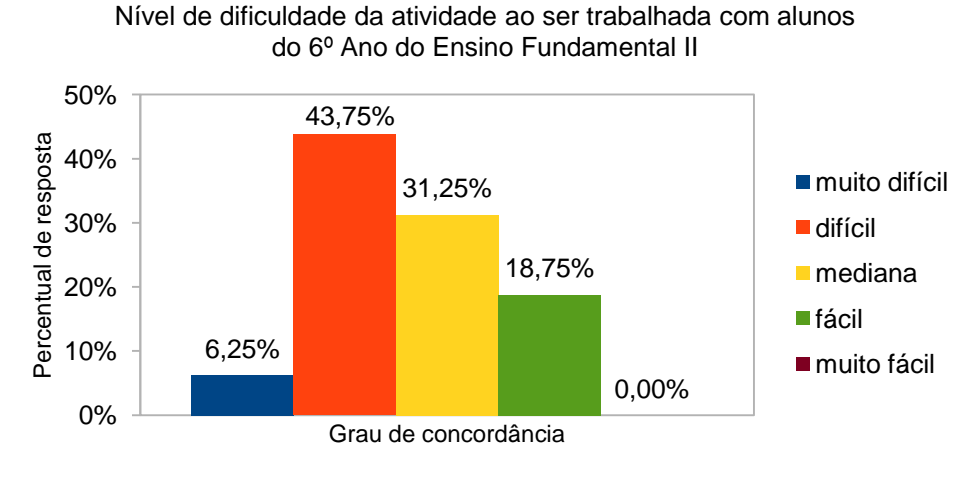

Fonte: O autor

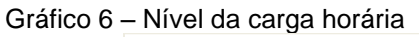

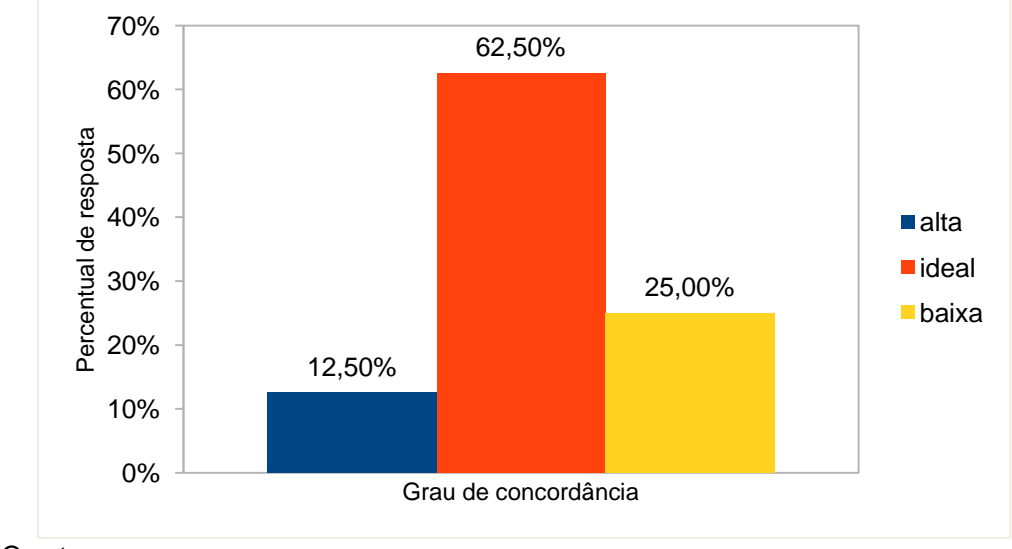

344

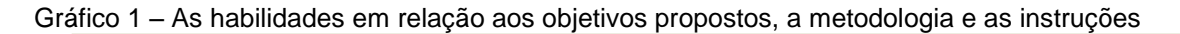

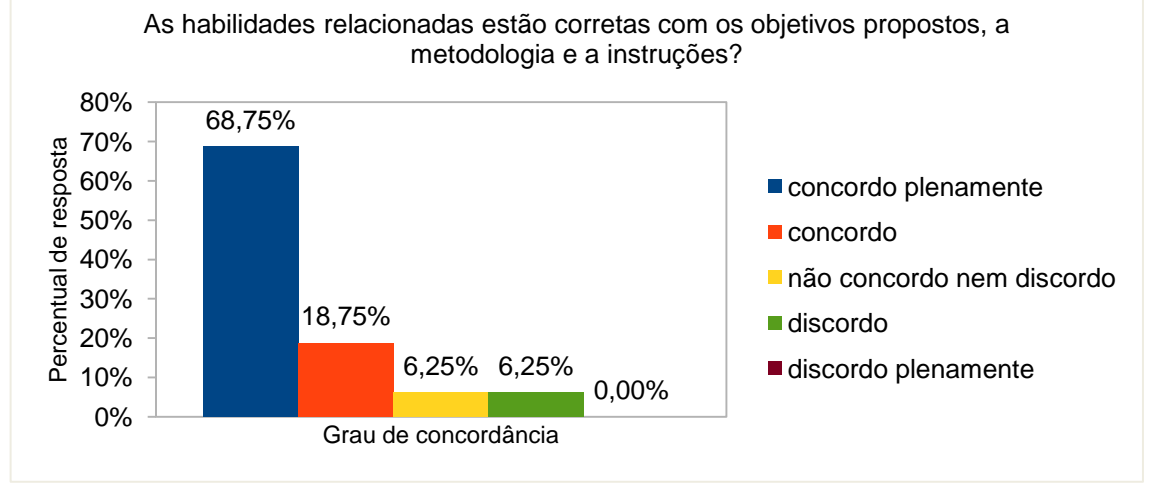

Fonte: O autor

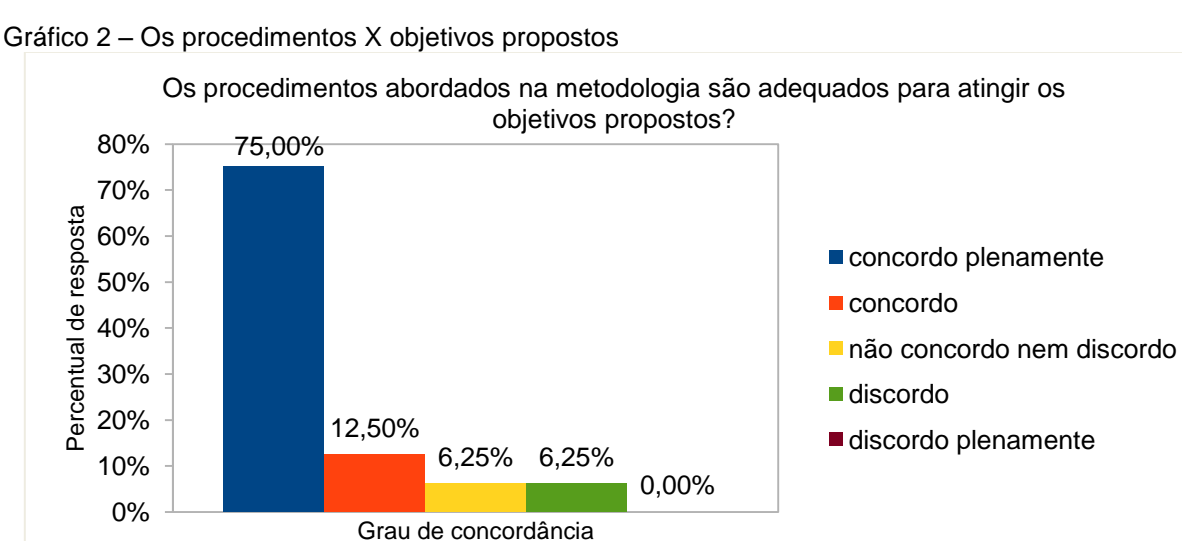

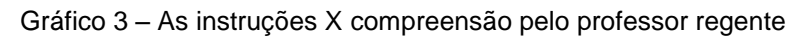

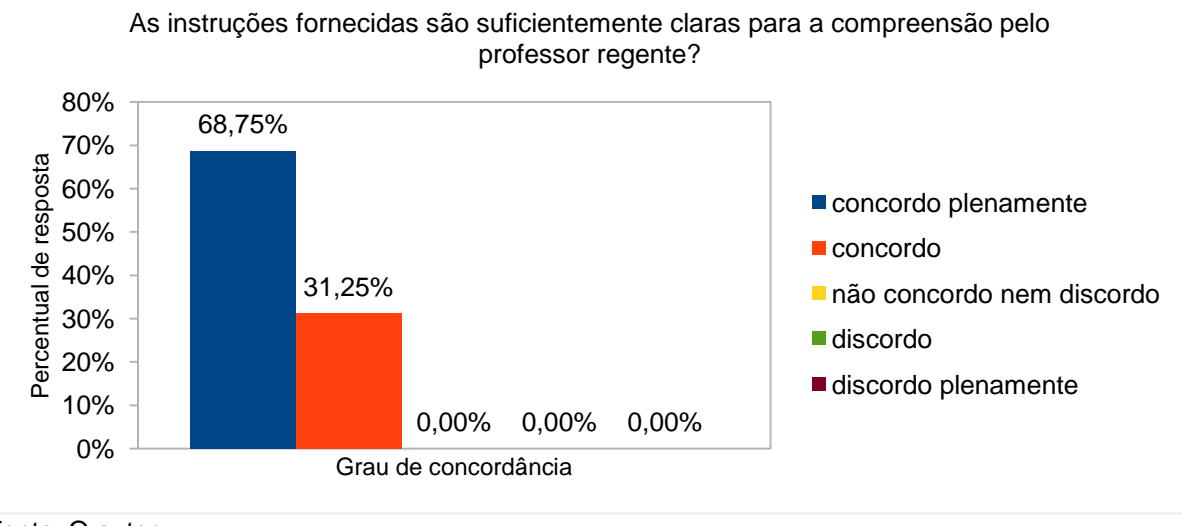

Fonte: O autor

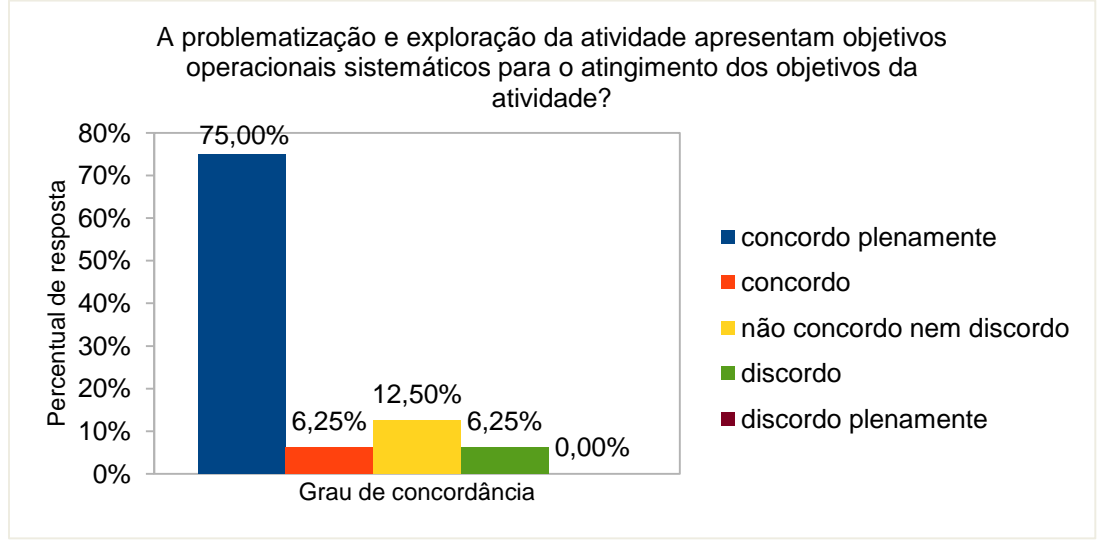

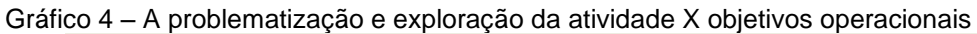

Fonte: O autor

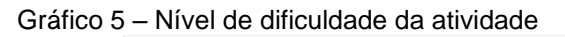

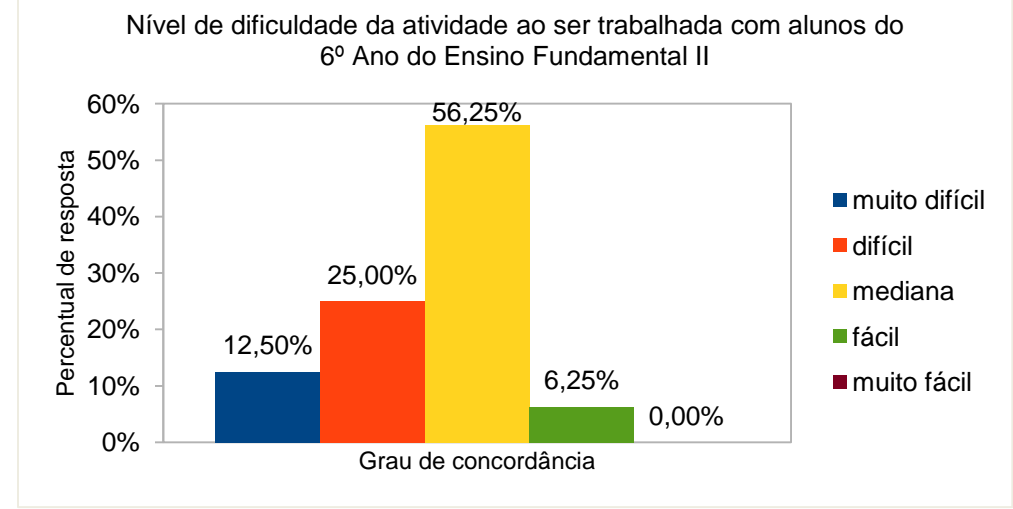

Fonte: O autor

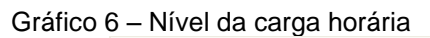

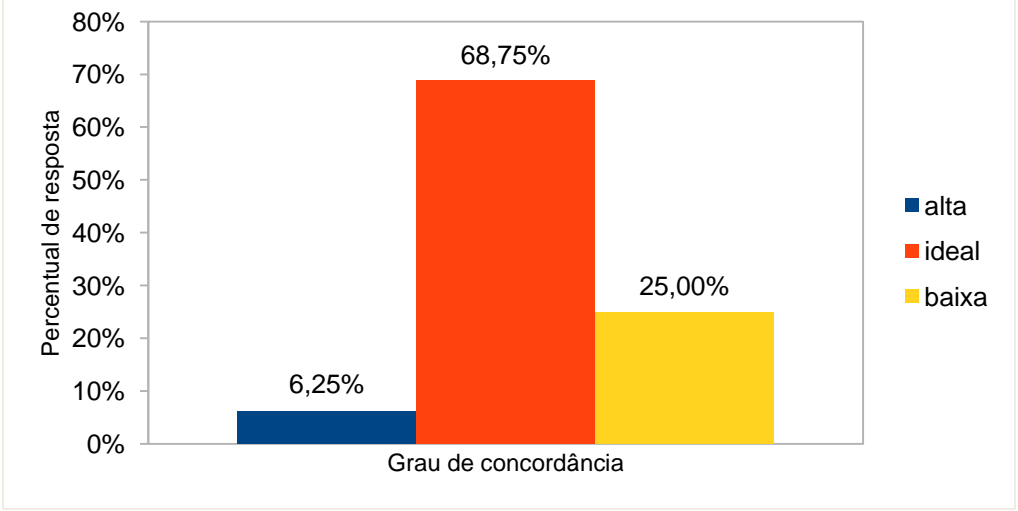

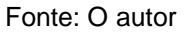

### **ANEXO A - UNIDADES TEMÁTICAS, OBJETOS DE CONHECIMENTOS E HABILIDADES EM MATEMÁTICA DO 6º ANO CONFORME A BNCC**

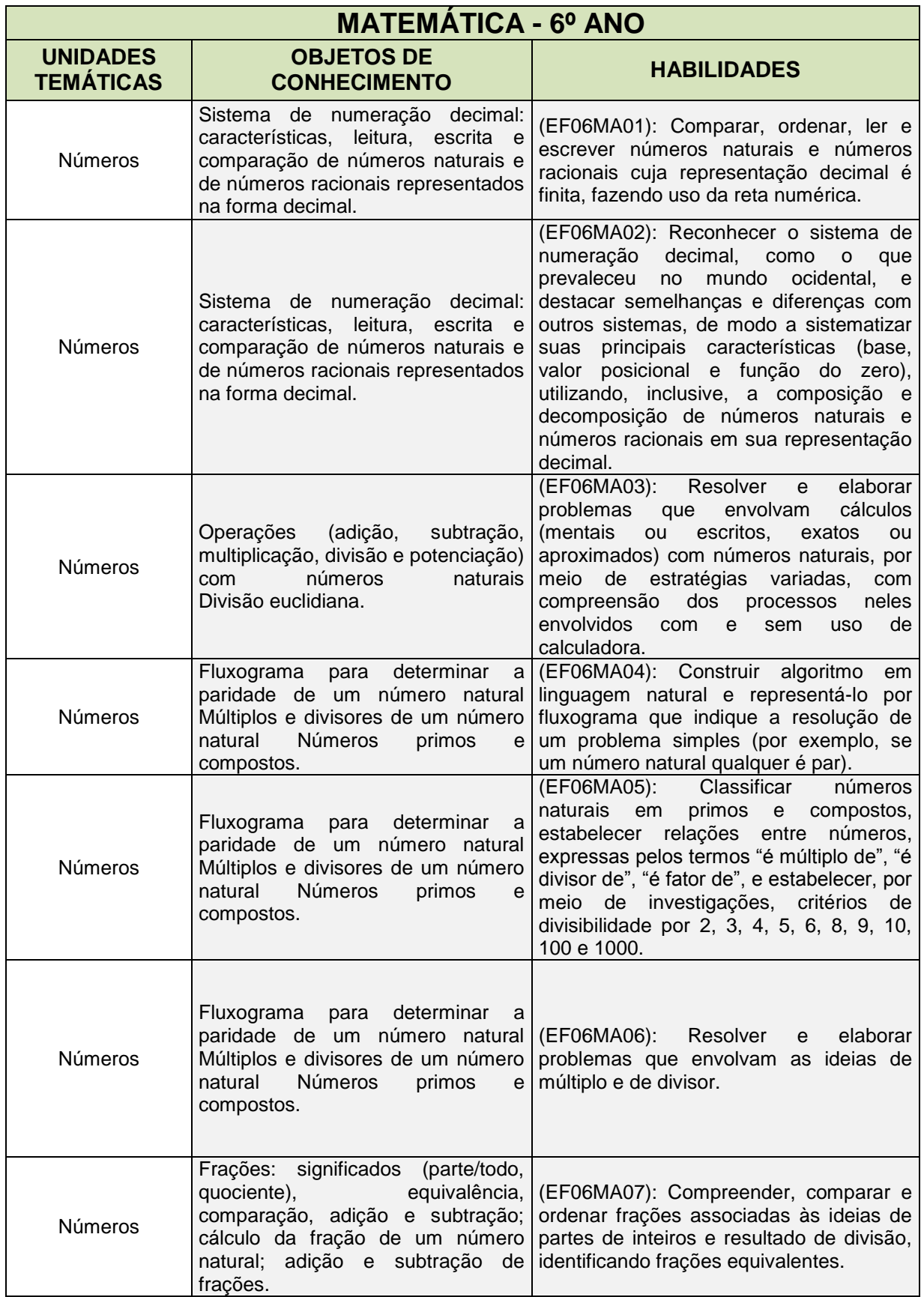

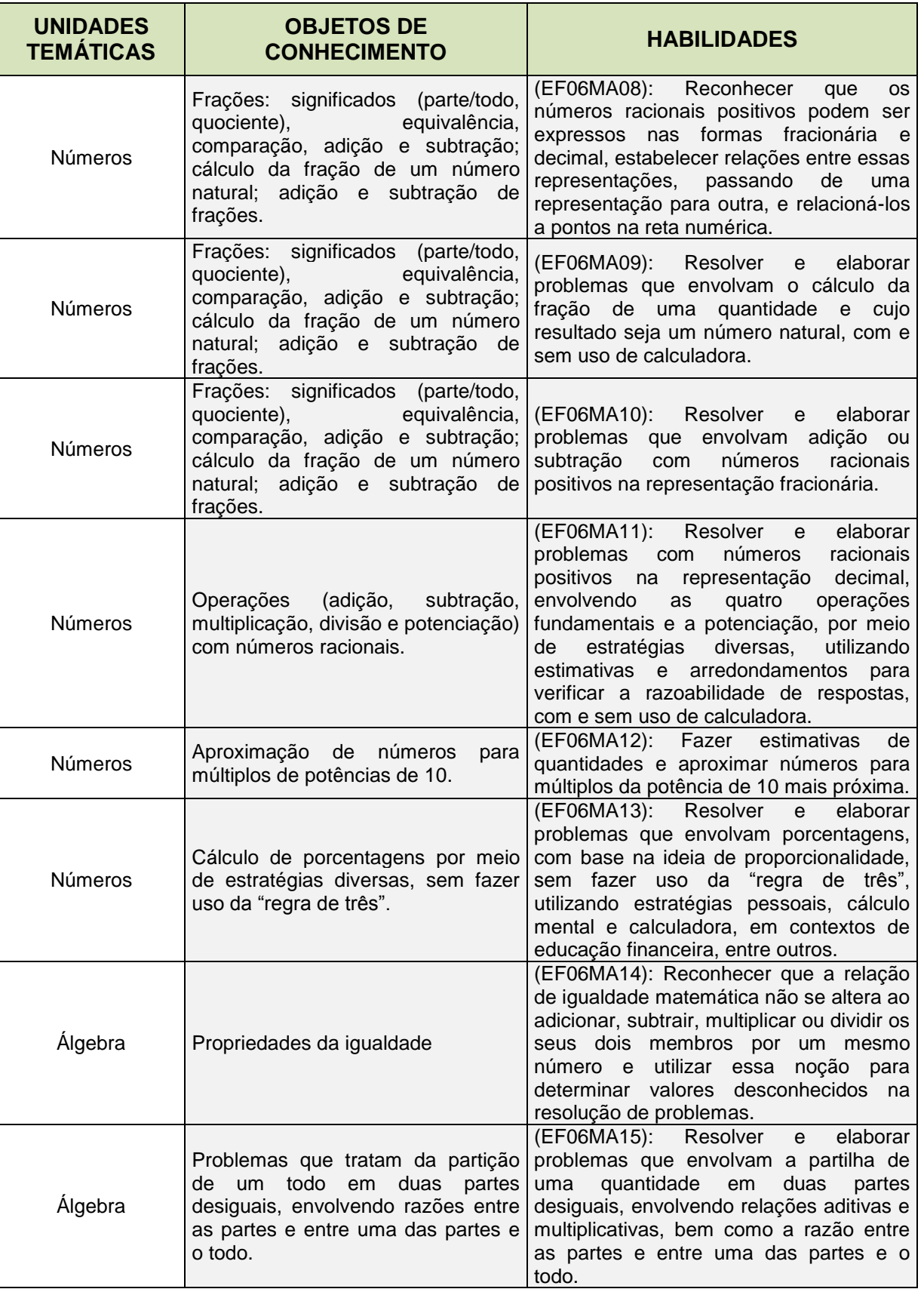

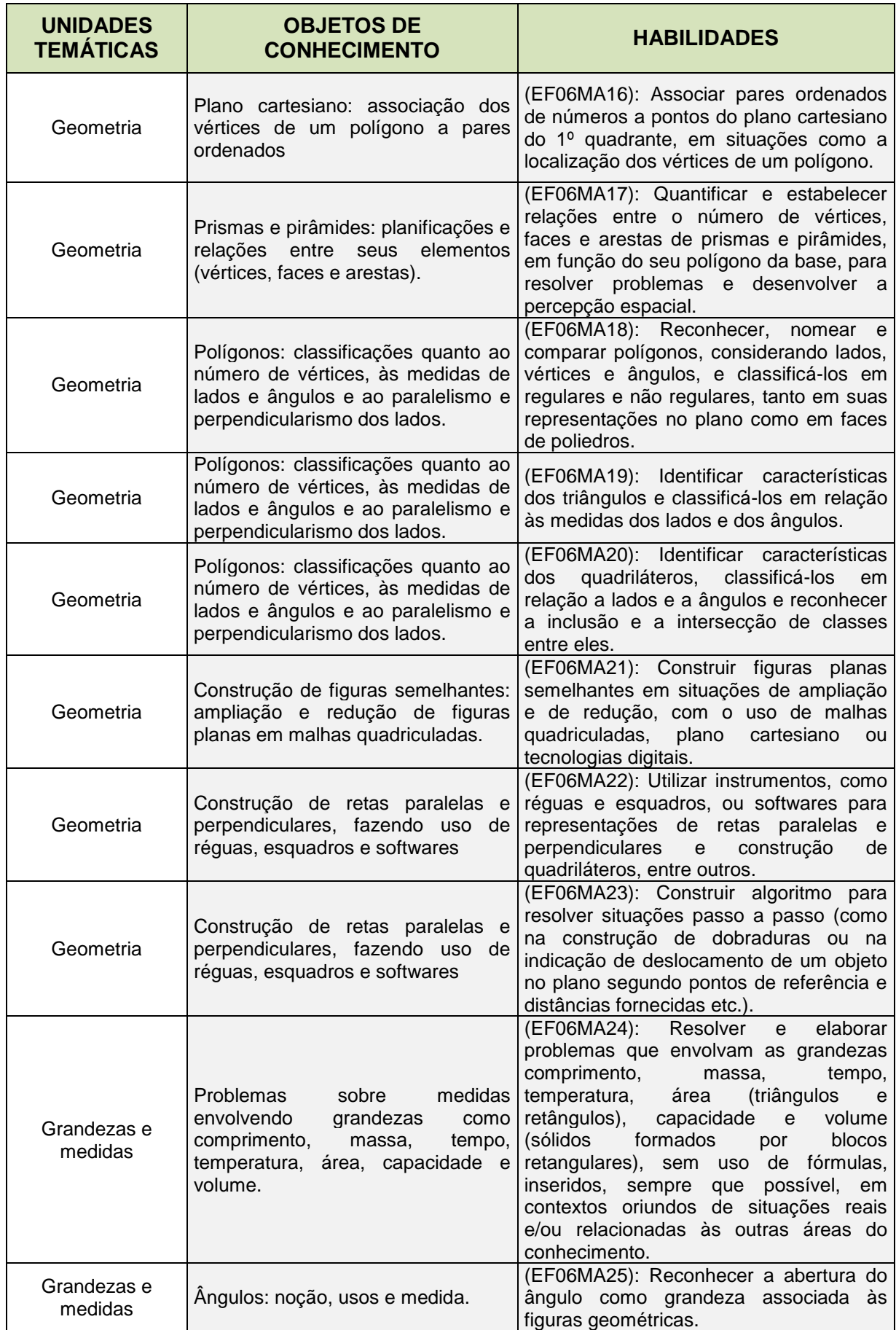

**UNIDADES TEMÁTICAS OBJETOS DE CONHECIMENTO HABILIDADES** Grandezas e randezas e | Ângulos: noção, usos e medida. (EF06MA26): Resolver problemas que envolvam a noção de ângulo em diferentes contextos e em situações reais, como ângulo de visão. Grandezas e randezas e | Ângulos: noção, usos e medida. (EF06MA27): Determinar medidas da abertura de ângulos, por meio de transferidor e/ou tecnologias digitais. Grandezas e rafidezas e | Plantas baixas e vistas aéreas. (EF06MA28): Interpretar, descrever e desenhar plantas baixas simples de residências e vistas aéreas. Grandezas e medidas Perímetro de um quadrado como grandeza proporcional à medida do lado. (EF06MA29): Analisar e descrever mudanças que ocorrem no perímetro e na área de um quadrado ao se ampliarem ou reduzirem, igualmente, as medidas de seus lados, para compreender que o perímetro é proporcional à medida do lado, o que não ocorre com a área. Probabilidade e estatística Cálculo de probabilidade como a razão entre o número de resultados favoráveis e o total de resultados possíveis em um espaço amostral equiprovável Cálculo de probabilidade por meio de muitas repetições de um experimento (frequências de ocorrências e probabilidade frequentista). (EF06MA30): Calcular a probabilidade de um evento aleatório, expressando-a por número racional (forma fracionária, decimal e percentual) e comparar esse número com a probabilidade obtida por meio de experimentos sucessivos. Probabilidade e estatística Leitura e interpretação de tabelas e gráficos (de colunas ou barras simples ou múltiplas) referentes a variáveis categóricas e variáveis numéricas. (EF06MA31): Identificar as variáveis e suas frequências e os elementos constitutivos (título, eixos, legendas, fontes e datas) em diferentes tipos de gráfico. Probabilidade e estatística Leitura e interpretação de tabelas e gráficos (de colunas ou barras simples ou múltiplas) referentes a variáveis categóricas e variáveis numéricas. (EF06MA32): Interpretar e resolver situações que envolvam dados de pesquisas sobre contextos ambientais, sustentabilidade, trânsito, consumo responsável, entre outros, apresentadas pela mídia em tabelas e em diferentes tipos de gráficos e redigir textos escritos com o objetivo de sintetizar conclusões. Probabilidade e estatística Coleta de dados, organização e registro. Construção de diferentes tipos de gráficos para representá-los e interpretação das informações. (EF06MA33): Planejar e coletar dados de pesquisa referente a práticas sociais escolhidas pelos alunos e fazer uso de planilhas eletrônicas para registro, representação e interpretação das informações, em tabelas, vários tipos de gráficos e texto. Probabilidade e estatística Diferentes tipos de representação de informações: gráficos e fluxogramas. (EF06MA34): Interpretar e desenvolver fluxogramas simples, identificando as relações entre os objetos representados (por exemplo, posição de cidades considerando as estradas que as unem, hierarquia dos funcionários de uma empresa etc.). Fonte: BRASIL. Ministério da Educação. **Base Nacional Comum Curricular** (BNCC). Brasília: MEC,

2018. Disponível em: http://basenacionalcomum.mec.gov.br. Acesso em: 01 maio 2020.

Tabela: dados desejados para o 6º ano conforme a BNCC

# **ANEXO B - QUADRO ORGANIZADOR CURRICULAR – MATEMÁTICA 6º ANO – REFRENCIAL CURRICULAR GAÚCHO**

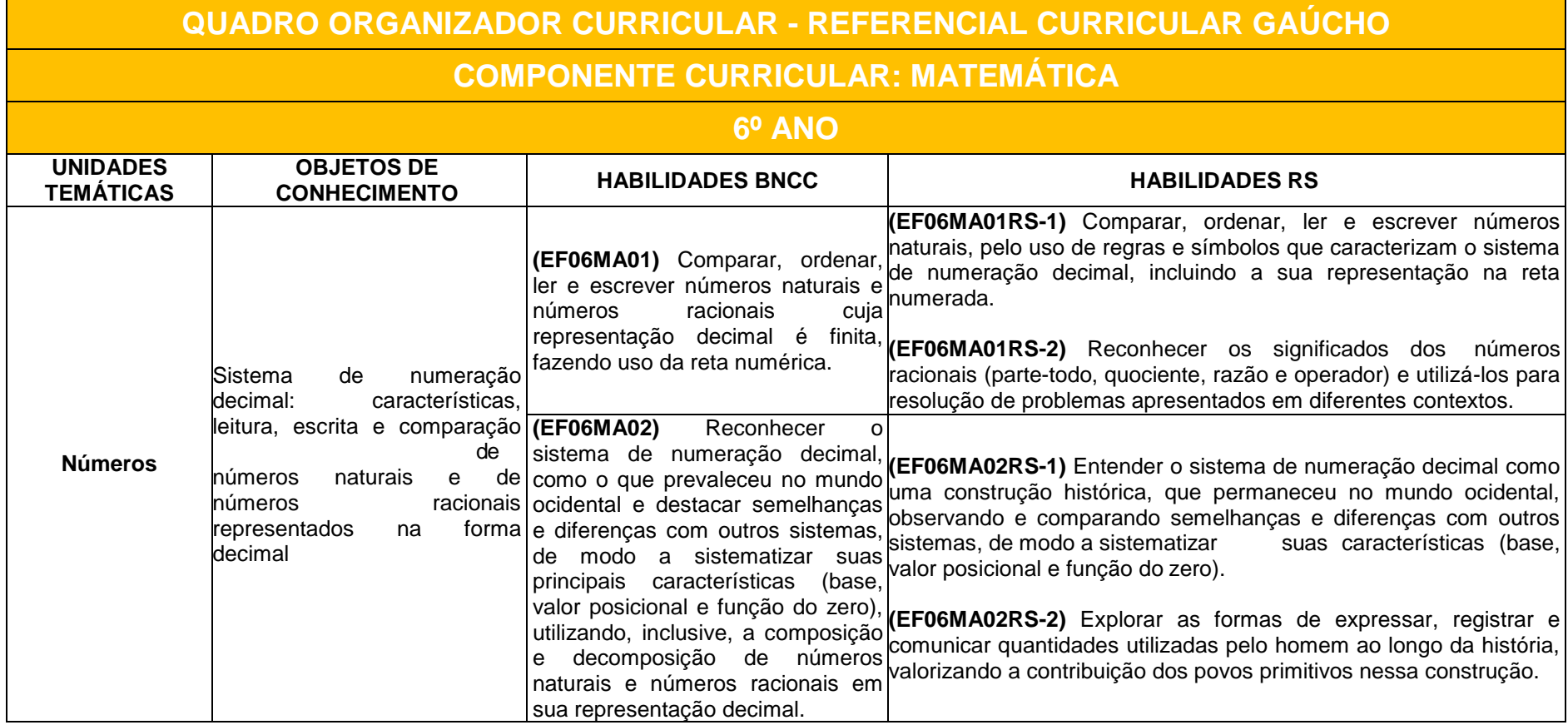

(Continua)

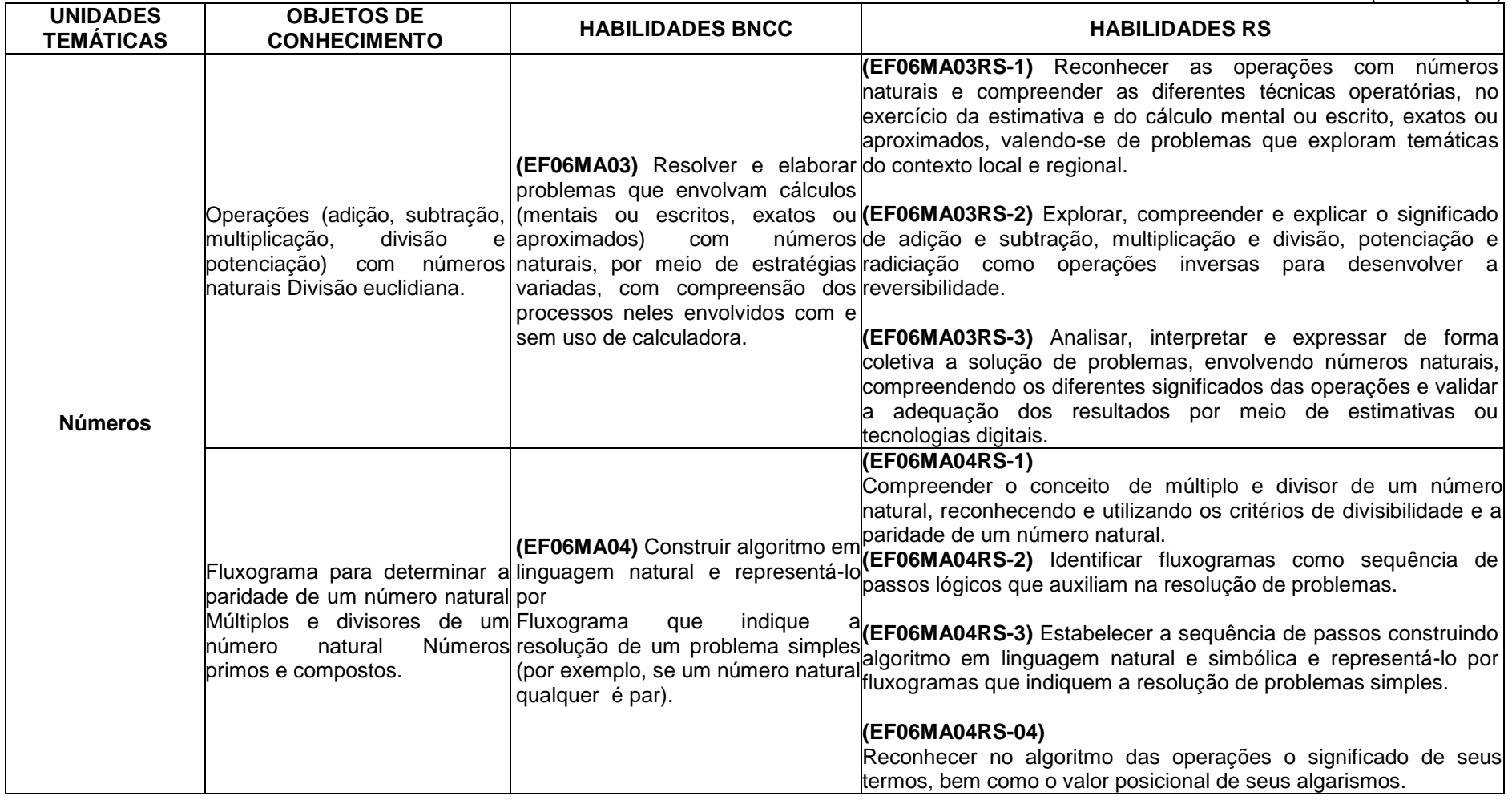

353

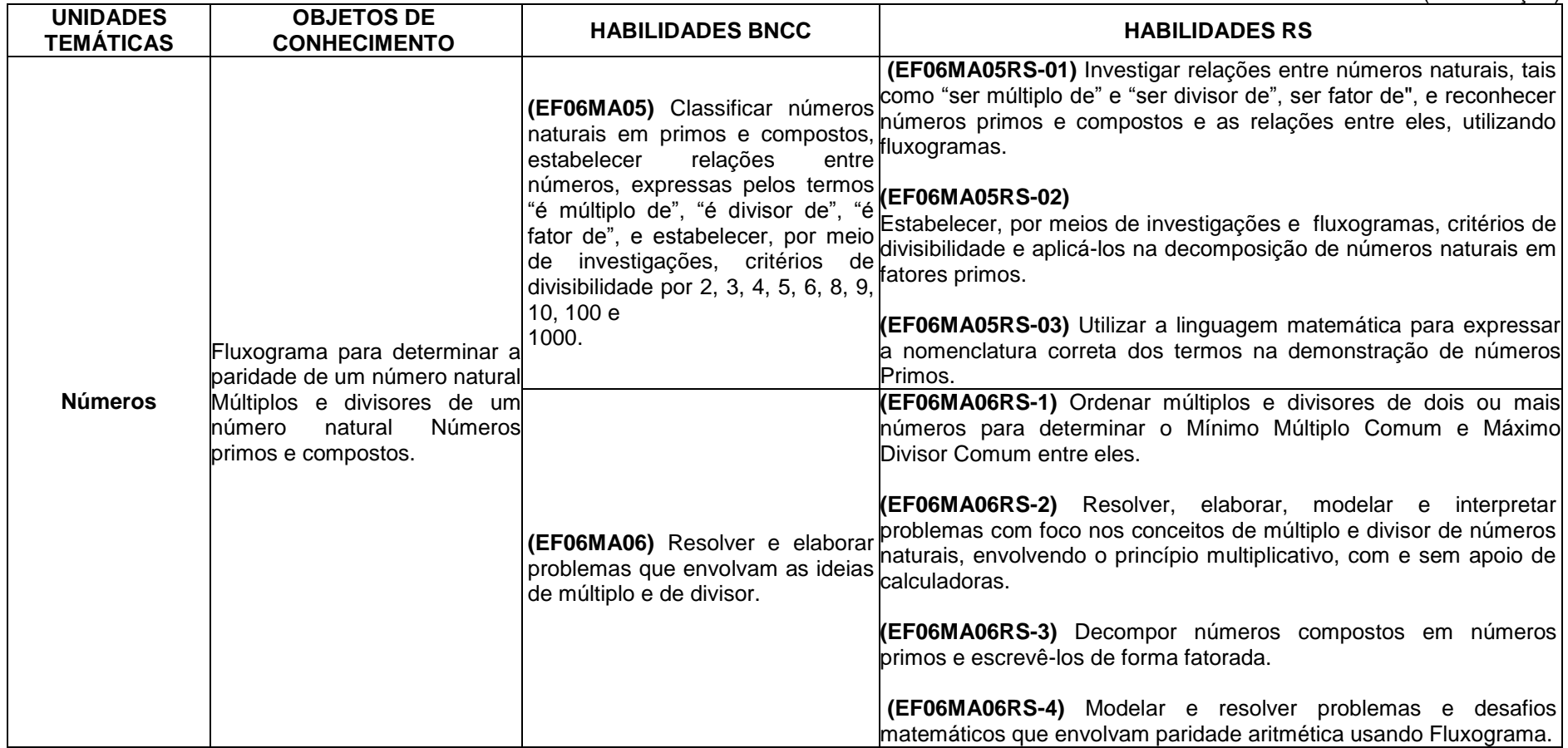

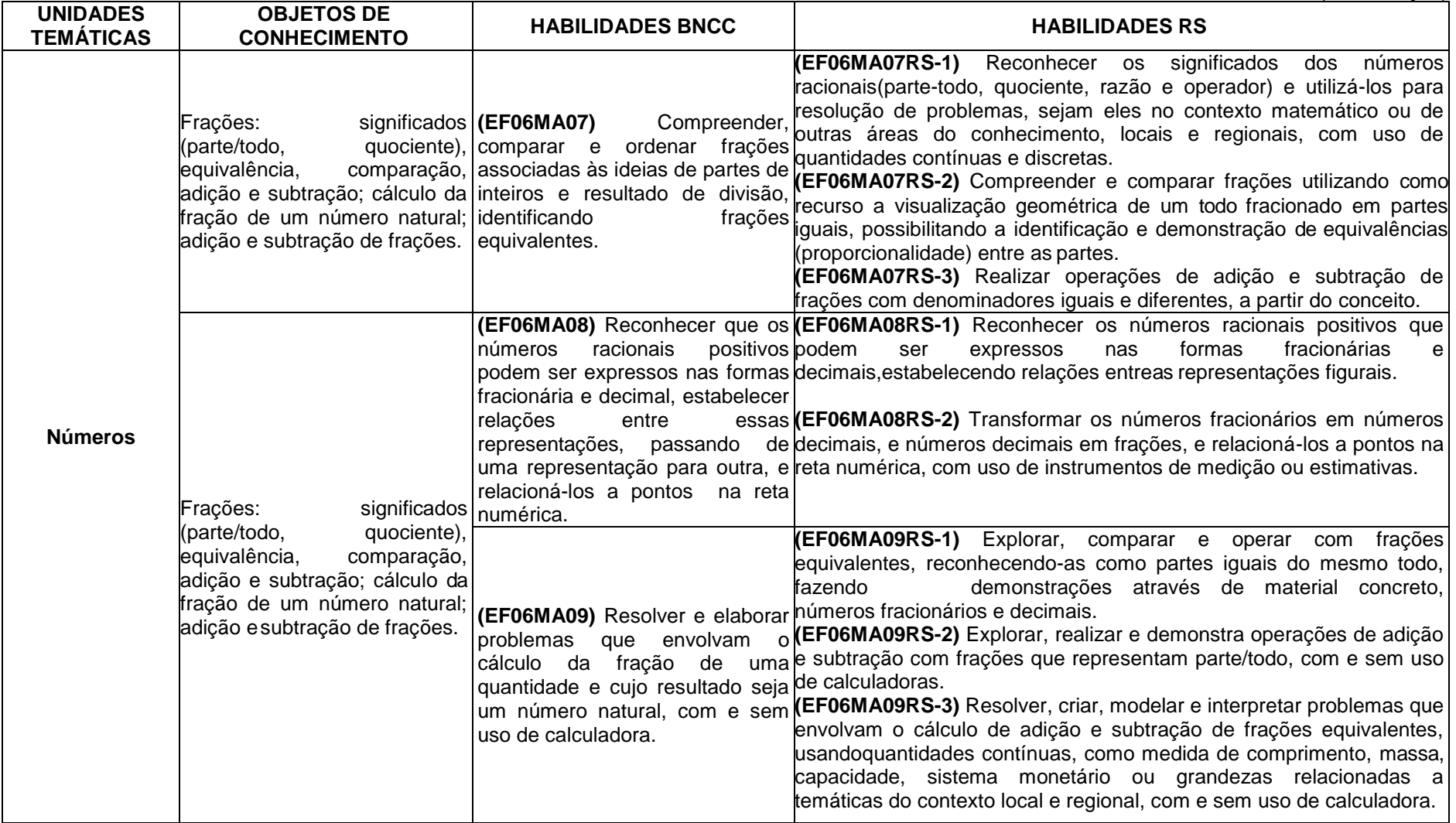

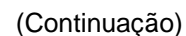

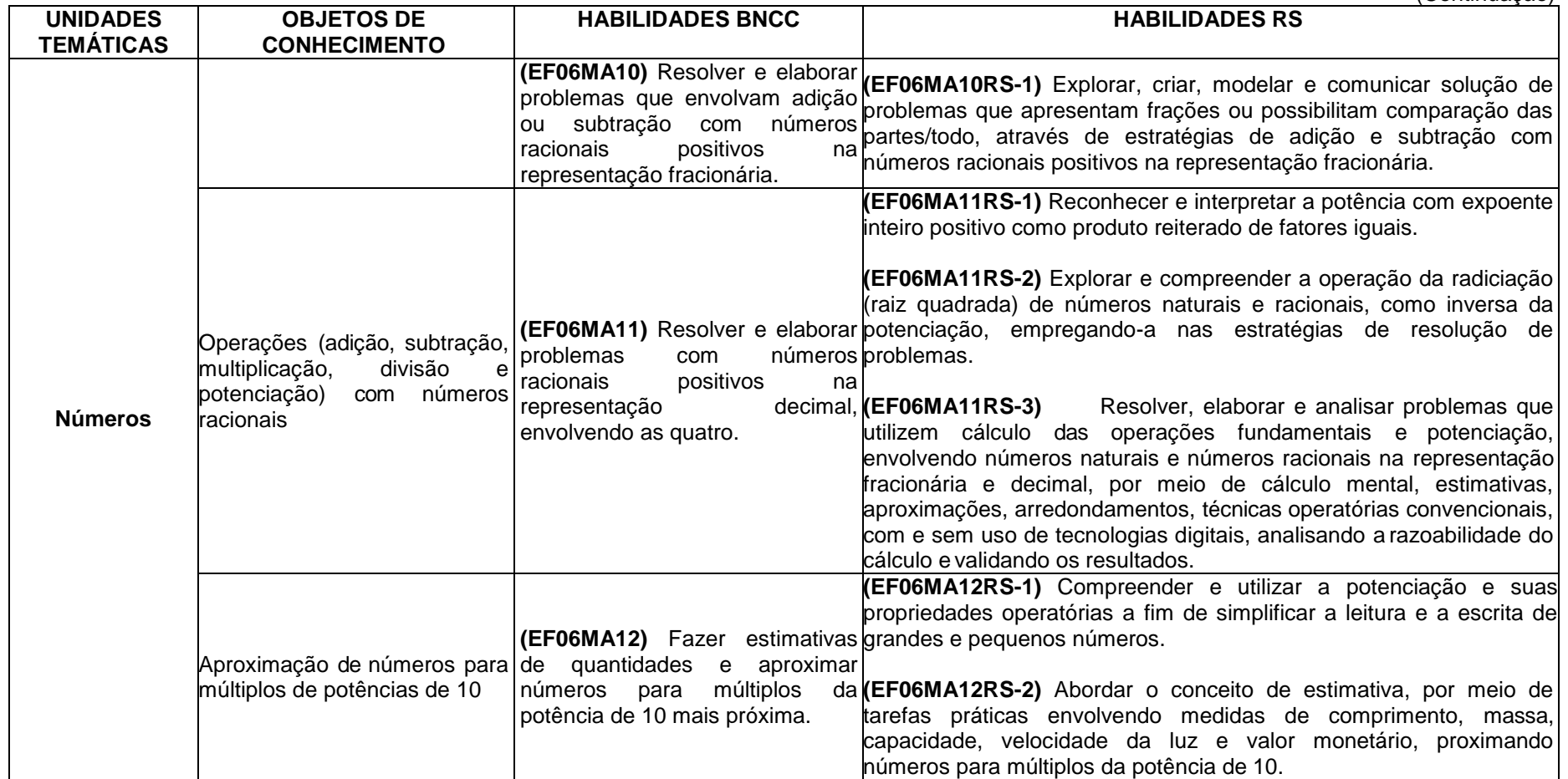

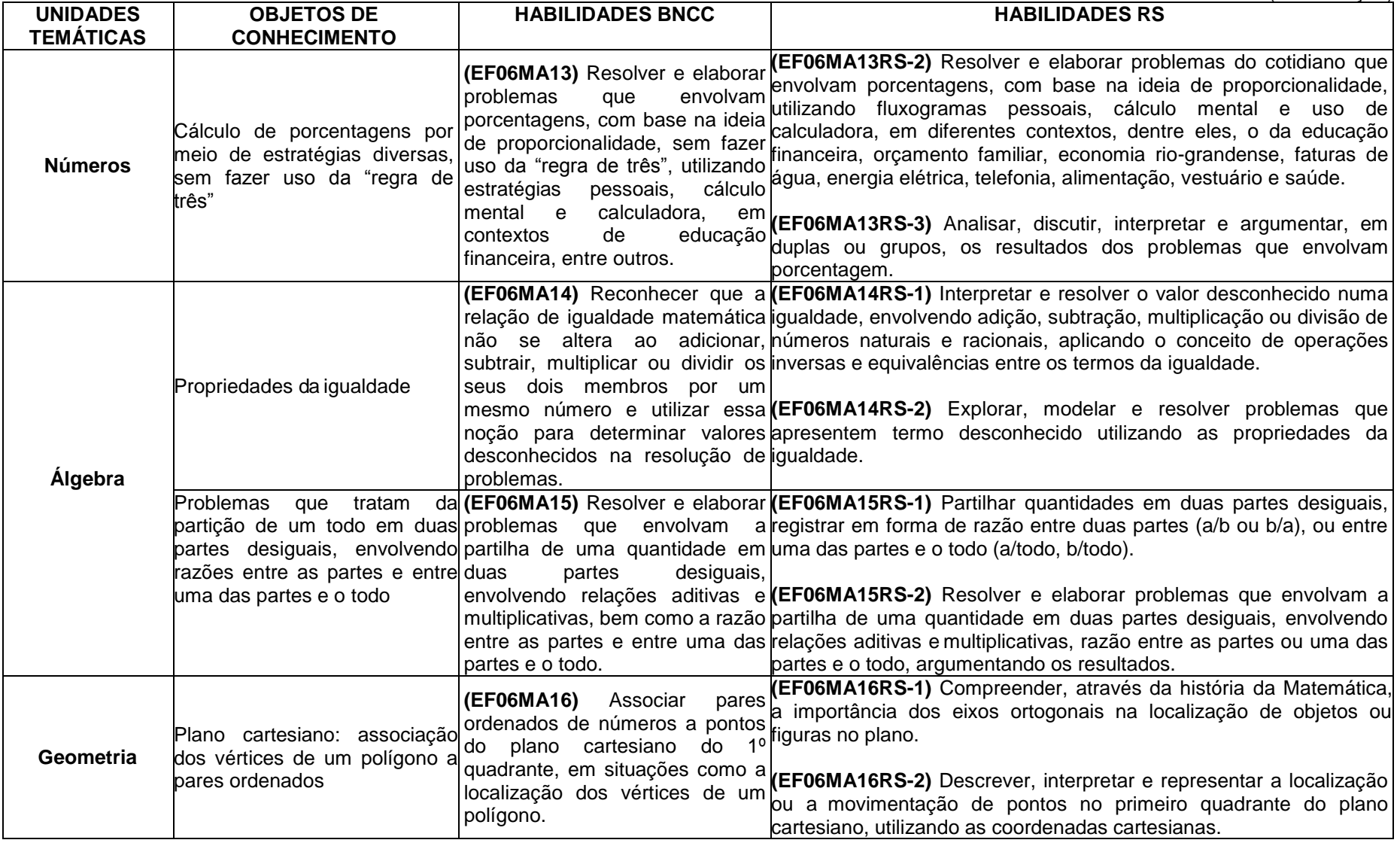

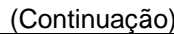

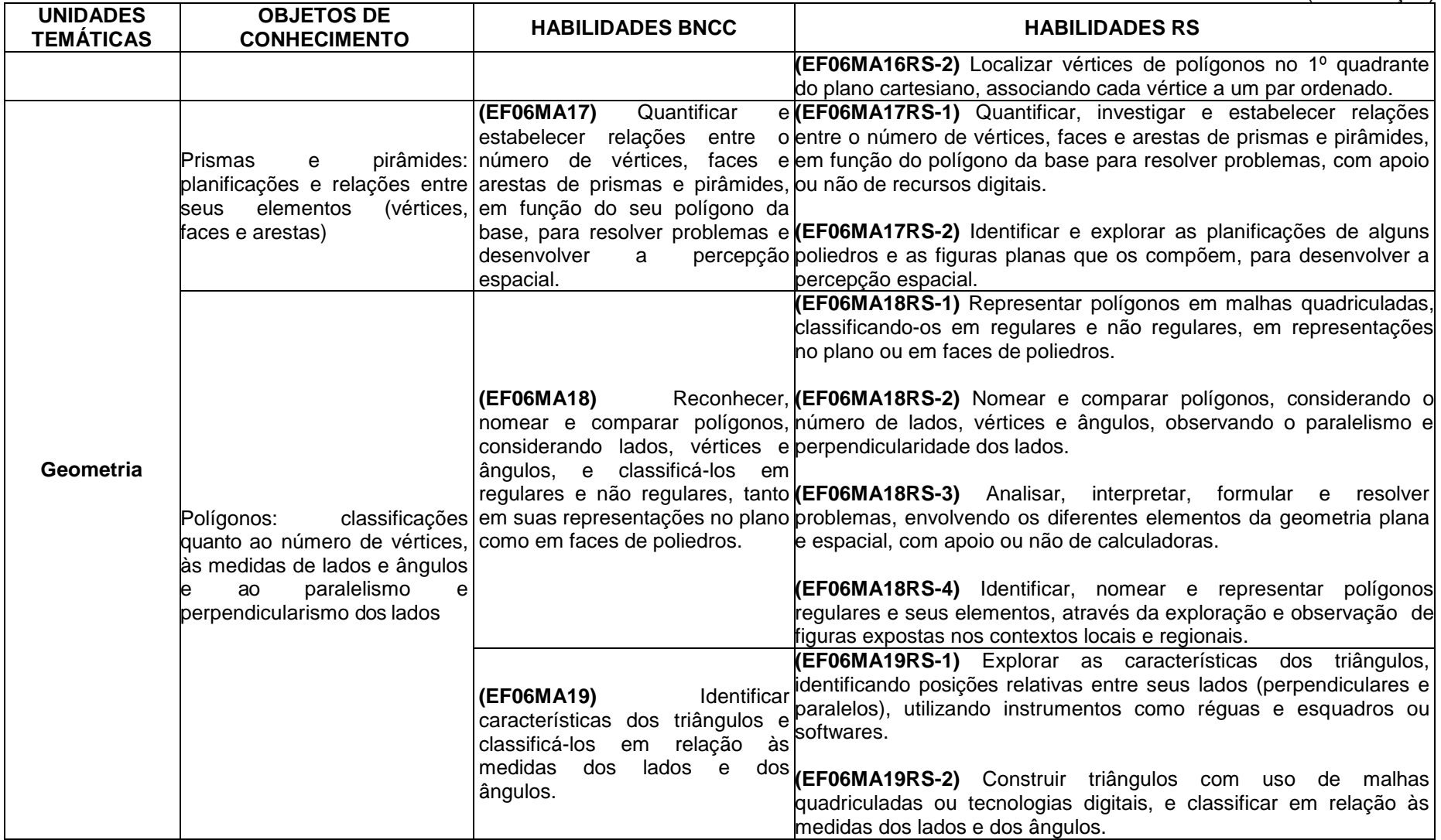

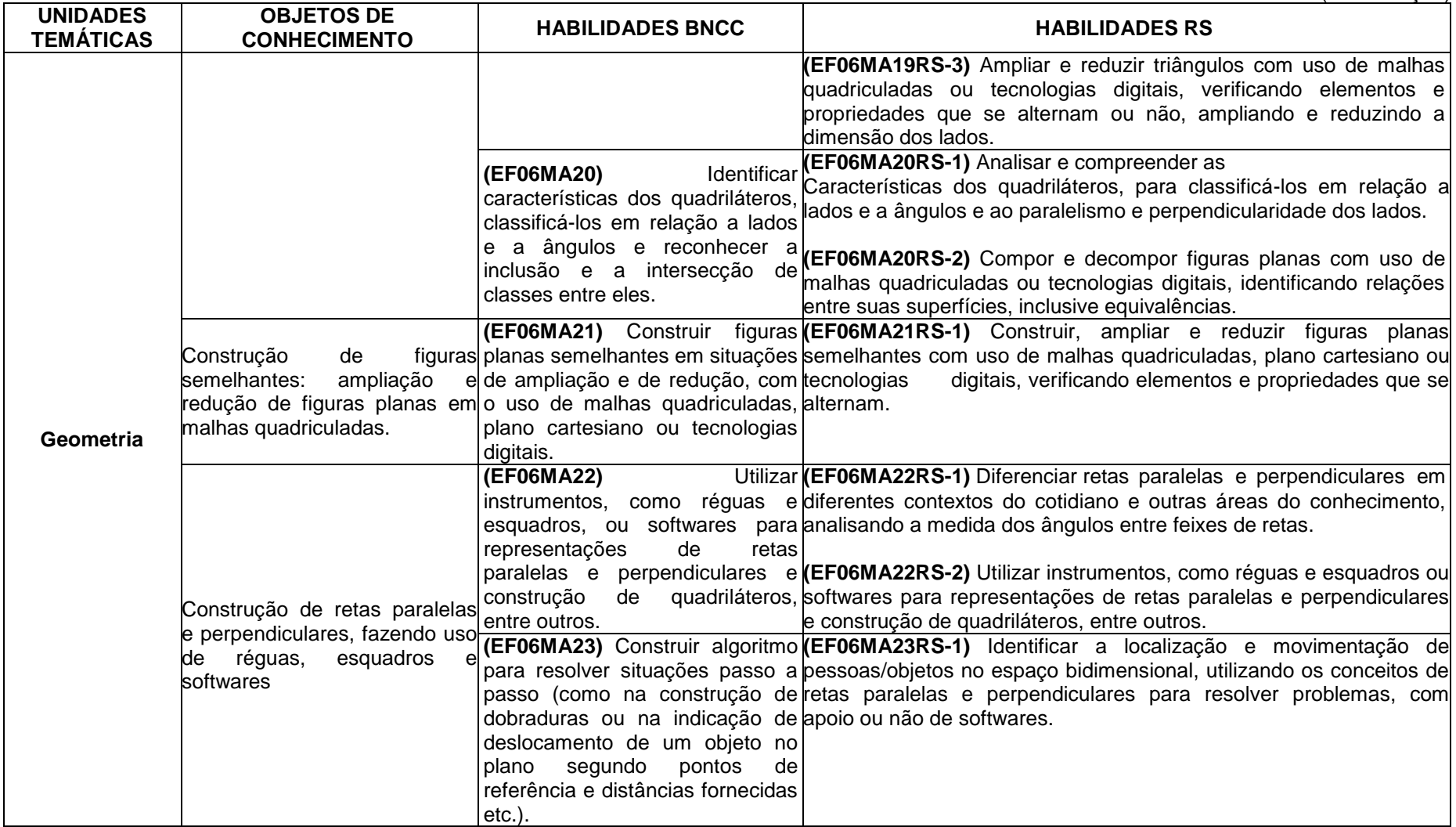
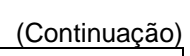

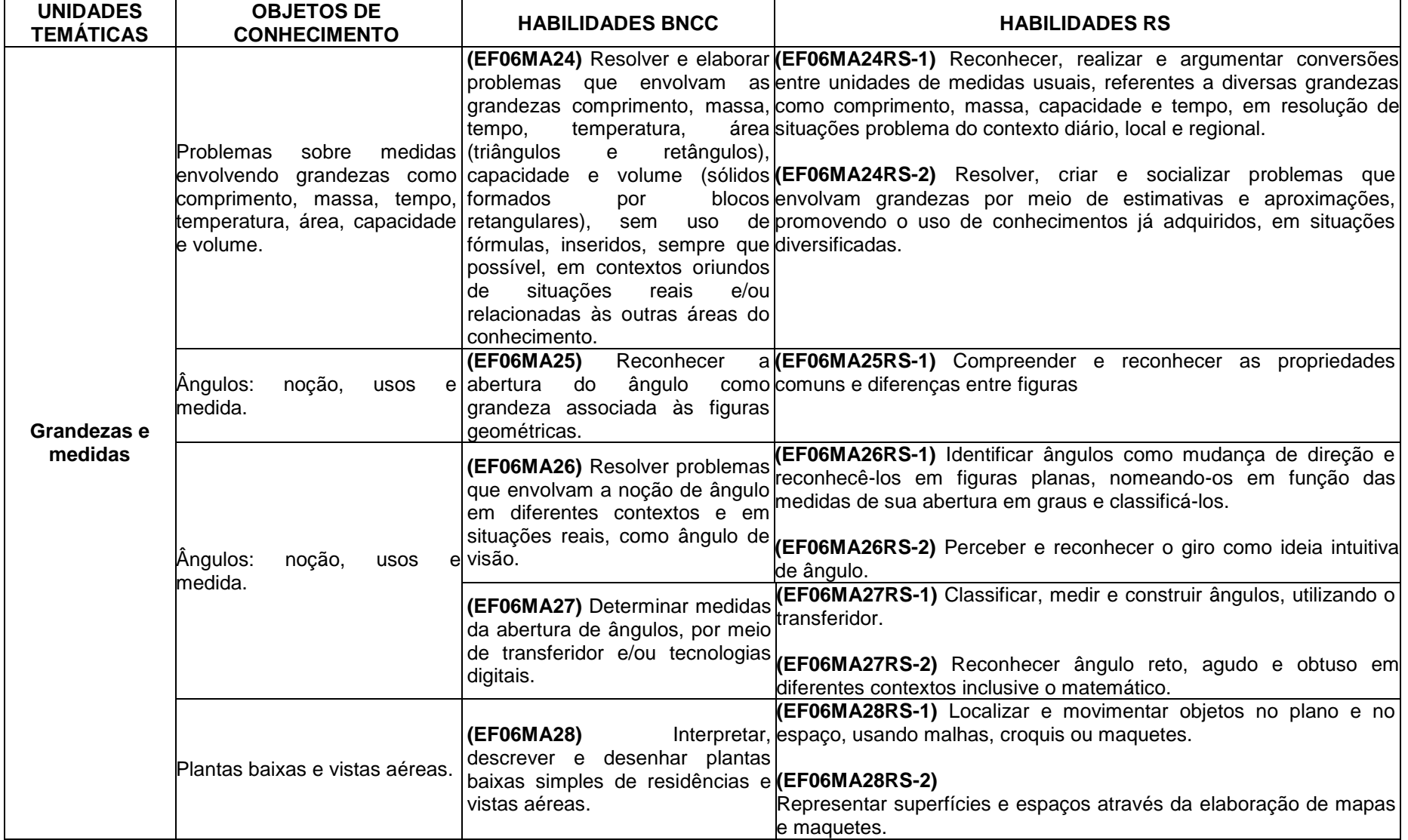

(Continuação)

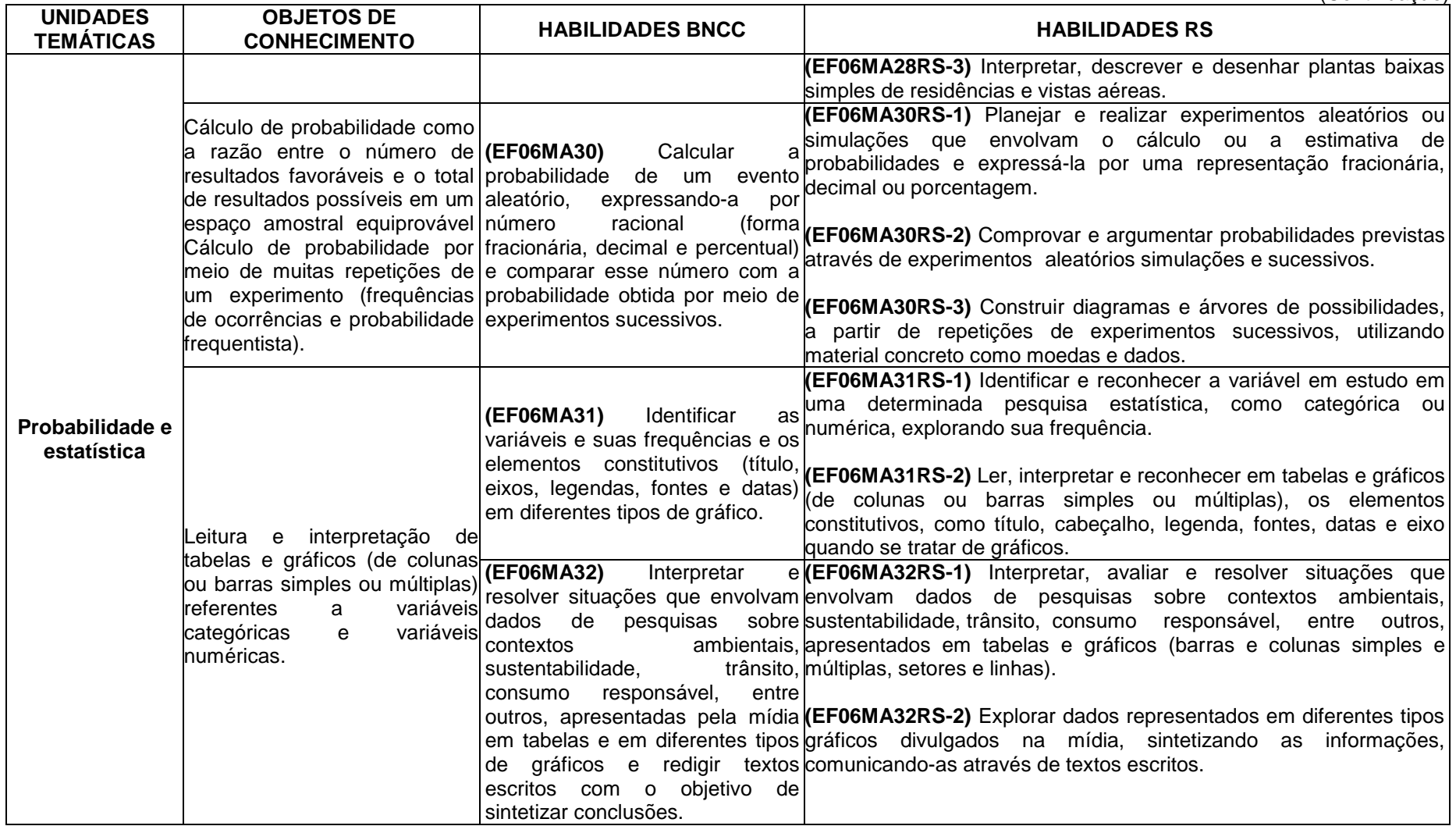

(Conclusão)

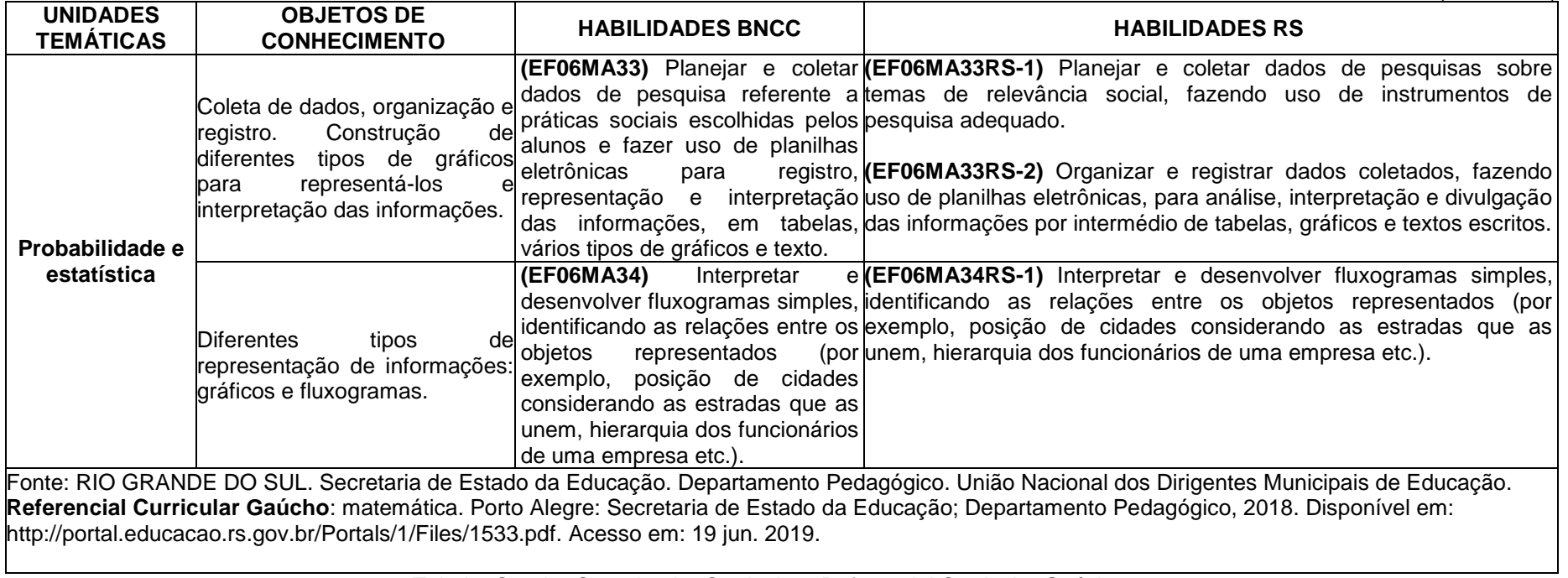

Tabela: Quadro Organizador Curricular - Referencial Curricular Gaúcho - Fonte: SEE/RS

## ANEXO C - CARTA CONVITE PARA OS MEMBROS DO PAINEL DE **ESPECIALISTAS**

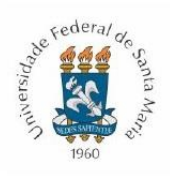

MINISTÉRIO DA EDUCAÇÃO UNIVERSIDADE FEDERAL DE SANTA MARIA CENTRO DE EDUCAÇÃO

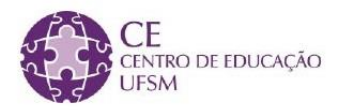

PPGTER-PROGRAMA DE PÓS-GRADUAÇÃO EM TECNOLOGIAS EDUCACIONAIS EM REDE MESTRADO PROFISSIONAL EM TECNOLOGIAS EDUCACIONAIS EM REDE

## **CONVITE**

Você está sendo convidado(a) a participar de um painel de especialistas que objetiva avaliar a qualidade das Atividades de Estudo desenvolvidas para o ensino de matemática na sexta série através do Pensamento Computacional.

A revisão é parte da dissertação de mestrado de Jean Alex Custódio Machado sob a orientação do Prof. Andre Zanki Cordenonsi no Programa de Pós-Graduação em Tecnologias Educacionais em Rede (PPGTER), da Universidade Federal de Santa Maria (UFSM).

Você foi selecionado com base em nossos critérios de seleção. A sua participação nesta revisão consiste em realizar duas atividades: 1) analisar as atividades enviadas em anexo; 2) responder um questionário com base na sua percepção sobre as atividades desenvolvidas. O questionário está disponível no link: https://docs.google.com/forms/d/e/1FAIpQLSchKgtdKeU7z9GguwrLizfwBOlmQUB82kil GixiiPEy6jhgWQ/viewform?vc=0&c=0&w=1

Esperamos receber seus comentários até o dia 19/06/2020.

Desde já agradecemos a sua participação!

Se tiver dúvidas, a qualquer momento você pode entrar em contato pelo e-mail jeancustodio@gmail.com ou andrezc@inf.ufsm.br.

## ANEXO D - CARTA CONVITE PARA OS MEMBROS DO PAINEL DE **ESPECIALISTAS**

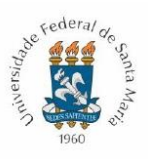

MINISTÉRIO DA EDUCAÇÃO UNIVERSIDADE FEDERAL DE SANTA MARIA CENTRO DE EDUCAÇÃO

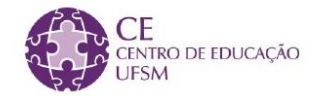

PPGTER-PROGRAMA DE PÓS-GRADUAÇÃO EM TECNOLOGIAS EDUCACIONAIS EM REDE MESTRADO PROFISSIONAL EM TECNOLOGIAS EDUCACIONAIS EM REDE

## **CONVITE**

Olá professores(as) (pedagogos, coordenadores, psicopedagogos)!

Você está sendo convidado(a) a participar de um painel de especialistas que objetiva avaliar a qualidade das Atividades de Estudo desenvolvidas para o ensino de matemática na sexta série através do Pensamento Computacional.

Primeiramente, agradeço a colaboração em participar dessa análise com foco pedagógico sobre as atividades de estudos desenvolvidas em minha pesquisa de COMPUTACIONAL mestrado intitulada: PENSAMENTO **INTEGRADO**  $\overline{A}$ MATEMÁTICA: UMA PROPOSTA DE ATIVIDADES DE ENSINO PARA O 6º ANO DO **ENSINO FUNDAMENTAL II.** 

A pesquisa faz parte do Programa de Pós-graduação em Tecnologias Educacionais em Rede da UFSM e está sob orientação do Prof Dr. ANDRE ZANKI CORDENONSI.

As atividades de estudo já foram analisadas por uma equipe de 16 matemáticos e a banca de qualificação solicitou, apenas, uma visão pedagógica dessas atividades.

Assim, sua participação resume-se em duas etapas:

1) Analisar a viabilidade de aplicação das atividades de estudos em sala. (material em PDF anexo)

2) Preencher o questionário disponibilizado no link: https://docs.google.com/forms/d/e/1FAlpQLSetkCS3Dn-HZlgu3Aj GIXnC9lhmaC31-1UCLI TfhqYtMqOQ/viewform

Se possível responder esse questionário até o dia 26 JUL 2020. As atividades de estudos estão em anexo para sempre analisadas, no entanto, solicitamos o não compartilhamento dessas atividades até a defesa da dissertação.

Gratos pela atenção!

Vamos fazer juntos, uma educação melhor!

Se tiver dúvidas, a qualquer momento você pode entrar em contato pelo e-mail jeancustodio@gmail.com ou andrezc@inf.ufsm.br.

Atenciosamente,

Jean Custódio